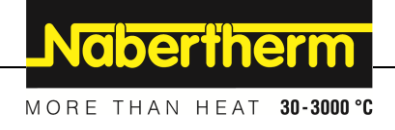

### **Manuel d'utilisation**

**Fours de laboratoire (fours moufle)**

**L .../... LE .../... LT .../... LV .../... LVT .../... - SKM -SW**

M01.1060 FRANZÖSISCH

Notice originale

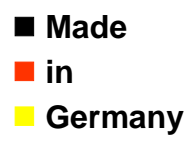

**www.nabertherm.com**

#### **Copyright**

© Copyright by Nabertherm GmbH Bahnhofstrasse 20 28865 Lilienthal Federal Republic of Germany

Reg: M01.1060 FRANZÖSISCH<br>Rev: 2022-12 Rev: 2022-12

Informations non contractuelles, sous réserves de modifi cations techniques.

# Nabertherm

MORE THAN HEAT 30-3000 °C

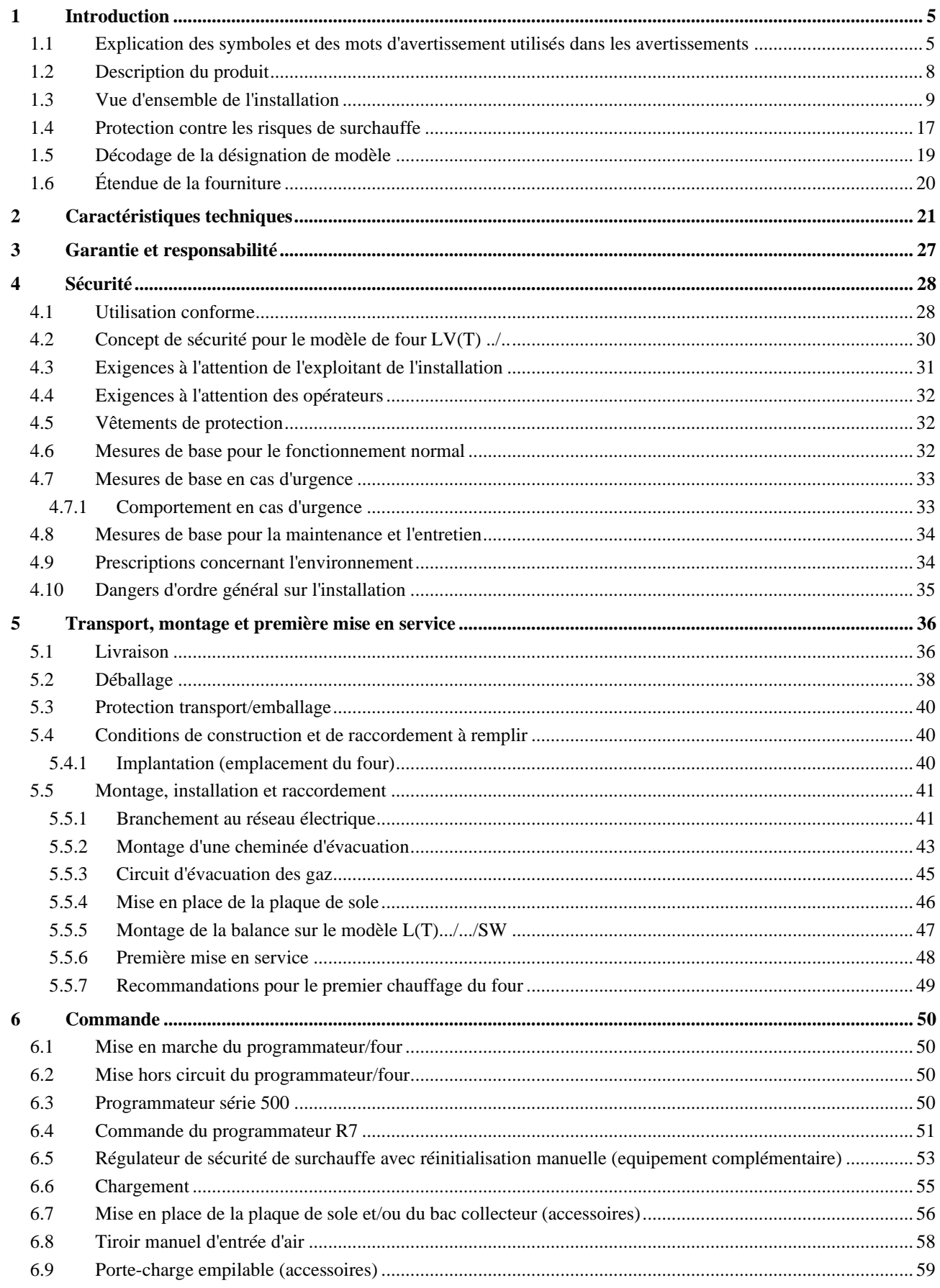

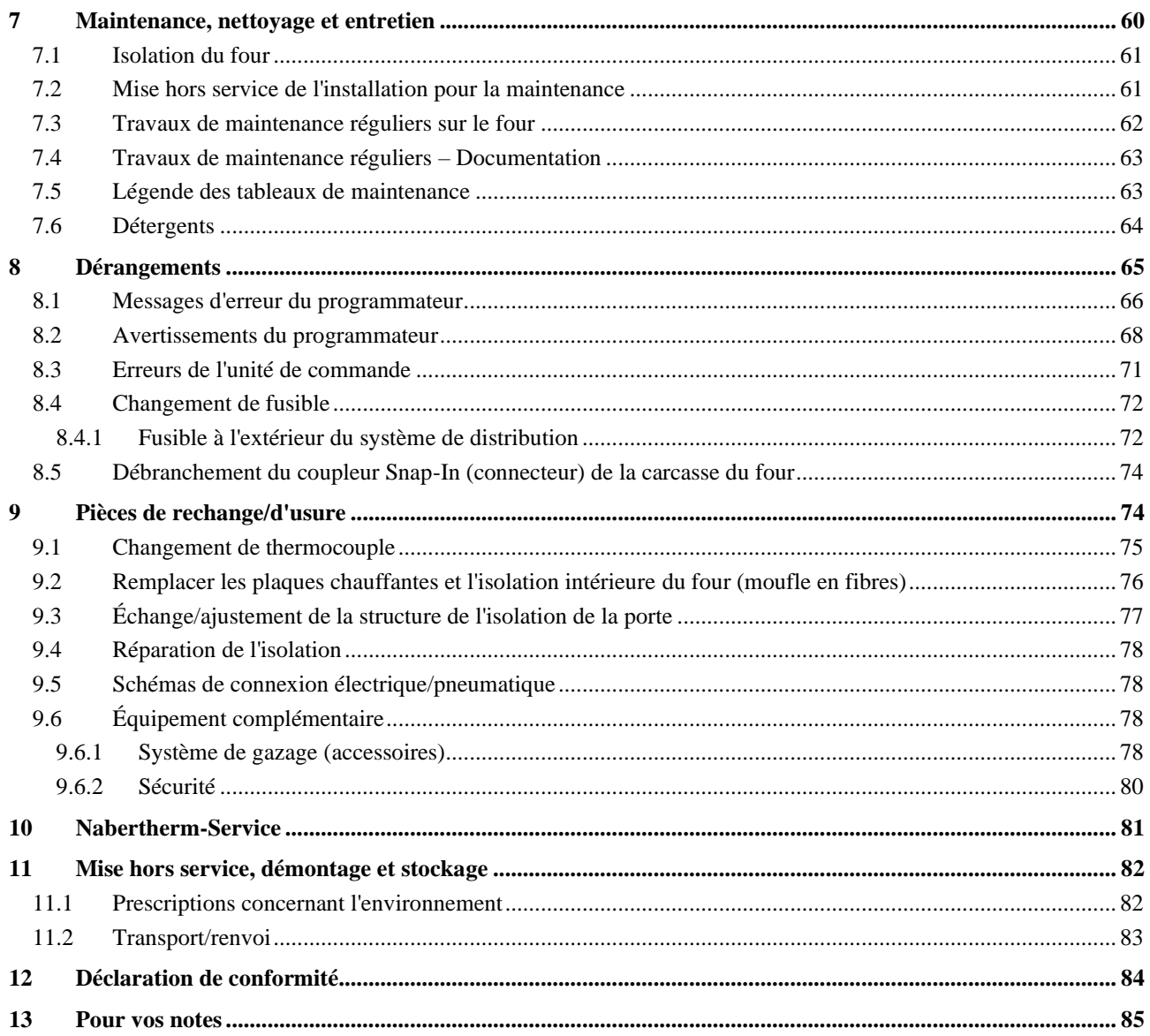

### **1 Introduction**

Ces documents ne sont destinés qu'à l'acheteur de nos produits et ne doivent être ni dupliqués ni communiqués ou remis à des tiers sans accord écrit. (Loi sur le droit d'auteur et les droits de protection apparentés, loi sur le droit d'auteur 09.09.1965)

Tous les droits sur les dessins et autres documents sont la propriété de la Nabertherm GmbH qui dispose de tout pouvoir d'en disposer, même en cas de dépôts de brevets.

Toutes les illustrations montrées dans ce manuel d'utilisation ont en général un caractère symbolique, elles ne reflètent donc pas exactement les détails de l'installation décrite.

### **1.1 Explication des symboles et des mots d'avertissement utilisés dans les avertissements**

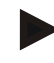

#### **Remarque**

Dans le manuel d'utilisation suivant, des avertissements concrets sont donnés afin d'attirer l'attention sur les risques résiduels inévitables inhérents à l'utilisation de l'équipement. Ces risques résiduels comportent des dangers pour les personnes/le produit/l'équipement et l'environnement.

Les symboles utilisés dans le manuel d'utilisation sont avant tout destinés à attirer l'attention sur les consignes de sécurité !

Le symbole utilisé dans chaque cas ne peut pas remplacer le texte de la consigne de sécurité. Le texte doit donc toujours être lu dans son intégralité !

Les symboles graphiques sont conformes à la **norme ISO 3864**. Conformément à l'**A**merican **N**ational **S**tandard **I**nstitute(ANSI) **Z535.6**, les avertissements et mots d'avertissement suivants sont utilisés dans ce document :

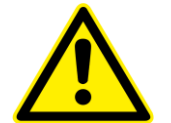

Le symbole de danger habituel, associé aux mots d'avertissement **ATTENTION**, **ALERTE** et **DANGER**, avertit du risque de blessures graves.

Les explications textuelles relatives au symbole de danger habituel, en particulier si celuici figure sur l'appareil, doivent être prises en compte dans tous les cas afin d'obtenir des instructions sur la manière d'éviter les dangers et de prévenir les blessures ou la mort.

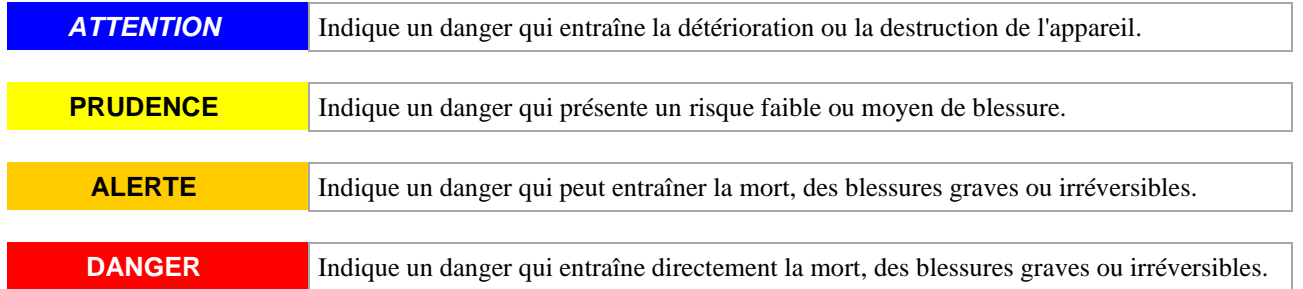

#### **Structure des avertissements :**

Tous les avertissements sont structurés comme suit

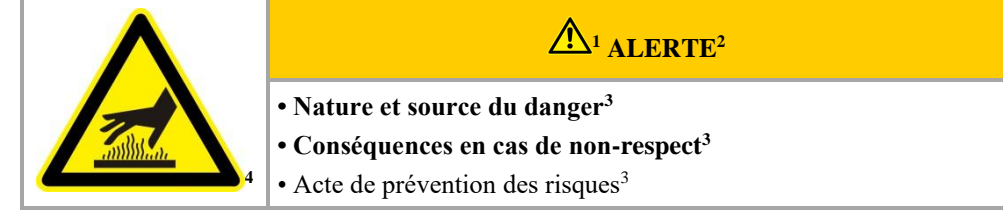

**ou**

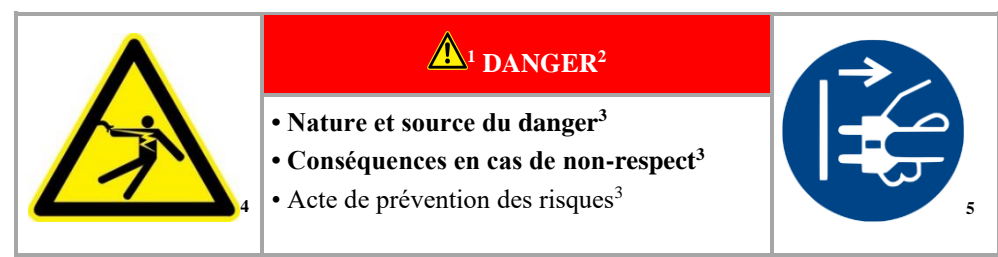

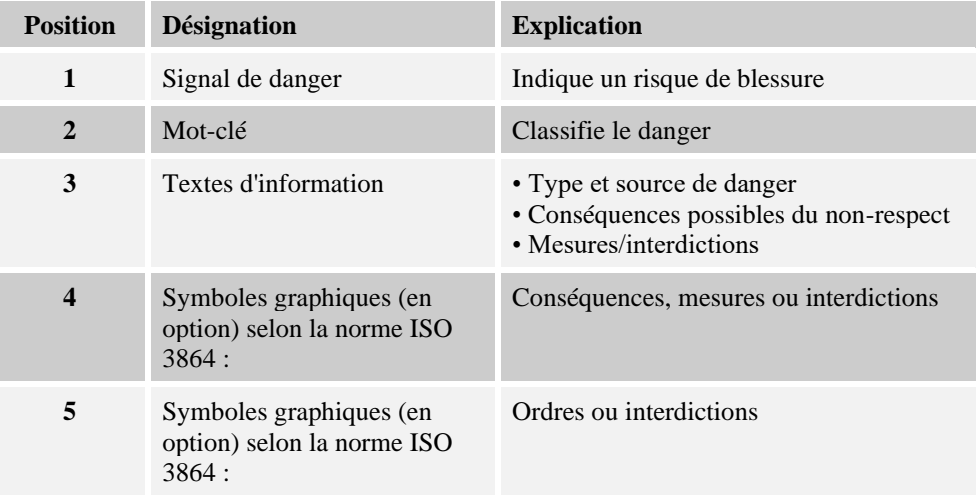

#### **Symboles des notes dans le manuel:**

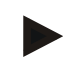

### **Note**

Ce symbole sert à donner des instructions et des informations particulièrement utiles.

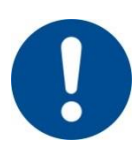

#### **Obligation - signal d'obligation**

Ce symbole signale d'importantes obligations qui doivent être impérativement respectées. Les signaux d'obligation servent á protéger les personnes de dommages en leur indiquant comment se comporter dans une situation donnée.

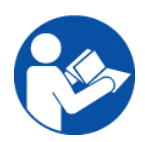

#### **Obligation – importantes informations pour l'opérateur**

Ce symbole signale d'importantes consignes et instructions de commande à l'opérateur qui doit impérativement les respecter.

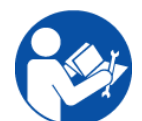

#### **Obligation – importantes informations pour le personnel de maintenance**

Ce symbole indique d''importantes instructions de commande et de maintenance (service) au personnel de maintenance qui doit impérativement les respecter.

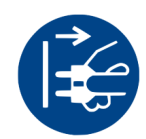

#### **Obligation – débranchement de la fiche électrique**

Ce symbole signale à l'opérateur de débrancher la fiche électrique.

### **Obligation – plusieurs personnes nécessaires pour soulever**

Ce symbole signale au personnel que cet appareil doit être soulevé par plusieurs personnes et déposé sur le lieu d'implantation.

**Nabertherm** 

MORE THAN HEAT 30-3000 °C

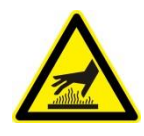

**Avertissement – danger dû à une surface chaude, ne pas toucher** Ce symbole signale une surface chaude à l'opérateur qui ne doit pas la toucher.

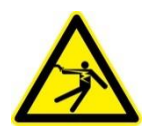

### **Avertissement – risque dû á une décharge électrique**

Ce symbole signale le risque d'une décharge électrique á l'opérateur s'il ne prend pas compte des avertissements suivants.

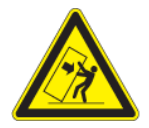

#### **Avertissement - risque de basculement de l'appareil** Ce symbole signale à l'opérateur que l'appareil peut basculer s'il ne prend pas les avertissements qui suivent en compte.

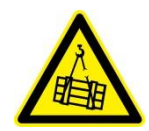

### **Avertissement – charges en suspension**

Ce symbole signale les risques possibles à l'opérateur lorsque des charges sont en suspension. Il y a danger de mort en cas de non-respect de ces instructions.

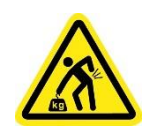

### **Avertissement – risque lors du soulèvement de lourdes charges**

Ce symbole signale les risques possible à l'opérateur lorsque de lourdes charges sont soulevées. Risque de blessure en cas de non-respect des instructions.

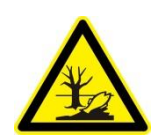

### **Avertissement – danger pour l'environnement**

Ce symbole signale à l'opérateur les dangers auxquels il soumet l'environnement s'il ne respecte pas les consignes qui suivent. L'exploitant doit s'assurer que les réglementations nationales sur l'environnement sont respectées.

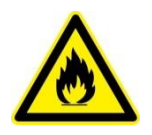

### **Avertissement – risque d'incendie**

Ce symbole signale à l'opérateur un risque d'incendie s'il ne respecte pas les consignes qui suivent.

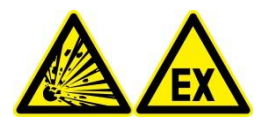

#### **Avertissement - risque dû à des matières explosives ou à une atmosphère explosible**

Ce symbole signale des matières explosives ou une atmosphère explosible à l'opérateur.

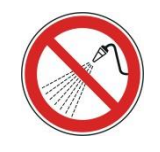

#### **Interdictions – importantes informations pour l'opérateur**

Ce symbole signale à l'opérateur qu'il est INTERDIT de verser de l'eau ou des détergents sur certains objets. Il est également interdit d'utiliser un nettoyeur haute pression.

#### **Avertissement sur l'installation:**

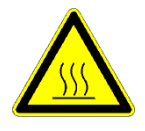

#### **Avertissement – danger dû à une surface chaude et brûlure – ne pas toucher**

Il n'est pas toujours possible de remarquer que des surfaces telles que des pièces de l'installation, les parois du four, les portes ou les matériaux, mais également les liquides sont chauds. La surface ne doit pas être touchée.

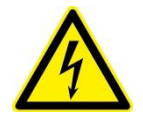

## **Avertissement – risques induits par le courant électrique!**

Avertissement contre une tension électrique dangereuse

### **1.2 Description du produit**

Les fours de laboratoire vous offrent de nombreux avantages. La finition de première classe, l'emploi de matériaux de qualité associés à la simplicité de maniement font de ces fours les allrounder dans le domaine de la recherche et du laboratoire. Ils sont étudiés de façon optimale pour l'incinération et le traitement thermique. Grâce à leur excellente isolation ils sont particulièrement économes et le temps de chauffage est réduit en raison de la chaleur emmagasinée et la conductibilité thermique réduite. Les fours de laboratoire atteignent des températures de chambre de 1100 °C (2012 °F), 1200 °C (2192 °F), 1300 °C (2372 °F) ou 1400 °C (2552 °F) max.

#### **En outre, ce produit se caractérise par les avantages suivants :**

- Carcasses à double paroi, donc température extérieure réduite et grande stabilité. Tous les fours (indisponible sur les modèles LE) ont une carcasse en tôle structurée en inox
- Excellente uniformité de température grâce au système spécial d'aération et d'évacuation pour les modèles LV/LVT .../…. Pour les modèles LV/LVT .../…, plus de six changements d'air se font à la minute. L'air entrant est préchauffé pour assurer une bonne uniformité de température
- Les fours sont vendus dans les modèles à porte à trappe ou guillotine
- Les plaques céramiques chauffantes avec résistances intégrées, protégées contre les projections et les échappements gazeux pour les modèles L/LT …/… et LV/LVT .../…
- Les modèles L/LT .../.../**SW** avec balance et logiciel (logiciel VCD) pour la détermination des pertes par calcination
- Tous les modèles sont équipés d'un programmateur permettant d'éviter au maximum les erreurs de commande. Un thermocouple grande longévité est utilisé pour mesurer et régler la température dans la chambre de four (NiCrSi-NiSi Tmax < 1200 °C ou PtRh-Pt Tmax  $> 1200$  °C)
- Utilisation exclusive de matériaux d'isolation sans classification selon le règlement (CE) n° 1272/2008 (CLP). Cela signifie que l'on n'utilise pas de laine de silicate d'aluminium, également connue sous le nom de fibre RCF, qui est classée et potentiellement cancérigène.

#### **Options**

- Régulateur de sécurité de surchauffe avec réinitialisation manuelle protégeant la charge et le four contre les risques de surchauffe.
- Raccord de gaz protecteurs pour le rinçage du four aux gaz protecteurs ou réactifs non combustibles
- Système manuel ou automatique d'alimentation en gaz

**Nabertherm** 

• Contrôle et enregistrement des process via progiciel VCD pour la surveillance, la documentation et la commande

#### **Accessoires**

- Cheminée d'évacuation, cheminée d'évacuation avec ventilateur ou catalyseur (suivant le modèle)
- Plaque de sole et bacs pour protéger les fours et assurer un chargement aisé
- Porte-charge angulaire empilable pour alimenter le four sur plusieurs niveaux

### **1.3 Vue d'ensemble de l'installation**

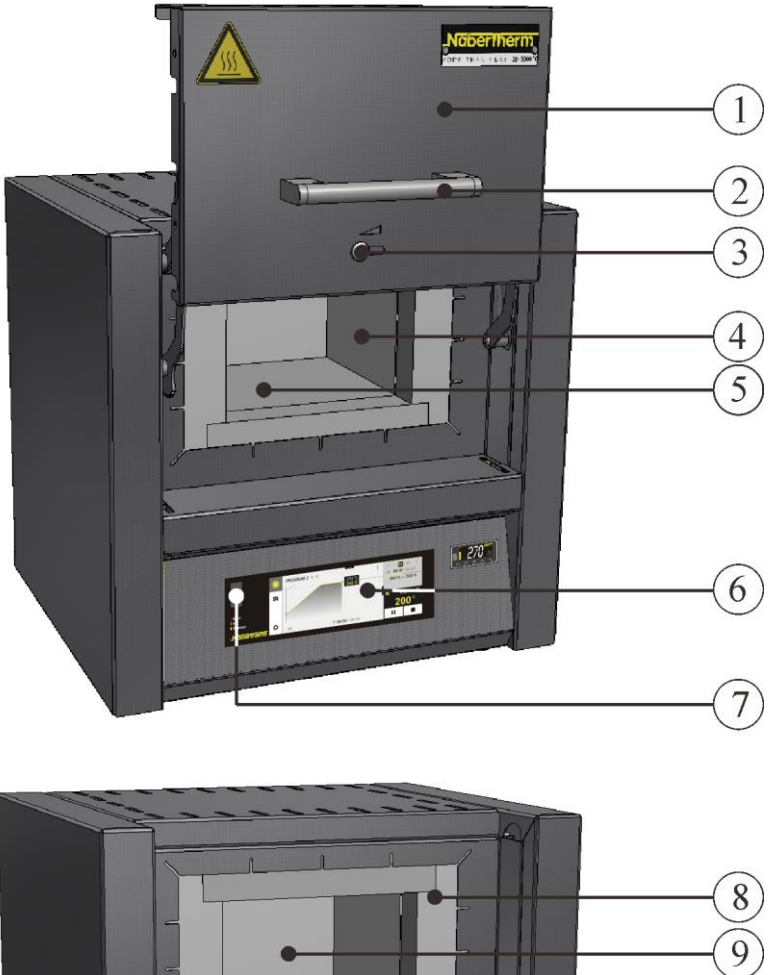

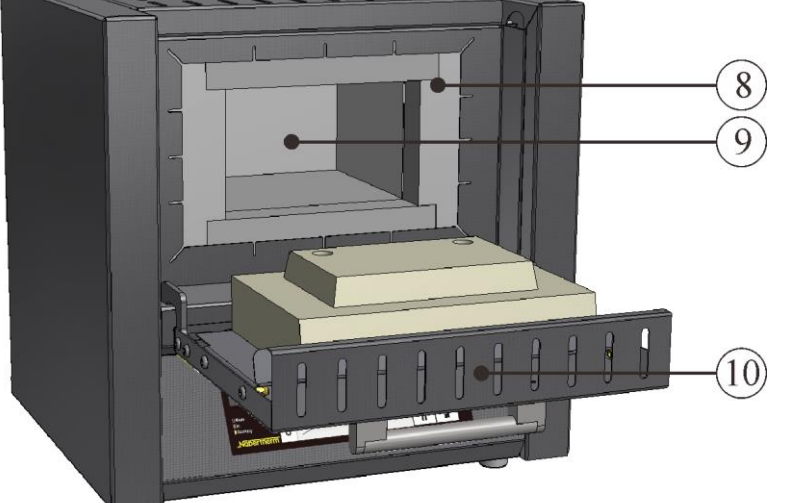

Fig. 1: Exemple : Vue d'ensemble modèle de **Porte guillotine LT ../11-12** et **porte à trappe L ../11-12** (figure analogue)

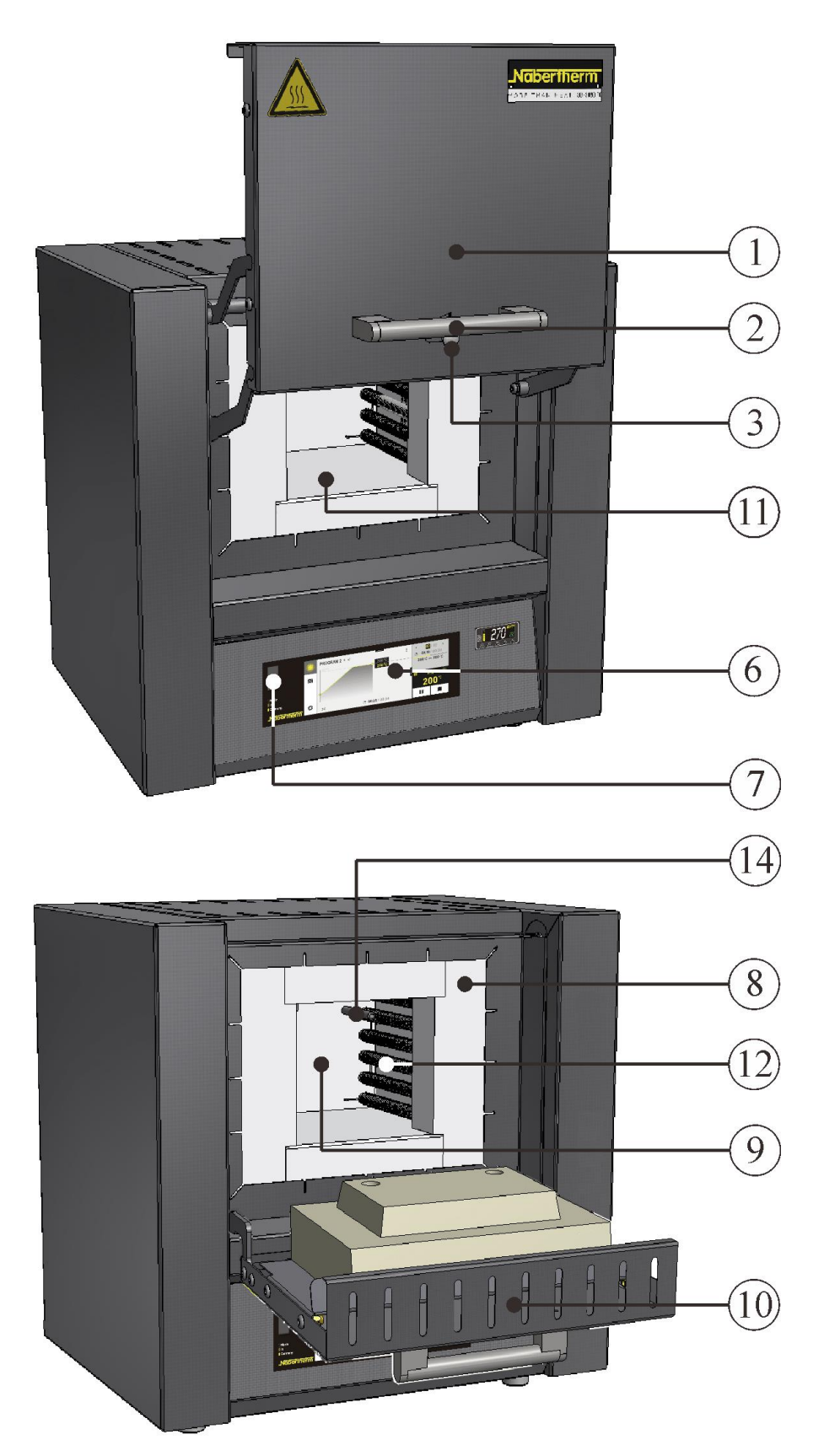

Fig. 2: Exemple : Vue d'ensemble modèle de Porte guillotine LT ../13 et porte à trappe L ../13 (figure analogue)

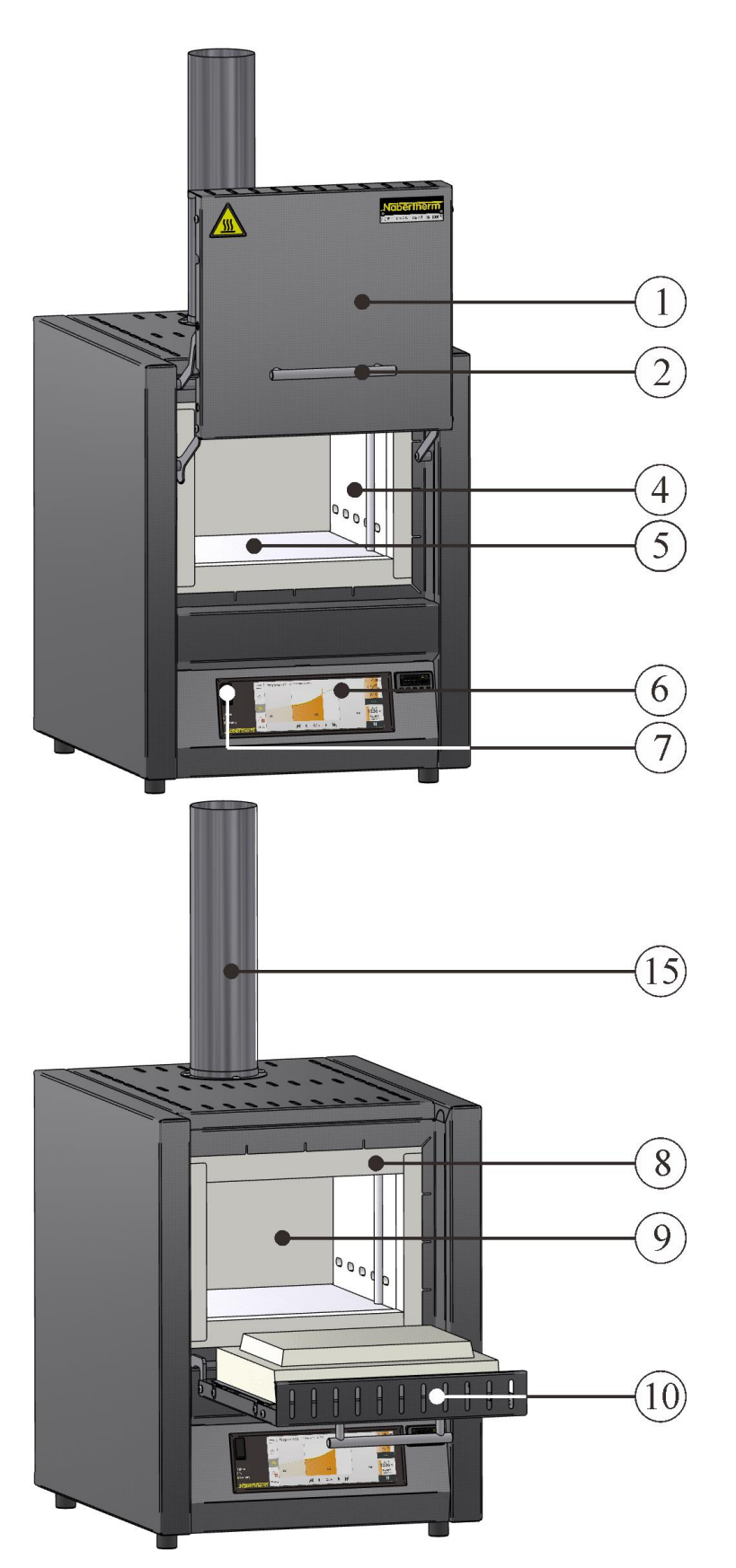

Fig. 3: Exemple : Vue d'ensemble modèle de Porte guillotine LVT ../11 et porte à trappe LV ../11 (figure analogue)

Nabertherm

MORE THAN HEAT 30-3000 °C

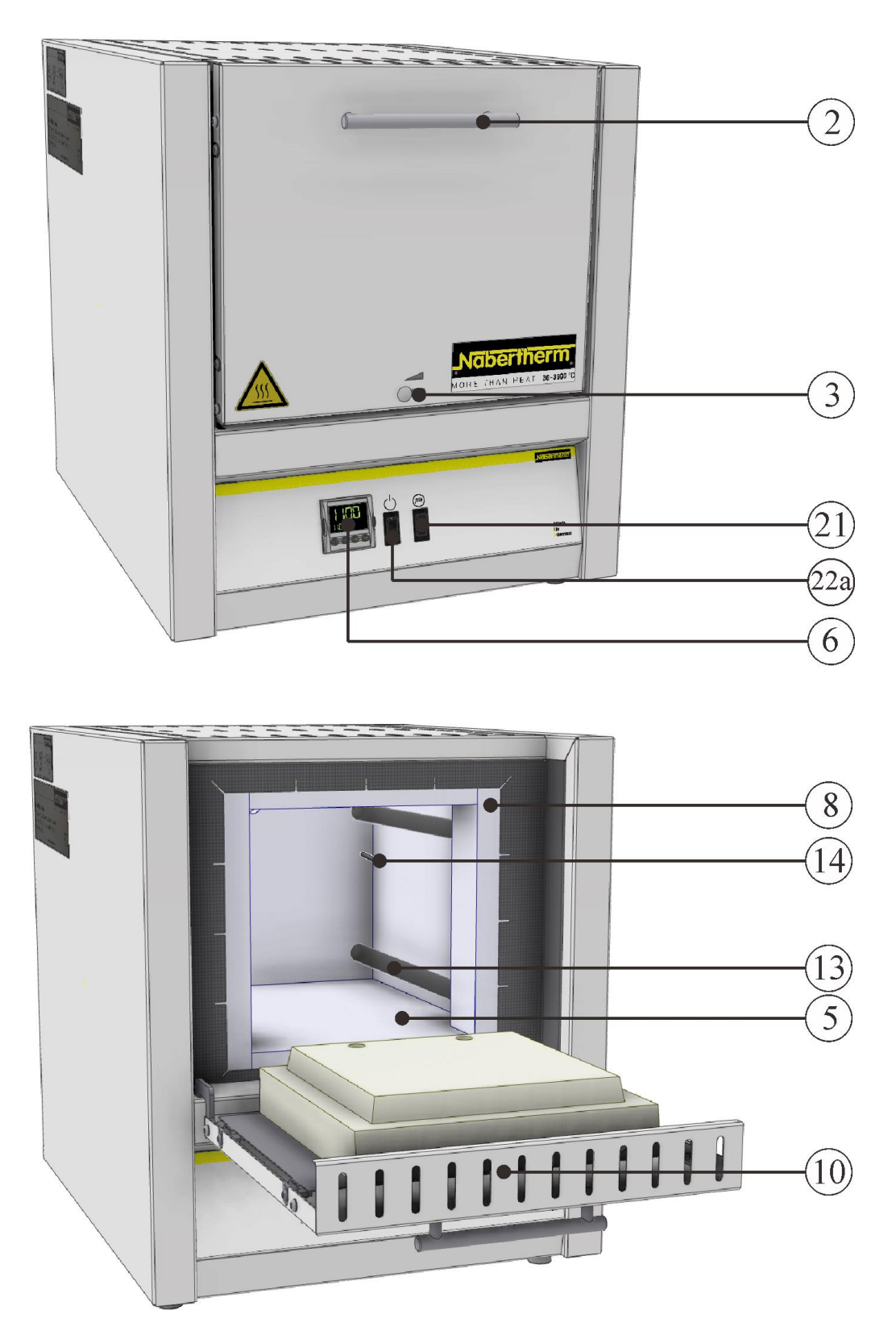

Fig. 4: Exemple : Vue d'ensemble modèle de Porte à trappe LE ../14 (figure analogue)

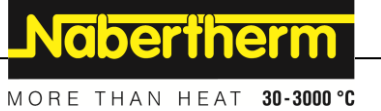

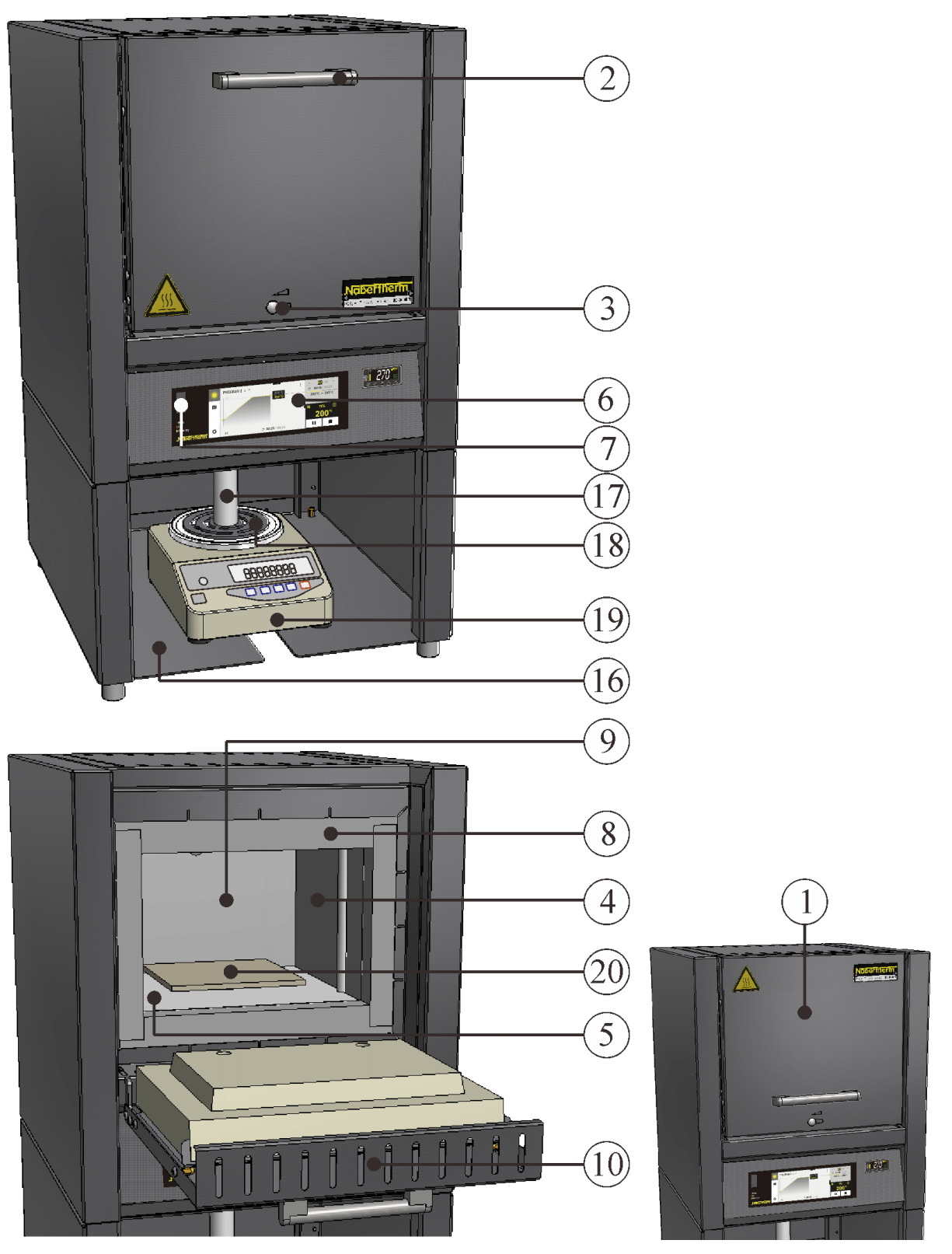

Fig. 5: Exemple : Vue d'ensemble Four peseur avec balance modèle de Porte à trappe L ../../SW et Porte guillotine  $LT$  ../../SW (figure alogue)

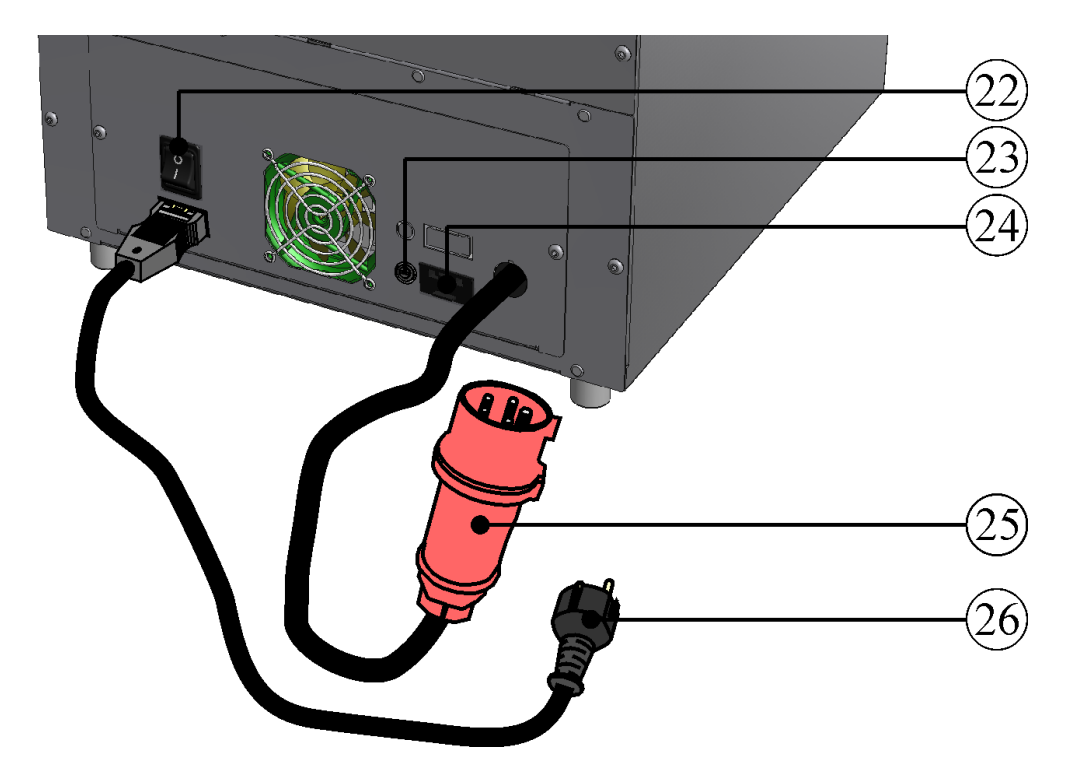

Fig. 6: Four de laboratoire (fours moufle) vue de dos (figure analogue)

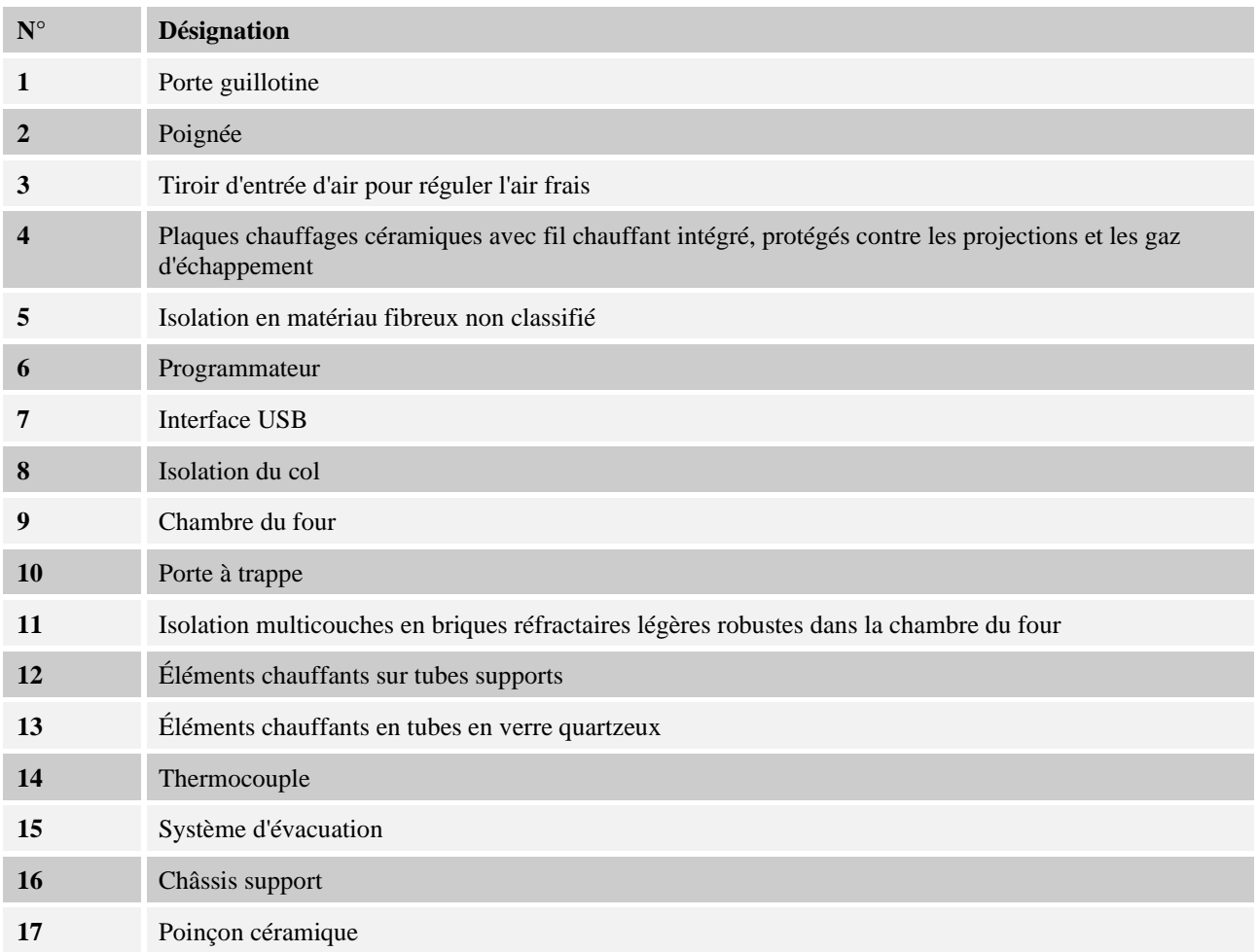

**Nabertherm** MORE THAN HEAT 30-3000 °C

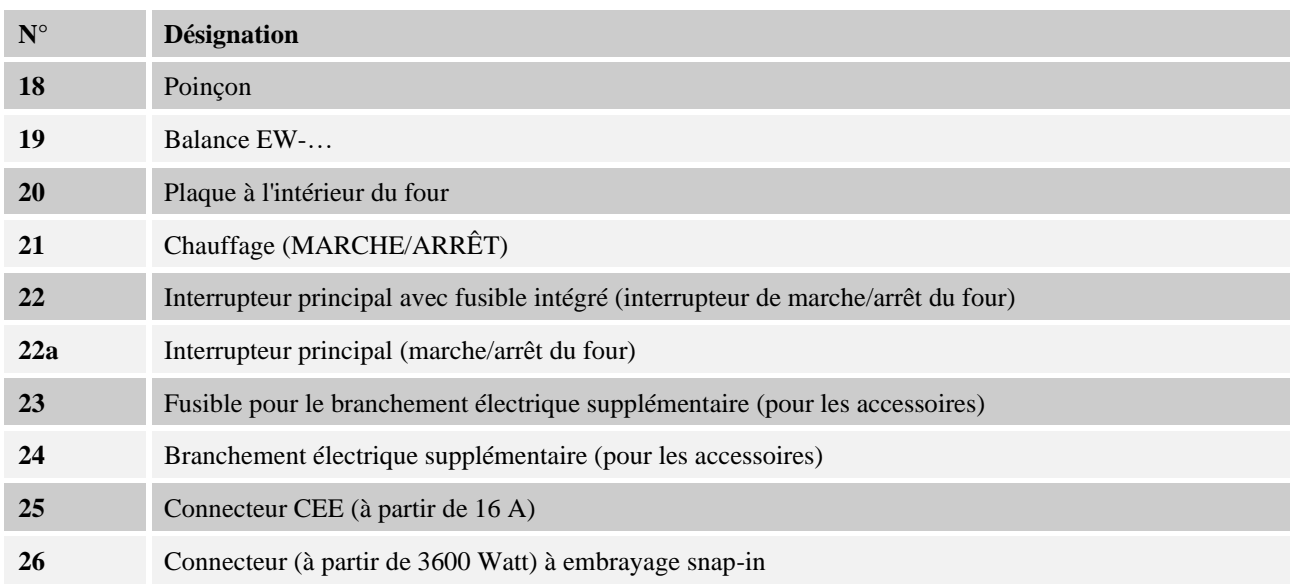

### **Options**

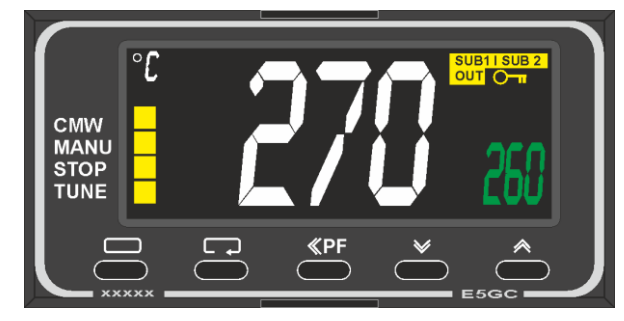

Régulateur de sécurité de surchauffe avec réinitialisation manuelle protégeant la charge et le four contre les risques de surchauffe.

Fig. 7: Exemple (figure similaire)

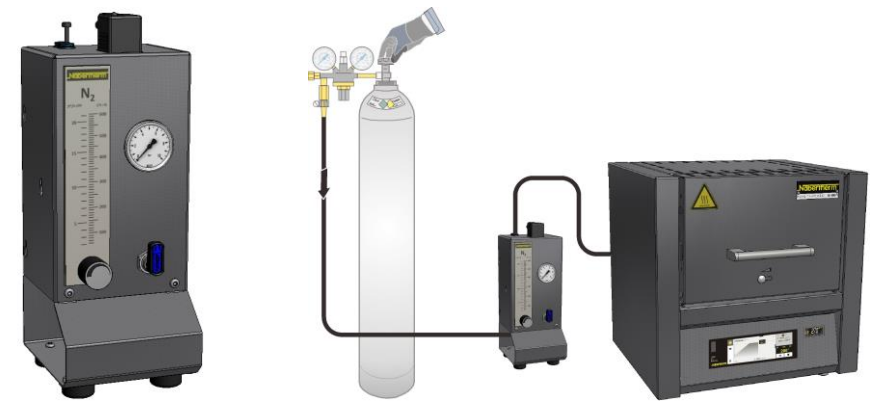

**Raccord de gaz protecteurs pour le rinçage du four aux gaz protecteurs ou réactifs non combustibles.**

Système d'alimentation en gaz pour gaz protecteurs ou réactifs non combustibles avec robinet de sectionnement et débit-mètre avec vanne de régulation prêt à être raccordé à la tubulure (figure similaire)

Fig. 8: exemple (figure similaire)

#### **Accessoires**

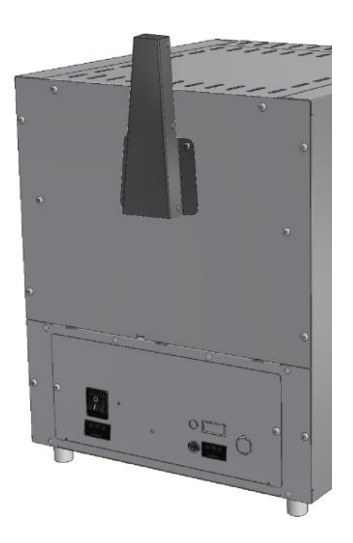

**Cheminée d'évacuation** pour le raccordement à un tube d'évacuation de l'air.

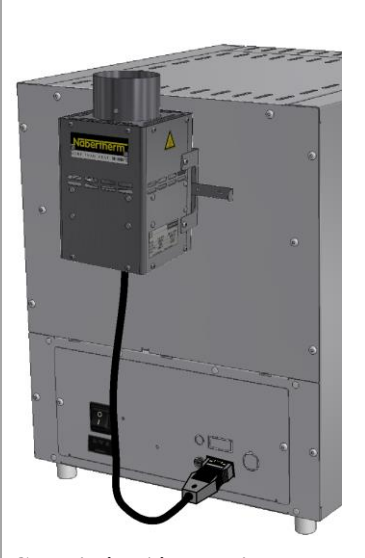

**Cheminée d'évacuation avec ventilateur** pour mieux évacuer du four les dégagements gazeux. Commutable en fonction du programme à l'aide des programmateurs B510 – P580 (pas pour les modèles L(T) 15..., L 1/12, LE 1/11, LE 2/11).\*

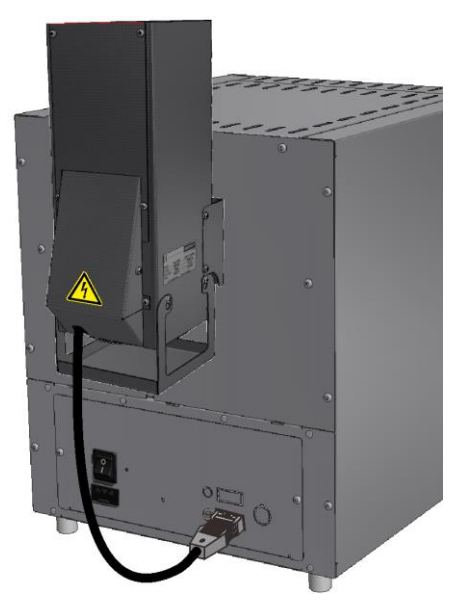

**Catalyseur** pour éliminer les composants organiques de l'air évacué. Les composants organiques sont brûlés de manière catalytique, c'est-à-dire dissociés en dioxyde de carbone et vapeur d'eau, à une température de 600 °C environ. Cela exclut très largement tout problème de mauvaises odeurs. Les programmateurs B510 – P580 permettent de commuter le catalyseur en fonction du programme (pas pour les modèles L(T) 15..., L 1/12, LE 1/11, LE 2/11).\*

\* Remarque: Un câble adaptateur de raccordement à une prise de courant séparée doit en plus être commandé en cas d'utilisation d'autres programmateurs. On active l'appareil en le branchant.

Fig. 9: (figure similaire)

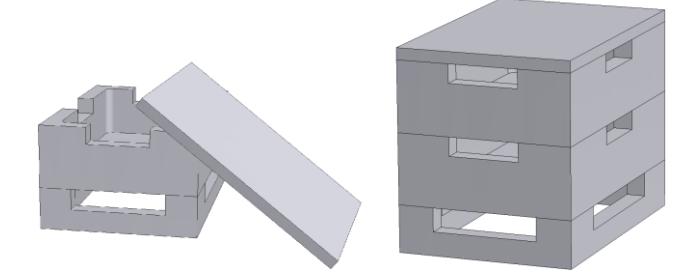

#### **Porte-charges angulaires**

Pour une exploitation optimale de la chambre du four, la charge est placée dans des porte-charges en céramique. On peut empiler jusqu'à trois porte-charges à l'intérieur du four. Les porte-charges sont dotés de fentes destinées à améliorer la circulation d'air. Le porte-charge du haut peut être fermé par un couvercle en céramique.

Fig. 10: Porte-charges angulaires avec couvercle (figure analogue)

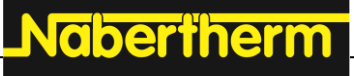

MORE THAN HEAT 30-3000 °C

Fig. 11: Plaques de sole et bacs collecteurs (figure analogue)

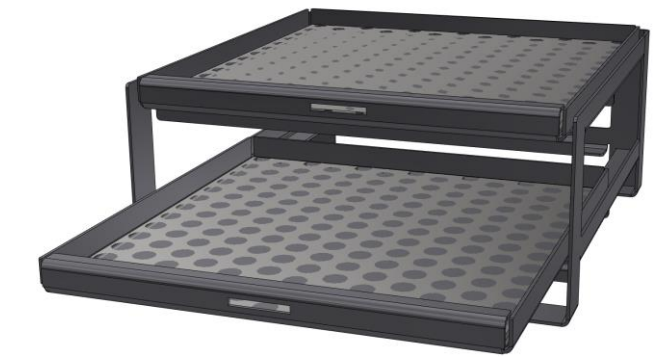

#### **Chariot de chargement pour le modèle de four LV(T)**

Plaques de sole (en céramique) et bacs collecteurs (en céramique ou en acier selon l'application) pour protéger

le four et faciliter le chargement.

Chariot de chargement avec plaques fermées ou perforées pour charger le four à différents niveaux, y compris support pour insérer/retirer les plaques jusqu'à Tmax 800 °C (1472 °F) et poids de chargement maximal de 2 kg pour le LV(T) 9/11 ou 3 kg pour le LV(T) 15/11

Fig. 12 : Chariot de chargement (figure similaire)

### **1.4 Protection contre les risques de surchauffe**

Les fours de Nabertherm peuvent être équipés généralement (en fonction de la série de modèles) ou comme options (exécution spécifique) d'un régulateur de sécurité de surchauffe/contrôleur de température pour les protéger contre la surchauffe de la chambre du four.

Le régulateur de sécurité de surchauffe/contrôleur de température surveille la température de la chambre du four. La température de déconnexion paramétrée en dernier lieu est affichée. Le chauffage du four est déconnecté dès que la température du four monte au-delà de la température de déconnexion paramétrée, pour protéger le four, la charge et/ou les consommables.

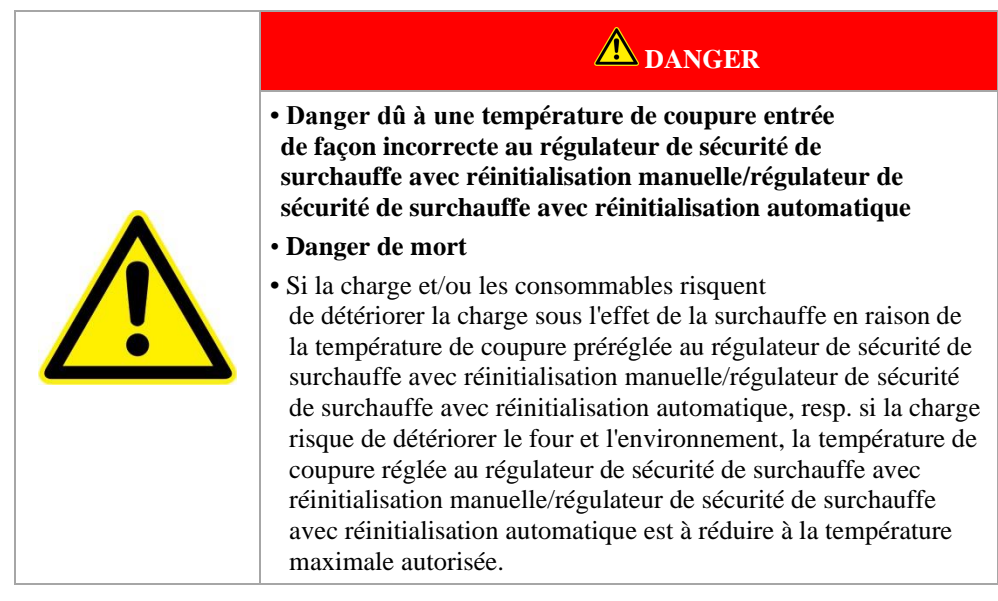

Avant la mise en service du four, lite attentivement l'instruction de service du régulateur de sécurité de surchauffe/contrôleur de température. Enlever l'autocollant de sécurité du régulateur de sécurité de surchauffe/contrôleur de température. Avant chaque modification du programme de traitement thermique, la température de déconnexion maximale autorisée (valeur d'alarme) doit être vérifiée ou réglée encore une fois au régulateur de sécurité de surchauffe/contrôleur de température.

Nous recommandons de régler la température de consigne maximale du programme thermique au programmateur entre 5 °C et 30 °C au-dessous de la température de déclenchement du régulateur de sécurité de surchauffe/contrôleur de température, selon les propriétés physiques du four. Ceci empêche un déclenchement involontaire du régulateur de sécurité de surchauffe/contrôleur de température.

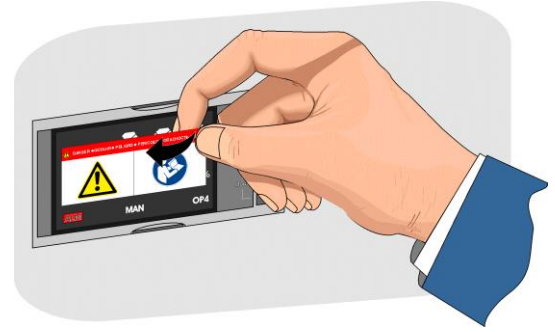

Fig. 13: Retirer l'autocollant (figure similaire)

Description et fonctionnement voir instruction de service du régulateur de sécurité de surchauffe/contrôleur de température

**Nabertherm** MORE THAN HEAT 30-3000 °C

### **1.5 Décodage de la désignation de modèle**

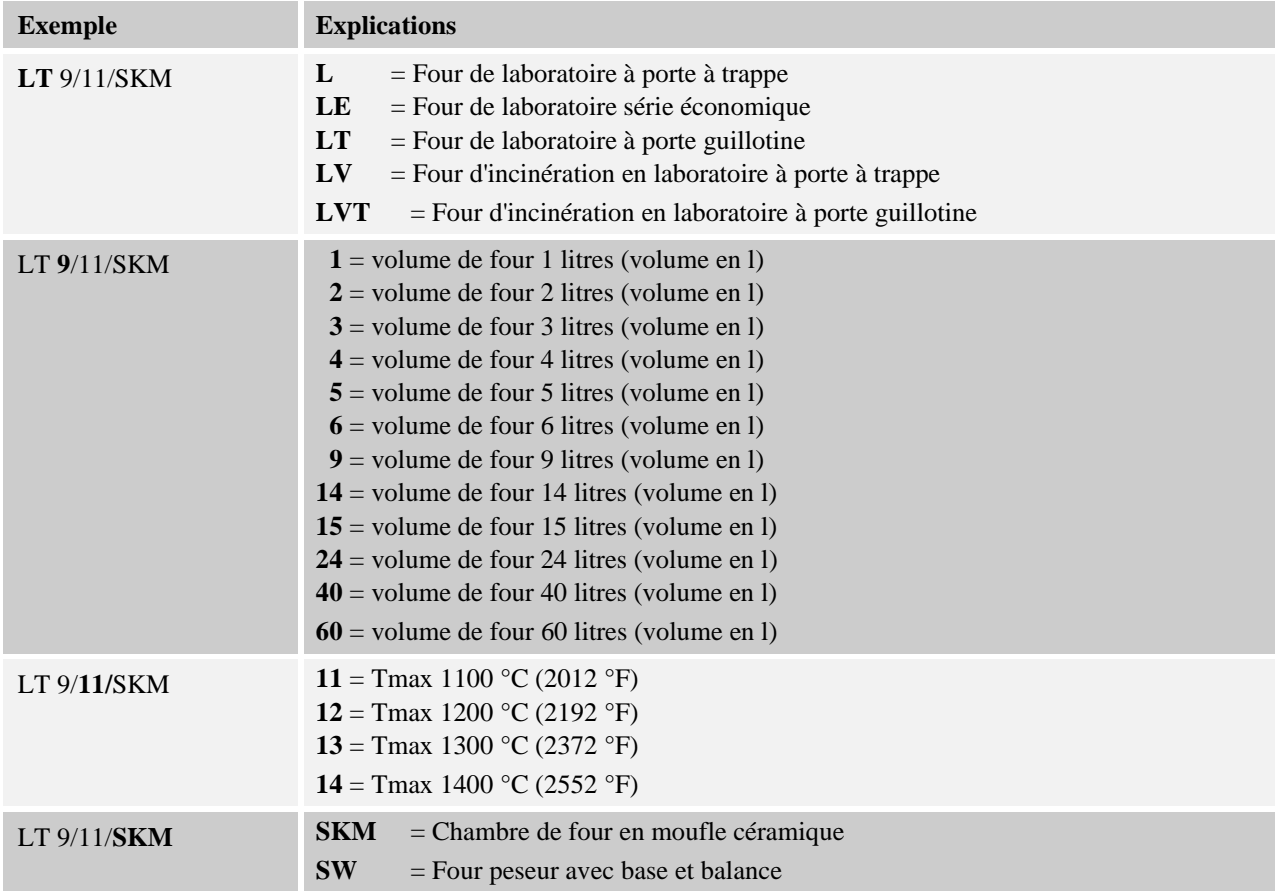

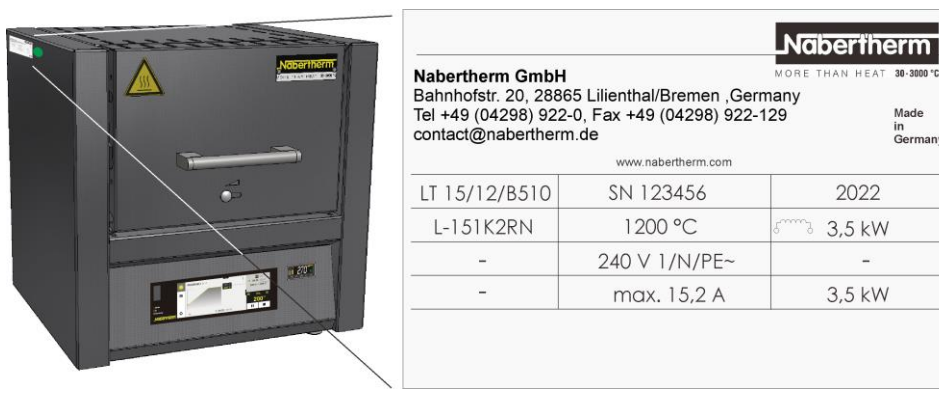

Fig. 14 : exemple : désignation du modèle (plaque signalétique)

Made in<br>Germany

2022

3,5 kW

3,5 kW

 $\omega$ 

### **1.6 Étendue de la fourniture**

### **Font partie de la fourniture:**

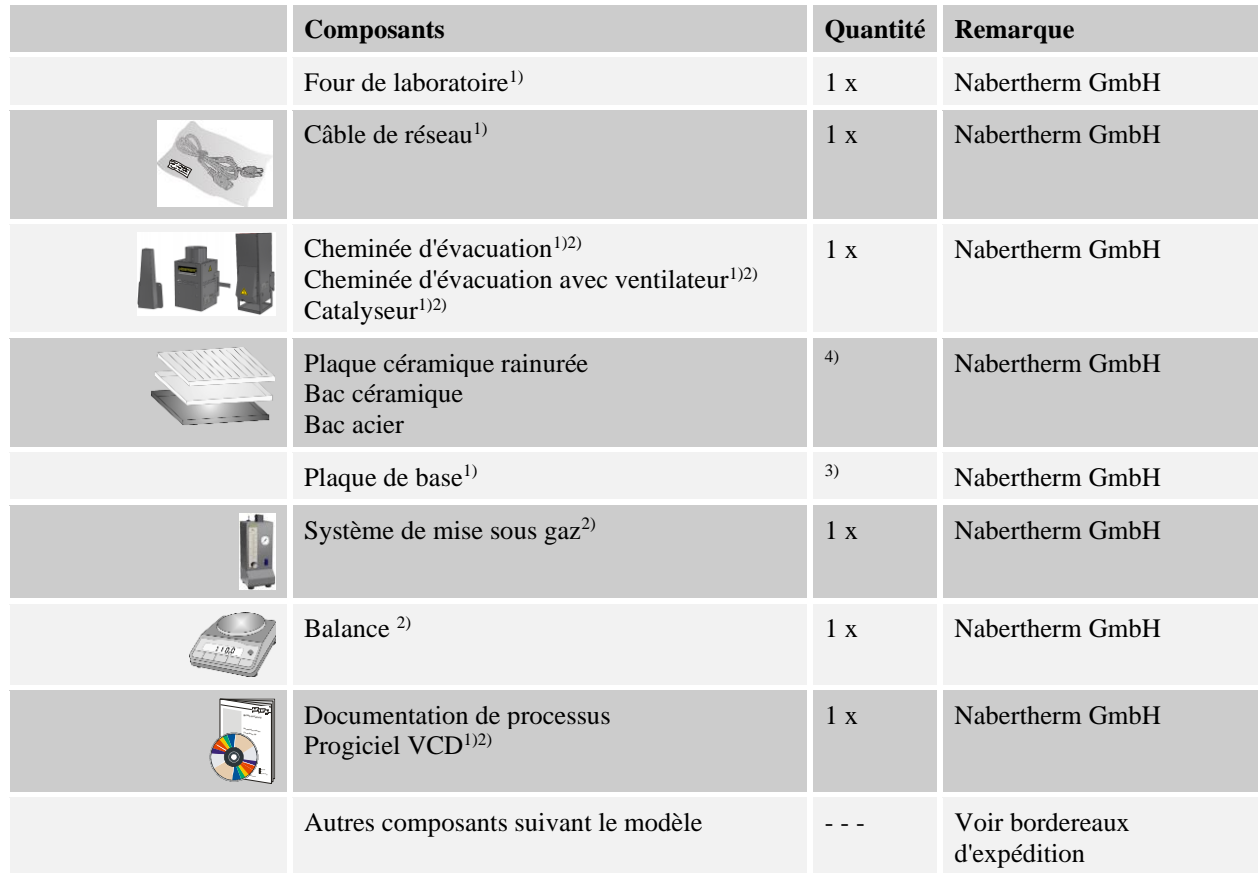

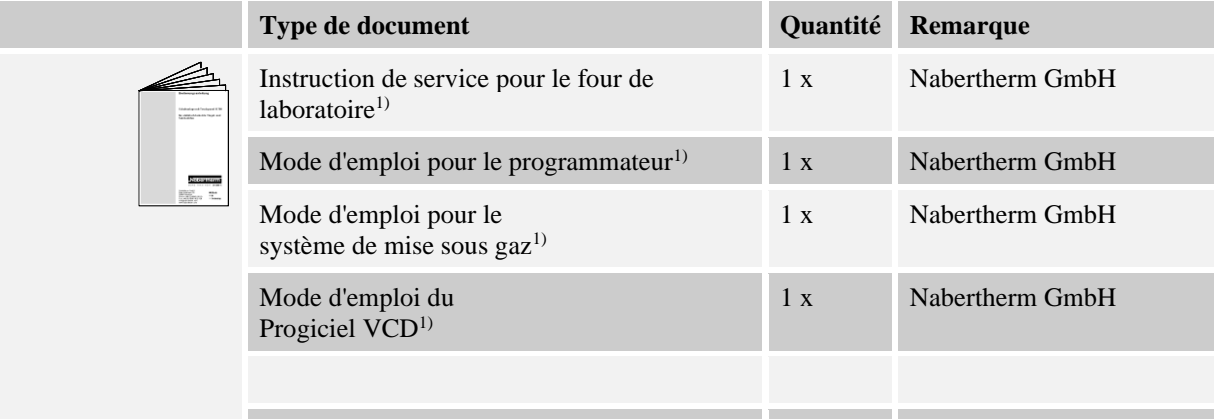

Autres documents suivant le modèle

<sup>1)</sup>dans le volume de fourniture suivant le modèle de four

<sup>2)</sup>dans le volume de fourniture suivant les besoins, voir bordereaux d'expédition

3)quantité en fonction du modèle de four

4)quantité suivant les besoin, voir bordereaux d'expédition

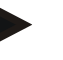

#### **Indication**

Conservez soigneusement tous les documents. Toutes les fonctions de ce four ont été contrôlées au cours de sa finition et avant sa livraison.

MORE THAN HEAT 30-3000 °C

**Nabertherm** 

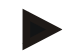

### **Remarque**

Les documents joints ne contiennent pas forcément des schémas de connexion électrique ou pneumatique.

S'il vous faut de tels schémas, vous pouvez les demander au service-client de Nabertherm.

### **2 Caractéristiques techniques**

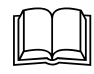

 Les caractéristiques électriques sont indiquées sur la plaque signalétique qui se trouve sur le côté du four.

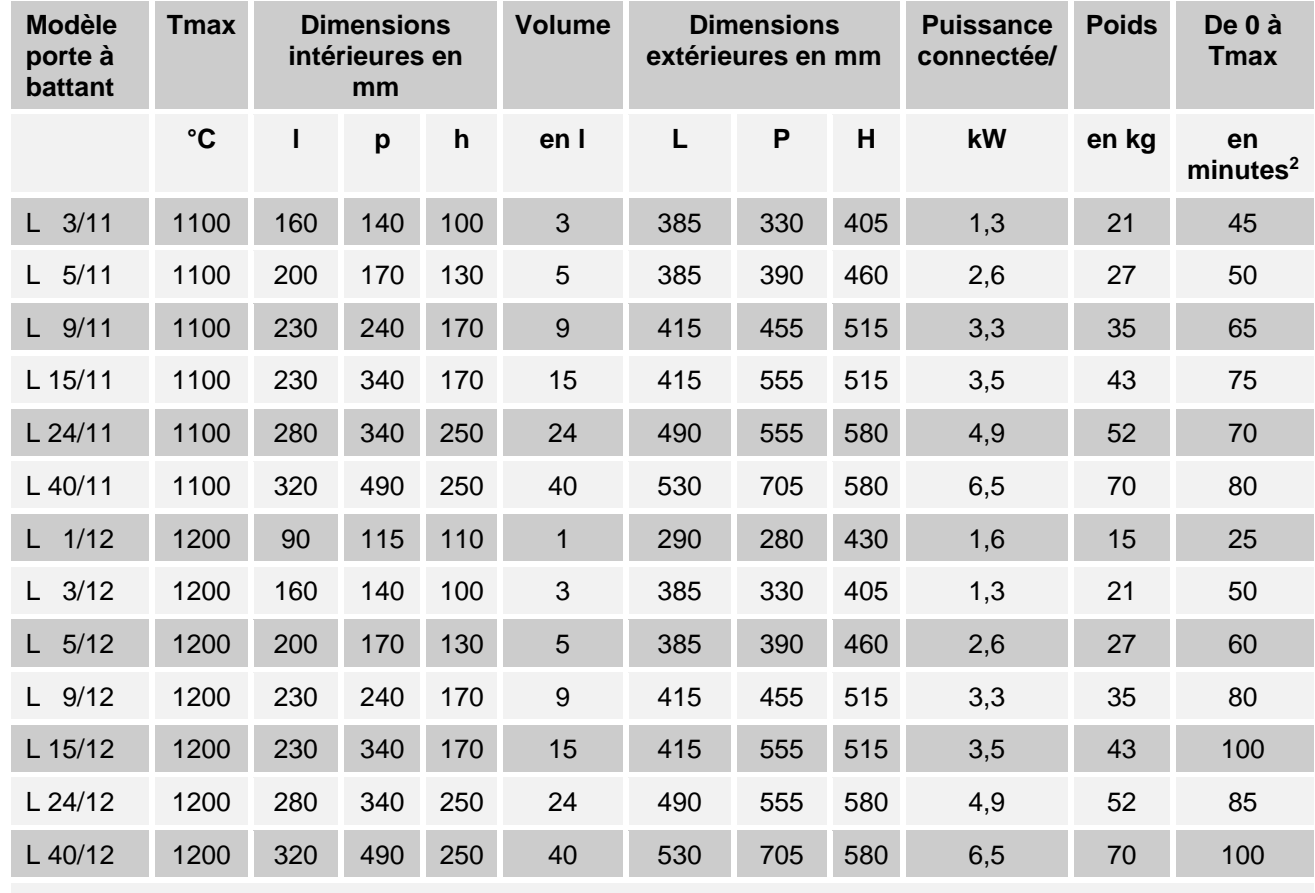

#### **Four à moufle**

<sup>2</sup>Con allacciamento a 230 V 1/N/PE o 400 V 3/N/PE

### **Four à moufle**

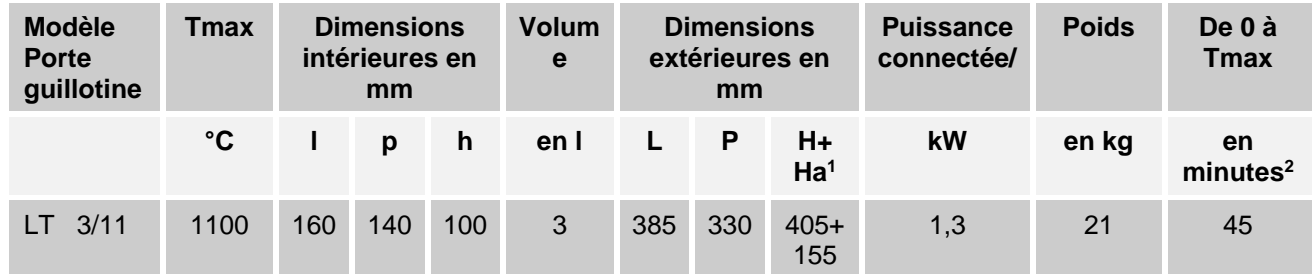

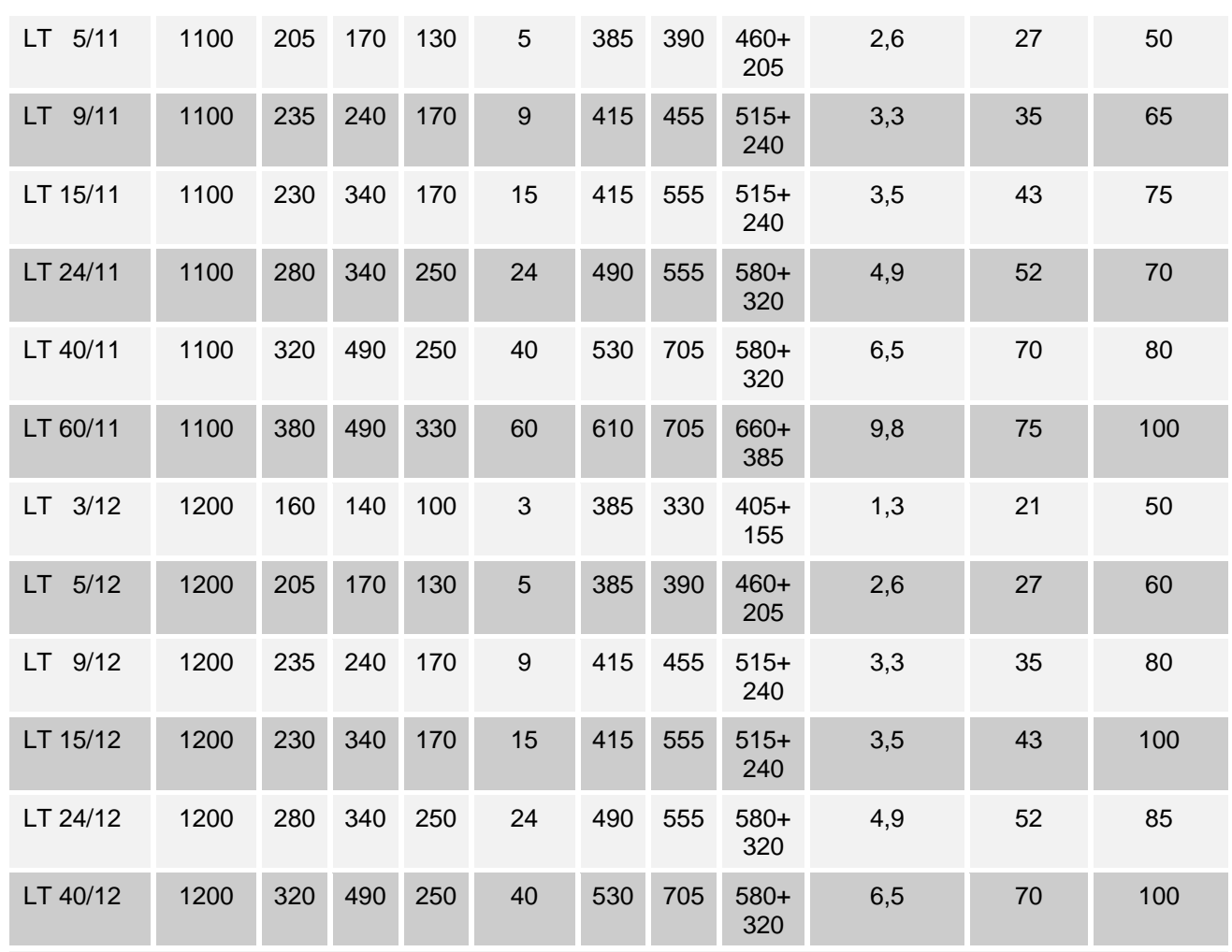

<sup>1</sup> Porte guillotine ouverte incluse

<sup>2</sup>Pour branchement sous 230 V 1/N/PE ou 400 V 3/N/PE

### **Fours moufle avec isolation briques, porte à trappe ou porte guillotine**

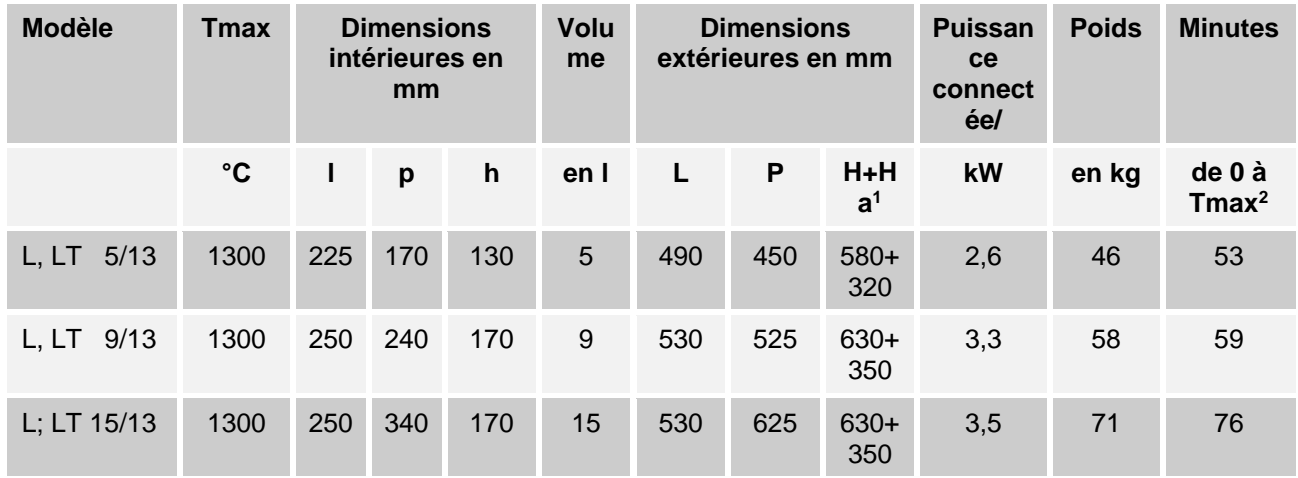

<sup>1</sup> porte guillotine ouverte incluse (modèles LT)<br><sup>2</sup> raccordement au réseau 230 V 1/N/PE ou 400 V 3/N/PE

**Nabertherm** 

MORE THAN HEAT 30-3000 °C

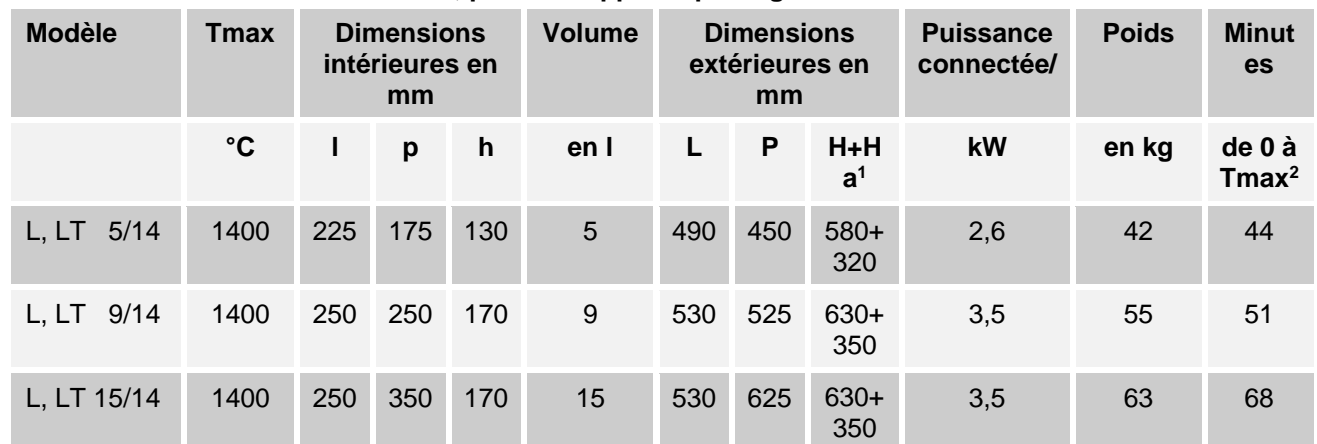

### **Fours moufle avec isolation en fibre, porte à trappe ou porte guillotine**

<sup>1</sup> porte guillotine ouverte incluse (modèles LT)<br><sup>2</sup> raccordement au réseau 230 V 1/N/PE ou 400 V 3/N/PE

#### **Fours moufle**

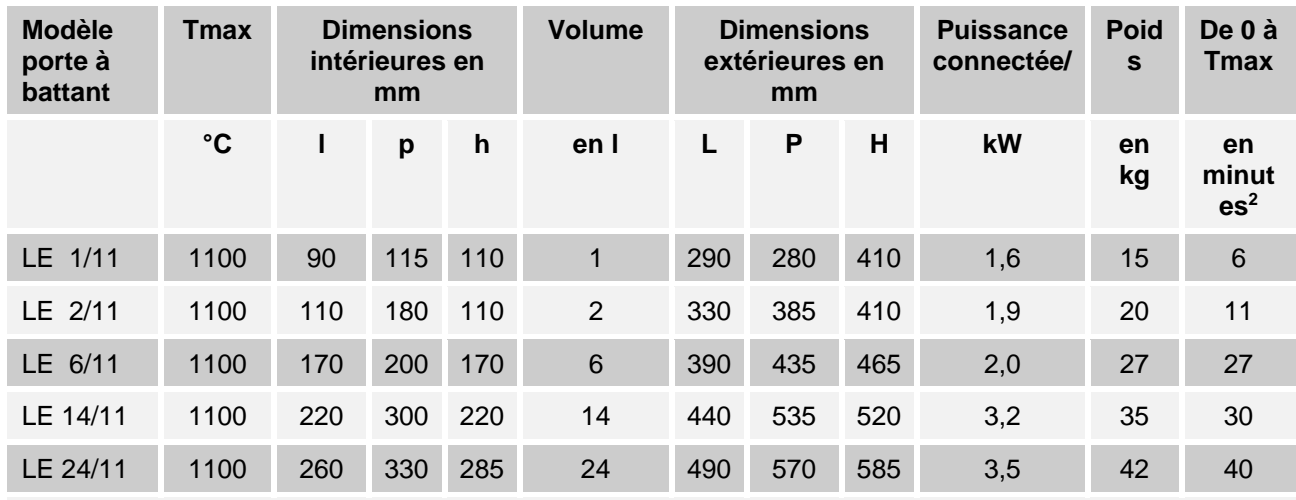

<sup>2</sup>Pour branchement sous 230 V 1/N/PE ou 400 V 3/N/PE

### **Fours d'incinération**

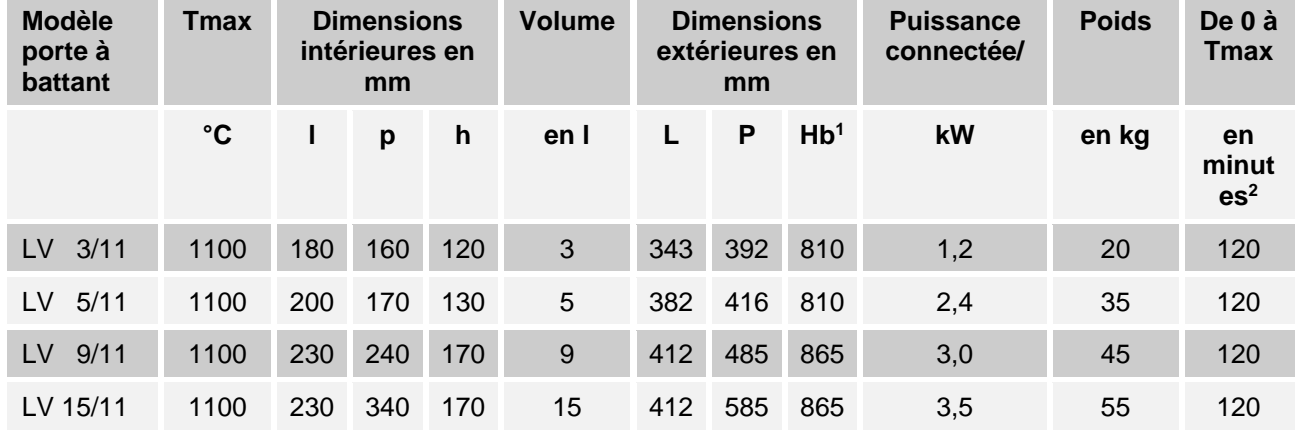

<sup>1</sup>Y compris tube d'évacuation d'air (Ø 80 mm)

<sup>2</sup>Pour branchement sous 230 V 1/N/PE ou 400 V 3/N/PE

### **Fours d'incinération**

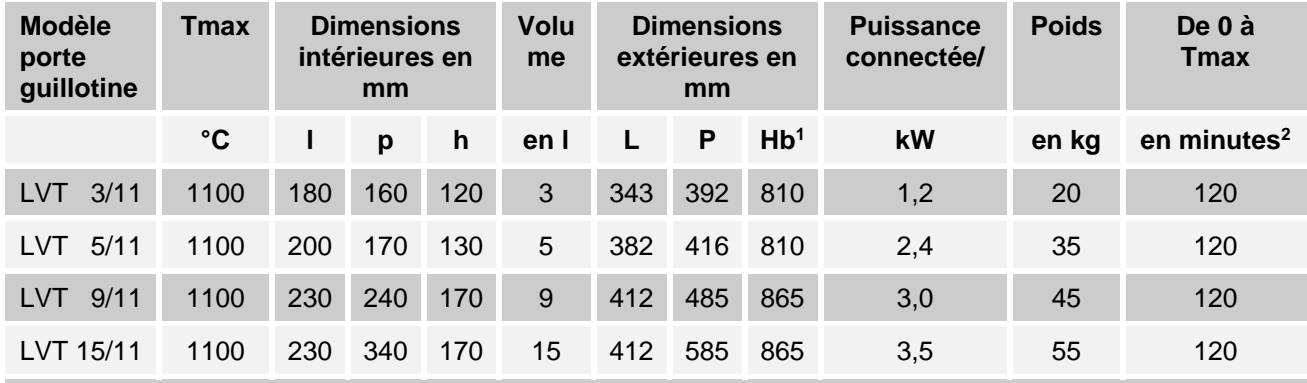

<sup>1</sup>Y compris tube d'évacuation d'air (Ø 80 mm)

<sup>2</sup>Pour branchement sous 230 V 1/N/PE ou 400 V 3/N/PE

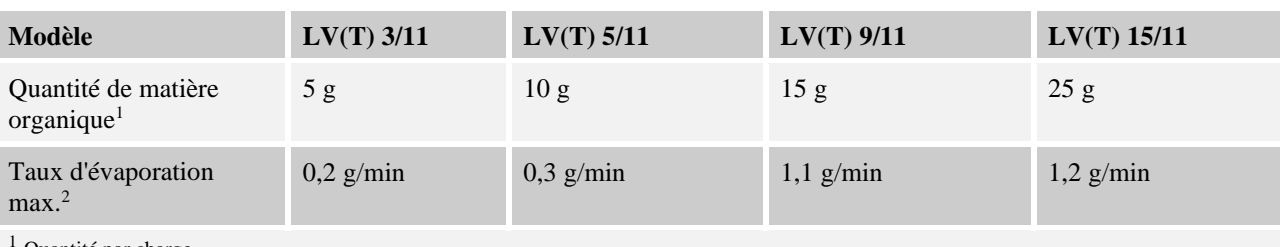

Quantité par charge

<sup>2</sup> Teneur en carbone du produit

La composition du liant, la quantité de la matière organique, la géométrie du produit et la durée de la phase d'évaporation sont déterminants pour le dynamisme de l'évaporation. Ces paramètres sont à définir de façon à ne pas dépasser les seuils prescrits.

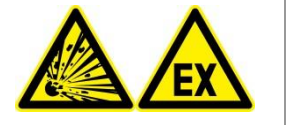

#### **Avertissement - Danger d'explosion**

La quantité de produit organique et la courbe de température doivent être définies de façon à ce que le taux maximal d'évaporation et la quantité de produit organique ne soient pas dépassés.

#### **Fours moufle**

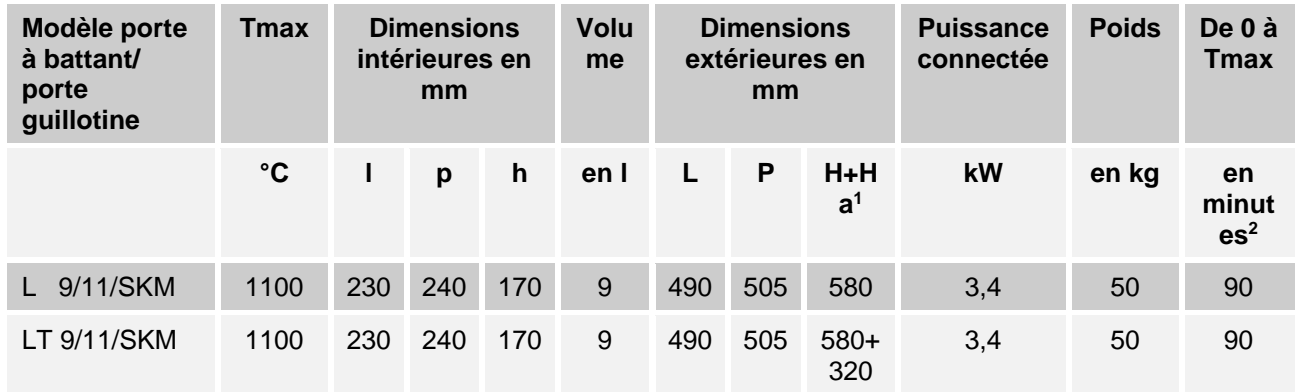

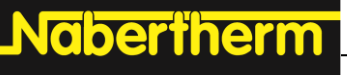

MORE THAN HEAT 30-3000 °C

<sup>1</sup>Porte guillotine ouverte incluse (modéles LT)

<sup>2</sup>Pour branchement sous 230 V 1/N/PE ou 400 V 3/N/PE

### **Fours moufle**

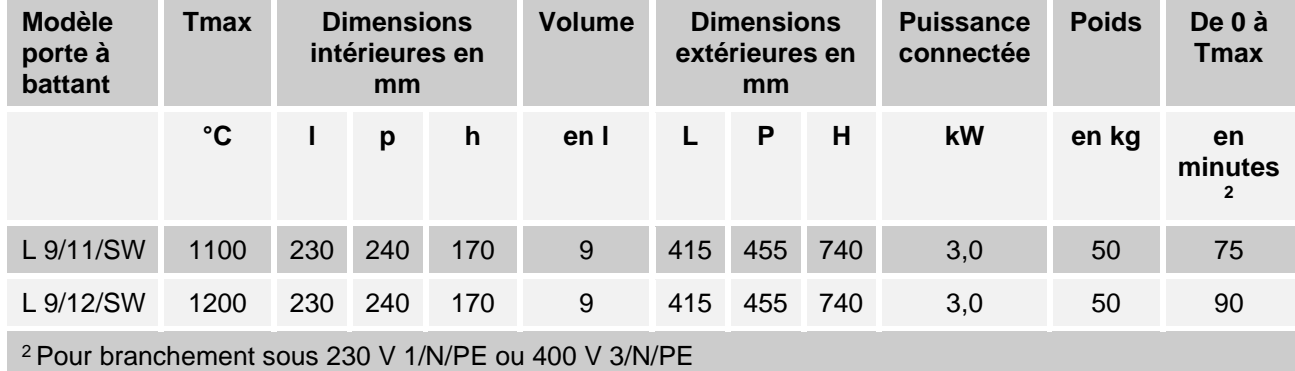

#### **Fours moufle**

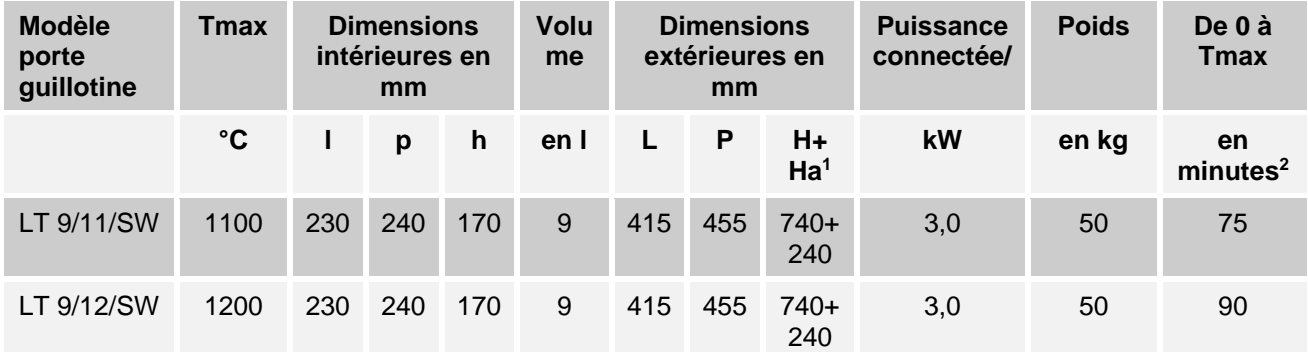

<sup>1</sup> Porte guillotine ouverte incluse

<sup>2</sup>Pour branchement sous 230 V 1/N/PE ou 400 V 3/N/PE

### **Balance**

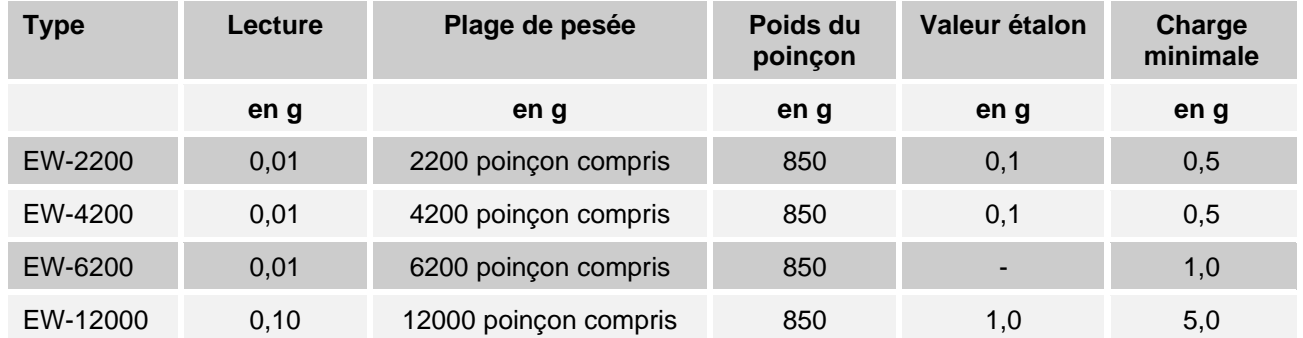

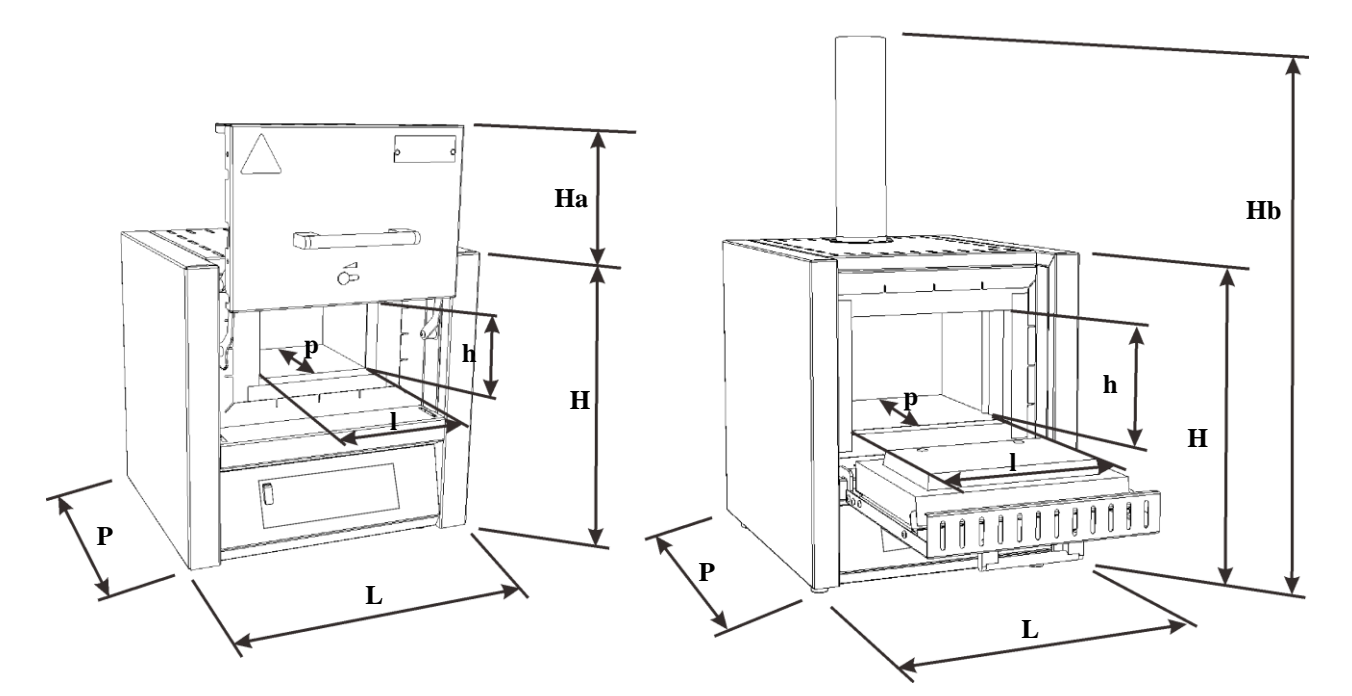

### Fig. 15 : encombrement

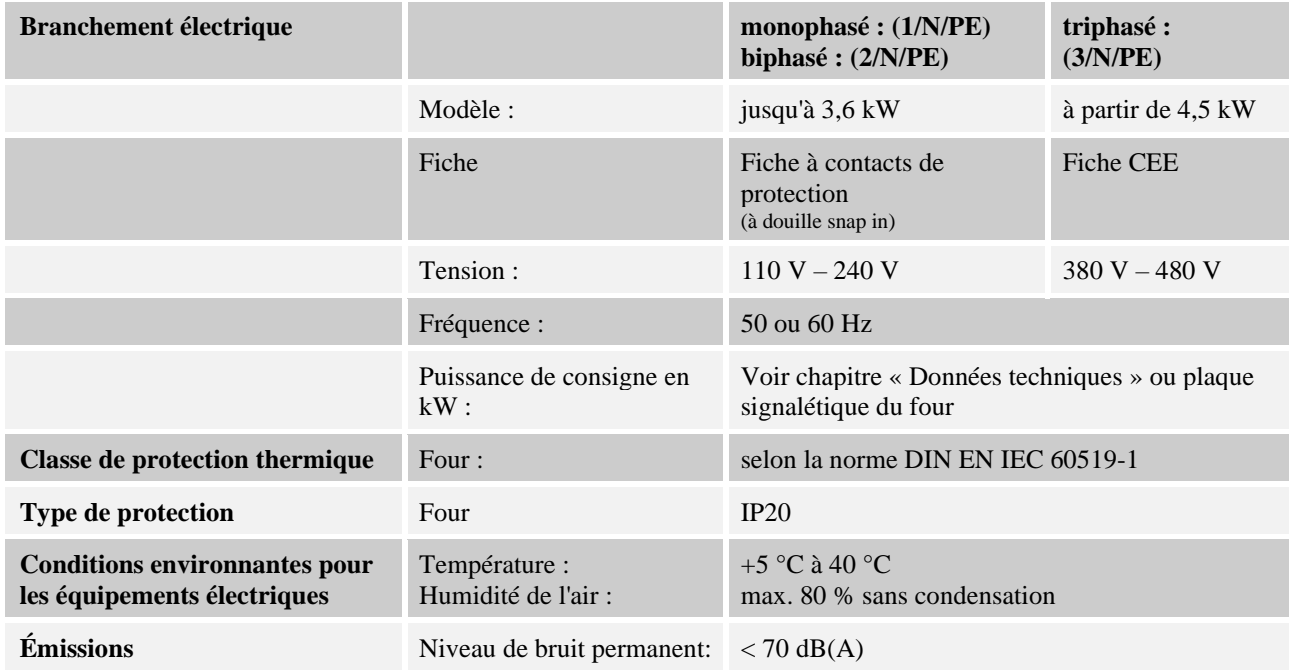

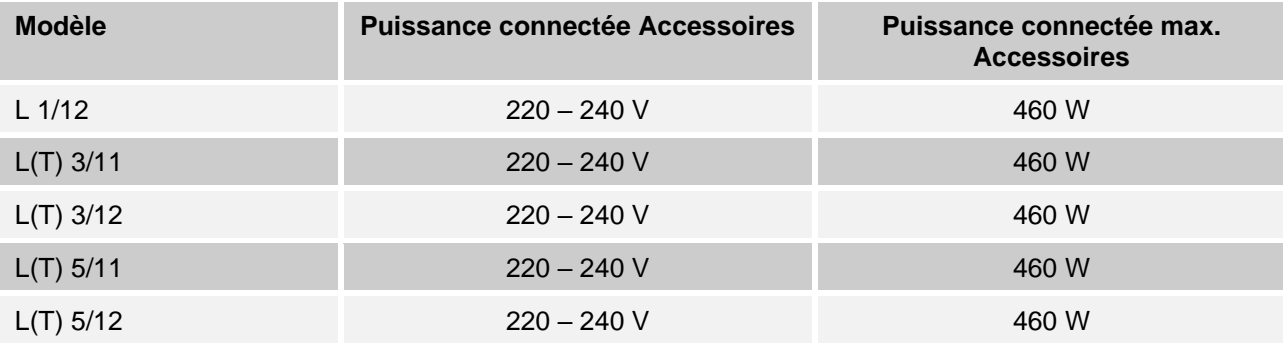

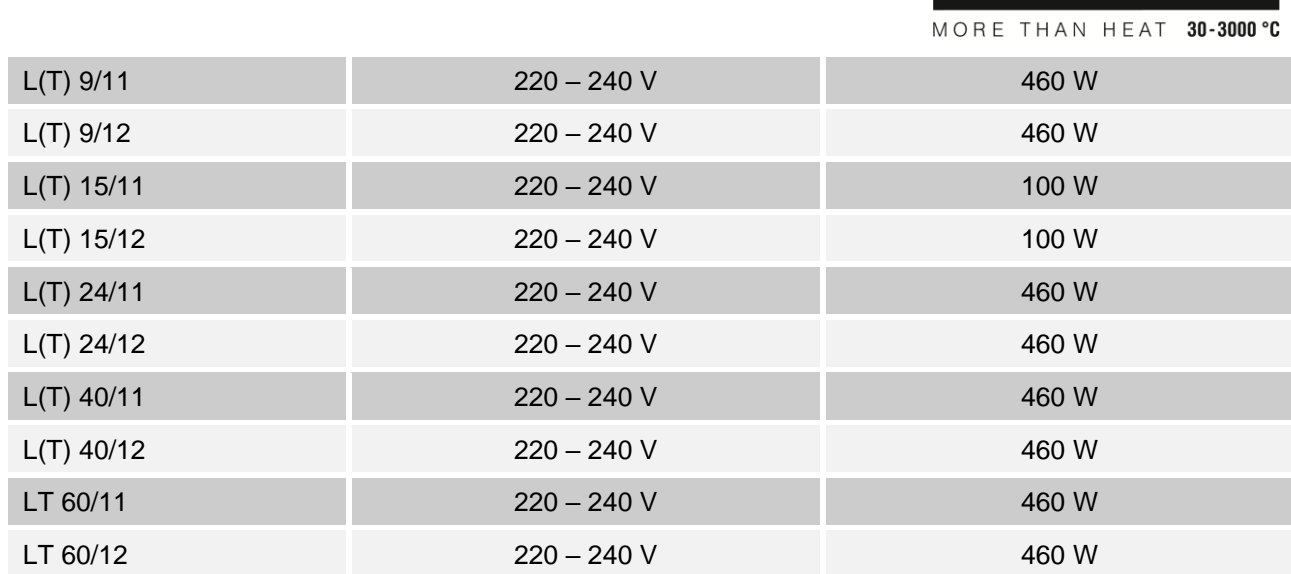

### **3 Garantie et responsabilité**

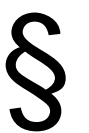

**La garantie et la responsabilité sont régies par les conditions de garantie Nabertherm et les prestations de garantie stipulées dans des contrats particuliers. Ce qui suit est en outre valable :**

**Vabertherm** 

Les droits à la garantie et les actions en responsabilité en cas de dommages corporels et matériels sont exclus s'ils sont la conséquence des causes suivantes :

- Toute personne ayant la charge de la commande, du montage, de la maintenance ou de la réparation de l'installation doit avoir lu et compris le manuel d'utilisation. Le fabricant ne répond d'aucun dommage consécutif à la non observation du manuel d'utilisation.
- Utilisation non conforme de l'installation
- Montage, mise en service, commande et maintenance incorrects de l'installation
- Exploitation de l'installation alors que des dispositifs de sécurité sont défectueux ou que des dispositifs de sécurité et de protection ne sont pas montés réglementairement ou ne fonctionnent pas
- Non observation des consignes du manuel d'utilisation concernant le transport, le stockage, le montage, la mise en service, le fonctionnement, la maintenance de l'installation
- Modifications arbitraires de type constructif de l'installation
- Modification arbitraire des paramètres de service
- Modifications arbitraires de paramétrages et de réglages ainsi que modifications de programme
- Les pièces originales et les accessoires sont spécialement conçus pour les installations de four Nabertherm. N'utiliser que des pièces originales Nabertherm quand des composants doivent être échangés. Dans le cas contraire, la garantie devient caduque. Nabertherm exclue toute responsabilité pour les dommages résultant de l'utilisation de pièces non originales.
- Catastrophes dues à l'action de corps étrangers et cas de force majeure

### **4 Sécurité**

### **4.1 Utilisation conforme**

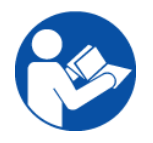

L'installation de four Nabertherm a été construite et fabriquée suivant une sélection minutieuse des normes harmonisées applicables, ainsi que d'autres spécifications techniques. Elle correspond ainsi à l'état de la technique et garantit une sécurité maximale.

- Les fours de laboratoire sont adaptés à une utilisation générale dans le domaine de la recherche sur les matériaux et du traitement thermique. Les fours de la série LV sont spécialement conçus pour l'incinération d'échantillons de laboratoire.
- Les fours de cette série peuvent être utilisés pour la combustion de la cire dentaire. Dans ce cas, il faut tenir compte des fiches techniques de sécurité du fabricant de cire.

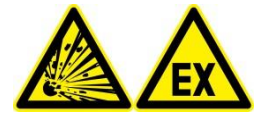

#### **Pour tous les fours**

Le fonctionnement aux gaz ou mélanges gazeux explosibles ou les gaz ou mélanges gazeux explosibles produits en cours de processus sont interdits.

#### **Sont non conformes aux dispositions :**

- Le four ne doit pas être utilisé pour réchauffer des aliments.
- Tout autre emploi ou application, comme le traitement d'autres produits que ceux prévus ou la manipulation de substances dangereuses ou de matériaux ou produits toxiques, sera considéré comme NON conforme.
- Des matériaux utilisés dans le four ou des exhalaisons peuvent se dégager éventuellement des substances nocives dans l'isolation ou sur les éléments chauffants et mener à leur destruction. **Respectez le cas échéant les marquages et les consignes apposés sur les emballages des matériaux à utiliser.**
- Des composants et revêtements contenant des solvants, ou des composants à très haute teneur en eau
- L'utilisation de substances qui se transforment en composés nuisibles à la santé par décomposition thermique. Si ceci ne peut être exclu, l'exploitant doit prendre des mesures particulières, par exemple des précautions sur le lieu d'installation, des équipements de protection pour l'opérateur, des mesures pour réduire les émissions de gaz d'échappement
- Pour les fours avec limiteur de température, la température de coupure doit être réglée de telle sorte qu'une surchauffe du matériel soit exclue.
- Toute modification apportée au four doit être soumise à l'accord écrit de Nabertherm. Il est interdit d'enlever des dispositifs de protection (si disponibles), de les contourner ou de les mettre hors service. En cas de modification que nous n'avons pas accordée, cette déclaration CE perd sa validité.
- Les remarques relatives à la mise en place ainsi que les prescriptions de sécurité doivent être respectées. Dans le cas contraire, le four sera considéré comme utilisé de manière non conforme, ce qui annulerait toutes les revendications envers le fabricant Nabertherm GmbH.
- L'ouverture du four à l'état très chaud (plus de 200 °C (392 °F) peut induire une usure accrue des composants suivants : isolation, joint de porte, éléments chauffants et carcasse du four. Toute garantie sera déclinée en cas de détérioration de matériel et du four due au non-respect de ces directives.

MORE THAN HEAT 30-3000 °C

**Nabertherm** 

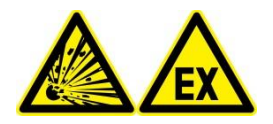

Ne saurait être admise l'utilisation du four avec des sources d'énergie, des produits, des moyens d'exploitation, des produits auxiliaires soumis à la réglementation sur les substances dangereuses ou qui, d'une manière ou d'une autre, peuvent nuire à la santé de l'opérateur.

Il est interdit de charger dans le four des matériaux ou des produits qui libèrent des gaz ou des vapeurs explosives. Ne doivent être employés que des matériaux ou des produits dont les propriétés sont connues.

#### **Remarque**

Un fonctionnement permanent à la température maximale peut provoquer une usure accrue des éléments chauffants et des composants métalliques. C'est pourquoi nous conseillons de travailler à environ **50 °C au-dessous de la température maximale**.

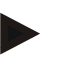

#### **Remarque**

Les pièces d'usure, telles que les éléments chauffants et le matériau d'isolation s'usent plus rapidement selon leur utilisation respective. Des décolorations peuvent apparaître en raison des températures élevées sur la tôle en acier inoxydable (surtout en cas d'ouverture à chaud), mais le fonctionnement du four n'en est pas affecté.

- Ce four est conçu pour l'usage **industriel.** Le four n'est **pas** fait pour réchauffer des animaux, des solvants et autres.
- Le four ne doit pas être utilisé comme chauffage du poste de travail
- N'utilisez pas le four pour faire fondre de la glace ou autres
- N'utilisez pas le four pour faire sécher du linge

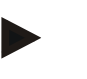

#### **Remarque**

Les consignes de sécurité des chapitres respectifs sont à respecter.

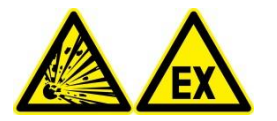

#### **Remarque**

Ce produit **ne répond pas** à la directive ATEX et **ne doit pas** être utilisé en atmosphère inflammable. L'exploitation avec des gaz ou des mélanges explosibles ou avec des gaz ou des mélanges explosibles se formant au cours du process est interdite !

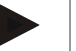

#### **Remarque**

Si l'appareil n'est pas utilisé conformément au manuel d'utilisation, la protection visée peut en être compromise.

### **4.2 Concept de sécurité pour le modèle de four LV(T) ../..**

**Modèle de four LV(T) ../.. :** Ces modèles de fours ont été conçus pour déterminer les pertes de calcination.

#### **Avertissement - Danger d'explosion**

**La quantité de produit organique et la courbe de température doivent être définis de façon à ce que le taux maximal d'évaporation et la quantité maximale de produit organique ne soient pas dépassés.**

La quantité de la matière organique, la géométrie du produit et la durée de la phase d'évaporation sont déterminants pour le dynamisme de l'évaporation. Ces paramètres sont à définir de façon à ne pas dépasser les seuils prescrits.

Ces seuils sont :

- 20 % de la limite inférieure d'explosivité (LIE)
- Poids maximal de matière organique en g (voir chapitre « Caractéristiques techniques ».
- Taux d'évaporation max. en g/min (voir chapitre « Caractéristiques techniques ».
- L'exploitant est responsable du respect de ces valeurs limites. La commande ne comporte pas de surveillance active de ces valeurs limites. Le respect devra, le cas échéant, être justifié par des mesures appropriées. Toute modification des paramètres de processus exige un nouveau contrôle théorique ou technique.

Le paramètre le plus important pour l'adaptation du processus est la vitesse de montée en température. Le dynamisme d'évaporation du produit n'est pas linéaire. Il peut donc s'avérer nécessaire de ralentir la vitesse de montée en température dans certaines sections de déliantage/d'incinération pour respecter les seuils prescrits.

- Sont uniquement conformes les matières et substances qui se décomposent en hydrocarbures gazeux lors de la décomposition thermique. D'autres dangers, tels que les risques pour la santé dus aux concentrations gazeuses, ne sont pas couverts par ce concept. Ces dangers pour le poste de travail et l'environnement doivent être évalués par l'exploitant.
- Il convient d'éviter les matières et substances qui dégagent de la chaleur par réaction. La valeur limite du taux d'évaporation peut être dépassée par une montée incontrôlée en température.
- Les prescriptions légales et techniques liées aux tuyauteries d'échappement à l'intérieur et à l'extérieur du bâtiment sont à vérifier par l'exploitant. Les lois et dispositions locales peuvent exiger la mise en place d'un système de décontamination des émissions gazeuses.

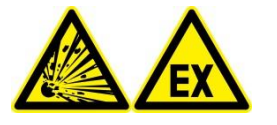

#### **Remarque**

Le fonctionnement aux gaz ou mélanges gazeux explosibles ou gaz ou mélanges gazeux explosibles produits en cours de processus est interdit.

La concentration de mélanges aux gaz organiques ne doit à aucun moment dépasser les 20 % de la limite inférieure d'explosion (LIE) dans le four. Ceci est valable non seulement pour le fonctionnement normal mais surtout dans des circonstances exceptionnelles, telles que les dérangements de processus (dus à la défaillance d'un groupe et autres). Veillez à assurer une aération et évacuation suffisante de l'air du four.

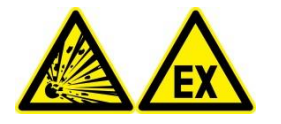

#### **Remarque**

Ce produit **ne répond pas** à la directive ATEX et **ne doit pas** être utilisé en atmosphère inflammable. L'exploitation avec des gaz ou des mélanges explosibles ou avec des gaz ou des mélanges explosibles se formant au cours du process est interdite !

**dberlherm** 

MORE THAN HEAT 30-3000 °C

### **4.3 Exigences à l'attention de l'exploitant de l'installation**

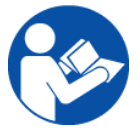

Les indications d'installation et les directives de sécurité doivent être respectées sous peine de voir considérer l'utilisation du four comme non conforme et de perdre tout droit de garantie envers Nabertherm.

Cette sécurité ne peut être obtenue dans la pratique que quand toutes les mesures nécessaires ont été prises à cet effet. L'exploitant de l'installation a l'obligation de planifier et de contrôler l'exécution de ces mesures.

#### **L'exploitant doit s'assurer de ce qui suit :**

- Tous les gaz toxiques doivent être évacués en dehors de la zone de travail, p. ex. au moyen d'un système d'aspiration.
- Le dispositif d'aspiration doit se mettre en marche.
- La ventilation du local est réglementaire.
- L'installation n'est utilisée que dans un état de fonctionnement parfait et en particulier la capacité de fonctionner des dispositifs de sécurité est contrôlée régulièrement.
- Les équipements de protection personnelle nécessaires pour les opérateurs et le personnel de maintenance et de réparation sont disponibles et utilisés.
- Ce manuel d'utilisation, comprenant la documentation des sous-traitants, est conservé sur l'installation. Il doit être garanti que toutes les personnes devant exécuter des travaux sur l'installation puissent consulter à tout moment le manuel d'utilisation.
- Tous les panneaux de sécurité et plaques indicatrices de l'installation doivent être parfaitement lisibles Les plaques endommagées ou devenues illisibles doivent être immédiatement changées.
- Ce personnel doit être régulièrement instruit de toutes les questions touchant à la sécurité du travail et à l'environnement et doit connaître le manuel d'utilisation entier et en particulier les consignes de sécurité qu'il comprend.
- Dans une évaluation des dangers (Allemagne voir la loi sur la protection), déterminer les risques supplémentaires découlant des conditions de travail spéciales sur le lieu d'utilisation de l'installation.
- Réunir dans des instructions de service (Allemagne voir ordonnance d'emploi des moyens), toutes les instructions et consignes de sécurité complémentaires résultant de l'évaluation des danger aux postes de travail sur l'installation.
- L'installation doit uniquement être commandée, entretenue et réparée par des personnes suffisamment qualifiées et autorisées. Ces personnes doivent être initiées dans le service de l'installation et doivent avoir confirmé ceci par leur signature. Le stage de formation doit être documenté avec précision. En cas de changement d'opérateur, une formation complémentaire doit avoir lieu. Cette formation complémentaire doit uniquement être accomplie par des personnes autorisées, initiées et formées en conséquence. La formation complémentaire doit être documentée avec précision en mentionnant les noms des personnes qui ont participé au stage et qui le confirment par leur signature.

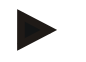

#### **Remarque**

Les instructions préventives contre les accidents du pays d'utilisation doivent être respectées.

Les instructions préventives contre les accidents nationales du pays d'utilisation donné doivent être respectées.

### **4.4 Exigences à l'attention des opérateurs**

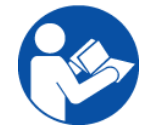

Toute personne ayant la charge de la commande, du montage, de la maintenance ou de la réparation de l'installation doit avoir lu et compris le manuel d'utilisation. Le fabricant ne répond d'aucun dommage consécutif à la non observation du manuel d'utilisation.

Seul un personnel suffisamment qualifié et autorisé a le droit d'utiliser, de maintenir et de réparer l'installation.

Ce personnel doit être régulièrement instruit de toutes les questions touchant à la sécurité du travail et à l'environnement et doit connaître le manuel d'utilisation entier et en particulier les consignes de sécurité qu'il comprend.

Seul le personnel instruit à cet effet a le droit d'actionner les dispositifs de commande et de sécurité.

### **4.5 Vêtements de protection**

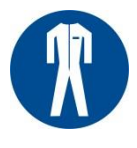

Porter des vêtements de protection

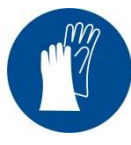

Protéger ses mains en portant des gants thermorésistants.

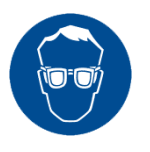

Portez des lunettes de protection pour vos yeux.

### **4.6 Mesures de base pour le fonctionnement normal**

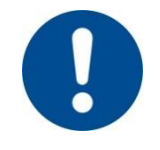

#### **Avertissement - risques d'ordre général !**

Contrôler et s'assurer avant de mettre l'installation sous tension que seules des personnes autorisées se trouvent dans la zone de travail de l'installation et que personne ne peut être blessé par l'exploitation de cette dernière !

Contrôler et s'assurer avant de commencer toute production que tous les dispositifs de sécurité fonctionnement parfaitement !

Soumettre l'installation à un contrôle visuel de dommages avant tout commencement de production et s'assurer qu'elle ne sera exploitée que dans un état parfait ! Signaler immédiatement tout défaut au supérieur hiérarchique !

MORE THAN HEAT 30-3000 °C

**Nabertherm** 

Enlever tout le matériel/les objets qui ne sont pas nécessaires à la production de la zone de travail de l'installation avant de commencer la production !

#### **Les contrôles suivants doivent être exécutés au moins un fois par jour (voir aussi Maintenance et entretien) :**

- contrôle visuel de tout dommage extérieur visible,
- contrôle que toutes les conduites en tuyau souple hydrauliques ou pneumatiques sont étanches et correctement raccordées (s'il y en a sur l'installation),
- contrôle que toutes les conduites de gaz ou d'huile sont étanches et correctement raccordées (s'il y en a sur l'installation),
- contrôler le fonctionnement du ventilateur (s'il y en a sur l'installation)

### **4.7 Mesures de base en cas d'urgence**

#### **4.7.1 Comportement en cas d'urgence**

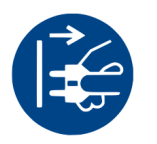

#### **Note**

L'**immobilisation en cas d'urgence** est prévue, il faut pour cela **débrancher la fiche électrique**. La fiche électrique doit pour cette raison toujours être accessible durant le fonctionnement afin de la débrancher rapidement en cas d'urgence.

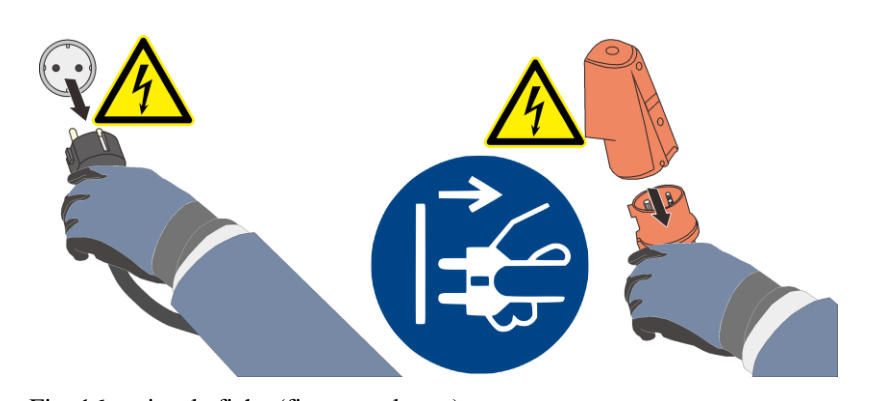

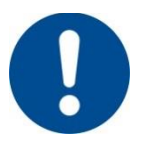

### Fig. 16: retirer la fiche (figure analogue)

**Avertissement – risques d'ordre général !**

En cas de phénomène inattendu dans le four (par exemple forte fumée ou odeur dérangeante), éteindre le four immédiatement. Attendre le refroidissement naturel du four à la température ambiante.

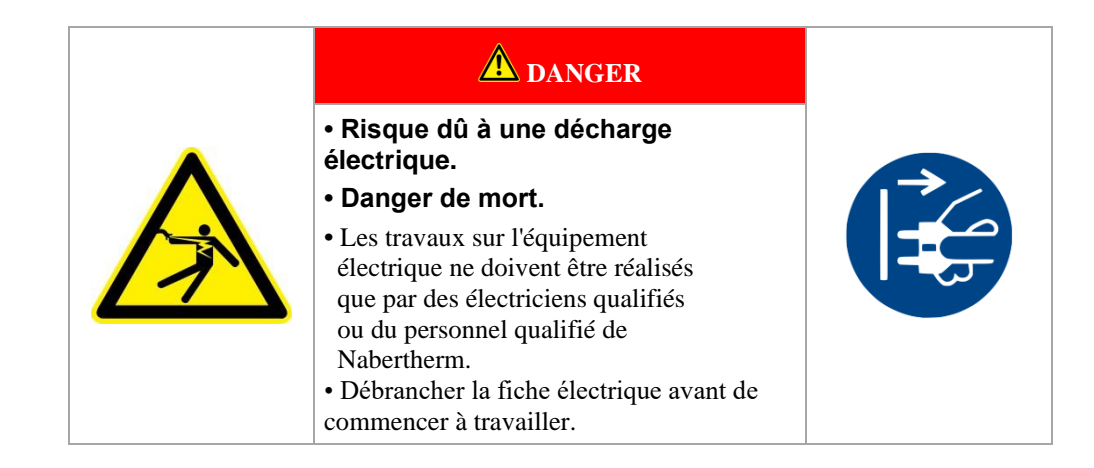

### **4.8 Mesures de base pour la maintenance et l'entretien**

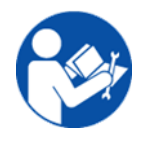

Les travaux de maintenance ne doivent être exécutés que par du personnel qualifié et autorisé qui respecte les instructions de maintenance et les prescriptions de prévention contre les accidents ! Nous recommandons de prier le S.A.V. Nabertherm GmbH de procéder à la maintenance et à l'entretien. Des risques de blessure, un danger de mort et d'importants dommages matériels peuvent être causés dans le cas contraire !

Mettre l'installation hors circuit et la bloquer pour empêcher toute remise en circuit intempestive (verrouiller l'interrupteur principal et le bloquer avec un cadenas pour empêcher toute remise en circuit intempestive) ou la débrancher.

Sécuriser la zone de remise en état sur une grande surface.

Avertissement de charges en suspension. Il est interdit de travailler sous une charge en suspension. Il y a danger de mort.

Dépressuriser les équipements hydrauliques ou pneumatiques de l'installation avant tout travail de maintenance ou de réparation ! (S'il y en an sur l'installation).

Ne jamais arroser les fours, armoires de commande et autres carcasses d'équipements électriques avec de l'eau pour les nettoyer !

Après avoir terminé les travaux de maintenance ou de réparation ou avant de reprendre la production, s'assurer

- que les assemblages par vis desserrés sont de nouveau bien serrés,
- que les dispositifs de protection, les filtres enlevés sont bien remontés,
- que tout le matériel, les outils et autres équipements nécessaires à l'exécution des travaux de maintenance et de réparation ont été enlevés de la zone de travail,
- que les liquides qui se sont éventuellement échappés ont été enlevés,
- que tous les dispositifs de sécurité (tels que celui d'ARRÊT D'URGENCE) ont été contrôlés et fonctionnent.
- Un câble secteur endommagé doit être immédiatement changé.

Seules les personnes qui ont suivi une formation concernant les dangers éventuels et les mesures de protection à employer et qui sont aptes à les mettre en place sont autorisées à effectuer les réparations de l'isolation ou à changer des pièces.

### **4.9 Prescriptions concernant l'environnement**

Toutes les obligations légales pour éviter les déchets et pour recycler/éliminer réglementairement les déchets doivent être respectées pour tous les travaux sur et avec l'installation.

Les matières ou substances problématiques telles que lubrifiants, batteries ou piles ne doivent pas être jetés à la poubelle ou dans les eaux usées.

Lors des travaux d'installation, de réparation et de maintenance, les substances dangereuses pour l'eau telles que

- graisses et huiles lubrifiantes
- huiles hydrauliques
- réfrigérant
- liquides détergents contenant des solvants ne doivent pas pénétrer dans le sol ou les canalisations !

Ces substances doivent être conservées, transportées, collectées et éliminées dans des conteneurs appropriés !

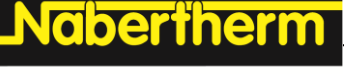

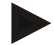

#### **Remarque**

L'exploitant doit s'assurer que les réglementations nationales sur l'environnement sont respectées.

Cette installation de four ne possède aucune pièce nécessitant un traitement comme déchet toxique. Néanmoins, il est possible que des résidus de matériaux liés aux process se concentrent dans l'isolation du four au cours du fonctionnement. Ces résidus peuvent être toxiques pour l'environnement et/ou la santé.

- Démontage des composants électroniques et traitement comme déchets électriques.
- Prélèvement de l'isolation et élimination comme déchet spécial/déchet dangereux (voir chapitre Maintenance, nettoyage et entretien - maniement de matériaux fibreux en céramique).
- Élimination de la carcasse comme déchet métallique.
- Pour l'élimination des matériaux décrits ci-dessus, contactez les services de déchetterie compétents.

### **4.10 Dangers d'ordre général sur l'installation**

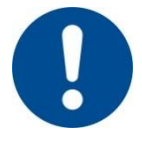

#### **Avertissement - risques d'ordre général !**

- Il y a risque de se brûler avec la carcasse du four et le tube de travail
- La poignée de la porte/la poignée peut atteindre de hautes températures pendant le fonctionnement, porter des gants de protection
- Il y a un risque d'écrasement sur les pièces mobiles (charnière de porte, entraînement à tube tournant, table élévatrice etc.)
- L'armoire de commande (s'il y en a une) et les borniers de l'installation contiennent des tensions électriques dangereuses.
- Ne pas introduire d'objets dans les ouvertures de la carcasse du four, des orifices d'évacuation ou des fentes de refroidissement de l'installation de commande et du four (s'il y en a). Il est possible de s'électrocuter.

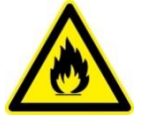

#### **Avertissement – risques d'ordre général !**

Aucun objet ne doit être posé sur le four/l'installation de commande. Il y a risque d'incendie ou d'explosion.

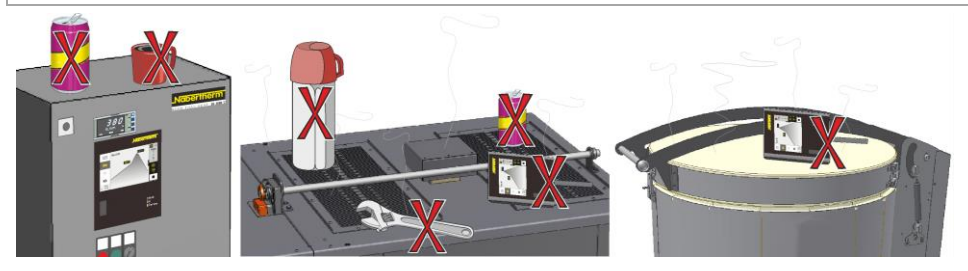

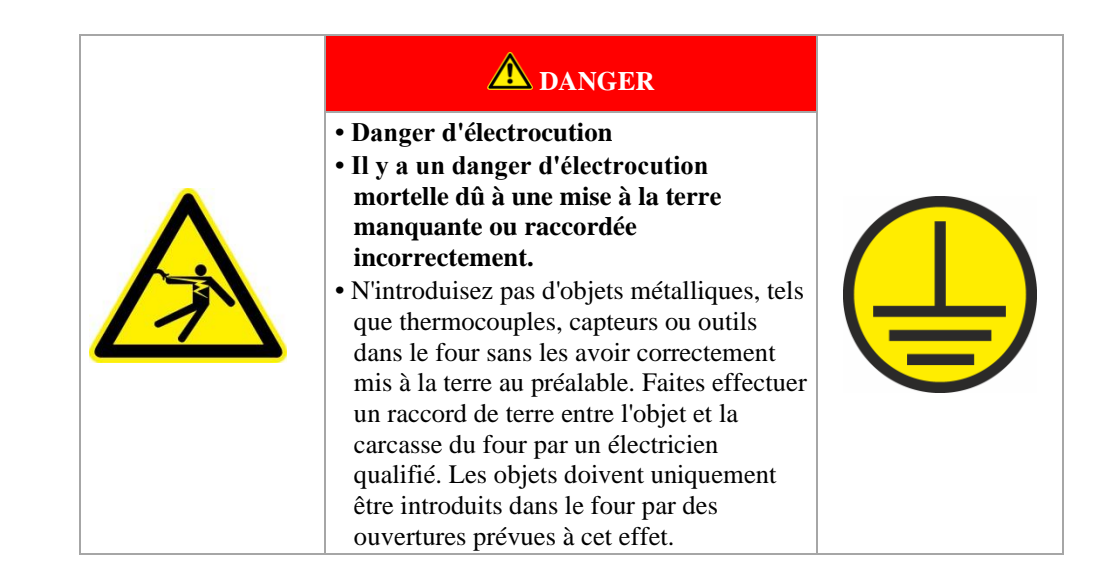

### **5 Transport, montage et première mise en service**

### **5.1 Livraison**

#### **Contrôle de l'intégralité.**

Contrôler que l'étendue de la fourniture corresponde au bordereau de livraison et aux papiers de la commande. Les pièces manquantes et les dommages dus à un mauvais emballage ou au transport doivent être **immédiatement** signalés auprès du transporteur et de Nabertherm car les réclamations ultérieures ne pourront plus être acceptées.

#### **Risque de blessures**

Des pièces ou l'installation elle-même peuvent tomber à la renverse, se décaler ou chuter lorsque l'on soulève l'installation. Personne ne doit se trouver dans la zone de travail lorsque l'on soulève l'installation de four. Porter des chausses et un casque de sécurité.

#### **Consignes de sécurité**

- Les véhicules de convoyage au sol ne doivent être utilisés que par du personnel autorisé. Le conducteur assume seul la responsabilité de la sûreté de sa conduite et de la charge.
- Veiller lorsque l'on soulève l'installation à ce que les dents de la fourche ou la charge ne restent pas accrochées à la pile voisine. Transporter des pièces élevées telles que les armoires électriques avec la grue.
- N'utiliser que des engins de levage possédant une force portante suffisante
- Les engins de levage ne doivent être montés qu'aux endroits marqués destinés à cet effet
- N'utiliser en aucun cas des pièces rapportées, des tuyauteries ou des caniveaux de câbles pour fixer l'engin de levage
- Ne soulever les pièces non emballées qu'au moyen d'élingues ou de sangles
- Ne monter les moyens de transport qu'aux endroits prévus à cet effet
- Les moyens de levage et d'élingage doivent satisfaire aux instructions préventives contre les accidents
- Tenir compte du poids de l'installation lors du choix des moyens de levage et d'élingage ! (voir chapitre Caractéristiques techniques)
- Maintenir toujours les pièces en inox (éléments de fixation aussi) à distance de celles en acier non allié
- Enlever la protection anti-corrosion directement avant le montage
**Nobertherm** 

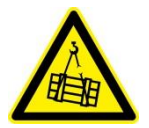

#### **Avertissement - risques d'ordre général !**

Avertissement de charges en suspension. Il est interdit de travailler sous une charge en suspension. Il y a danger de mort.

### **Remarque**

Tenir compte des consignes de sécurité et des instructions préventives contre les accidents pour les véhicules de convoyage au sol.

#### **Transport avec un chariot élévateur**

Tenir compte de la charge autorisée du chariot élévateur.

- 1. Nos fours sont livrés depuis l'usine sur un châssis de transport en bois pour faciliter leur déchargement. Ne transporter le four qu'emballé avec des sécurités transport adéquates pour éviter tout dommage éventuel. L'emballage ne devrait être enlevé que sur le lieu d'implantation. Veiller lors du transport à ce que le four ne puisse pas glisser, basculer ou être endommagé. 2 personnes au moins doivent s'occuper des travaux de transport et de montage. **Ne pas stocker le four dans des locaux humides ou à l'extérieur.**
- 2. Faire passer le chariot élévateur sous le châssis de transport. Veiller à ce que le chariot élévateur soit enfoncé **à fond** sous le châssis de transport. Faire attention aux machines voisines qui sont transportées.

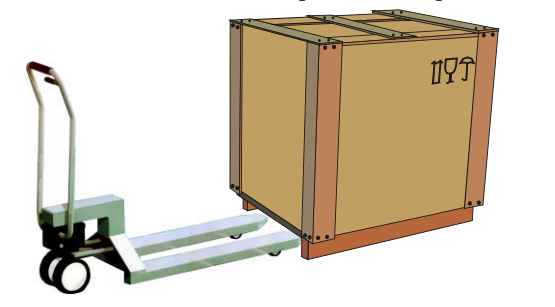

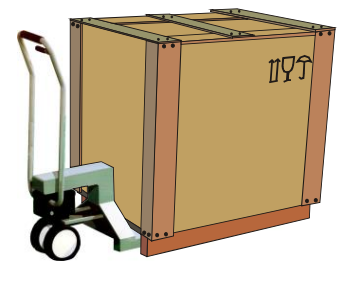

Fig. 17 : Le chariot élévateur est **entièrement** enfoncé sous le châssis de transport (figure analogue)

- 3. Soulever le four avec précaution, faire attention au centre de gravité. Veiller lorsque l'on soulève l'installation à ce que les pointes de la fourche ou que la charge ne restent pas accrochés à la pile voisine.
- 4. Contrôler la stabilité de la position du four, mettre des protections transport en place si nécessaire. Se déplacer avec précaution, lentement, et à la position la plus basse. Ne pas rouler en pente.
- 5. Déposer avec précaution le four sur son lieu d'implantation. Faire attention aux machines voisines qui sont transportées. Éviter de déposer le four par à-coups.

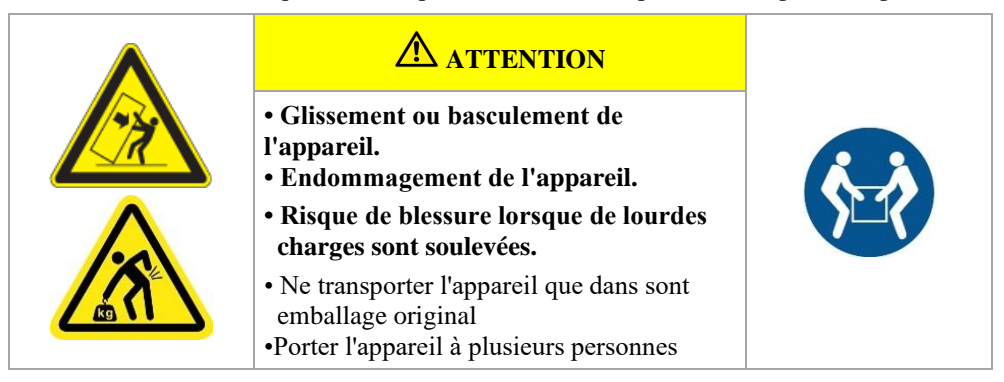

#### **Légende :**

Les symboles des consignes de maniement d'emballages sont internationalement définis de manière standard dans ISO R/780 (International Organization for Standardization) et DIN 55402 (Deutsches Institut für Normung).

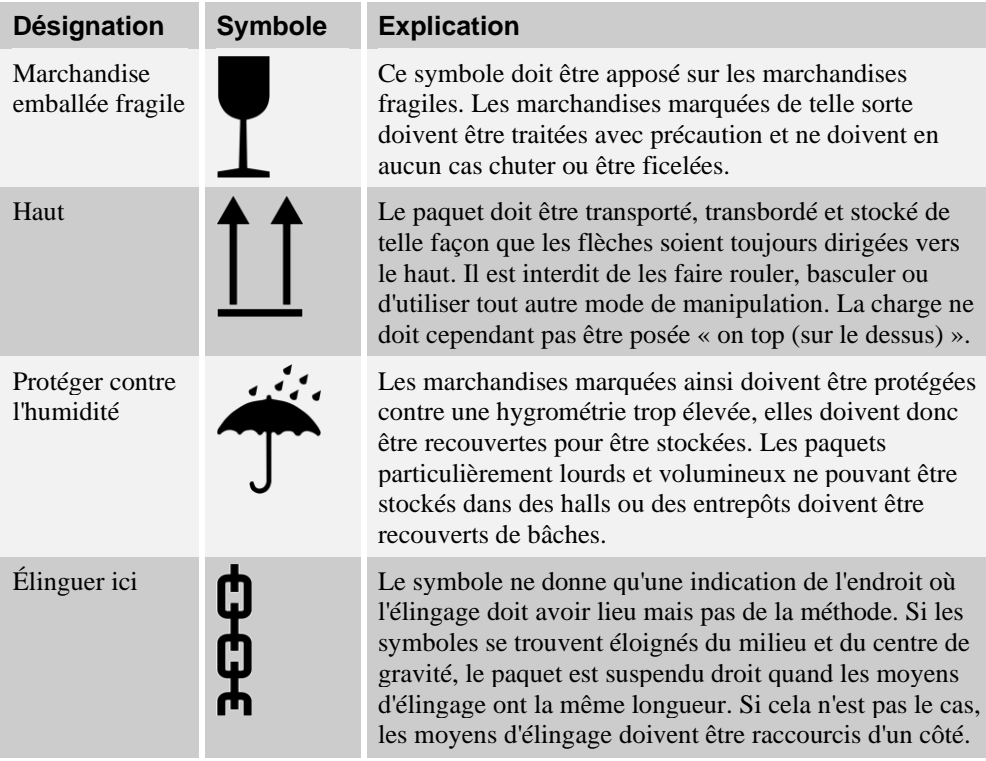

# **5.2 Déballage**

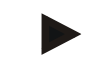

#### **Remarque**

L'installation est bien emballée pour la protéger contre tout dommage dû au transport. Veiller à ce que tous les emballages soient ôtés (à l'intérieur de la chambre du four aussi). Conserver l'emballage en vue d'une éventuelle expédition ou pour stocker le four.

2 personnes au moins sont nécessaires pour porter et transporter le four, voire plus selon la taille du four.

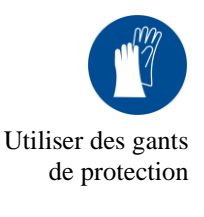

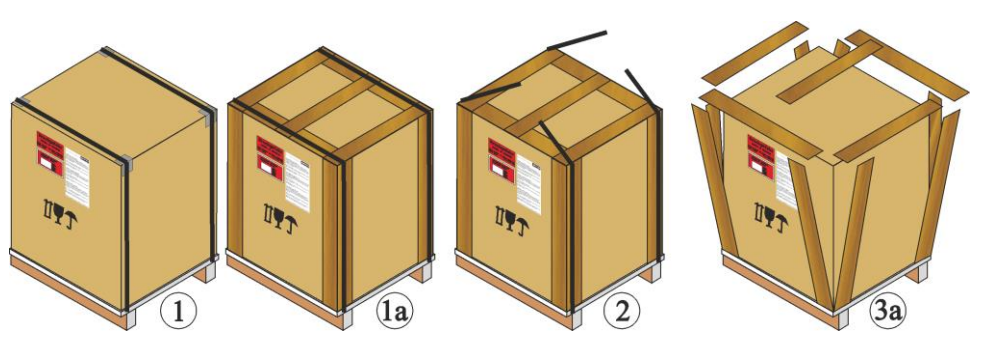

- 1. Vérifier si l'emballage de transport est éventuellement endommagé.
- 2. Enlever les colliers de fixation de l'emballage de transport.
- 3. Desserrer les vis et enlever le coffrage en bois du carton (s'il y en an un 3a)

**Nabertherm** 

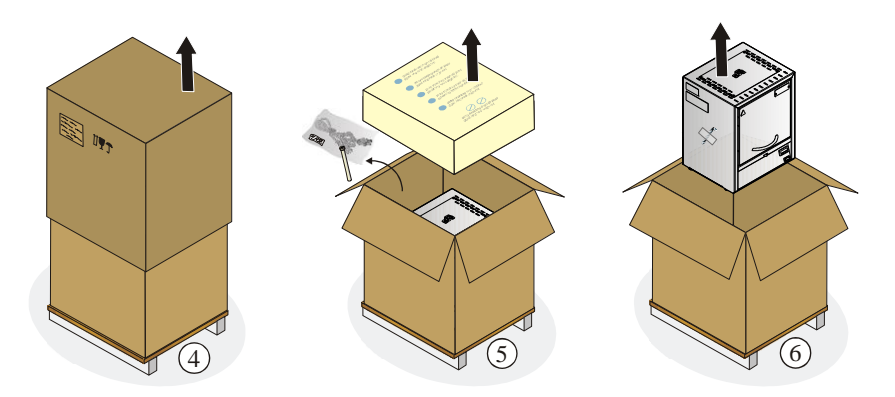

- 4. Soulever avec précaution le carton retourné sur le four pour le retirer.
- 5. Retirer la cale en mousse qui se trouve dans le carton. Une unité d'emballage contenant des accessoires complémentaires se trouve dans le carton (par exemple, le tube d'évacuation, la tablette, le câble d'alimentation secteur). Contrôler le contenu de la livraison à l'aide du bon de livraison et des documents de commande, voir le chapitre Livraison à ce sujet.
- 6. Soulever le four avec précaution pour le sortir de l'emballage.

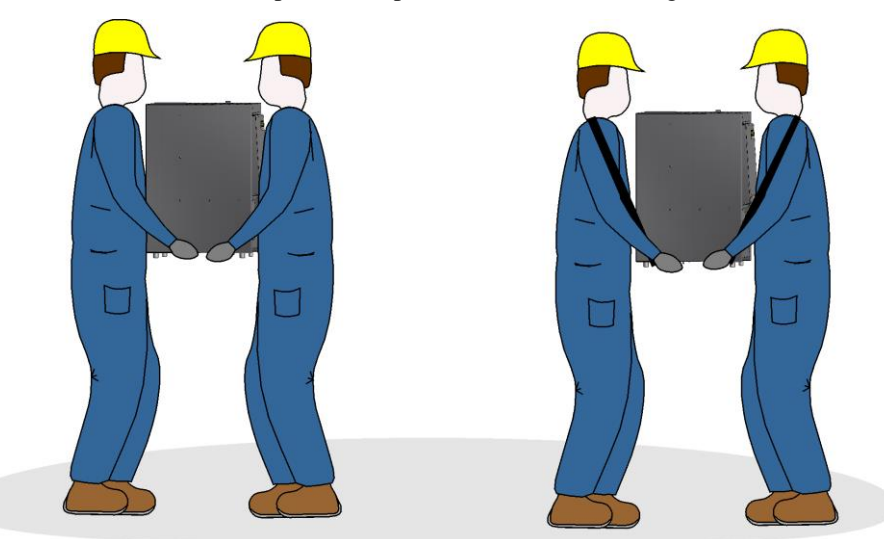

- 7. Saisir le four par dessous sur les côtés et veiller à avoir une bonne prise.
- 8. Sur les fours de plus de 25 kg, 2 personnes au moins sont nécessaires au transport. En cas d'utilisation de sangles de suspension, ces dernières doivent être placées de côté (en croix). Veiller à avoir une bonne prise.

#### **Remarque**

Les instructions préventives contre les accidents du pays d'utilisation doivent être respectées.

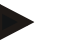

## **Remarque**

Conserver l'emballage en vue d'une éventuelle expédition ou pour stocker le four.

# **5.3 Protection transport/emballage**

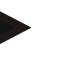

# **Remarque**

**Aucune protection transport particulière** n'existe pour cette installation

L'installation est bien emballée pour la protéger contre tout dommage dû au transport. Veiller à ce que tous les emballages soient ôtés (à l'intérieur de la chambre du four aussi). Tout le matériel d'emballage est recyclable et peut être remis dans une déchetterie. L'emballage utilisé a été choisi de manière à ce qu'aucune description particulière ne soit nécessaire.

### **5.4 Conditions de construction et de raccordement à remplir**

# **5.4.1 Implantation (emplacement du four)**

Il faut respecter les consignes de sécurité suivantes lors de la mise en place du four :

- Le four doit être installé dans un local sec conformément aux consignes de sécurité.
- La paillasse/table de desserte doit être plane pour permettre une implantation à l'horizontale du four. Il faut poser le four sur un support **incombustible** (classe de réaction au feu A DIN 4102 – exemple : béton, céramique de bâtiment, verre, aluminium ou acier) afin que les matériaux chauds tombant du four sur le revêtement ne puissent l'enflammer.
- La charge admissible de la paillasse doit correspondre au poids du four, accessoires compris.
- Le revêtement de sol ne doit pas être en matériau combustible afin que tout matériau brûlant tombant du four ne le fasse s'enflammer.

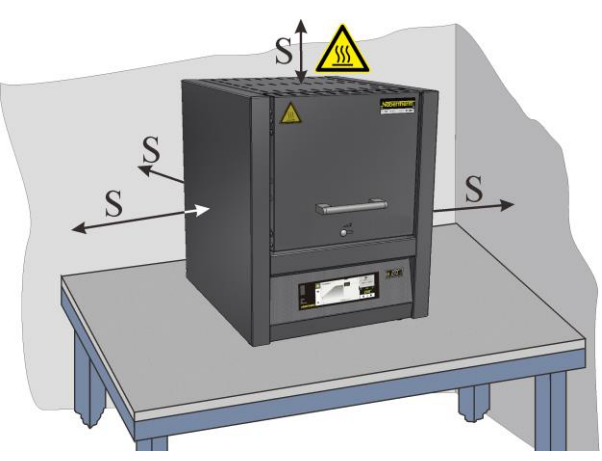

Fig. 18: Distance minimale de sécurité par rapport aux matériaux inflammables (Modèle de paillasse) (figure analogue)

#### **Lieu d'implantation**

- L'exploitant est tenu d'assurer une aération et une ventilation suffisante sur le lieu d'implantation par un guidage approprié de l'apport en air frais et de l'évacuation des fumées. Si des gaz ou des vapeurs se dégagent de la charge, il faudra prévoir une aération et une ventilation suffisante sur le lieu d'implantation ou un guidage approprié de la circulation des fumées. Il incombe au client de fournir un système d'évacuation des fumées de combustion
- Il faut veiller à ce que la chaleur dégagée par le four soit évacuée (faire appel, si besoin est, à un technicien en climatisation)

- Malgré une bonne isolation, le four dégage de la chaleur sur ses surfaces extérieures. Cette chaleur doit être évacuée si nécessaire (**faire appel si nécessaire à un technicien de la ventilation**). Une distance de sécurité minimale (**S**) de 0,5 m et de 1 m au-dessus du four doit en outre être respectée de tous les côtés par rapport aux matériaux inflammables. Dans des cas isolés, l'écart doit être choisi plus grand afin de se conformer aux nécessités locales. La distance **latérale** peut être ramenée à 0,2 m pour les **matériaux non inflammables**.
- Protéger le four des intempéries et des atmosphères agressives. Le constructeur décline toute responsabilité ou garantie pour les dommages dus à la corrosion apparue suite à une installation dans un local humide ou similaire.

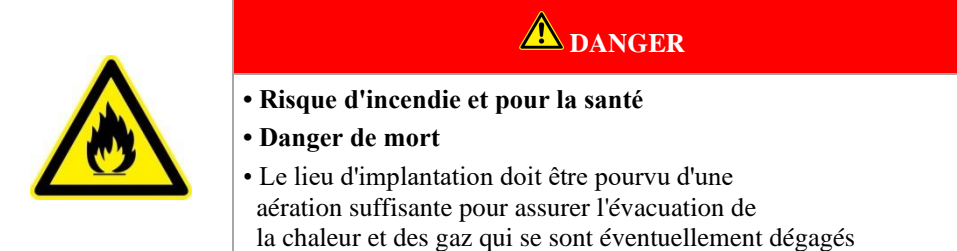

#### **Remarque**

Le four devrait disposer de 24 heures d'acclimatation sur le lieu d'implantation avant d'être mis en service.

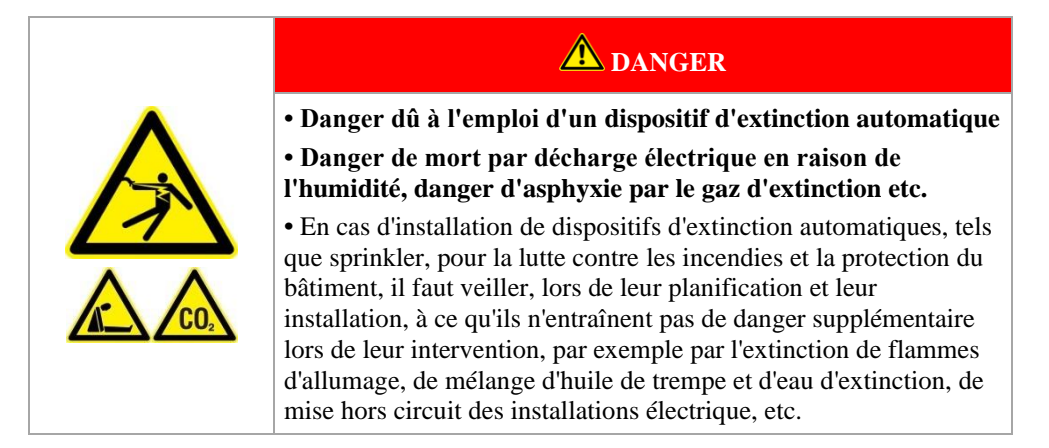

### **5.5 Montage, installation et raccordement**

# **5.5.1 Branchement au réseau électrique**

L'exploitant doit fournir les prestations nécessaires telles que charge admissible de la surface d'implantation, mise à disposition de l'énergie (électrique).

- Le four doit être implanté selon l'utilisation conforme. Les valeurs du branchement secteur doivent correspondre à celles indiquées sur la plaque signalétique du four.
- La prise secteur doit se trouver à proximité du four et être facilement accessible. Les exigences de sécurité ne sont pas respectées quand le four n'est pas branché sur la prise possédant un contact de protection.
- En cas d'utilisation d'une rallonge ou d'une prise multiple, leur charge électrique admissible maximale ne doit pas être dépassée. Ne pas utiliser le four avec une rallonge sans être sûr de la mise à la terre.
- Le câble secteur ne doit pas être endommagé. Ne pas poser d'objets sur le câble secteur. Poser le câble de manière à ce que personne ne puisse marcher dessus ou trébucher.
- Un câble secteur endommagé doit être immédiatement changé.
- Assurer une pose protégée de la ligne de raccordement du four.

#### **Remarque**

Il faut s'assurer avant de raccorder l'alimentation en tension que l'interrupteur secteur se trouve en position **Arrêt** ou **0**.

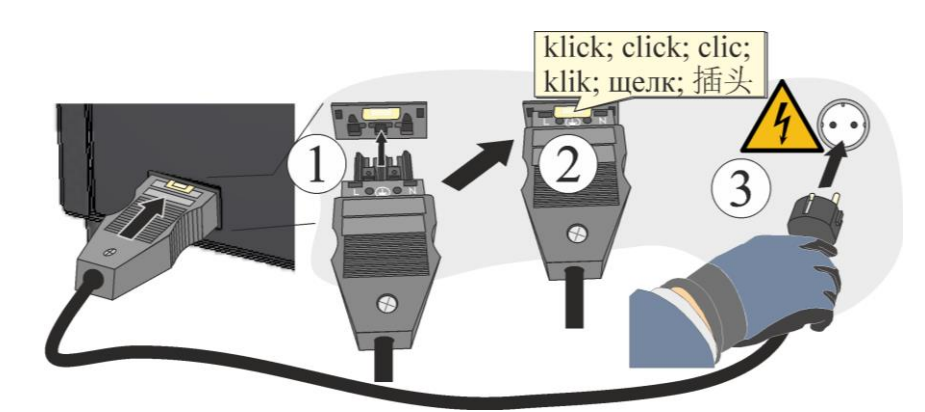

Fig. 19: En fonction du modèle (câble joint à la fourniture) (figure analogue)

- 1. Le câble d'alimentation secteur fourni avec connecteur snap-in doit être enfiché dans la paroi arrière ou sur le côté du four.
- 2. Brancher ensuite le câble d'alimentation électrique fourni à l'alimentation sur secteur. Utiliser pour l'alimentation uniquement une prise électrique avec contact de sécurité.

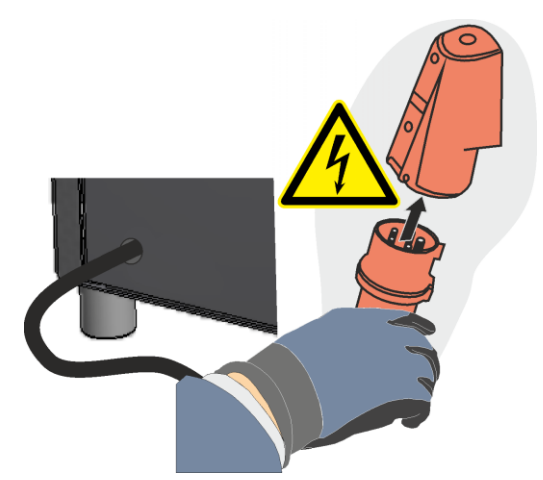

Fig. 20: En fonction du modèle (connecteur CEE) (figure analogue)

1. Brancher le câble d'alimentation électrique à l'alimentation sur secteur. Utiliser pour l'alimentation uniquement une prise électrique avec contact de sécurité. Contrôle de la résistance à la terre (conformément à VDE 0100), consulter également les prescriptions en matière de prévention des accidents. Installations et moyens d'exploitation électriques conformes à DGUV V3 ou prescriptions nationales correspondantes.

**Naberfherm** 

MORE THAN HEAT 30-3000 °C

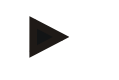

### **Remarque**

Les prescriptions nationales du pays d'utilisation doivent être respectées

#### **Avertissement – risques induits par le courant électrique !**

Les travaux sur l'équipement électrique ne doivent être réalisés que par des électriciens qualifiés et autorisés !

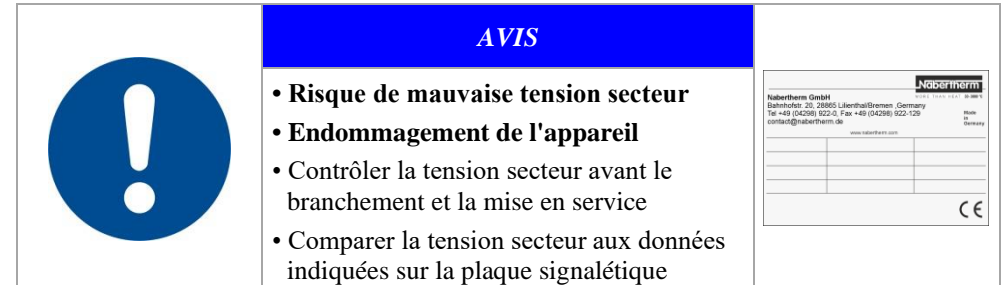

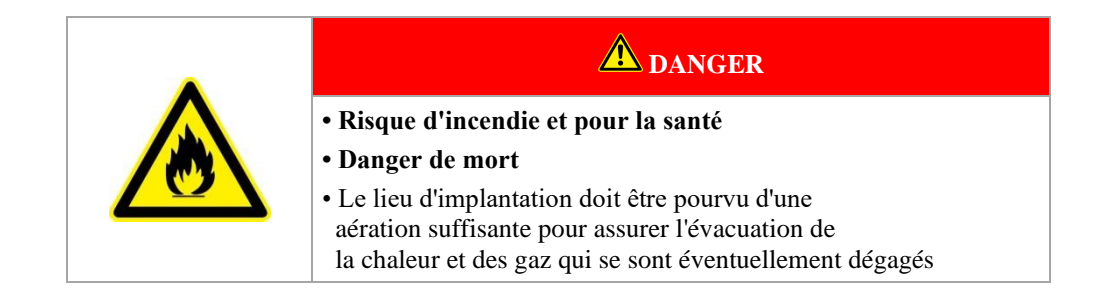

# **5.5.2 Montage d'une cheminée d'évacuation**

Nous livrons des cheminées d'évacuation diverses suivant l'application/la commande (obsolètes en présence d'un raccord de gaz protecteur) :

#### **Cheminée d'évacuation (sauf pour les modèles LV)**

- Cheminée d'évacuation qui fait dévier les gaz et vapeurs qui sortent par la tubulure d'évacuation des gaz et les fait sortir par le haut. Section de passage des gaz : 40 x 30 mm.
- A monter sur la tubulure d'évacuation qui figure sur la paroi arrière du four et à fixer à l'aide des vis qui font partie de la fourniture.

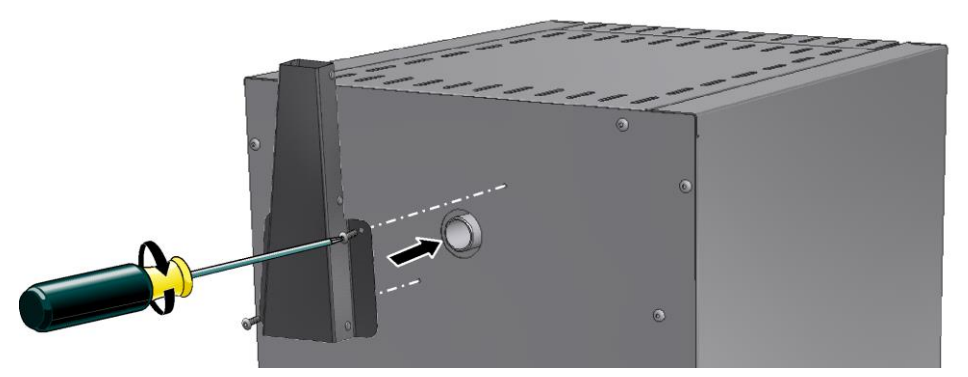

Fig. 21 : cheminée d'évacuation (figure similaire)

**Cheminée d'évacuation avec ventilateur (sauf pour les modèles LV)**

- Contribue à l'évacuation des gaz et vapeurs de la chambre du four. Section de passage des gaz : Ø 80 mm.
- A monter sur la tubulure d'évacuation qui figure sur la paroi arrière du four et à fixer à l'aide des vis qui font partie de la fourniture. Enficher le connecteur dans la prise placée sur la paroi arrière de l'armoire de puissance (en option) ou dans une prise externe.

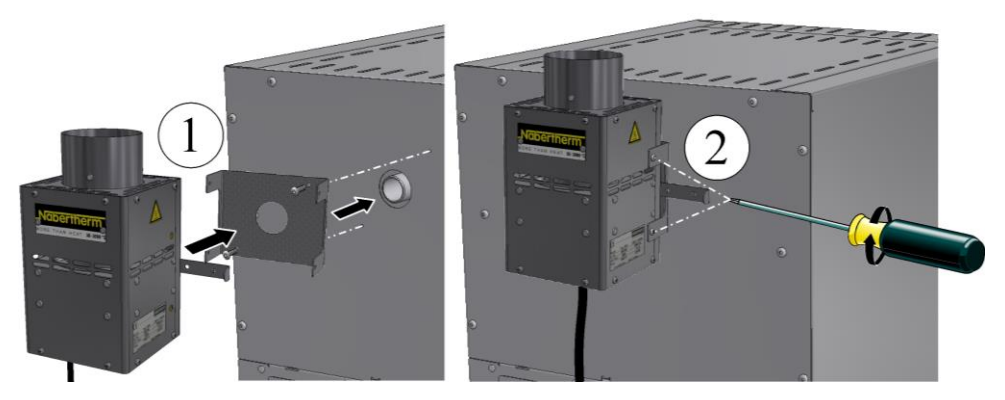

Fig. 22 : cheminée d'évacuation avec ventilateur (figure similaire)

### **Cheminée d'évacuation avec ventilateur et catalyseur (sauf pour les modèles LV)**

- Chauffe les gaz et vapeurs provenant de la chambre de four à environ 600  $^{\circ}$ C et les fait passer par l'alvéole du catalyseur. Les composants organiques sont carbonisés par voie catalytique, c'est-à-dire qu'ils sont décomposés en dioxydes de carbone et vapeur d'eau. Les mauvaises odeurs (provenant, par exemple, du décirage) sont pour la plupart exclues.
- Attention ! Les matières inorganiques, telles que les métaux lourds, l'halogène, les silicones et les poussières fines (même en petites quantités) détruisent le catalyseur !
- Il faut donc veiller à ce que le catalyseur soit en marche depuis le démarrage du programme jusqu'à obtention de la température d'environ 600 °C. Il n'est pas possible de fournir d'informations concernant les composants résiduels évacués dans l'environnement. Ils dépendent dans une large mesure des matières/masses d'enrobage utilisées et de leur composition. Section de passage des gaz : 120 x 120 mm
- Pour l'installation, fixer le support en U sur la paroi arrière du four à l'aide des vis qui font partie de la fourniture, placer le tuyau fourni sur la tubulure d'évacuation du four et visser la cheminée d'évacuation (avec catalyseur) sur le support. Enficher le connecteur dans la prise placée au dos de l'armoire de puissance (en option) ou dans une prise externe.

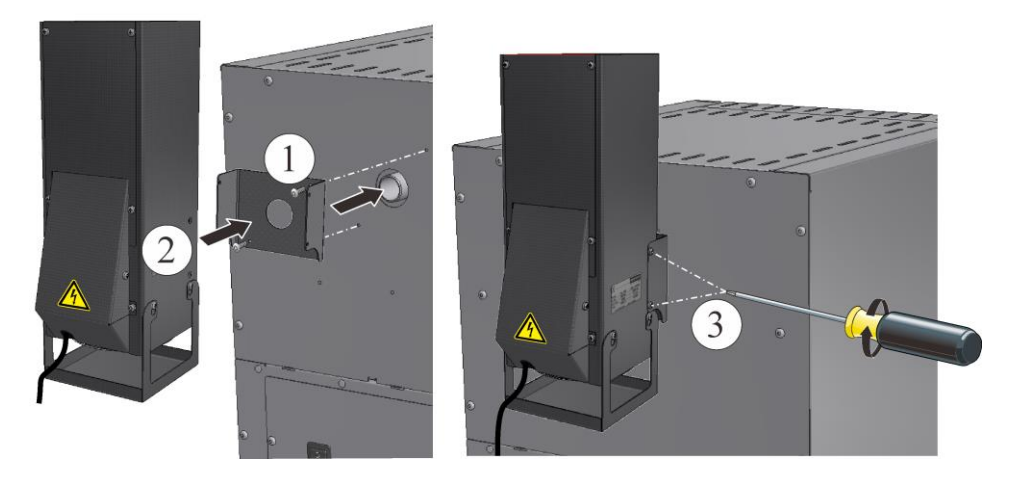

**abertherm** MORE THAN HEAT 30-3000 °C

Fig. 23 : catalyseur (figure similaire)

#### **Montage d'un tuyau d'évacuation des gaz pour les modèles LV(T) …/…**

- Un tuyau d'évacuation spécial est fourni pour ces modèles.
- Pour le montage, fixer d'abord le tuyau angulaire sur l'intérieur du four à l'aide des vis fournies et ensuite le tuyau rond sur l'extérieur du four. Utiliser à cet effet les vis qui font partie de la fourniture.
- Si le four est exploité sans ce tuyau, le passage d'air serait réduit et insuffisant pour l'incinération.

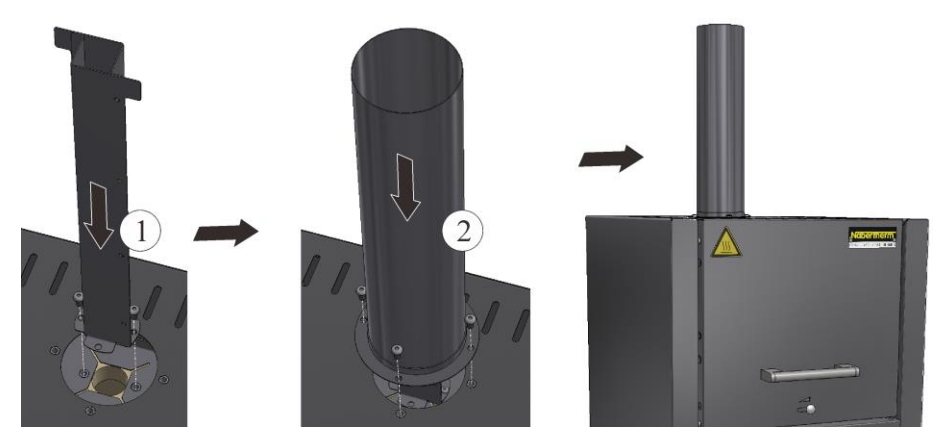

Fig. 24 : montage d'un tuyau d'évacuation des gaz pour les modèles LV(T) (figure similaire)

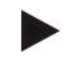

#### **Indication**

Le montage d'un catalyseur ou d'une cheminée d'évacuation avec ventilateur n'est pas faisable sur ces modèles.

## **5.5.3 Circuit d'évacuation des gaz**

Nous conseillons d'installer des tuyauteries d'évacuation au-dessus du four pour les gaz d'échappement.

Comme tuyau d'évacuation, il est possible d'utiliser un tuyau d'échappement usuel en métal d'une largeur nominale de 80 à 120. Celui-ci est à installer en ascension progressive et à fixer au mur ou au plafond. Placer le tuyau au milieu de la cheminée d'évacuation du four (pour les modèles à ventilateur ou catalyseur, il faut une largeur nominale de 120). Le tuyau d'échappement ne doit pas être monté directement en contact étanche par rapport au tuyau de la cheminée car ceci empêcherait l'effet de dérivation. Or, celui-ci est indispensable pour empêcher le four d'aspirer trop d'air frais. (Exception : fours LV, où le tuyau d'échappement de 80 peut être placé directement sur le tuyau de la cheminée).

**Tuyau d'échappement (modèle LV/LVT) ou cheminée d'évacuation à ventilateur** (A) **:** Placer la tuyauterie d'évacuation à environ 50 mm au-dessus de la cheminée d'évacuation. **Fours sans tuyau d'échappement ou avec catalyseur** (B) **:** Nous conseillons d'évacuer les gaz d'échappement par une cheminée.

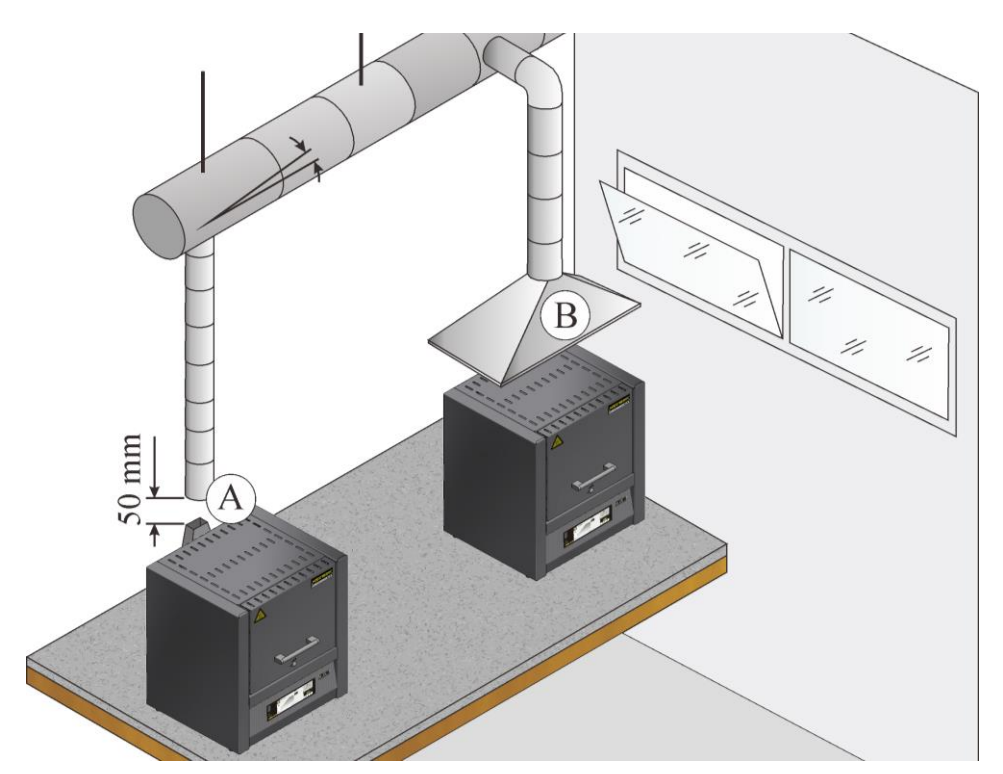

Fig. 25 : exemple : possibilités d'évacuation des gaz d'échappement

### **Note**

Les dégagements gazeux ne peuvent être évacués que quand le local est aéré grâce à une ouverture d'arrivée d'air adéquate.

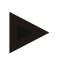

#### **Remarque**

Le système d'évacuation des fumées exige des travaux de maçonnerie et/ou des travaux sur le toit de la part du client. La taille et le type de système d'évacuation des fumées doivent être conçus par un technicien de la ventilation. Les règlements nationaux du pays d'utilisation donné doivent être respectés

# **5.5.4 Mise en place de la plaque de sole**

Posez la/les plaque(s)\* de four (la quantité des plaques dépend du modèle de four) avec précaution en les répartissant au milieu de la sole du four. Lorsque vous insérez la/les plaque(s), veillez à n'endommager ni la collerette de la porte ni les éléments chauffants. Évitez de toucher les éléments chauffants lorsque vous posez la/les plaque(s) de four car ceci pourrait détruire les éléments chauffants.

La sole du four est en matériau réfractaire de haute qualité mais ce matériel est extrêmement sensible aux chocs et à la pression.

Certains modèles sont livrés habituellement avec une plaque pour éviter d'endommager la sole souple. Nabertherm n'est pas responsable des dommages (par exemple des marques) causés sur la sole en cas de non-utilisation de ces plaques\*.

La charge doit être posée si possible au milieu de la chambre du four sur la sole. Vous favorisez ainsi un échauffement homogène. Il faut éviter de placer des plaques en plusieurs couches dans le four. Ceci provoque une accumulation de chaleur qui fait griller les éléments chauffants et endommage l'isolation.

Fermer la porte avec précaution après le remplissage.

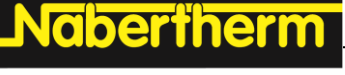

\* Fait partie de la fourniture selon la conception du four

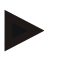

#### **Remarque**

Veiller à ce que la charge sur le fond du four ne dépasse pas 2 kg/dm<sup>2</sup>.

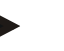

#### **Remarque**

Pour les modèles L(T) 3/11 et L(T) 3/12, une plaque de four (691600176) fait partie de la livraison et est fournie habituellement.

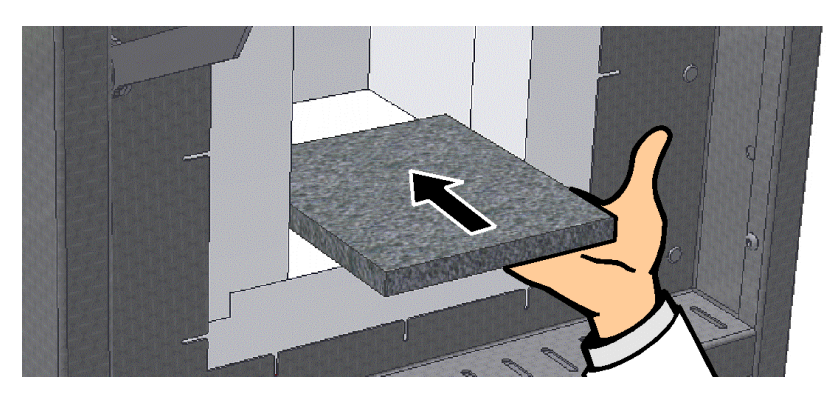

Fig. 26 : Mise en place de la tablette en céramique (dans le volume de fourniture suivant le modèle de four) (figure similaire)

## **5.5.5 Montage de la balance sur le modèle L(T).../.../SW**

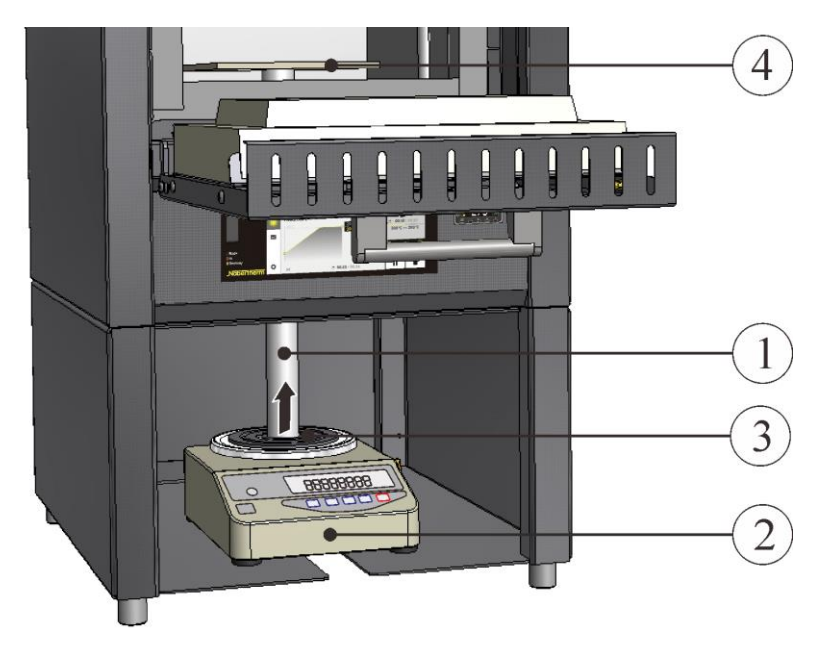

Fig. 27 : balance (figure similaire)

- Introduire avec précaution le poinçon céramique (1) qui fait partie de la fourniture par le bas dans le trou de la sole du four. Ouvrir complètement le curseur d'étanchéité de l'ouverture.
- Placer la balance (2) dans le bâti au-dessous du four. Soulever avec précaution le tube et le déposer sur la plaque d'assise de la balance.

• Pour fixer le tube il faut insérer le poinçon (3) entre le tube et la plaque d'assise de la balance. Soulever pour cela le tube avec précaution.

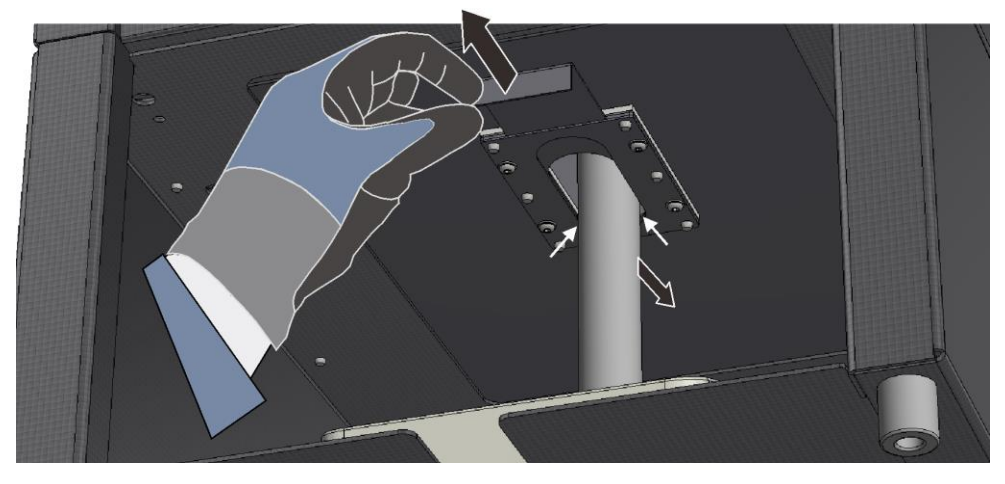

Fig. 28: Ouvrir le curseur d'étanchéité (figure similaire)

• Monter la plaque céramique (4) sur le tube dans la chambre du four et le positionner avec précision. Le tube doit se tenir librement sur la balance et ne pas être en contact avec l'isolation du four ou le curseur, de façon à ne pas fausser les résultats de mesure. Veiller à ce qu'il y ait un espace régulier (X) sur le pourtour.

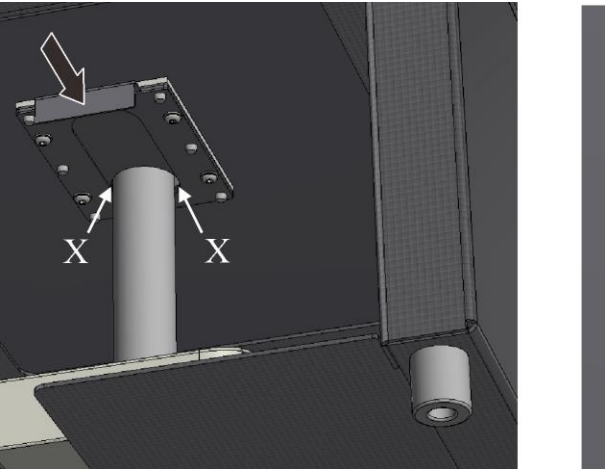

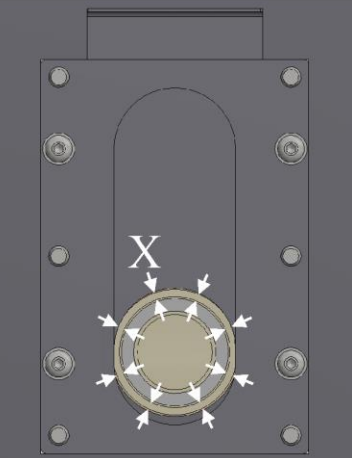

Fig. 29: Fermer le curseur d'étanchéité (figure similaire)

- Brancher la balance au réseau.
- Pour le fonctionnement de la balance : voir la notice particulière ci-jointe
- Notice spéciale pour le progiciel VCD (en option)

## **5.5.6 Première mise en service**

La mise en service de l'installation ne doit être réalisée que par des personnes qualifiées qui respectent les consignes de sécurité.

Veuillez lire également le chapitre « Sécurité ». Les consignes de sécurité suivantes doivent être impérativement respectées lors de la mise en service, cela permet d'éviter toute blessure mortelle, dommages de l'installation et autres dommages matériels.

S'assurer que les instructions contenues dans le manuel du programmateur seront respectées et suivies.

L'installation ne doit être utilisée que selon son utilisation conforme.

**Nabertherm** 

S'assurer que seules les personnes qui en ont le droit se trouvent dans la zone de travail de la machine et qu'aucune autre personne ne peut être exposée à un danger par la mise en service de l'installation.

Contrôler avant le premier démarrage que tous les outils ou pièces étrangères et protections transport aient été enlevés de l'installation.

Activer tous les dispositifs de sécurité (interrupteur principal, bouton ARRÊT D'URGENCE s'il y en a) avant la mise en service.

Les branchements mal câblés peuvent détruire les composants électriques/électroniques.

Tenir compte des mesures de protection particulières (p. ex. mise à la terre) pour les composants en danger.

Des branchements défectueux peuvent causer un démarrage inattendu de l'installation.

S'informer du comportement à avoir en cas de dérangement ou d'urgence avant de mettre la machine en marche.

Contrôler les branchements électriques et les indicateurs de contrôle avant le premier démarrage.

Il doit être connu si les matériaux utilisés dans le four peuvent attaquer ou détruire l'isolation et les résistances. Les substances nuisibles à l'isolation sont les alcali, les bases alcalinoterreuse, les vapeurs métalliques, les oxydes métalliques, les composés du chlore, du phosphore et les halogènes.

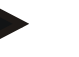

#### **Remarque**

Le four devrait disposer de 24 heures d'acclimatation sur le lieu d'implantation avant d'être mis en service.

### **5.5.7 Recommandations pour le premier chauffage du four**

Pour le séchage de la maçonnerie et la réalisation d'une couche d'oxyde protectrice sur les éléments chauffants, le four devra être **chauffé une première fois**.

Durant le chauffage, il peut se produire des odeurs désagréables dues au dégagement de liant de l'isolation. Nous conseillons de bien aérer le site du four pendant la première phase de chauffage.

- Chauffer le four vide durant environ**6 heures**1) **à 1050 °C (1922 °F)**. Cette température doit être maintenue pour environ 1 heure.
- Chauffer les modèles LE …/… à 1000 °C (1832 °F) (sans rampe de montée en température).
- Laisser refroidir naturellement le four après la première phase de chauffage à la température ambiante.
- A présent, le four est prêt à l'emploi
- 1) Rampe de montée en température

#### **Indication**

Cette opération doit être effectuée lors de la mise en service, après un changement de résistances ou pour la régénération des couches d'oxyde.

# **6 Commande**

# **6.1 Mise en marche du programmateur/four**

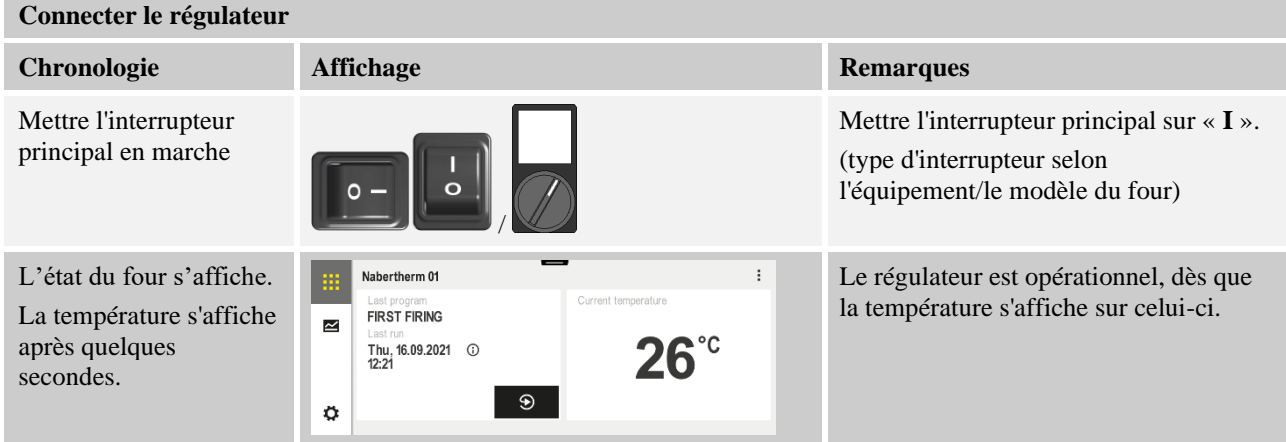

# **6.2 Mise hors circuit du programmateur/four**

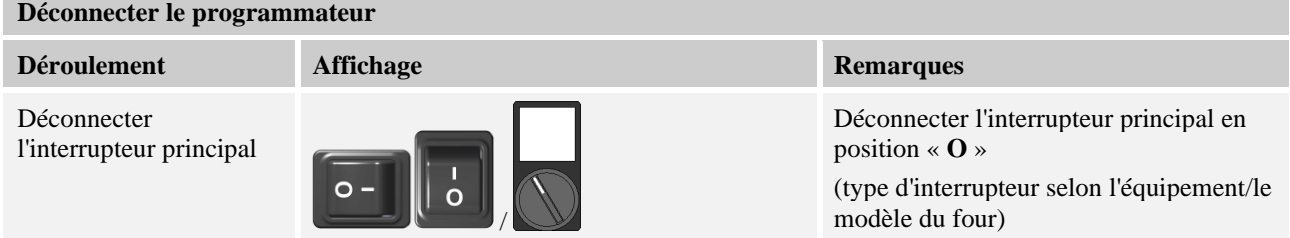

Tous les réglages requis pour un fonctionnement impeccable ont déjà été effectués en usine.

# **6.3 Programmateur série 500**

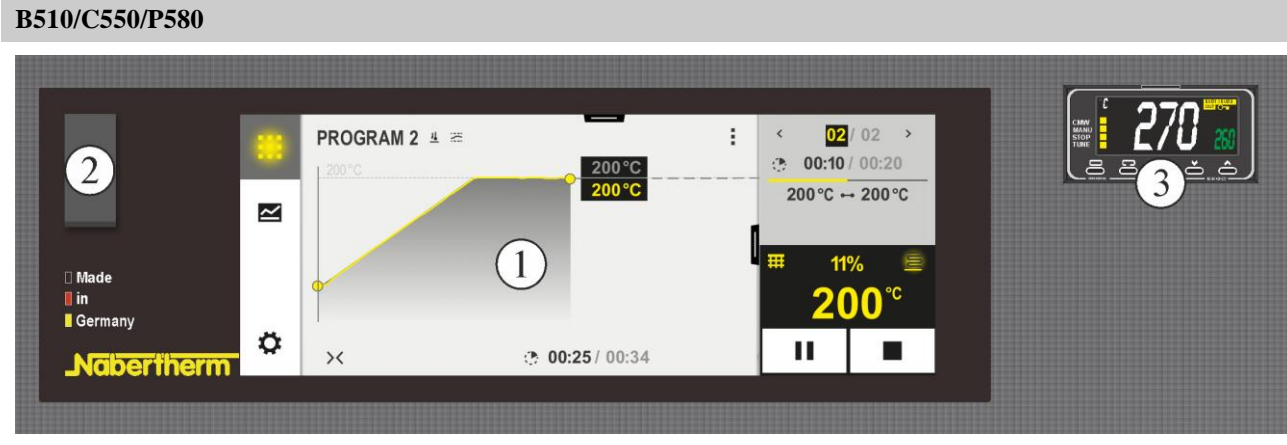

Fig. 30: Panneau de commande B510/C550/P580 (figure similaire)

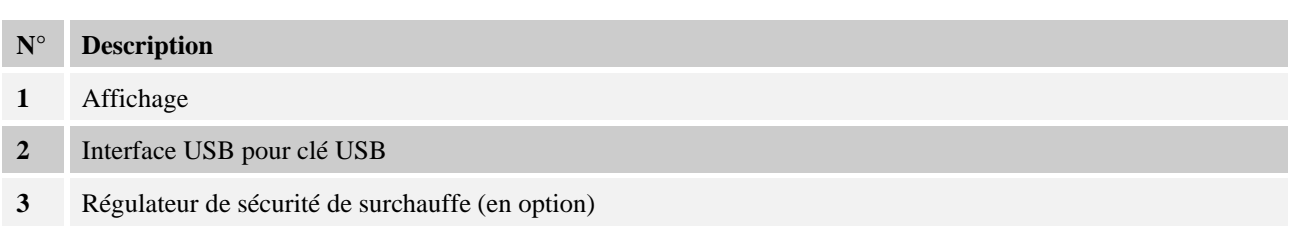

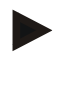

# **Remarque**

Voir le manuel d'utilisation séparé pour la description de la saisie des températures, des temps et du « démarrage » du four.

**Nabertherm** 

MORE THAN HEAT 30-3000 °C

# **6.4 Commande du programmateur R7**

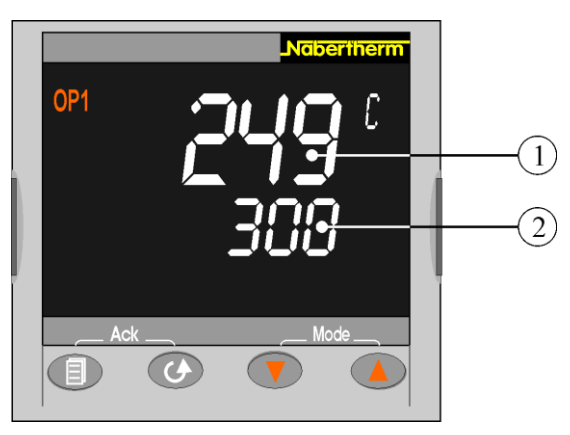

Fig. 31: Programmateur R7 (figure similaire)

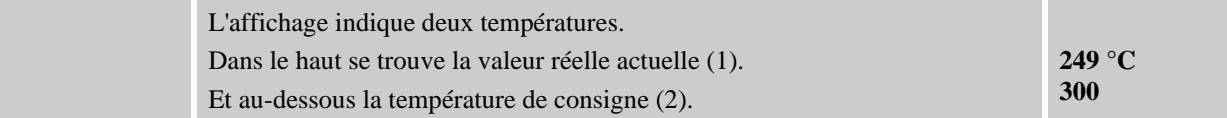

## **Réglage de la consigne :**

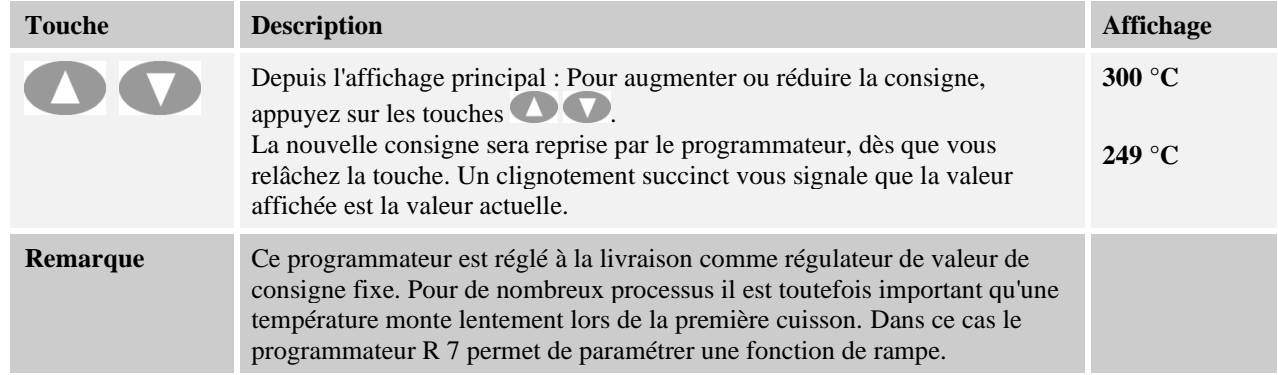

## **Réglage d'une rampe de température :**

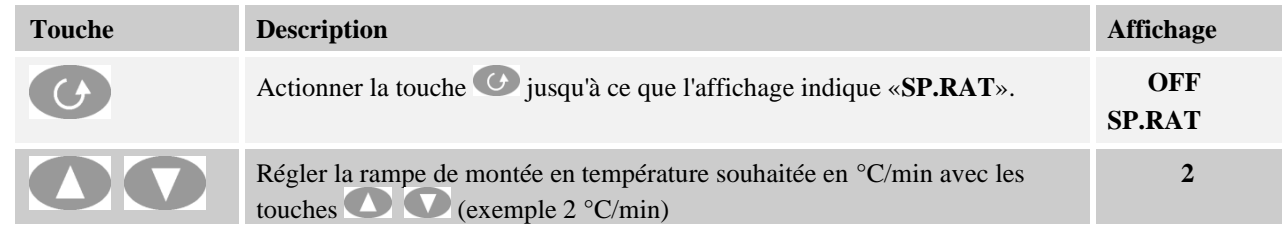

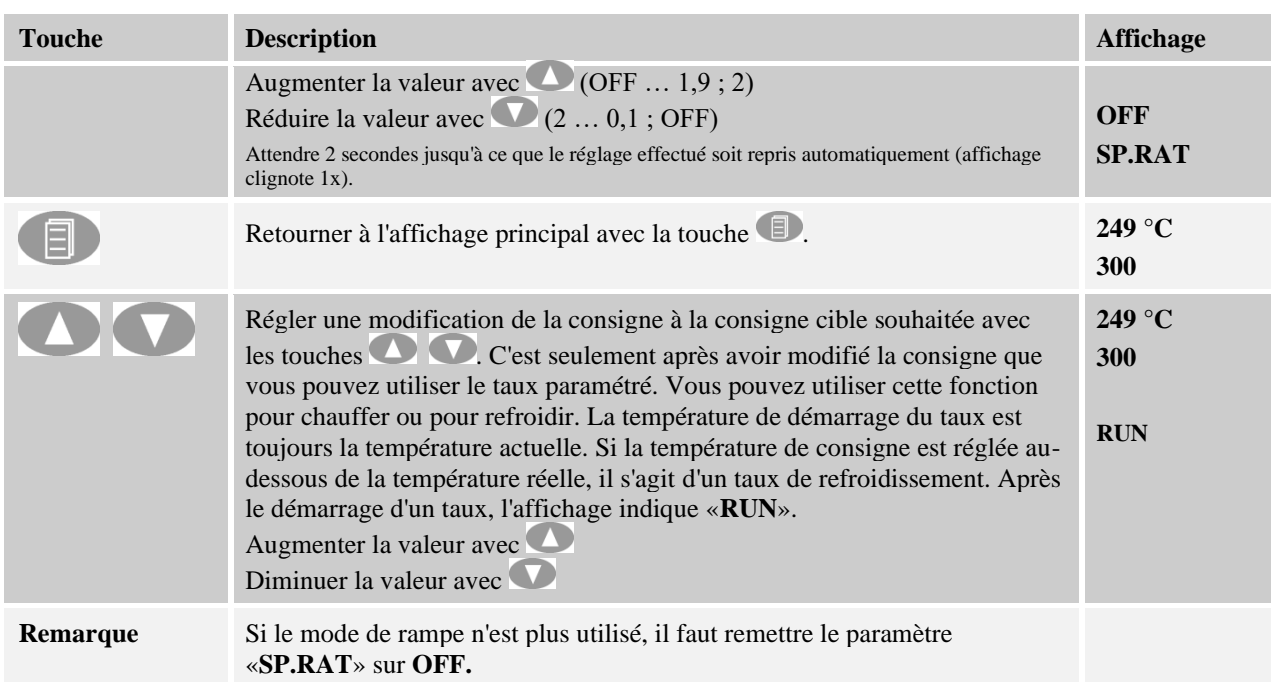

# **Ajustement automatique des paramètres de commande aux caractéristiques du process :**

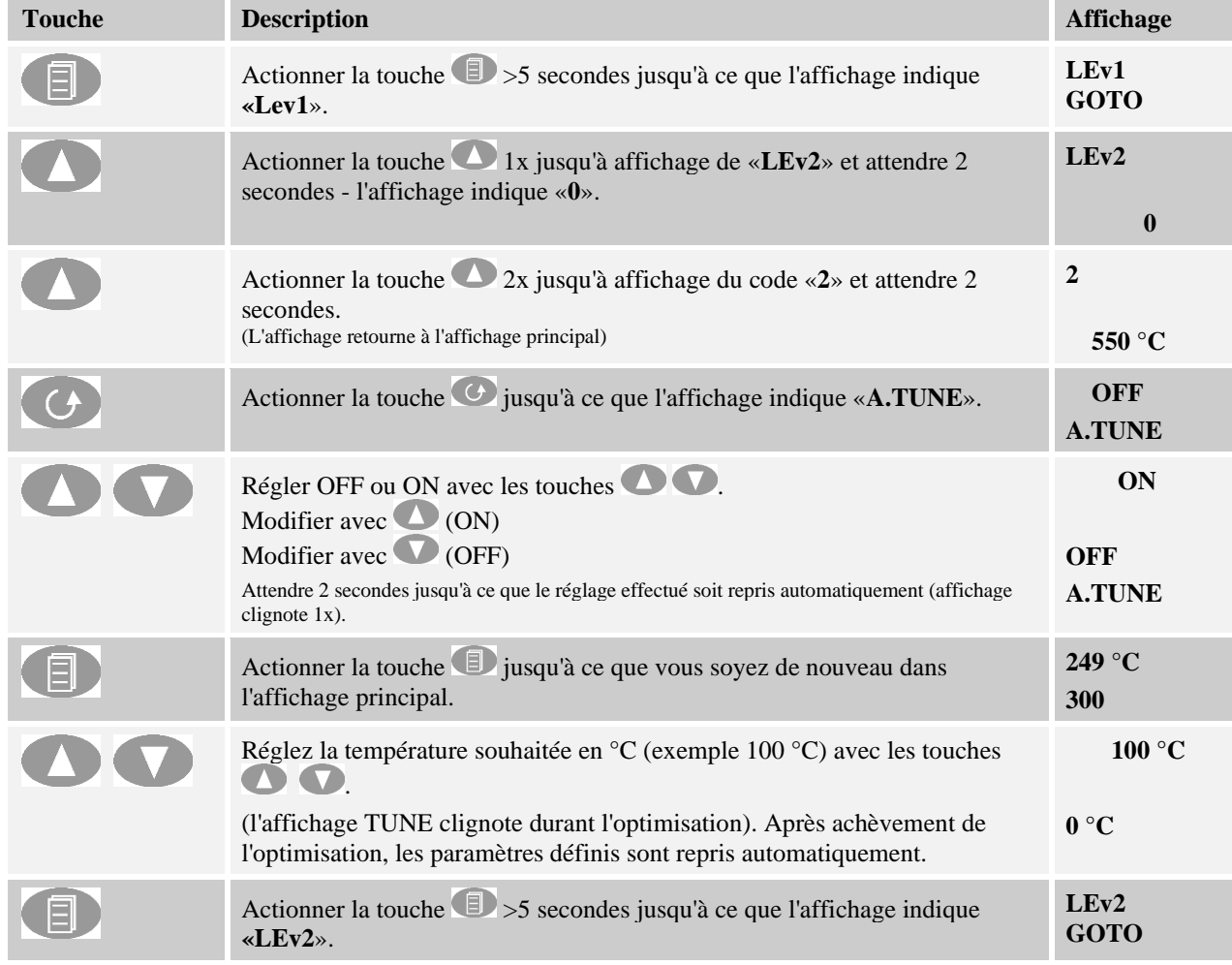

**Nabertherm** 

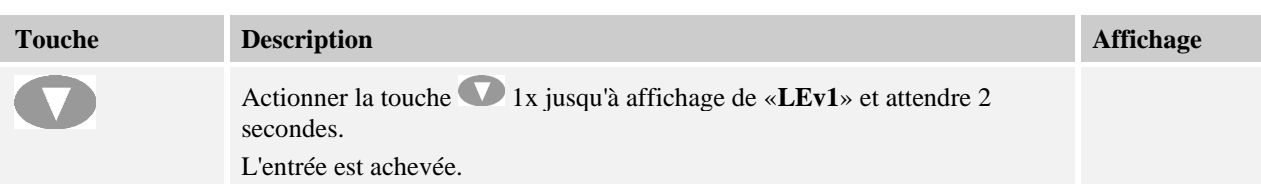

**Ajustement manuel des paramètres de commande aux caractéristiques du process :**

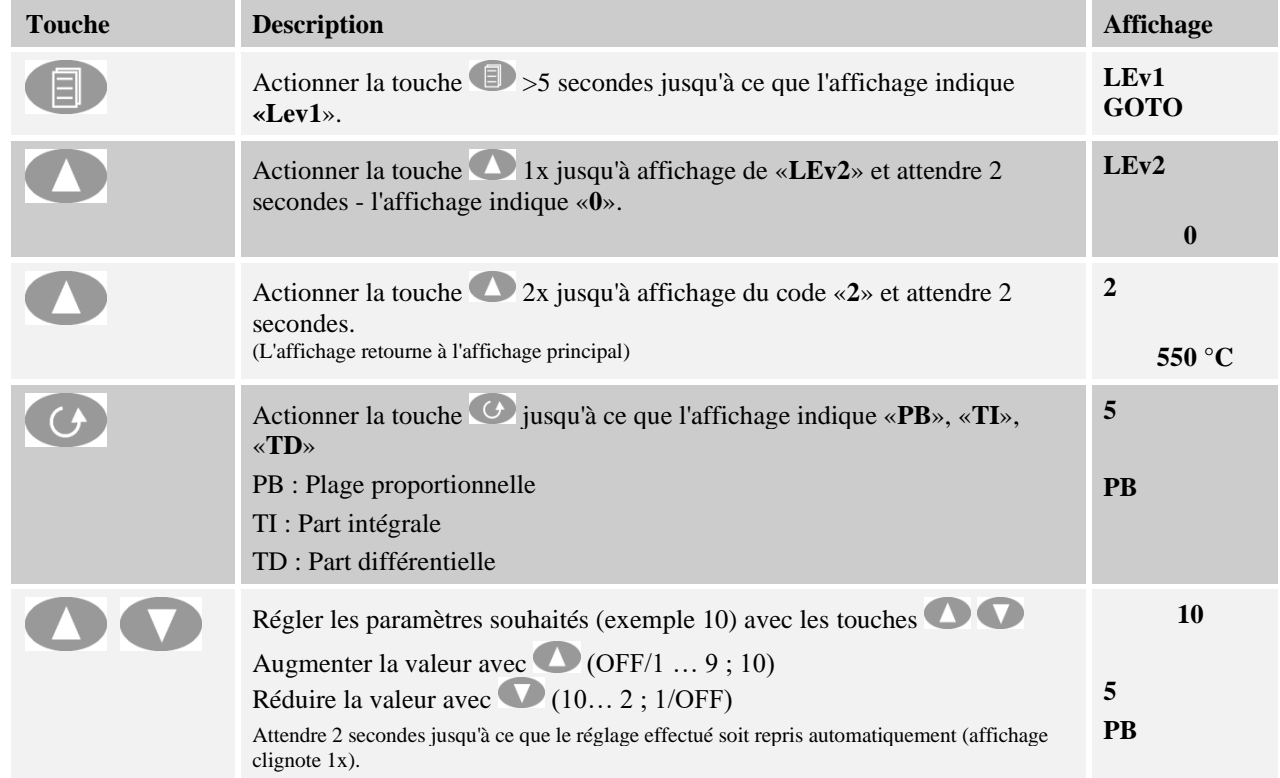

# **6.5 Régulateur de sécurité de surchauffe avec réinitialisation manuelle (equipement complémentaire)**

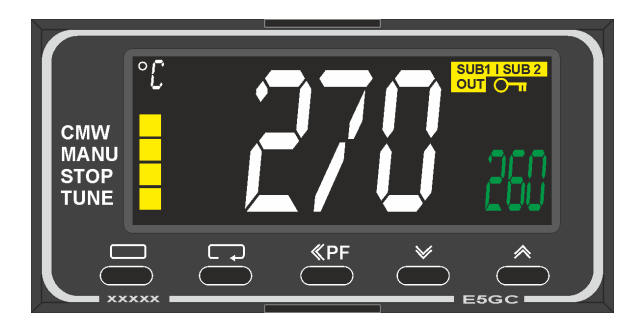

Fig. 32 : Régulateur de sécurité de surchauffe (figure similaire)

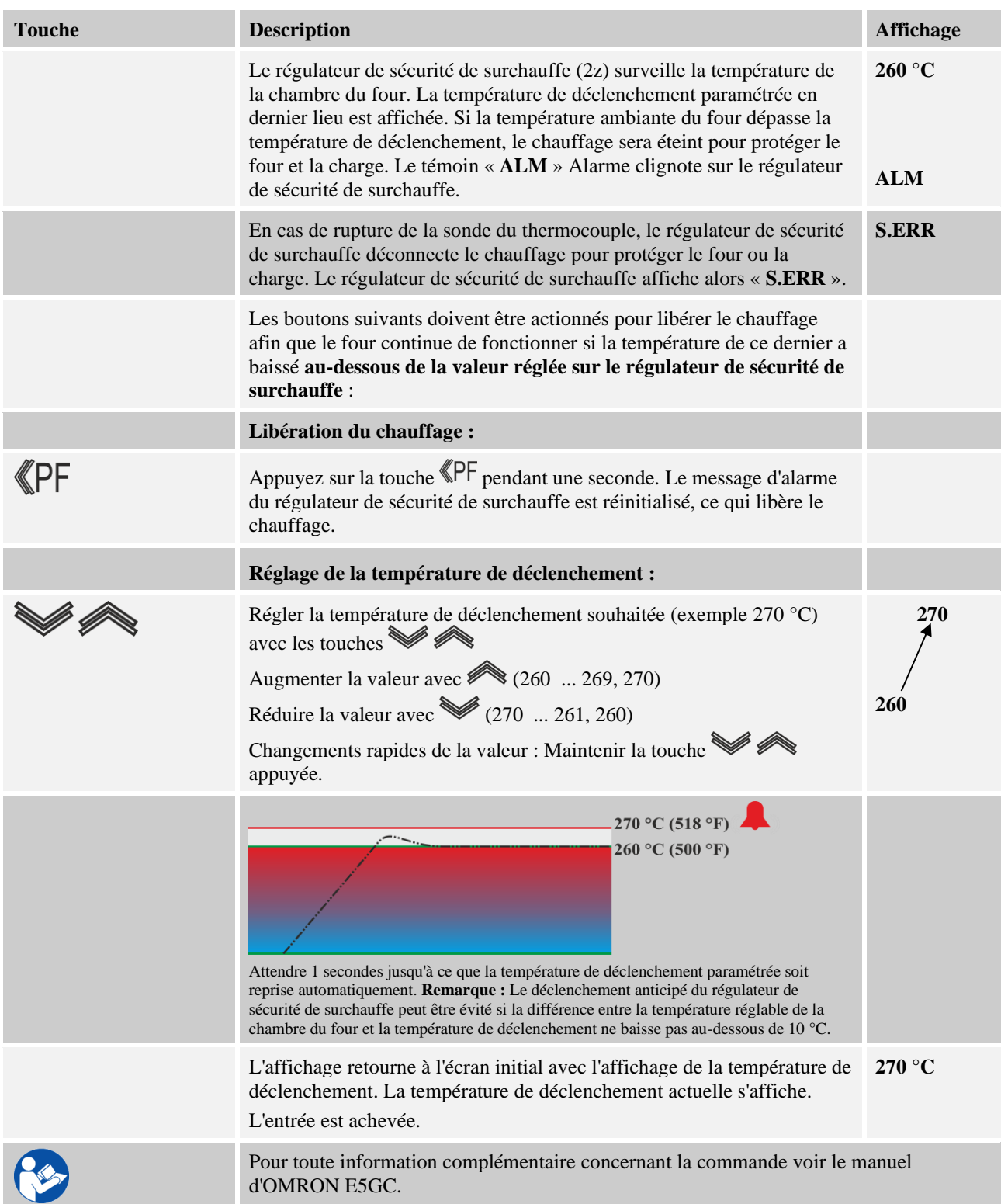

**abertherm** 

# **DANGER**

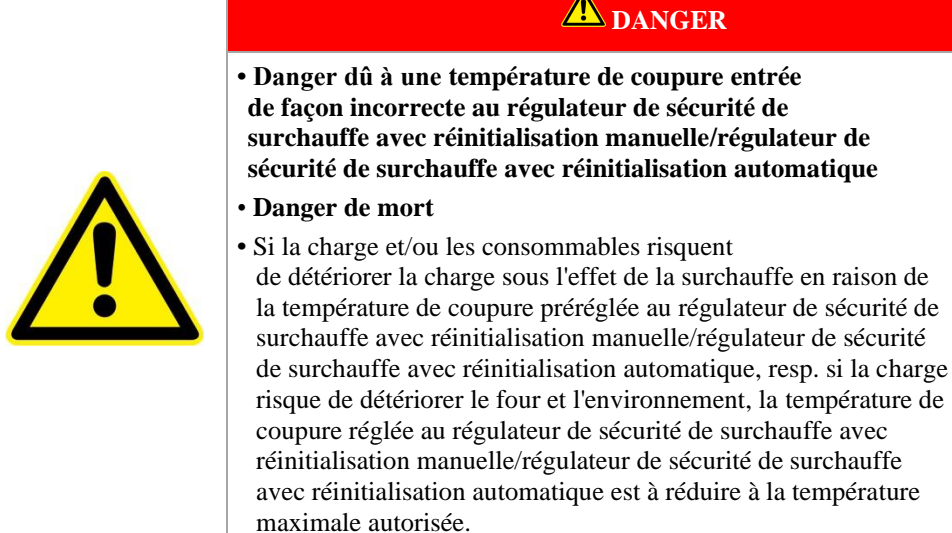

# **6.6 Chargement**

### **Chargement du four**

Bien que l'isolation du four soit en matériau réfractaire de qualité, elle est sensible aux chocs. Il convient donc d'éviter de cogner l'intérieur du four en le chargeant pour ne pas le détériorer.

Pour obtenir une température régulière à l'intérieur du four, il est judicieux de disposer les produits en les espaçant et en laissant un espace par rapport aux parois latérales. Pour optimiser l'exploitation de la chambre du four, Nabertherm propose des tablettes (plaque de sole) et autres.

La durée de chauffage peut se prolonger considérablement s'il y a beaucoup de produit à l'intérieur du four.

Le chauffage du four s'interrompt à l'ouverture de la porte et se remet en marche automatiquement dès sa fermeture (sauf pour les modèles LE .../...).

Il est conseillé de ne pas ouvrir le four lorsqu'il est chaud. Si l'ouverture du four par des températures élevées est indispensable, il faut qu'elle soit aussi courte que possible. Veiller à porter des vêtements de protection adéquats et à aérer suffisamment l'atelier.

Veiller toujours à ce que la porte soit correctement fermée.

Il peut se produire des colorations sur les tôles en inox (surtout en cas d'ouverture à l'état chaud) mais celles-ci n'ont aucun effet sur le fonctionnement. Elles ne constituent aucun motif de réclamation.

**Indication pour les modèles LE …/… :**

Une exploitation permanente à la température maximale peut provoquer une usure importante des éléments chauffants et joints de porte. C'est pourquoi nous conseillons de travailler à environ **50 °C au-dessous de la température maximale**.

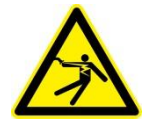

### **Avertissement - dangers d'électrocution !**

Pour la protection de l'opérateur, il est conseillé, d'une manière générale, d'arrêter le programme de chauffage, lorsque le four est chargé.

#### **Fissures dans l'isolation**

L'isolation du four et/ou les plaques chauffantes à l'intérieur du four (en fonction du modèle) sont en matériau réfractaire de très bonne qualité. Après quelques cycles de chauffage, des fissures provenant de la dilatation thermique se produisent sur l'isolation et éventuellement sur les plaques chauffantes. Ces fissures n'ont cependant aucun effet sur le bon fonctionnement ou la qualité du four. Elles ne constituent aucun motif de réclamation.

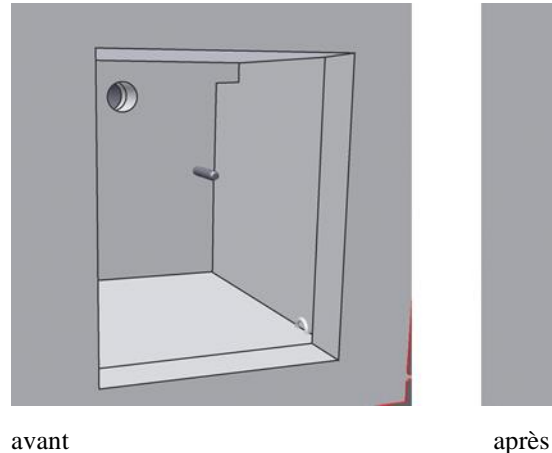

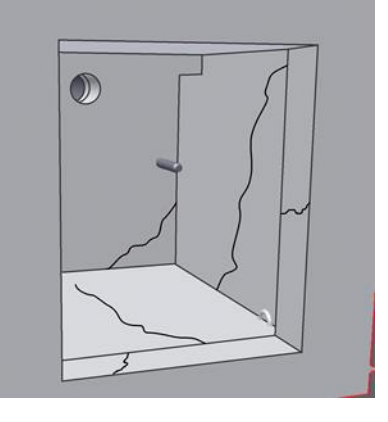

Fig. 33: Exemple : Fissures apparaissant dans l'isolation après quelques cycles de chauffage

# **6.7 Mise en place de la plaque de sole et/ou du bac collecteur (accessoires)**

Nabertherm propose un assortiment de plaques de sole et de bacs collecteurs pour protéger les fours et faciliter le chargement.

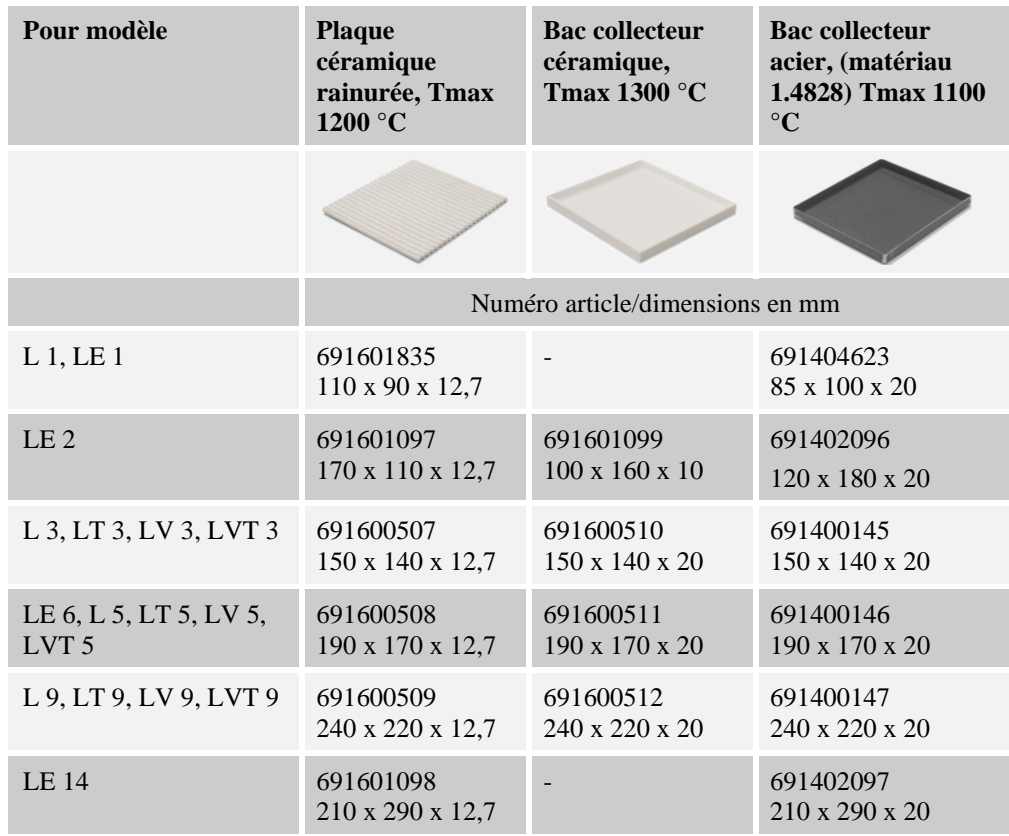

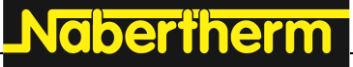

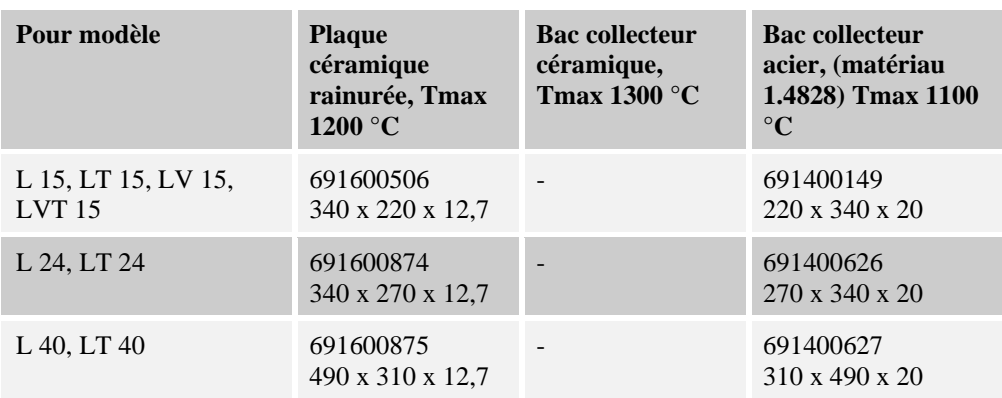

Fig.34 : Plaques de sole et bacs collecteurs

La plaque de sole / le bac collecteur (inclus dans la livraison en fonction des exigences et de l'application) doit être propre et sec avant utilisation. Attendez que la chambre du four soit refroidie à la température ambiante avant de placer la plaque de sole ou le bac collecteur dans le four.

Ouvrez la porte du four et placez soigneusement la plaque de sole/le bac collecteur au milieu de la sole du four en la/le poussant à fond contre la paroi arrière. La sole doit être bien droite et propre, passez-la, si nécessaire, à l'aspirateur.

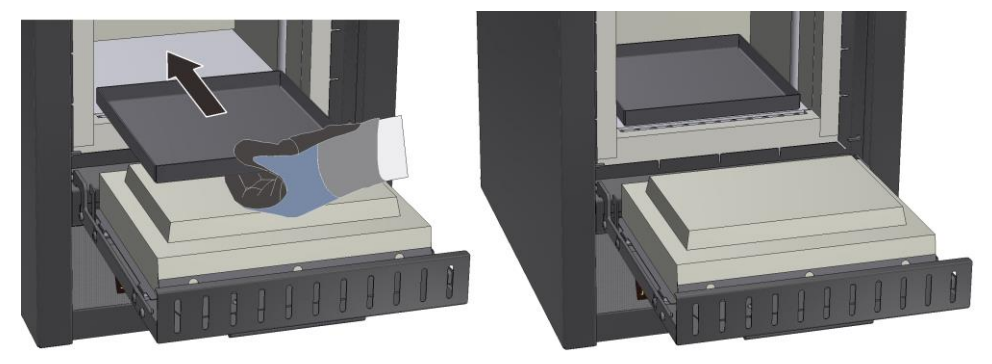

Fig. 35 : Exemple : Mise en place précautionneuse du bac collecteur (figure similaire)

Lorsque vous insérez la plaque de sole/le bac collecteur dans le four, veiller à ne pas la/le pousser par-dessus l'isolation de la porte. L'isolation de la porte est extrêmement fragile et peut s'user et perdre ses propriétés isolantes.

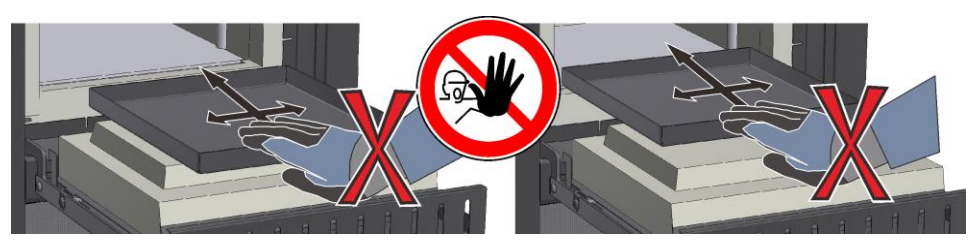

Fig. 36 : Exemple : Éviter d'endommager l'isolation de la porte (figure similaire)

### **Remarque**

Il est recommandé d'utiliser, d'une manière générale, une plaque de sole ou un bac collecteur pour protéger la sole du four.

# **6.8 Tiroir manuel d'entrée d'air**

La quantité d'air alimenté peut être réglée sur le registre d'arrivée d'air. La position est expliquée par des symboles au-dessus ou sur le registre.

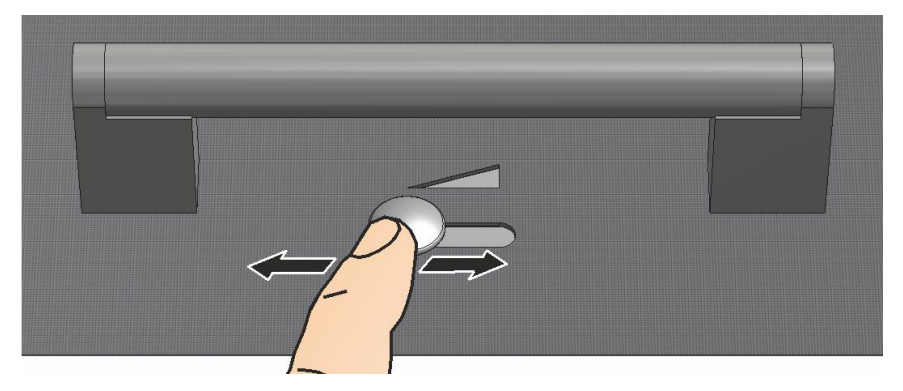

Fig. 37: Registre d'arrivée d'air (figure similaire)

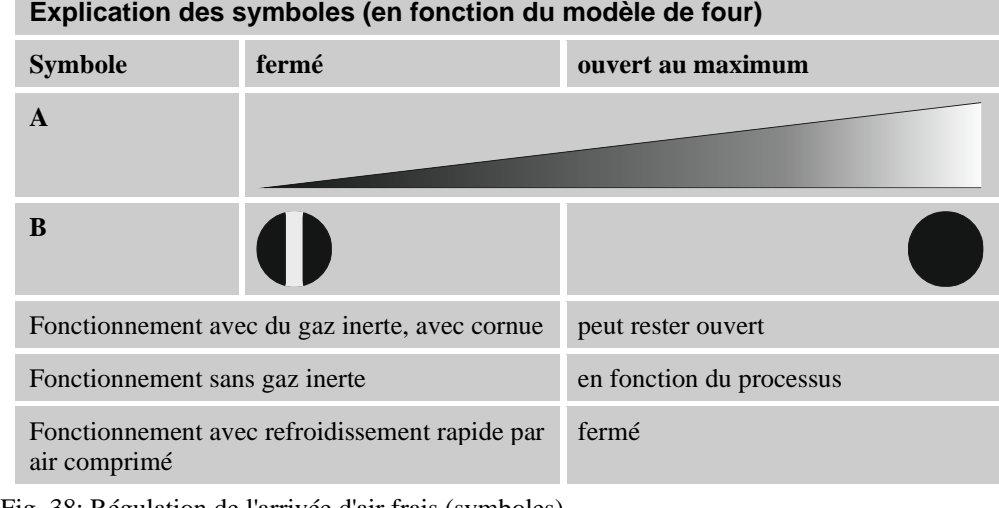

Fig. 38: Régulation de l'arrivée d'air frais (symboles)

### **Indications concernant l'emploi du catalyseur et du ventilateur de tirage :**

Le levier d'aération est toujours à mettre sur  $\bullet$ , les gaz d'échappement ne pouvant pas être suffisamment évacués de la chambre de four.

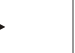

#### **Remarque**

L'homogénéité thermique à l'intérieur du four peut éventuellement s'altérer lorsque le levier d'air frais est ouvert.

# **Nabertherm** MORE THAN HEAT 30-3000 °C

# **6.9 Porte-charge empilable (accessoires)**

Pour le chargement, Nabertherm propose des porte-charge spéciaux.

Pour une exploitation optimale de la chambre du four, la charge est placée dans des portecharges en céramique. Les porte-charges se laissent empiler sur plusieurs niveau en fonction du modèle. Les porte-charges sont dotés de fentes destinées à améliorer la circulation d'air. Le porte-charge du haut peut être fermé par un couvercle en céramique.

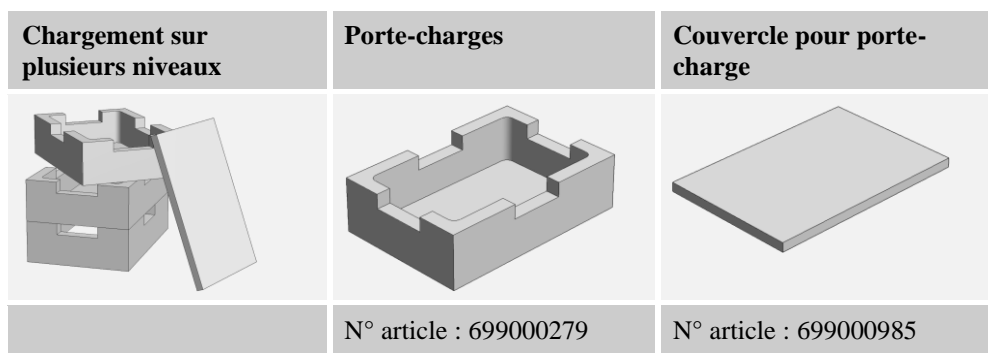

Fig. 39: Porte-charge avec couvercle

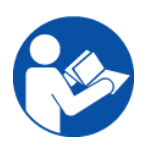

#### **Remarque**

Les accessoires mentionnés ci-dessus ont été conçus pour le chargement et le déchargement à température ambiante. Il n'est pas permis de faire des déchargements à chaud.

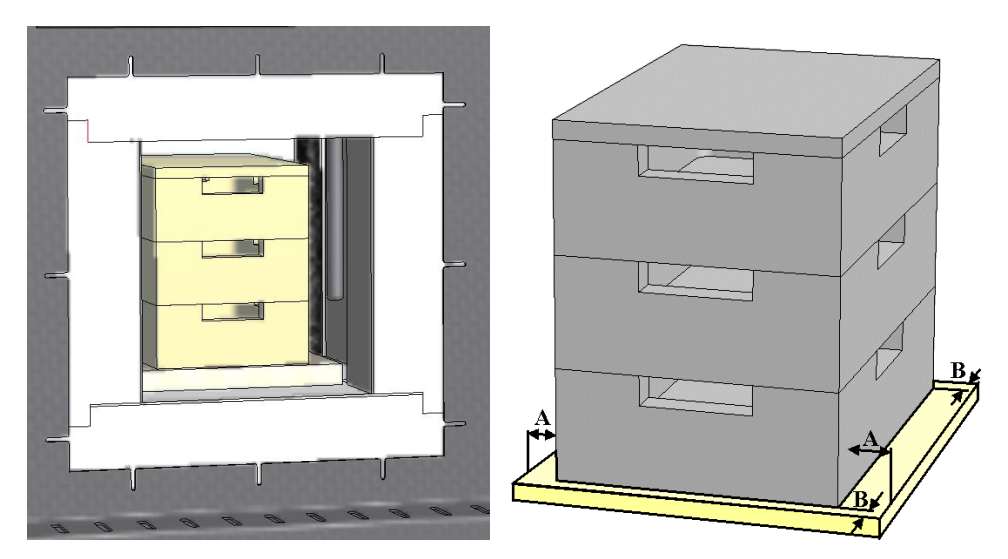

Fig. 40: Chargement assuré jusqu'à 3 niveaux (figure similaire)

Le porte-charge inférieur est placé au milieu sur la plaque de sole (tablette en céramique), pour assurer un échauffement homogène de la charge.

Lorsque vous le remplissez, veillez à n'endommager ni le col de la porte ni les éléments chauffants. Évitez de toucher les éléments chauffants car ceci pourrait les détruire.

Fermer la porte avec précaution après le remplissage. L'isolation de la porte du four ne doit pas pousser le(s) porte-charge dans la chambre du four.

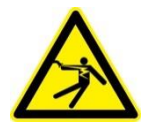

#### **Avertissement - risques induits par le courant électrique !**

Généralement, le programme de chauffe doit être suspendu lorsque le four est chargé afin de protéger l'opérateur. Il y a risque d'électrocution en cas de non-observation.

# **7 Maintenance, nettoyage et entretien**

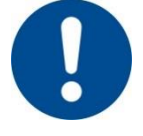

#### **Avertissement - risques d'ordre général !**

Seul un personnel qualifié qui respecte les instructions de maintenance et les prescriptions de prévention contre les accidents a le droit de procéder à des travaux de nettoyage, de graissage et de maintenance ! Nous recommandons de prier le S.A.V. Nabertherm GmbH de procéder à la maintenance et à l'entretien. Des risques de blessure, un danger de mort et d'importants dommages matériels peuvent être causés dans le cas contraire !

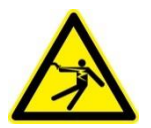

#### **Avertissement - risques induits par le courant électrique !**

Les travaux sur l'équipement électrique ne doivent être réalisés que par des électriciens qualifiés et autorisés !

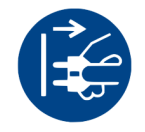

Le four et/ou l'installation de commande doivent être mis hors tension pour éviter toute remise en service inopinée durant les travaux de maintenance. Débrancher le four pour des raisons de sécurité.

Les opérateurs n'ont le droit d'éliminer eux-mêmes que les dérangements qui ont été manifestement causés par une erreur de manipulation !

Attendre que la chambre du four et les pièces rapportées se soient refroidies à la température ambiante.

Le four doit être soumis à intervalles réguliers à un contrôle optique. L'intérieur du four doit en outre être nettoyé en cas de besoin (p. ex. avec un aspirateur) **Attention :** ne pas buter contre les résistances pour éviter de les briser.

Le four et le local doivent disposer d'un apport supplémentaire d'air frais pendant les travaux sur le four.

Les dispositifs de sécurité qui ont été enlevés durant les travaux de maintenance doivent être remontés après les travaux.

Avertir des charges en suspension sur le lieu de travail (p. ex. grues). Le travail sous une charge en suspension (tel que four, installation de commande soulevé) est interdit.

Le fonctionnement d'interrupteurs de sécurité et d´éventuels fins de course doit être contrôlé régulièrement selon les règlements nationaux du pays d'utilisation.

Il doit être contrôlé avant chaque process que le thermocouple n'est pas endommagé afin de garantir une régulation parfaite de la température.

Les vis des porte-résistance (voir chapitre « Changement des résistances ») devraient le cas échéant être bien resserrées. Le four et/ou l'installation de commande doivent être mis hors tension (débrancher) avant ce type de travaux. Les dispositions (règlements nationaux concernés du pays d'utilisation) doivent être respectées.

Un ou plusieurs contacteurs se trouvent dans l'installation de commande. Les contacts de ces contacteurs sont des pièces d'usure et doivent donc être régulièrement maintenues ou remplacées (règlements nationaux concernés du pays d'utilisation).

Dans l'armoire de l'installation de commande (s'il y en a une) se trouvent des grilles d'aération avec nattes filtrantes intégrées. Ces dernières doivent être nettoyées et changées à intervalles réguliers afin de garantir une bonne ventilation et une bonne aération de l'installation de commande ! La porte de l'armoire de commande doit toujours être bien fermée pendant la fusion.

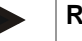

#### **Remarque**

Si des substances dangereuses ont été renversées sur ou dans l'appareil, une décontamination appropriée doit être effectuée.

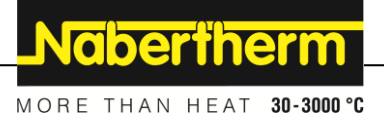

# **7.1 Isolation du four**

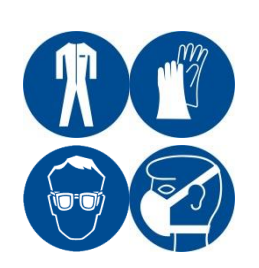

#### **Lorsque vous travaillez sur l'isolation ou si vous changez des pièces dans la chambre du four, tenez compte des points suivants :**

À l'occasion de réparations ou de travaux de démolition, il peut se dégager des poussières silicogènes. D'autres impuretés peuvent se trouver dans l'isolation en fonction des matériaux soumis au traitement thermique dans le four. Afin d'exclure tout danger éventuel pour la santé, il est important de réduire au minimum la production de poussières au cours des travaux effectués sur l'isolation. Dans de nombreux pays il existe des valeurs limites à respecter au poste de travail. Pour toute information complémentaire à ce sujet, renseignez-vous sur les dispositions légales en vigueur dans votre pays.

Les concentrations de poussière sont à réduire au minimum. Les poussières sont à collecter à l'aide d'un système d'aspiration ou d'un aspirateur à filtre grande capacité (HEPA catégorie H). Les tourbillons de poussière, provoqués par exemple par les courants d'air, doivent être empêchés. Il ne faut pas utiliser d'air comprimé ou brosse pour le nettoyage. Humecter les accumulations de poussière.

Lorsque vous travaillez sur l'isolation, portez une protection respiratoire à filtre FFP2 ou FFP3. Le vêtement de travail devrait recouvrir totalement le corps et être suffisamment ample. Il faut porter des gants et des lunettes de protection. Avant de les ôter, passer les vêtements souillés à l'aspirateur équipé d'un filtre HEPA.

Évitez tout contact avec la peau et les yeux. L'effet des fibres sur la peau ou dans les yeux peut provoquer des irritations mécaniques qui peuvent provoquer des rougeurs et des démangeaisons. Après avoir effectué les travaux ou après un contact direct, laver la peau à l'eau et au savon. En cas de contact avec les yeux, les rincer avec précaution durant plusieurs minutes. Le cas échéant, consultez un oculiste.

Il est interdit de fumer, de manger et boire au poste de travail.

En Allemagne, les règles techniques pour matières dangereuses sont applicables pour les travaux à effectuer sur l'isolation. [http://www.baua.de](http://www.baua.de/) (allemand).

Pour toute information détaillée concernant le maniement des fibres, consultez le site [http://www.ecfia.eu](http://www.ecfia.eu/) (anglais).

Pour l'élimination des matériaux, les directives nationales et régionales sont à respecter. Tenez compte des pollutions éventuelles dues au processus du four.

#### **Briques réfractaires légères**

Les briques légères réfractaires utilisées (isolation) sont d'une qualité particulière. En raison du procédé de fabrication, de petits trous ou cavités de retrait peuvent se produit en certains endroits. Ceci est un phénomène normal et souligne la qualité des briques. Ce phénomène ne constitue pas un motif de réclamation.

### **7.2 Mise hors service de l'installation pour la maintenance**

**Attendez que la chambre du four et les pièces rapportées se soient refroidies à la température ambiante.**

- Le four doit être entièrement vidé
- Informer les opérateurs, nommer un responsable de la surveillance
- Fermer l'interrupteur principal et/ou débrancher.
- Verrouiller l'interrupteur principal (s'il y en a une) et lui mettre un cadenas pour empêcher toute remise en marche intempestive.
- Apposer un panneau de danger sur l'interrupteur principal
- Sécuriser la zone de remise en état sur une grande surface.
- Contrôler que l'installation n'est pas sous tension.
- Mettre le poste de travail à la terre et le court-circuiter.
- Recouvrir les pièces voisines sous tension.

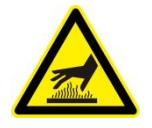

#### **Avertissement - Dangers usuels !**

Ne touchez à aucun objet sans avoir vérifié sa température au préalable.

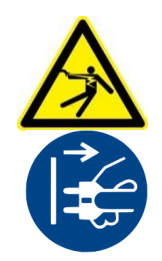

### **Avertissement - risques induits par le courant électrique !**

Les travaux sur l'équipement électrique ne doivent être réalisés que par des électriciens qualifiés et autorisés ! Les fours et l'installation de commande doivent être mis hors tension (débrancher) pour empêcher toute remise en service par inadvertance durant les travaux de maintenance et toutes les pièces mobiles du four doivent être bloquées. Respecter les prescriptions nationales du pays d'utilisation. Attendre que la chambre du four et les pièces rapportées se soient refroidies à la température ambiante

# **7.3 Travaux de maintenance réguliers sur le four**

**Toute prétention de garantie et de responsabilité en cas de préjudice matériel et corporel est exclue en cas de non-respect de la fréquence des travaux de maintenance à effectuer.**

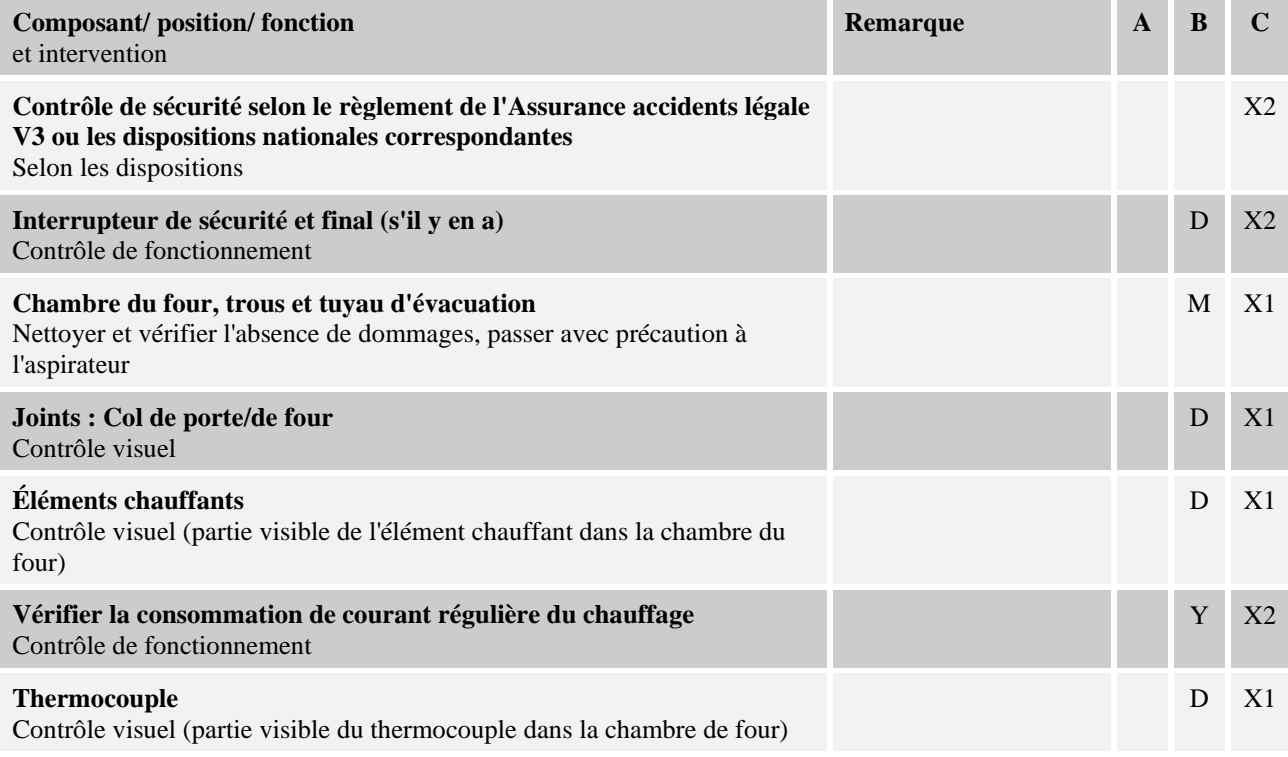

Nabertherm

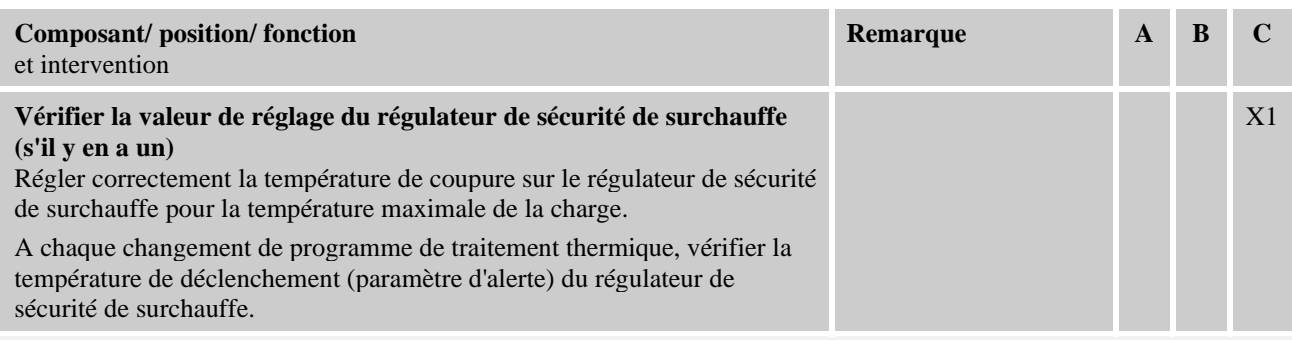

**Légende :** voir chapitre « Légende des tableaux de maintenance »

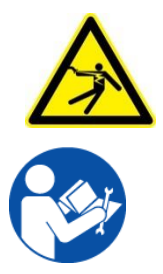

### **Avertissement – risques induits par le courant électrique !**

Les travaux sur l'équipement électrique ne doivent être réalisés que par des électriciens qualifiés et autorisés !

# **Remarque**

Les travaux de maintenance ne doivent être exécutés que par du personnel qualifié et autorisé qui respecte les instructions de maintenance et les prescriptions de prévention contre les accidents ! Nous recommandons de prier le S.A.V. Nabertherm GmbH de procéder à la maintenance et à l'entretien.

# **7.4 Travaux de maintenance réguliers – Documentation**

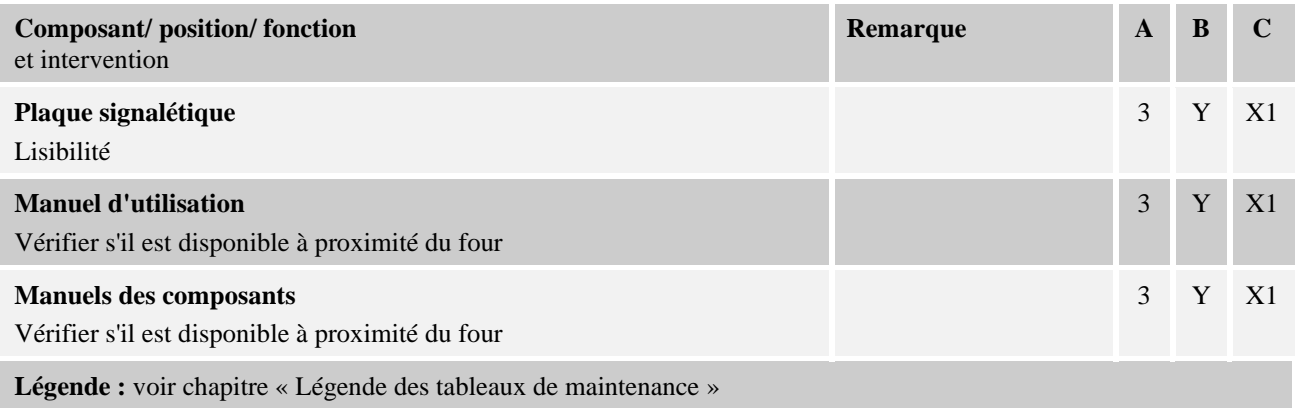

# **7.5 Légende des tableaux de maintenance**

# **Légende :**

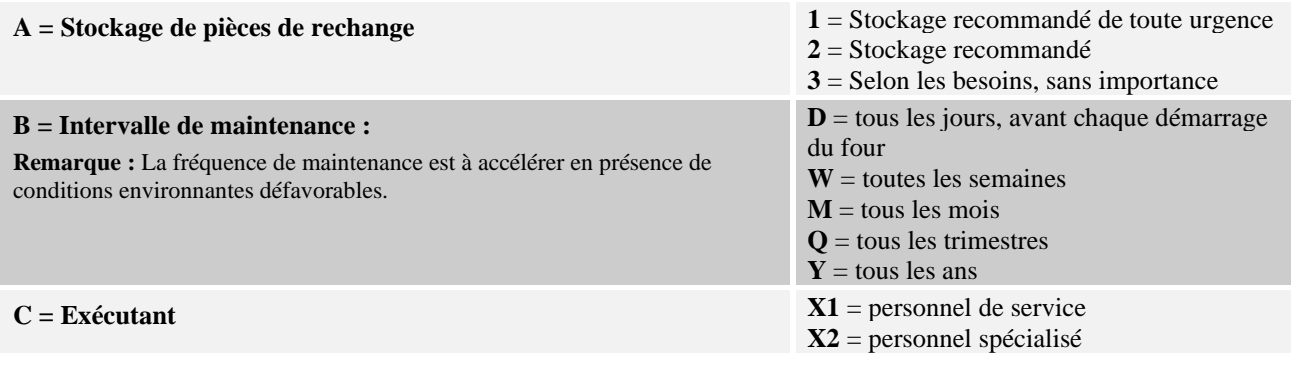

# **7.6 Détergents**

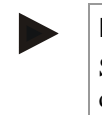

#### **Remarque**

Si des substances dangereuses ont été renversées sur ou dans l'appareil, une décontamination appropriée doit être effectuée.

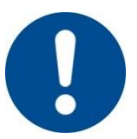

Respectez la marche à suivre pour déconnecter le four (voir chapitre "Commande"). Retirez ensuite la fiche de la prise. Attendez le refroidissement naturel du four.

Pour nettoyer la carcasse, utilisez des nettoyants aqueux ou non combustibles et sans solvants vendus dans le commerce ; éliminez les impuretés de l'intérieur par aspiration.

#### **Tenez compte des marquages et des conseils qui figurent sur les emballages des nettoyants.**

Passez les surfaces au chiffon humide non pelucheux. Vous pouvez utiliser également les nettoyants suivants :

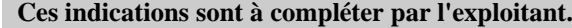

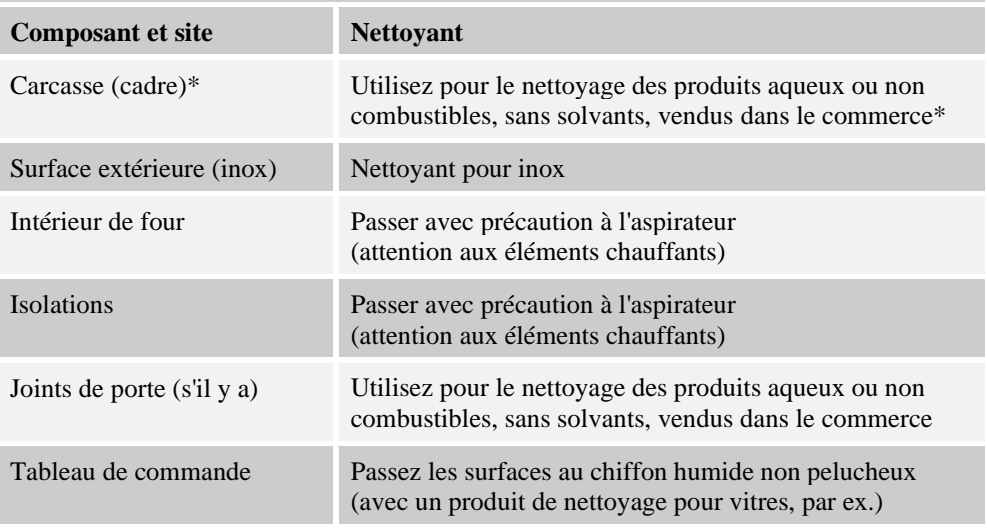

\*Veillez à ce que le nettoyant n'attaque pas le vernis soluble à l'eau, donc écologique (testez le nettoyant à un endroit invisible).

Fig. 41 : nettoyant

Pour ménager les surfaces, ne laissez pas imprégner le nettoyant.

Eliminez totalement le nettoyant des surfaces après le nettoyage en vous servant d'un chiffon humide non pelucheux.

Après le nettoyage, vérifiez l'état de tous les tuyaux et raccords d'alimentation, leur étanchéité, la solidité des liaisons, la présence de points de friction et détériorations ; les dommages constatés sont à signaler sans délai !

#### **Tenez compte du chapitre "Prescriptions concernant l'environnement".**

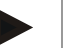

#### **Indication**

Le four, la chambre de four et les pièces additionnelles **NE DOIVENT PAS** être nettoyées au jet à haute pression.

**Nabertherm** 

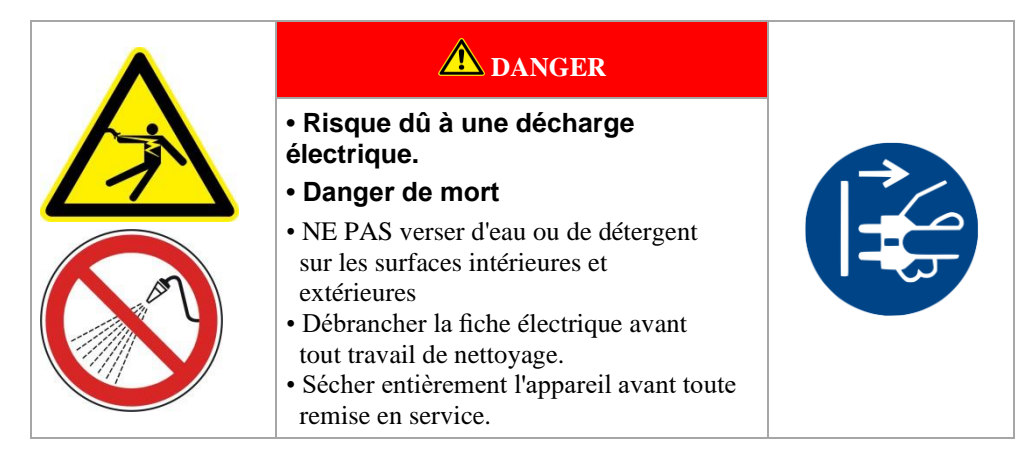

# **8 Dérangements**

Seuls les électriciens professionnels dûment qualifiés et habilités sont autorisés à effectuer des travaux sur l'installation électrique ! Les opérateurs ne sont autorisés à éliminer des perturbations par eux-mêmes que si celles-ci sont visiblement à reconduire à des erreurs de commande.

Demandez l'aide de l'électricien local en premier si vous ne parvenez pas à localiser la panne.

Merci de contacter la société Nabertherm GmbH qui répondra volontiers à vos questions, vos problèmes ou vos souhaits. Par courrier, téléphone ou via Internet -> voir le chapitre "Nabertherm-Service".

Nous offrons gratuitement et sans obligation un entretien téléphonique à nos clients pour les conseiller – vous ne payez que vos propres frais de communication.

En cas de dommages mécaniques, veuillez nous envoyer un courrier électronique avec photos numériques à l'appui de l'endroit endommagé ainsi qu'une photo générale du four et sans omettre les informations demandées ci-dessus à l'adresse suivante :

-> voir le chapitre "Nabertherm-Service".

S'il n'est pas possible de remédier à une panne avec les solutions décrites, veuillez contacter directement notre ligne directe.

Merci de préparer les informations suivantes si vous téléphonez. Notre service clientèle pourra ainsi mieux répondre à vos questions.

# **8.1 Messages d'erreur du programmateur**

Le programmateur affiche les messages d'erreur et les alertes sur l'écran jusqu'à ce qu'ils aient été éliminés et acquittés. La reprise de ces messages dans les archives peut prendre jusqu'à une minute.

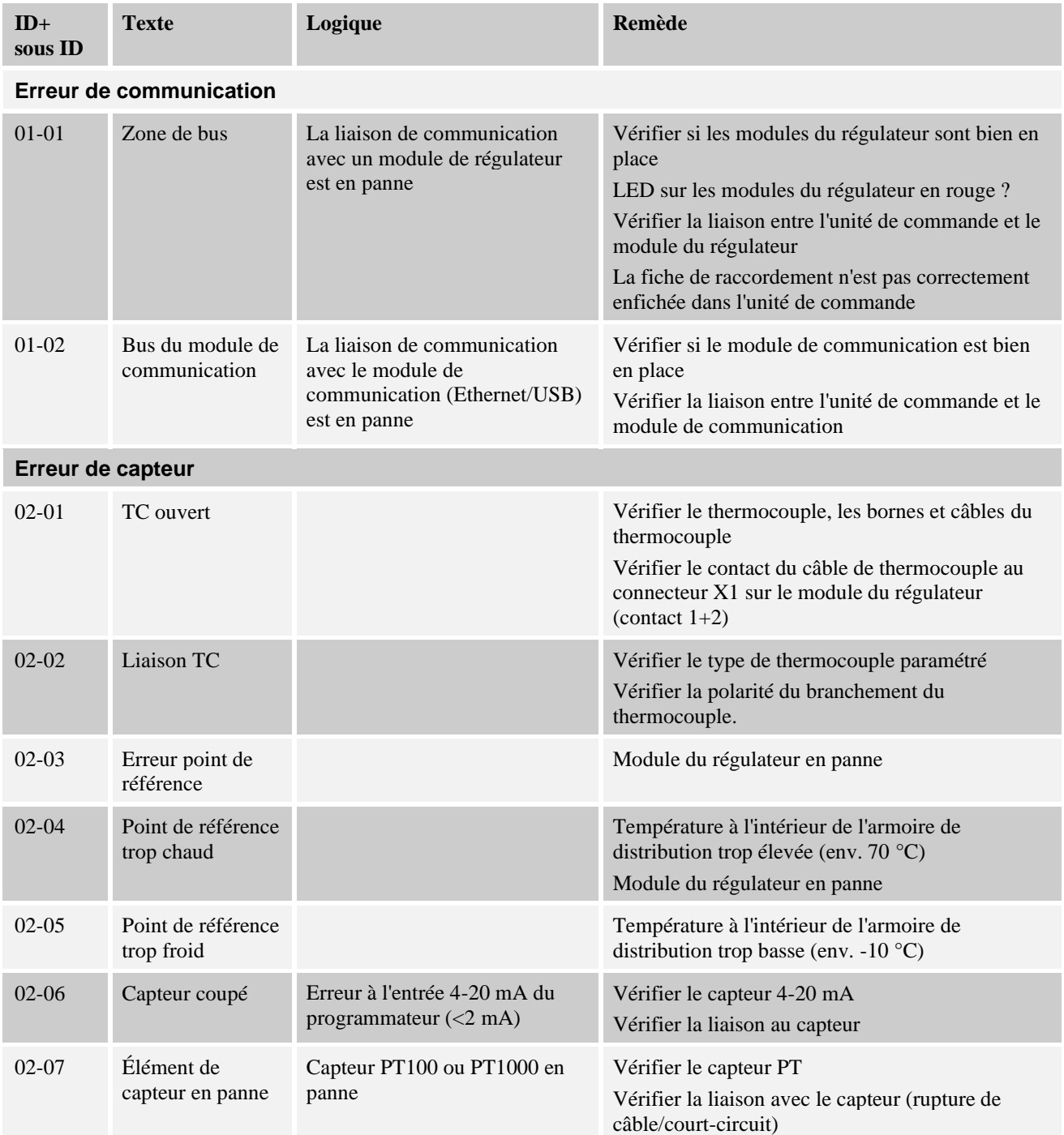

Nabertherm

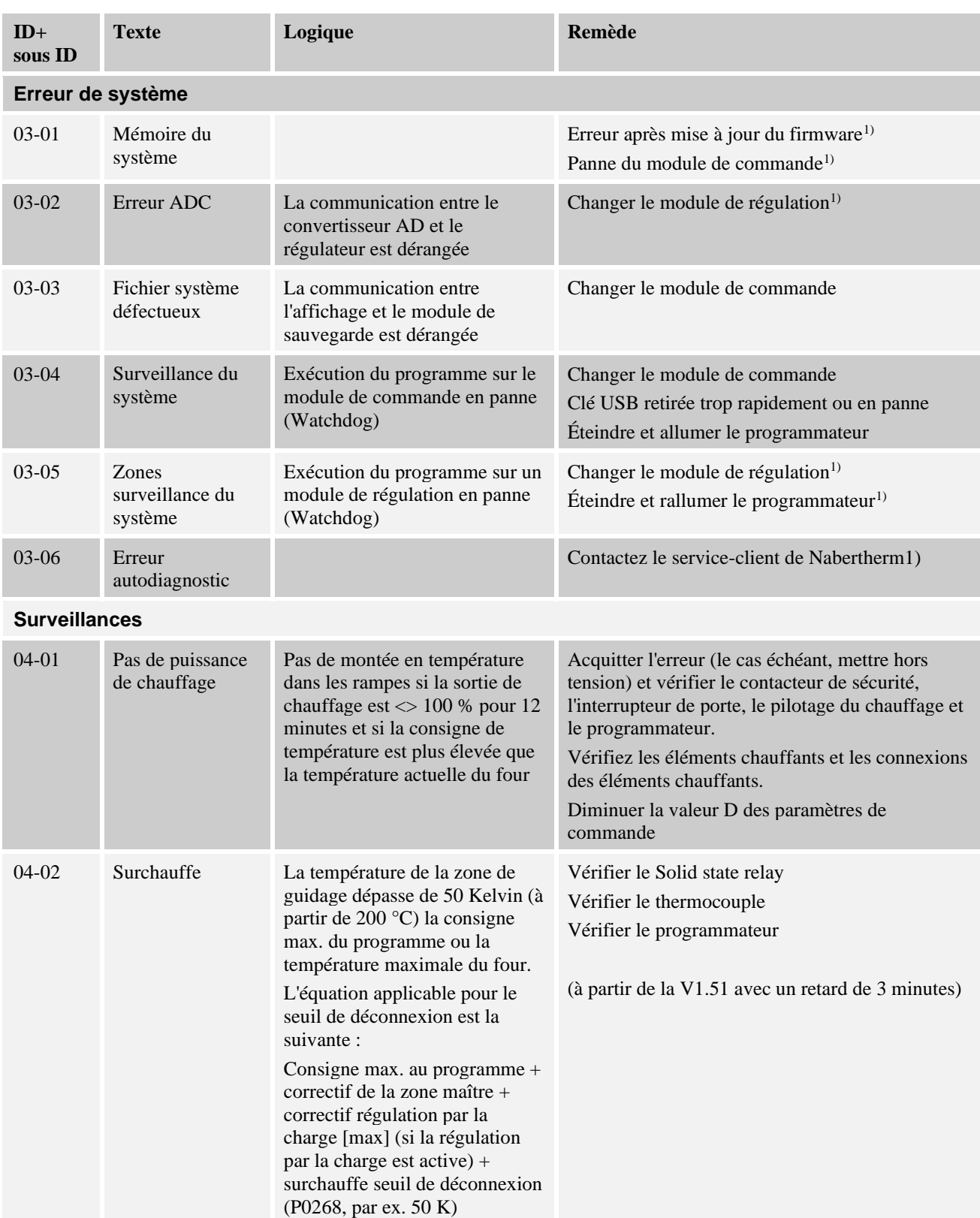

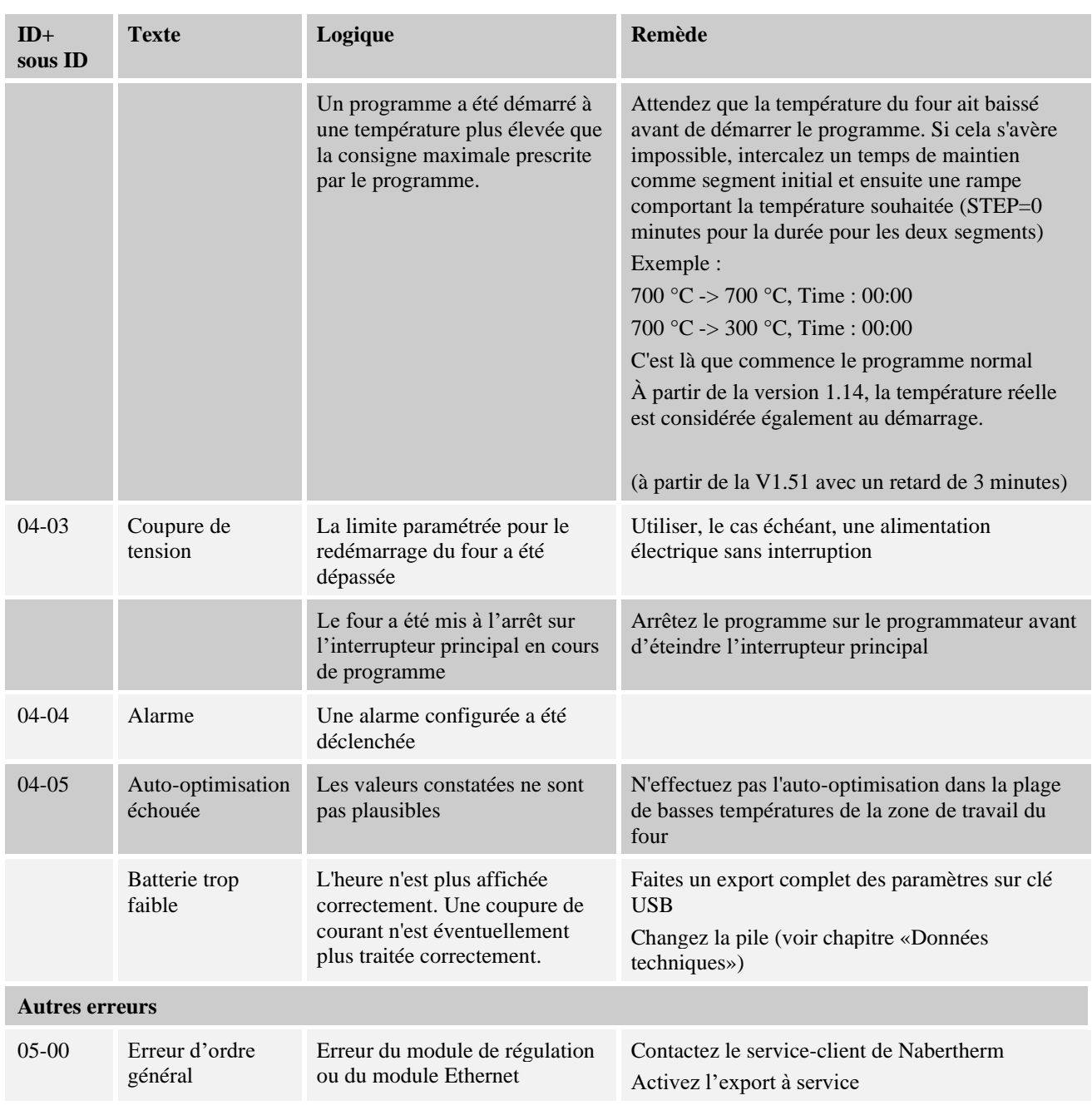

# **8.2 Avertissements du programmateur**

Les avertissements ne s'affichent pas dans l'archive des erreurs. Ils sont uniquement visualisés sur l'affichage et dans le fichier de l'export de paramètres. En général, les avertissements ne provoquent pas d'interruption du programme.

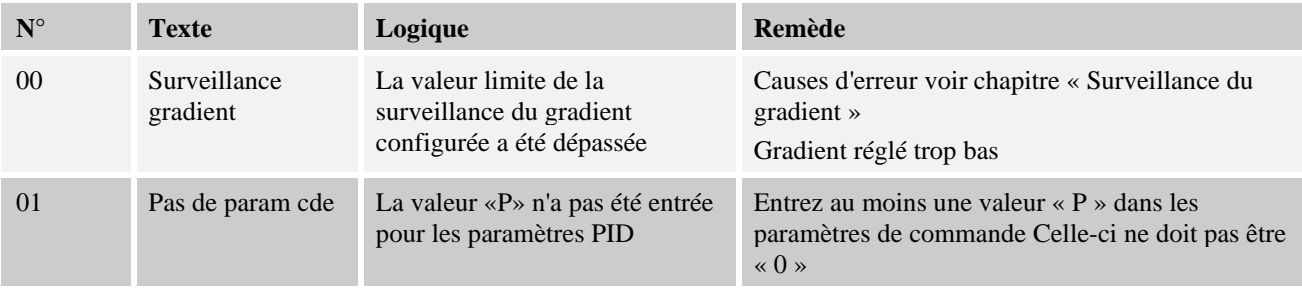

Nabertherm MORE THAN HEAT 30-3000 °C

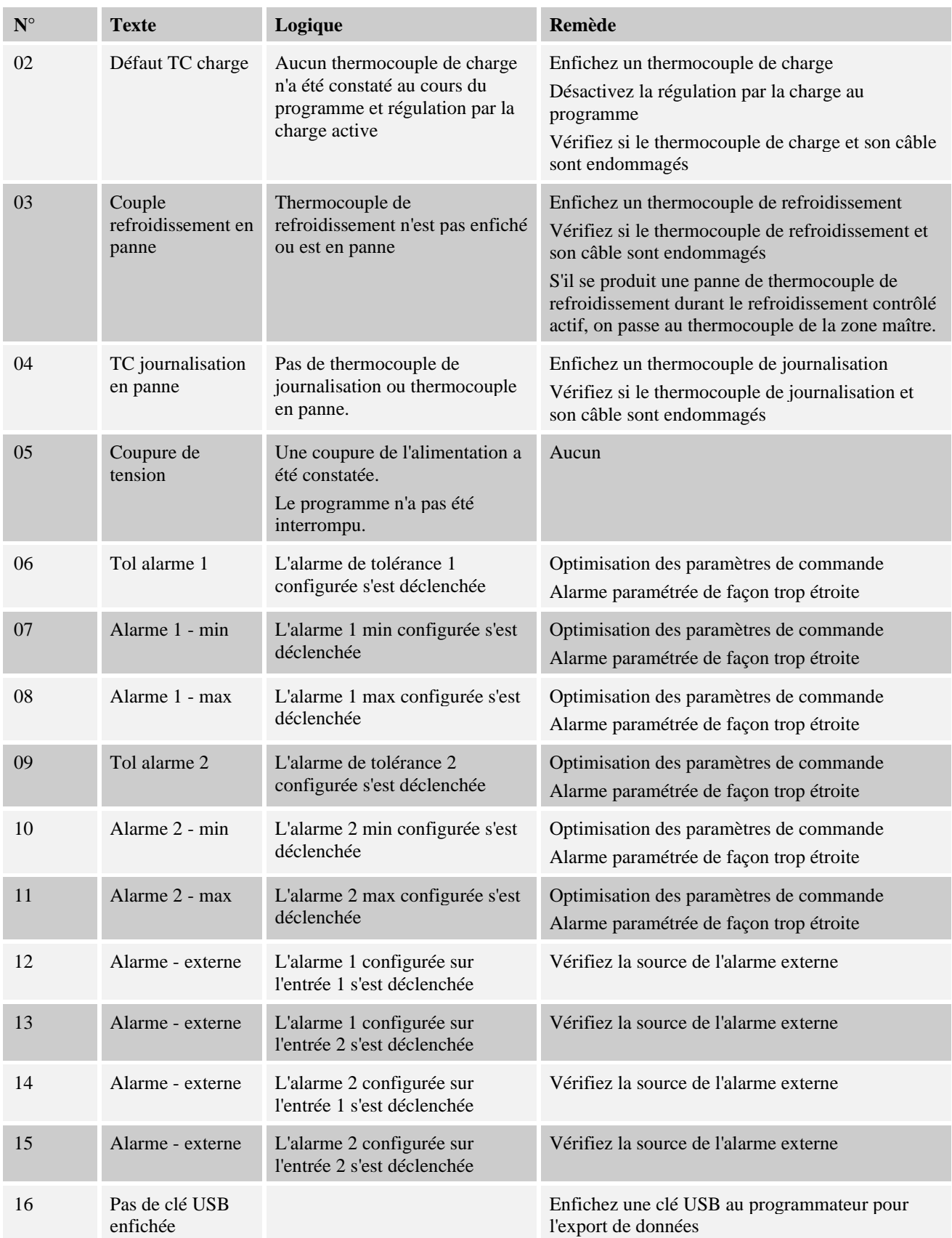

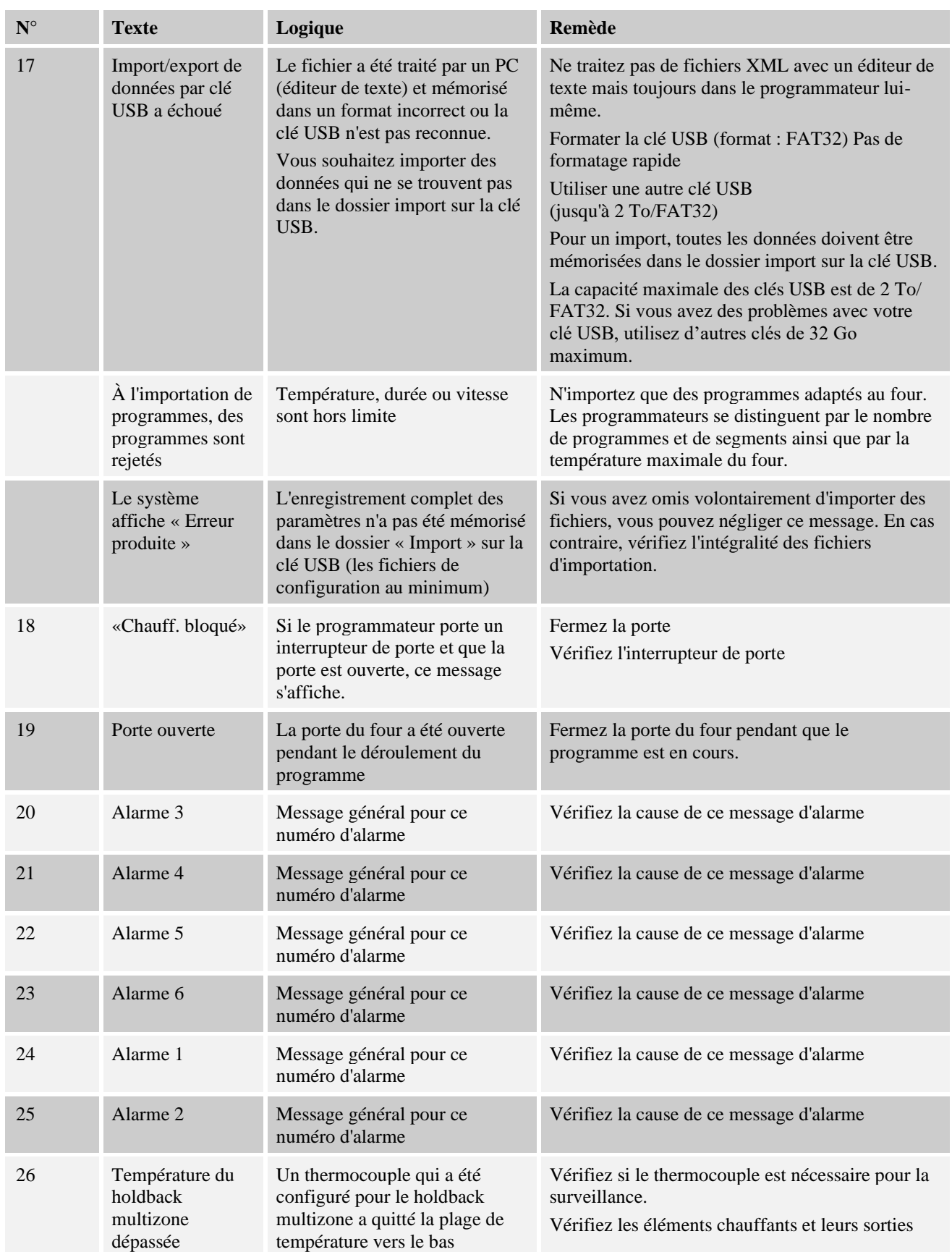

Nabertherm

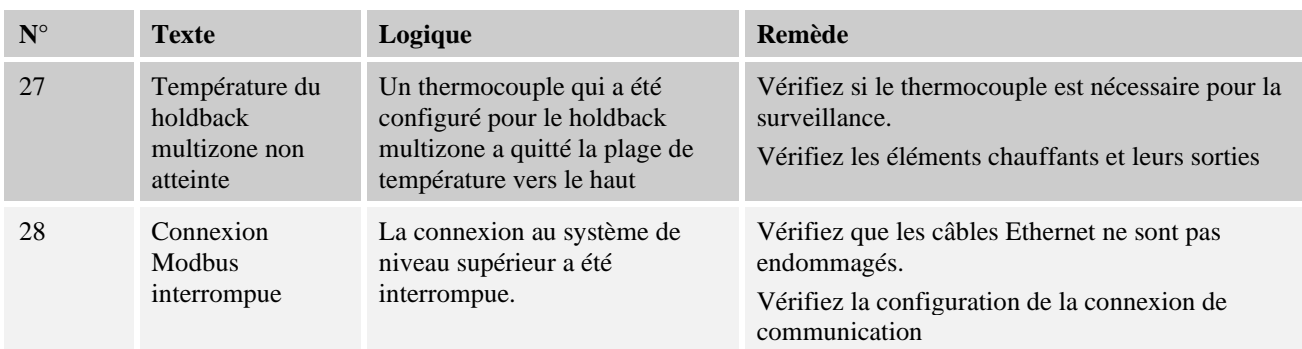

# **8.3 Erreurs de l'unité de commande**

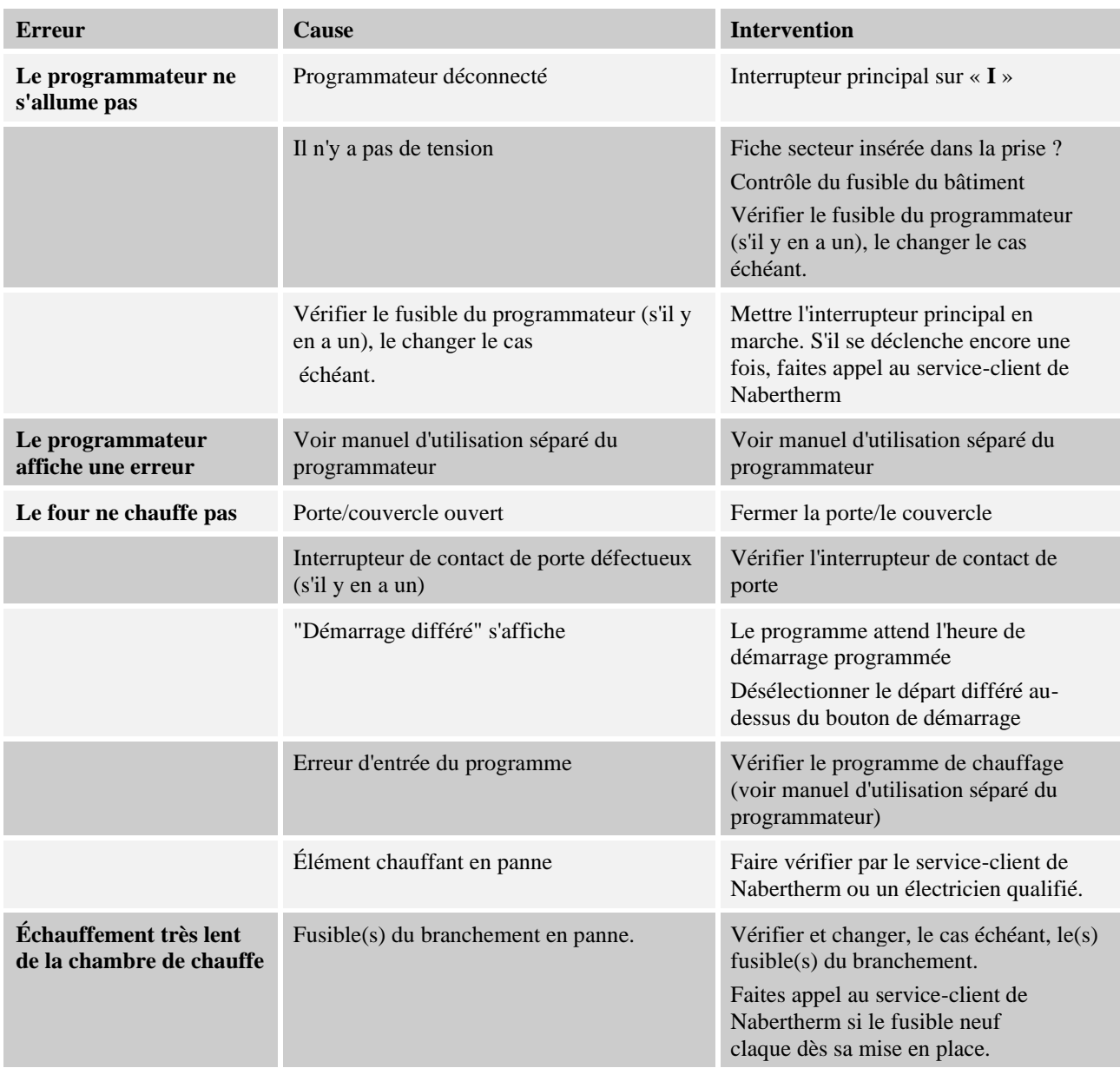

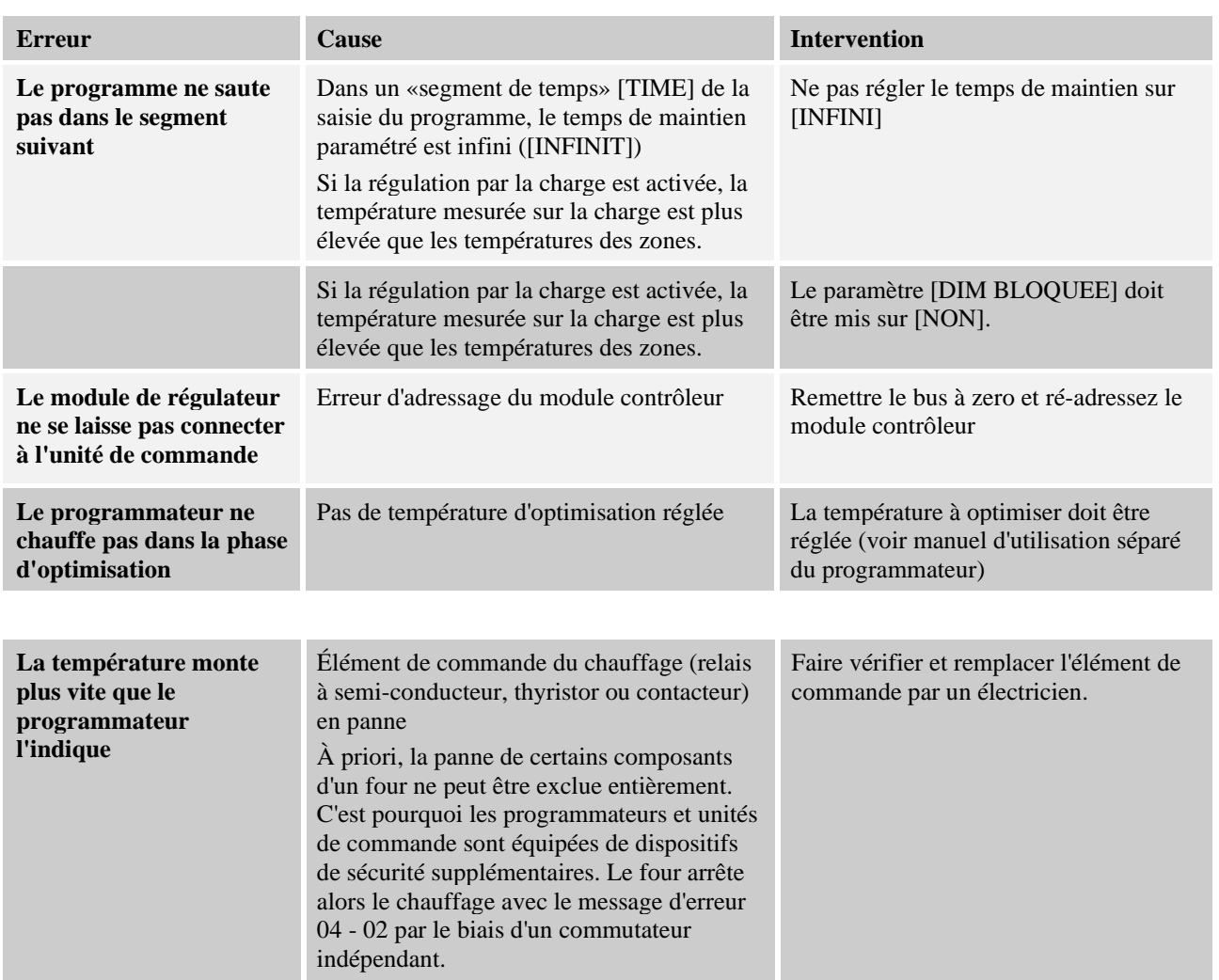

# **8.4 Changement de fusible**

# **8.4.1 Fusible à l'extérieur du système de distribution**

Un fusible se trouve sur la paroi arrière, à côté de la prise du câble d'alimentation. Ce fusible sécurise la prise snap-in supplémentaire. Lors de l'installation d'un nouveau fusible, il faut vérifier que le courant nominal du fusible correspond à la tension du réseau utilisé pour votre système de four.

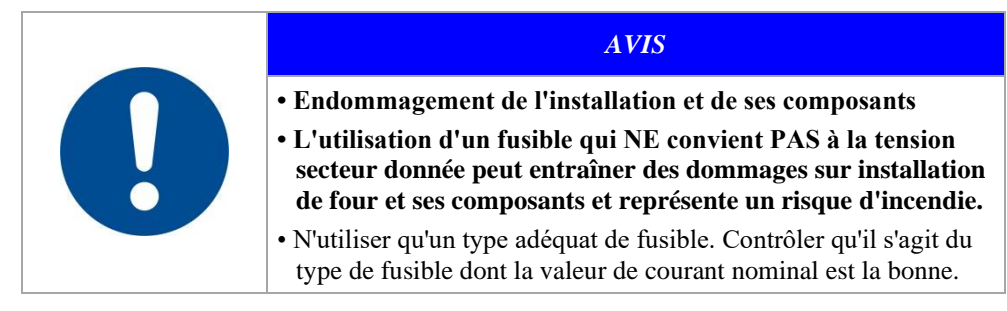

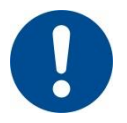

Suivre la procédure de mise hors service de l'installation de four (voir chapitre « Commande »). Retirer ensuite la fiche de la prise électrique. Attendre le refroidissement naturel du four.
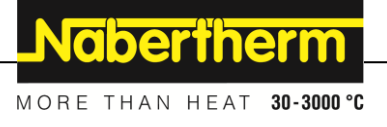

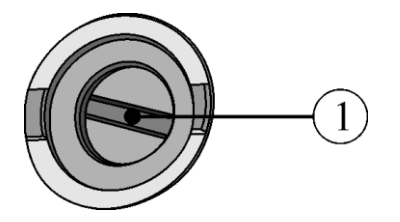

Fig. 42 : Le fusible se trouve sur la paroi arrière du four

• Placer un tournevis pour vis à tête plate approprié dans la fente de la fixation du fusible (1). Pour enlever la fixation, presser vers l'intérieur et tourner dans le sens horaire. Extraire avec précaution la fixation du fusible avec la pointe des doigts au bout de quelque tours.

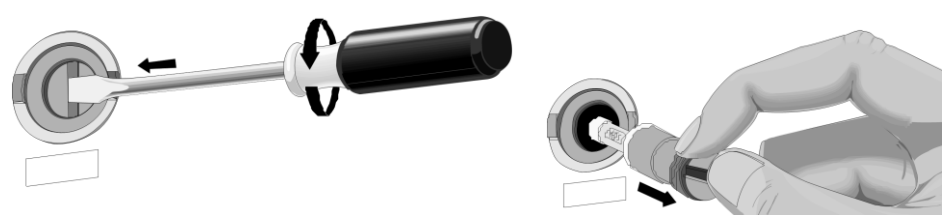

Fig. 43 : Desserrer et extraire la fixation du fusible

- Extraire le fusible de sa fixation.
- Un fusible défectueux doit être remplacé par un autre fusible équivalent.
- Contrôler avant la mise en place du nouveau fusible qu'il s'agit du type dont la valeur de courant nominal est la bonne. Pour le fusible (cartouche fusible), voir le chapitre « Pièces de rechange/d'usure ».

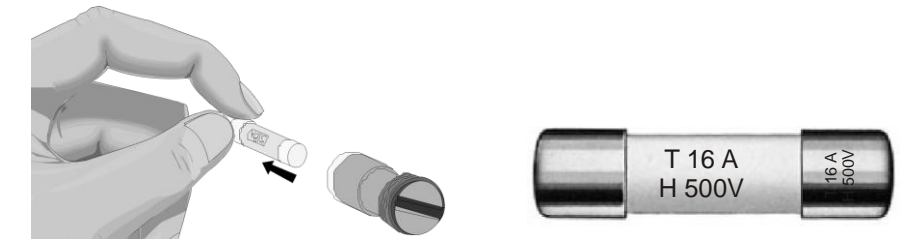

Fig. 44 : Retirer le fusible Valeur de courant nominal (Exemple)

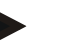

## **Note**

La valeur de courant nominal est gravée sur le côté du capuchon métallique du fusible ou elle est inscrite directement sur le fusible.

- Placer un nouveau fusible dans la fixation. Contrôler que le fusible soit poussé entièrement à l'intérieur de sa fixation.
- Mettre la fixation du fusible lentement et avec précaution de nouveau à sa place. Pour fixer la fixation, placer le tournevis à vis à tête plate dans la fente de la fixation et tourner sous une légère pression dans le sens horaire.

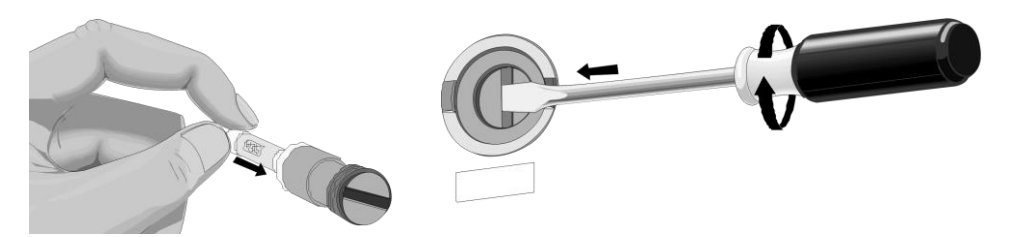

Fig. 45 : Mise en place du fusible

- Contrôler que le câble secteur ne présente aucun dommage. Le câble secteur ne doit pas être endommagé. Un câble d'alimentation ne doit être remplacé que par un autre câble équivalent autorisé.
- Rebrancher le câble secteur (voir chapitre « Branchement sur le réseau électrique »).
- Ouvrir l'interrupteur principal de l'installation de four (voir chapitre « Commande »).

# **8.5 Débranchement du coupleur Snap-In (connecteur) de la carcasse du four**

Appuyer vers le haut, et avec précaution, sur le cliquet de verrouillage (2) à l'aide d'un petit tournevis à fente tout en tirant sur le connecteur (3) du coupleur (4).

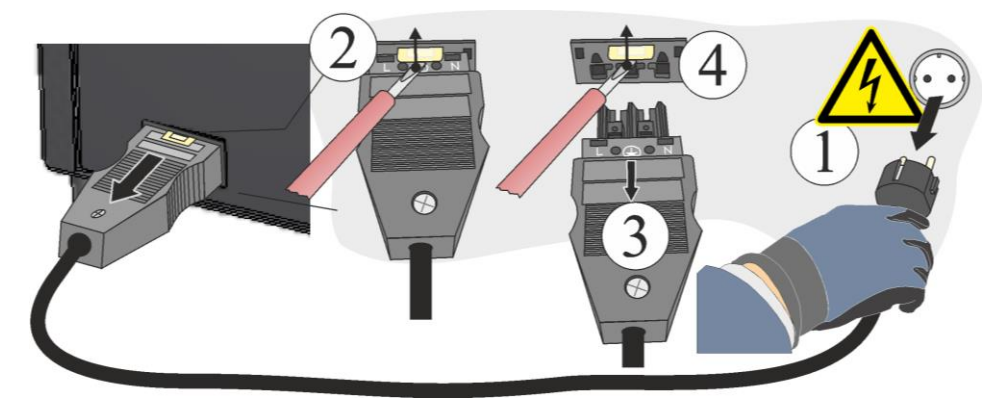

Fig. 46 : Débrancher le coupleur Snap-In (connecteur) de la carcasse du four (figure similaire)

# **9 Pièces de rechange/d'usure**

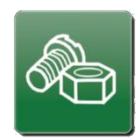

### **Commande de pièces de rechange :**

Le service-client de Nabertherm se tient à votre disposition dans le monde entier. Étant donné notre haut degré de fabrication interne, nous sommes en mesure de livrer la plupart des pièces de rechange depuis nos magasins en l'espace de 24 heures ou de les fabriquer en peu de temps. Vous pouvez commander directement et sans problème les pièces de rechange de Nabertherm dans nos usines. La commande peut être formulée par écrit, par téléphone ou Internet -> voir chapitre « Service-client de Nabertherm ».

### **Disponibilité des pièces de rechange et d'usure :**

Bien que de nombreuses pièces de rechange et d'usure de Nabertherm soient disponibles en stock, nous ne pouvons garantir une disponibilité rapide pour toutes les pièces. C'est pourquoi nous vous conseillons de constituer en temps voulu un stock de certaines pièces. Nabertherm se tient à votre entière disposition pour vous aider dans le choix de ces pièces de rechange et d'usure.

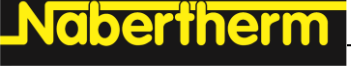

MORE THAN HEAT 30-3000 °C

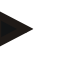

# **Note**

Les pièces originales et les accessoires sont spécialement conçus pour les installations de four Nabertherm. N'utiliser que des pièces originales Nabertherm quand des composants doivent être échangés. Dans le cas contraire, la garantie devient caduque. Nabertherm exclue toute responsabilité pour les dommages résultant de l'utilisation de pièces non originales.

### **Note**

Veuillez vous adresser à notre service Nabertherm pour le démontage et le montage de pièces de rechange/d'usure. Voir chapitre «Nabertherm-Service». Les travaux sur l'équipement électrique ne doivent être réalisés que par des électriciens qualifiés et autorisés ! Ceci est également valable pour les travaux de réparation qui ne sont pas décrits.

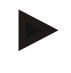

### **Remarque**

Les documents joints ne contiennent pas forcément des schémas de connexion électrique ou pneumatique.

S'il vous faut de tels schémas, vous pouvez les demander au service-client de Nabertherm.

### **9.1 Changement de thermocouple**

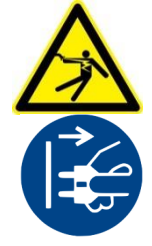

### **Avertissement - risques induits par le courant électrique !**

Les travaux sur l'équipement électrique ne doivent être réalisés que par des électriciens qualifiés et autorisés ! Les fours et l'installation de commande doivent être mis hors tension (débrancher) pour empêcher toute remise en service par inadvertance durant les travaux de maintenance et toutes les pièces mobiles du four doivent être bloquées. Respecter les prescriptions nationales du pays d'utilisation. Attendre que la chambre du four et les pièces rapportées se soient refroidies à la température ambiante

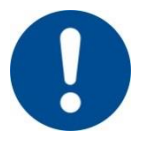

### **Avertissement - risques d'ordre général !**

Le fonctionnement et la sécurité de l'installation ne sont plus garantis en cas d'installation inadéquate. Le raccordement ne doit être réalisé et mis en service que par du personnel qualifié.

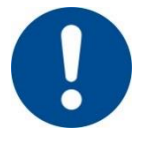

### **Attention - endommagement de composants !**

Les thermocouples peuvent très facilement se briser. Éviter toute charge ou torsion des thermocouples. En cas de non respect, les thermocouples qui sont sensibles seront immédiatement détruits.

Les vis circonférentielles de la plaque de fond sont à desserrer avec un outil approprié et à conserver dans un endroit sûr pour une réutilisation ultérieure. La plaque de fond est à déposer sur un support souple (par exemple de la mousse). Le nombre et la position des vis peut varier en fonction du modèle de four. L'image peut varier selon le modèle et l'équipement du four.

Desserrer d'abord les deux vis (A) du raccordement du thermocouple. Desserrer la vis (B) et retirer le thermocouple (C).

Insérer le nouveau thermocouple avec précaution dans le canal thermique et le monter et le raccorder dans la suite inverse des opérations. Veiller à ce que les pôles des raccordements électriques ne soient pas permutés.

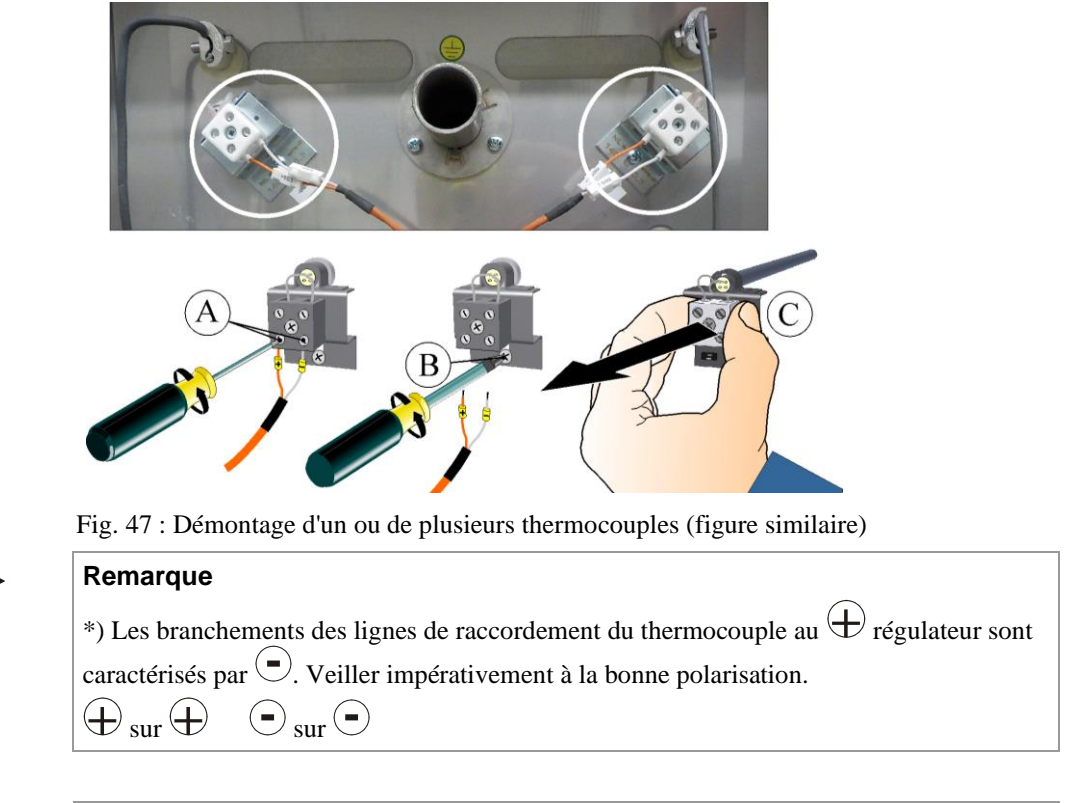

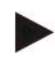

## **Remarque**

Il faut dûment contrôler toutes les connexions à fiche et tous les assemblages vissés.

**9.2 Remplacer les plaques chauffantes et l'isolation intérieure du four (moufle en fibres)**

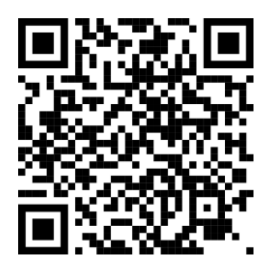

Vous pouvez obtenir la notice de transformation (M06.0010) pour le remplacement de l'isolation intérieure du four (moufle en fibre) et celle des plaques chauffantes en cliquant sur le lien suivant ou en scannant ce code QR : Les applis de lecture d'un code QR peuvent être téléchargées auprès des services correspondants (App Stores).

https://nabertherm.com/fr/telechargements/manuels-dutilisation

```
Nabertherm
```
# **9.3 Échange/ajustement de la structure de l'isolation de la porte**

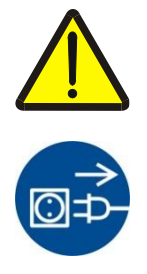

### **Avertissement - risques d'ordre général !**

Les travaux sur l'équipement ne doivent être réalisés que par un personnel qualifié et autorisé ! Les fours et l'installation de commande doivent être mis hors tension (débrancher) pour empêcher toute remise en service par inadvertance durant les travaux et toutes les pièces mobiles du four doivent être bloquées. Respecter les prescriptions nationales du pays d'utilisation. Attendre que la chambre du four et les pièces rapportées se soient refroidies à la température ambiante.

Ouvrir la porte du four avec précaution. Desserrer les vis de l'habillage de porte (A) à l'aide de la clé Allen fournie et les retirer du cadre. Desserrer les vis de l'isolation de la porte (B). Tirer l'isolation de porte vers le four et la prélever vers le haut.

Conseil : Pivotez un peu la porte guillotine (pour les modèles de four à porte guillotine) vers le bas, l'isolation de porte se laisse prélever alors plus facilement.

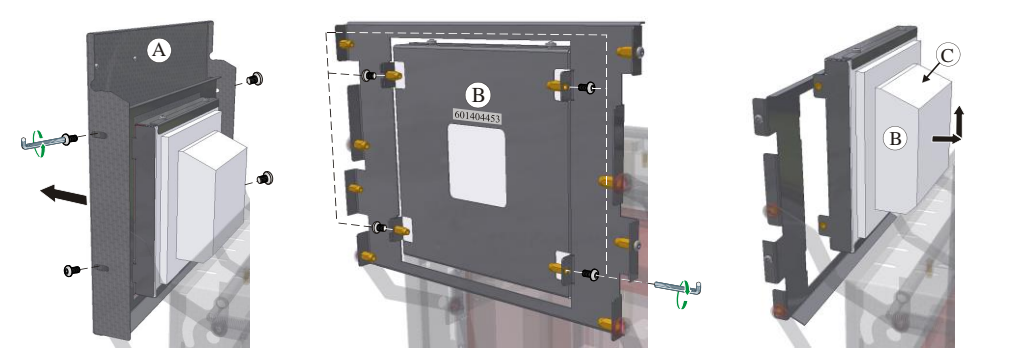

Fig. 48 : Démontage du revêtement / de l'isolation de la porte (Figure ressemblable)

Le montage de la nouvelle isolation de la porte s'effectue dans le sens inverse des opérations. La partie en biais (C) de l'isolation de la porte est dirigée vers le haut. Visser, sans serrer, les vis de l'isolation de la porte afin de permettre un ajustage de l'isolation. L'isolation est très fragile, veillez aux composants avoisinants. L'isolation de la collerette de la porte (D) doit adhérer sur tout le pourtour à l'isolation de la collerette du four. Suivre les instructions indiquées ci-après pour ajuster l'isolation de la porte.

Fermer la porte avec précaution. Appuyez très légèrement contre l'isolation de porte (1). Serrer en même temps les vis circonférentielles (2).

Le montage du revêtement de la porte s'effectue dans le sens inverse des opérations.

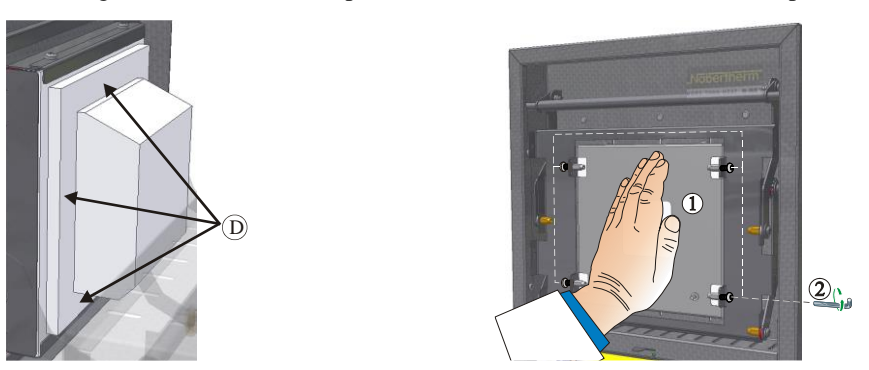

Fig. 49 : Ajustage de l'isolation de la porte (Figure ressemblable)

# **9.4 Réparation de l'isolation**

L'isolation du four est constituée d'un matériau réfractaire de très haute qualité. La dilatation thermique crée l'apparition de fissures dans l'isolation au bout de quelques cycles de chauffage. Néanmoins, celles-ci n'ont aucune influence sur le fonctionnement et la qualité du four. Prière d'informer le service Nabertherm si des pans entiers de l'isolation devaient se détacher.

Il est tout à fait normal que des fissures se produisent déjà dans les isolations à fibre céramique dès le premier chauffage. Dans la plupart des cas, ces fissures ne sont cependant pas très profondes (quelques mm) et n'ont aucune influence sur le bon fonctionnement de l'isolation.

Les fissures se produisent en général sous l'effet de tensions thermiques produites par le chauffage ou le refroidissement du four ou d'un changement rapide de température, par exemple par l'ouverture de la porte en présence de températures élevées. De même, l'intensité de température et la substance chimique contenue éventuellement dans la charge, peut contribuer à la formation des fissures.

Si des fissures de plus de 5 mm devaient se produire dans l'isolation à fibre ou s'il se produit des éclatements de matière sur le col du four ou la brique isolante de la porte du four sous l'effet des détériorations mécaniques, celles-ci peuvent être réparées avec du mastic de réparation. Il suffit d'appliquer ce mastic de réparation sur les détériorations ou les fissures à l'aide d'une petite spatule ou d'un petit bout de tôle. Si les éclatements sont plus important, il faudra changer l'ensemble de l'isolation. Le mastic devrait sécher durant 24 heures avant de remettre le chauffage en marche.

# **9.5 Schémas de connexion électrique/pneumatique**

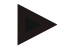

# **Remarque**

Les documents joints ne contiennent pas forcément des schémas de connexion électrique ou pneumatique.

S'il vous faut de tels schémas, vous pouvez les demander au service-client de Nabertherm.

# **9.6 Équipement complémentaire**

# **9.6.1 Système de gazage (accessoires)**

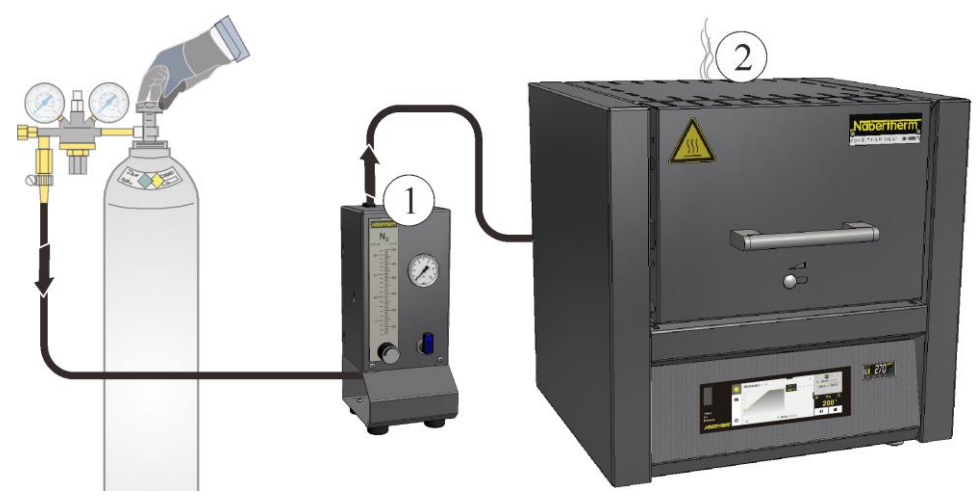

Fig. 50: Raccordement du système de gazage (figure similaire)

MORE THAN HEAT 30-3000 °C **1 Ensemble d'alimentation en gaz 1** pour des applications simples sous gaz protecteur (pas de fonctionnement sous vide) Cet ensemble constitue une version de base suffisante pour de nombreuses applications avec des gaz protecteurs non combustibles. **2** Le client est responsable de fournir le système d'échappement

abertherm

### **Description du mode de fonctionnement**

Avec le système de gazage, il est possible de déverser dans le four des gaz de protection et de réaction **non** combustibles (ex. : hélium (H2), Argon (Ar), gaz hydrogène-azote ou azote  $(N<sub>2</sub>)$  dans une quantité et sur une période définies.

### **Sécurité**

Avant chaque utilisation, il faut vérifier que le système de gazage est en parfait état. En cas de défaut, le four doit immédiatement être mis hors service.

En marche, des vapeurs et des gaz dangereux pour la santé peuvent être dégagés. Ils doivent être évacués dans l'air de façon appropriée. Un risque pour la santé existe en cas de nonrespect.

N'utilisez que les gaz dont les propriétés sont connues. En cas d'opérations inattendues dans le four (par exemple fort dégagement de fumée ou forte formation d'odeurs), ce dernier doit immédiatement être éteint. Il faut ensuite attendre que le four se refroidisse naturellement.

L'utilisation du système d'injection associé à des gaz combustibles est seulement autorisée avec des « dispositifs de sécurité » supplémentaires.

- Il faut s'assurer que la zone d'installation est bien aérée ou que le gaz de protection dégagé d'entraîne aucun danger.
- Les consignes de sécurité et d'installation en vigueur sur le lieu d'application doivent être garanties par l'utilisateur.
- L'exploitation conforme de la machine inclut également le respect des procédures décrites dans cette notice d'utilisation pour le montage, la mise en service et l'entretien.
- L'inflammabilité et l'explosivité des gaz sont à surveiller lorsque ces derniers sont introduits ou lorsqu'ils sont utilisés dans le four activé. Veillez particulièrement à ce qu'aucune matière corrosive ou dangereuse pour la santé ne soit produite et ne s'échappe dans l'air environnant.
- L'exploitation de l'installation est interdite avec des sources d'énergie, produits, moyens de production, substances auxiliaires, etc. qui sont soumis à la réglementation sur les produits dangereux ou qui peuvent avoir des effets sur la santé du personnel d'exploitation.
- Avant chaque utilisation, vérifiez l'étanchéité et le positionnement irréprochables des liaisons de tuyaux souples.
- Il faut vérifier à intervalles réguliers les éventuelles fuites et impuretés du système de gazage en contrôlant le débitmètre (utilisez si besoin du spray détecteur de fuites).
- Contrôlez à intervalles réguliers le bon fonctionnement du robinet à boisseau sphérique et de l'électrovanne.

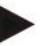

### **Remarque**

Toujours s'assurer d'une bonne aération du local quand on manipule des gaz protecteurs. Respecter en outre les prescriptions nationales de sécurité.

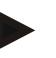

### **Remarque**

Voir le manuel d'utilisation supplémentaire pour la description et le fonctionnement.

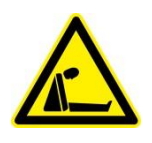

## **Avertissement - Danger d'asphyxie**

Il y a un danger d'asphyxie en cas de fuite de gaz de processus/de rinçage ou d'échappement, due, par exemple, à une inétanchéité (par ex. aux portes, tuyauteries, soupapes, etc.).

Etant donné leur poids spécifique, les gaz peuvent déplacer l'oxygène. De ce fait, il y a un danger d'asphyxie.

Mesures à prendre : mettre l'aspiration en marche.

# **9.6.2 Sécurité**

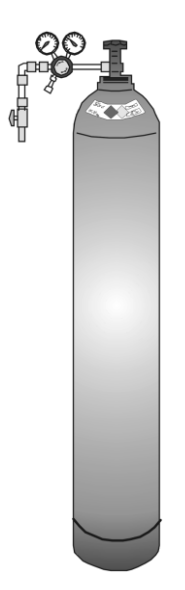

Les cylindres à gaz comprimé ne doivent être utilisés que par des personnes habituées à leur maniement. Avant de commencer leur travail, les employés doivent être instruits du maniement en relation

• avec l'utilisation des cylindres à gaz comprimé,

• avec les dangers inhérents à la manipulation de cylindres à gaz comprimé et

• avec les mesures à prendre en cas d'accident ou de dérangement. Cette instruction doit être répétée à intervalles raisonnables

Les plus petites bouteilles de gaz sous pression possibles doivent être placées dans les locaux de travail dans la quantité absolument nécessaire pour l'utilisation immédiate.

Le stockage de bouteilles de gaz sous pression dans les locaux de travail est interdit.

Les bouteilles de gaz doivent être rangées dans la mesure du possible dans des armoires prévues à cet effet à l'abri de la poussière.

La vanne principale de la bouteille de gaz doit être fermée quand du gaz n'est pas soutiré. Les bouteilles de gaz sans réducteur de pression vissé dessus ne doivent pas être mises en place sans capuchon de protection. Contrôler régulièrement que les flexibles à gaz ne sont ni friables ni poreux et les changer immédiatement si cela est nécessaire.

## **Mesures de protection et règles de comportement**

- Bloquer les cylindres à gaz comprimé pour qu'ils ne tombent pas, pour les protéger contre les chocs et le réchauffement (p. e. corps de chauffe ou installation du four).
- Ne placer qu'autant de bouteilles de gaz sous pression que nécessaire à un travail continu sur le poste de travail.
- Transport uniquement avec chariot transporteur et capuchon de protection bien vissé.
- Porter des gants et le cas échéant des lunettes de protection adéquats.
- Lors d'un changement de bouteille, toujours vérifier l'étanchéité des bouteilles pleines et vides.
- Il est interdit de procéder à des transvasements
- Ne pas ouvrir les vannes en employant la force
- Aérer suffisamment les locaux.
- Un feu nu ainsi que de fumer est interdit.
- Tenir des extincteurs à portée de main.
- L'exploitant doit établir des instructions de service dans lesquelles les dangers pour les personnes et l'environnement sont décrits ainsi que les mesures de protection d'ordre général nécessaires et les règles de comportement sont fixées. Les instructions de service doivent être rédigées dans une forme compréhensible et être disponibles dans le local de travail. Des instructions de comportement en cas de danger et des mesures de premier secours doivent également être indiquées dans les instructions de service.

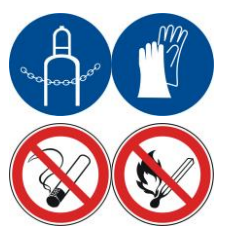

MORE THAN HEAT 30-3000 °C

**Naberfherm** 

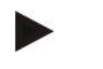

## **Remarque**

Toujours s'assurer d'une bonne aération du local quand on manipule des gaz protecteurs. Respecter en outre les prescriptions nationales de sécurité.

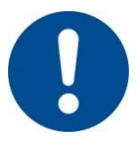

## **Avertissement - risques d'ordre général !**

Le fonctionnement et la sécurité de l'installation ne sont plus garantis en cas d'installation inadéquate. Le raccordement ne doit être réalisé et mis en service que par du personnel qualifié.

# **10 Nabertherm-Service**

Le service Nabertherm est à votre entière disposition pour toute maintenance ou réparation. Si vous avez des questions à poser, des problèmes ou des désirs à formuler, veuillez prendre contact avec la société Nabertherm GmbH. que ce soit par écrit, par téléphone ou par Internet.

**Par écrit** Nabertherm GmbH Bahnhofstrasse 20 28865 Lilienthal Germany

**Par téléphone ou par fax** Phone: +49 (4298) 922-333 Fax: +49 (4298) 922-129 **Par Internet ou par email**

www.nabertherm.com contact@nabertherm.de

### **Veuillez toujours avoir les données indiquées sur la plaque signalétique de l'installation, du four ou du programmateur lors de la prise de contact.**

Veuillez fournir les indications suivantes qui se trouvent sur la plaque signalétique :

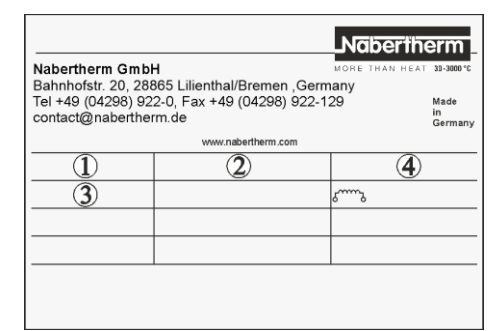

Fig. 51: Exemple (plaque signalétique)

- Modèle du four  $\Omega$
- Numéro de série  $(2)$
- Référence 3
- Année de construction  $\circ$

# **11 Mise hors service, démontage et stockage**

# **11.1 Prescriptions concernant l'environnement**

Cette installation de four ne possède aucune pièce nécessitant un traitement comme déchet toxique. Néanmoins, il est possible que des résidus de matériaux liés aux process se concentrent dans l'isolation du four au cours du fonctionnement. Ces résidus peuvent être toxiques pour l'environnement et/ou la santé.

- Démontage des composants électroniques et traitement comme déchets électriques.
- Prélèvement de l'isolation et élimination comme déchet spécial/déchet dangereux (voir chapitre Maintenance, nettoyage et entretien - maniement de matériaux fibreux en céramique).
- Élimination de la carcasse comme déchet métallique.
- Pour l'élimination des matériaux décrits ci-dessus, contactez les services de déchetterie compétents.

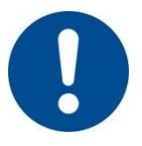

### **Remarque**

Les prescriptions nationales du pays respectif doivent être respectées.

# **11.2 Transport/renvoi**

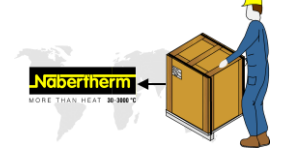

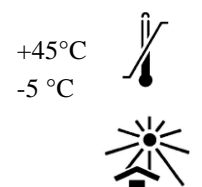

## **De posséder encore l'emballage original est la manière la plus rapide d'expédier l'installation de four.**

Si ce n'est pas le cas :

Choisissez un emballage qui soit suffisamment stable. Les emballages sont souvent empilés, choqués ou laissés tombé lors de leur transport ; ils servent d'enveloppe protectrice à votre installation de four.

- **Toutes les conduites et conteneurs doivent être vidés avant leur transport/renvoi (p. ex. eau de refroidissement). Pomper les carburants et les éliminer de manière adéquate.**
- **Ne pas exposer l'installation de four à un froid ou une chaleur extrême (rayons du soleil)**
- **Température de stockage -5 °C à 45 °C**
- **Hygrométrie 5 % à 80 %, sans condensation**
- **Poser l'installation de four sur un sol plat pour empêcher qu'elle ne se déforme**
- **Seules des personnes qualifiées et autorisées ont le droit de procéder à des travauxd'emballage et de transport**

Si votre four possède une protection transport (voir chapitre « Protection transport », veuillez l'utiliser.

Si ce n'est pas le cas :

Bloquer et sécuriser (ruban adhésif) toutes les pièces mobiles, rembourrer les pièces qui éventuellement dépassent et les sécuriser pour ne pas qu'elles se cassent.

Protégez votre appareil électronique contre l'humidité et la pénétration de morceaux d'emballage.

Remplissez les espaces libres de votre emballage d'une matière tendre mais suffisamment solide (telle que de la mousse) et veillez à ce que l'appareil ne puisse glisser à l'intérieur de l'emballage.

**Si l'appareil devait être endommagé lors de son renvoi en raison d'un emballage non adéquat ou pour toute autre raison dont le client aurait à répondre, ce dernier devra en supporter les frais.** 

Valable en général :

L'installation de four est envoyée sans accessoires, excepté si le technicien demande expressément ces derniers.

Joignez la description la plus détaillée possible au four. Le technicien gagnera du temps et vous de l'argent.

Veuillez ne pas oublier le nom et le numéro de téléphone de l'interlocuteur au cas où un contact serait nécessaire.

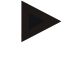

### **Remarque**

Le renvoi ne doit être effectué que selon les consignes de transport indiquées sur l'emballage ou dans les documents de transport.

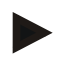

### **Remarque**

Le transport et le renvoi en cas de réparation qui **n'est pas** couvert par la garantie sont à la charge du client.

# **12 Déclaration de conformité**

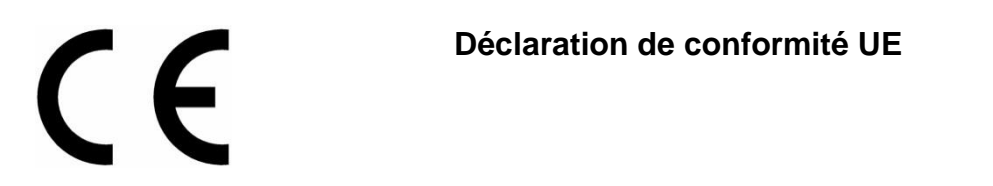

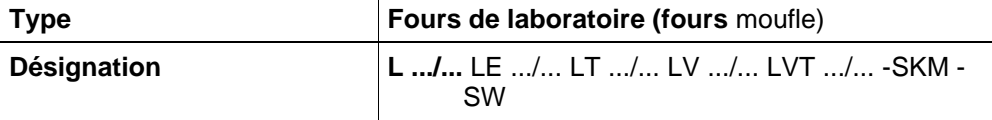

Nom et adresse du fabricant

# Nabertherm GmbH Bahnhofstr. 20 28865 Lilienthal, Allemagne

Le produit décrit ci-dessus est conforme aux règlements relatifs à l'harmonisation de l'Union européenne suivants :

- 2006/42/CE (Directive machines)
- 2014/30/UE (Directive CEM)
- 2011/65/UE (RoHS)

Les normes harmonisées suivantes ont été appliquées :

- DIN EN 61010-1 (03.2020)
- DIN EN IEC 61000-6-1 (11.2019), DIN EN IEC 61000-6-3 (06.2022)

Le fabricant est seul responsable de l'établissement de la présente déclaration de conformité. Les signataires de la déclaration sont autorisés à rassembler la documentation technique pertinente. L'adresse est celle indiquée par le fabricant.

Lilienthal, 13.09.2022

Dr. Henning Dahl Malte Pirngruber-Spanier

 $H.$  Vall  $H.$  Finish  $3er$ -Spanier

Directeur Étude et développement Chef du service Conception et Développement

# **13 Pour vos notes**

Nabertherm

MORE THAN HEAT 30-3000 °C

**Pour vos notes**

**Pour vos notes**

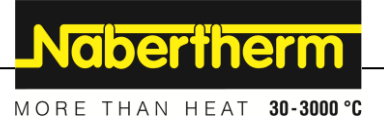

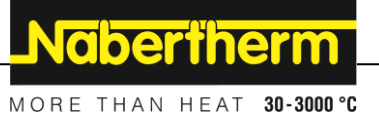

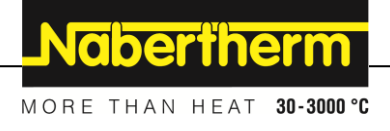

# **Manuel d`utilisation**

**Programmateur**

**B500/B510 C540/C550 P570/P580**

M03.0022 FRANZÖSISCH

Notice originale

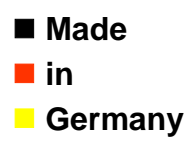

**www.nabertherm.com**

### **Copyright**

© Copyright by Nabertherm GmbH Bahnhofstrasse 20 28865 Lilienthal Federal Republic of Germany

Reg: M03.0022 FRANZÖSISCH<br>Rev: 2022-07 Rev: 2022-07

Informations non contractuelles, sous réserves de modifi cations techniques.

# Nabertherm

MORE THAN HEAT 30-3000 °C

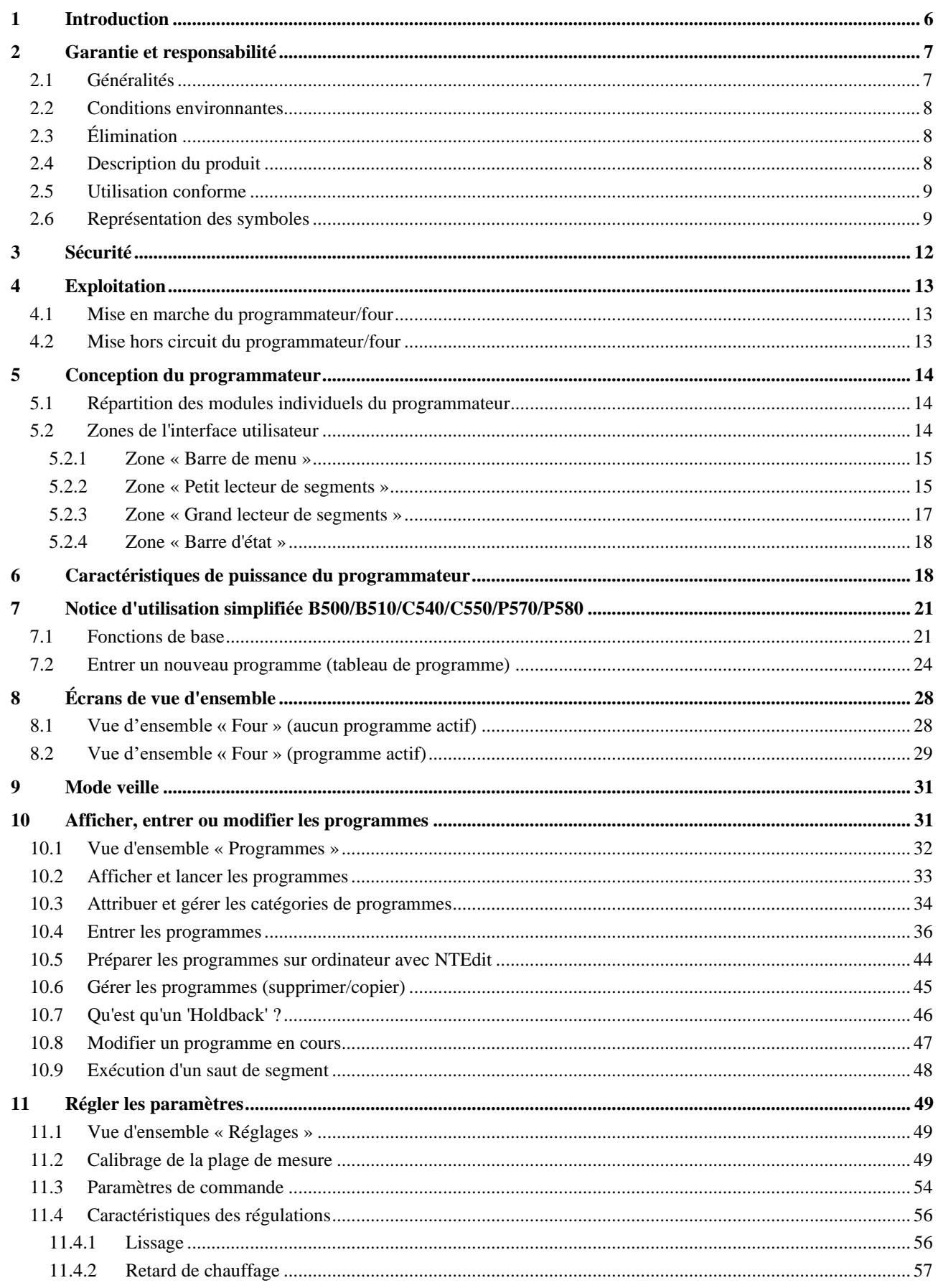

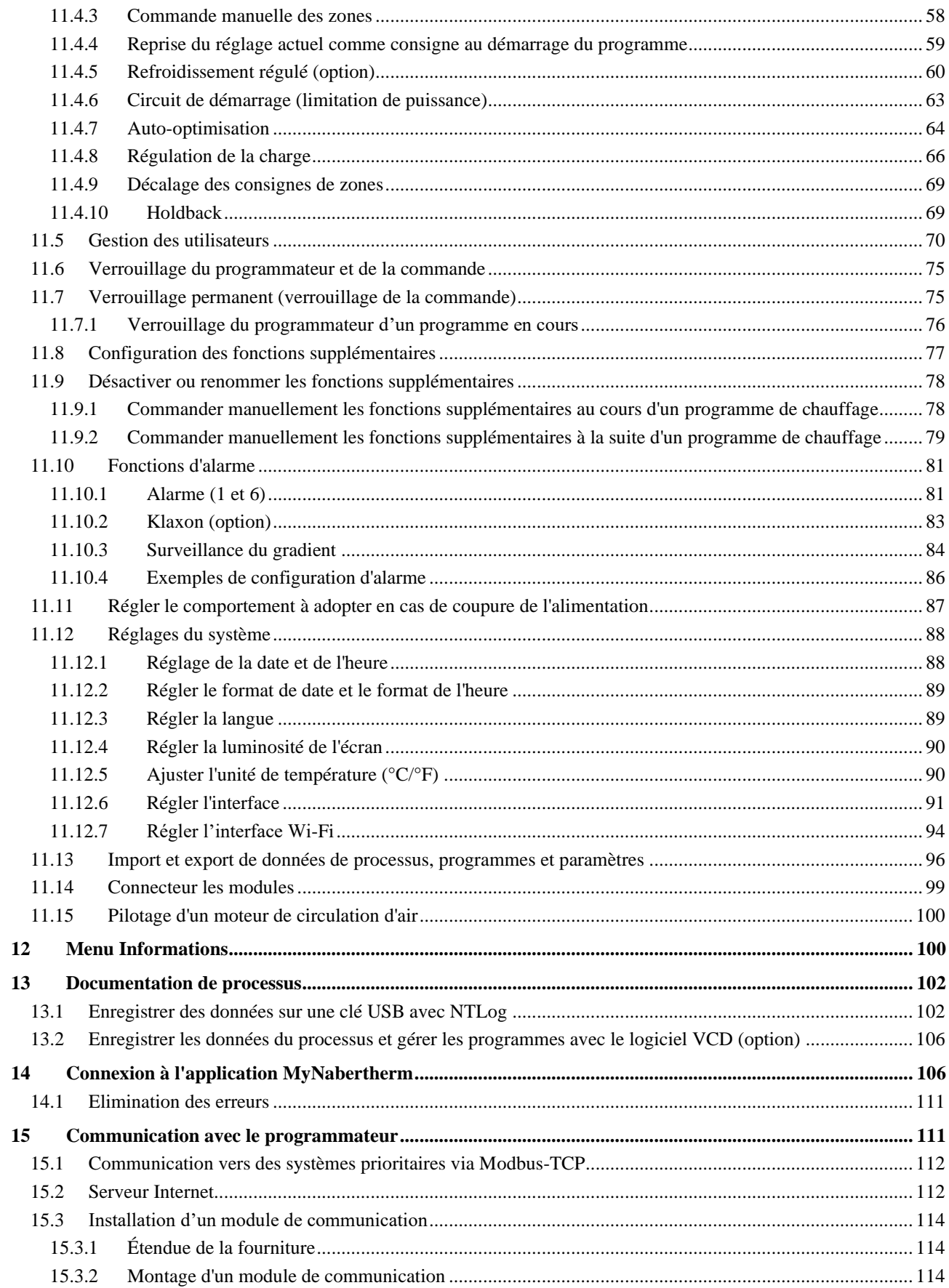

# Nabertherm

MORE THAN HEAT 30-3000 °C

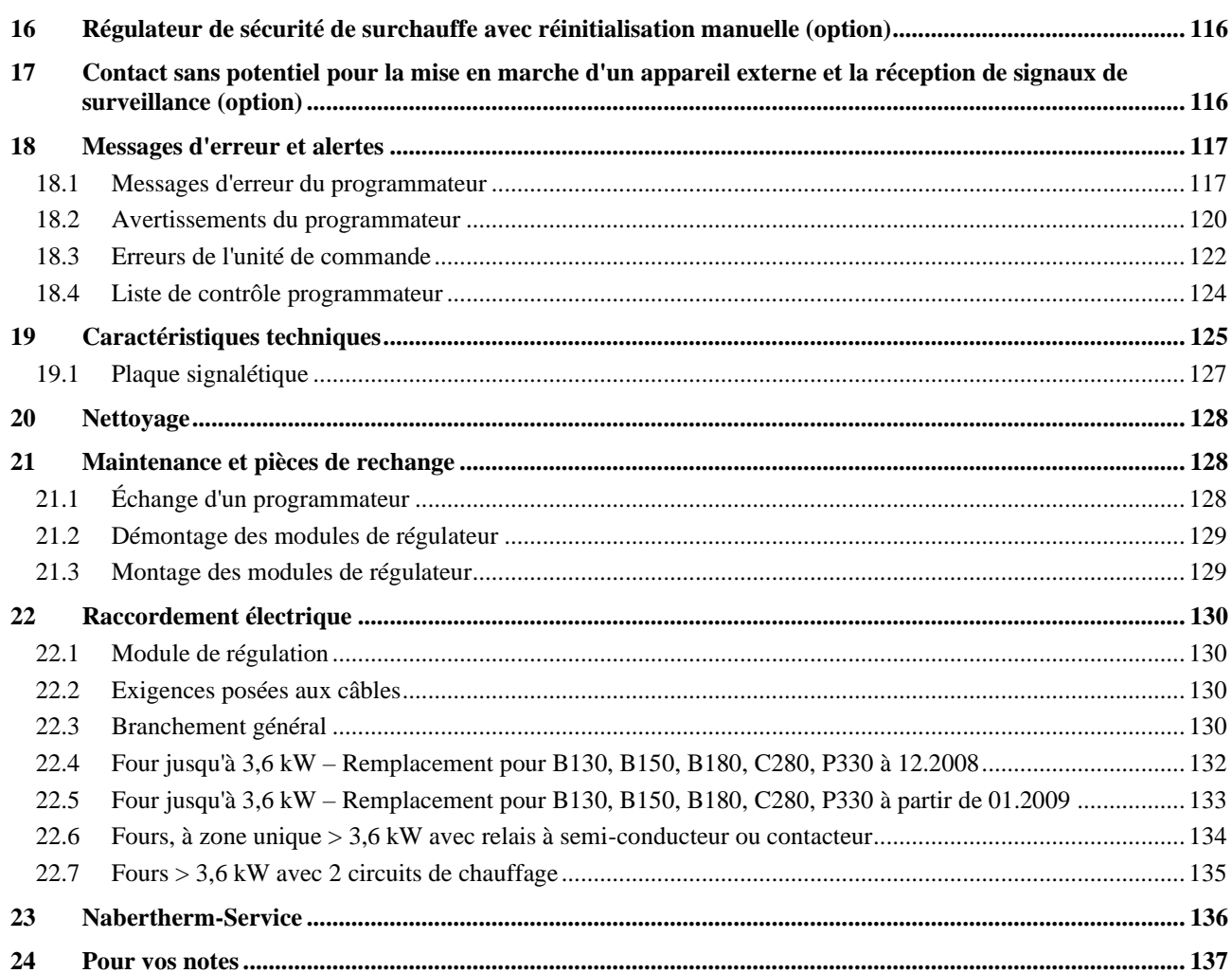

# **1 Introduction**

### **Cher client,**

Nous vous remercions d'avoir fait le choix d'un produit de qualité de la Nabertherm GmbH.

Vous avez acheté un programmateur parfaitement adapté à vos conditions de fabrication et de production et duquel vous pouvez être fier.

### **Ce produit se distingue par :**

- une commande simple
- Écran LCD avec fonction tactile
- une construction robuste
- sa proximité à la machine
- tous les programmateurs Nabertherm sont extensibles grâce à l'interface Ethernet en option
- Possibilité de connexion à l'application

Votre équipe Nabertherm

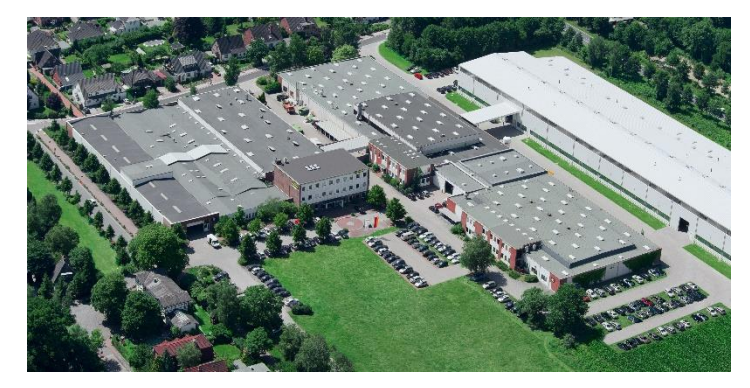

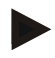

### **Remarque**

Ces documents ne sont destinés qu'à l'acheteur de nos produits et ne doivent être ni dupliqués ni communiqués ou remis à des tiers sans accord écrit.

(Loi sur le droit d'auteur et les droits de protection apparentés, loi sur le droit d'auteur 09.09.1965)

### **Droits de protection**

Tous les droits sur les dessins et autres documents sont la propriété de la Nabertherm GmbH qui dispose de tout pouvoir d'en disposer, même en cas de dépôts de brevets.

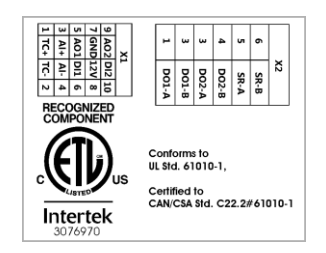

# **2 Garantie et responsabilité**

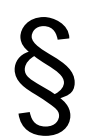

**La garantie et la responsabilité sont régies par les conditions de garantie Nabertherm et les prestations de garantie stipulées dans des contrats particuliers. Ce qui suit est en outre valable :**

Les droits à la garantie et les actions en responsabilité en cas de dommages corporels et matériels sont exclus s'ils sont la conséquence des causes suivantes :

- Toute personne ayant la charge de la commande, du montage, de la maintenance ou de la réparation de l'installation doit avoir lu et compris le manuel d'utilisation. Le fabricant ne répond d'aucun dommage consécutif à la non observation du manuel d'utilisation.
- Utilisation non conforme de l'installation
- Montage, mise en service, commande et maintenance incorrects de l'installation
- Exploitation de l'installation alors que des dispositifs de sécurité sont défectueux ou que des dispositifs de sécurité et de protection ne sont pas montés réglementairement ou ne fonctionnent pas
- Non observation des consignes du manuel d'utilisation concernant le transport, le stockage, le montage, la mise en service, le fonctionnement, la maintenance de l'installation
- Modifications arbitraires de type constructif de l'installation
- Modification arbitraire des paramètres de service
- Modifications arbitraires de paramétrages et de réglages ainsi que modifications de programme
- Les pièces originales et les accessoires sont spécialement conçus pour les installations de four Nabertherm. N'utiliser que des pièces originales Nabertherm quand des composants doivent être échangés. Dans le cas contraire, la garantie devient caduque. Nabertherm exclue toute responsabilité pour les dommages résultant de l'utilisation de pièces non originales.
- Catastrophes dues à l'action de corps étrangers et cas de force majeure
- Nabertherm décline toute responsabilité pour l'absence d'erreur du programmateur. L'acheteur porte l'entière responsabilité du bon choix et des conséquences de l'utilisation du programmateur ainsi que des résultats escomptés ou obtenus. Aucune garantie n'est fournie en cas de perte de données. En outre, Nabertherm décline toute responsabilité en cas de dommages dus à d'autres dysfonctionnements du programmateur. Dans la mesure où ceci est autorisé par la loi, Nabertherm n'est en aucun cas responsable de dommages pour manque à gagner, interruption de l'exploitation, perte de données, pour les dommages causés au matériel informatique ou autres préjudices de même nature résultant de l'utilisation de ce programmateur, même si Nabertherm ou le concessionnaire a été informé ou mis au courant de l'éventualité de tels dommages.

# **2.1 Généralités**

Avant toute intervention sur des systèmes électriques, placer l'interrupteur principal sur « 0 » et débrancher le connecteur !

Certaines pièces peuvent encore être sous tension dans le four quand l'interrupteur principal est coupé !

Seule une personne qualifiée est autorisée à intervenir sur l'installation électrique !

Le préréglage du four et de l'unité de commande a été réalisé par la société Nabertherm. Il sera éventuellement nécessaire de procéder à une optimisation en fonction du processus afin d'obtenir le meilleur comportement de régulation possible.

La courbe de température doit être adaptée par l'utilisateur afin que ni le produit, ni le four ou son environnement ne soient endommagés. Nabertherm n'offre aucune garantie quant au processus.

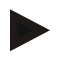

### **Remarque**

Toujours couper l'interrupteur principal du four et débrancher le connecteur avant toute intervention sur la prise à contact de protection ou le dispositif de connexion pilotés par logiciel (option séries L, HTC, N, LH) ou sur l'appareil qui y est branché.

Lisez attentivement le manuel d'utilisation du programmateur afin d'éviter toute mauvaise manipulation ou dysfonctionnement du programmateur ou du four pendant le fonctionnement.

# **2.2 Conditions environnantes**

Ce programmateur ne doit fonctionner qu'en présence des conditions environnantes suivantes :

- Altitude du site de montage : < 2000 m (altitude)
- Pas d'atmosphère corrosive
- Pas d'atmosphère explosive
- Température et humidité selon les données techniques

Le programmateur doit uniquement être exploité avec le couvercle USB en place pour éviter toute pénétration d'humidité ou de saleté et assurer ainsi son bon fonctionnement.

Nous déclinons toute garantie en cas de platine encrassée en raison d'une capuche USB utilisée de façon incorrecte ou manquante.

# **2.3 Élimination**

Ce programmateur contient une pile. Celle-ci doit être éliminée selon les règles en cas de changement de pile ou d'élimination du programmateur.

Les piles usées ne doivent pas être jetées dans les ordures ménagères. En tant que consommateur, votre obligation légale est de restituer les piles usées. Les piles usées peuvent être remises aux centres de ramassage publics de votre commune ou là où vous les achetez. Vous pouvez, bien entendu, nous renvoyer les piles usées que vous avez achetées chez nous.

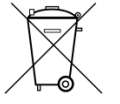

Les piles contenant des substances polluantes sont revêtues d'un symbole composé d'une poubelle barrée et du symbole chimique des métaux lourds décisifs pour la classification polluante.

# **2.4 Description du produit**

Le programmateur de la série 500 décrit dans ce qui suit propose des fonctions de régulation précises de la température mais aussi d'autres fonctions, telles que le pilotage de modules de processus externes. L'exploitation des fours à zones multiples, d'une régulation par la charge ou du refroidissement contrôlé ne constitue que quelques exemples de l'équipement de cette unité de commande.

Une autre caractéristique décisive est sa convivialité qui se reflète dans la philosophie d'utilisation, la présentation claire de ses menus et la structure de son affichage. Des langues diverses peuvent être sélectionnées pour la visualisation en texte clair.

Pour la documentation de processus, une interface USB intégrée en série se charge de l'enregistrement et de l'archivage des programmes et des réglages. Une interface Ethernet

MORE THAN HEAT 30-3000 °C

**chertherm** 

est disponible en option pour relier le programmateur à un réseau local. Les extensions, telles que la documentation de processus, l'enregistrement, l'archivage et les fonctions de commande sont ainsi réalisables grâce à un logiciel de documentation de processus en option, le logiciel VCD.

La surveillance du four et la réception de messages en cas de dysfonctionnement sont possibles via l'application MyNabertherm, disponible pour les systèmes d'exploitation Android (version 9 ou supérieure) et IOS (version 13 ou supérieure). C'est pourquoi le programmateur est équipé en série d'une interface Wi-Fi, qui doit être connectée à un réseau radio Wi-Fi/WLAN par le client.

# **2.5 Utilisation conforme**

Le programmateur sert uniquement à régler et à surveiller la température du four et à piloter d'autres appareils périphériques.

Il doit uniquement être employé sous les conditions et dans le but pour lequel il a été conçu.

Le programmateur ne doit en aucun cas être modifié ou transformé. Il ne doit pas non plus être utilisé pour la réalisation des fonctions de sécurité. La sécurité de fonctionnement n'est plus garantie en cas d'utilisation non conforme et la garantie perd sa validité.

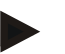

### **Remarque**

Les applications et processus décrits dans le présent manuel ne sont donnés qu'à titre d'exemple. L'exploitant porte l'entière responsabilité du choix des processus appropriés et de l'objectif d'utilisation respectif.

Nabertherm ne peut être tenu responsable des résultats de processus décrits dans ce manuel.

Les applications et processus décrits reposent uniquement sur les expériences et connaissances acquises par Nabertherm.

# **2.6 Représentation des symboles**

**Les contrôleurs de la série 500 sont divisés en un contrôleur au format vertical et un au format horizontal. La position des commandes peut être différente pour les deux variantes. Cependant, la fonction des éléments de commande décrits est la même.**

**Les explications qui figurent dans le présent manuel du programmateur de la série 400 sont assorties de symboles. Les symboles suivants sont utilisés.**

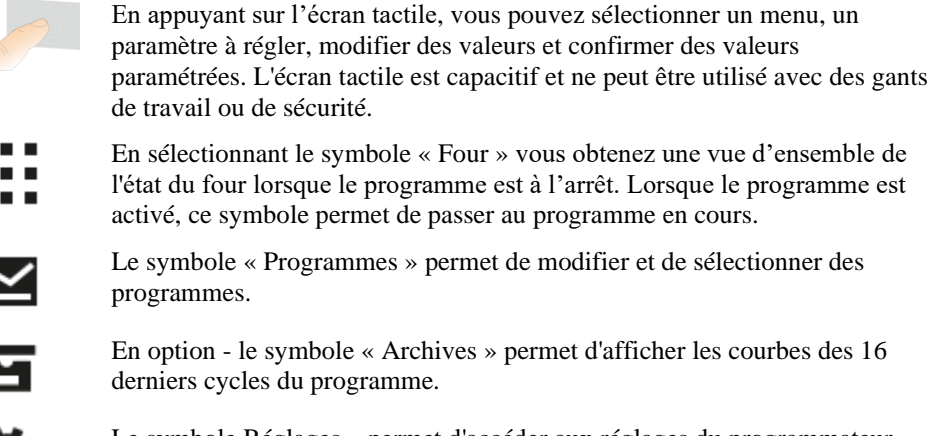

Le symbole Réglages » permet d'accéder aux réglages du programmateur.

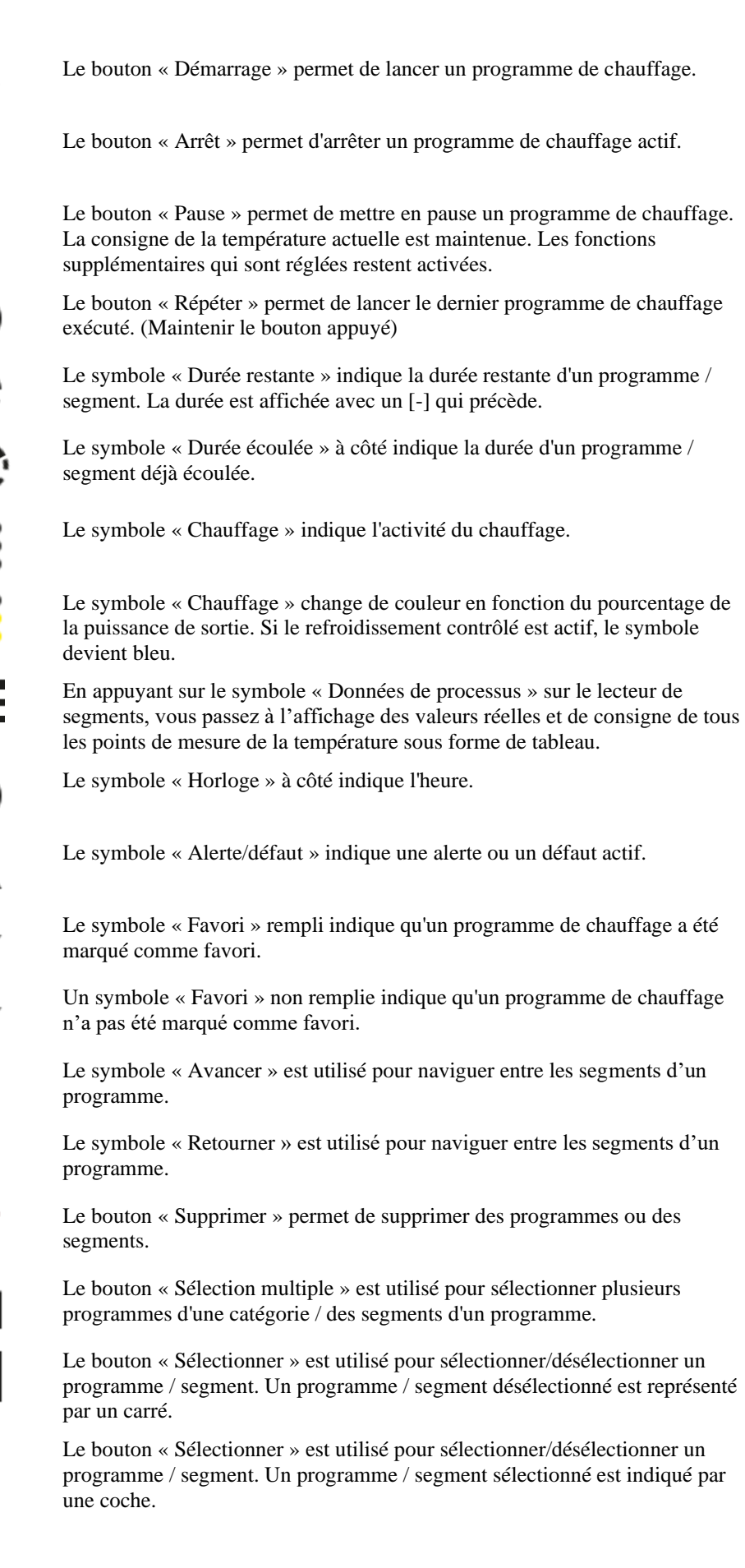

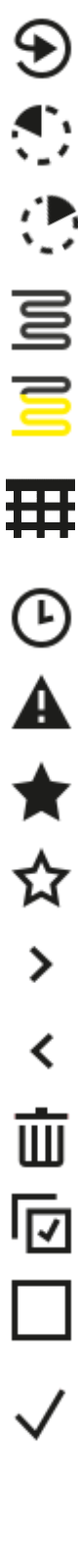

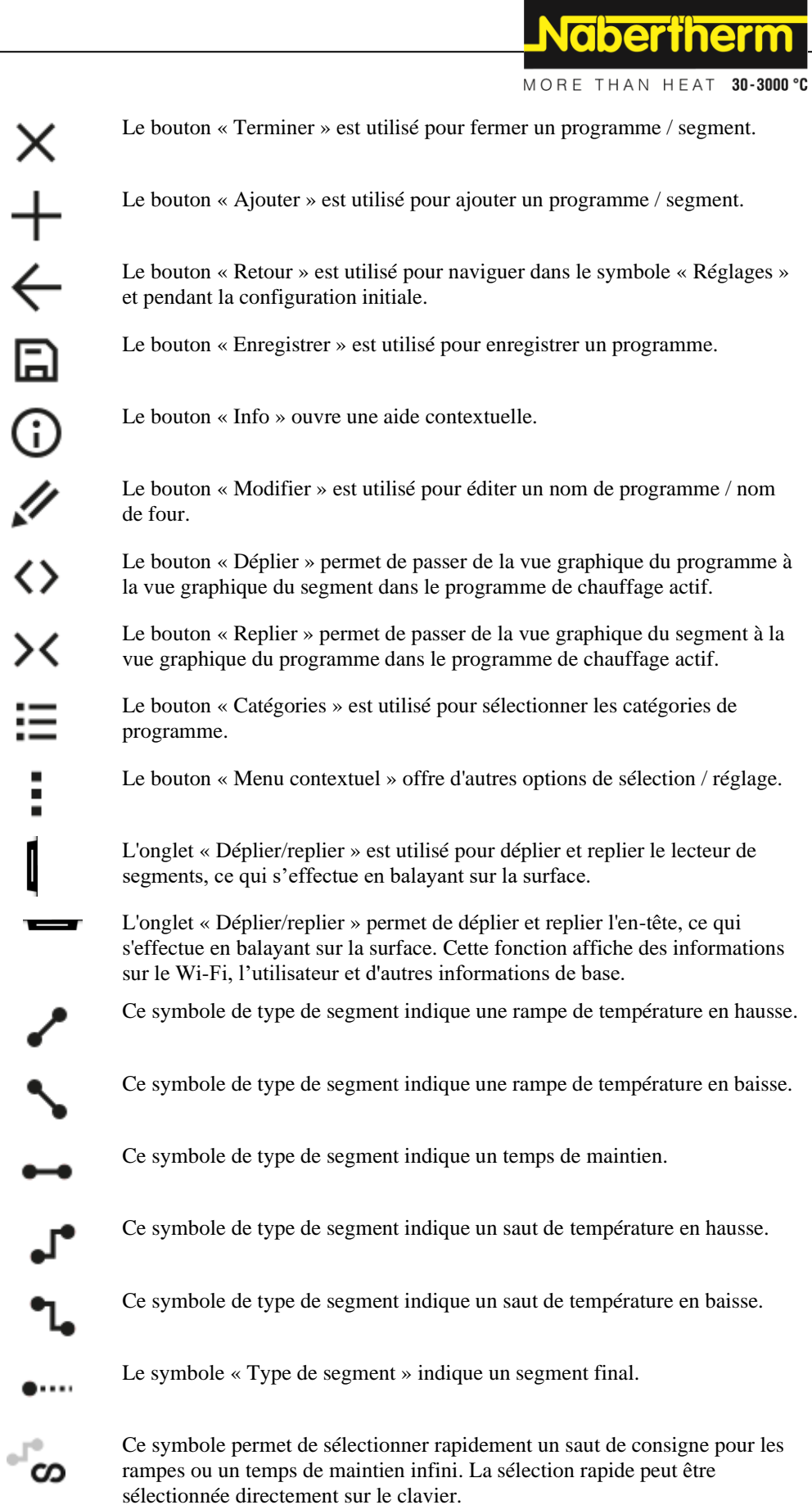

 $\overline{\phantom{0}}$ 

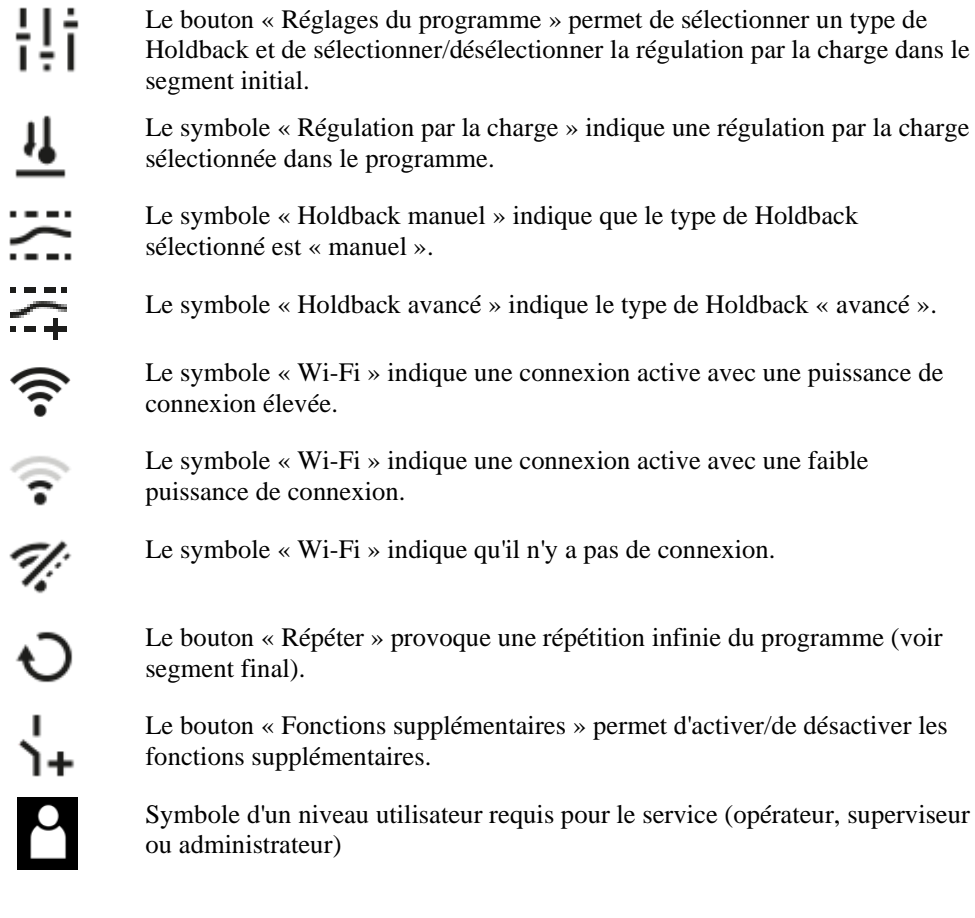

# **3 Sécurité**

Le programmateur dispose d'une série de fonctions de surveillance électroniques. Dès qu'une erreur se produit, le four se déconnecte automatiquement et un message d'erreur s'affiche sur l'écran.

Le programmateur dispose d'une série de fonctions de surveillance électroniques. Dès qu'une erreur se produit, le four se déconnecte automatiquement et un message d'erreur s'affiche sur l'écran à cristaux liquides.

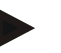

### **Remarque**

Sans équipement de sécurité supplémentaire, ce programmateur n'est pas autorisé pour surveiller ou commander des fonctions susceptibles d'assurer la sécurité.

Si la défaillance de certains composants du four représentent un danger, il est indispensable de prévoir des mesures de protection qualifiées supplémentaires.

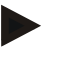

### **Remarque**

Vous trouverez de plus amples informations à ce sujet au chapitre « Dérangements messages d'erreur »

# **Remarque**

Le comportement du programmateur à la suite d'une coupure de l'alimentation est paramétré en usine.

Si la coupure de l'alimentation est de moins de 2 minutes environ, un éventuel programme en cours se poursuit, sinon le programme s'interrompt.

Si ce paramétrage ne convient pas à votre processus, il peut en principe être adapté à vos besoins (voir chapitre «Régler le comportement à adopter en cas de coupure de l'alimentation»).

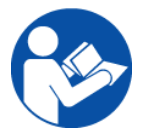

### **Avertissement - risques d'ordre général !**

Le manuel d'utilisation doit avoir été impérativement lu avant de mettre le four sous tension.

# **4 Exploitation**

# **4.1 Mise en marche du programmateur/four**

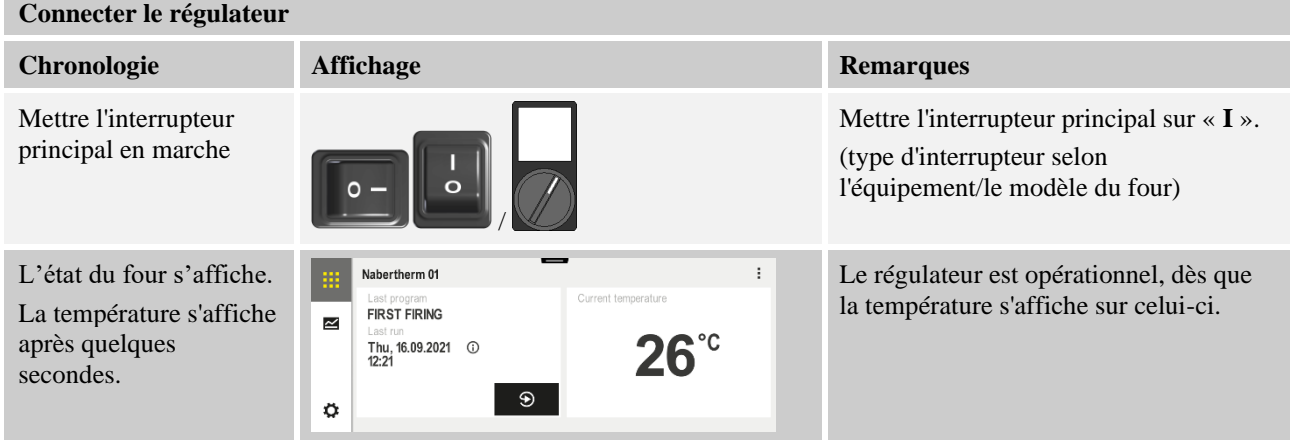

Tous les réglages requis pour un fonctionnement impeccable ont déjà été effectués en usine.

Les programmes de chauffage peuvent, selon les besoins, être également importés en chargeant un fichier de programme sur une clé USB.

# **4.2 Mise hors circuit du programmateur/four**

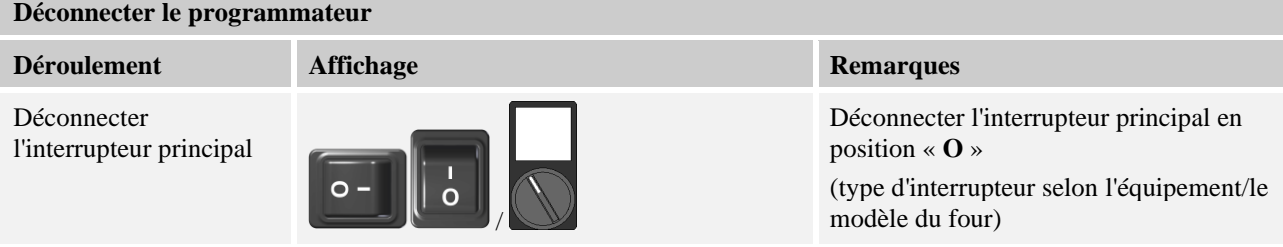

### **Remarque**

Mettez fin aux programmes de chauffage en cours avant de fermer l'interrupteur principal du four car le programmateur générerait sinon un message d'erreur lors de sa remise sous tension.

voir Dérangements/messages d'erreur

# **5 Conception du programmateur**

# **5.1 Répartition des modules individuels du programmateur**

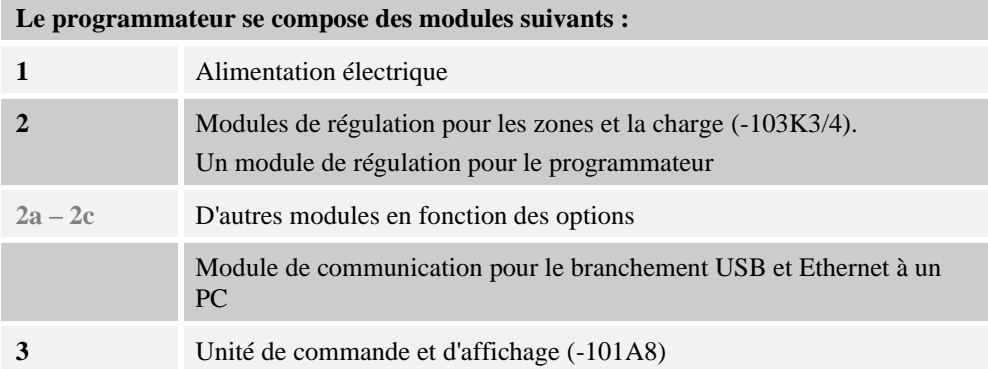

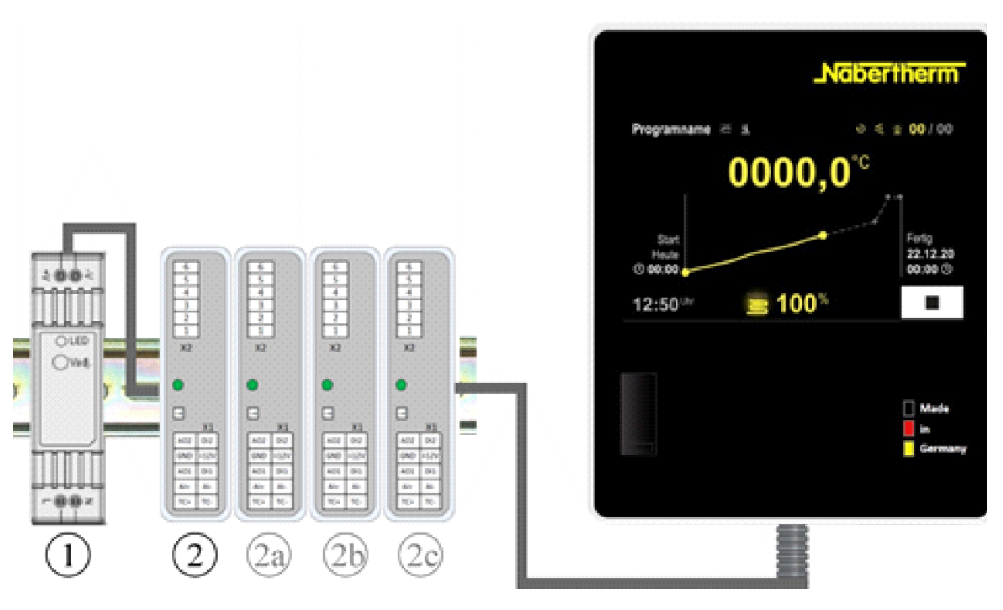

Fig. 1: Répartition des modules individuels du programmateur (figure similaire)

L'alimentation électrique (1) et les modules de régulation (2) se trouvent dans l'unité de commande, l'élément de commande et d'affichage (3) peut être intégré dans le panneau ou le côté de l'unité de commande ou le devant du four. Les modules de régulation (2) sont reliés à un connecteur enfichable sur la face arrière.

# **5.2 Zones de l'interface utilisateur**

Les programmateurs de la série 500 offrent une interface utilisateur conviviale et claire. Des symboles de commande simples et une répartition en zones de commande permettent à l'opérateur de trouver rapidement les fonctions souhaitées. Ces éléments de base sont décrits ci-dessous.

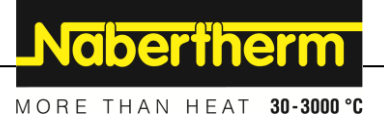

# **5.2.1 Zone « Barre de menu »**

Sur le côté gauche de l'interface utilisateur, il y a quelques symboles avec lesquels l'opérateur peut sélectionner les zones principales.

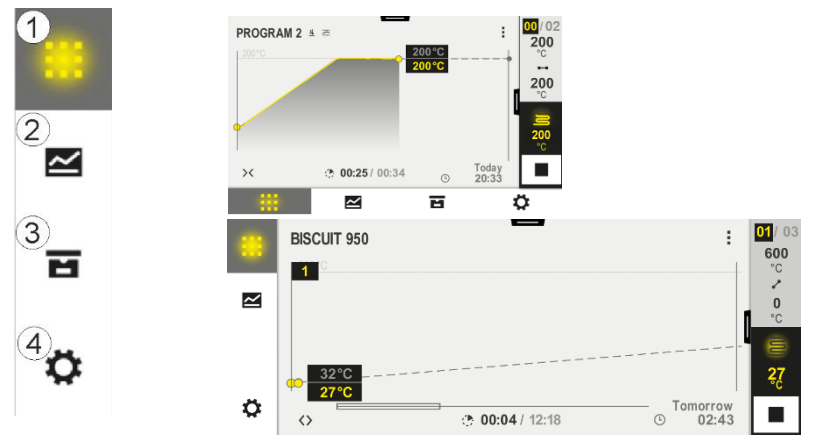

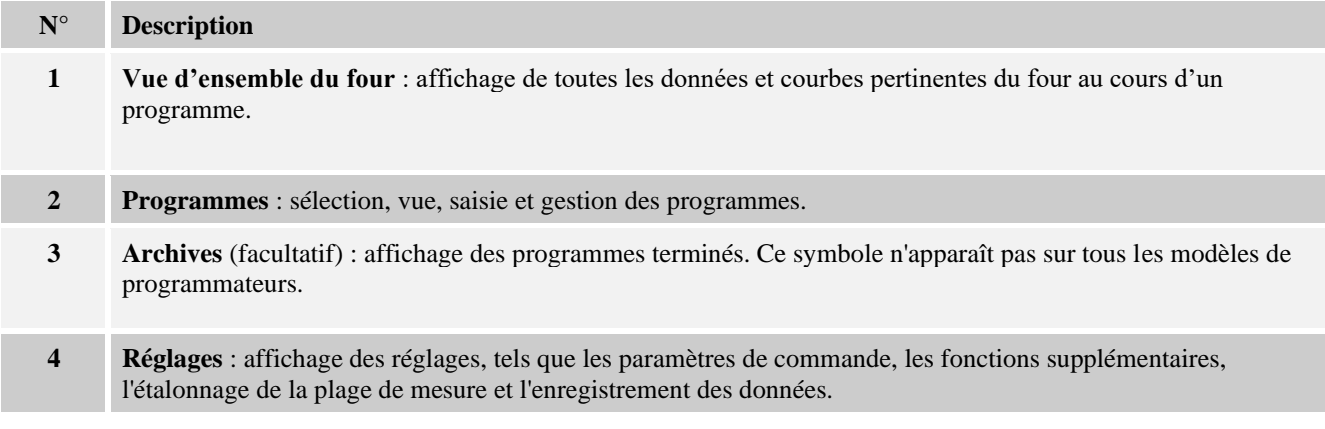

# **5.2.2 Zone « Petit lecteur de segments »**

Pendant un programme actif, le petit lecteur de segments est affiché sur le bord droit de l'écran. Le lecteur de segment permet de commander le programmateur et d'afficher des informations sur le segment en cours. Le lecteur de segments est affiché dans différentes zones de commande.

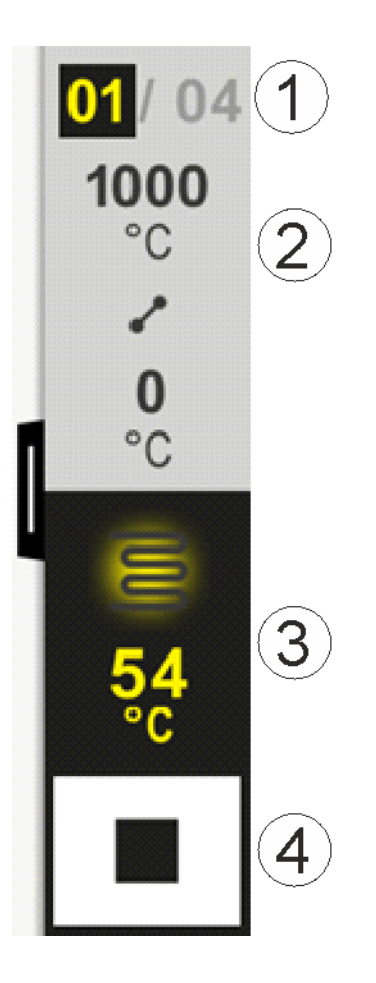

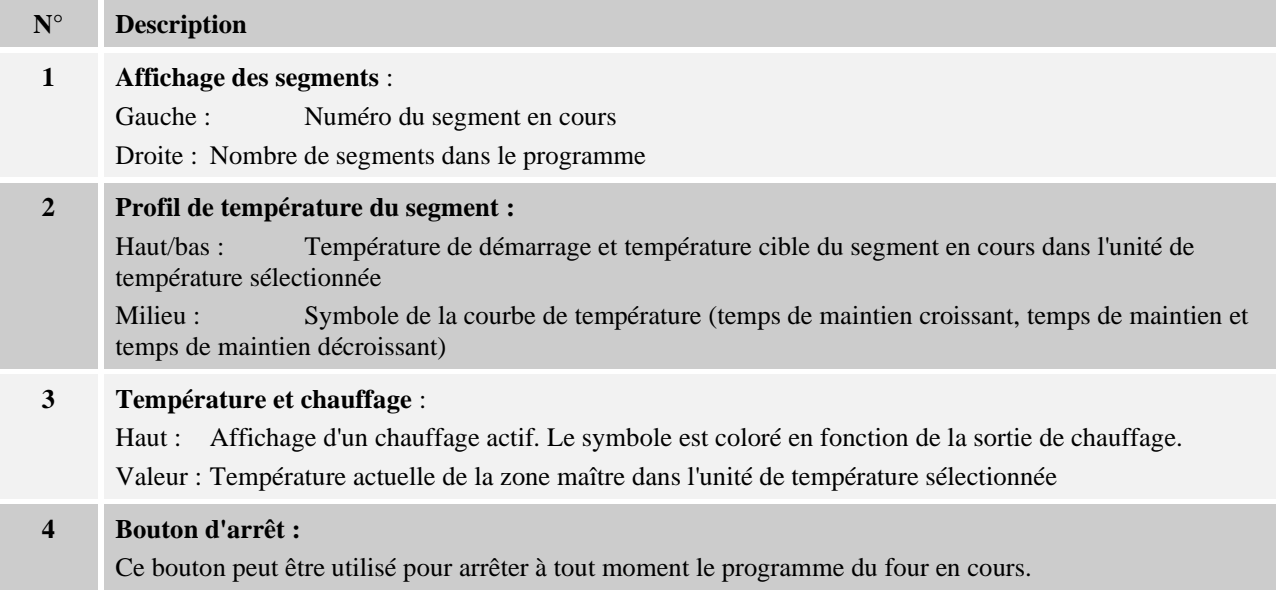

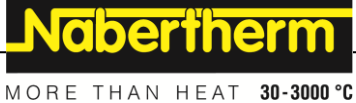

# **5.2.3 Zone « Grand lecteur de segments »**

Le grand lecteur de segments peut être ouvert pendant un programme actif en balayant le petit lecteur de segments vers la gauche. Ce mouvement doit se faire sur une languette située sur le bord gauche du petit lecteur de segments. Le grand lecteur de segments complète le petit lecteur de segments par des informations supplémentaires sur le segment actif.

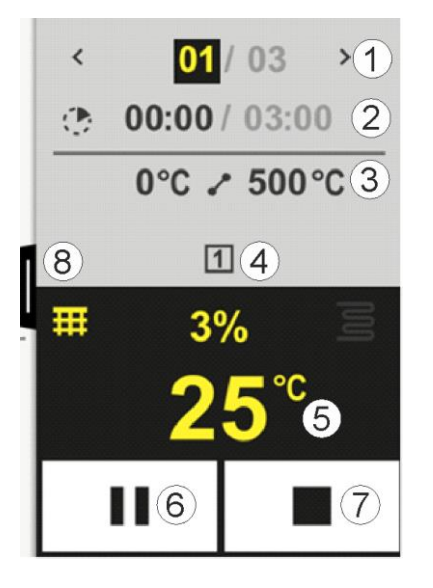

### **N° Description**

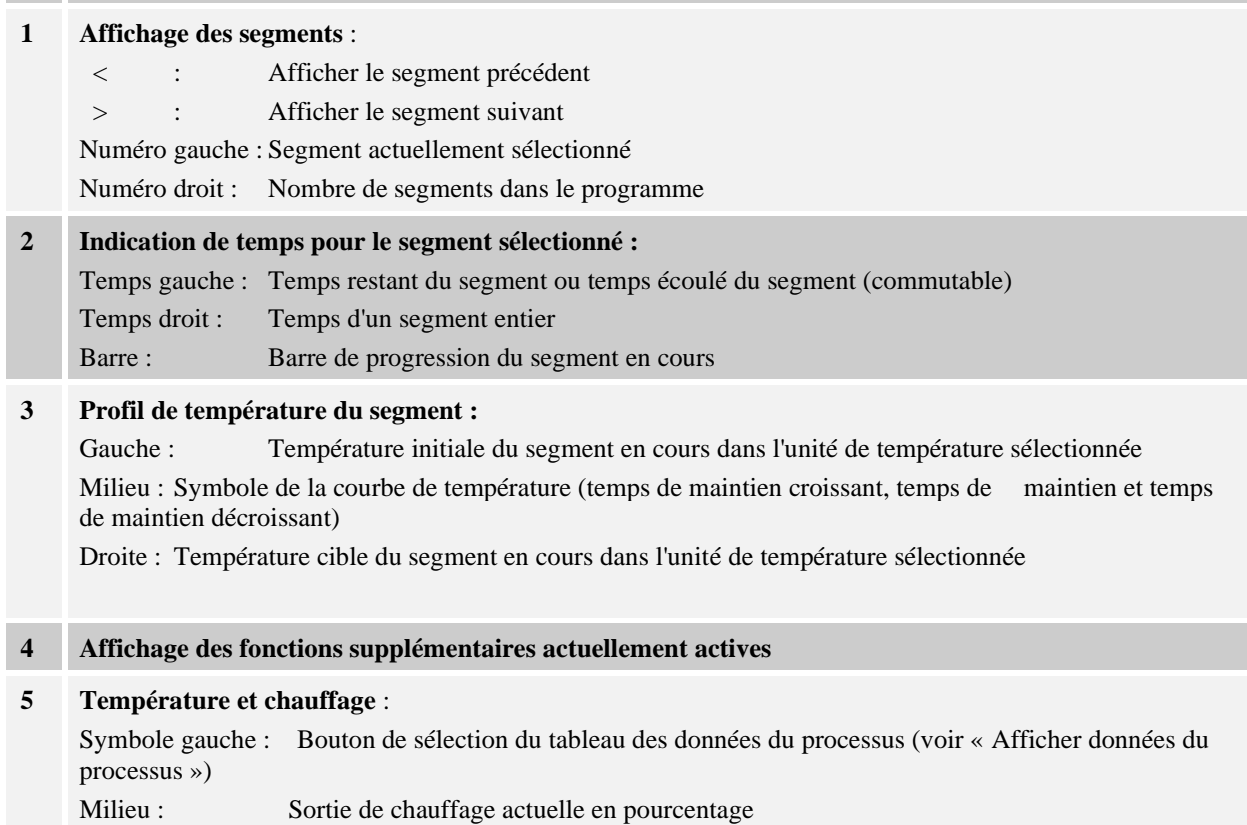

Symbole droit : Affichage d'un chauffage actif. Le symbole est coloré en fonction de la sortie de chauffage Valeur : Température actuelle de la zone maître dans l'unité de température sélectionnée

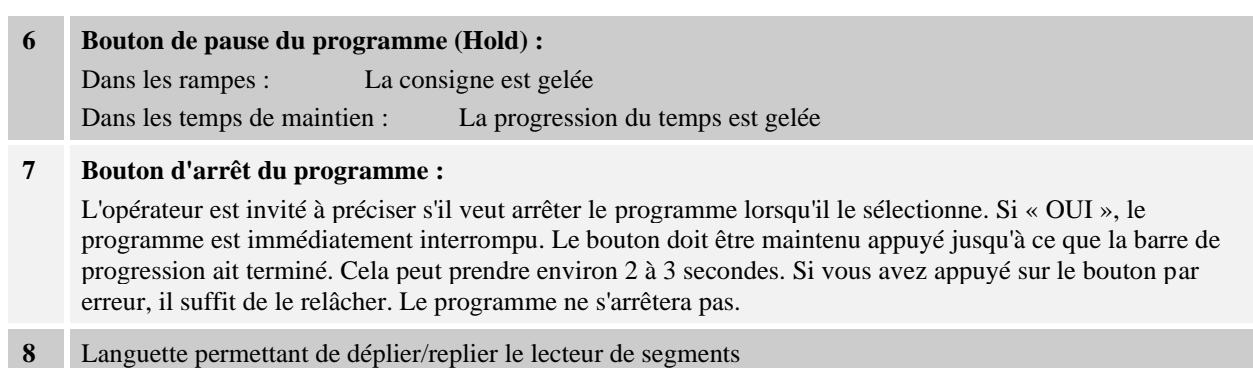

# **5.2.4 Zone « Barre d'état »**

Pour afficher la barre d'état, il faut tirer vers le bas la languette située au milieu du bord supérieur de l'écran. Ceci n'est possible que si aucun programme actif n'est en cours d'exécution.

La barre d'état fournit des informations supplémentaires sur l'état du Wi-Fi, sur l'opérateur, etc.

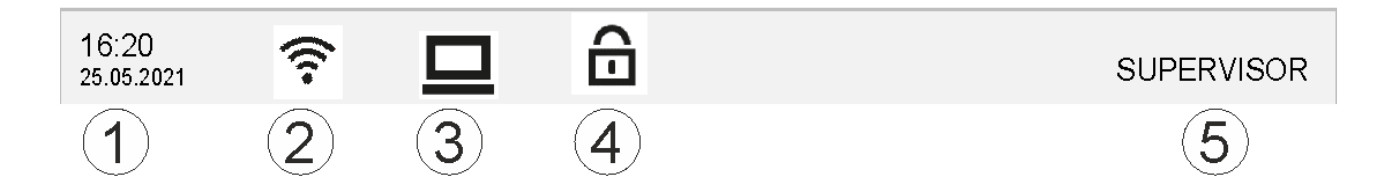

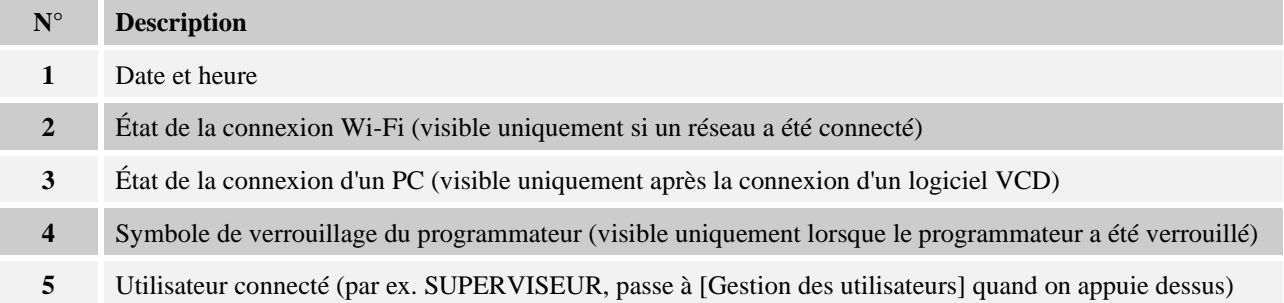

# **6 Caractéristiques de puissance du programmateur**

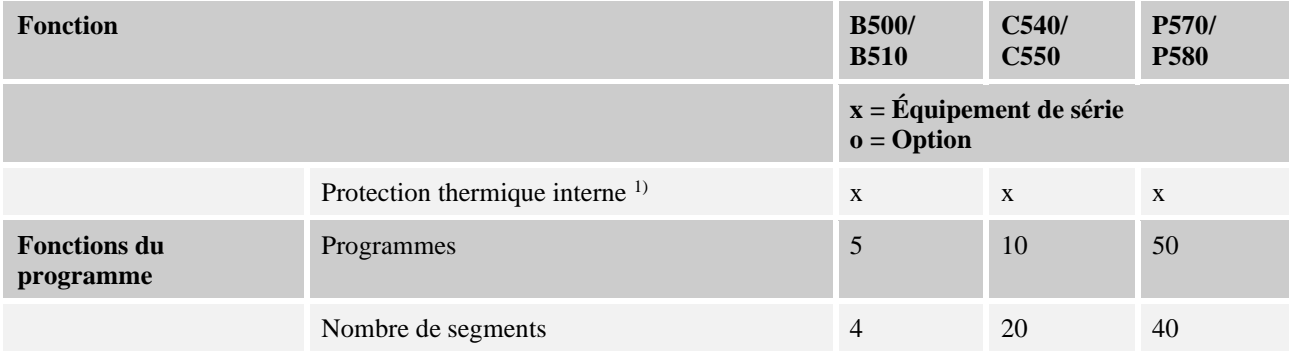

Nabertherm

MORE THAN HEAT 30-3000 °C

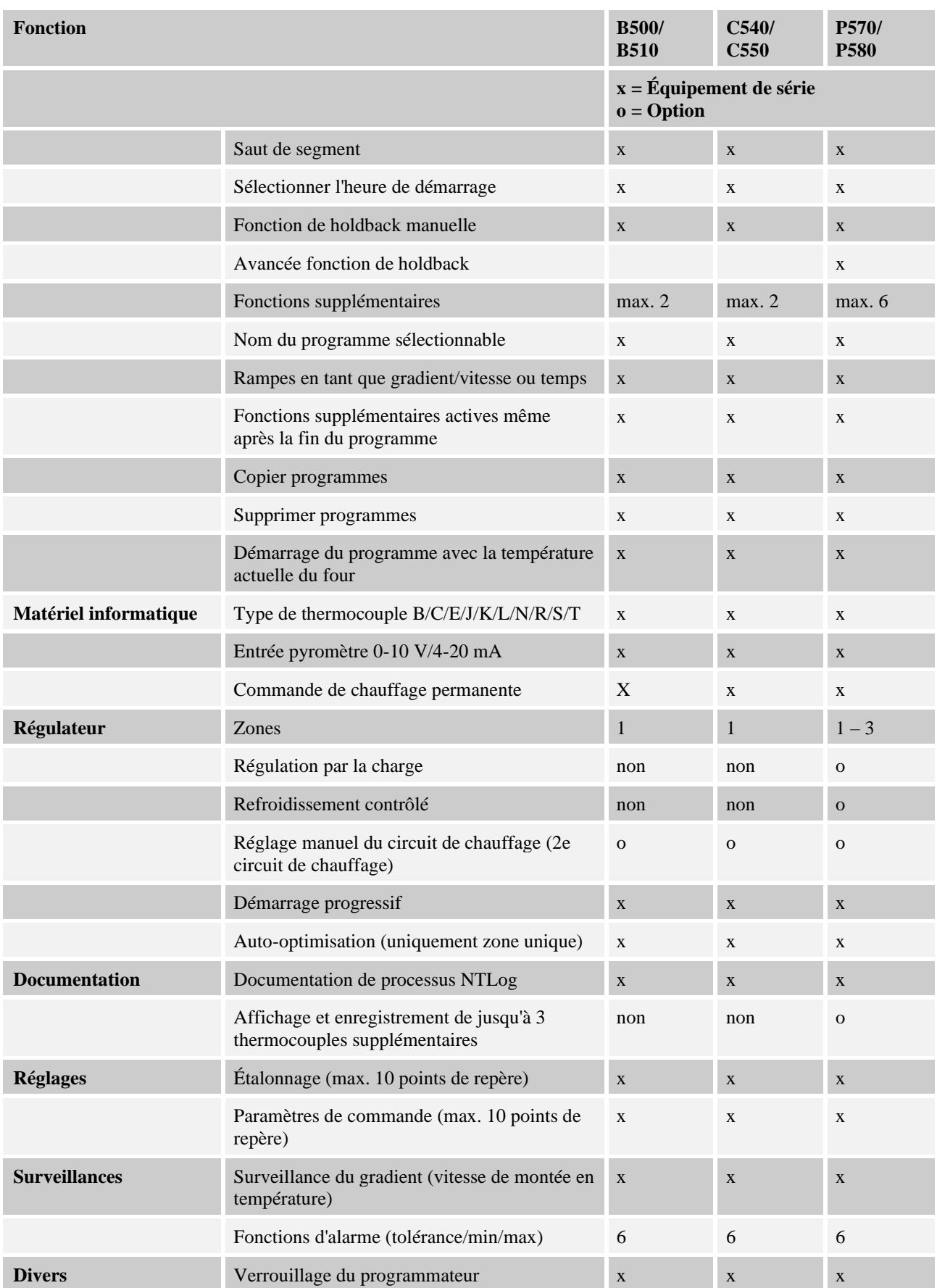

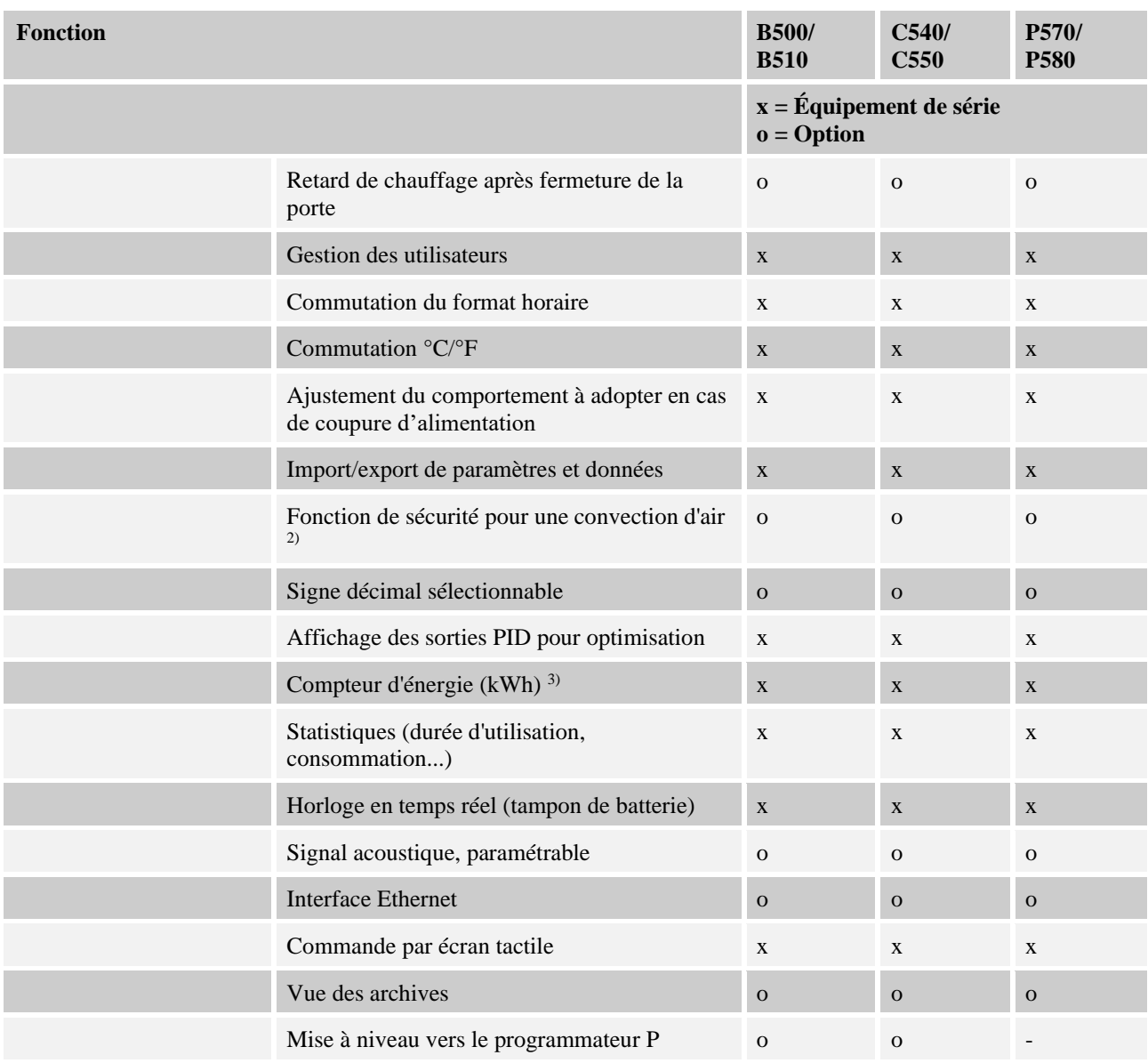

**1)** Au démarrage du programme, la température la plus élevée réglée dans le programme est déterminée. Si le four s'échauffe à 50/122 °C/°F de plus que la température la plus élevée du programme pendant le cycle du programme, le programmateur coupe le chauffage et le relais de sécurité, et un message d'erreur s'affiche.

**2)** Fonction préparamétrée sur les fours à convection forcée : le moteur de circulation d'air démarre dès qu'un programme est en marche sur le régulateur. Il reste en marche jusqu'à ce que le programme s'achève ou soit interrompu et que la température du four revienne au-dessous de la température paramétrée (par ex. 80 °C/176 °F).

**3)** Le compteurs de kWh calcule le courant théorique consommé pour un programme de chauffage à la tension nominale grâce à la durée de fonctionnement du chauffage. Il est cependant possible qu'il y ait des divergences : en cas de sous-tension, la consommation de courant indiquée est trop élevée, en cas de surtension trop faible. Le vieillissement des éléments chauffants peut également engendrer des écarts.
### MORE THAN HEAT 30-3000 °C

**Nabertherm** 

# **7 Notice d'utilisation simplifiée B500/B510/C540/C550/P570/P580**

## **7.1 Fonctions de base**

Imprimez ce chapitre pour avoir toujours les éléments fondamentaux de la commande sous la main. Lisez au préalable les consignes de sécurité qui figurent dans le manuel du programmateur.

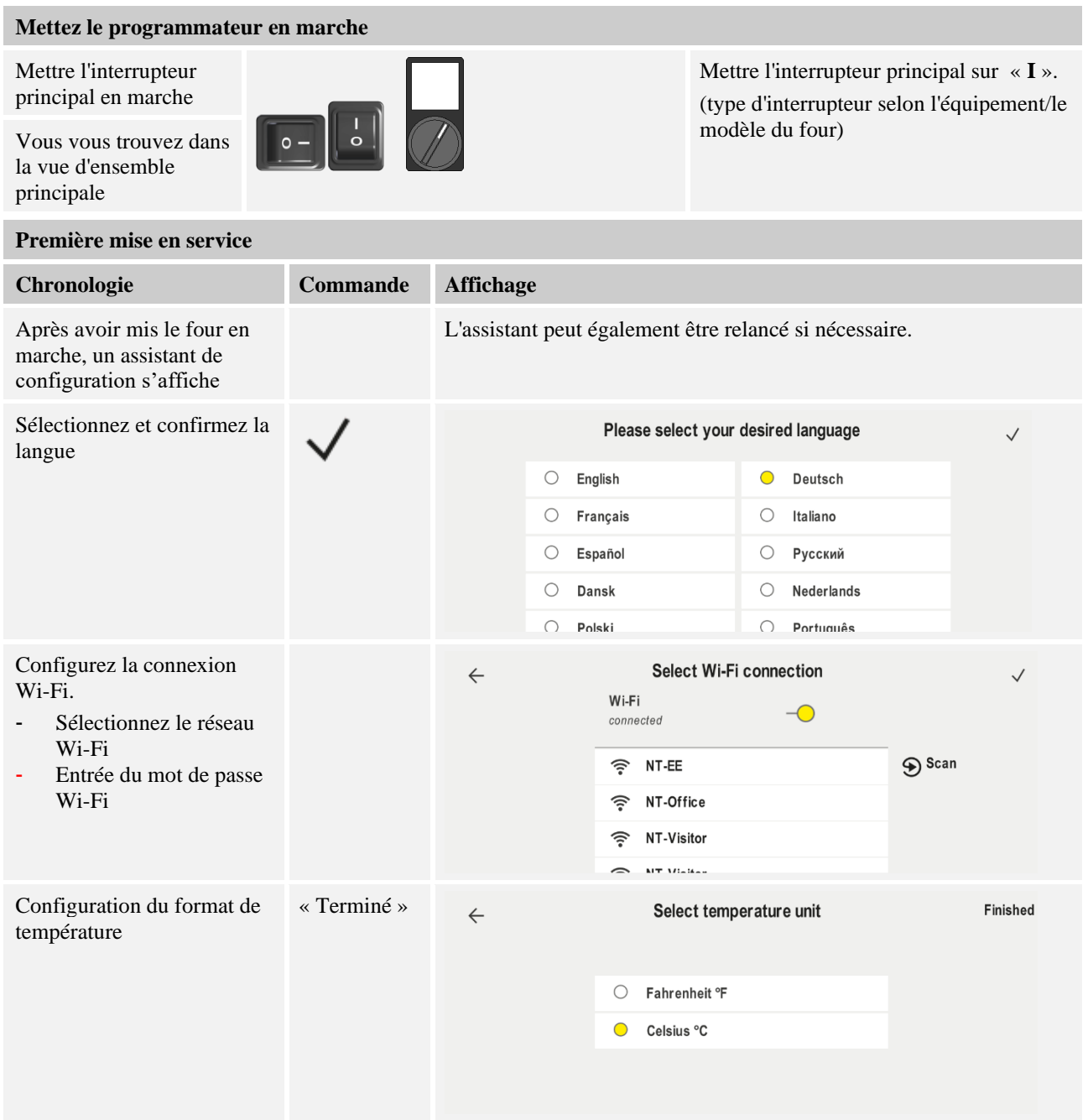

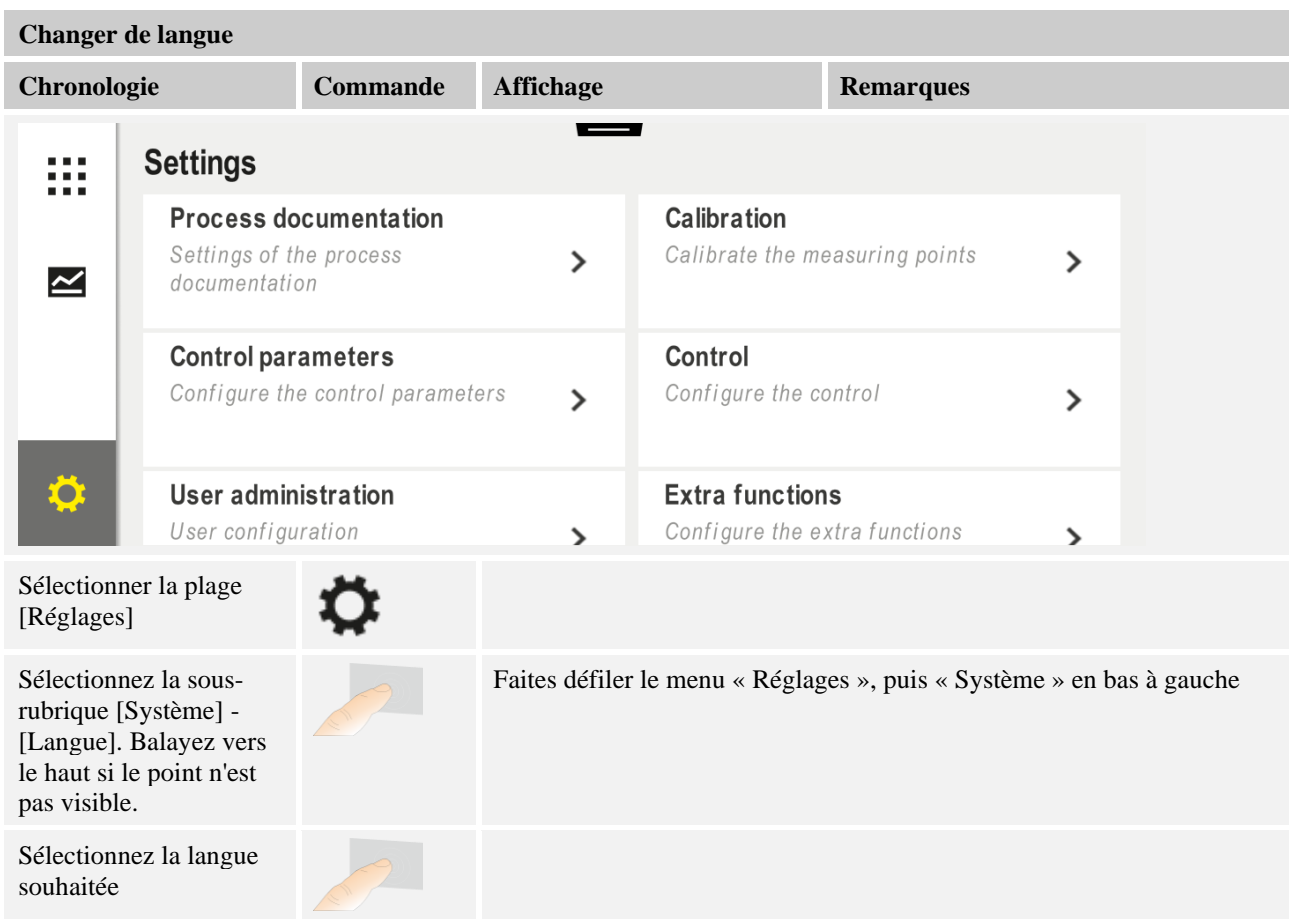

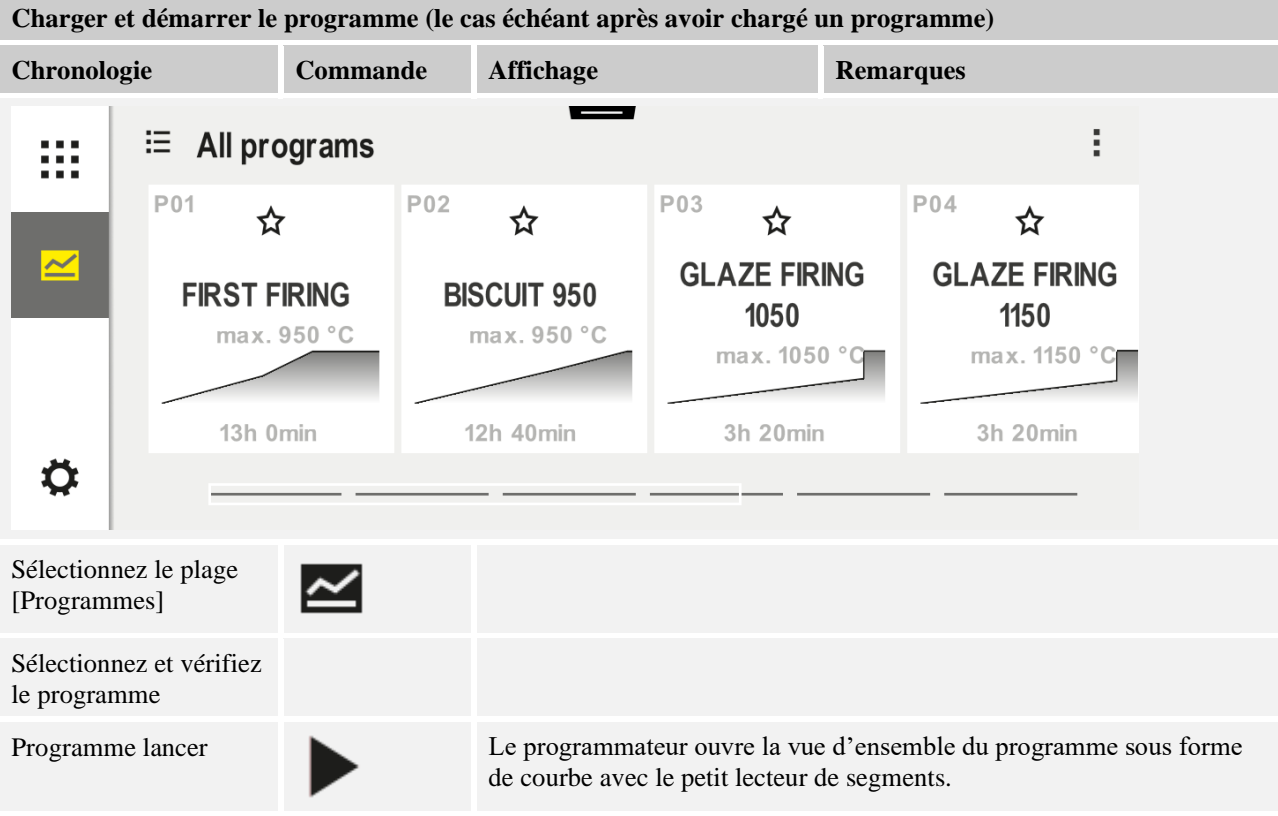

MORE THAN HEAT 30-3000 °C **Arrêter le programme Chronologie Commande Affichage** Si le programmateur n'a pas été utilisé pendant un certain temps, il passe en mode veille. Ici, il affiche certaines informations centrales sur fond sombre. Il s'agit, par exemple, de la température actuelle, d'une courbe pendant le déroulement du programme, de fonctions supplémentaires et d'autres informations. Pour quitter le mode veille, il suffit de toucher l'écran à n'importe quel endroit. Arrêter le **PROGRAM2**  $02/02$ programme en  $200^{\circ}$ C mode veille (programmateur sans action pendant **Start** Fertig un certain temps) Heute<br>10:53  $\odot$ **Heute**<br>10:17  $\Omega$  $\blacksquare$  $10:41$ Uhr  $\mathbf{200} \mathrm{^{\circ}{}}$ Répondez à la Confirmer Le bouton doit être maintenu appuyé jusqu'à ce que la barre de demande de [Oui]/[Non] progression ait terminé. Cela peut prendre environ 2 à 3 secondes. Si confirmation vous avez appuyé sur le bouton par erreur, il suffit de le relâcher. Le [Quitter le programme ne s'arrêtera pas. programme] Arrêt via le lecteur  $02/02$  $02/02$  $\overline{\mathbf{C}}$ de segments 200  $\bullet$  00:08 / 00:20  $^{\circ}{\rm C}$ 200℃ ~ 200℃  $\overline{\phantom{a}}$ 200  $^{\circ}$ C П Répondez à la Confirmer demande de [Oui]/[Non] confirmation Pause du  $\mathsf{II} \mathbin{\rightarrow} \blacksquare$ Une fois en pause, le bouton clignote jusqu'à ce que le programme soit programme repris (voir chapitre « Zone grand lecteur de segments »). Il faut appuyer un peu plus longtemps sur ce bouton pour exclure toute erreur de manipulation.

**Nabertherm** 

### **7.2 Entrer un nouveau programme (tableau de programme)**

Nous précisons que la saisie du programme est décrite plus en détail au chapitre «Entrer et modifier les programmes».

Pour une saisie facilitée des programmes sur l'ordinateur et l'import des programmes via une clé USB, référez-vous au chapitre « Préparer les programmes sur ordinateur avec NTEdit ».

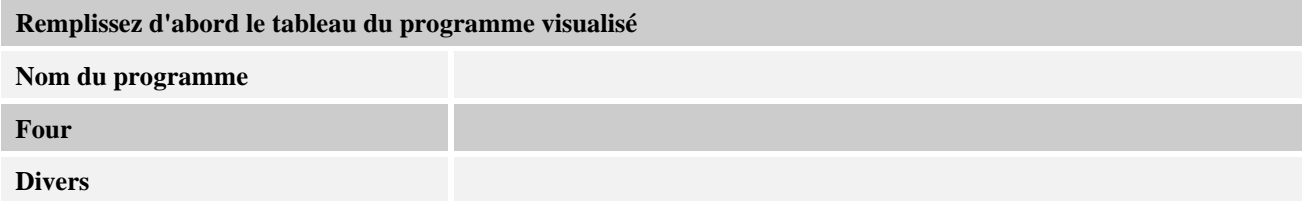

Options du programme (en fonction de l'équipement du four)

### **Activer la régulation par la charge**

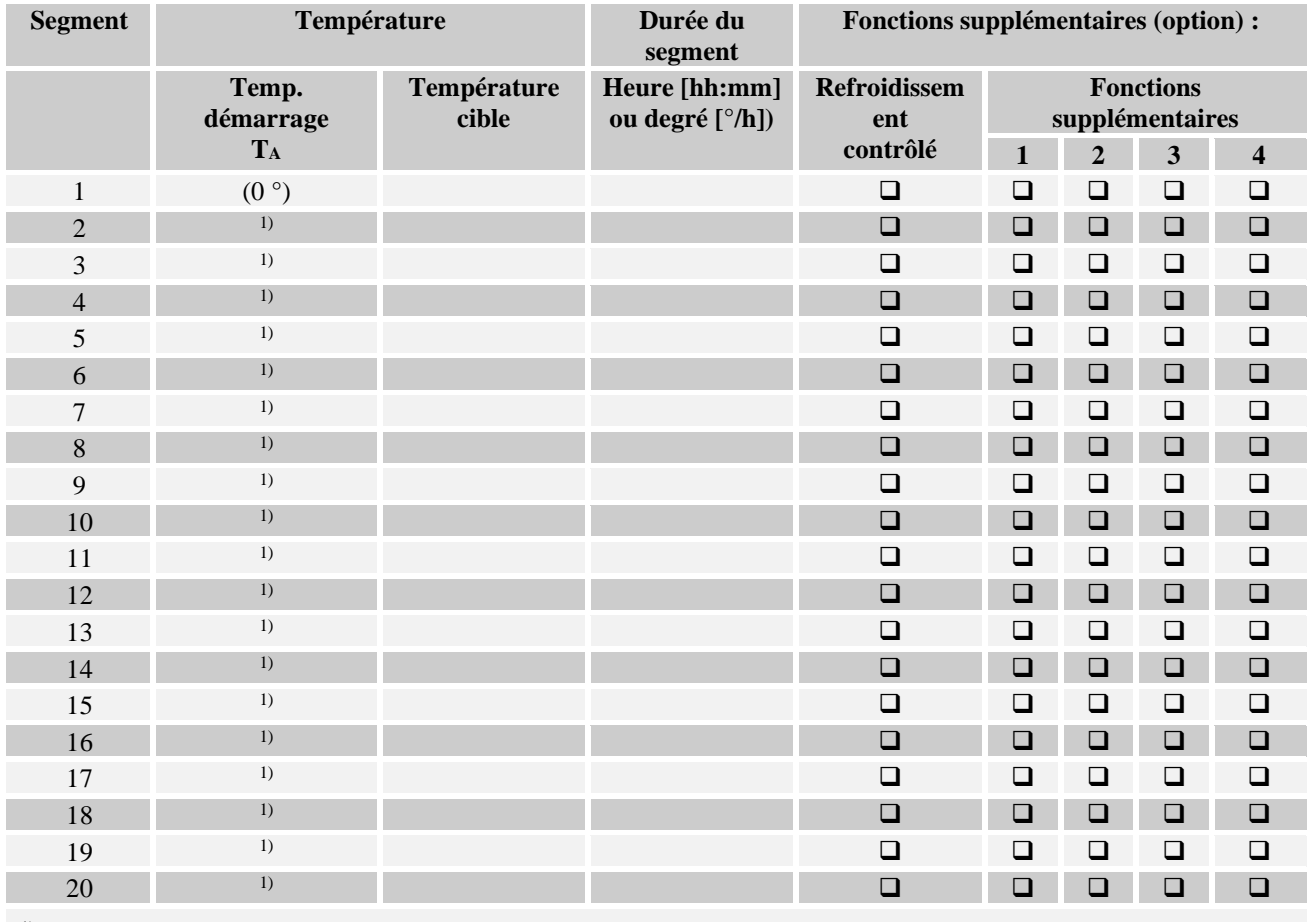

<sup>1)</sup> la valeur est prise du segment précédent (température cible)

**Nabertherm** MORE THAN HEAT 30-3000 °C

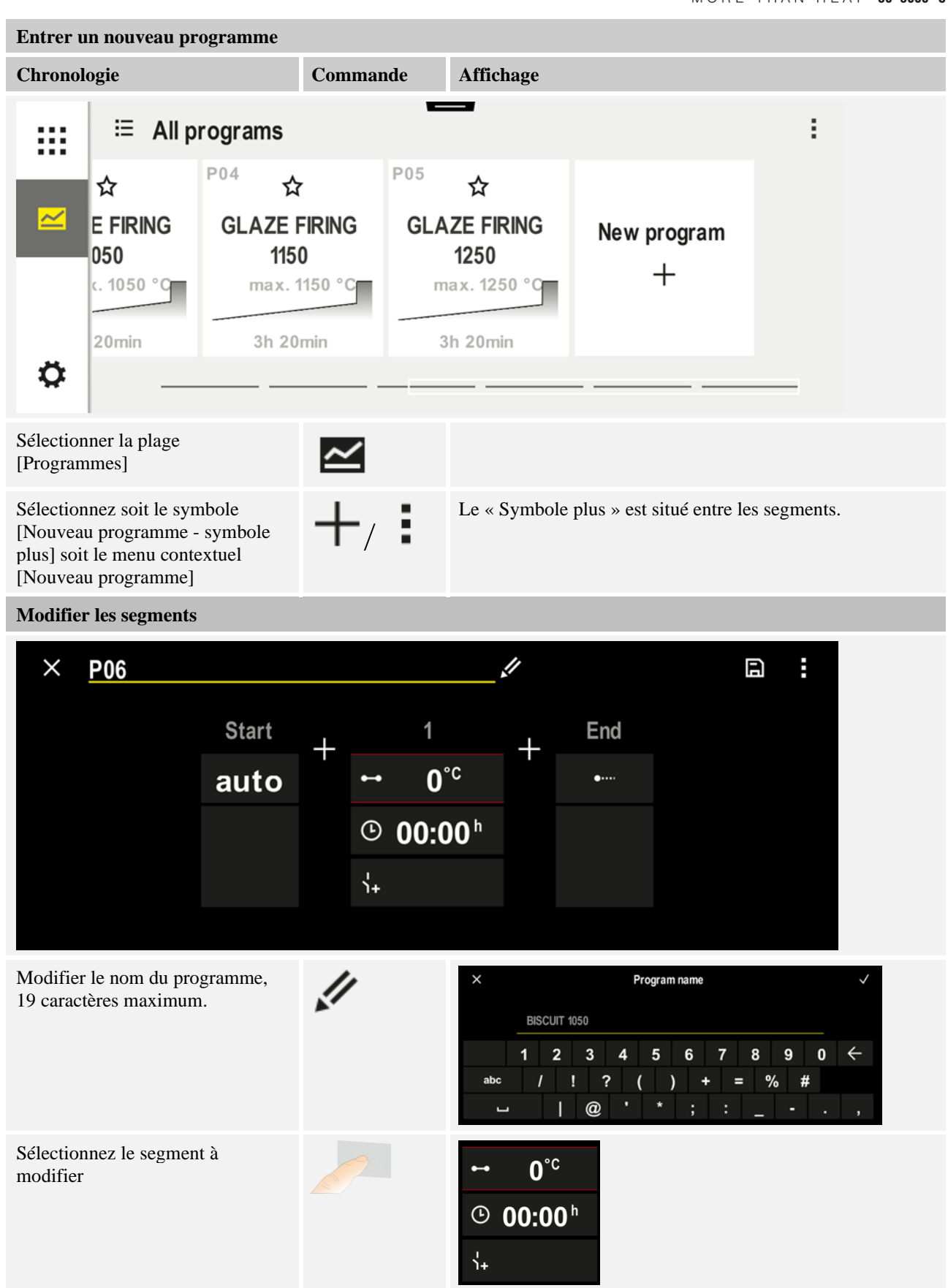

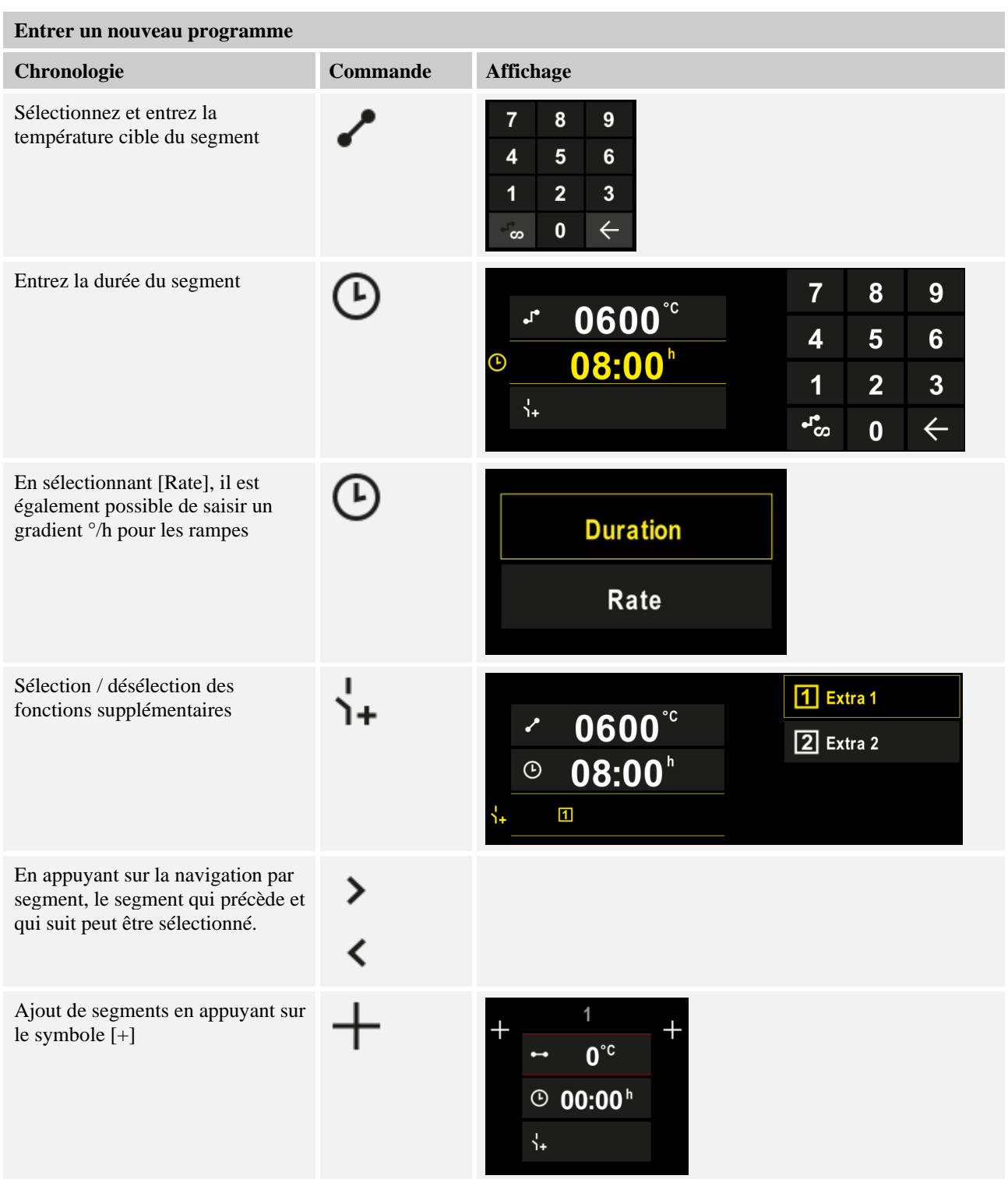

Répétez les opérations ci-dessus jusqu'à ce que tous les segments soient entrés. Les segments initiaux et finaux sont déjà prévus et ne doivent pas nécessairement être modifiés, mais permettent la saisie de fonctions supplémentaires. Les fonctions supplémentaires réglées dans le segment final restent réglées après la fin du programme jusqu'à ce que l'on appuie à nouveau sur le bouton d'arrêt.

MORE THAN HEAT 30-3000 °C

**Nabertherm** 

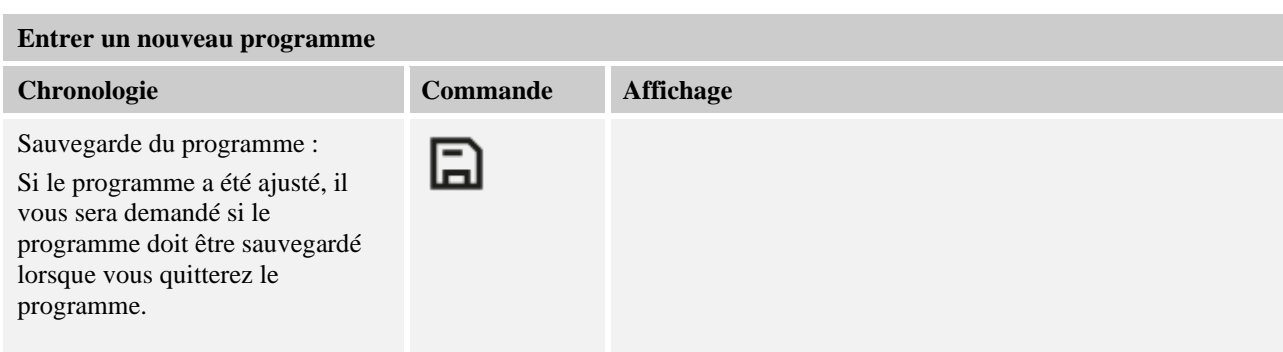

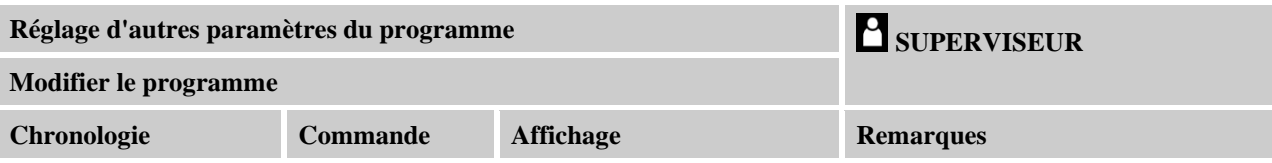

Un programme se compose non seulement de segments, mais aussi d'un nom, d'un segment initial et d'un segment final. D'autres paramètres peuvent y être modifiés. Ces paramètres n'ont généralement pas besoin d'être ajustés pour les applications simples.

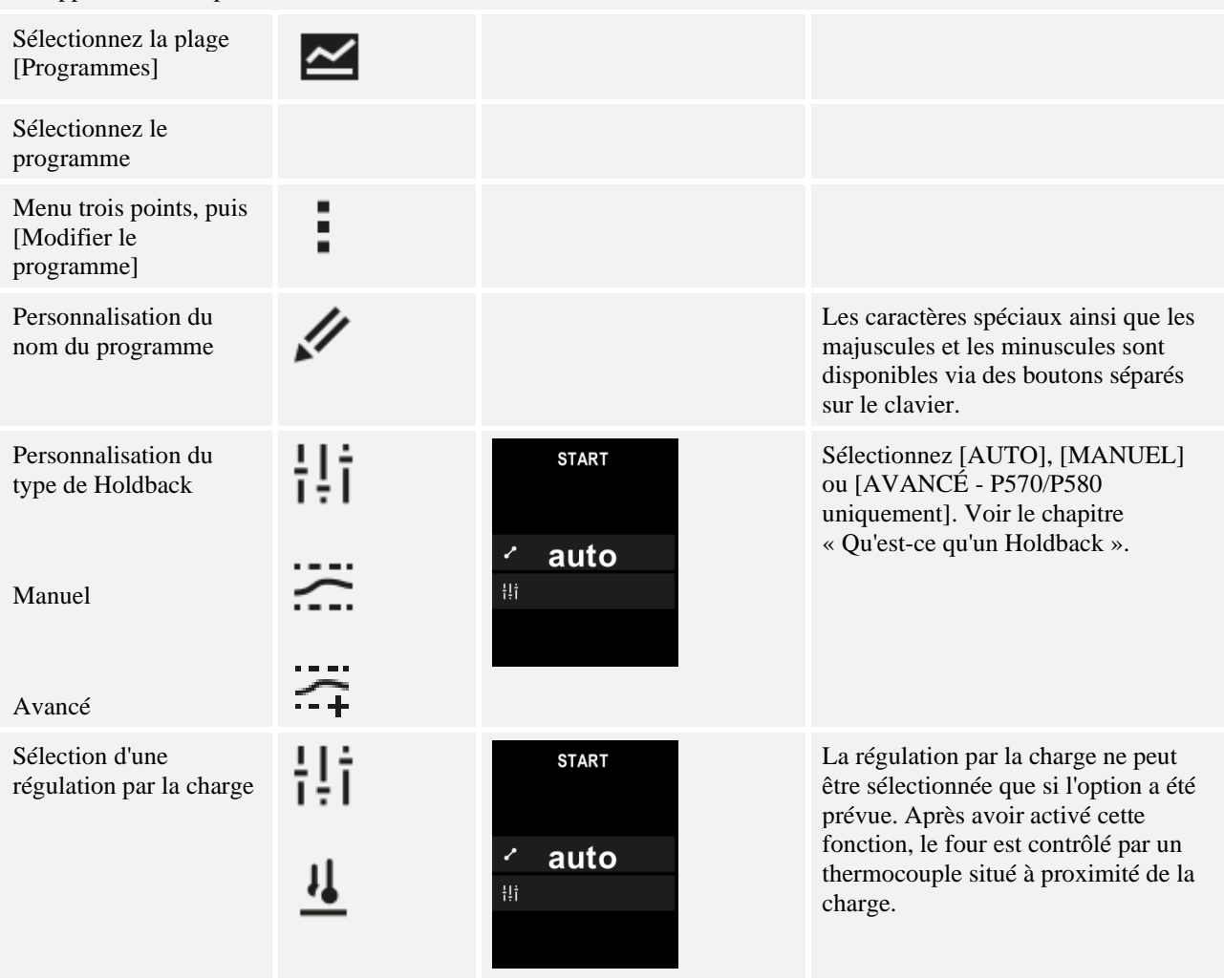

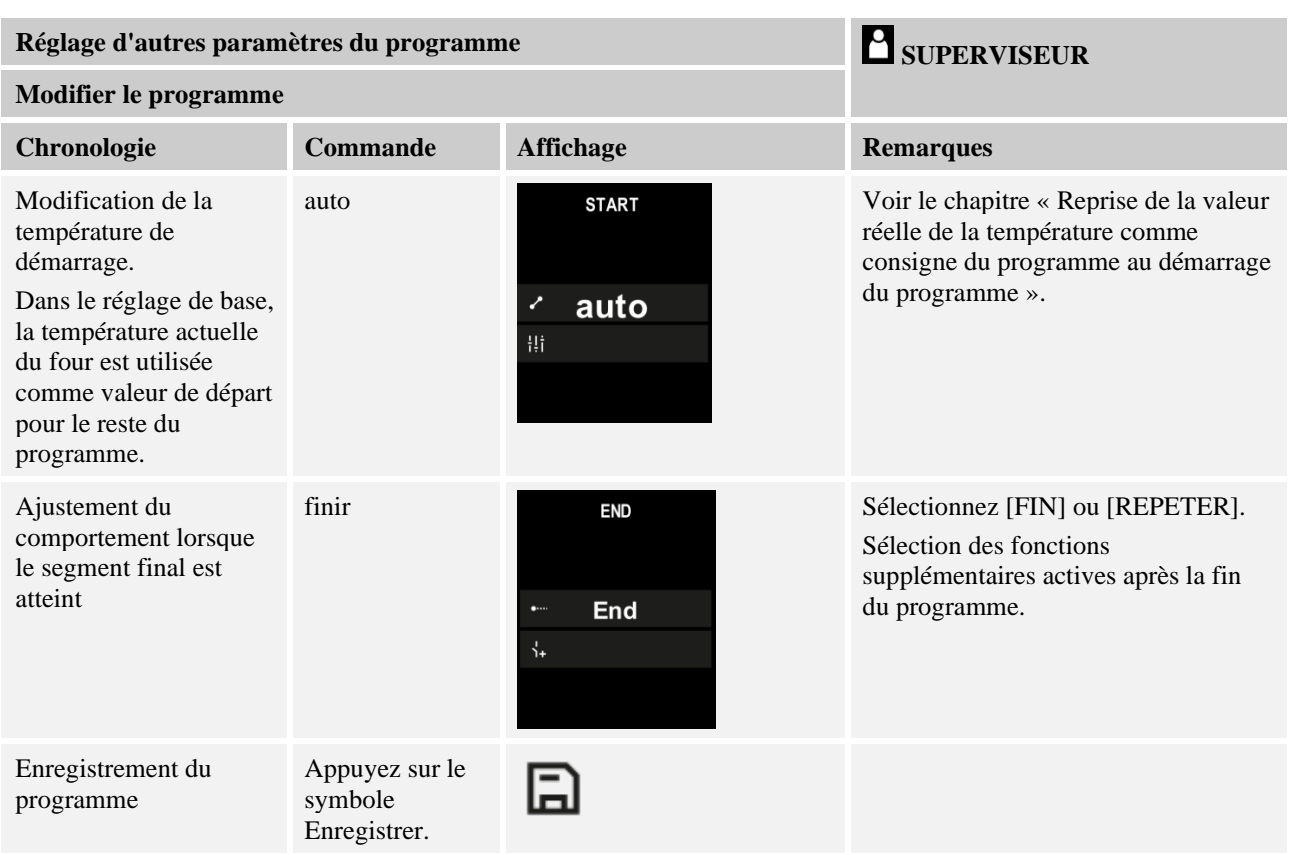

# **8 Écrans de vue d'ensemble**

## **8.1 Vue d'ensemble « Four » (aucun programme actif)**

La vue d'ensemble « Four » fournit des informations sur le four sans qu'un programme soit en cours d'exécution. Une caractéristique particulière est la possibilité de redémarrer le dernier programme exécuté.

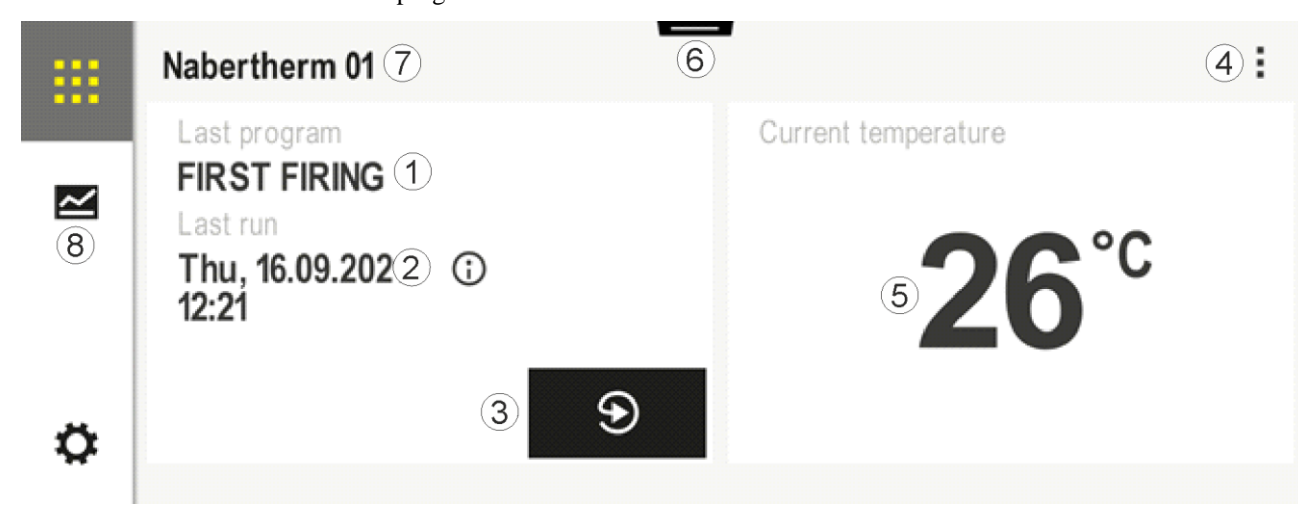

MORE THAN HEAT 30-3000 °C **N° Description 1** Nom du dernier programme lancé **2** Heure de démarrage du dernier cycle. La dernière cuisson peut être consultée via le (i). Lorsque le programmateur est redémarré, ces données ne sont plus disponibles. **3** Redémarrer le dernier programme lancé **4** Menu contextuel : − menu Info (avec export à service) − Afficher App TAN − Afficher données de processus − Contrôler fonctions suppl − Modifier le nom du four − Symbole d'aide **5** Indique la température actuelle et la zone maître. **6** Afficher la barre d'état (balayage vers le bas) **7** Nom du four (modifiable) **8** Voir « Barre de menu »

# **8.2 Vue d'ensemble « Four » (programme actif)**

La vue d'ensemble « Four » permet d'observer les données du four et les données du programme au cours d'un programme. Les données des segments et des fours sont affichées dans le « Lecteur de segments » décrit ci-dessus.

**Nabertherm** 

Après une coupure d'alimentation, les anciennes données ne sont plus disponibles, mais toutes les nouvelles données sont affichées.

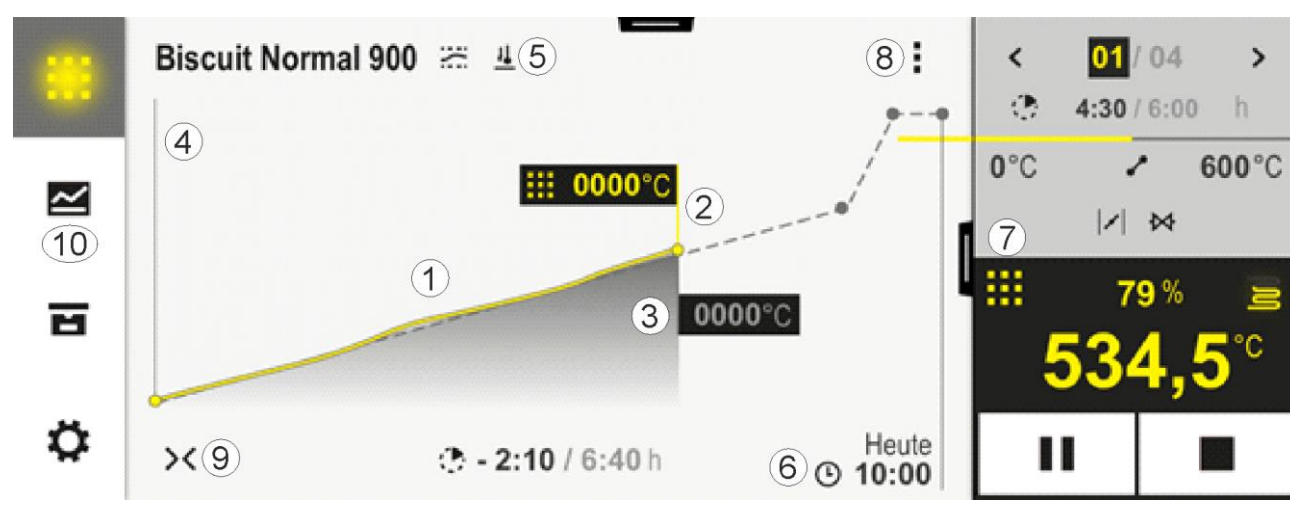

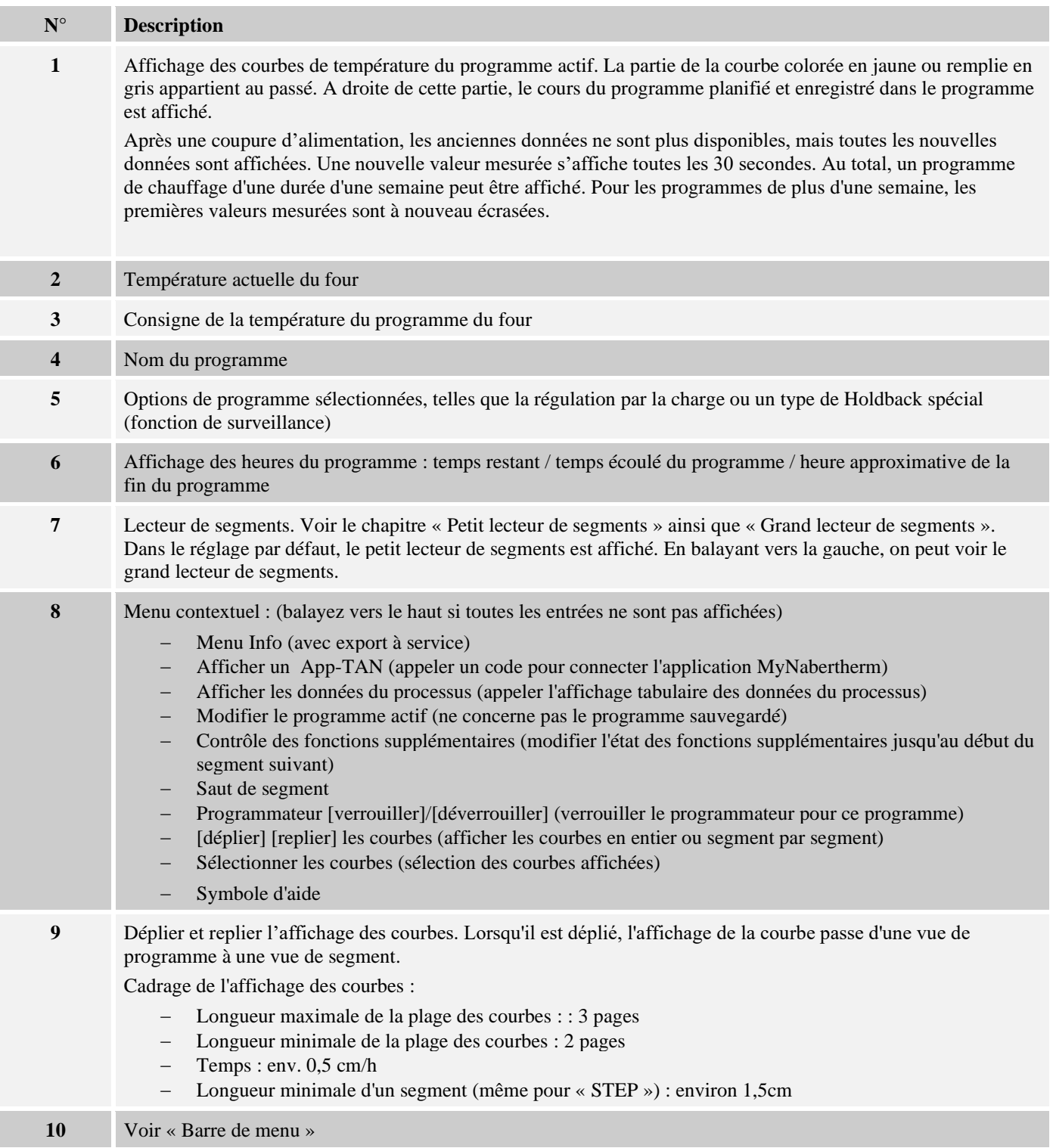

Si la fonction est utilisée pour sélectionner des courbes, la courbe jaune est remplacée le cas échéant par l'une des couleurs affichées. Si le four est équipé d'une seule zone de chauffage, cette sélection est vide.

### **9 Mode veille**

En mode de veille, un écran spécial de vue d'ensemble s'affiche. Le programmateur passe en mode veille si aucune opération n'a été effectuée pendant un certain temps. En mode veille, l'illumination de l'affichage est également baissée.

Certains des contenus suivants ne sont affichés que lorsque le programme est en cours.

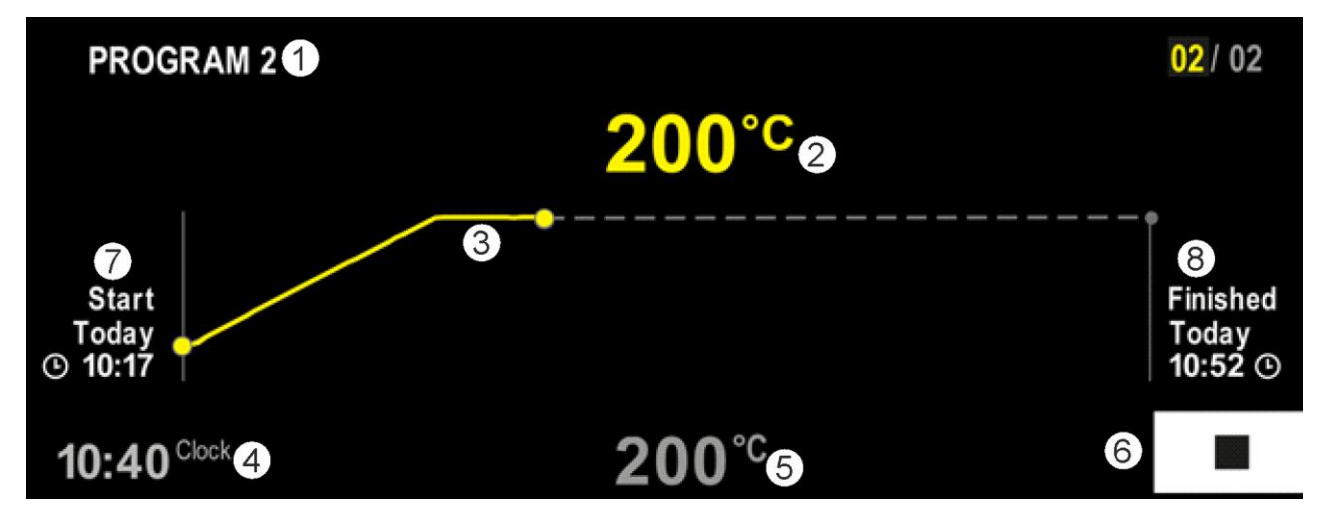

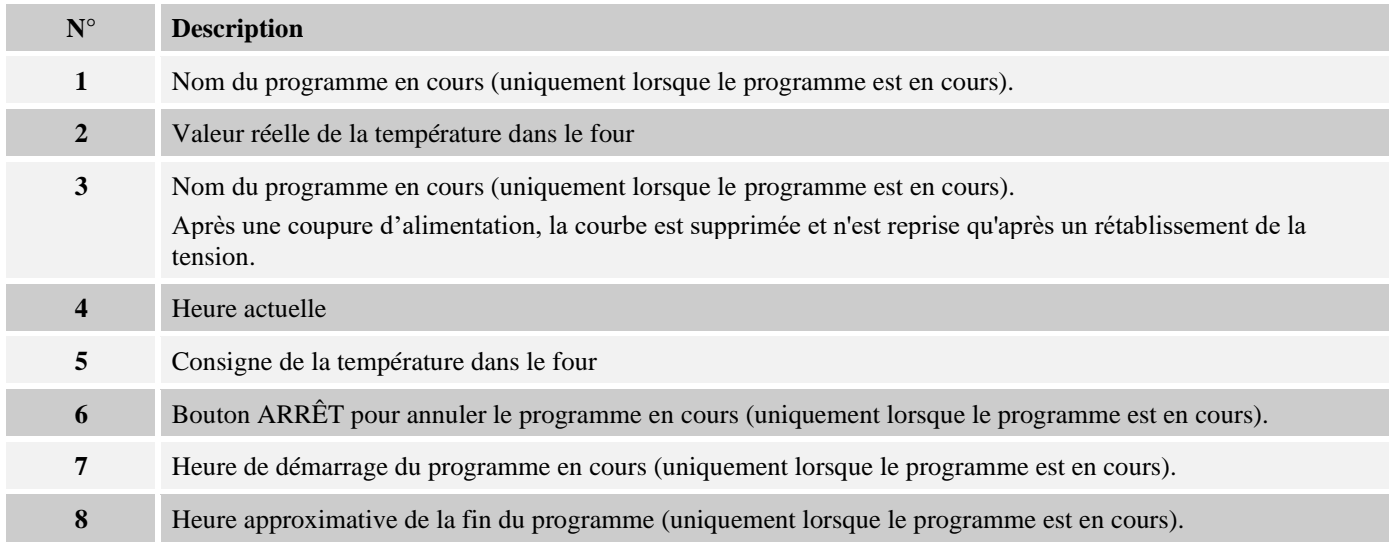

### **10 Afficher, entrer ou modifier les programmes**

De ce fait, le programme est facile à entrer et à modifier grâce au panneau tactile. Les programmes peuvent même être modifiés, exportés ou importés par clé USB en cours de programme.

Chaque programme peut être doté d'un nom au lieu du numéro. Si un programme doit servir de modèle pour un autre programme, celui-ci peut être copié ou supprimé, selon les besoins.

Pour une saisie facilitée des programmes sur l'ordinateur et l'import des programmes via une clé USB, référez-vous au chapitre « Préparer les programmes sur ordinateur avec NTEdit ».

# **10.1 Vue d'ensemble « Programmes »**

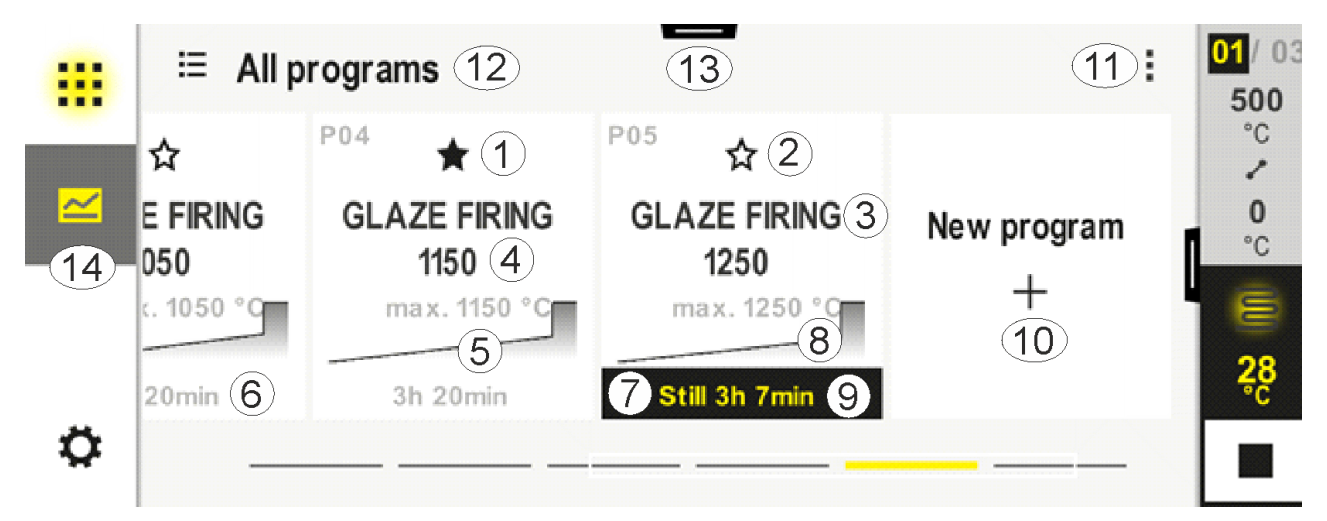

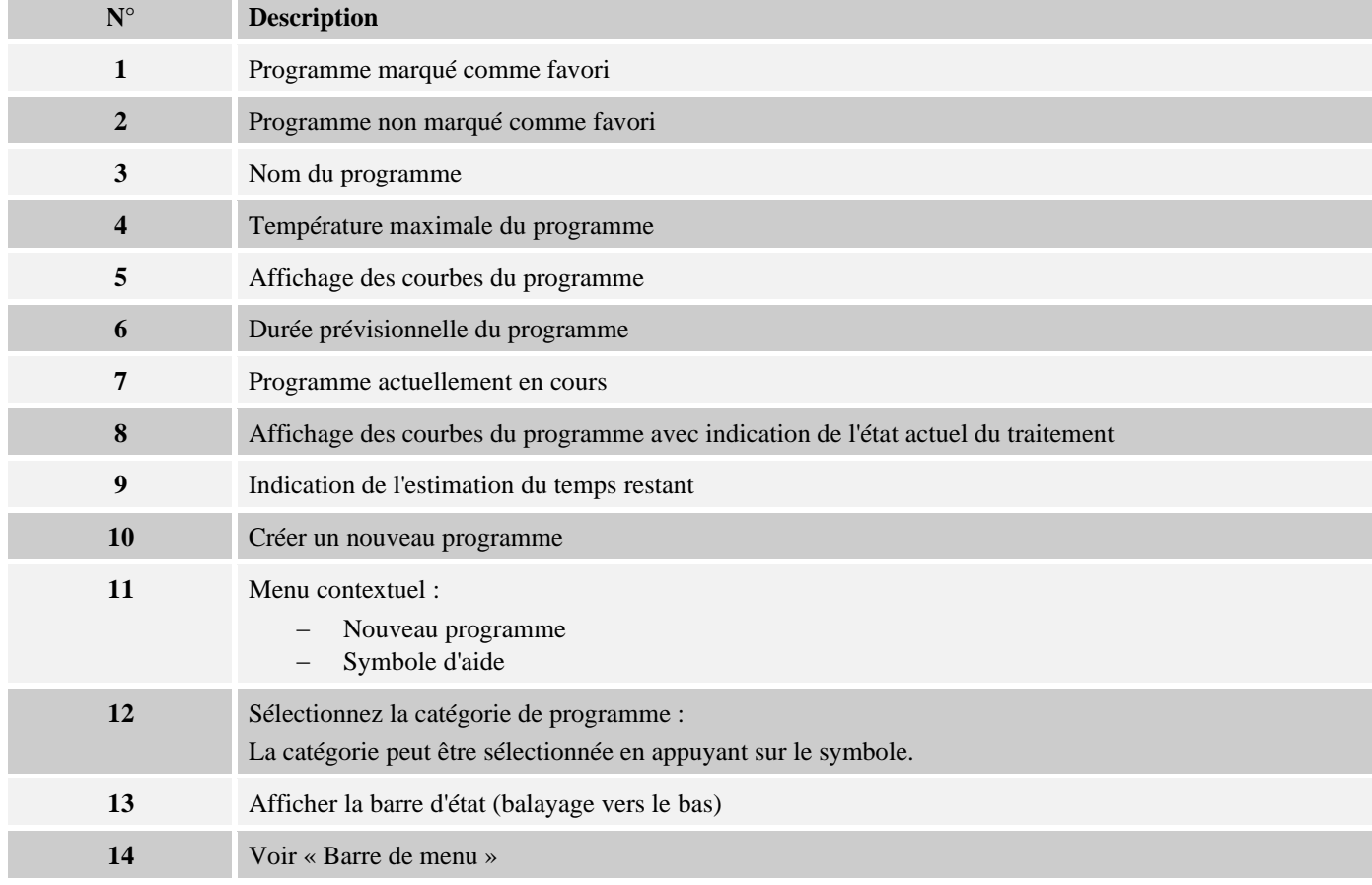

### **10.2 Afficher et lancer les programmes**

Les programmes enregistrés peuvent être consultés sans que le programme puisse être modifié par inadvertance. Procédez pour cela aux étapes suivantes :

**Nabertherm** 

MORE THAN HEAT 30-3000 °C

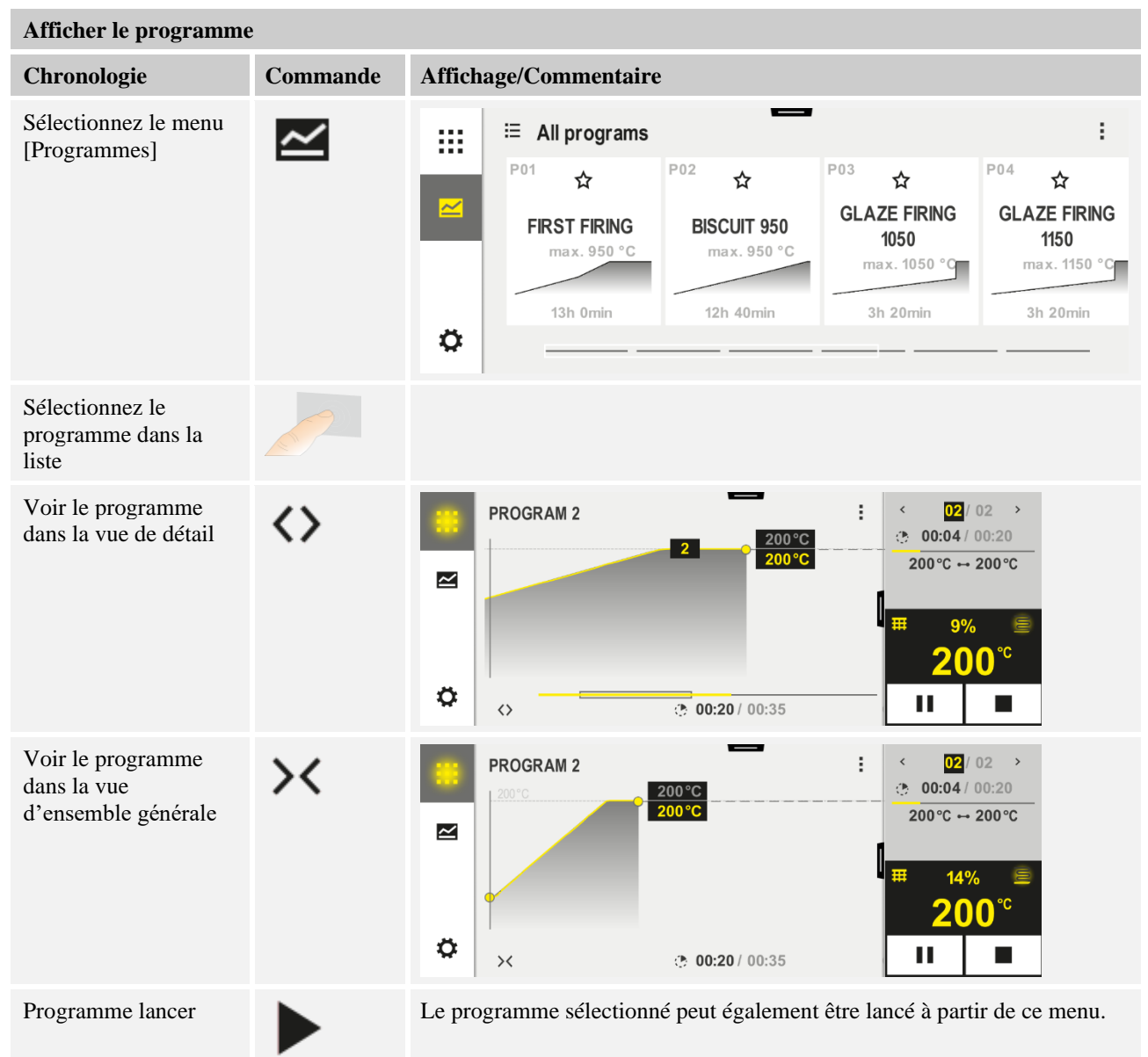

# **10.3 Attribuer et gérer les catégories de programmes**

Pour pouvoir filtrer plus tard les programmes en groupes, vous pouvez affecter les programmes individuels à une catégorie. Procédez pour cela aux étapes suivantes :

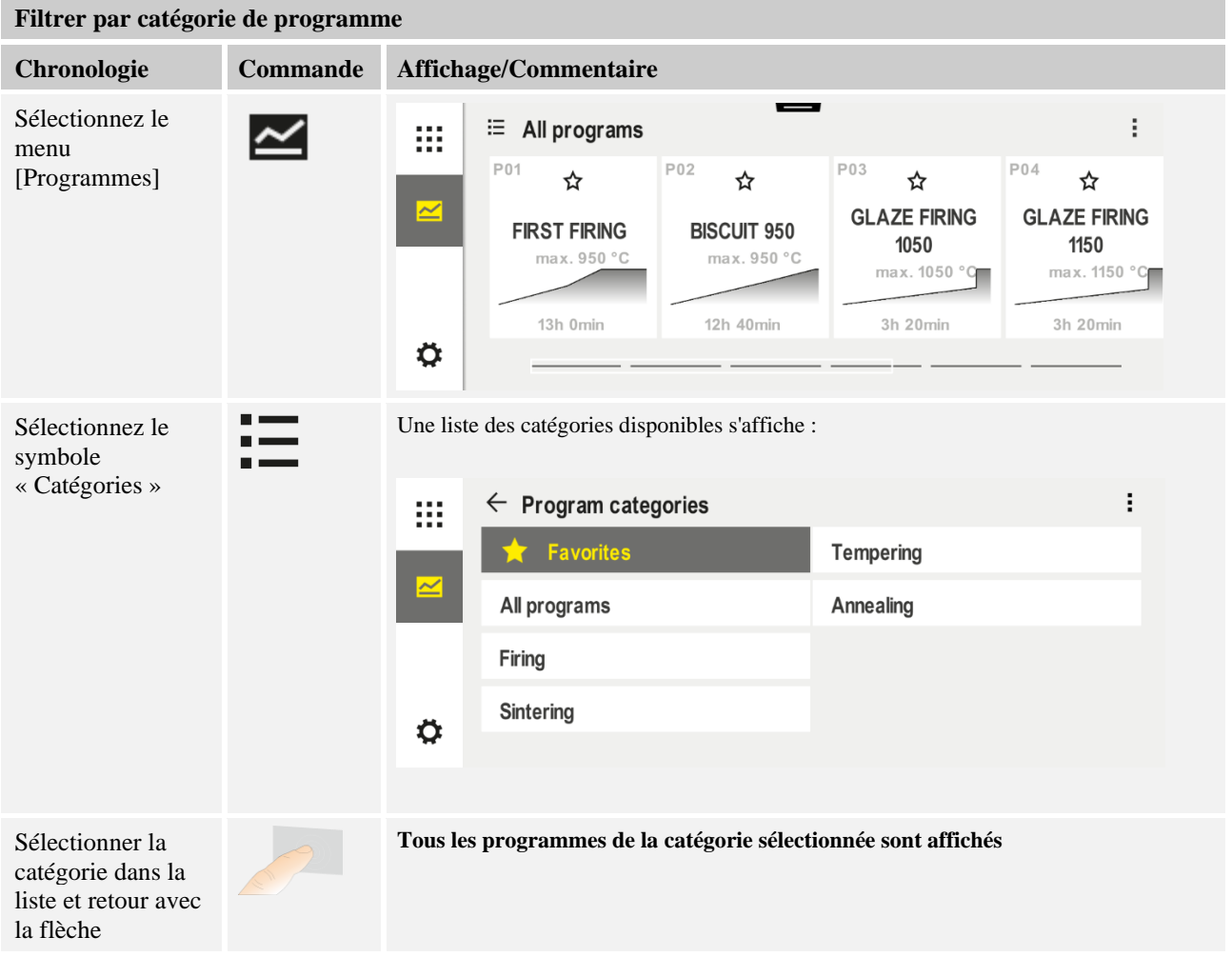

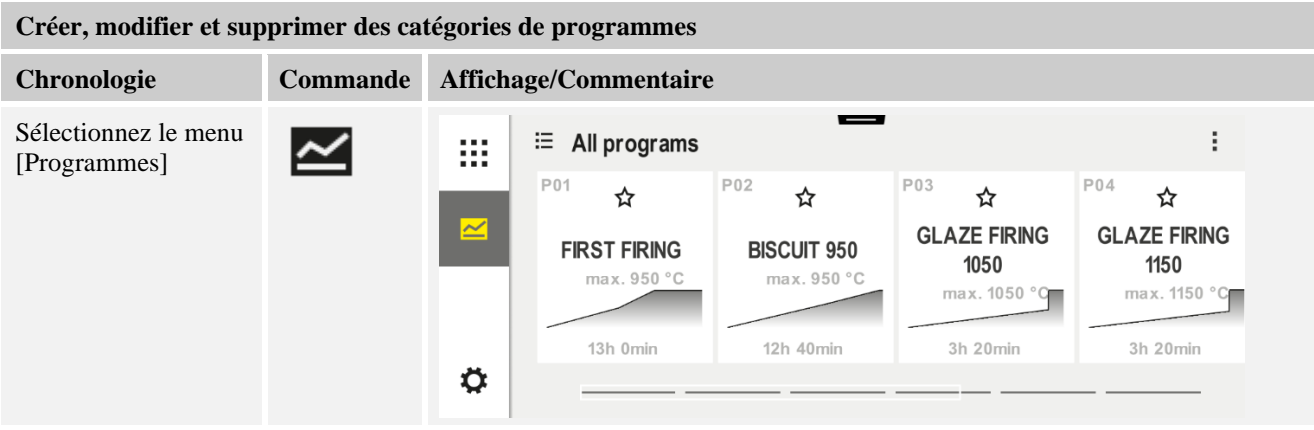

Nabertherm MORE THAN HEAT 30-3000 °C

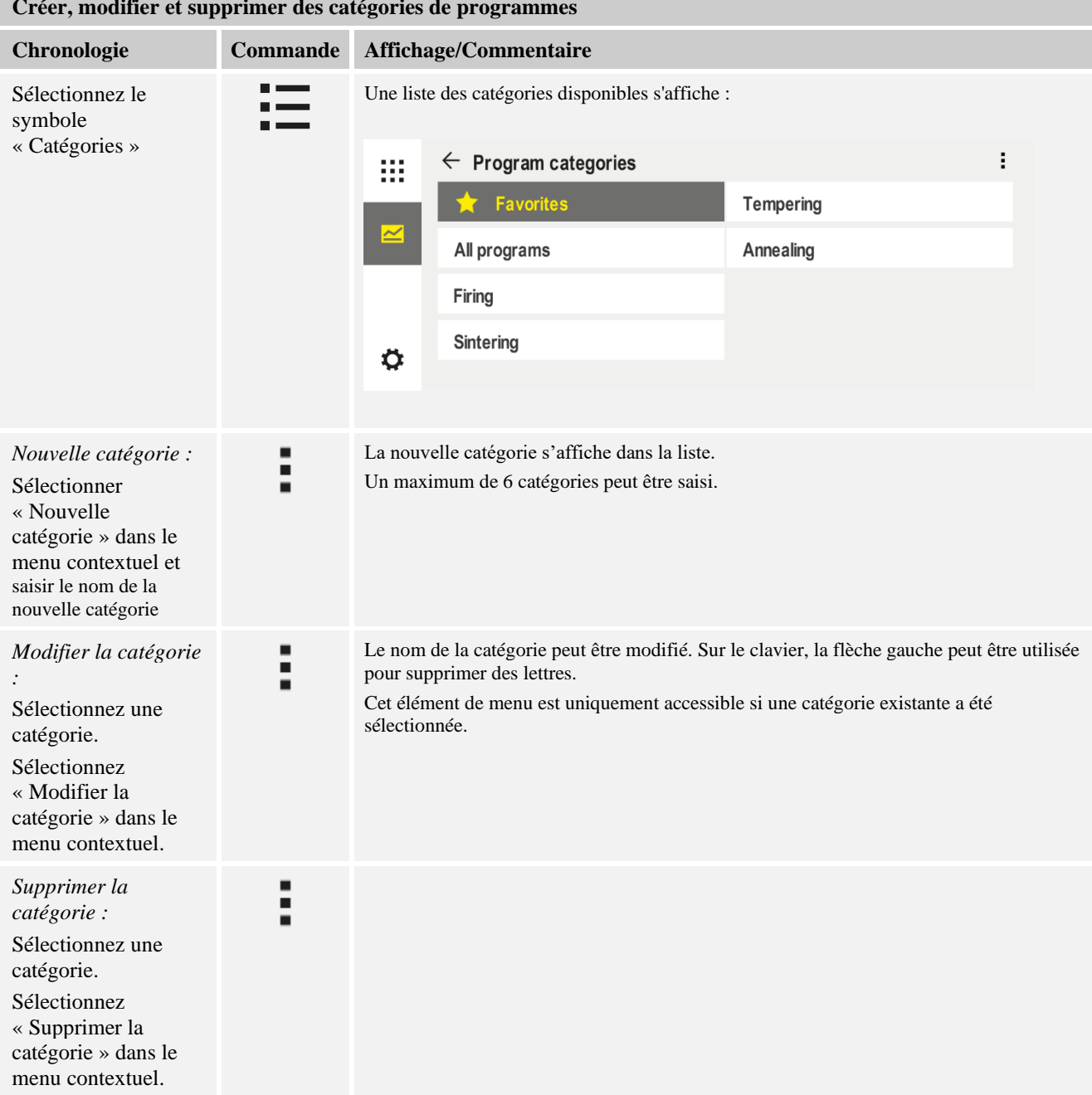

#### п **Créer, modifier et supprimer des catégories de programmes**

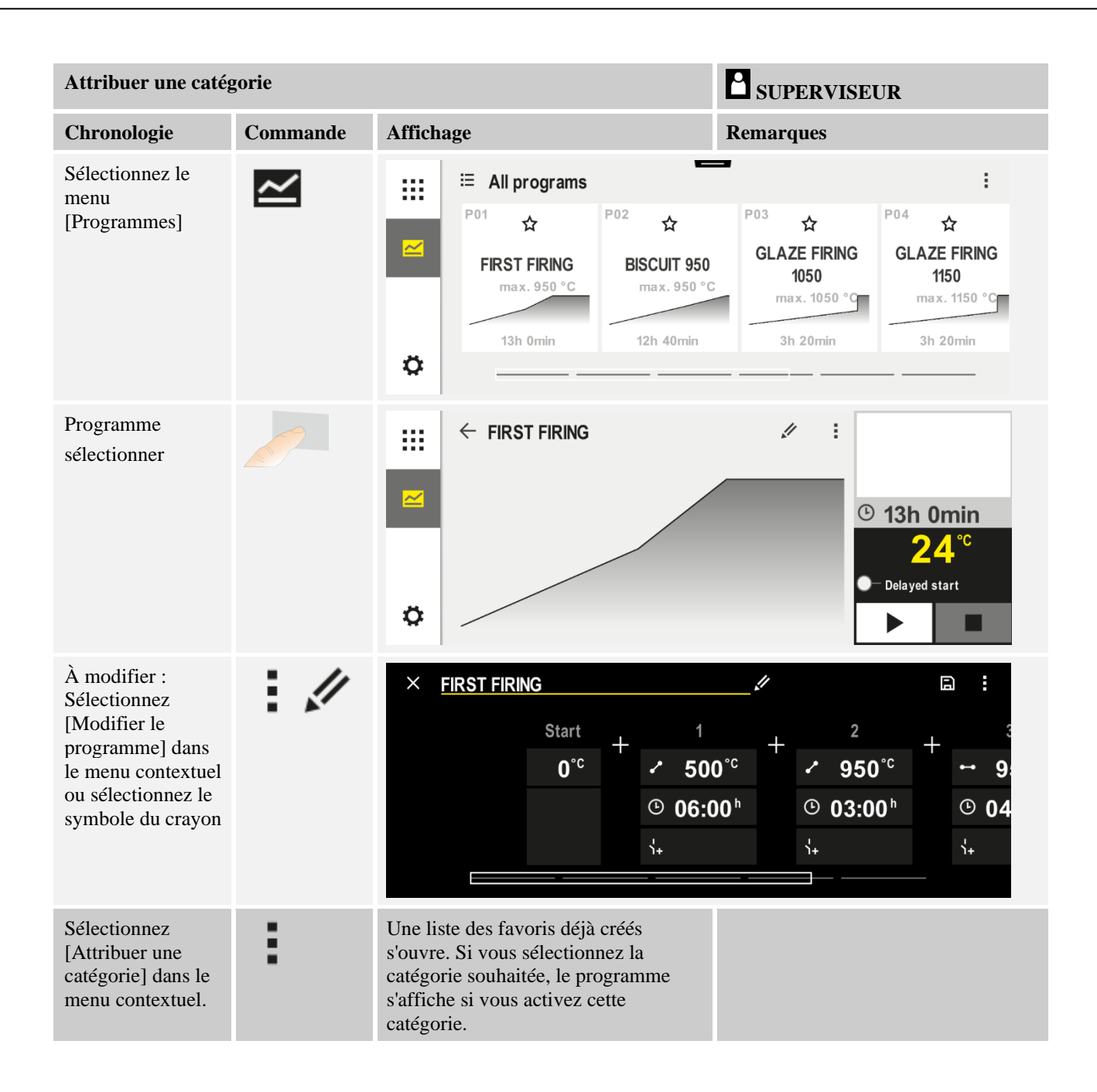

### **10.4 Entrer les programmes**

Un programme est un profil de température saisi par l'utilisateur.

Chaque programme se compose de segments librement configurables :

- B500/B510 = 5 programmes/4 segments
- $CS40/C550 = 10$  programmes/20 segments
- $P570/P580 = 50$  programmes/40 segments (39 segments + segment final)

Pour une saisie facilitée des programmes sur l'ordinateur et l'importation des programmes via une clé USB, référez-vous au chapitre « Préparer les programmes sur ordinateur avec NTEdit ».

Un programme est divisé en 3 parties :

MORE THAN HEAT 30-3000 °C

Nabertherm

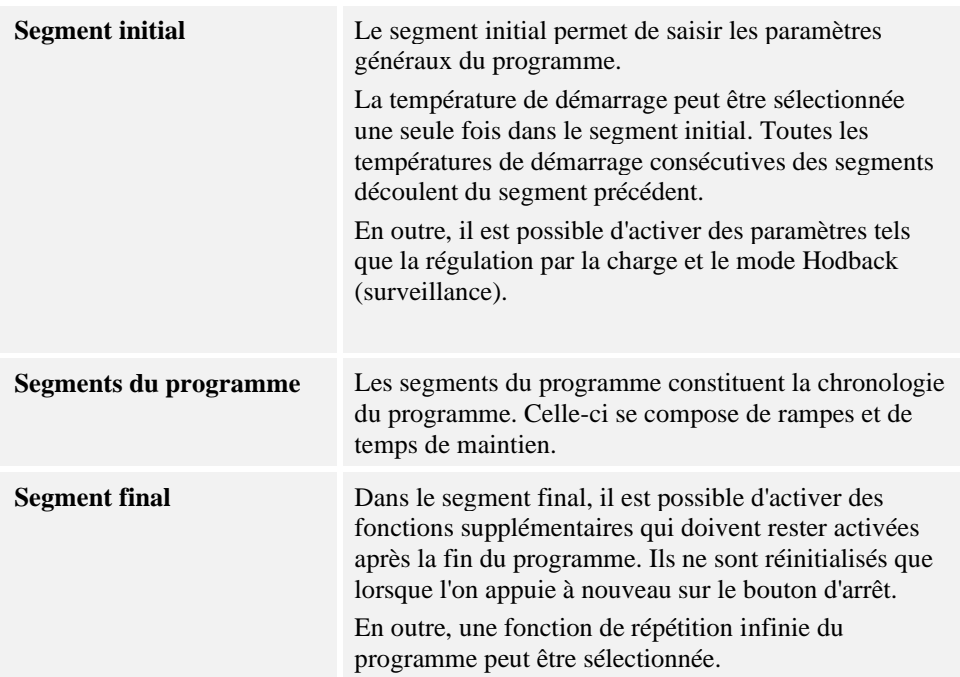

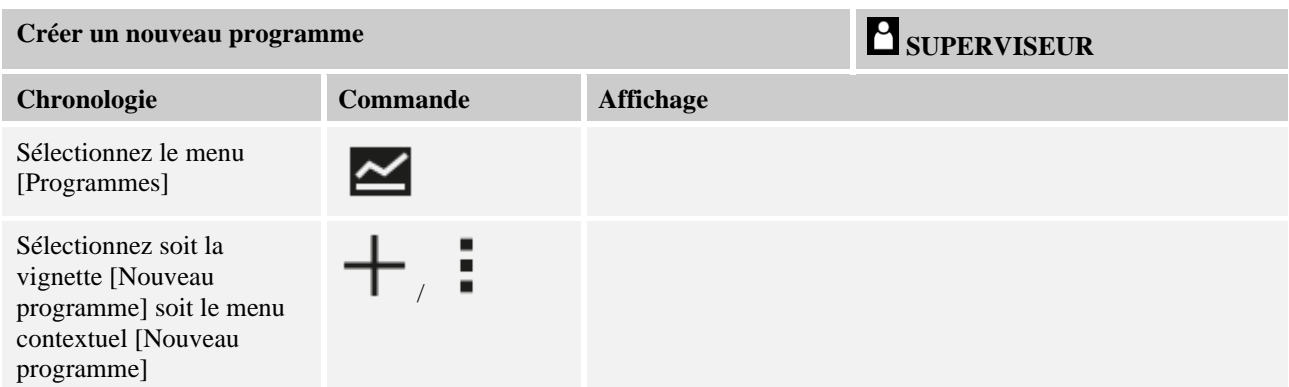

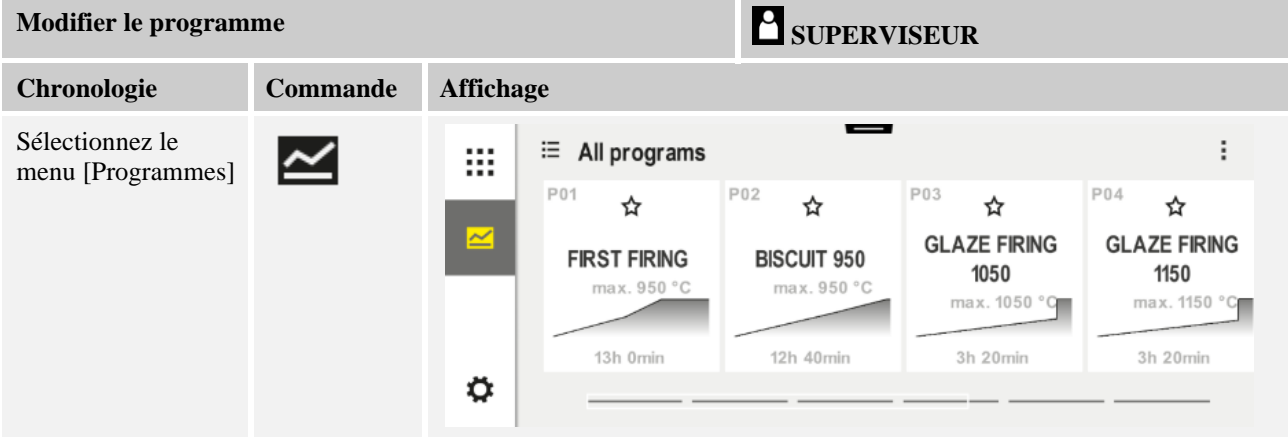

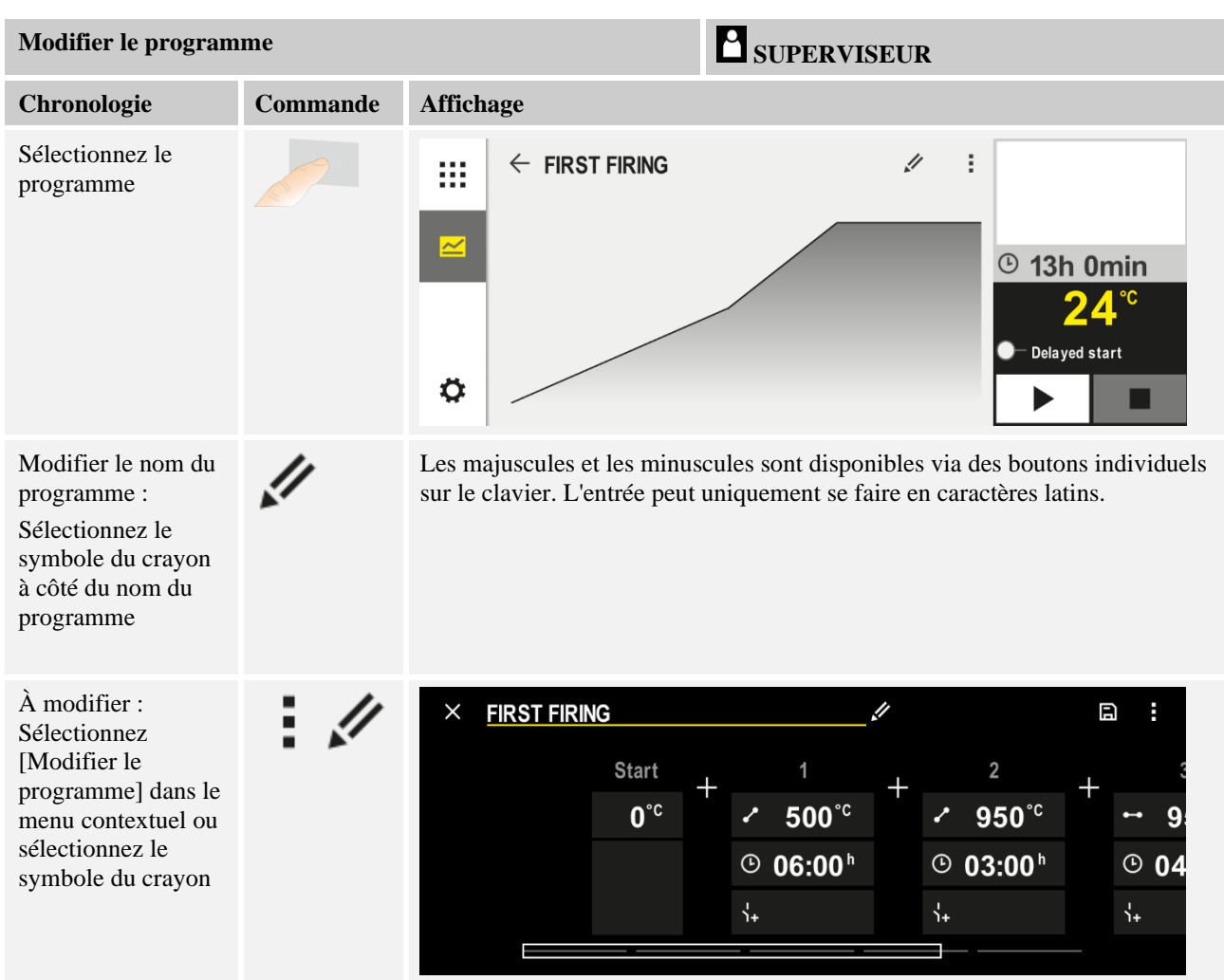

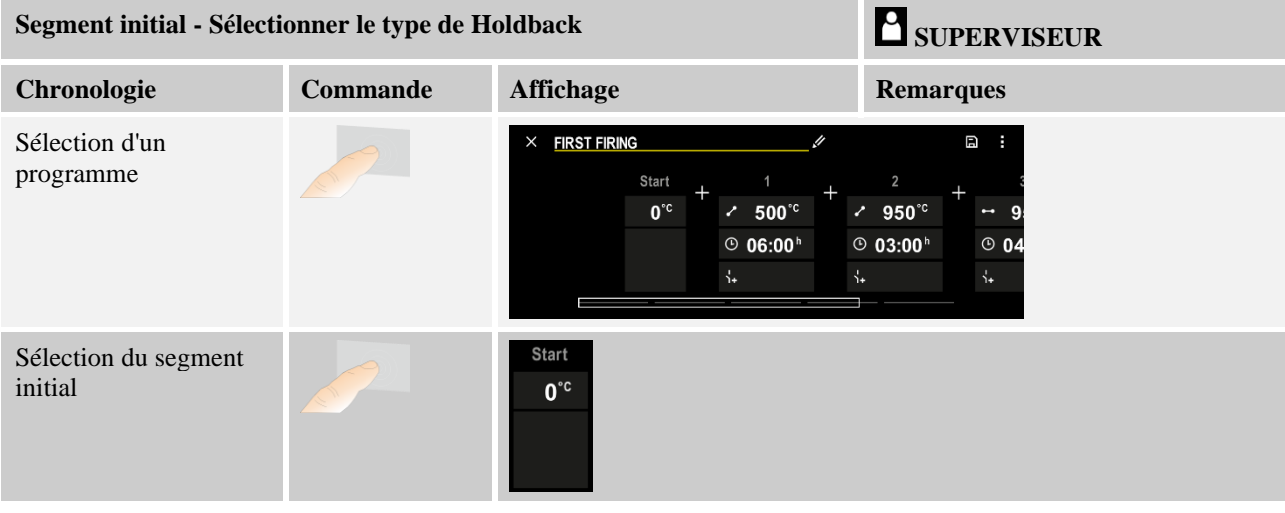

**Nabertherm** MORE THAN HEAT 30-3000 °C

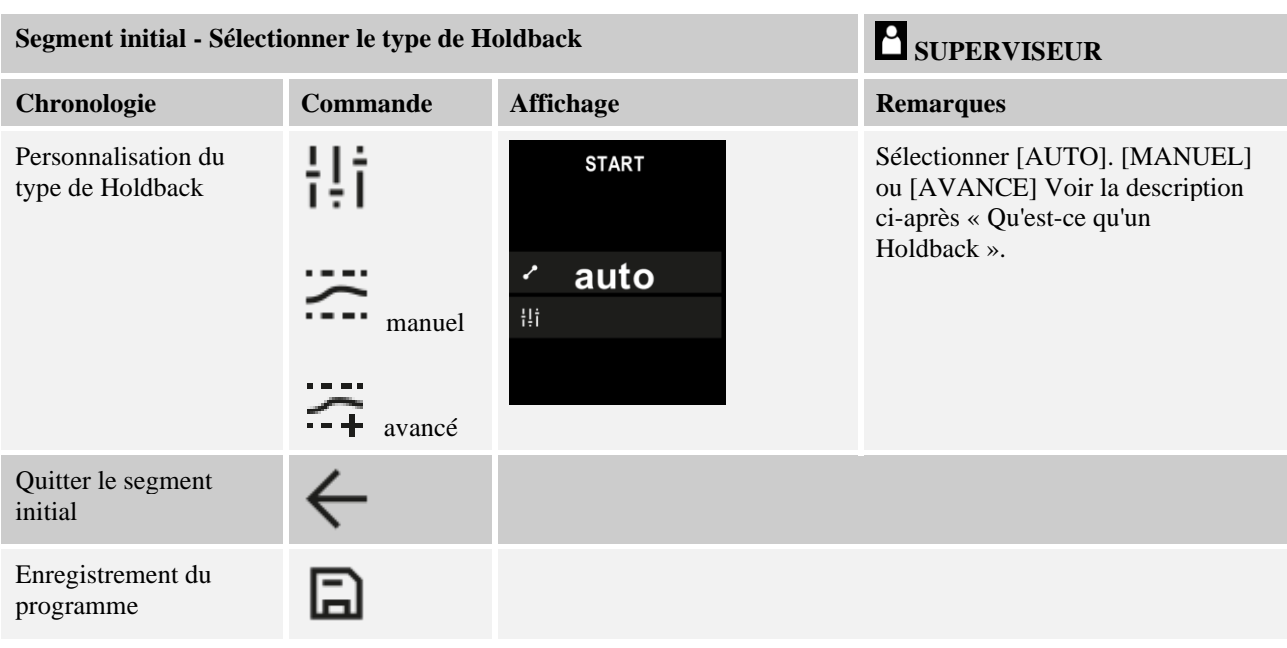

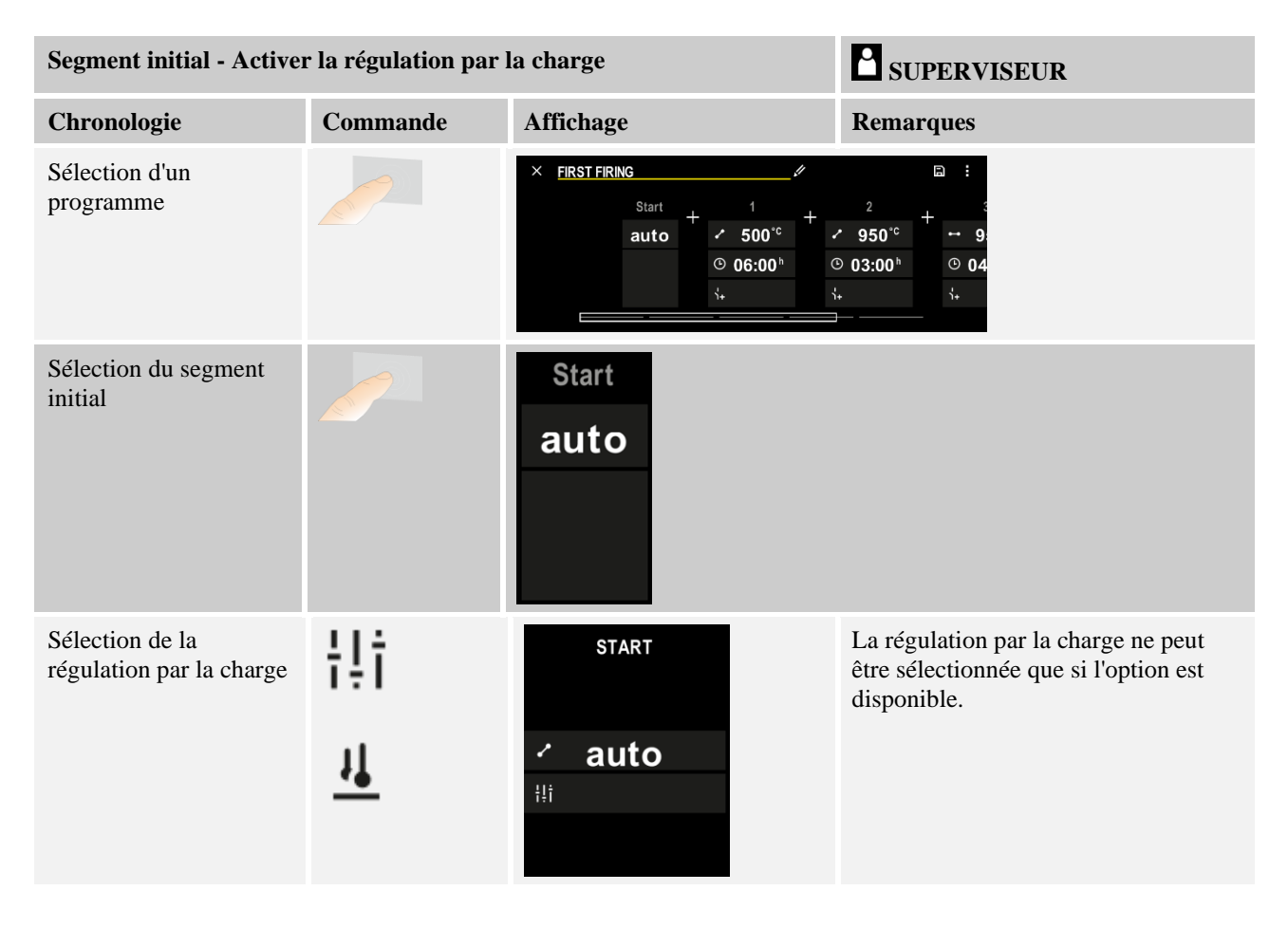

Dans le segment initial, vous pouvez activer la régulation par la charge, si un thermocouple de charge a été installé.

La régulation par la charge a une grande influence sur le régulateur proprement dit. Pour le cas de la régulation par la charge, le thermocouple de charge transmet un correctif aux

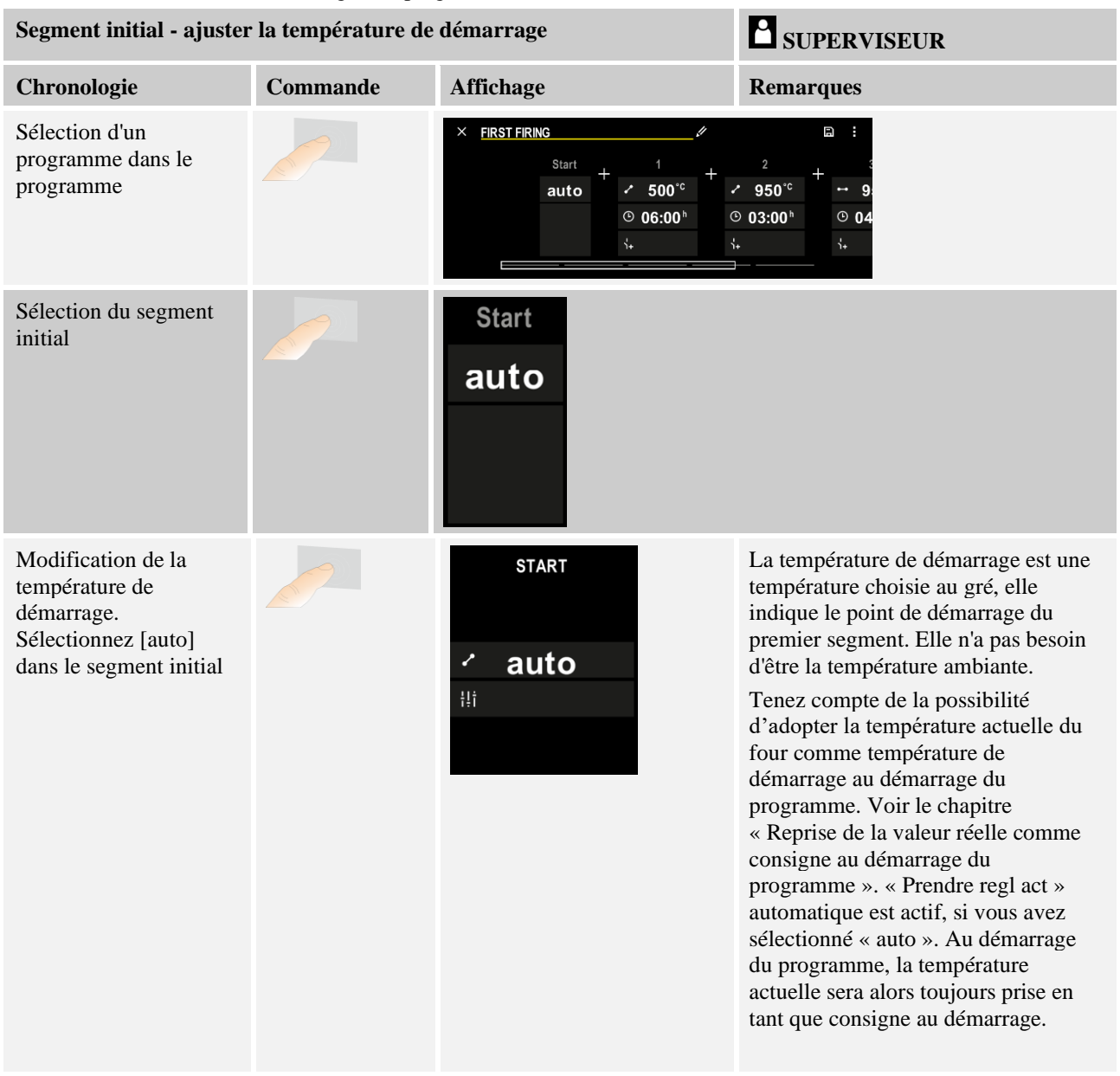

régulateurs de zone, qui modifie les régulateurs de zone jusqu'à ce que la charge ait atteint la consigne du programme.

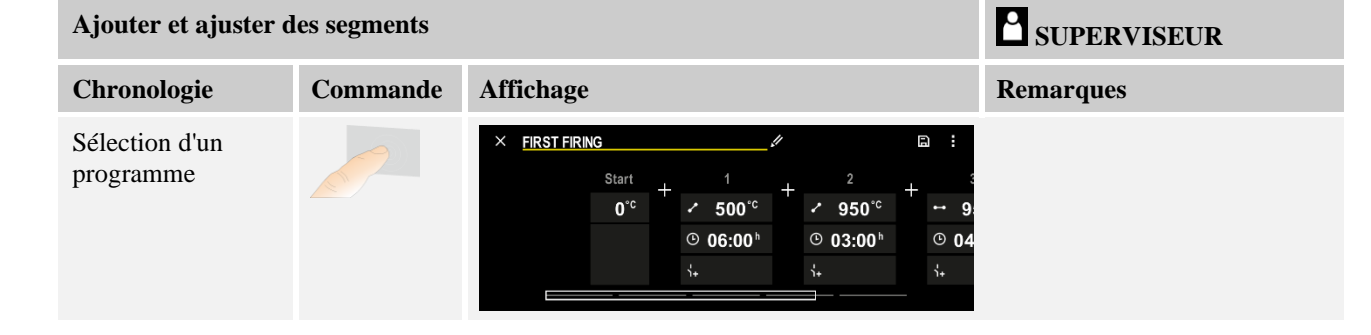

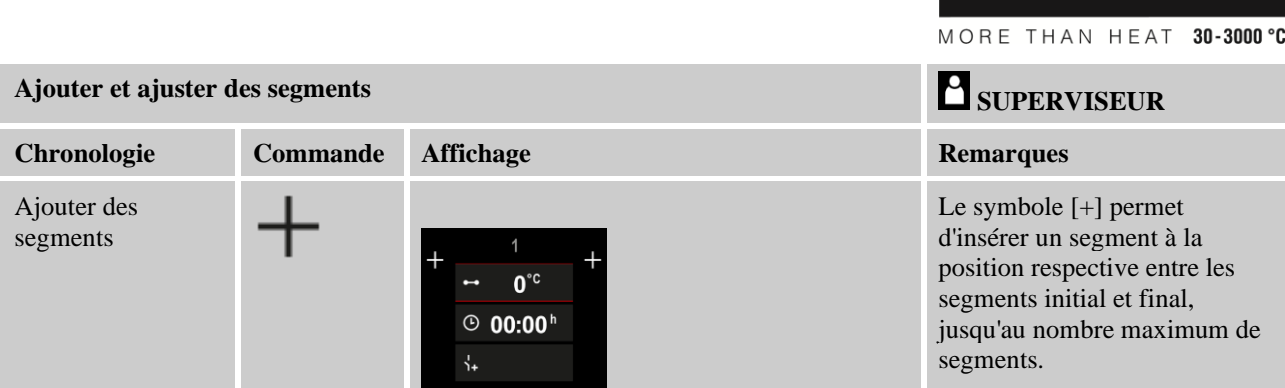

### **Entrée de segment pour « Mode de Holdback [MANUEL/AVANCE] »**

Si le mode [MANUEL/AVANCE] a été sélectionné pour le mode Holdback, l'entrée de la tolérance de Holdback s'affiche pour les temps de maintien.

**Nabertherm** 

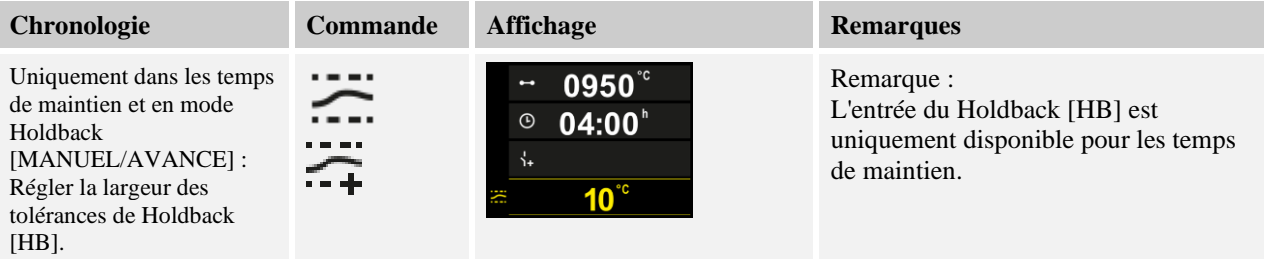

Si vous entrez par exemple, une valeur de « 3 ° », les températures de la plage +3 ° à -3 ° seront surveillées et la consigne est « gelée » dès qu'elles quittent la tolérance. Si vous entrez « 0° », le programme ne sera pas influencé.

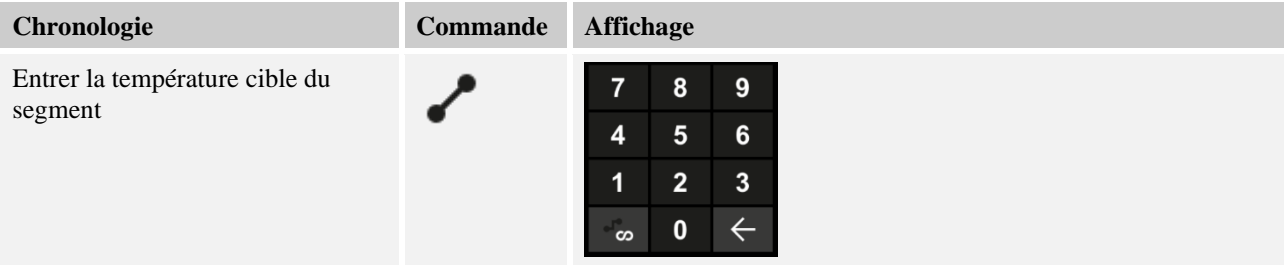

La température cible est en même temps la température de démarrage du segment consécutif.

À présent, vous pouvez entrer un temps (pour les temps de maintien et les rampes) ou une vitesse (pour les rampes).

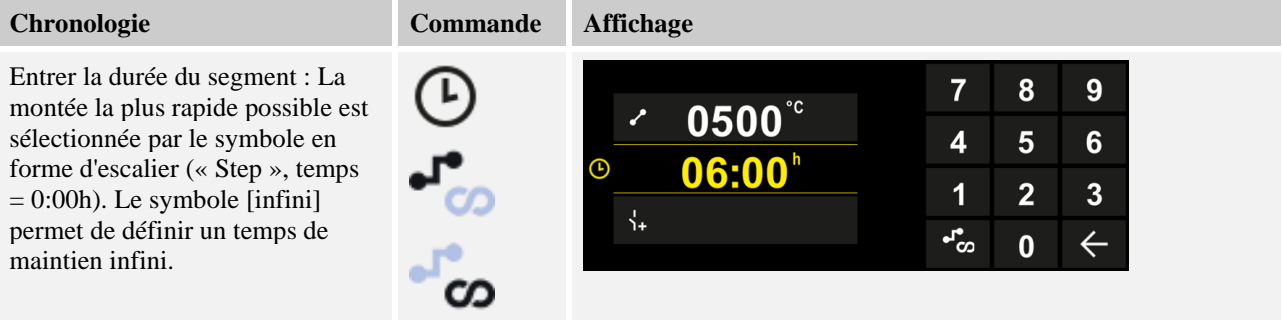

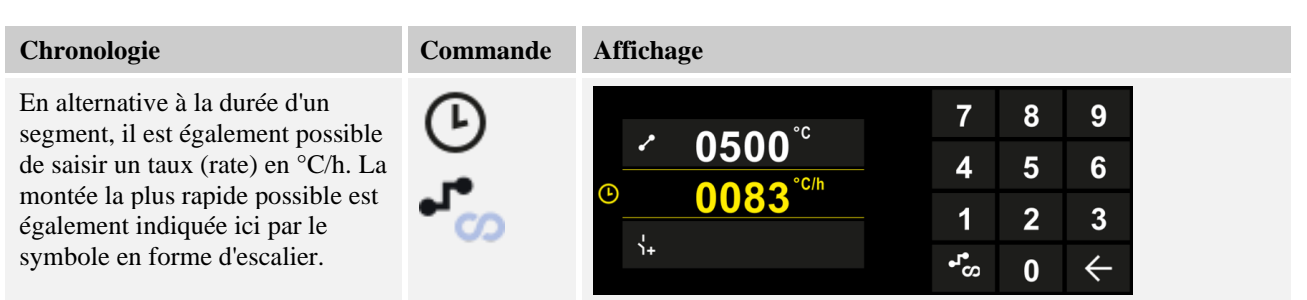

[Duree] est entré au format hhh:mm

[RATE] est indiqué au format °/h.

Attention : Pour les temps de maintien prolongés et lorsque la journalisation est activée, il convient de tenir compte de la durée maximale de journalisation et de régler le cas échéant l'archivage des données de processus sur [JOURNAL 24H+].

En cas de sélection [RATE] : Montée minimale : 1°/h

En cas de sélection [TIME] : Montée minimale : (Delta T)/500h. Exemple : pour une différence de température de 10°C : 0,02°/h Étapes : environ 0,01°

Le programmateur convertit automatiquement le taux (rate) et la durée à chaque commutation.

Des fonctions à connecter de l'extérieur, appelées fonctions supplémentaires, sont disponibles en fonction de l'équipement du four.

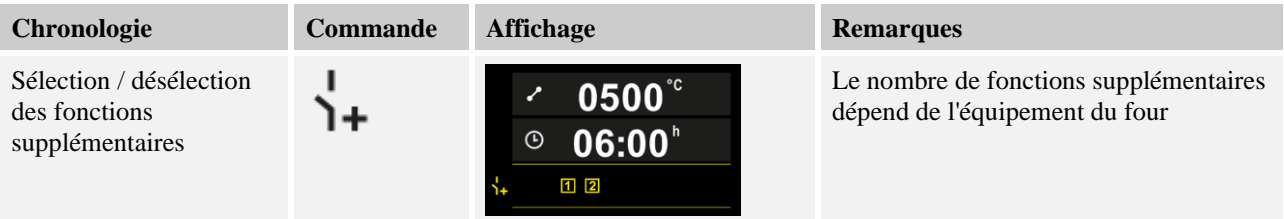

Il suffit de sélectionner la fonction supplémentaire souhaitée dans la liste. Le nombre de fonctions supplémentaires dépend de l'équipement du four.

Si le four est équipé d'un ventilateur de refroidissement à vitesses variables ou trappe réglable, celui-ci peut être utilisé pour un refroidissement régulé (voir chapitre « Refroidissement contrôlé »).

Cette entrée de paramètre est répétée jusqu'à ce tous les segments soient entrés.

Le « Segment final » constitue une particularité de l'entrée au programme. Celui-ci permet une répétition automatique du programme ou l'introduction de fonctions supplémentaires après la fin du programme

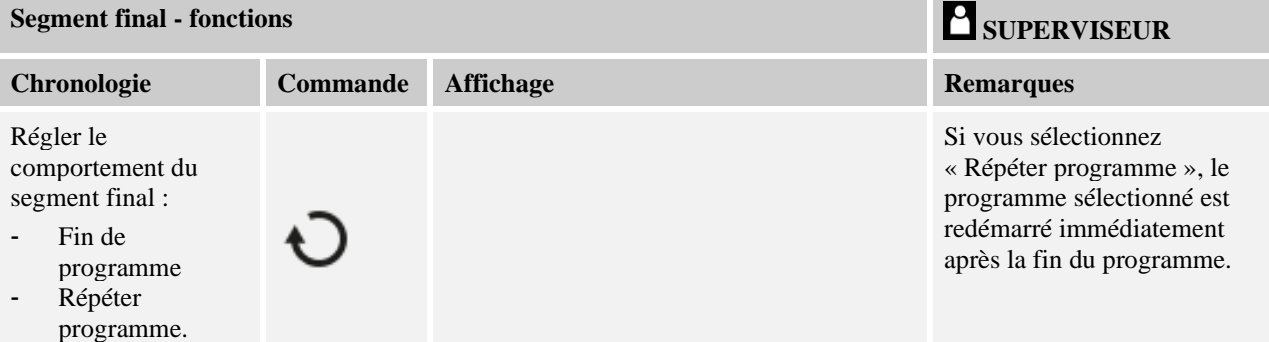

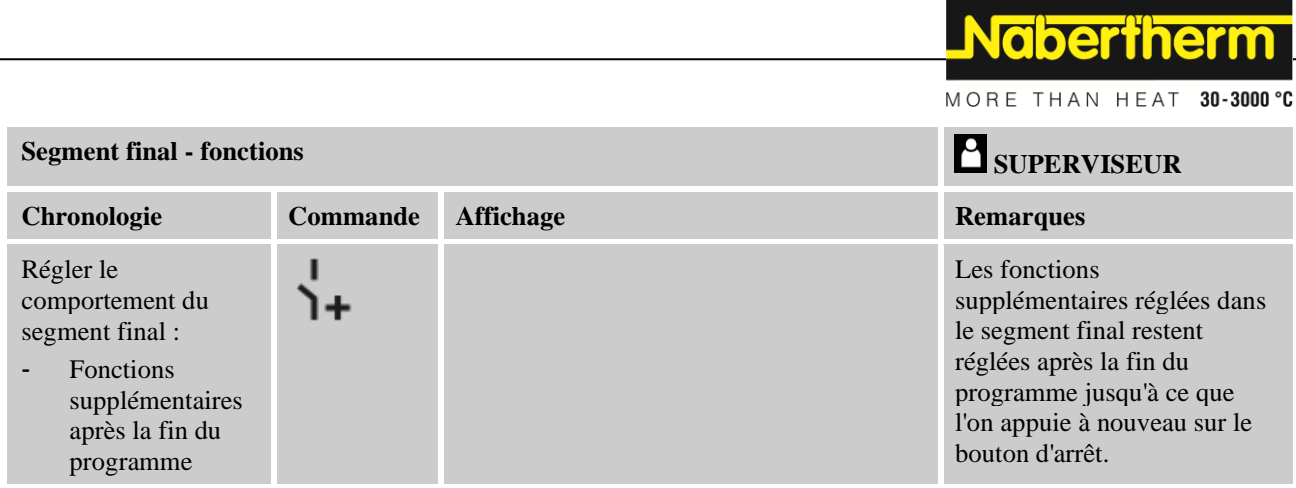

Si le paramètre « Répéter" est sélectionné dans le segment final, le programme complet est répété indéfiniment après le segment final et ne peut être terminé qu'en appuyant sur le bouton d'arrêt.

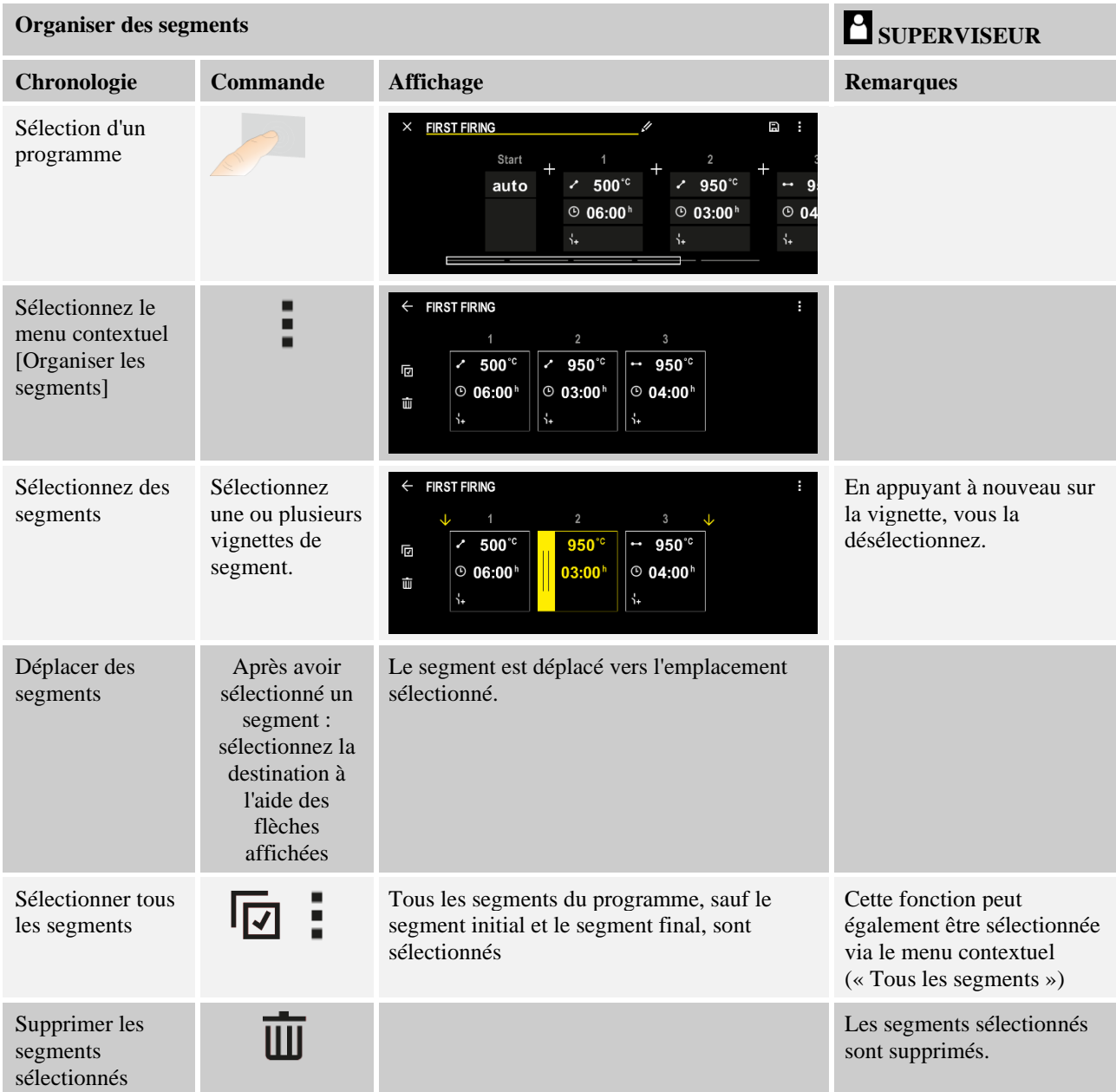

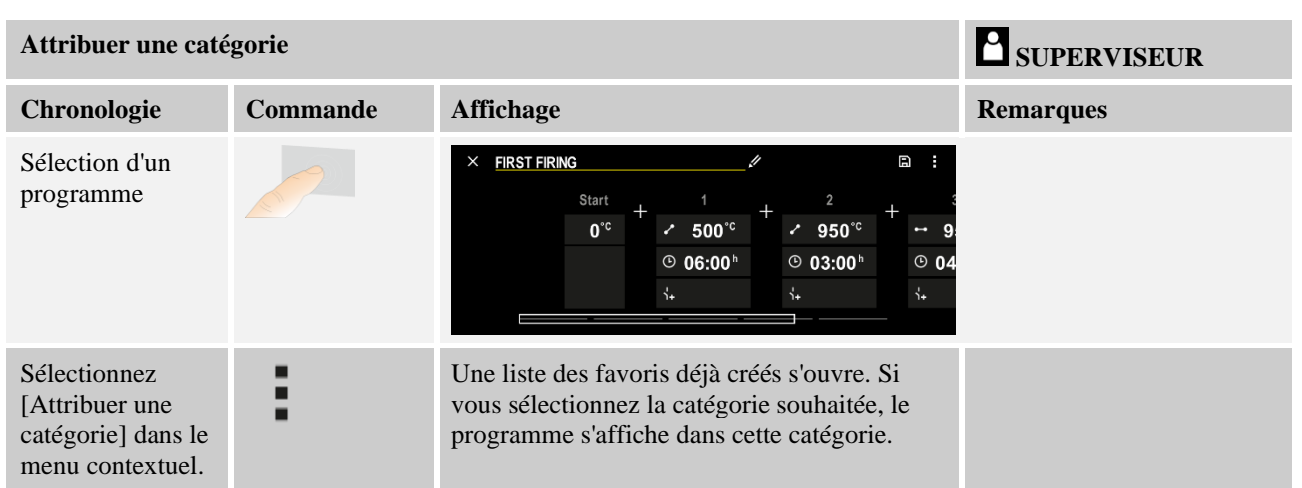

Lorsque tous les paramètres sont entrés, vous décidez soit d'enregistrer le programme soit de le quitter sans l'avoir mémorisé.

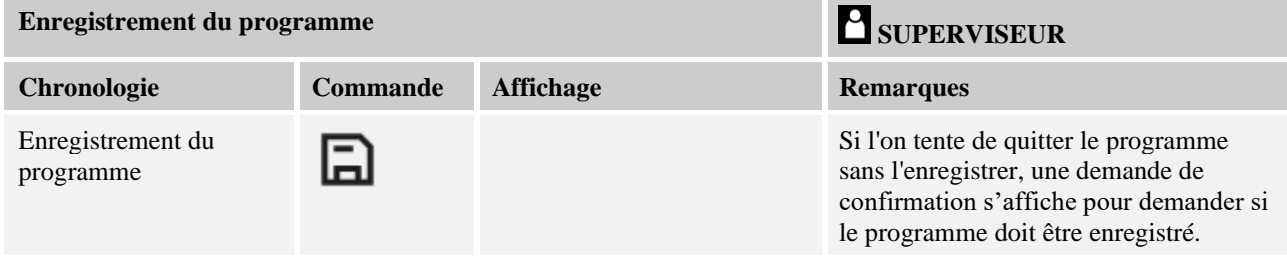

Après achèvement de l'entrée, le programme peut démarrer (voir « Lancer un programme ».

Si aucun bouton n'est actionné pendant un certain temps, l'affichage retourne automatiquement vers l'écran de vue d'ensemble.

Pour une saisie facilitée des programmes sur l'ordinateur et l'import des programmes via une clé USB, référez-vous au chapitre « Préparer les programmes sur ordinateur avec NTEdit ».

### **10.5 Préparer les programmes sur ordinateur avec NTEdit**

La saisie de la courbe de température requise sur PC est nettement facilitée par l'utilisation d'un logiciel. Le programme peut être saisi sur l'ordinateur et importé ensuite sur le programmateur en se servant d'une clé USB.

C'est pourquoi Nabertherm vous offre une aide précieuse en vous proposant le freeware «**NTEdit**».

Les caractéristiques suivantes vous assistent dans votre travail quotidien :

- Sélection de votre programmateur
- Filtrage des fonctions supplémentaires et des segments en fonction du programmateur
- Activation des fonctions supplémentaires au programme
- Export d'un programme sur disque dur (.xml)
- Export d'un programme sur une clé USB pour import direct au programmateur
- Affichage graphique de l'évolution du programme

MORE THAN HEAT 30-3000 °C

# **Remarque**

Si vous ne disposez pas d'une clé USB en état de marche, vous pouvez acheter une clé USB chez Nabertherm (référence 524500024) ou télécharger une liste de clés USB testées. Cette liste fait partie du fichier de téléchargement de la fonction NTLog (voir note au chapitre « Enregistrer les données sur une clé USB avec NTLog »). Le fichier en question s'appelle : « USB flash drives.pdf ».

### **Remarque**

Ce logiciel ainsi que les documentations correspondantes pour NTEdit peuvent être téléchargés à l'adresse Internet suivante :

#### **http://www.nabertherm.com/download/ Produit : NTEDIT Mot de passe : 47201701**

Le fichier téléchargé doit être décomprimé avant son utilisation.

Avant l'utilisation de NTEdit, lisez attentivement le mode d'emploi qui se trouve également

dans le répertoire.

Conditions du système : Microsoft EXCEL™ 2010, EXCEL™

2013 ou Office 365 für Microsoft Windows™.

# **10.6 Gérer les programmes (supprimer/copier)**

Outre l'entrée des programmes, il est aussi possible de les supprimer ou de les copier.

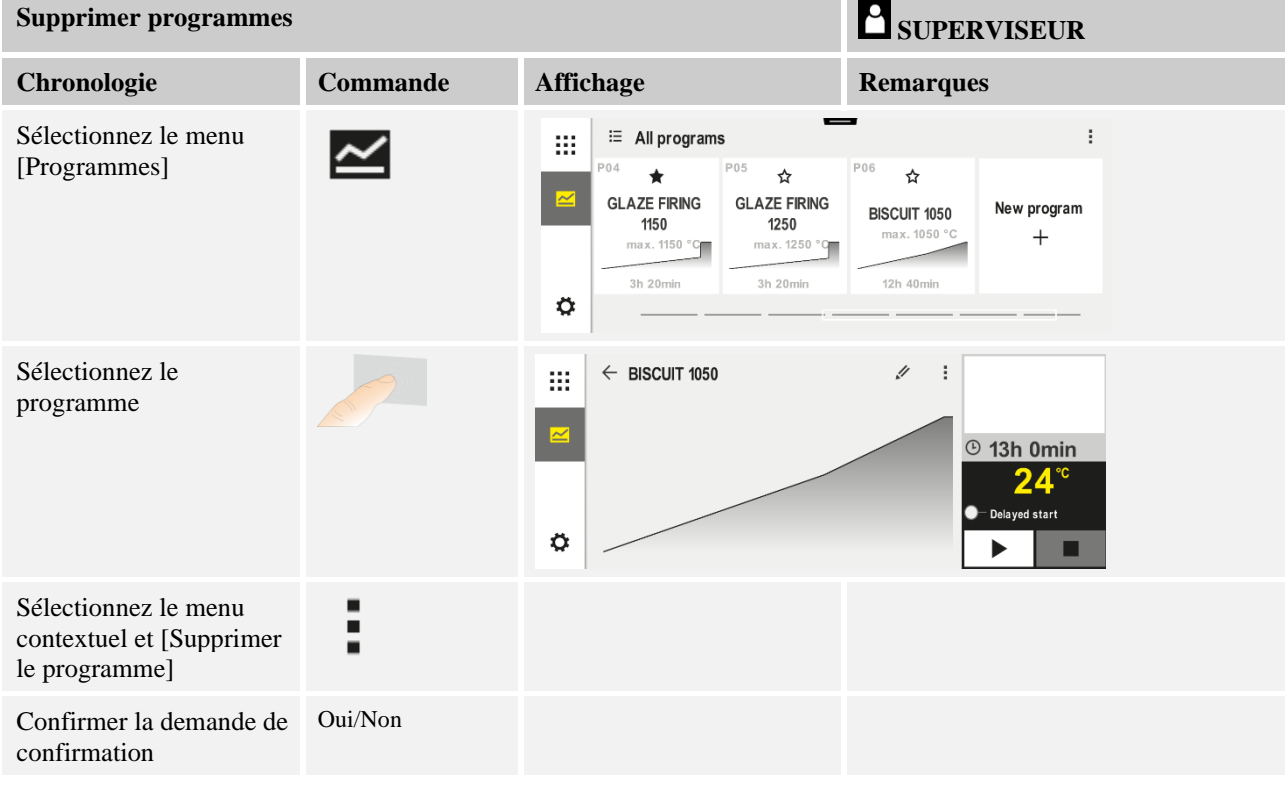

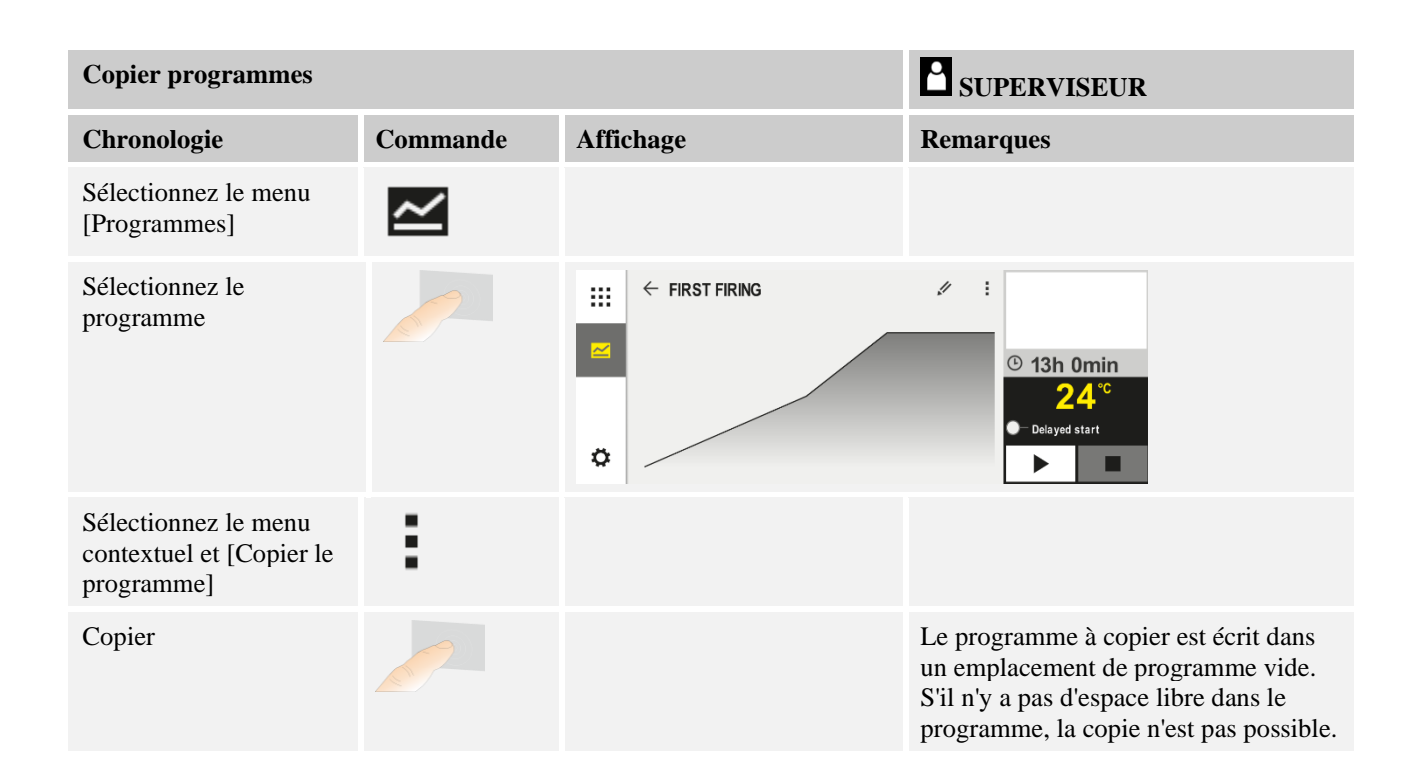

### **10.7 Qu'est qu'un 'Holdback' ?**

Un Holdback est une tolérance de température autour de la consigne du programme. Si la valeur réelle quitte cette tolérance, le capteur de consigne et la durée restante sont arrêtés et la consigne actuelle est maintenue jusqu'à ce que le réglage actuel soit de nouveau dans cette tolérance.

Le Holdback n'est pas applicable si les processus doivent se dérouler selon un minutage précis. Le retard d'un segment dû à un Holdback, par exemple au moment de l'approche lente du réglage actuel à la consigne ou les effets temporisateurs des régulations de zones multiples/de charge, est alors inacceptable.

En mode « Auto » et « Manuel », le Holdback n'agit que sur la zone maître. Les autres zones de régulation ne sont pas surveillées.

Avec le Holdback « Avancé », les zones de régulation présélectionnées sont surveillées. Cette fonction n'est pas encore disponible dans le logiciel VCD.

La surveillance du Holdback est uniquement possible durant les temps de maintien.

Dans les modes « Auto » et « Manuel », le thermocouple de charge est la zone de guidage pour le Holdback dans le cas de la régulation par la charge.

Il y a 3 modes de Holdback :

**Holdback = AUTO :** Le Holdback n'a aucun effet sur le programme, à l'exception du basculement des rampes sur temps de maintien. Le régulateur attend que la température du temps de maintien soit atteinte. Le programme attend à la fin d'une rampe jusqu'à ce que la température du temps de maintien soit atteinte. Dès que la température du temps de maintien est atteinte, le programmateur passe au segment suivant et poursuit le traitement.

**Holdback = AVANCÉ (P570/P580 uniquement)** : Lorsque l'on passe des rampes aux temps de maintien, le régulateur attend que les températures du temps de maintien soient atteintes dans toutes les zones de régulation précédemment sélectionnées. Dès que la température du temps de maintien de toutes les zones sélectionnées est atteinte, le programmateur passe au segment suivant et poursuit le traitement.

MORE THAN HEAT 30-3000 °C

**abertherm** 

Si une zone de régulation quitte la tolérance de Holdback entrée alors que celle-ci a été atteinte, un avertissement est généré indiquant que la tolérance positive ou négative a été quittée.

Attention : L'évaluation qu'une température est entrée dans cette tolérance est réinitialisée en cas de coupure d'alimentation. Les températures qui s'écartent de la tolérance à l'occasion d'une coupure d'alimentation ne sont donc pas signalées.

Attention : En cas de rupture d'un thermocouple qui est entré dans cette tolérance et qui est utilisé pour la surveillance du Holdback avancé, un avertissement « Sous-température s'écarte de la tolérance » est émis en plus de l'alerte sur la rupture de thermocouple.

**Attention :** La surveillance du point de mesure de charge n'est utile que pour les programmes avec régulation par la charge active. Sinon, le programme ne pourra pas être exécuté correctement.

**Attention :** La surveillance du point de mesure de charge n'est utile que pour les fours avec un thermocouple de refroidissement propre. Sinon, la surveillance ne pourra pas être exécutée correctement.

**Holdback = MANUEL :** Il est possible d'entrer une tolérance pour chaque temps de maintien. Si la température de la zone maître (ou du thermocouple de charge en cas de régulation par la charge) quitte la tolérance, le programme est arrêté (Hold). Le programme poursuit son travail lorsque la zone maître est de nouveau dans les tolérances. Si la tolérance entrée est de 0 °C, le programme ne sera pas arrêté et se poursuivra par pilotage horaire, indépendamment des températures mesurées.

Cette tolérance n'a aucun effet sur les rampes et prolonge le temps de maintien dès que la température quitte les tolérances.

Si la valeur entrée est « 0 », le programme travaille uniquement avec « pilotage horaire ». Le programme n'en sera pas influencé.

#### **Entrée des paramètres :**

À l'entrée du programme, l'opérateur peut toujours régler le Holdback dans le segment initial sur « Auto », « Manuel » ou « Avancé » (paramètre valable pour tout le programme).

### **10.8 Modifier un programme en cours**

Un programme en cours peut être modifié sans que celui-ci ne doive être terminé ou que le programme enregistré ne soit modifié. Sachez qu'aucun segment passé ne peut être modifié, à moins de sauter de nouveau au point que vous souhaitez modifier par la fonction [SAUTER SEGMENT].

**Attention :** Dans le cas d'un saut de segment manuel, il peut arriver que plus d'un segment soit sauté à la fois par saut. Ceci dépend de la température actuelle du four (reprise automatique de la valeur réelle).

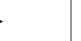

#### **Remarque**

Les modifications apportées à un programme en cours ne sont conservées que jusqu'à la fin du programme. Une fois le programme terminé ou après une coupure de courant, les modifications (y compris la fonction Hold) sont effacées.

Si le segment actuel est une rampe, le réglage actuel est repris comme consigne après la modification du programme et la rampe se poursuit à cet endroit. Si une durée actuelle de palier est modifiée, une modification en cours de programme n'aura pas d'effet. C'est seulement un saut de segment manuel vers ce segment qui provoque une modification du temps de maintien. Les modifications des temps de maintien consécutifs seront effectuées sans restriction.

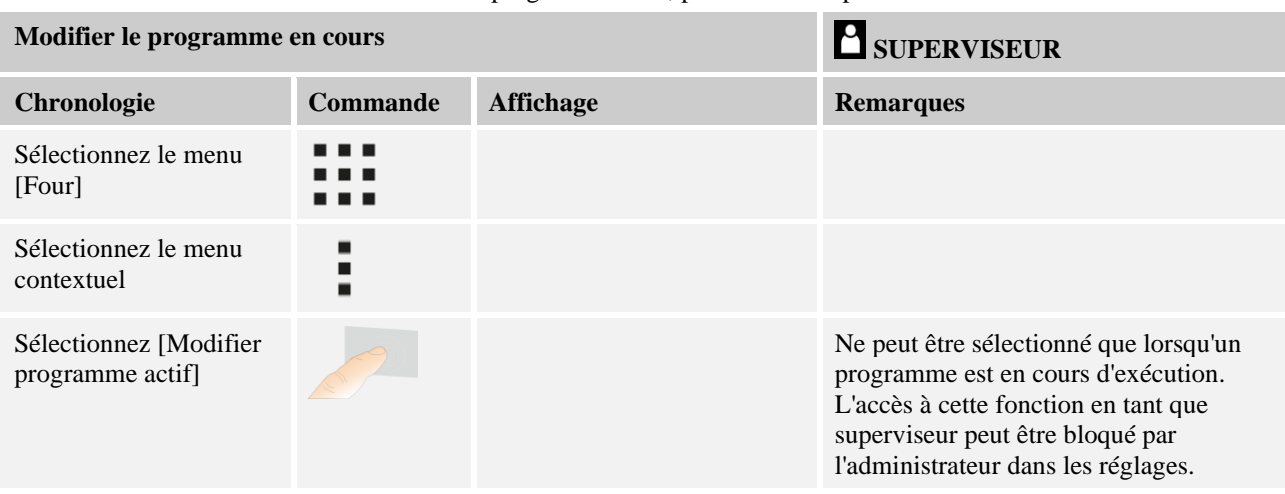

Pour modifier un programme actif, procédez aux opérations suivantes :

Si le programme est actif, seuls les segments individuels peuvent être modifiés. Les paramètres généraux, tels que le mode Holdback et la régulation de charge, ne peuvent pas être modifiés.

Après l'enregistrement de la modification, le programme se poursuit au moment de la modification.

### **10.9 Exécution d'un saut de segment**

Outre la modification d'un programme, il est également possible de sauter entre les segments d'un programme en cours. Ceci peut s'avérer judicieux s'il faut raccourcir, par exemple, un temps de maintien.

**Attention :** Dans le cas d'un saut de segment manuel, il peut arriver que plus d'un segment soit sauté à la fois, même si ceci est involontaire. Ceci dépend de la température actuelle du four (reprise automatique de la valeur réelle).

Pour sauter un segment, procédez aux opérations suivantes :

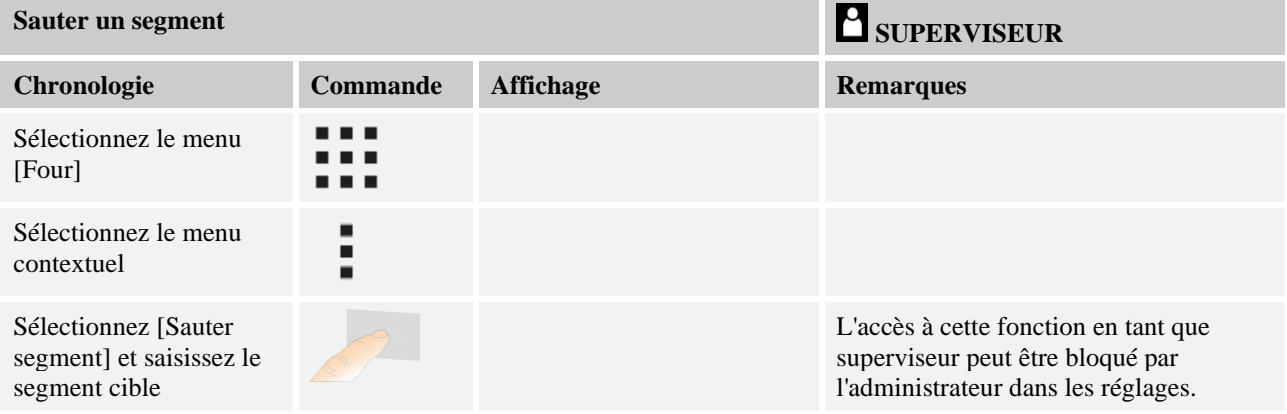

# **11 Régler les paramètres**

## **11.1 Vue d'ensemble « Réglages »**

Le programmateur peut être réglé dans le menu « Réglages ». L'accès au groupe de paramètres « Service » n'est possible que pour Nabertherm. Les groupes de paramètres individuels peuvent être déplacés en balayant vers le haut, de sorte que les groupes subordonnés deviennent visibles.

Si certains groupes de paramètres ne sont pas visibles, il faut déplacer l'image en balayant vers le haut.

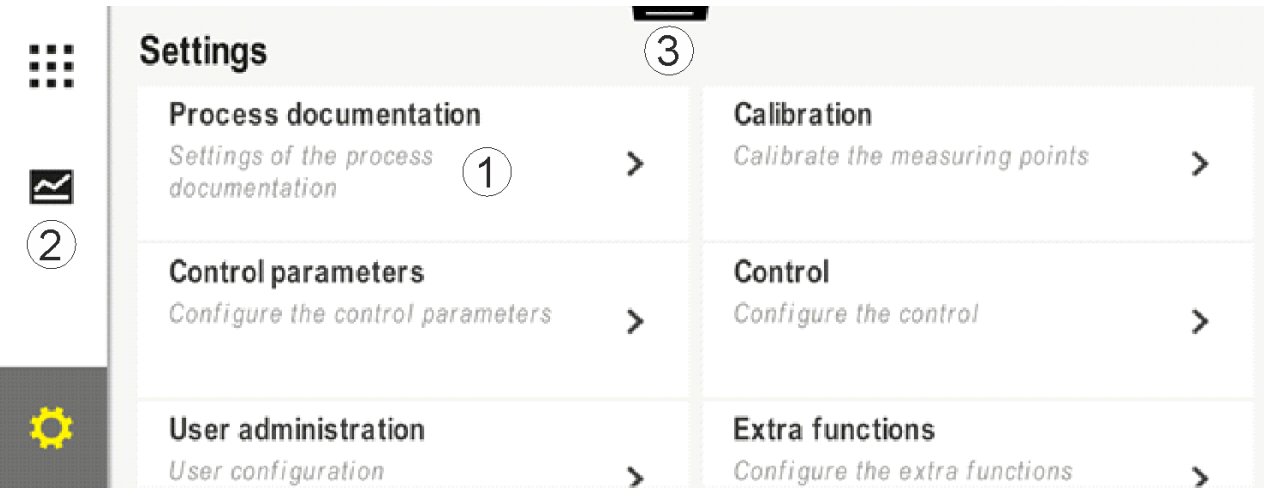

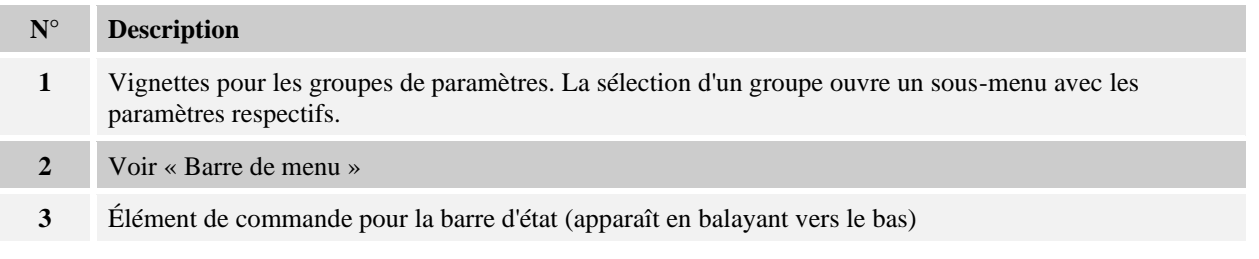

### **11.2 Calibrage de la plage de mesure**

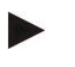

### **Remarque**

Cette fonction de correction correspond aux « Correctif d'instruments » selon l'AMS 2750F.

La plage de mesure du programmateur jusqu'aux thermocouples peut contenir des erreurs de mesure. La plage de mesure se compose des entrées du programmateur, des câbles de mesure, éventuellement de bornes et du thermocouple.

Si vous constatez que la température visualisée par l'affichage du programmateur ne correspond plus à celle de l'une des mesures comparatives (calibrage), ce programmateur vous permet d'ajuster aisément les valeurs de mesure de chaque thermocouple.

Ces températures peuvent être équilibrées de façon très flexible et précise par la saisie de jusqu'à 18 points de repère (températures) avec les décalages correspondants.

En entrant un décalage pour un point de repère, la valeur réelle du thermocouple et le décalage entré sont additionnés.

#### **Exemples :**

- **Adaptation au moyen d'une mesure comparative :** Le thermocouple de régulation fournit une valeur de 1000 °C. Les mesures de calibrage effectuées à proximité du thermocouple de régulation fournissent une valeur de température de 1003 °C. Par l'entrée d'un décalage de «+3 °C» à 1000 °C, cette température est augmentée de 3 °C et le programmateur indique alors également 1003 °C.
- **Adaptation au moyen d'un capteur :** un capteur applique au lieu d'un thermocouple une valeur réelle de 1000 °C à la plage de mesure. L'affichage indique une valeur de 1003 °C. L'écart est de «-3 °C» par rapport à la valeur de référence. Le décalage à entrer doit donc être de «-3 °C».
- **Adaptation au moyen d'un certificat de calibrage :** celui-ci indique (par exemple pour un thermocouple) pour 1000 °C un écart de «+3 °C» par rapport à la valeur de référence. La correction est de «-3 °C» entre l'affichage et la valeur de référence. Le décalage à entrer doit donc être de «-3 °C».
- **Adaptation au moyen d'une mesure TUS :** lors d'une mesure TUS, un écart de l'affichage par rapport à la plage de référence de «-3 °C» est constaté. Le décalage à entrer doit être ici de «-3 °C».

### **Remarque**

Le certificat de calibrage des thermocouples ne tient pas compte des écarts de la plage de mesure. Les écarts de la plage de mesure doivent être déterminés par un calibrage de plage de mesure. Les deux valeurs additionnées fournissent les valeurs de correction à entrer.

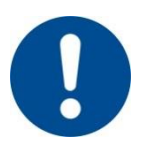

#### **Remarque**

Tenez compte des instructions en fin de chapitre.

#### **La fonction de réglage suit des règles précises :**

- Les valeurs entre deux points de repère sont (températures) interpolées de façon linéaire. Cela signifie qu'un droit est projeté entre les deux valeurs. Les valeurs entre les points de repère se situent alors sur cette droite.
- Les valeurs situées au-dessous du premier point de repère (par exemple entre 0 et 20 °C) se situent sur une ligne droite qui sera liée à 0 °C (interpolée).
- Les valeurs situées au-dessus du dernier point de repère (par exemple >1800 °C) continuent avec le dernier décalage (un dernier décalage à 1800 °C de +3 °C est également utilisé à 2200 °C).
- Les entrées de température pour les points de repère doivent être croissantes. Les lacunes («0» ou une température inférieure pour un point de repère) ont pour conséquence que les points de repère suivants sont ignorés.

### **Exemple :**

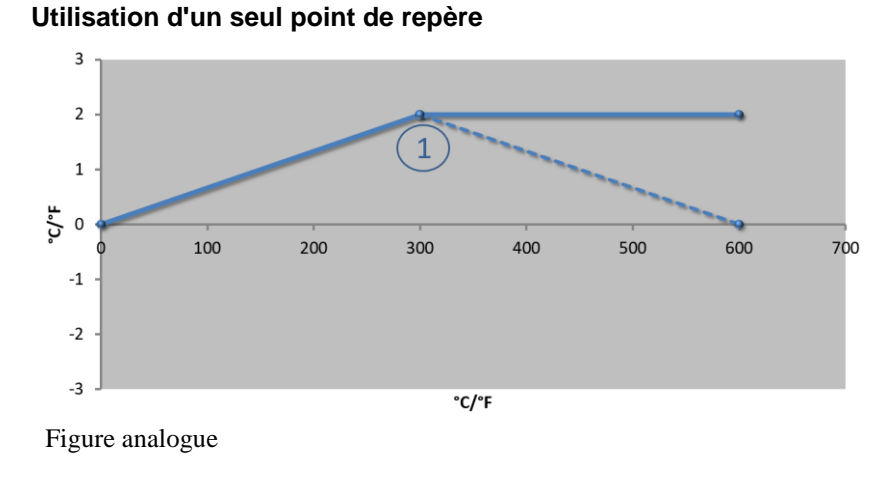

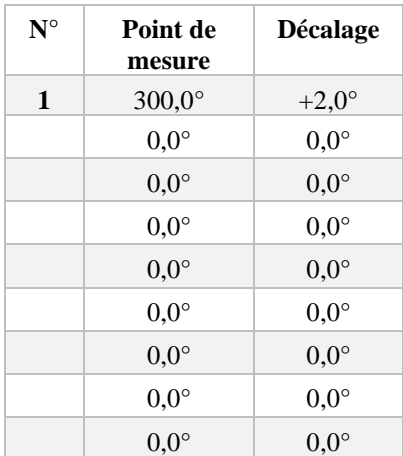

**Remarque :** Le décalage continue après le dernier point de repère. Le gradient de la ligne en pointillé serait atteint par l'entrée d'une ligne supplémentaire avec un décalage de 0,0 °C à 600,0 °C.

# **Utilisation d'un seul décalage pour plusieurs points de repère**

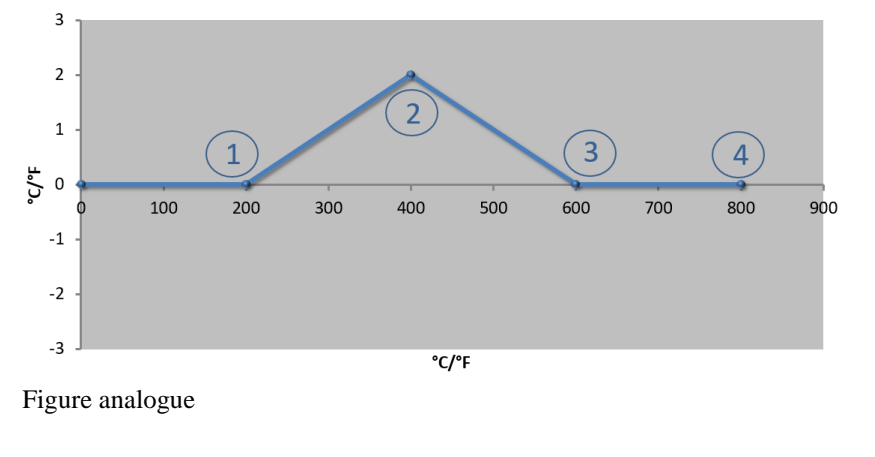

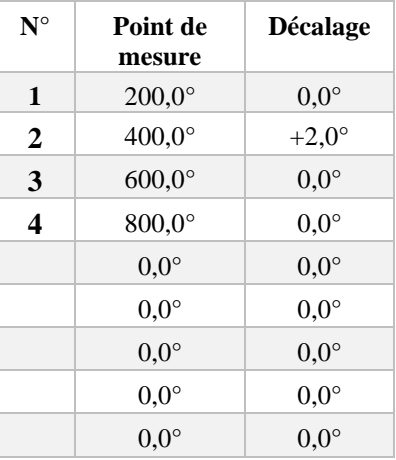

**Remarque :** Si plusieurs points de repère sont entrés mais un seul décalage, il en résulte que le décalage à gauche et à droite de ce point de repère a la valeur «0». Ceci est reconnaissable aux points 200 °C et 600 °C.

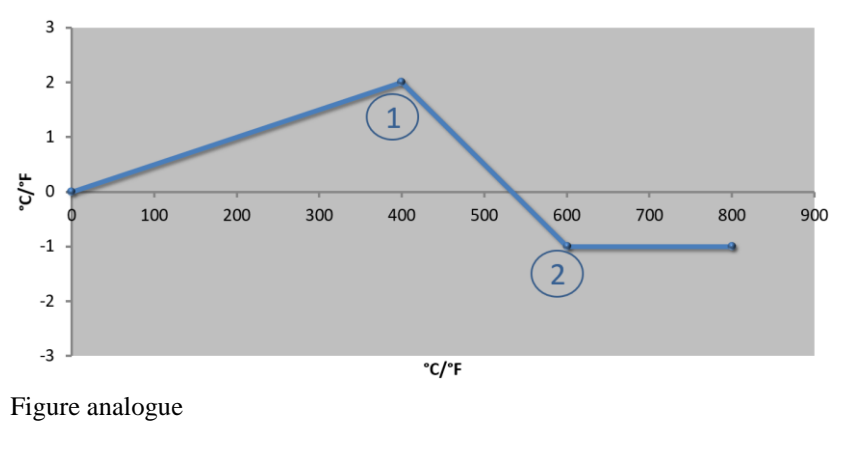

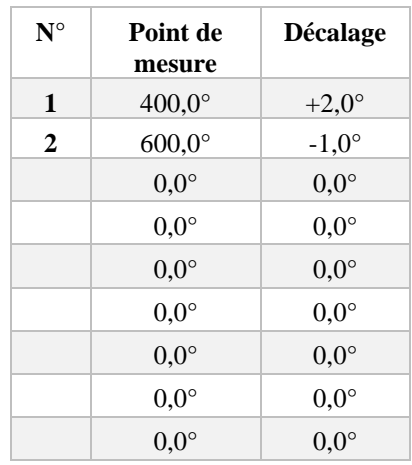

**Utilisation de 2 points de repère**

**Remarque :** Si deux points de repère sont entrés avec respectivement un écart, il y a une interpolation entre les deux

écarts (voir points 1 et 2).

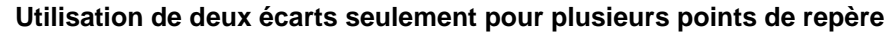

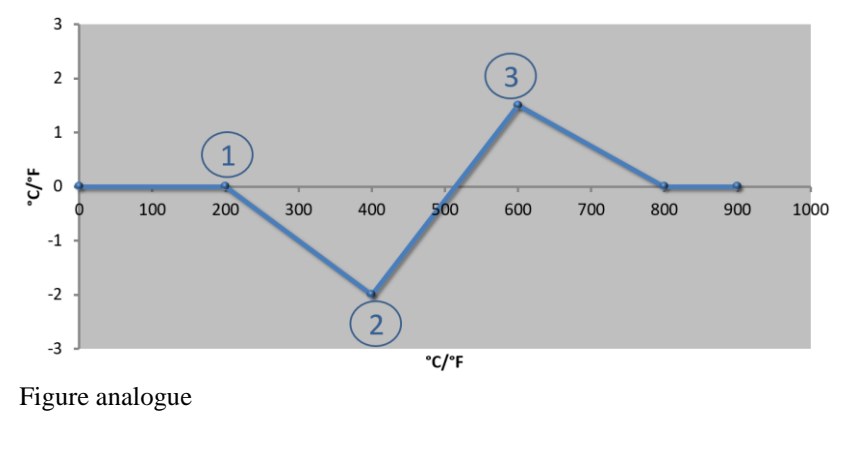

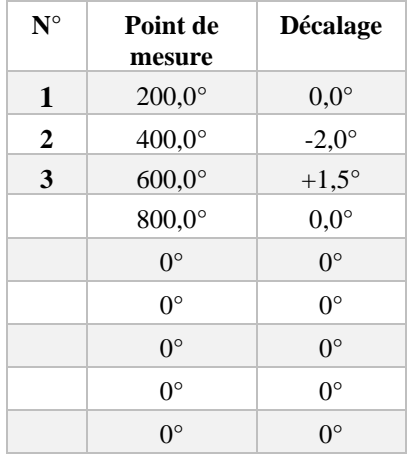

**Remarque :** Là également, la plage autour des écarts entrés peut de nouveau être éliminée.

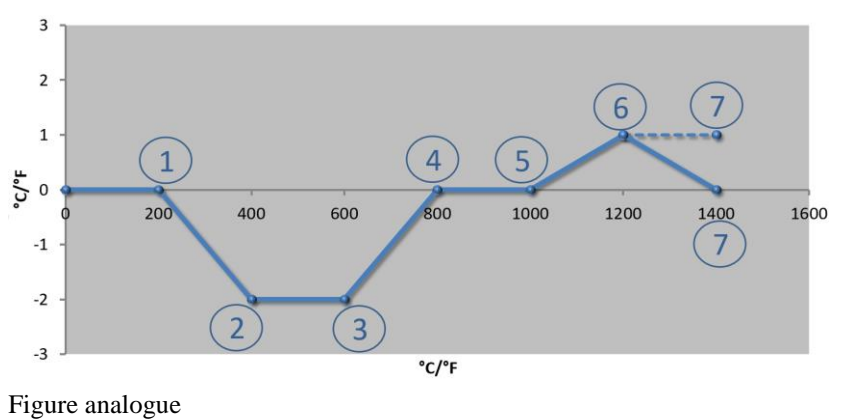

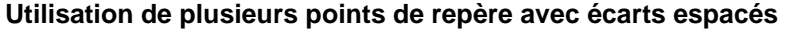

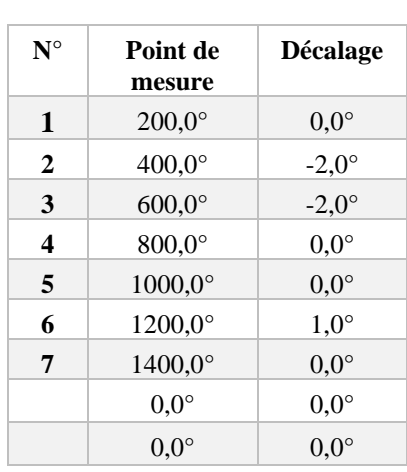

**Remarque :** Le gradient de la ligne en pointillé serait atteint si la dernière ligne était supprimée (1400,0 C°). Le décalage continuerait alors après le dernier point de repère.

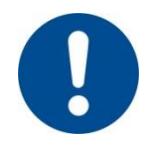

#### **Remarque**

Cette fonction est prévue pour le réglage de la plage de mesure. Si des écarts en-dehors de la plage de mesure sont compensés, par exemple, par des mesures d'homogénéité de température à l'intérieur de la chambre du four, les valeurs réelles des thermocouples correspondants sont faussées.

Nous conseillons de placer le premier point de repère à 0 ° avec un décalage de 0 °.

Après le réglage d'un point de mesure, une mesure comparative doit toujours être effectuée à l'aide d'un appareil de mesure indépendant. Nous recommandons de documenter et de classer les paramètres modifiés et les mesures comparatives.

Nabertherm

MORE THAN HEAT 30-3000 °C

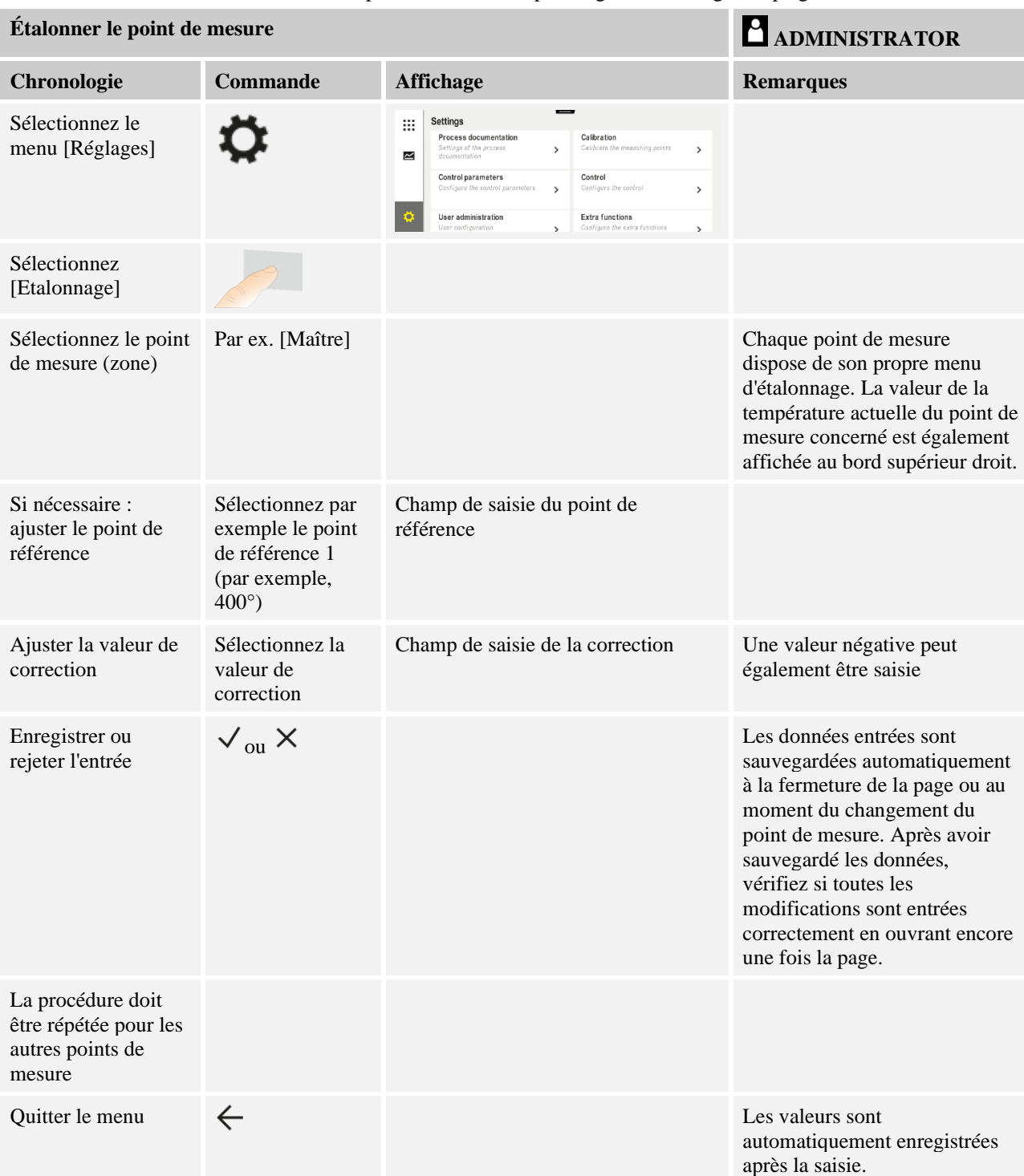

Effectuer les opérations suivantes pour régler le calibrage des plages de mesure :

### **11.3 Paramètres de commande**

Les paramètres de commande déterminent le comportement du régulateur. C'est ainsi que les paramètres de commande influent sur la vitesse et la précision de la régulation. L'opérateur a donc la possibilité d'ajuster la régulation à ses besoins précis.

Ce programmateur possède un régulateur PID. Le signal de sortie du régulateur se compose de 3 éléments :

- $P =$  part proportionnelle
- $I = part$  intégrale
- $D =$  part différentielle

#### **Part proportionnelle**

Le coefficient proportionnel est une réaction directe à la différence entre la consigne et le réglage actuel du four. Plus la différence est grande, plus le coefficient P est élevée. Le paramètre qui influe sur ce coefficient P est le paramètre «  $X_p$  ».

Les règles sont les suivantes : Plus «  $X_p$  » est élevé, plus la réaction à l'écart est faible. Il a donc un effet inversement proportionnel sur l'écart de régulation. Cette valeur décrit par la même occasion l'écart par lequel la part P atteint = 100 %.

Exemple : avec un écart de régulation de 10 °C, un régulateur P doit fournir une puissance de 100 %. X<sup>p</sup> sera donc réglé sur « 10 ».

$$
Puissance \, [\%] = \frac{100\%}{XP} \cdot \text{Écart} \, [\degree C]
$$

#### **Part intégrale**

La part intégrale s'agrandit, tant qu'il y a un écart de régulation. La vitesse à laquelle cette part s'agrandit est déterminée par la constante  $T_N$ . Plus cette valeur grandit, plus la part I monte lentement. La part I est réglée par le paramètre  $[T_I]$  unité : [secondes].

#### **Part différentielle**

La part différentielle réagit à la modification de l'écart de régulation et agit en sens contraire. Si la température du four se rapproche de la consigne, la part D agit en sens contraire. Elle « amortit » la modification. La part D est réglée par le paramètre  $[T_D]$  unité : [secondes].

Le régulateur calcule une valeur pour chacune de ces parts. Toutes les trois parts sont maintenant additionnées et il en résulte la sortie de puissance du programmateur pour cette zone en pourcentage. Les parts I et D sont alors limitées à 100 %. La part P n'est pas limitée.

**Affichage de l'équation du régulateur :**

$$
F(s) = \frac{100\%}{XP} \cdot \left[1 + \frac{1}{T_N \cdot s} + \frac{T_v \cdot s}{T_{cyc}}\right]
$$

#### **Reprise des paramètres PID des programmateurs B130/B150/B180/C280/C290/P300-P310 (Index 2) pour les programmateurs de la série 500 (Index 1)**

Appliquez les facteurs suivants lorsque vous reprenez les paramètres :

 $xp_1 = xp_2$  $Ti_1 = Ti_2$  $Td_1 = Td_2 \times 5,86$ 

MORE THAN HEAT 30-3000 °C

**Nabertherm** 

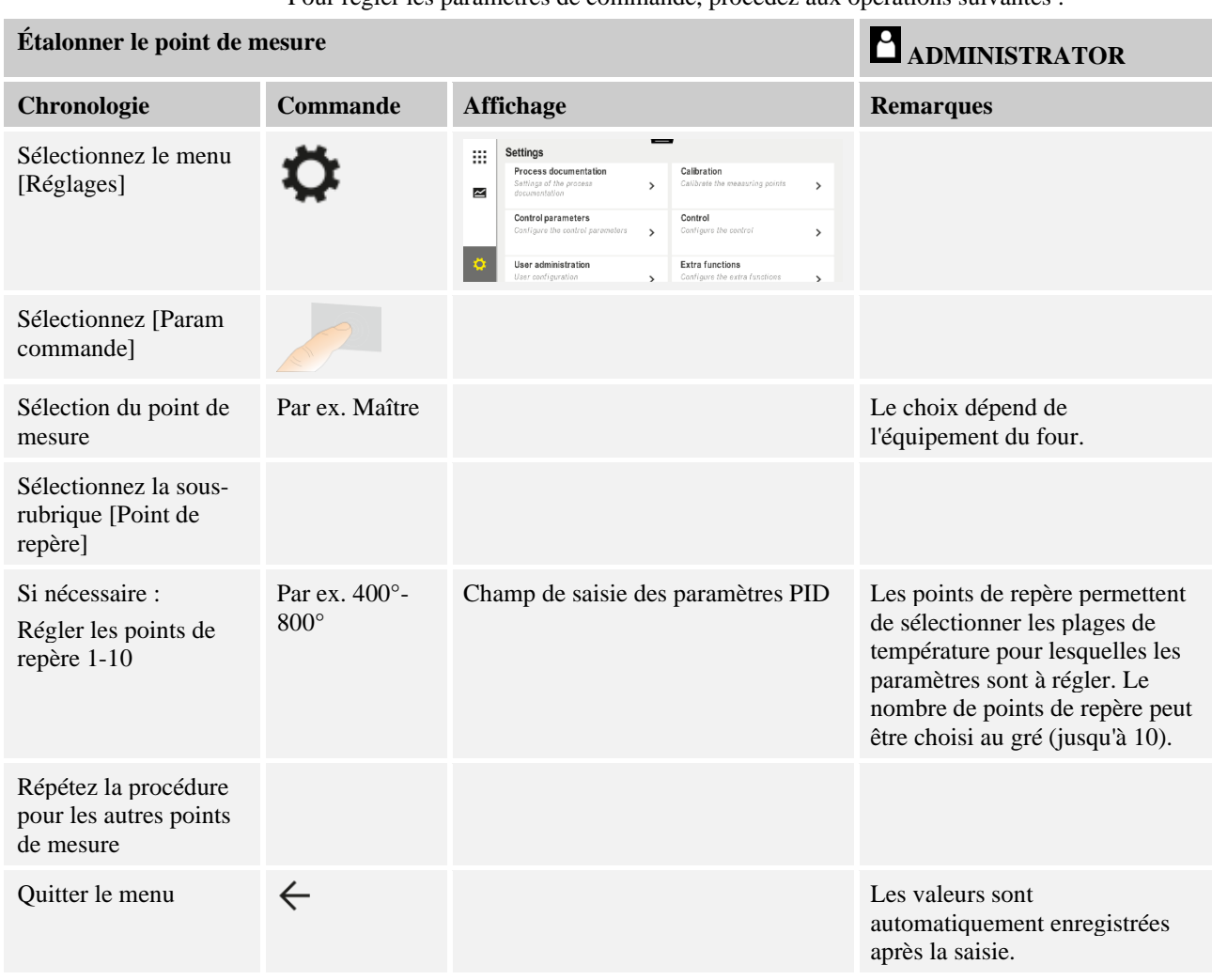

Pour régler les paramètres de commande, procédez aux opérations suivantes :

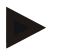

### **Remarque**

La part I ne sera agrandie que jusqu'à ce que la part P ait atteint sa valeur maximale. La part I ne sera alors plus modifiée. Dans certaines situation, ceci peut empêcher de grandes « sur-oscillations ».

### **Remarque**

Le réglage des paramètres de commande se comporte de façon analogue à celui des programmateurs Nabertherm B130/B150/B180, C280 et P300-P330. Après un changement de programmateur, les réglages peuvent être repris dans la première étape et optimisés par la suite. Les programmateurs de la série 400 (B400, B410, C440, C450, P470, P480) utilisent les mêmes paramètres de commande que les programmateurs de la série 500 (B500, B510, C540, C550, P570, P580).

### **11.4 Caractéristiques des régulations**

Ce chapitre décrit comment adapter les régulateurs intégrés. Les régulateurs servent, selon l'équipement, au chauffage des zones, à la régulation par la charge et au refroidissement contrôlé.

### **11.4.1 Lissage**

Normalement, un programme de chauffage se compose de rampes et de temps de maintien. Au point de transition entre ces deux parties du programme, il peut facilement se produire une « sur-oscillation ». Afin d'amortir cette tendance à la sur-oscillation, la rampe peut être « lissée » juste avant le passage au temps de maintien.

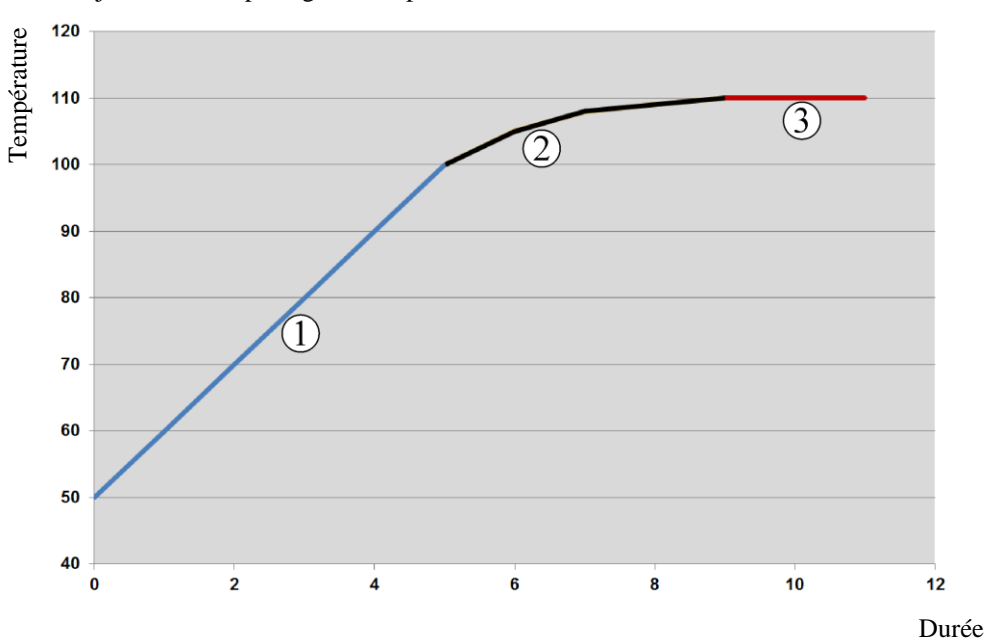

#### Fig. 2: Lissage de la durée de rampe

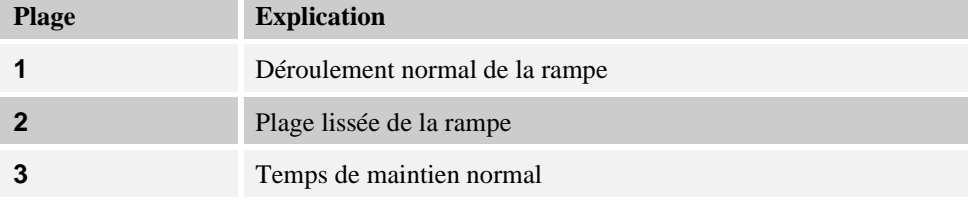

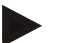

#### **Remarque**

Lorsque cette fonction est activée, le temps de rampe peut se prolonger selon le facteur de lissage.
**Nabertherm** 

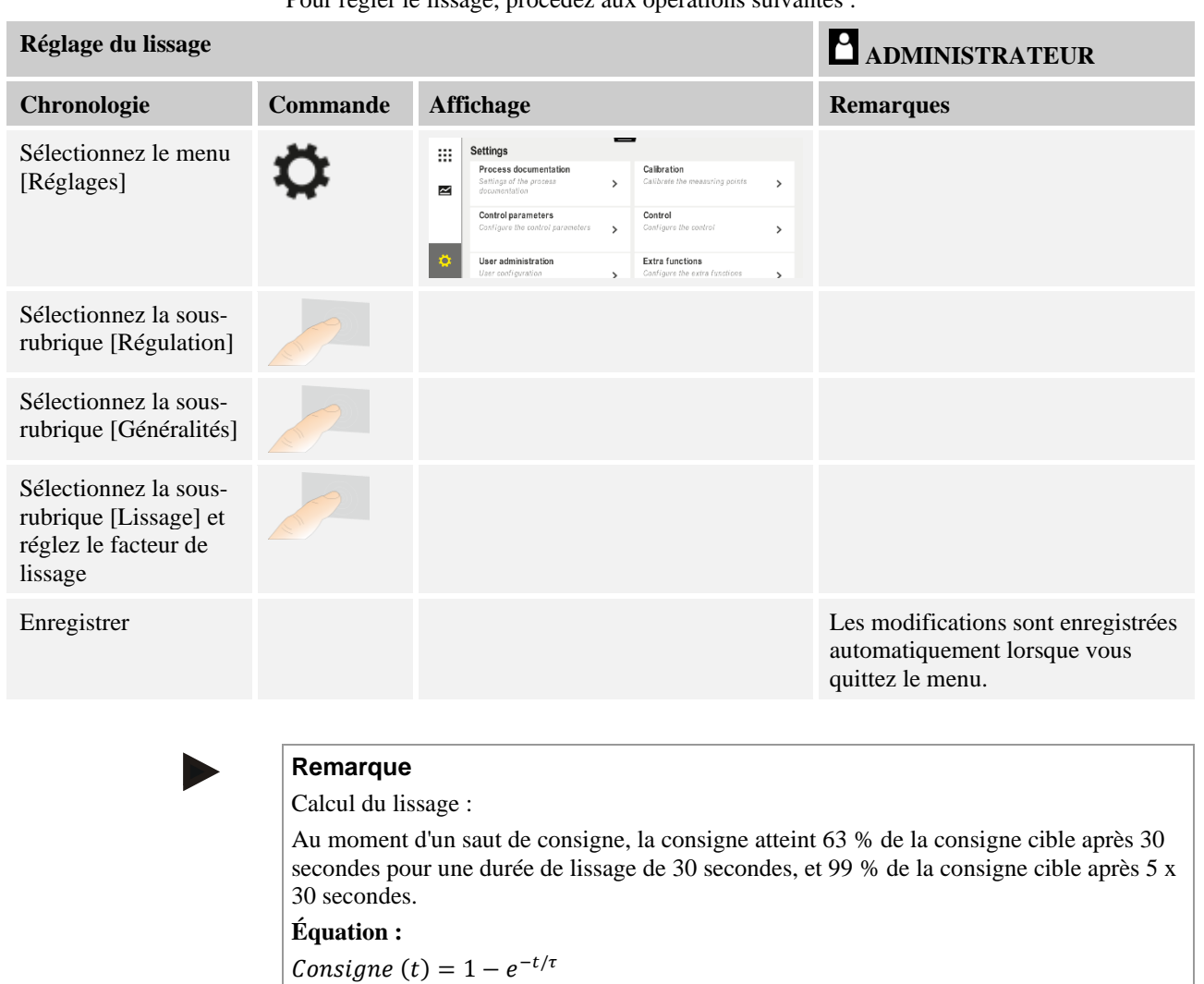

Pour régler le lissage, procédez aux opérations suivantes :

## **11.4.2 Retard de chauffage**

Si un four est chargé à l'état chaud et porte ouverte, le four se réchauffe fortement après le refroidissement du four et la fermeture de la porte, provoquant ainsi une sur-oscillation.

Cette fonction peut retarder la mise en marche du chauffage, de sorte que la chaleur emmagasinée dans le four fait d'abord remonter la température à l'intérieur du four. Si le chauffage se remet de nouveau en marche après le temps de retard, il ne doit plus chauffer le four aussi fortement pour éviter une sur-oscillation.

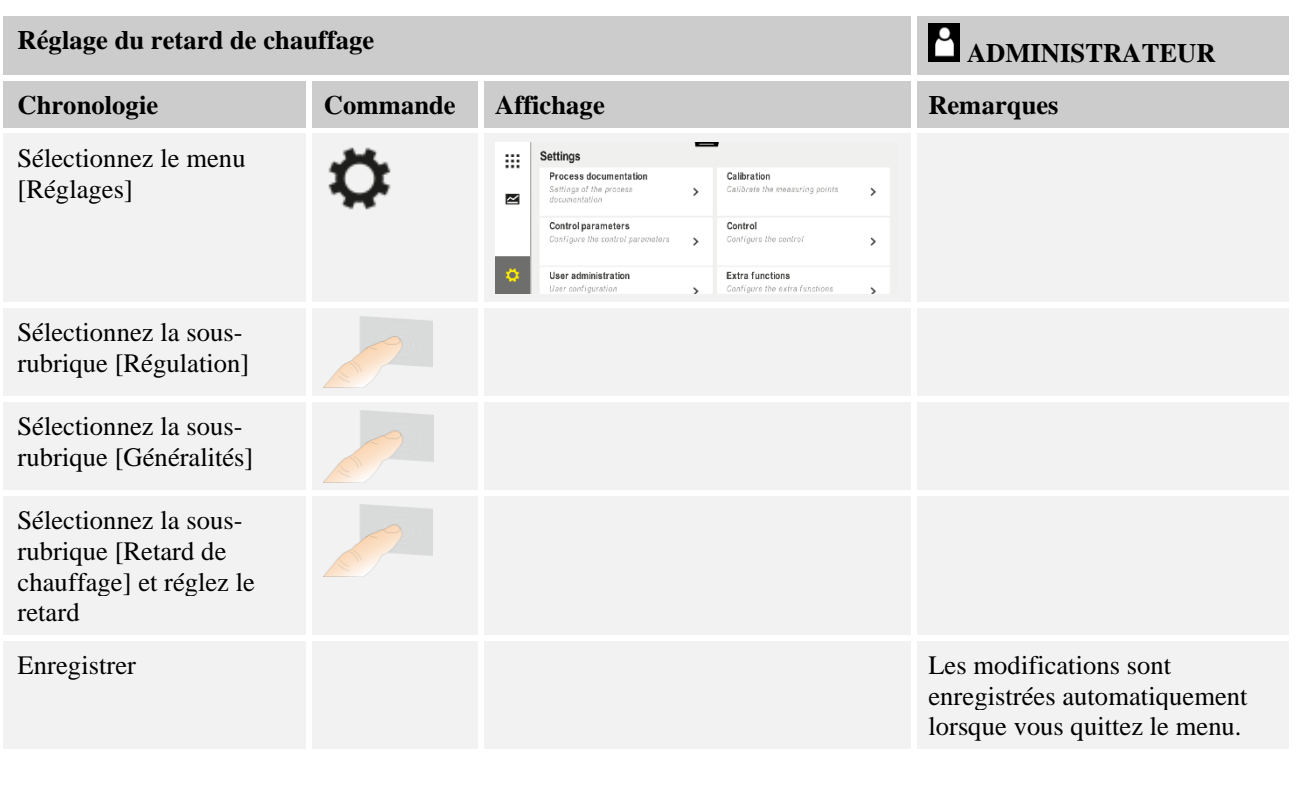

### **Remarque**

Pour pouvoir jouir de cette fonction, le signal de l'interrupteur de porte (« Porte fermée »  $=$  signal « 1 ») doit être branché à une entrée du module de régulation. L'entrée correspondante peut uniquement être réglée au niveau de Service, elle doit donc avoir été réglée avant la livraison du programmateur.

## **11.4.3 Commande manuelle des zones**

Il peut arriver que des fours à 2 circuits de chauffage qui n'ont pas de régulation propre à plusieurs zones nécessitent des puissances de sortie différentes.

Cette fonction permet d'ajuster individuellement la puissance de deux circuits de chauffage au processus. Le programmateur possède deux sorties de chauffage, dont le rapport peut être paramétré en réduisant respectivement au choix différemment une puissance de sortie l'une par rapport à l'autre. À la livraison les deux sorties de chauffage sont réglées à une puissance de sortie de 100 %.

Le réglage des rapports des deux circuits de chauffage et de leurs puissances de sortie se comportent selon le tableau suivant :

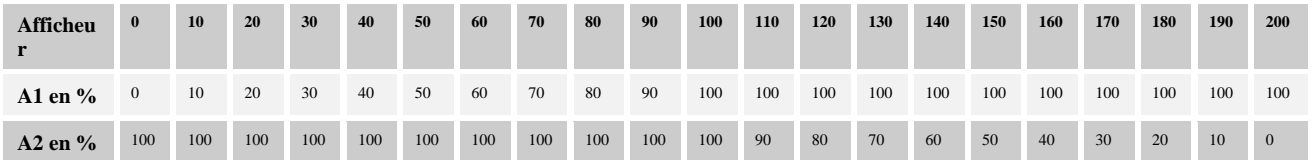

### **Exemple :**

1) Avec le réglage « 200 », le four n'est chauffé que via la sortie 1 (**A1**), p. ex. sur les fours de fusing quand seul le chauffage par la voûte est désiré et que celui par les côtés et la sole doivent être désactivés. Veuillez noter que le four peut le cas échéant ne plus atteindre la

**abertherm** 

température maximale indiquée sur la plaque signalétique quand la capacité de chauffage est réduite !

2) Avec le réglage « 100 », le four fonctionne sans réduction avec les deux sorties de chauffage, p. ex. pour une répartition homogène de la température pour la combustion de l'argile et de la céramique.

3) Avec le réglage « 0 », la sortie 1, p. ex. le chauffage par la voûte sur les fours de fusing, est désactivée. Le four n'est chauffé que par le chauffage branché sur la sortie 2 (**A2**), p. ex. côté et sole (voir la description du four). Veuillez noter que le four peut le cas échéant ne plus atteindre la température maximale indiquée sur la plaque signalétique quand la capacité de chauffage est réduite !

Les réglages peuvent seulement être enregistrés d'une manière générale et non en fonction des programmes.

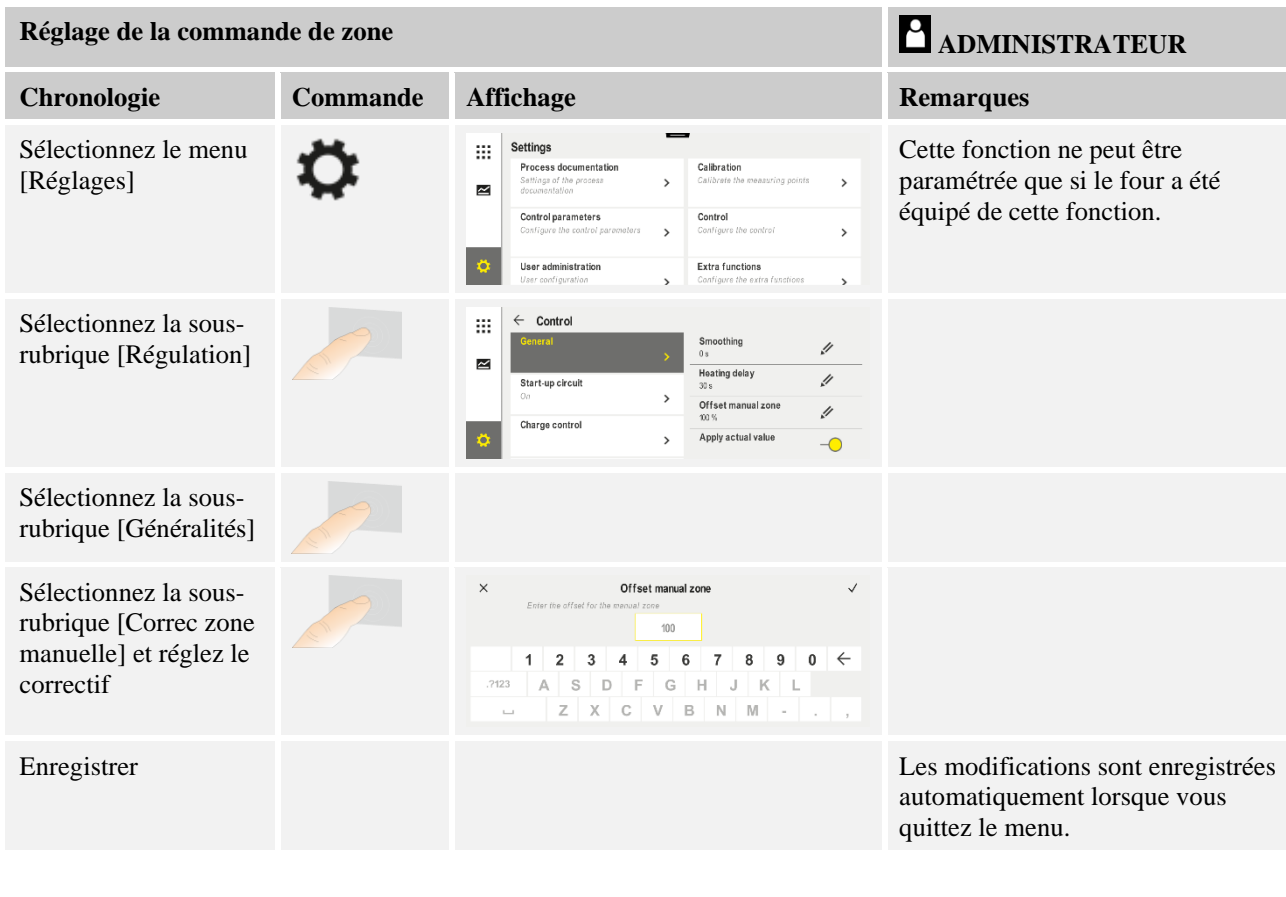

Pour régler la fonction, procédez aux opérations suivantes :

**Remarque**

Voir dans le manuel du four quelle sortie (A1) (A2) est attribuée à quelle zone de chauffage. Pour le cas des fours à deux circuits de chauffage, la sortie 1 représente en principe le circuit inférieur et la sortie 2 le circuit supérieur.

## **11.4.4 Reprise du réglage actuel comme consigne au démarrage du programme**

Une fonction utile pour abréger les temps de montée en température est la confirmation de la valeur réelle.

Normalement, un programme débute à la température de démarrage qu'il prévoit. Si la température du four est inférieure à la température de démarrage du programme, la rampe spécifiée marche tout de même et la température du four n'est pas reprise.

Pour la température de démarrage, le programmateur se décide toujours en faveur de la température la plus élevée. Si la température du four est plus élevée, le four démarre à sa température actuelle, si la température de démarrage paramétrée au programme est supérieure à la température du four, le programme commence à la température de démarrage.

À la livraison, cette fonction est connectée.

La reprise de la valeur réelle est toujours activée pour les sauts de segment. C'est pourquoi il se peut que des segments soient sautés si cette fonction est activée.

#### **Exemple :**

Un programme contenant une rampe de 20 °C à 1500 °C démarre. Le four a encore une température de 240 °C. Si la reprise du réglage actuel est activée, le four ne démarre pas à 20 °C mais à 240 °C. Le programme peut donc être considérablement raccourci.

Cette fonction est également utilisée en cas de saut de segment et de modification d'un programme de chauffage en cours.

Pour activer ou désactiver la reprise automatique du réglage actuel, procédez aux opérations suivantes :

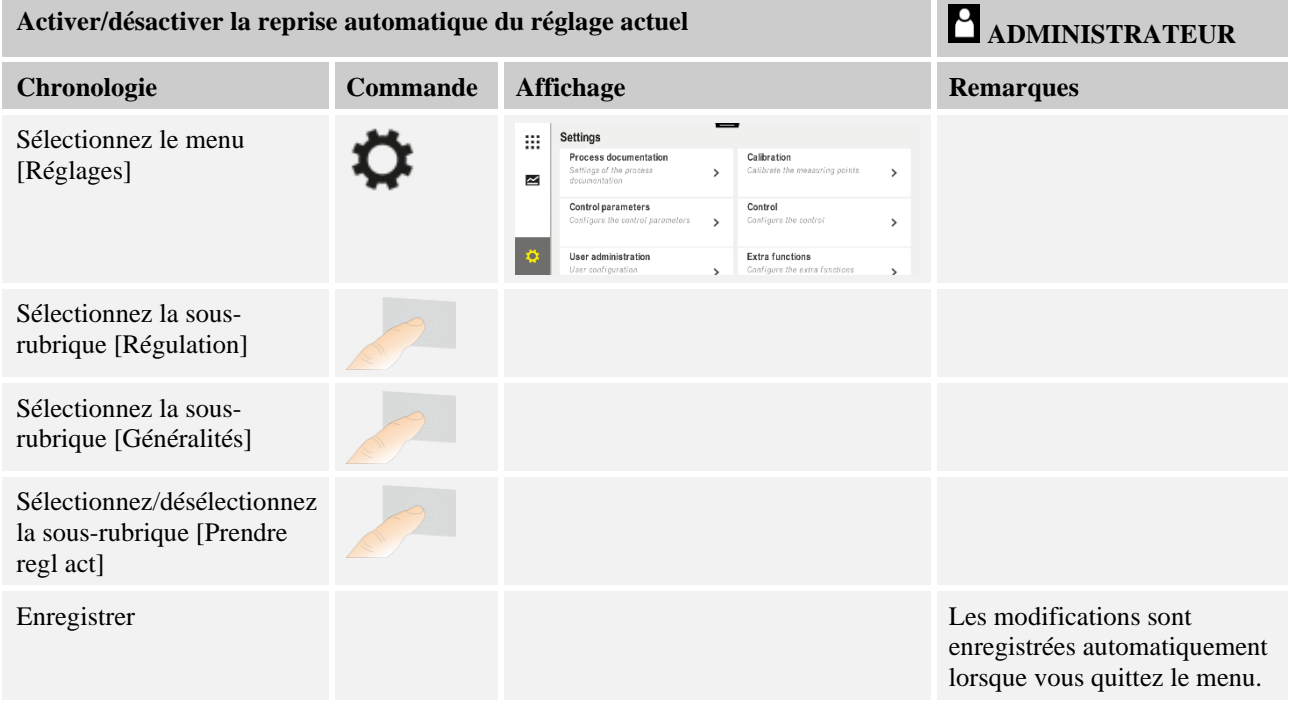

### **11.4.5 Refroidissement régulé (option)**

Le four peut être refroidi de différentes manières. Un processus de refroidissement peut être contrôlé ou non. Un refroidissement non contrôlé se fait à une vitesse constante du ventilateur. Le refroidissement contrôlé tient compte en plus de la température du four et peut toujours régler l'intensité de refroidissement correcte par une commande de vitesse ou une position de la trappe variable. Un refroidissement contrôlé est requis si le four doit faire marcher une rampe de refroidissement linéaire plus rapide que le refroidissement naturel du four. Ceci ne peut néanmoins se faire que dans les limites physiques du four.

Un tel refroidissement controlé peut être activé par ce programmateur À cette fin, le refroidissement contrôlé peut être activé ou désactivé segment par segment dans un programme de chauffage. En plus de l'activation d'une fonction de refroidissement, la trappe d'évacuation d'air doit être ouverte en permanence via une fonction supplémentaire

**abertherm** 

ou un interrupteur. L'attribution des fonctions supplémentaires ainsi que les fonctionnalités des autres éléments de commande peuvent être prélevées de la description séparée de l'armoire de distribution. L'activation simultanée du refroidissement contrôlé et non contrôlé n'est pas possible. Ces fonctions sont utilisables à condition que le refroidissement ait été préparé dans le four et que le régulateur ait été libéré (menu [SERVICE]). En cas contraire, cette option n'est pas visible à l'entrée du programme. Nous conseillons d'activer uniquement le refroidissement dans une rampe de refroidissement (consigne décroissante).

Le refroidissement régulé est réalisé à l'aide d'une plage de tolérances autour de la consigne (voir figure ci-dessous). Cette plage de tolérances se compose de 2 valeurs limites autour d'une plage de surveillance.

Cette plage sert d'hystérésis lors du basculage du chauffage au refroidissement. Elle ne devrait pas être trop grande. Une plage de 2 à 3 °C s'est avérée judicieuse.

Si la température du four dépasse la plage supérieure (1), le refroidissement (par exemple par ventilateur) est activé et toutes les zones du chauffage sont mises à l'arrêt. Le refroidissement s'arrête dès que la température du four baisse de nouveau en refroidissant au-dessous de la tolérance inférieure (3).

Le chauffage est de nouveau mis en marche dès que la température du four baisse audessous de la tolérance inférieure (3). Le chauffage s'arrête totalement dès que la température du four chauffe au-delà de tolérance supérieure (1).

S'il se produit une panne de thermocouple de refroidissement durant le refroidissement actif, on passe au thermocouple de la zone maître.

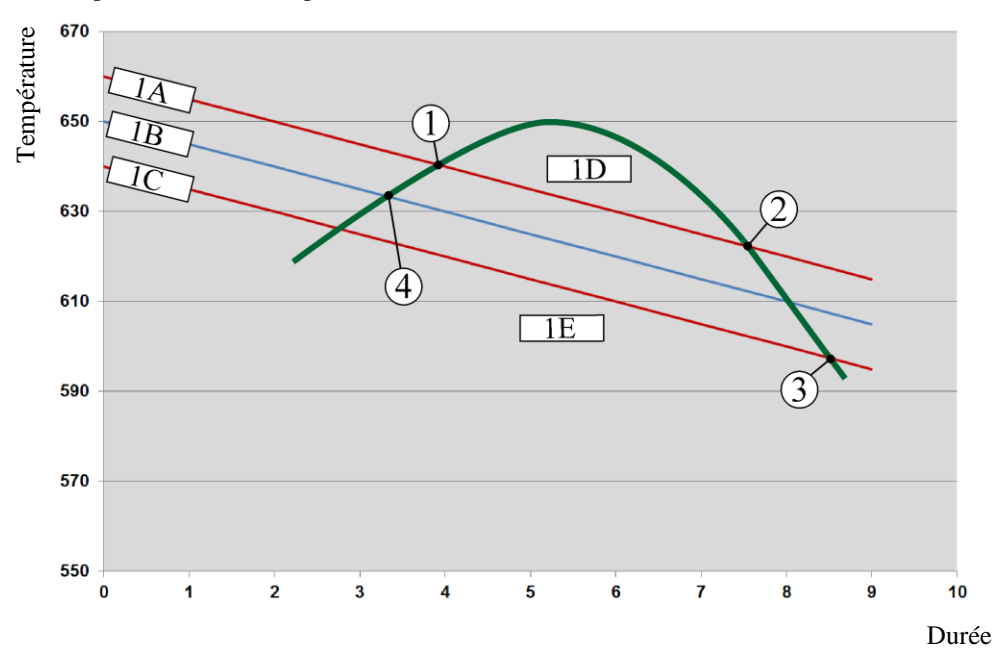

 $1A =$  tolérance supérieure,  $1B =$  consigne,  $1C =$  tolérance inférieure,  $1D =$  refroidissement,  $1E =$  chauffage

Fig. 3: Basculer entre chauffer et refroidir

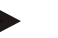

#### **Remarque**

Lors du passage du chauffage au refroidissement contrôlé, les parts I et D du régulateur sont supprimées.

Pour pouvoir observer les paramètres du refroidissement contrôlé, lisez le chapitre « Menu information -> afficher le réglage de la sortie PID ».

Le thermocouple de la zone maître paramétrée ou un thermocouple branché individuellement pour le refroidissement contrôlé est déterminant pour le refroidissement contrôlé (en fonction du modèle de four). Les thermocouples de journalisation ou les thermocouples des zones supplémentaires ne sont pas considérés. Ceci est également valable lorsque la régulation par la charge est activée.

Si le refroidissement contrôlé est sélectionné dans un segment du programme, le thermocouple passe du thermocouple de zone au thermocouple de refroidissement pour l'ensemble du segment. S'il n'y a pas de thermocouple de refroidissement, le thermocouple de la zone maître sera utilisé pour le refroidissement contrôlé.

Si le refroidissement contrôlé avec thermocouple de refroidissement propre est actif, la vue d'ensemble principale bascule à la température du thermocouple de refroidissement.

Ceci ne vaut pas lorsque la régulation par la charge est activée. Dans ce cas, la température du thermocouple de charge est affichée.

Dans la documentation de processus, la température de refroidissement (avec ou sans thermocouple de refroidissement propre) est toujours enregistrée parallèlement au thermocouple de régulation de même que la sortie de refroidissement.

Le refroidissement régulé peut être paramétré au menu [RÉGLAGES].

Dans ce cas, procédez aux opérations suivantes :

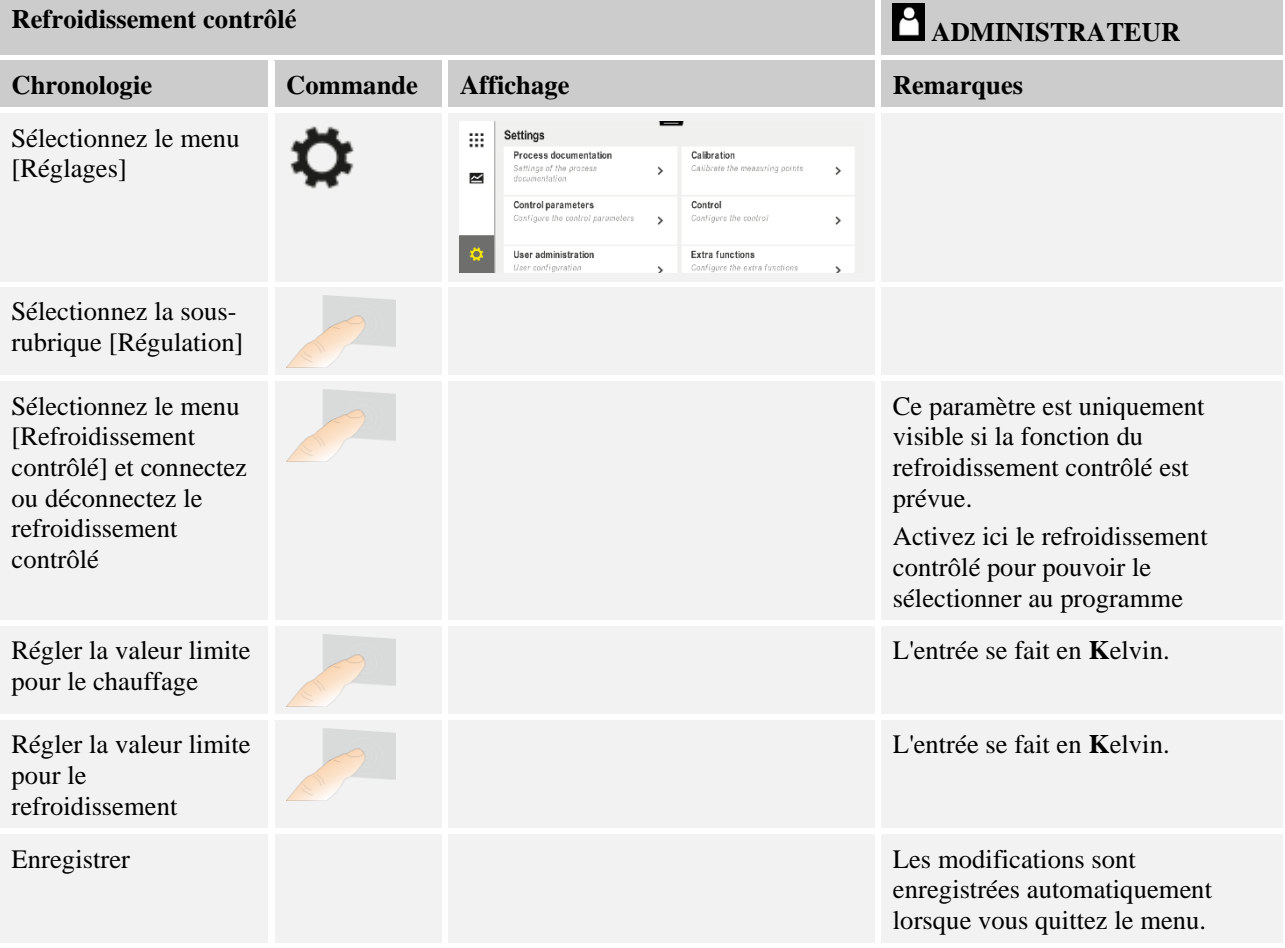

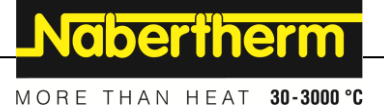

#### **Comportement à adopter en cas d'erreur**

Si le thermocouple de refroidissement est en panne, le four commute sur le thermocouple de la zone maître. La température de la zone au thermocouple en panne s'affiche avec «**-- °C**».

Un défaut est également indiqué si aucun refroidissement contrôlé n'a été sélectionné.

### **11.4.6 Circuit de démarrage (limitation de puissance)**

Une régulation de température réagit toujours à un écart entre consigne et réglage actuel de la température du four. Si cet écart est trop grand, le régulateur tentera de compenser cette différence en augmentant la puissance de chauffage. Ceci peut toutefois détériorer la charge ou le four.

Ceci peut avoir les raisons suivantes :

- Utilisation d'un thermocouple très imprécis dans la plage de basses températures (par exemple type B)
- Utilisation de pyromètres qui ne fournissent pas de valeur de réglage dans la plage de basses températures
- Utilisation de thermocouples avec gros tubes protecteurs et, de ce fait, des retards plus élevés

La fonction « démarrage progressif/limitation de la puissance » vous permet de limiter dans pareils cas les déviations de puissance du chauffage dans les plages de basse température. Cette fonction permet de limiter la sortie du régulateur pour le chauffage [TEMP LIMITE] à une puissance définie [PUISSANCE MAX] jusqu'à une température déterminé. Indépendamment de la consigne paramétrée, le four ne chauffe pas à une puissance plus élevée que celle réglée au démarrage progressif.

Pour régler le démarrage progressif/la limitation de puissance, procédez aux opérations suivantes :

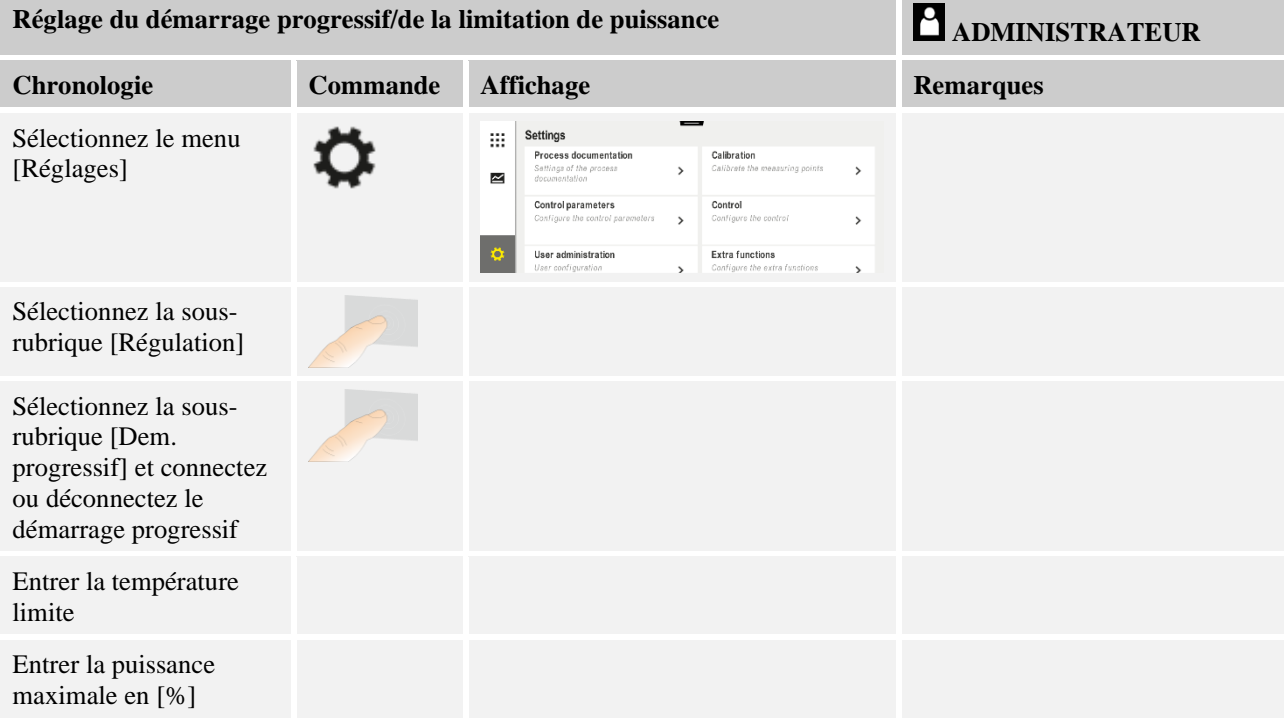

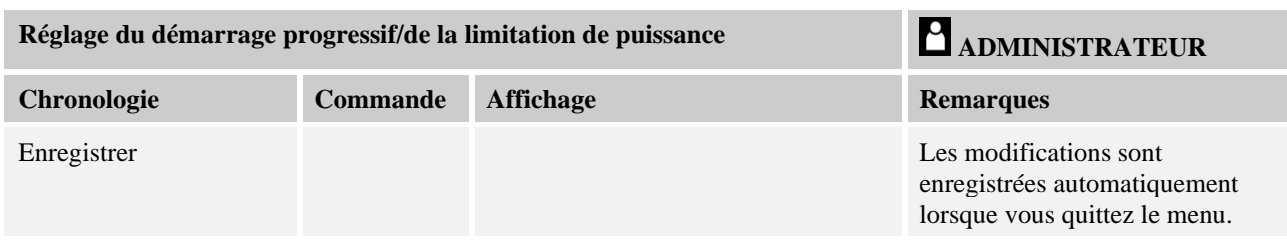

Le démarrage progressif évalue les thermocouples suivants :

- En cas de régulation à zone unique : le thermocouple de régulation est observé
- En présence d'une régulation à zone unique avec régulation de charge : le thermocouple de régulation est observé
- En cas de régulation à zones multiples : toutes les zones sont surveillées individuellement. Si une zone est inférieure à la température limite, la puissance de sortie de la zone en question est limitée en conséquence.
- En présence d'une régulation à zones multiples avec régulation de charge : dans cette combinaison, le démarrage progressif se comporte comme une régulation à zones multiples.

### **11.4.7 Auto-optimisation**

Le comportement des régulateurs est influencé par les paramètres de commande. Ces paramètres de commande sont optimisés pour un comportement déterminé. Pour un fonctionnement rapide du four, d'autres paramètres sont employés que pour un fonctionnement aussi précis que possible. Pour faciliter cette optimisation, ce programmateur permet d'effectuer une optimisation automatique, l'auto-optimisation. Celleci ne remplace pas l'optimisation manuelle et peut uniquement être utilisée pour les fours à zone unique et non pour les fours à zones multiples.

Les paramètres de commande du programmateur ont déjà été réglés en usine en vue d'une régulation optimale du four. S'il convient toutefois d'ajuster le comportement de la régulation à votre processus, vous pouvez l'améliorer en procédant à une auto-optimisation.

L'auto-optimisation se fait selon un processus déterminé et ne peut avoir lieu que pour une température déterminée [OPT TEMPERATURE]. L'optimisation de plusieurs températures peut uniquement être effectuée l'une après l'autre.

Démarrez uniquement l'auto-optimisation alors que le four est refroidi ( $T < 60$  °C), sinon le système enregistrerait des paramètres erronés. Entrez d'abord la température d'optimisation. L'auto-optimisation est en tout cas effectuée à environ 75 % de la valeur paramétrée pour empêcher une destruction du four, par exemple à l'optimisation de la température maximale.

Selon le type de four et la plage de température pour certains modèles, l'auto-optimisation peut durer plus de 3 heures. Le comportement de la régulation peut se détériorer par une auto-optimisation effectuée dans d'autres plages de température ! Nabertherm décline toute responsabilité en cas de préjudices causés par des modifications manuelles ou automatiques des paramètres de commande.

C'est pourquoi il convient de vérifier la qualité de la régulation après une auto-optimisation en effectuant des cycles sans charge.

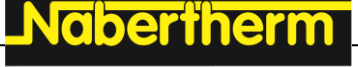

## **Remarque**

Procédez, le cas échéant, à une auto-optimisation pour plusieurs plages de température. Étant donné les procédés de calcul, les auto-optimisations effectuées dans les plages inférieures de température (< 500 °C/932 °F) peuvent fournir des valeurs extrêmes. Rectifiez, le cas échéant, ces valeurs en procédant à une optimisation manuelle. Vérifiez toujours les valeurs obtenues en effectuant un test.

Pour lancer une auto-optimisation, procédez aux opérations suivantes :

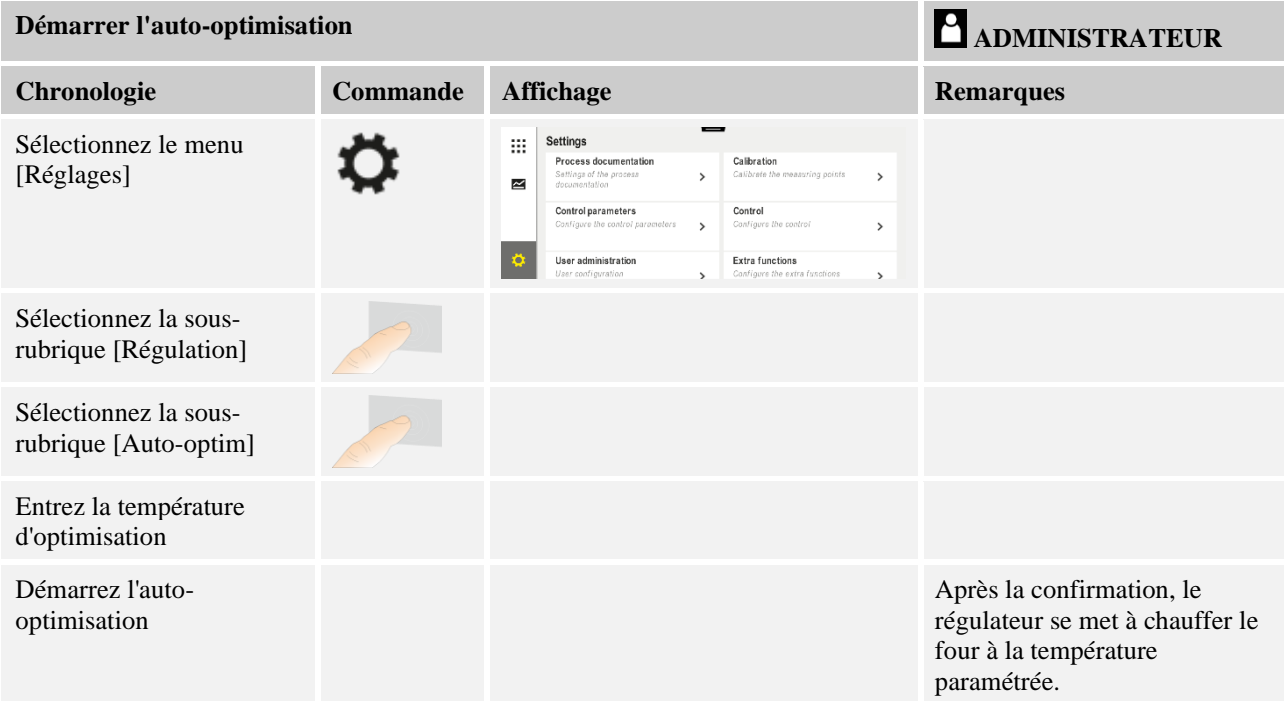

Après le lancement de l'auto-optimisation, le programmateur chauffe à la puissance maximale jusqu'à 75 % de la température d'optimisation. Ensuite, l'opération de chauffage est arrêtée et remise en marche à 100 %. Cette opération est effectuée deux fois. L'autooptimisation est alors achevée.

Après achèvement de l'auto-optimisation, le régulateur arrête le chauffage mais n'enregistre pas encore les paramètres de commande identifiés au point de repère correspondant de ces paramètres de commande.

Pour mémoriser les paramètres obtenus, revenez au menu de l'auto-optimisation et vérifiez les paramètres. Ensuite, vous pouvez sélectionner au même menu le point de repère dans lequel les paramètres sont à copier.

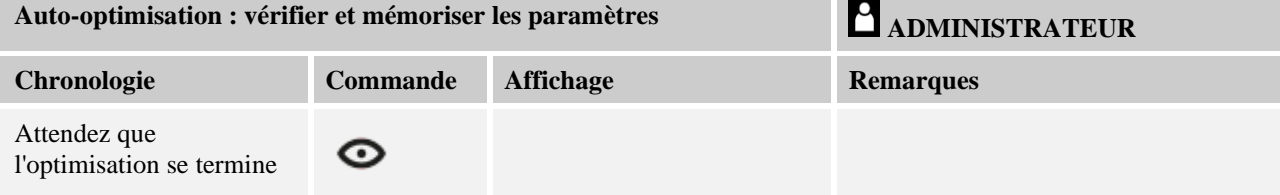

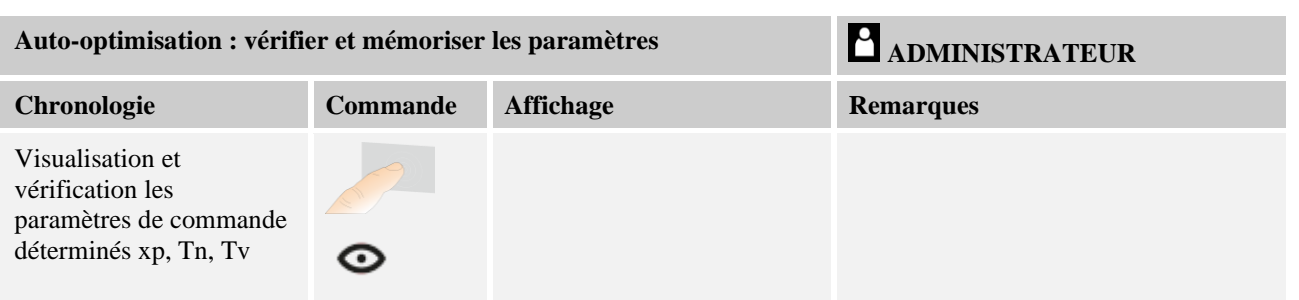

### **11.4.8 Régulation de la charge**

La régulation en cascade, de charge ou de bain de fusion se compose de 2 circuits de régulation combinés permettant de réguler de façon très précise et rapide la température directement sur le produit à traiter en fonction du chauffage de la chambre du four. Lorsque la régulation de charge (régulation en cascade) est en marche, la température est mesurée directement par un thermocouple supplémentaire sur la charge, par exemple sur un caisson de trempe, et régulée par rapport à la température du four.

### **Fonctionnement avec régulation de charge (régulation en cascade)**

Si la régulation de charge (cascade) est connectée au programme, la température de la charge est mesurée tout comme la température de la chambre du four. Un décalage de consigne est alors généré pour la chambre du four en fonction du niveau de l'écart de régulation. Une régulation beaucoup plus rapide et plus précise de la température sur la charge est ainsi obtenue.

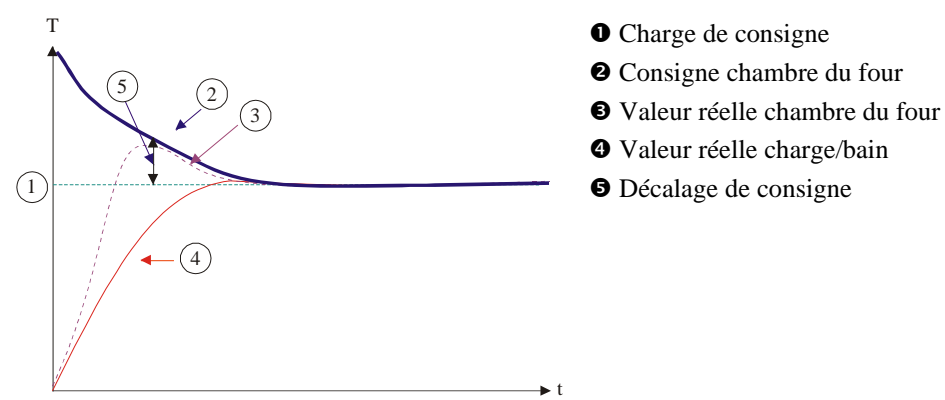

#### **Fonctionnement sans régulation de charge (régulation en cascade)**

Si la régulation de la charge est désactivée (cascade), seule la température de la chambre du four sera mesurée et stabilisée. Du fait que la température de la charge n'a aucun effet sur la régulation, celle-ci s'approche plus lentement de la consigne du programme.

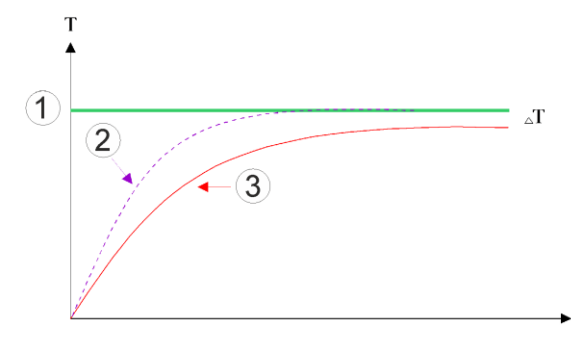

- Consigne chambre du four
- Valeur réelle chambre du four
- Valeur réelle charge/bain

**dherihe** 

Comme nous l'avons décrit plus haut, le régulateur de charge influe sur le régulateur de la chambre du four pour compenser l'écart entre le thermocouple sur les éléments chauffants et le thermocouple sur la charge (par ex. au milieu du four). Cette compensation doit être limitée, afin que le four ne se mette pas à osciller.

Les paramètres suivants peuvent être ajustés :

#### **Sortie négative maximale**

Décalage négatif maximal transmis par le régulateur de charge sur le régulateur de chauffage/zone. De ce fait, la consigne de la zone de chauffage ne peut pas être inférieure à :

• Consigne de chauffage = consigne de programme + décalage négatif maximal.

#### **Sortie positive maximale**

Décalage positif maximal transmis par le régulateur de charge sur le régulateur de chauffage/zone. De ce fait, la consigne de la zone de chauffage ne peut pas être supérieure à :

Consigne de chauffage = consigne de programme + décalage positif maximal.

#### **Pas de part I dans les rampes**

Dans les rampes, il peut arriver que la valeur I (part intégrale d'une sortie) du régulateur de charge se constitue lentement par un écart durable de régulation. Lors de la transition vers le temps de maintien, celle-ci ne peut pas baisser suffisamment vite et il peut, le cas échéant, se produire une sur-oscillation.

Pour éviter ce phénomène, il est possible de désactiver une montée de la part I des régulateurs de charge dans les rampes.

#### **Exemple :**

Si 500 °C sont prescrits comme consigne pour la charge, la chambre du four peut prendre une consigne de 500 °C + 100 °C, donc 600 °C pour une régulation optimale. Ceci fait que la chambre du four peut chauffer la charge très rapidement.

Il peut éventuellement être nécessaire de modifier les valeurs de décalage en fonction du processus et de la charge employée. Une régulation trop lente peut ainsi être accélérée par un décalage plus élevé ou une régulation trop rapide peut être ralentie. La modification du décalage doit cependant être effectuée en accord avec Naberherm, le comportement de la régulation étant commandé essentiellement par les paramètres de régulation et non par le trim.

Pour paramétrer la régulation de charge, procédez aux opérations suivantes :

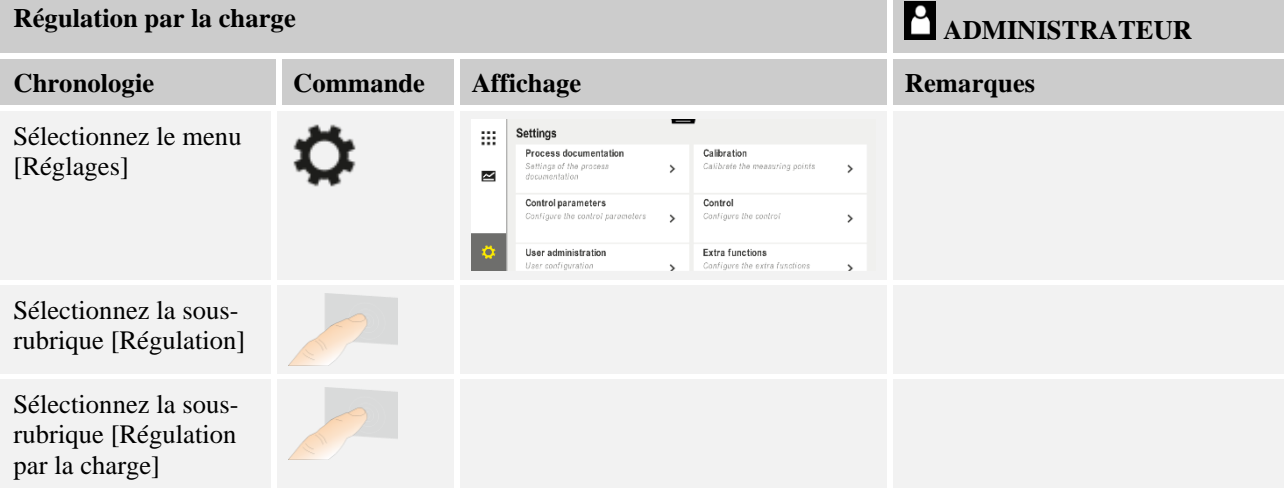

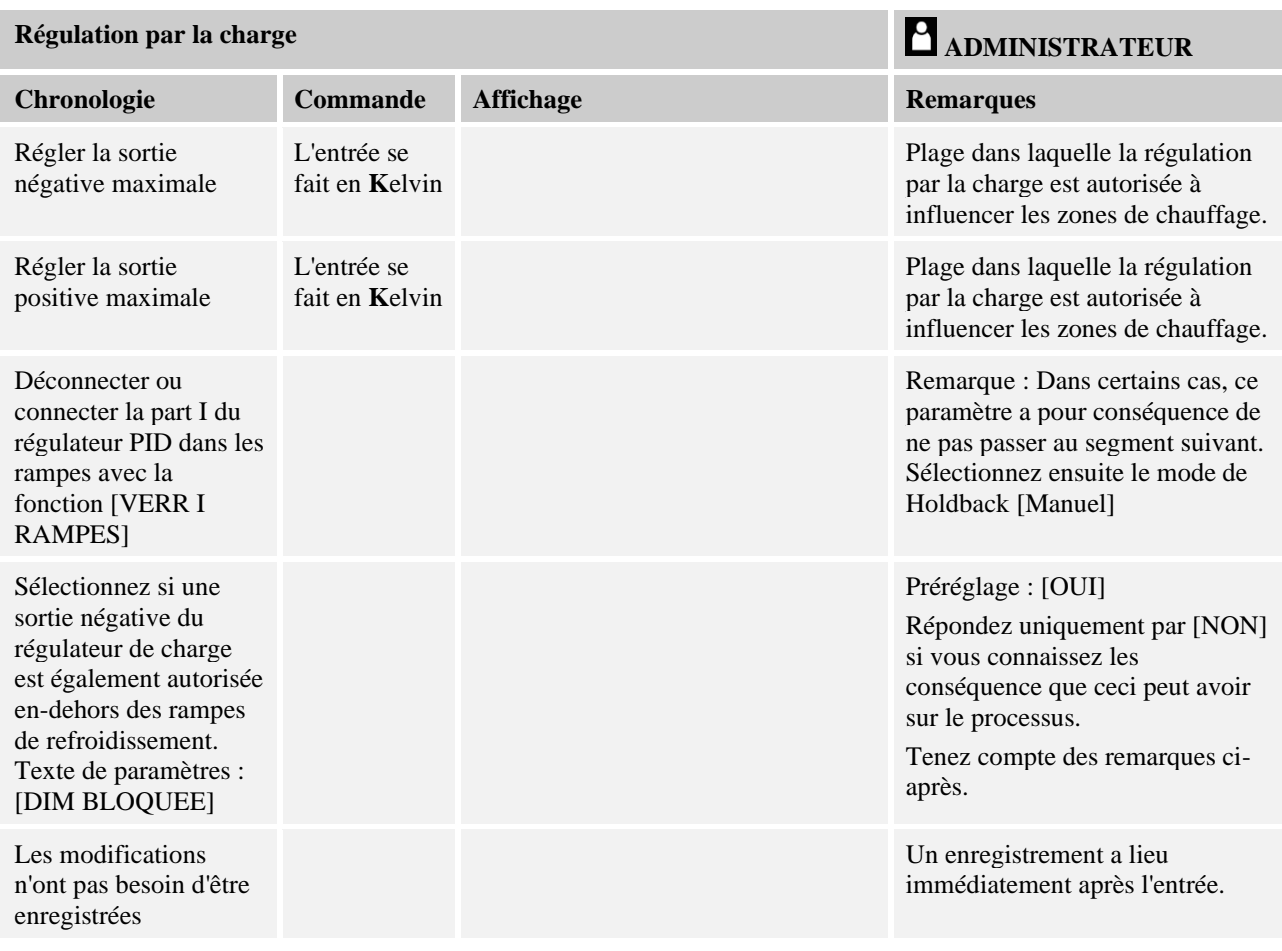

### **Indications complémentaires :**

- Lorsque la régulation de charge est active, le grand affichage de température de la vue d'ensemble principale est basculé sur le thermocouple de charge.
- Les évaluations d'erreur qui font partie de la régulation de charge (par exemple un thermocouple de charge retiré), ne sont activées que si la régulation de charge est activée dans un programme en cours. Si un thermocouple de charge a un défaut, le système passe au thermocouple de la zone maître et émet un message d'erreur. Le programme n'est pas interrompu.
- La commutation entre les paramètres de commande, par exemple du point de repère 1 au point de repère 2, dépend de la consigne du programme et non de la valeur réelle de température dans le four.
- Si la régulation par la charge est activée, il est recommandé d'utiliser le type de Holdback « Auto » dans le programme. Si le Holdback avancé est utilisé, les correctifs générés peuvent entraîner l'émission d'alertes indésirables.

**Nabertherm** 

MORE THAN HEAT 30-3000 °C

### **Limitation du décalage de régulation de charge [DIM BLOQUEE] :**

Une régulation par la charge n'influe pas directement sur le chauffage mais indirectement sur les régulateurs du chauffage par un décalage exercé sur la consigne du programme. Ce décalage (sortie) est simplement ajouté (décalage positif) ou soustrait (décalage négatif) de la consigne. Un décalage négatif n'est cependant autorisé normalement que dans les rampes descendantes (négatives), sinon il pourrait engendrer des sur-oscillations.

Certains four (par exemple les fours tubulaires) doivent permettre d'activer également le décalage négatif pendant les temps de maintien ou les rampes de montées en température. Sinon il se peut que le programme ne saute pas dans le segment suivant.

Cette validation peut être attribuée par le paramètre [DIM BLOQUEE] = [NON] dans les réglages de la régulation de charge. Cette opération ne devrait être effectuée que si ceci est nécessaire au processus.

### **11.4.9 Décalage des consignes de zones**

Pour le cas des fours à zones multiples, il peut s'avérer nécessaire d'attribuer aux zones des consignes différentes. Normalement, toutes les zones du four travaillent avec la consigne générée par le programme de chauffage. Si par exemple une zone ne devait pas recevoir 600 °C comme consigne comme les autres zones mais seulement 590 °C, ceci peut être réglé avec la « Consigne décalage zone ».

Pour entrer les décalages de consigne pour une ou plusieurs zones, procédez aux opérations suivantes :

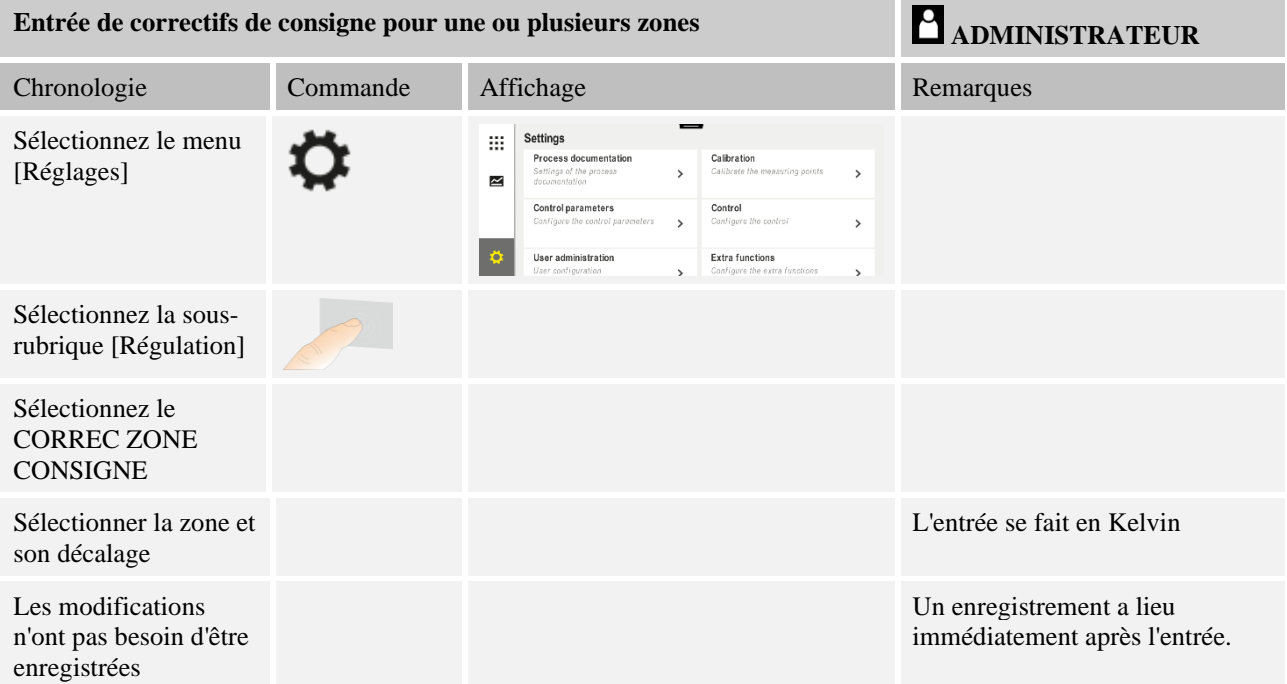

## **11.4.10 Holdback**

Pour le réglage du Holdback avancé, il est possible de définir les zones à surveiller pour le passage d'une rampe de température à un temps de maintien. Dans ce cas, il est possible, selon l'équipement du four, de sélectionner un test de la zone de régulation 1-3, du thermocouple de documentation 1-3, le refroidissement et la charge. Pour sélectionner les thermocouples, procédez aux opérations suivantes :

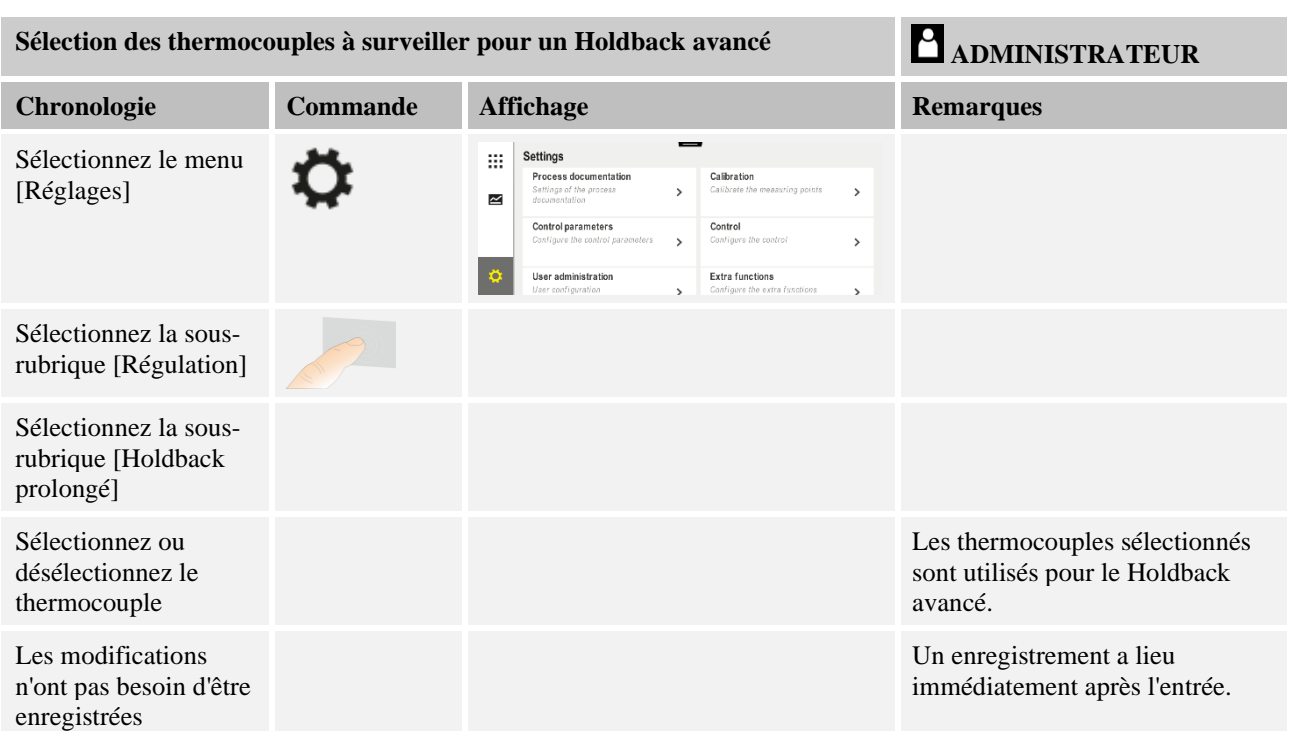

#### **Attention !**

Lorsque la régulation par la charge est activée, la sélection d'autres thermocouples pour un Holdback avancé n'est pas recommandée.

## **11.5 Gestion des utilisateurs**

La gestion des utilisateurs permet de bloquer certaines fonctions de commande protégées par mot de passe. De ce fait, un utilisateur doté de droits simples ne devra pas modifier de paramètres.

### **Les 4 niveaux d'utilisateur suivants sont disponibles :**

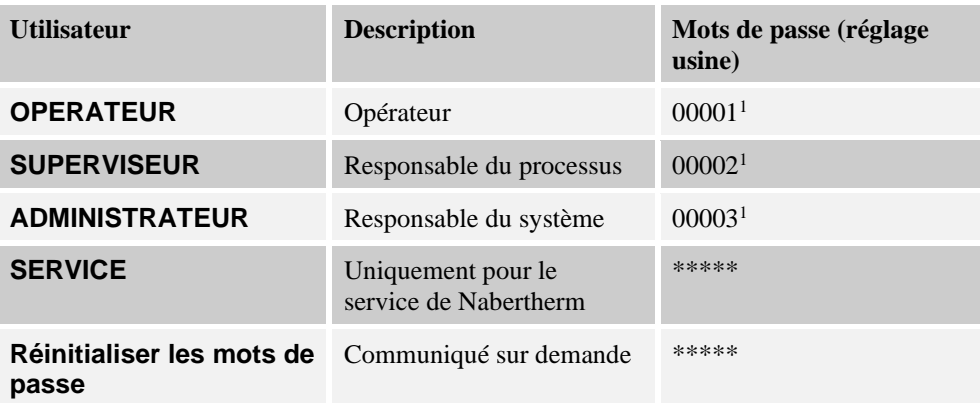

<sup>1</sup> Nous conseillons de modifier par mesure de sécurité les mots de passe dès la première mise en service. Passez au niveau utilisateur respectif dans lequel vous pouvez modifier le mot de passe pour le niveau utilisateur correspondant (voir « Ajuster la gestion des utilisateurs selon les besoins»).

Nabertherm

MORE THAN HEAT 30-3000 °C

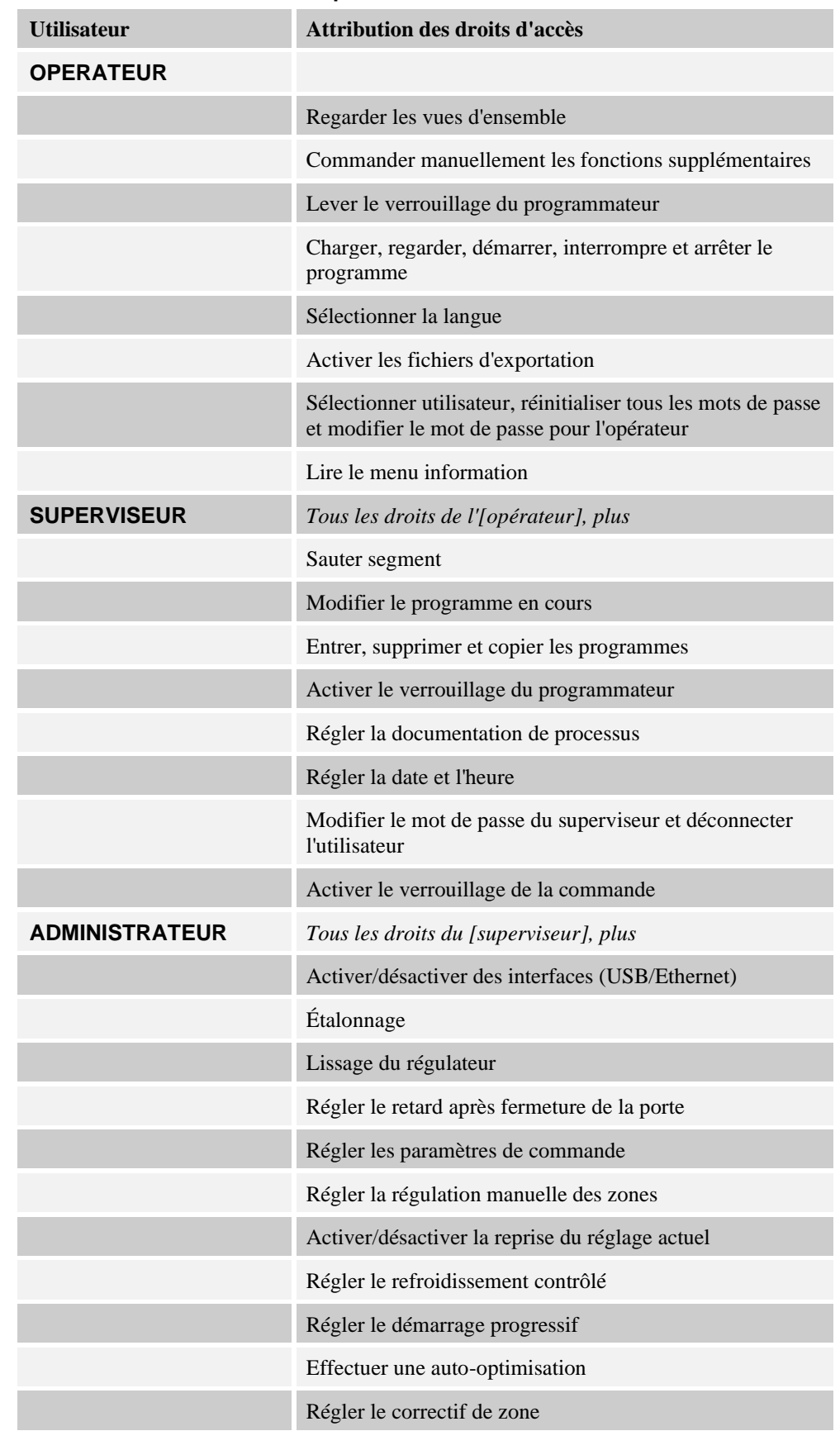

## **Les droits des utilisateurs respectifs sont attribués comme suit :**

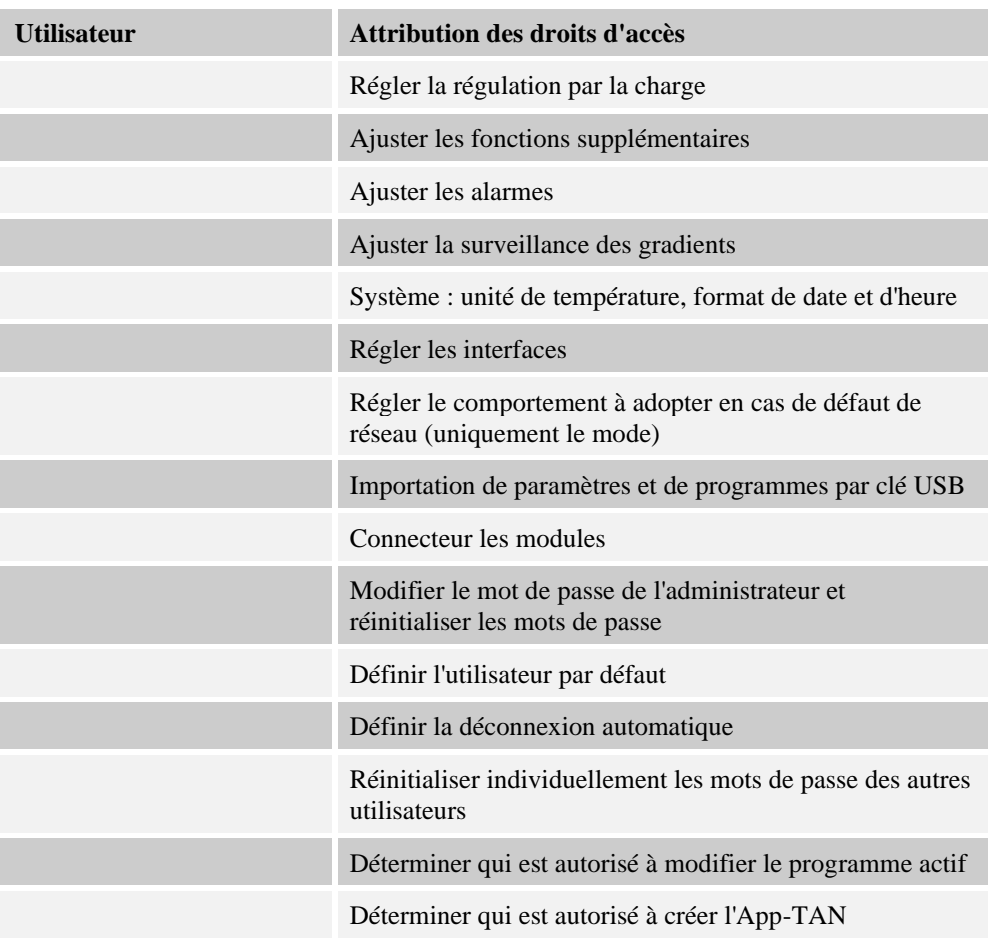

#### **Connecter un utilisateur**

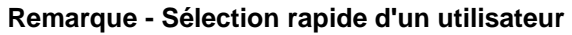

Pour vous connecter rapidement en tant qu'utilisateur, passez à la barre d'état. Vous y accédez en tirant sur la languette du haut. Appuyez sur le symbole de l'utilisateur. La sélection des utilisateurs s'affiche.

Sélectionnez alors l'utilisateur souhaité et entrez ensuite le mot de passe.

Pour sélectionner un utilisateur sans passer par la sélection rapide, procédez aux étapes suivantes :

**Nabertherm** MORE THAN HEAT 30-3000 °C

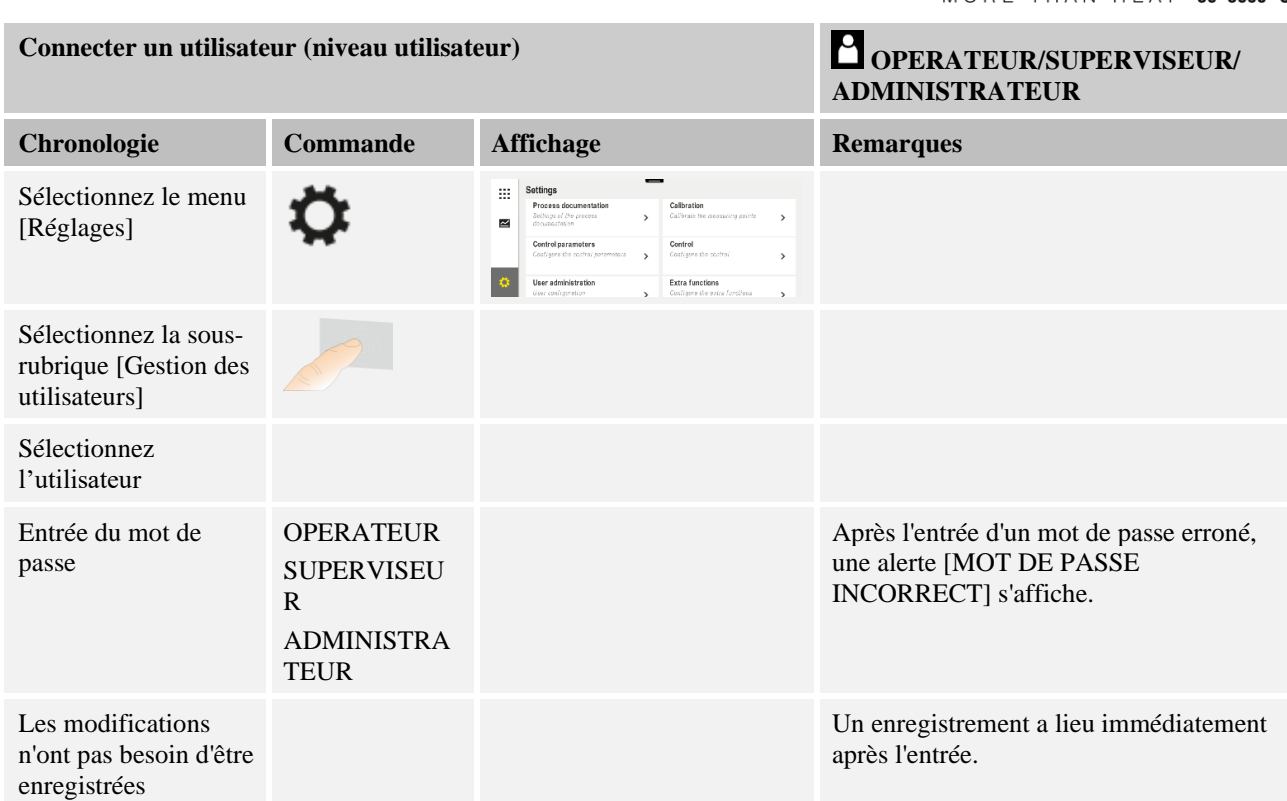

### **Ajuster la gestion des utilisateurs aux besoins**

Pour ajuster la gestion des utilisateurs à vos besoins, procédez aux opérations décrites cidessous. Vous pouvez régler ici la durée après laquelle l'utilisateur se déconnecte automatiquement. De même, vous pouvez régler le niveau utilisateur dans lequel le régulateur revient de nouveau après la déconnexion [UTIL STANDARD]. C'est-à-dire les fonctions libres sans devoir se connecter.

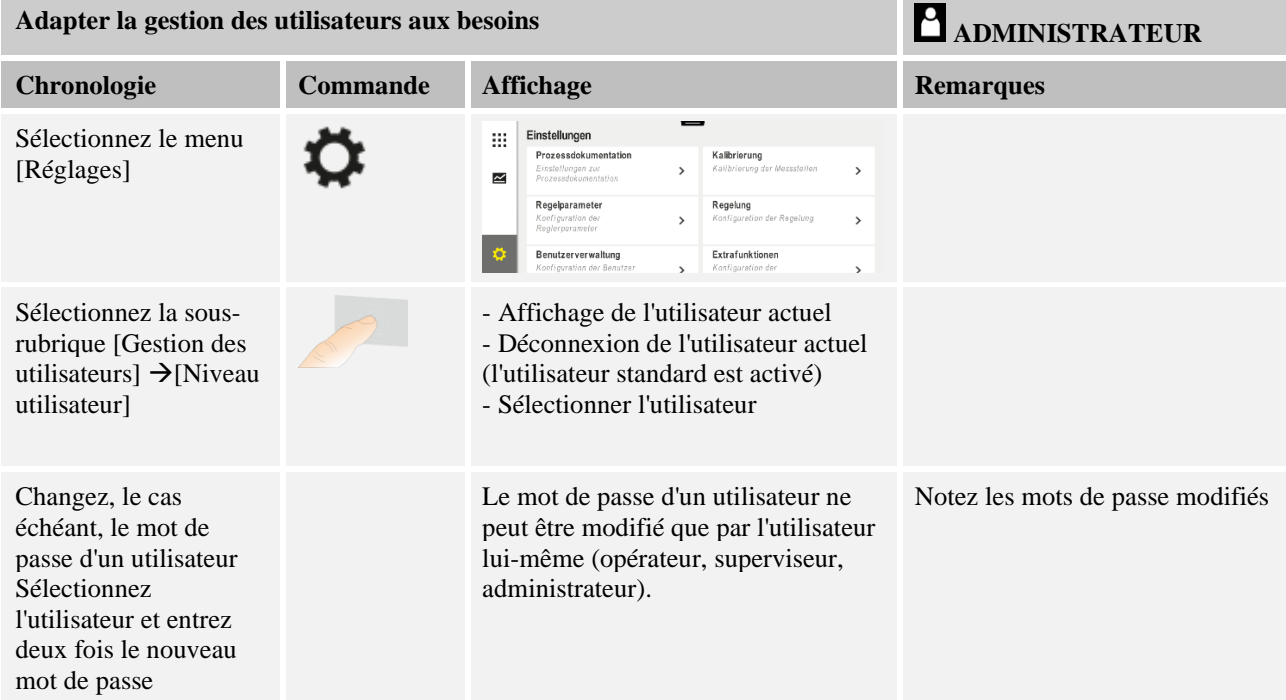

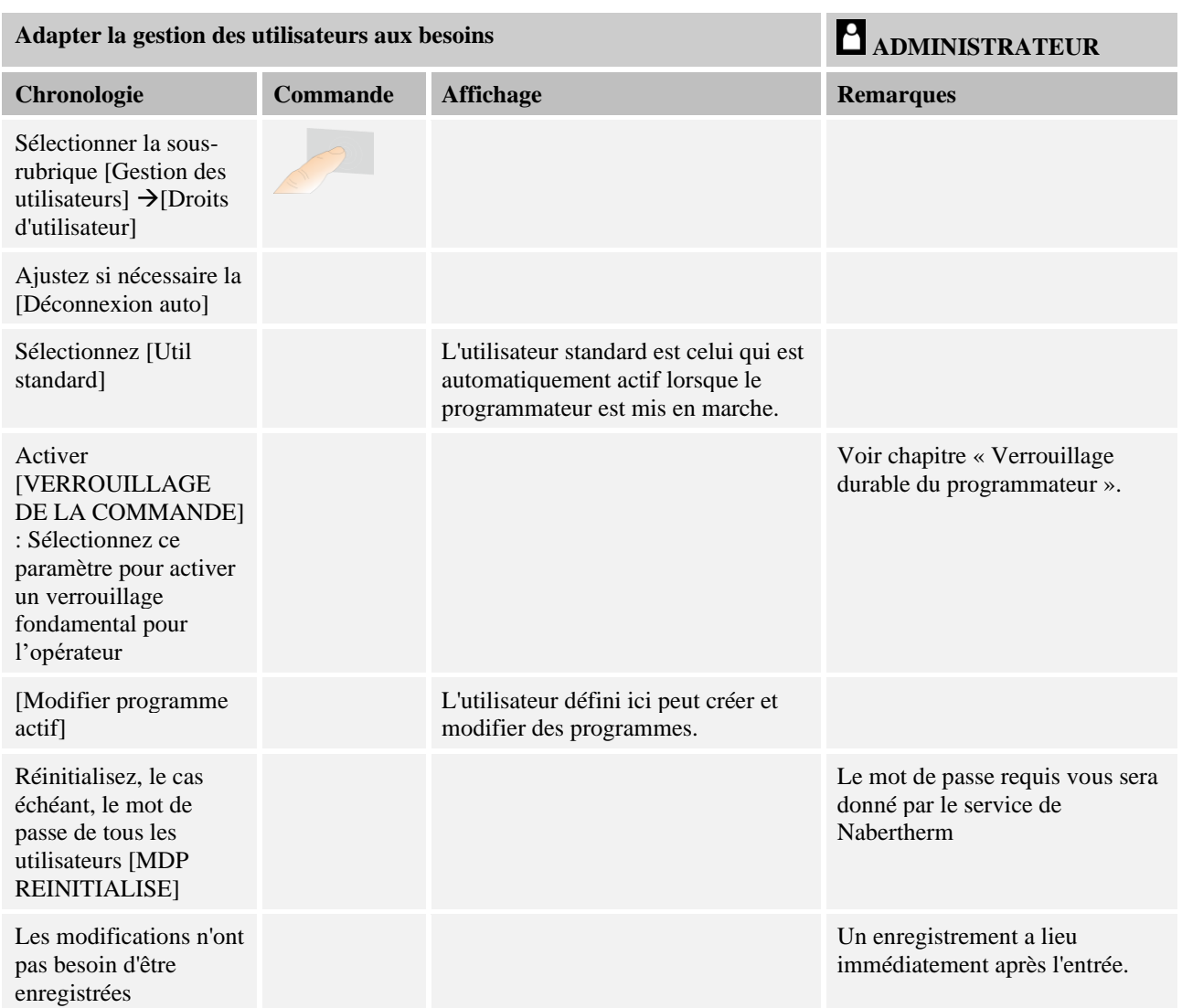

Droits des utilisateurs individuels pour la gestion des droits

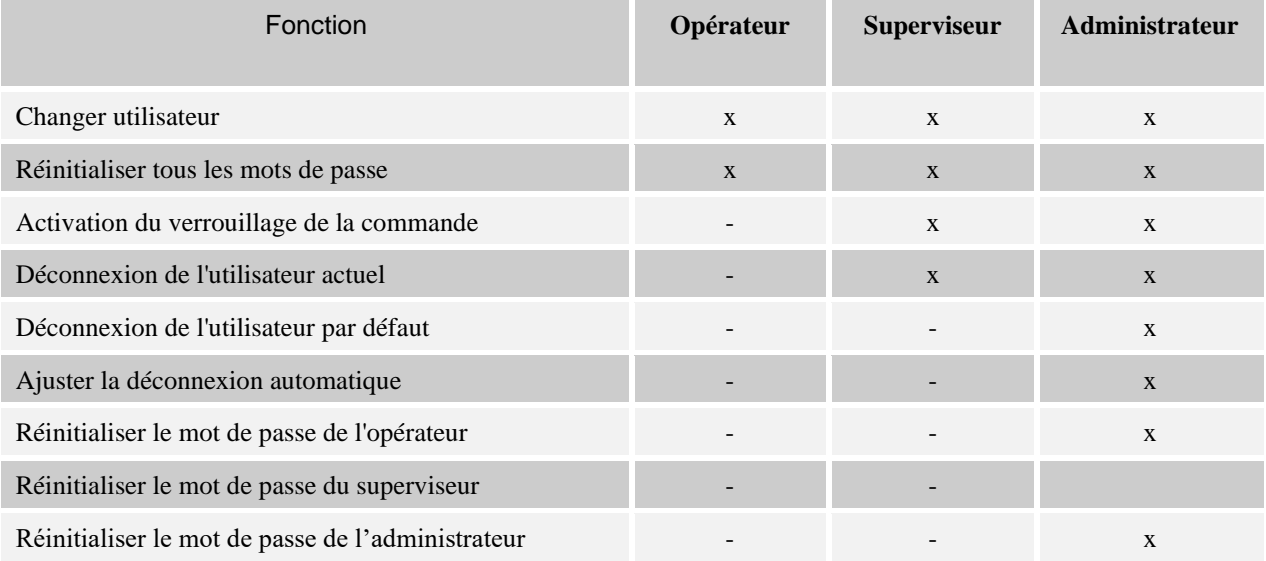

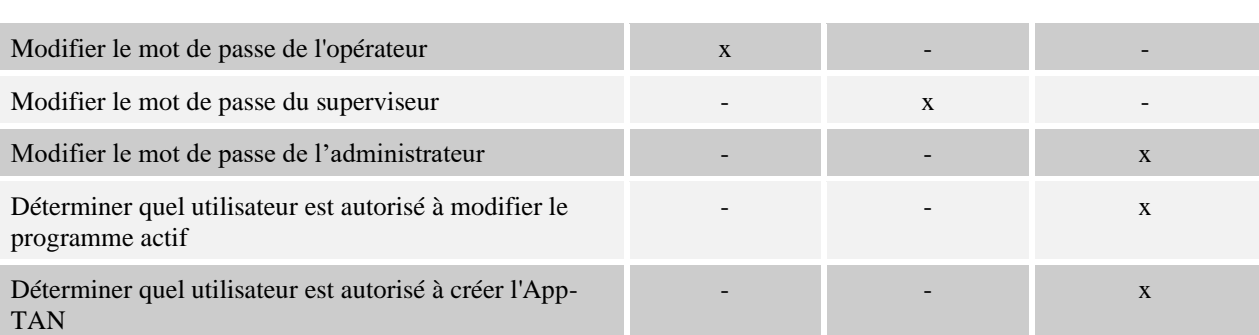

# **Nabertherm** MORE THAN HEAT 30-3000 °C

## **11.6 Verrouillage du programmateur et de la commande**

## **11.7 Verrouillage permanent (verrouillage de la commande)**

Activez la fonction [Verrouillage] pour empêcher toute commande du programmateur. Cette fonction permet d'empêcher tout accès au programmateur même sans qu'un programme n'ait été lancé.

Le verrouillage de la commande peut être activé par le superviseur ou l'administrateur qui modifie le paramètre [Verrouillage de la commande] au niveau de la gestion utilisateurs.

Le verrouillage de la commande est activé dès que l'utilisateur a été déconnecté automatiquement ou manuellement. Même après la mise sous tension du programmateur, le verrouillage de commande est activé.

Une demande de mot de passe s'affiche pour chaque opération. Entrez alors le mot de passe de l'utilisateur.

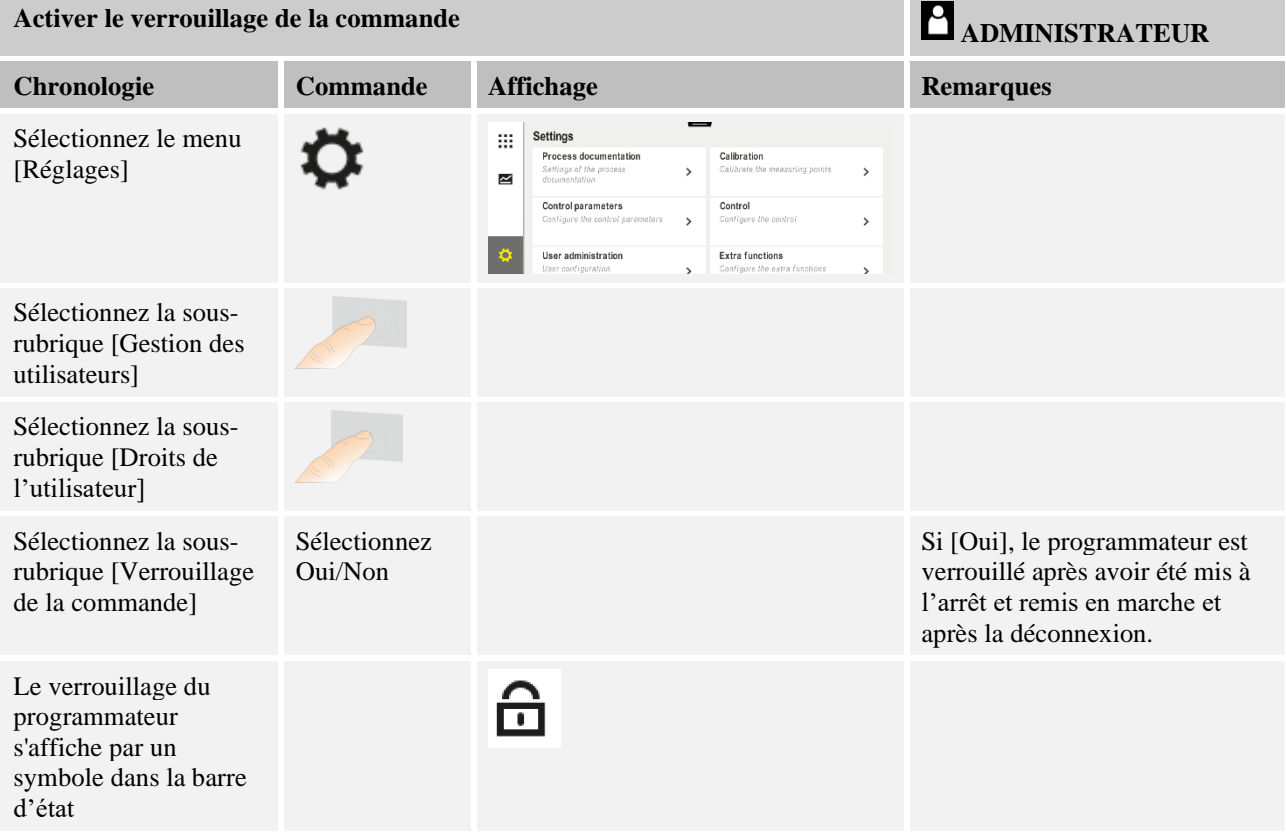

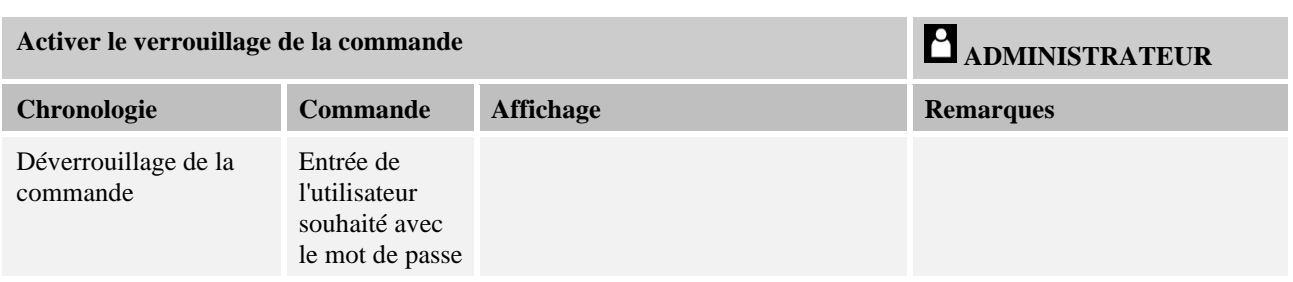

## **11.7.1 Verrouillage du programmateur d'un programme en cours**

Pour empêcher qu'un programme en cours ne soit interrompu par inadvertance ou intentionnellement, le programmateur peut être verrouillé. Ce verrouillage empêche toute entrée au programmateur.

Le fonctionnement ne peut être activé que par un opérateur (opérateur, superviseur, administrateur) se connectant avec un mot de passe.

Pour verrouiller le programmateur, procédez aux opérations suivantes :

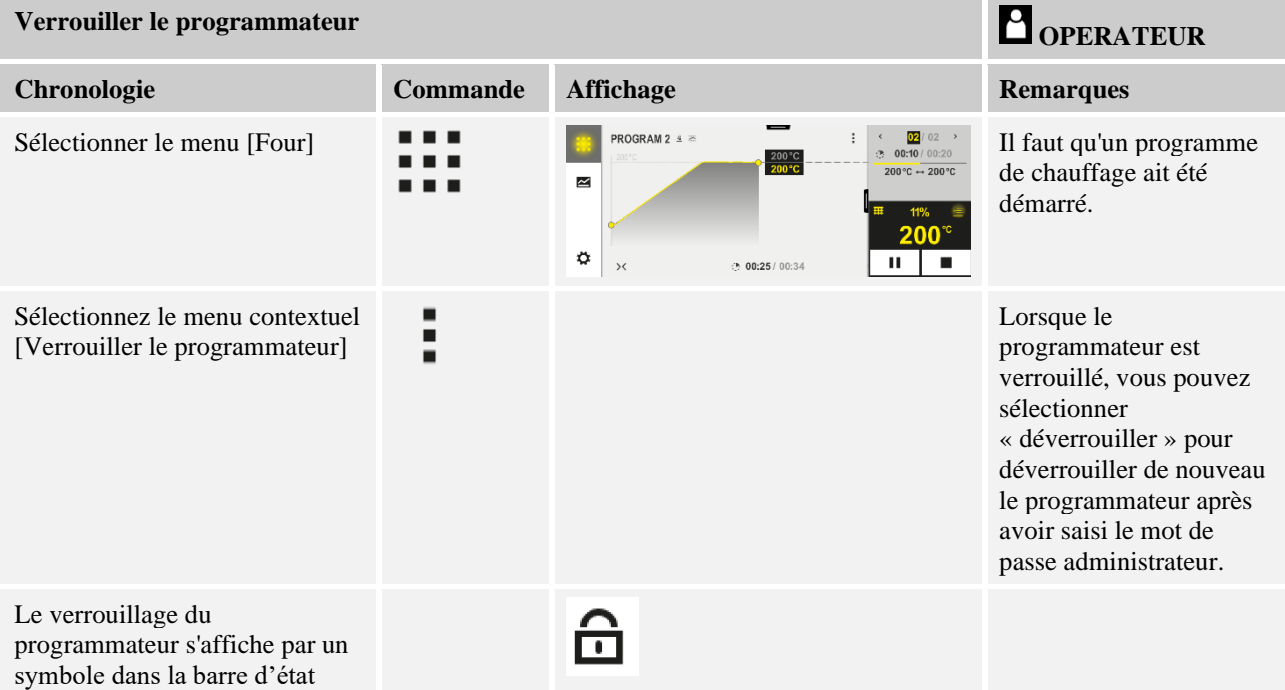

**Nabertherm** 

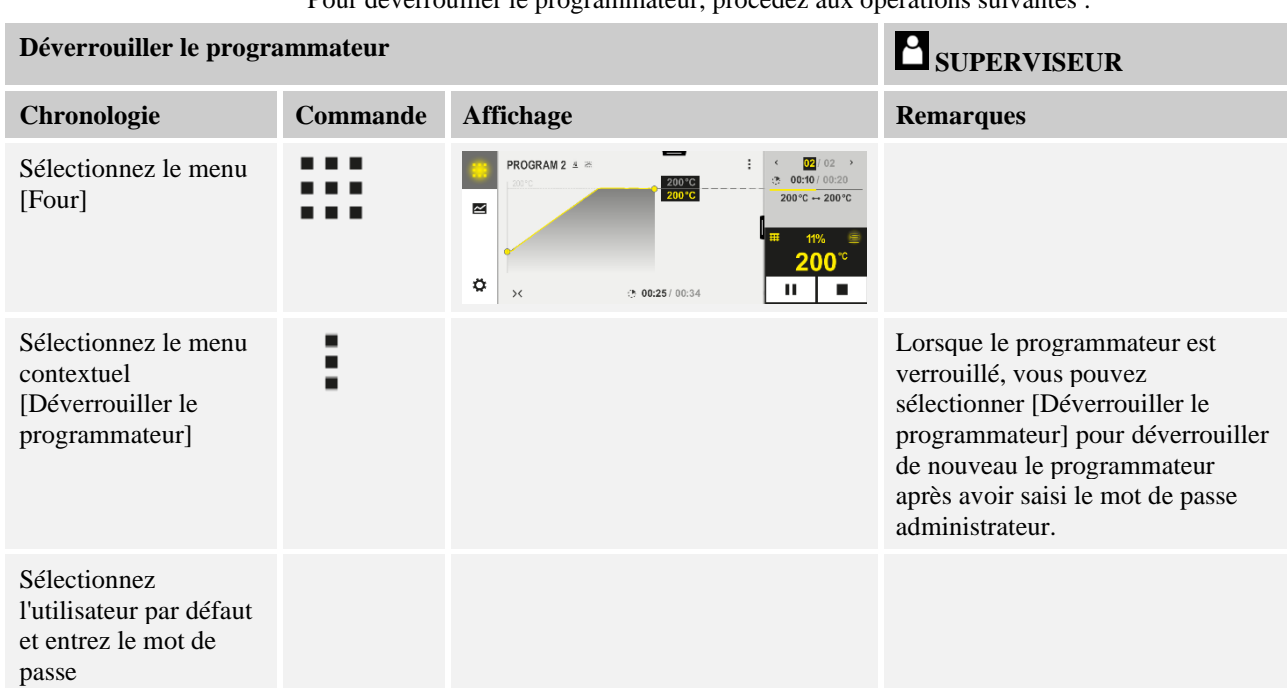

Pour déverrouiller le programmateur, procédez aux opérations suivantes :

## **11.8 Configuration des fonctions supplémentaires**

Beaucoup de fours ont, outre le chauffage d'un four, de nombreuses fonctions supplémentaires, telles que les trappes d'évacuation d'air, les ventilateurs, les vannes magnétiques, les signaux optiques et acoustiques (voir, le cas échéant le manuel spécial des fonctions supplémentaires). Chaque segment permet d'effectuer des entrées correspondantes. Les fonctions supplémentaires disponibles dépendent du modèle de four.

Ce régulateur permet de connecter et de déconnecter dans son équipement de base jusqu'à 2 fonctions supplémentaires en option, et avec les modules supplémentaires jusqu'à 6 dans les segments selon le programme.

#### **Les fonctions supplémentaires sont par exemple**

- Pilotage d'un ventilateur d'air frais
- Pilotage d'une trappe d'évacuation d'air
- Pilotage d'un signal lumineux

S'il faut désactiver ou renommer certaines fonctions supplémentaires, procédez aux opérations suivantes :

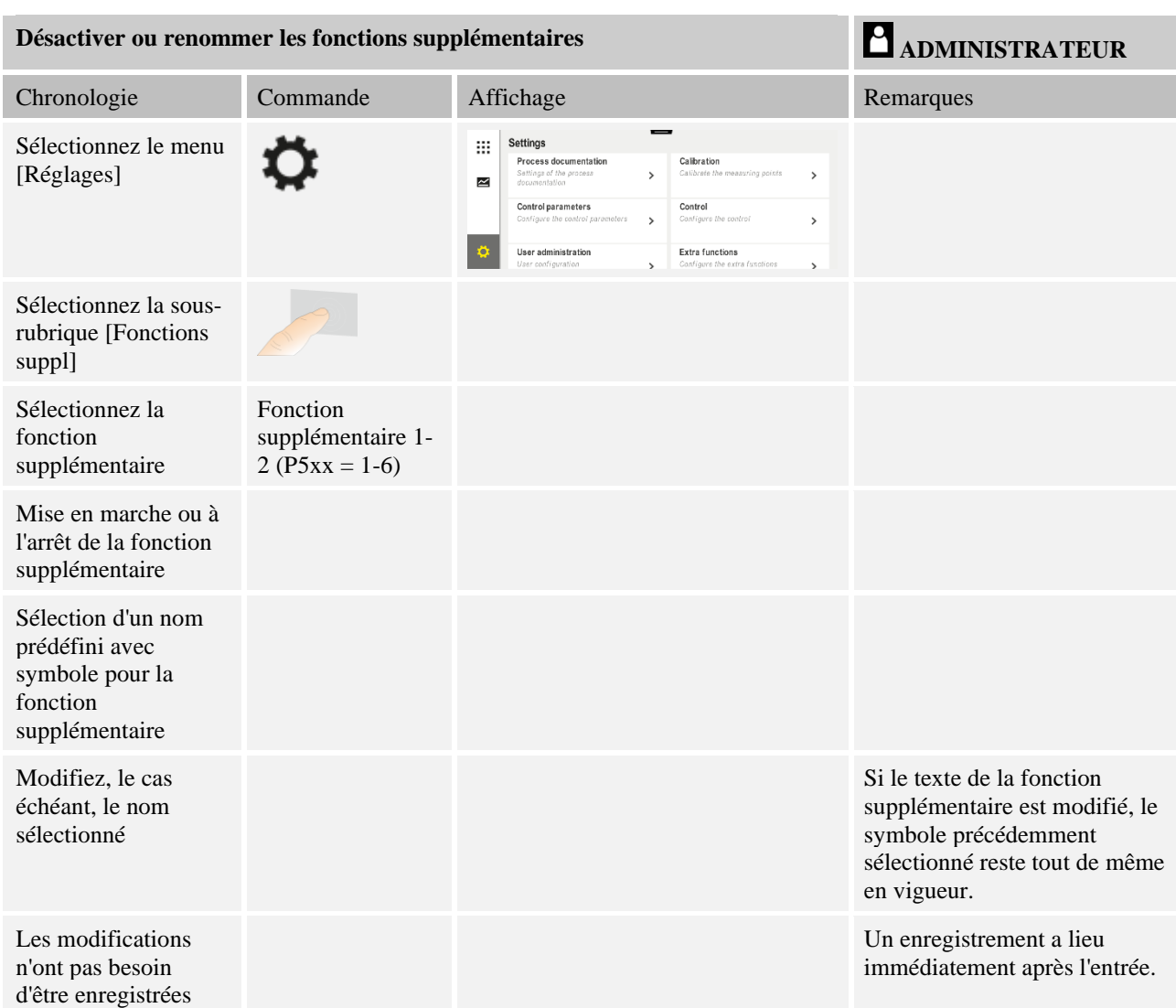

## **11.9 Désactiver ou renommer les fonctions supplémentaires**

## **11.9.1 Commander manuellement les fonctions supplémentaires au cours d'un programme de chauffage**

S'il faut connecter manuellement des fonctions supplémentaires au cours d'un programme de chauffage, procédez aux opérations suivantes :

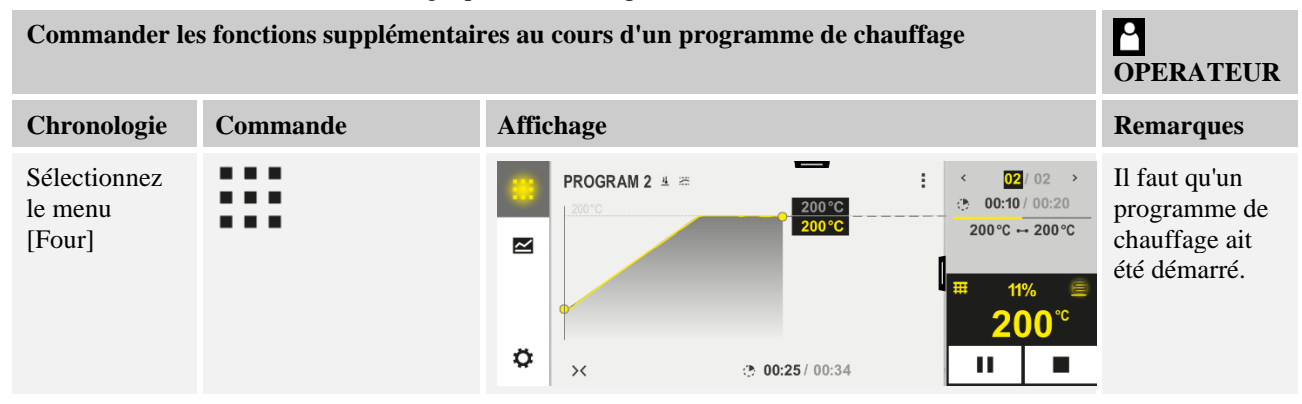

#### MORE THAN HEAT 30-3000 °C **Commander les fonctions supplémentaires au cours d'un programme de chauffage**  $\mathsf P$ **OPERATEUR Chronologie Commande Affichage <b>Remarques Remarques** Une liste des Sélectionnez  $\leftarrow$ Control extra functions E [Contrôler fonctions t/ Exhaust air flap tic O fonctions supplémentaire off O s disponibles suppl] dans le  $On \bigcap$ menu s'affiche A Fresh-air flap  $\overline{\text{lic}}$   $\odot$ contextuel  $OffO$  $On \bigcirc$ Ajustez l'état Appuyez sur le champ Le champ de sélection change de couleur de la fonction de sélection à côté des supplémentair états e selon les [Auto]/[Arrêt]/[Marche besoins ] La fonction supplémentaire a été ajustée manuellement. Pour les fonctions supplémentaires, trois états sont disponibles **AUTO** La fonction supplémentaire est uniquement pilotée par les fonctions supplémentaires implantées dans le programme de chauffage **ARRET**La fonction supplémentaire est déconnectée indépendamment du programme de chauffage **MARCHE** La fonction supplémentaire est connectée indépendamment du programme de chauffage

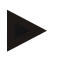

### **Remarque**

Avant d'engager et de réinitialiser une fonction supplémentaire, vérifiez la conséquence que cela peut avoir sur votre charge. Pesez minutieusement le pour et le contre avant une telle intervention manuelle.

**Nabertherm** 

## **11.9.2 Commander manuellement les fonctions supplémentaires à la suite d'un programme de chauffage**

S'il faut commander manuellement des fonctions supplémentaires, alors que le programme de chauffage ne marche pas, procédez aux opérations suivantes :

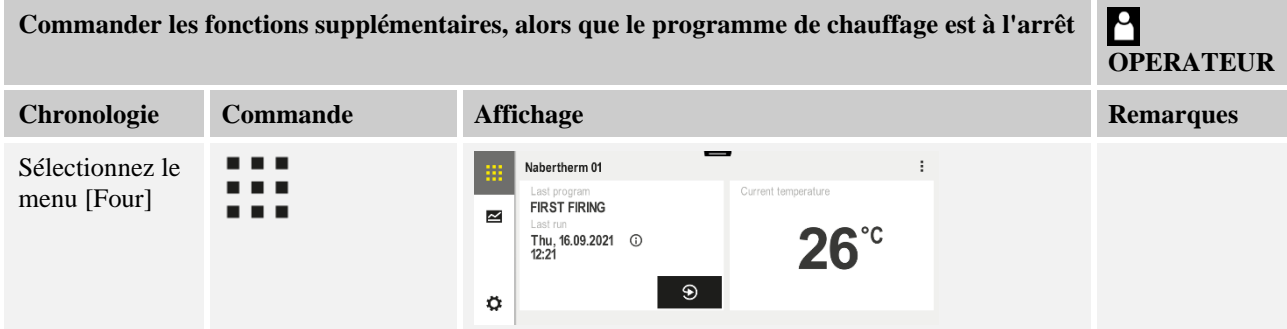

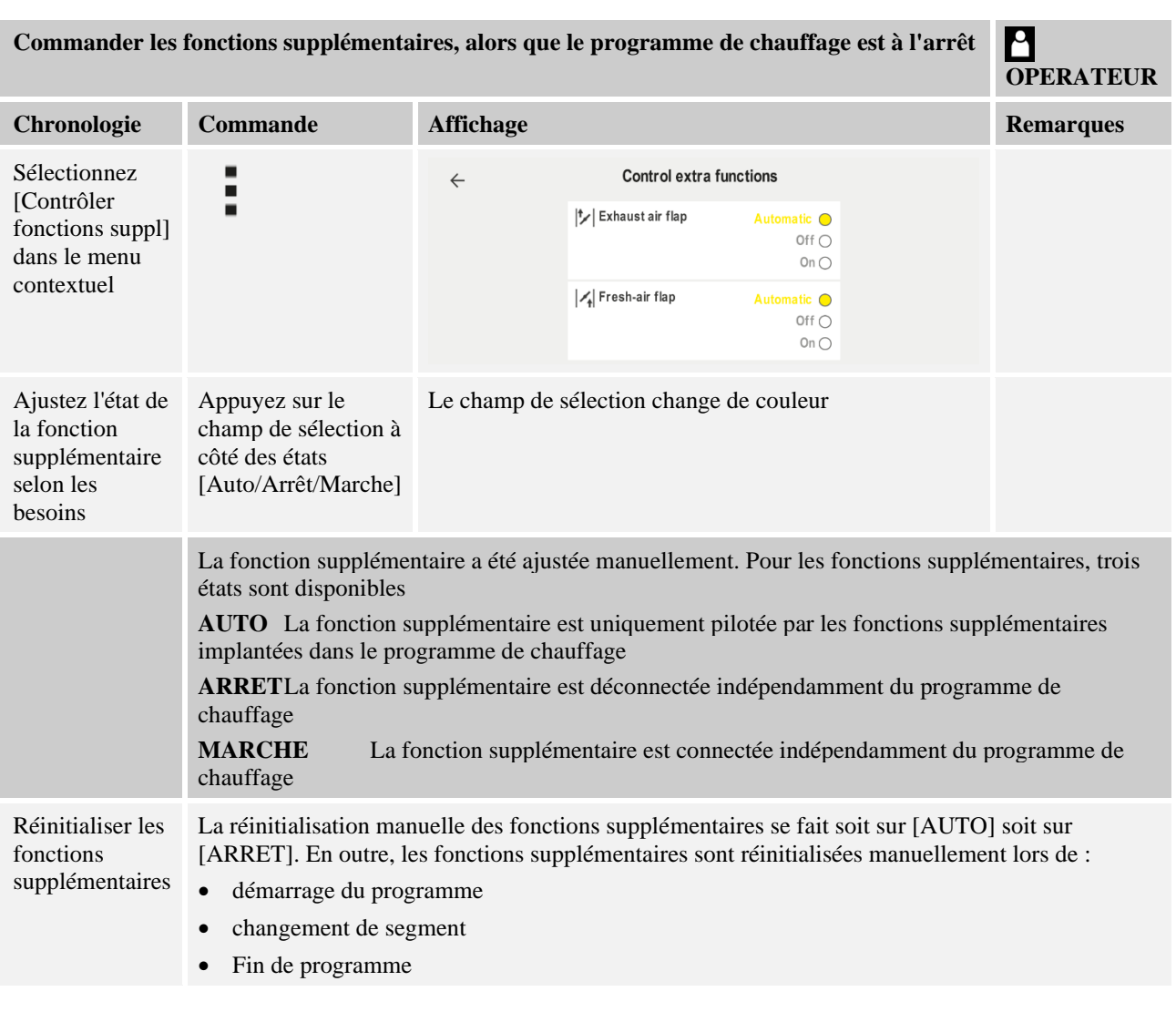

 $\blacktriangleright$ 

## **Remarque**

Avant d'engager et de réinitialiser une fonction supplémentaire, vérifiez la conséquence que cela peut avoir sur votre charge. Pesez minutieusement le pour et le contre avant une telle intervention manuelle.

## **11.10 Fonctions d'alarme**

# **11.10.1 Alarme (1 et 6)**

Ce régulateur possède 6 alarmes librement configurables. Une alarme déclenche une réaction dans une situation donnée. Une alarme s'adapte de façon flexible.

### **Paramètres des alarmes :**

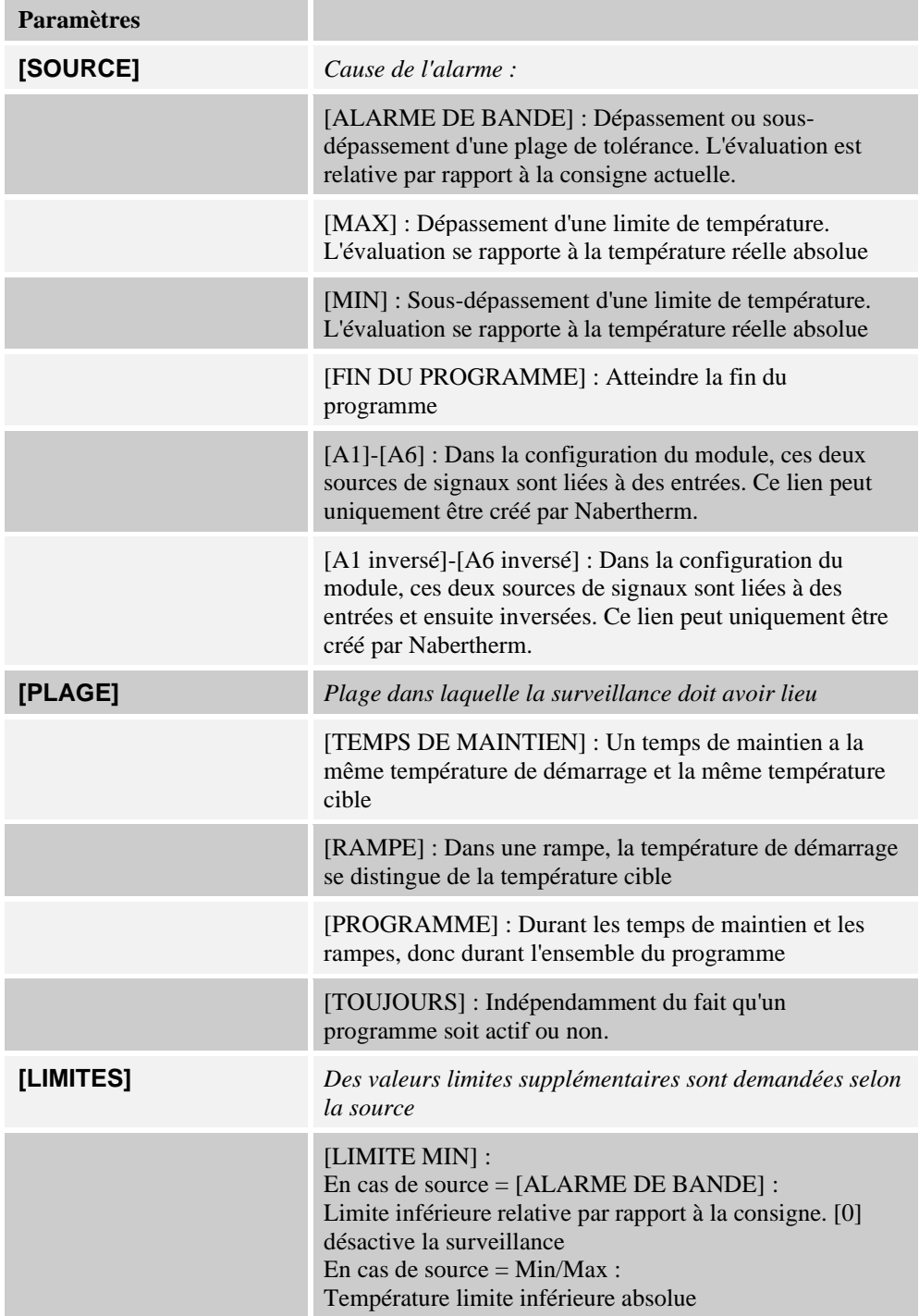

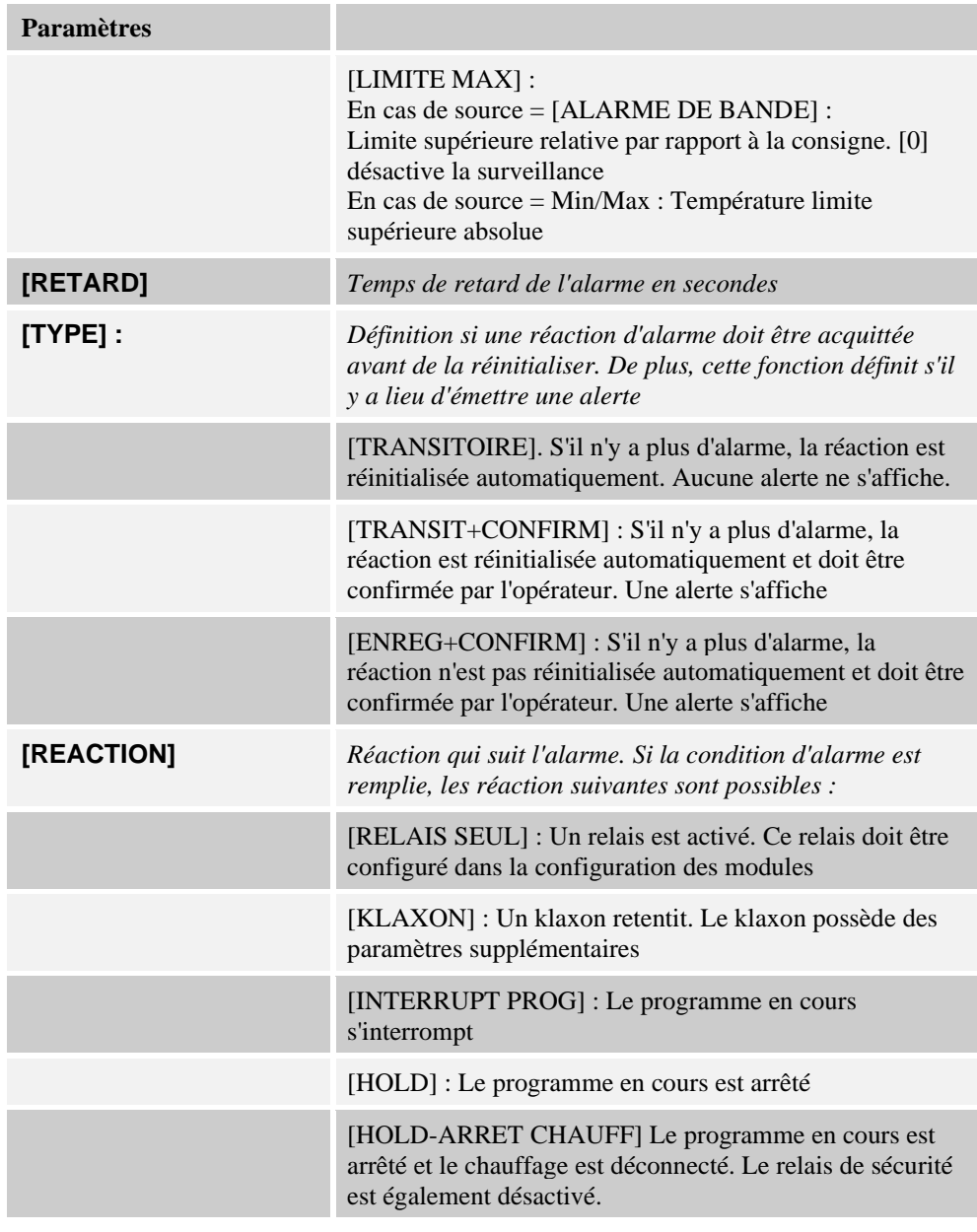

Les alarmes peuvent être configurées comme suit :

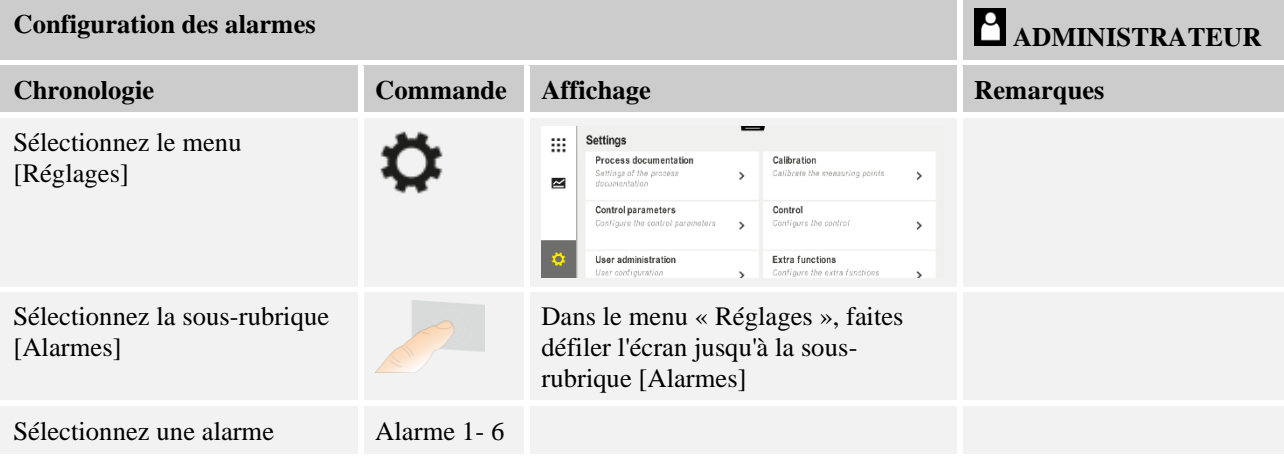

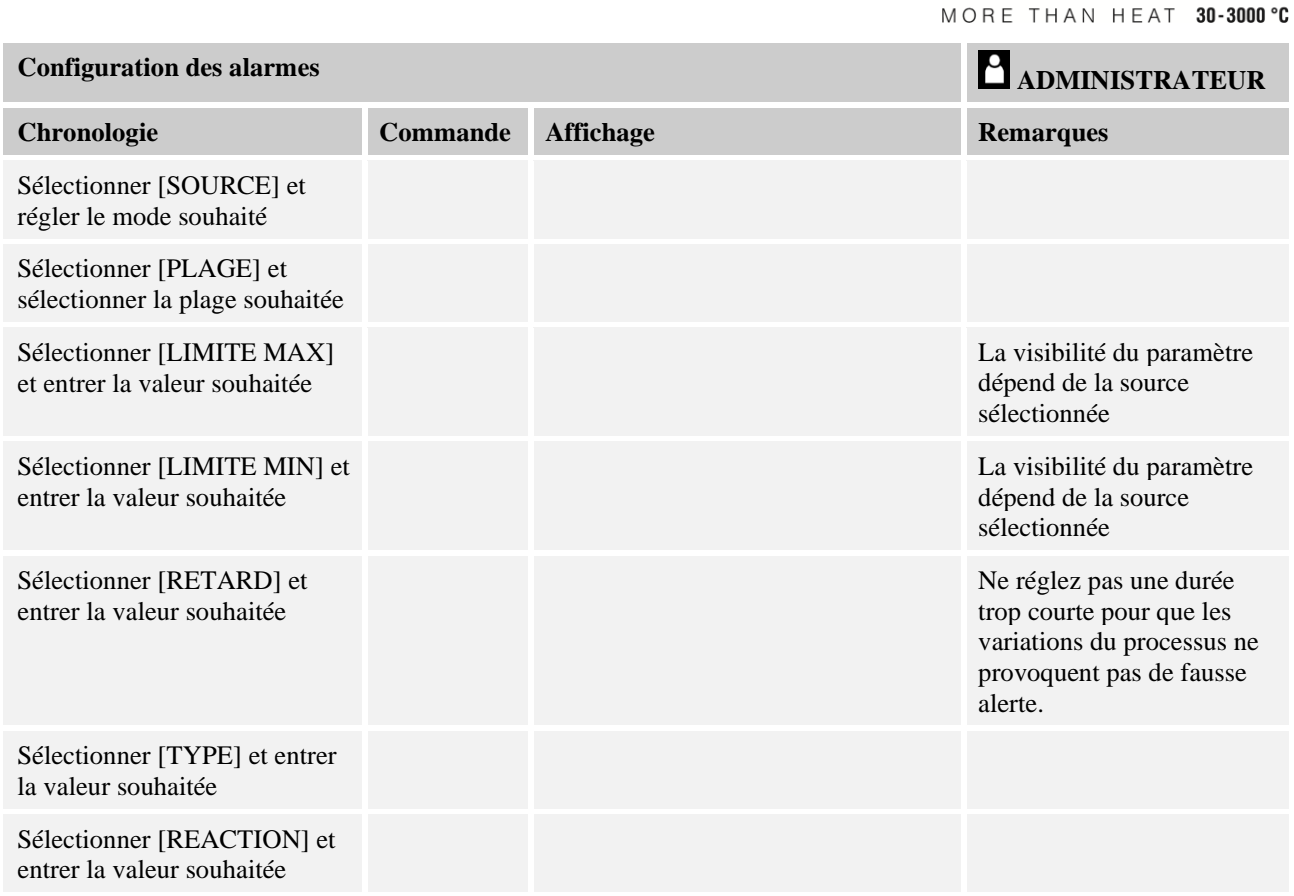

### **Validité de l'alarme de tolérance et de l'évaluation min/max :**

Vous trouverez dans ce qui suit un relevé des thermocouples surveillés par une alarme de tolérance.

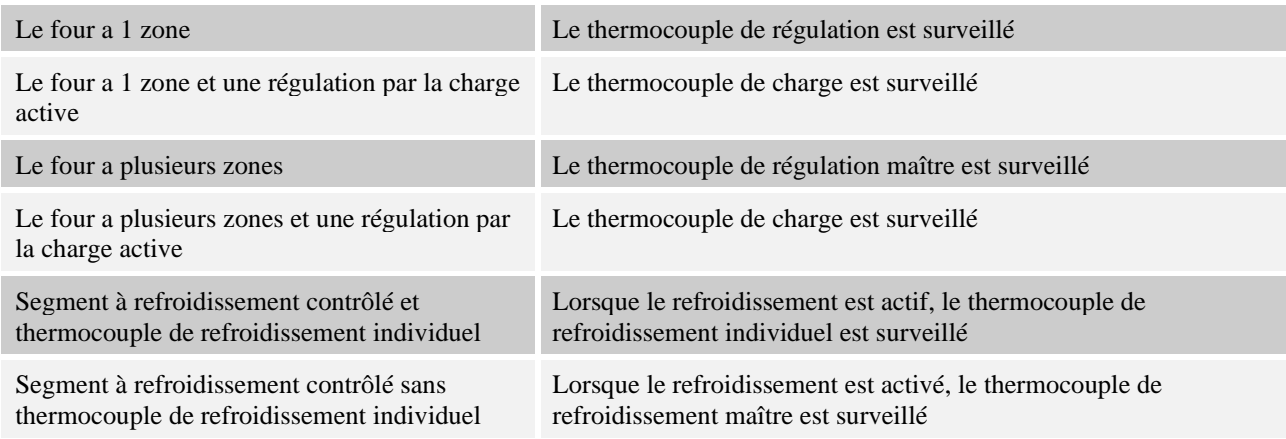

En principe, un thermocouple de journalisation en option n'est pas consulté.

# **11.10.2 Klaxon (option)**

Le klaxon est l'une des « réactions » possibles de la configuration des alarmes. Les paramètres de l'alarme acoustique permettent à l'opérateur de régler certaines caractéristiques supplémentaires. Indépendamment de la configuration des alarmes, la sortie à laquelle le klaxon est branché, peut être constante, par intervalles ou limitée dans le temps.

L'acquittement du klaxon se fait en acquittant le message d'erreur.

**Nabertherm** 

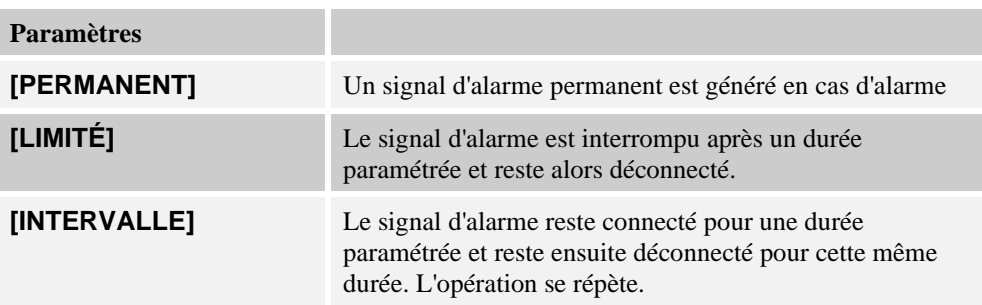

L'alarme acoustique peut être réglée comme suit :

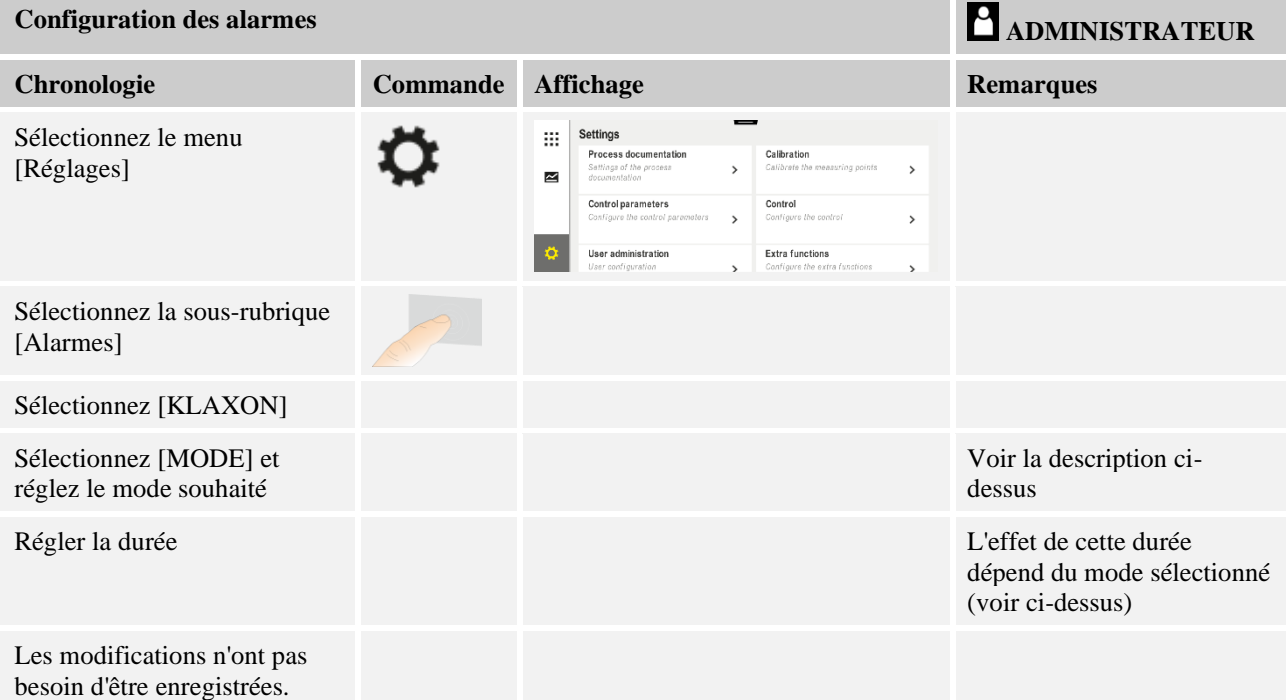

## **11.10.3 Surveillance du gradient**

Un système de surveillance du gradient surveille la vitesse avec laquelle un four chauffe. Si le four chauffe plus vite que ne le prescrit le seuil (gradient), le programme s'interrompt.

Le point décisif d'une évaluation fiable du gradient est le laps de temps dans lequel le gradient est redéfini continuellement (cycle de mesure). Si celui-ci est trop court, l'alarme du gradient dépend des variations de la régulation ou du four et se déclenche alors probablement trop tôt. Si le cycle de mesure est trop long, ceci peut éventuellement aussi se répercuter sur la charge ou le four. C'est pourquoi le cycle de mesure correct doit être déterminé dans des tests.

En plus du cycle de mesure il est possible d'activer un retard de l'alarme. Un retard de « 3 » signifie que le système doit d'abord détecter 3 cycles de mesure avec un gradient trop élevé avant de réagir.

Afin d'éviter les erreurs de mesure dans la plage de basses températures, il est possible de sélectionner une température limite inférieure pour l'évaluation.

Pour les fours à zones multiples et les fours à régulation de la charge, seule la zone maître (zone de guidage) est évaluée.

**Nabertherm** 

À la suite d'une alarme de gradient, le premier cycle de mesure fait continuer le programme de chauffage sans dépassement de gradient. Le four continue de marcher.

Le message d'avertissement de l'alarme du gradient peut uniquement être supprimé en déconnectant et en reconnectant le programmateur.

Pour surveiller le gradient, procédez aux opérations suivantes :

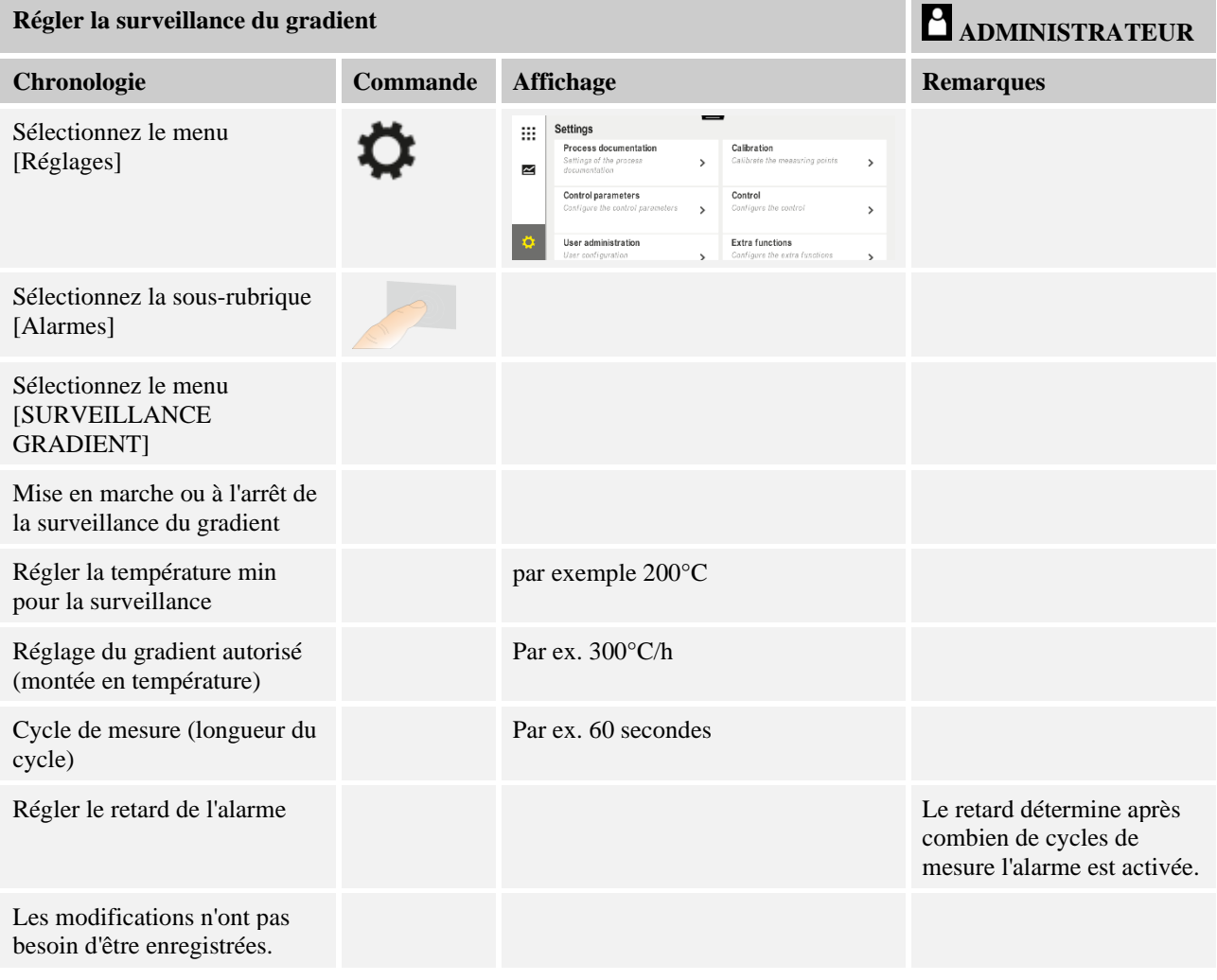

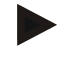

### **Remarque**

Cette fonction sert à protéger la charge et le four. Il n'est pas permis de l'utiliser pour éviter des états dangereux.

## **11.10.4 Exemples de configuration d'alarme**

Vous trouverez dans ce qui suit quelques conseils qui vous aideront à paramétrer les alarmes les plus fréquentes. Ces exemples sont uniquement fournis à titre de démonstration. Les paramètres devront, le cas échéant, être adaptés à l'application respective : Pour le réglage des alarmes, n'oubliez pas de vous connecter en tant qu'utilisateur [ADMINISTRATEUR].

### **Exemple : Erreur externe**

Une erreur externe, par exemple un interrupteur de température, annonce une surchauffe en fermant un contact. Celle-ci doit provoquer une interruption du programme.

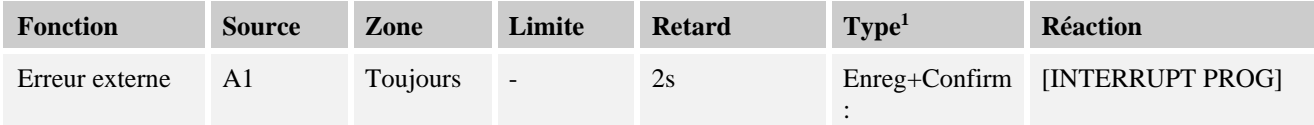

Explication : la source de l'alarme est une entrée qui a été liée à [A1] qui sera [toujours] évaluée, donc dans les rampes et les temps de maintien. Après un temps de retard de [2 secondes], une réaction  $S = [Energy[error]$  qui doit obligatoirement être acquittée est déclenchée, à savoir [Interrupt prog], avec un message en texte clair M = [Confirmer].

La configuration de sortie d'une alarme acoustique doit être réglée en usine.

### **Exemples : Surveillance de l'eau de refroidissement**

Il convient de surveiller le flux d'eau de refroidissement d'un four. Après avoir actionné un interrupteur de flux, il faut que le programme s'arrête et que le chauffage soit déconnecté. Une alarme acoustique doit signaler l'erreur.

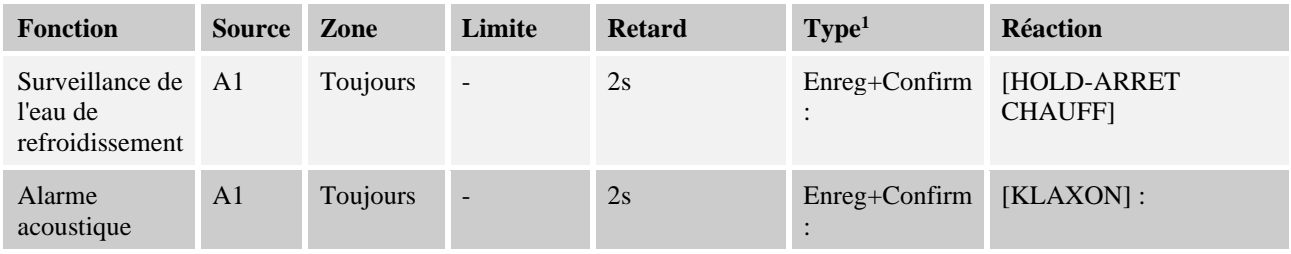

#### **Exemples : Surveillance d'une aspiration externe**

Pour certains processus, il est important qu'une aspiration externe soit connectée durant le programme thermique. Celle-ci doit être surveillée par le régulateur et interrompre, le cas échéant, le programme, si l'aspiration n'est pas en marche. En plus, une alarme acoustique doit signaler l'erreur.

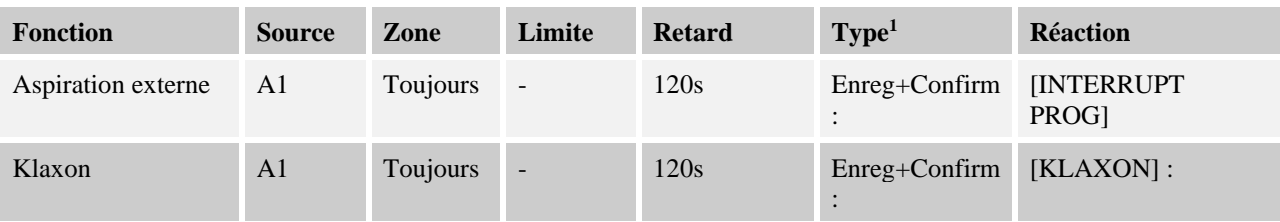

Explication : la source de l'alarme est une entrée qui a été liée à [A1] qui sera [toujours] évaluée, donc dans les rampes et les temps de maintien. Après un temps de retard de [120 secondes], une réaction  $S = [Energy: [B]$  qui doit obligatoirement être acquittée est déclenchée, à savoir [Interrupt prog], avec un message en texte clair M = [Confirmer].

La configuration de sortie d'une alarme acoustique doit être réglée en usine.

### **Exemple : Contrôle de surchauffe relative**

Un temps de maintien doit être surveillé. Dans ce cas, la consigne du programme ne doit pas être dépassée de plus de 5 °C.

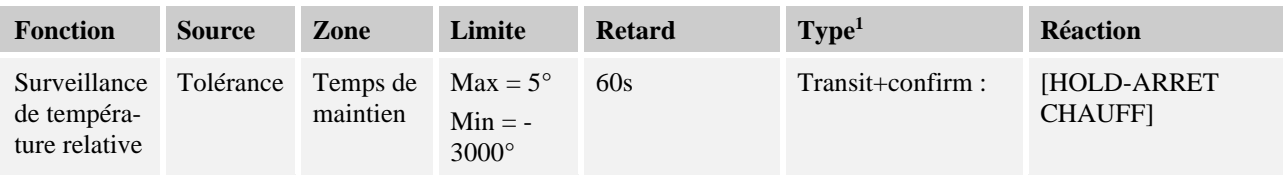

Explication : la source de l'alarme est une surveillance de tolérance [Tolérance] qui sera [toujours] évaluée, donc dans les rampes et les temps de maintien. Après un temps de retard de [60 secondes], une réaction [transit] qui doit obligatoirement être acquittée est déclenchée, à savoir [Interrupt prog], avec un message en texte clair M = [Confirmer].

### **11.11 Régler le comportement à adopter en cas de coupure de l'alimentation**

Lors d'un défaut de réseau, il n'y a plus de puissance de chauffage. Chaque défaut de réseau se répercute donc sur le produit qui se trouve dans le four.

Le comportement du programmateur en cas de coupure d'alimentation a été paramétré chez Nabertherm. Vous pouvez néanmoins adapter son comportement général à vos besoins.

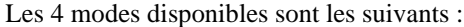

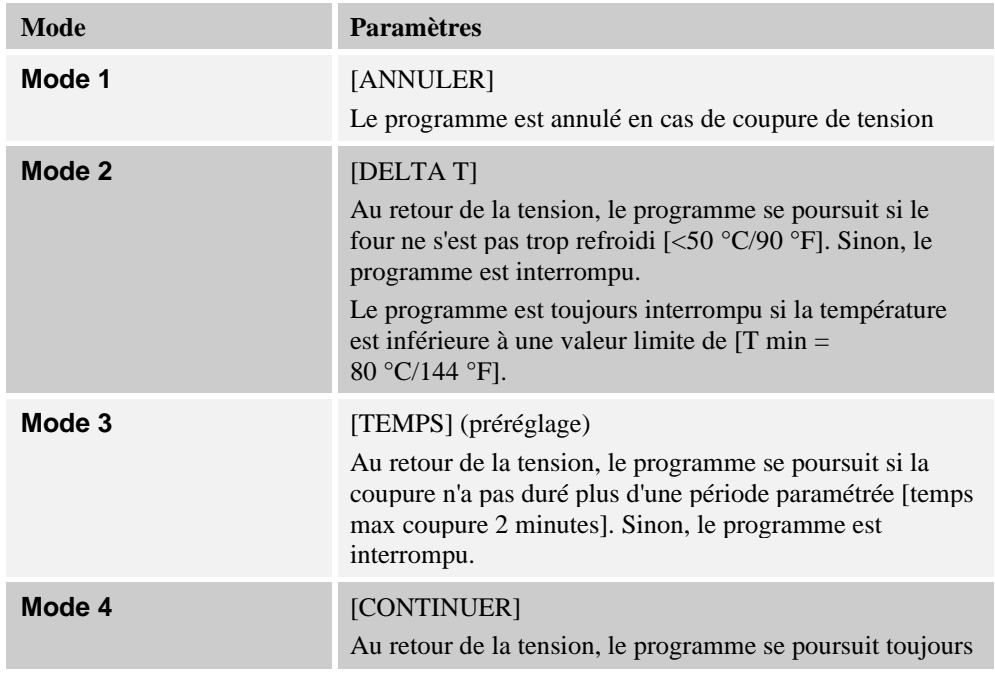

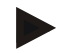

#### **Remarque**

Après un défaut de réseau, le programme se poursuit avec la même montée, resp. le même temps restant du temps de maintien.

Défauts de réseau < 5s le programme continue toujours.

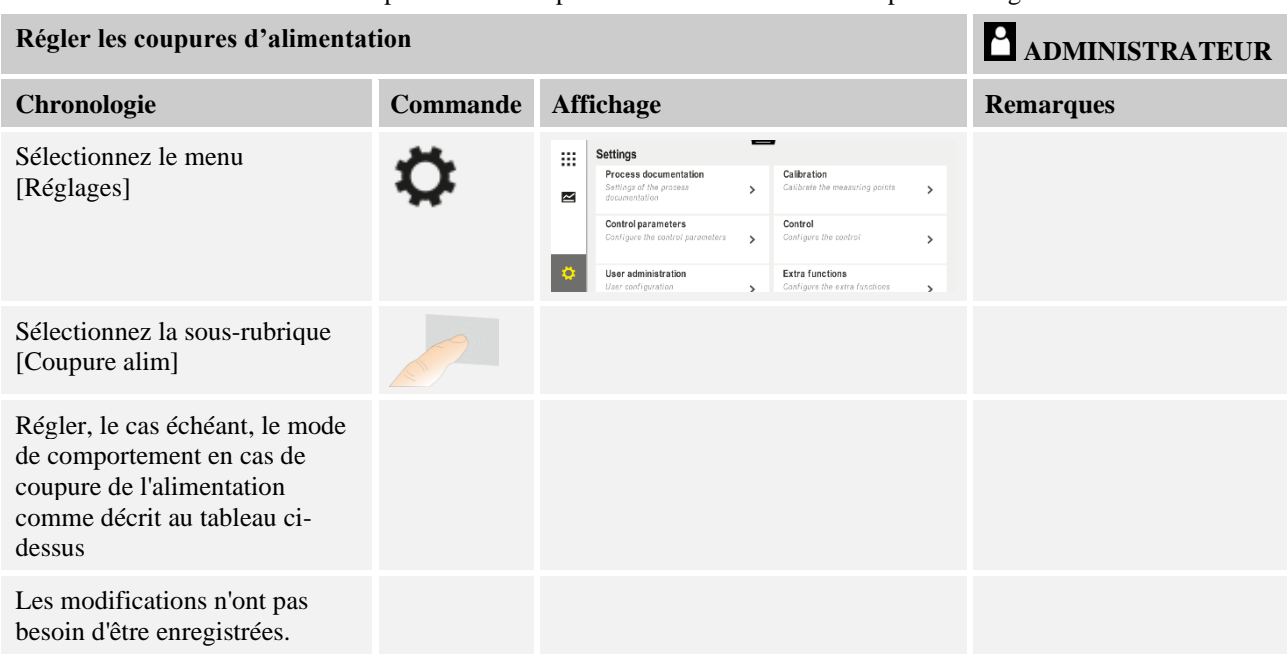

Le comportement à adopter en cas de défaut de réseau peut être réglé comme suit :

## **11.12 Réglages du système**

## **11.12.1 Réglage de la date et de l'heure**

Ce régulateur nécessite une horloge en temps réel pour l'enregistrement des données du processus et le réglage d'un horaire de démarrage. Celle-ci est tamponnée dans le coffret de commande par une batterie.

L'heure d'été et d'hiver ne change pas automatiquement. Le changement doit être effectué manuellement.

Il faut uniquement le faire si aucun programme n'est actif, afin d'éviter toute irrégularité dans l'enregistrement des données de processus.

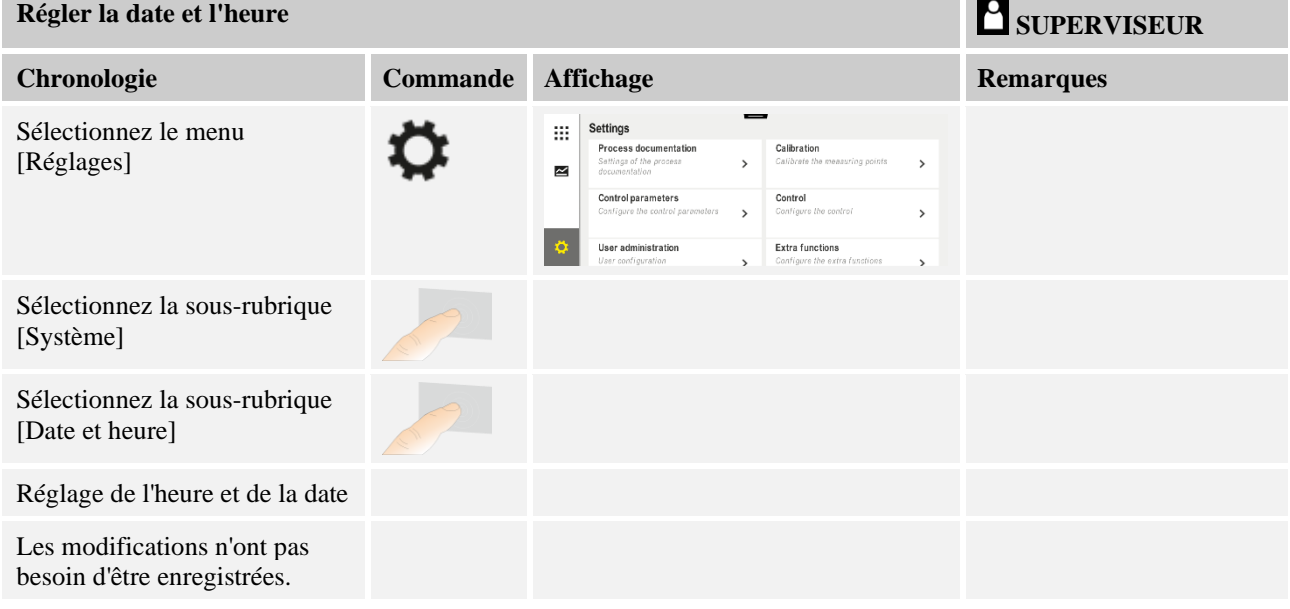

Pour régler l'heure et la date, procédez aux opérations suivantes :

#### **Remarque**

La batterie fonctionne durant environ 3 ans. L'horaire réglé se perd à chaque changement de batterie. Pour le type de batterie, voir chapitre «Caractéristiques techniques».

**Nabertherm** 

MORE THAN HEAT 30-3000 °C

## **11.12.2 Régler le format de date et le format de l'heure**

La date peut être entrée/éditée en deux formats :

- JJ/MM/AAAA Exemple : **28/11/2021**
- MM-JJ-AAAA Exemple : **11.28.2021**

L'heure peut être entrée soit au format de **12** heures soit au format de **24** heures.

Pour régler ces formats, procédez aux opérations suivantes :

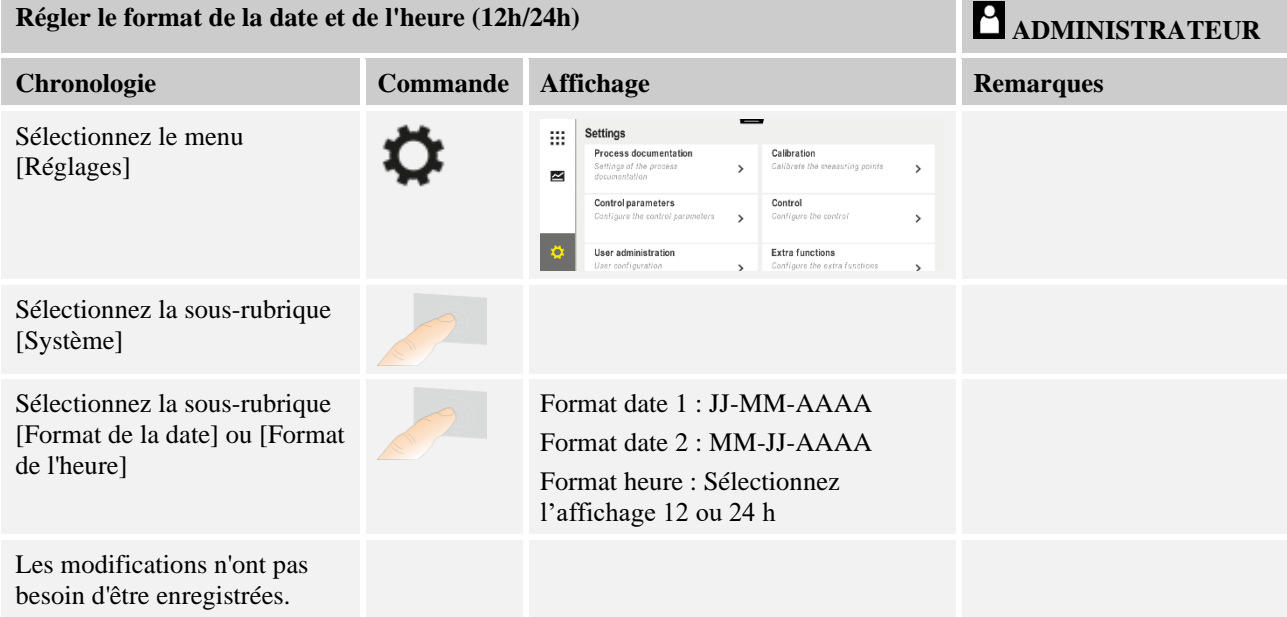

## **11.12.3 Régler la langue**

Les langues disponibles peuvent être sélectionnées sur l'affichage/l'écran. Lors de la sélection, une liste de toutes les langues disponibles s'affiche.

En principe, la langue est sélectionnée via l'assistant lors de la configuration initiale.

Pour sélectionner la langue sans passer par la sélection rapide, procédez aux étapes suivantes :

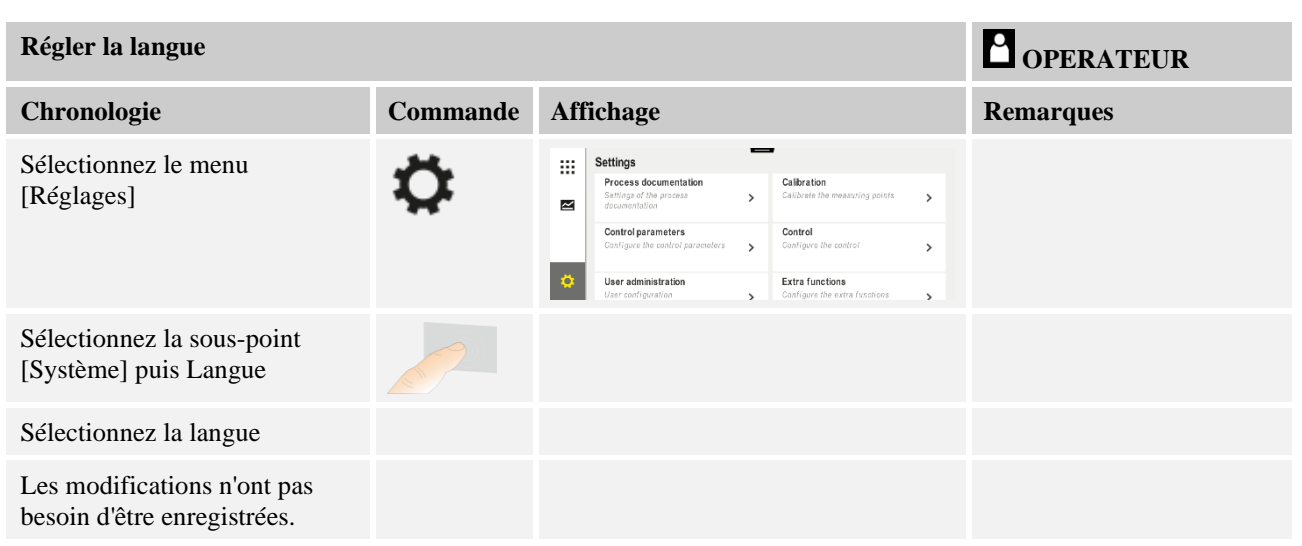

# **11.12.4 Régler la luminosité de l'écran**

Sur ce programmateur, la luminosité de l'écran peut être réglée en continu en pourcentage.

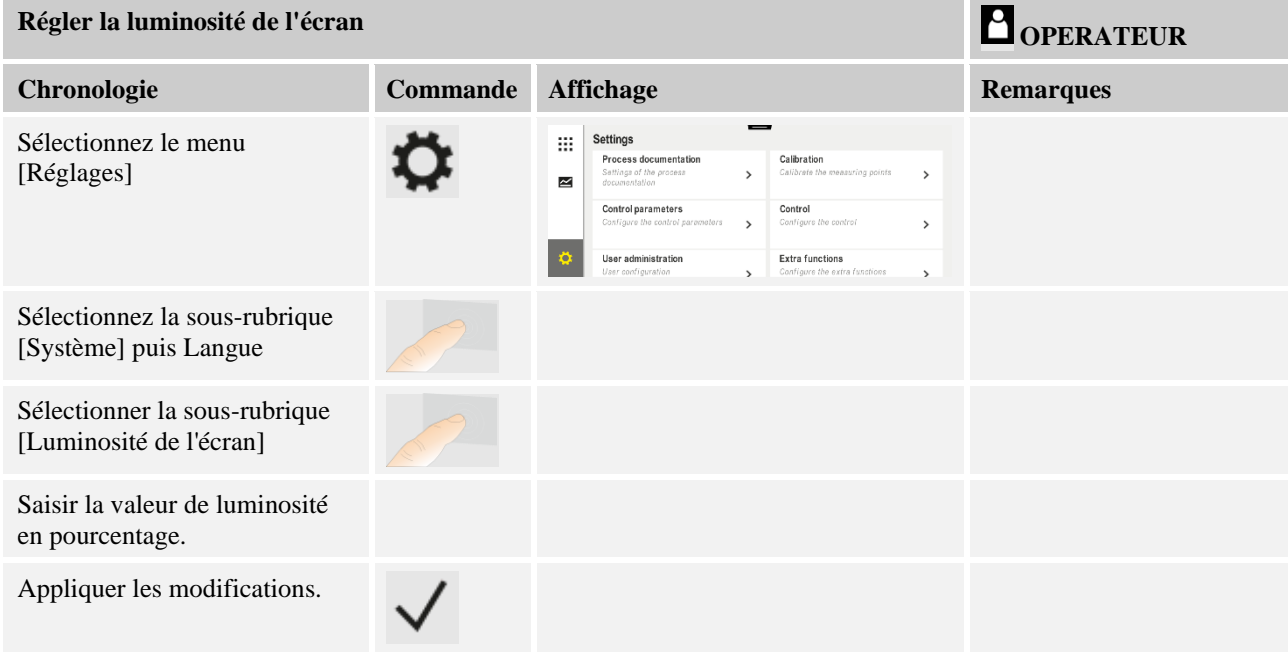

# **11.12.5 Ajuster l'unité de température (°C/°F)**

Ce régulateur peut visualiser deux unités de température :

- °C (centigrade, état à la livraison)
- <sup>o</sup>F (Fahrenheit)

À la suite d'une commutation, toutes les entrées et sorties de température sont affichées ou entrées dans l'unité correspondante. Seules les entrées faites au niveau de service ne sont pas basculées.

**Naberfherm** 

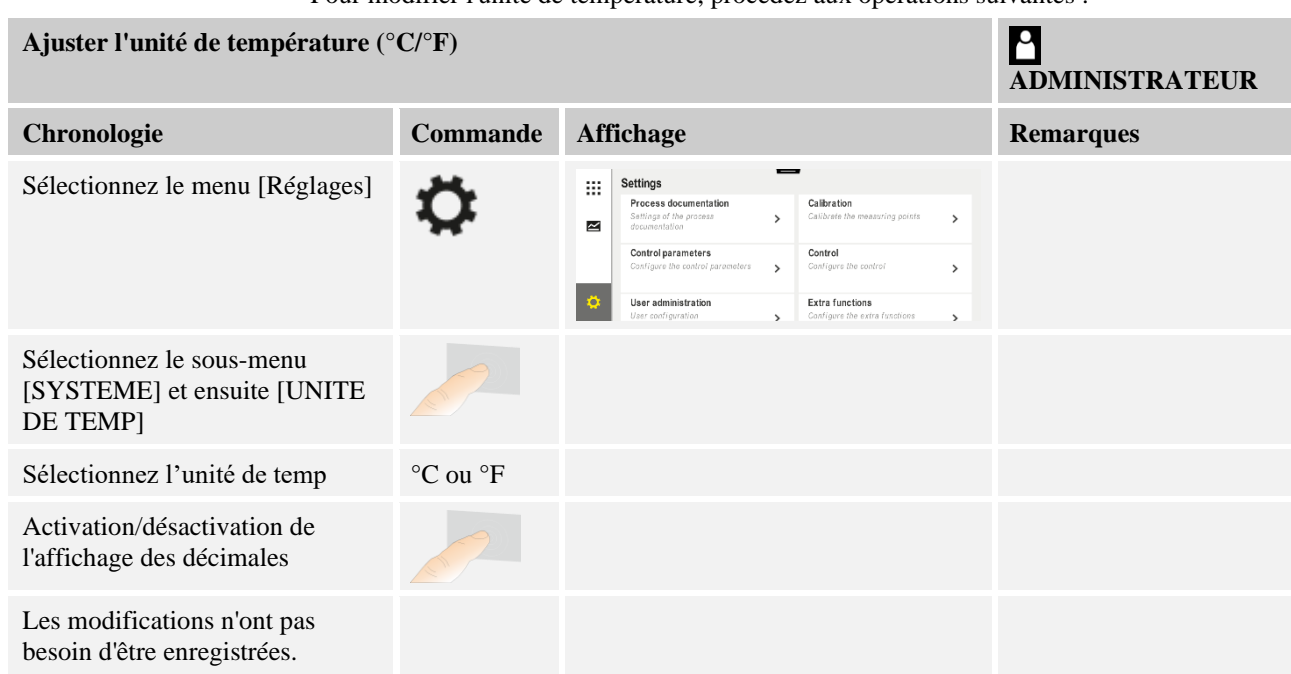

Pour modifier l'unité de température, procédez aux opérations suivantes :

# **11.12.6 Régler l'interface**

Il y a 2 possibilités d'enregistrer les données de processus :

### **Enregistrement de données par interface USB**

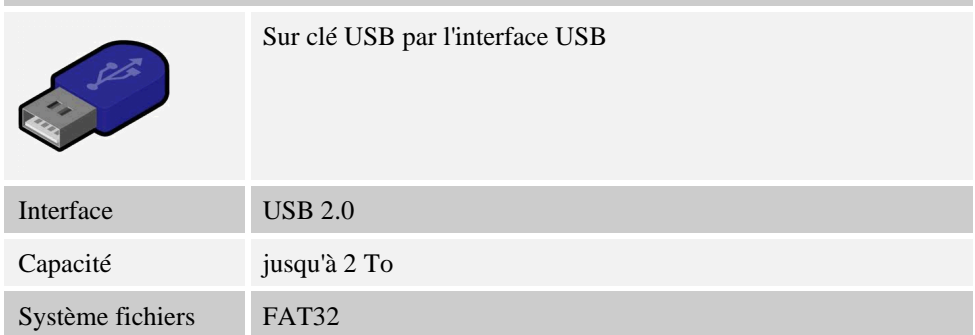

### **Enregistrement de données via interface Ethernet**

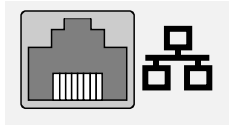

Enregistrement avec le logiciel des données de process **VCD** via une interface Ethernet en option. Il n'est pas possible de classer des données dans un répertoire de réseau ou un disque dur externe.

Contrairement à l'interface USB, l'interface Ethernet exige des réglages supplémentaires pour pouvoir être branchée à un réseau.

Ce sont :

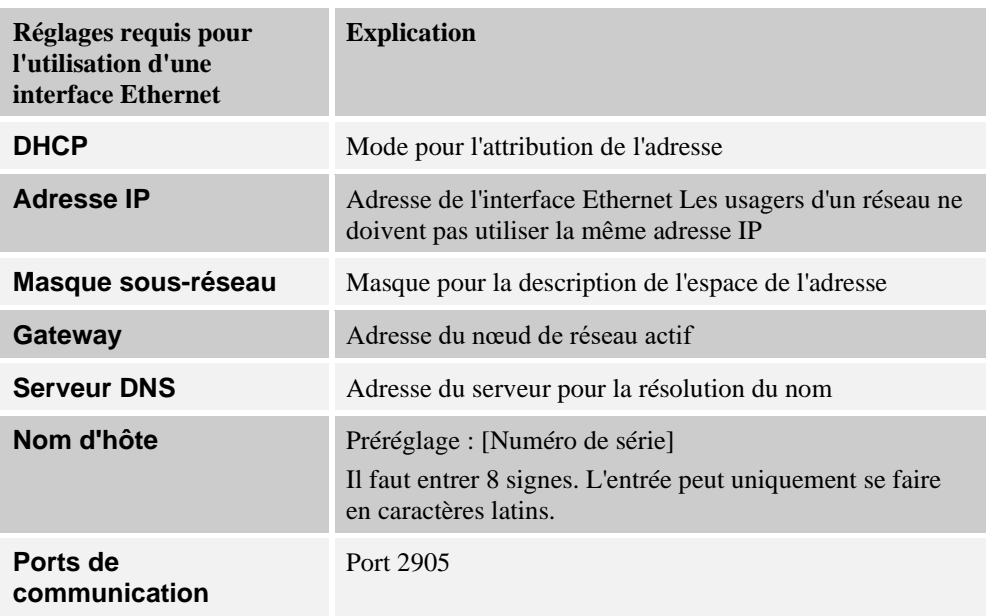

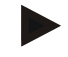

## **Remarque**

Renseignez-vous auprès de votre administrateur réseau au sujet des paramétrages.

Cette interface ne peut pas être utilisée avec IPv6. Un branchement du régulateur à un réseau que vous ne connaissez pas peut provoquer des dérangements dans le réseau.

Pour régler ces paramètres, procédez aux opérations suivantes :

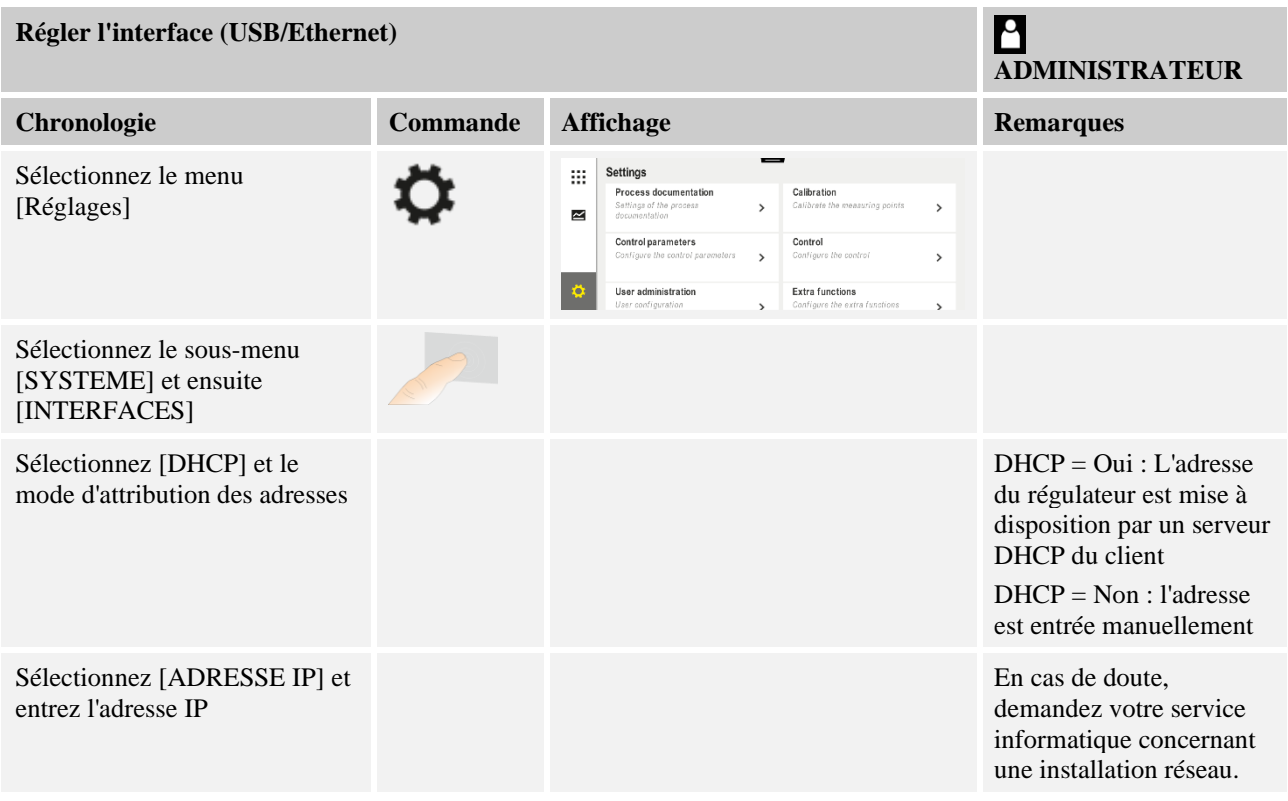
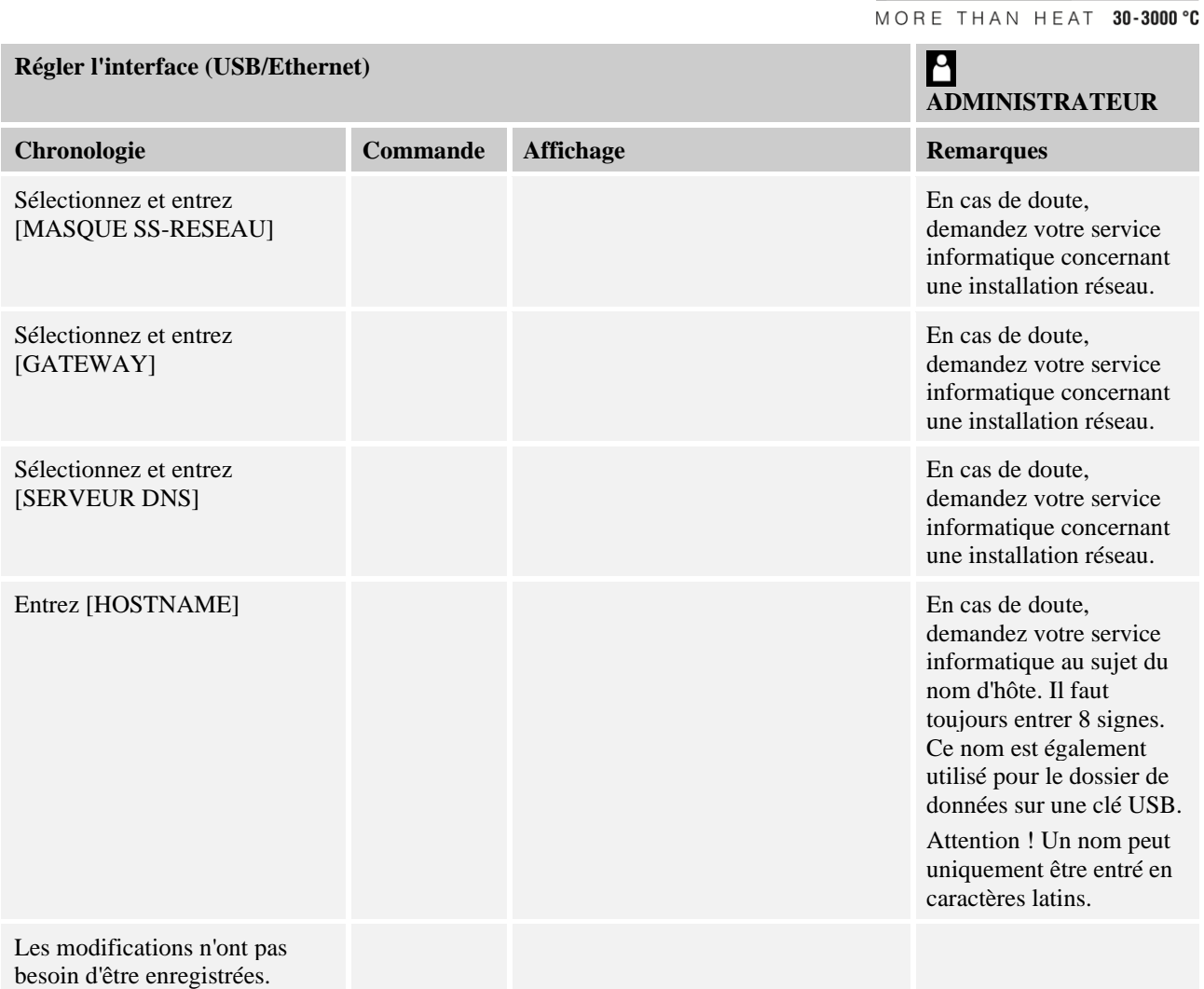

# **Exemple de configuration avec serveur DHCP (uniquement disponible avec routeur ou dans des réseaux importants)**

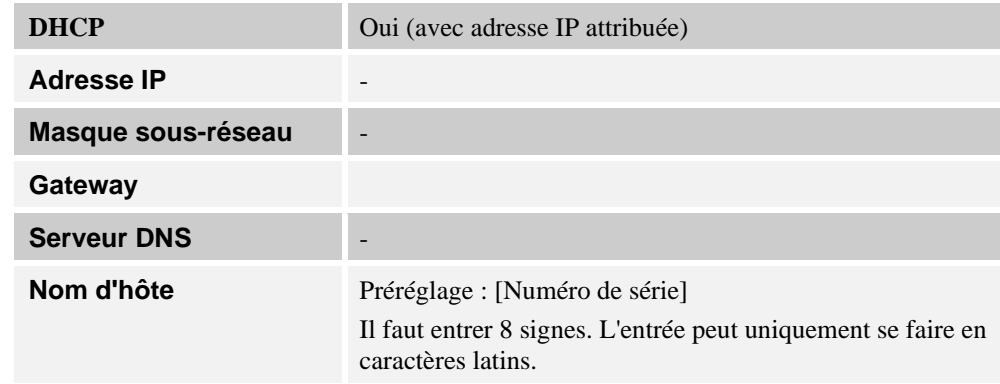

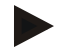

# **Remarque**

Configurez le serveur DHCP de façon à ce qu'il attribue toujours la même adresse IP aux programmateurs. Si un programmateur change d'adresse IP, il ne peut plus être retrouvé par le logiciel VCD.

**Nabertherm** 

# **Exemple de configuration avec adresse IP fixe (par exemple en petits réseaux)**

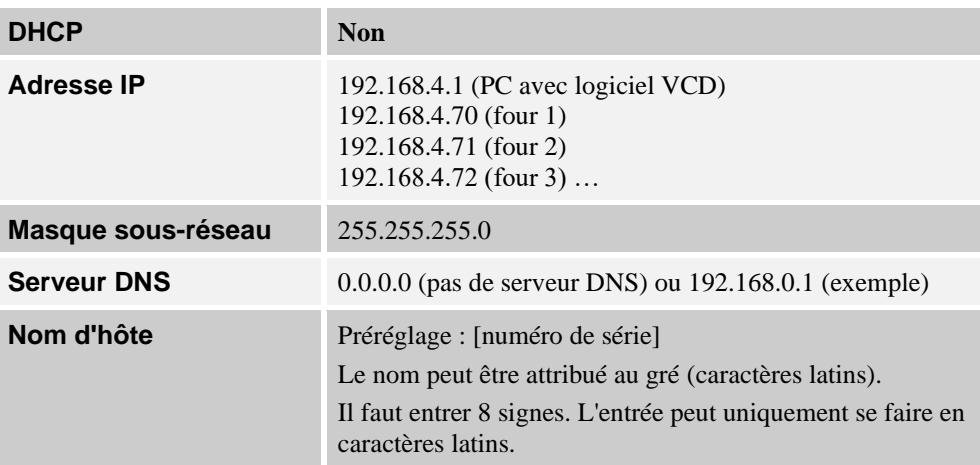

# **11.12.7 Régler l'interface Wi-Fi**

Ce programmateur peut être connecté à Internet via WLAN pour consulter l'état du four avec l'application « MyNabertherm ».

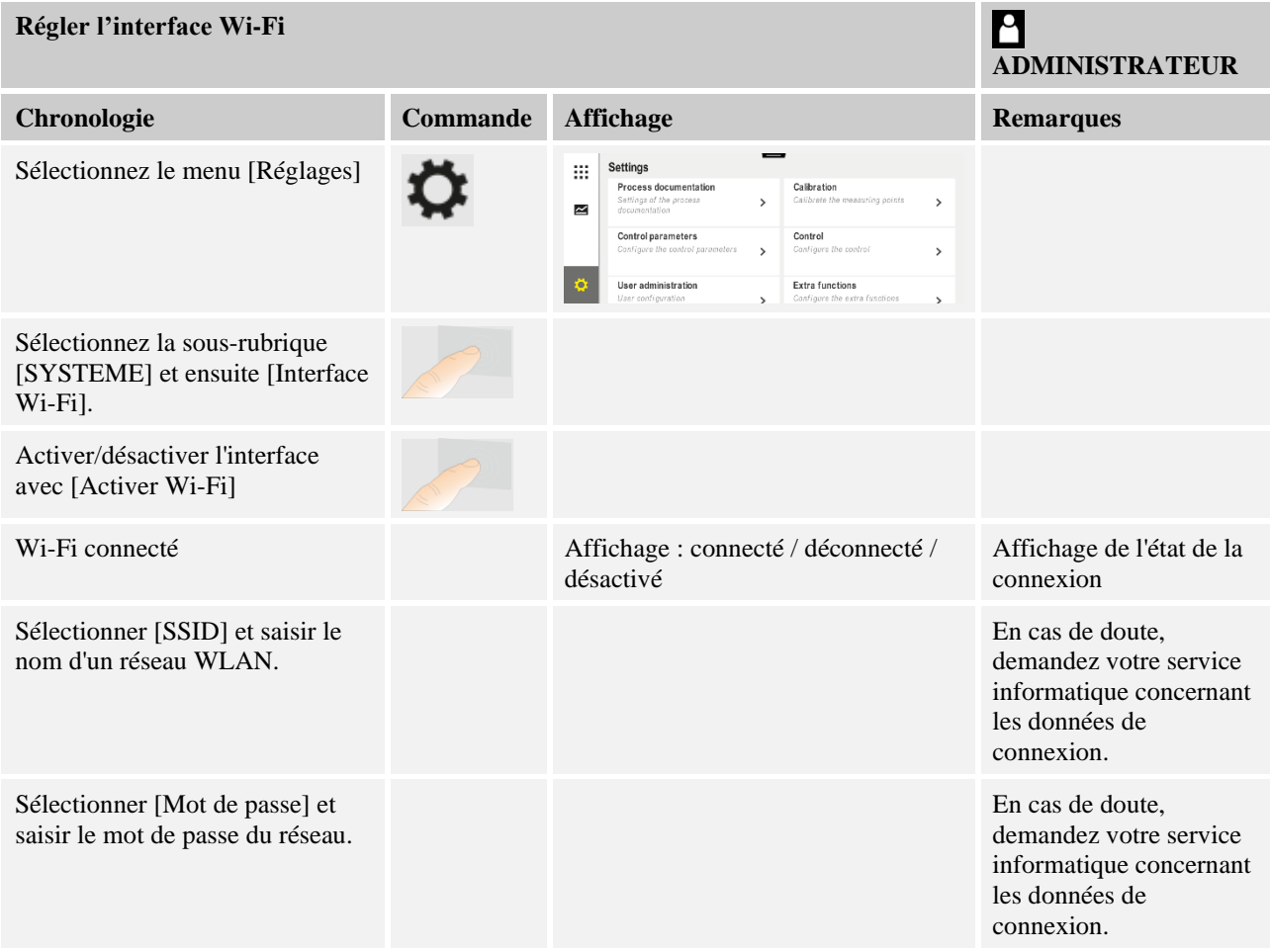

# Nabertherm

MORE THAN HEAT 30-3000 °C

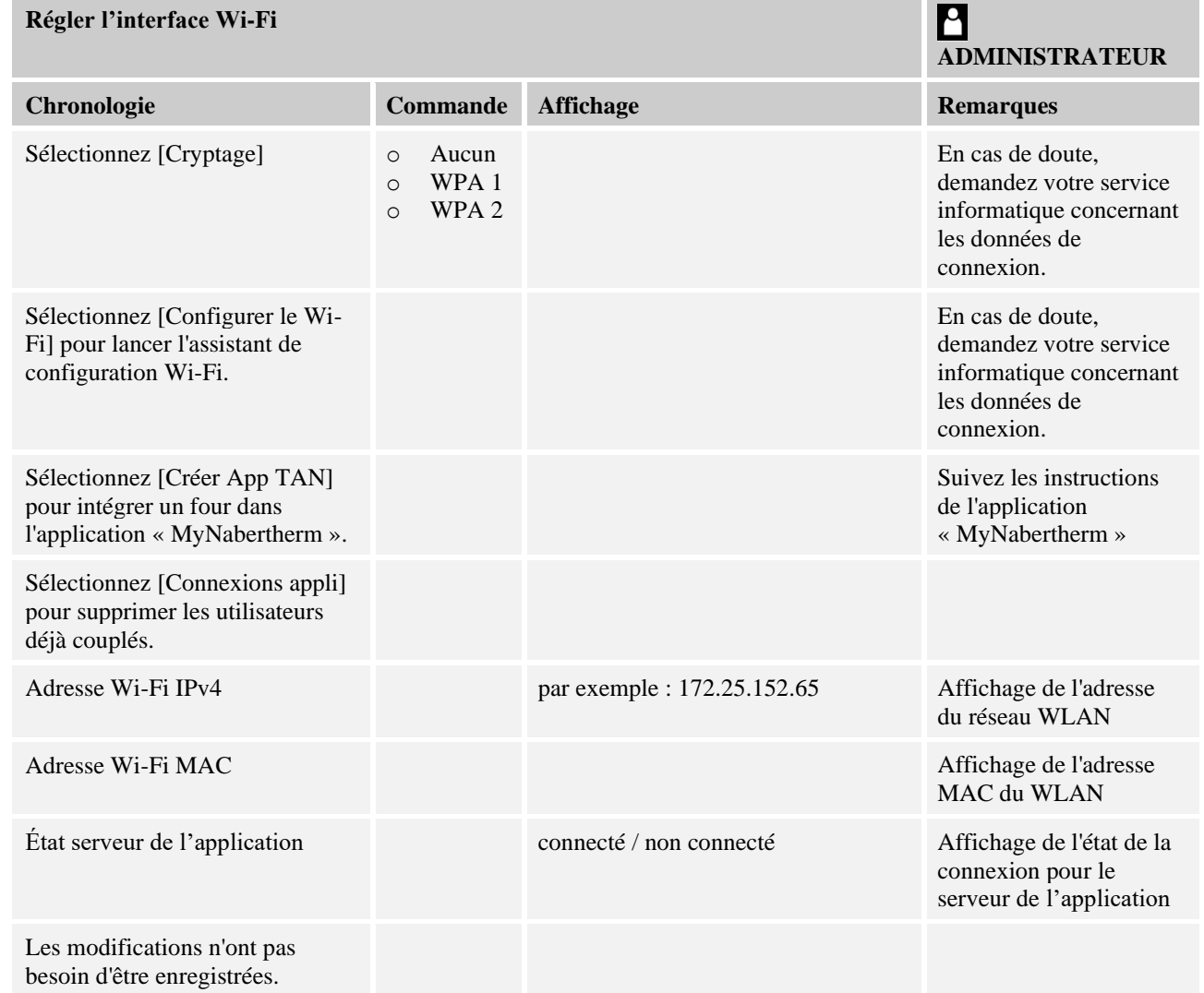

Les droits d'accès nécessaires pour les différents paramètres de la connexion Wi-Fi sont indiqués dans le tableau suivant :

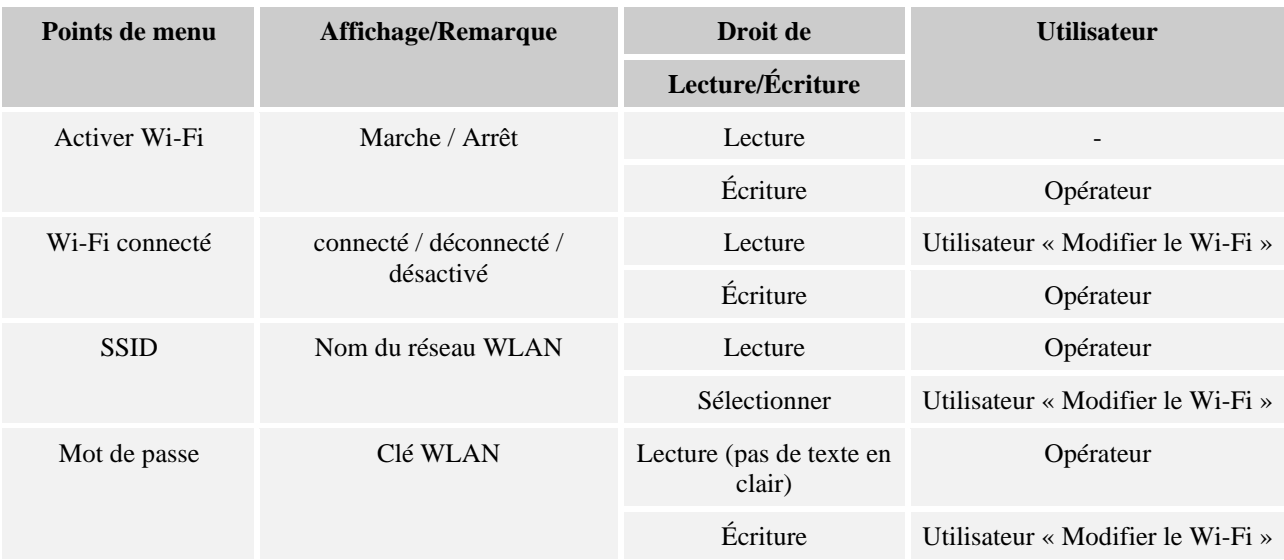

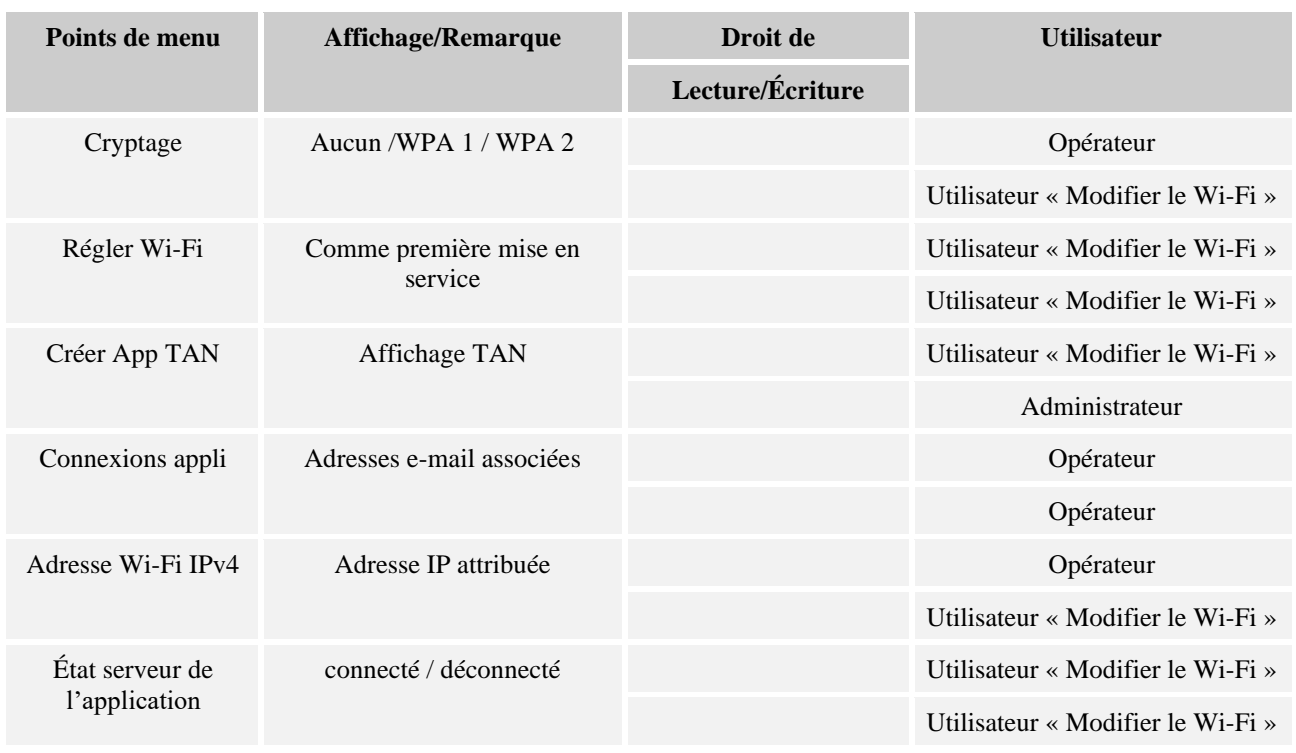

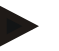

# **Remarque**

L'utilisateur « Modifier Wi-Fi » correspond à l'utilisateur défini dans « Gestion des utilisateurs »  $\rightarrow$  « Droits d'utilisateur »  $\rightarrow$  « Modifier Wi-Fi ».

# **11.13 Import et export de données de processus, programmes et paramètres**

# **Remarque**

Si vous ne disposez pas d'une clé USB en état de marche, vous pouvez acheter une clé USB chez Nabertherm (référence 524500024) ou télécharger une liste de clés USB testées. Cette liste fait partie du fichier de téléchargement de la fonction NTLog (voir note au chapitre « Enregistrer les données sur une clé USB avec NTLog »). Le fichier en question s'appelle : « USB flash drives.pdf ».

Toutes les données de ce régulateur se laissent enregistrer (exporter) ou charger (importer) par clé USB.

#### **Les paramètres suivants ne sont pas pris en compte lors d'un import de paramètres :**

- Type de régulateur (utilisateur : [Service])
- Température maximale possible du four (utilisateur : [Service])
- Informations tirées du menu info
- Mots de passe des utilisateurs
- Puissance du four (utilisateur : [Service])
- Paramètres de surveillance divers (surchauffe)

MORE THAN HEAT 30-3000 °C

gherfherm

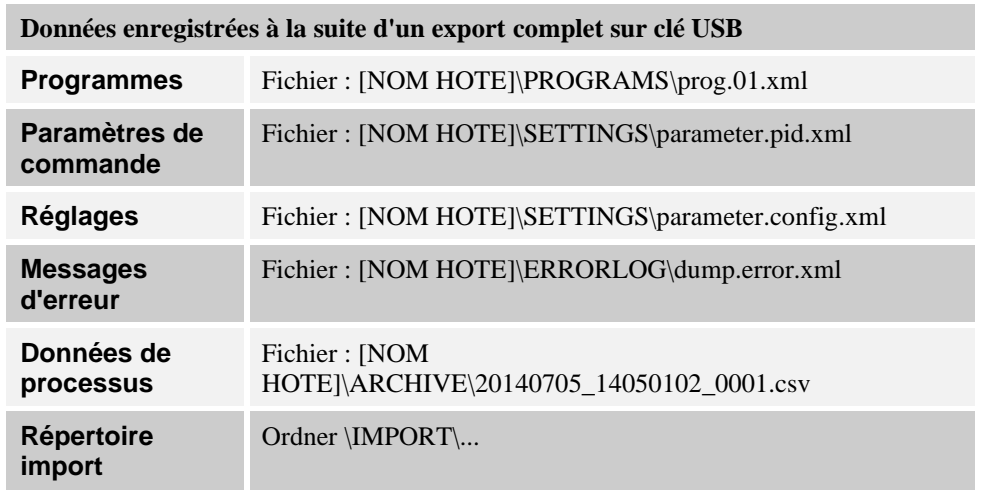

Les paramètres de commande, réglages et programmes peuvent aussi être exportés ou importés individuellement. Pour un export complet, tous les fichiers sont enregistrés sur la clé USB.

L'utilisation de cette fonction se laisse expliquer aisément par quelques exemples :

• **Exemple 1 - Import de programmes :**

Trois fours identiques doivent toujours être commandés avec un même programme. Le programme est préparé sur un régulateur, exporté sur une clé USB et réimporté sur l'autre régulateur. Tous les régulateurs reçoivent le même programme. Avant l'import, les données exportées doivent toujours être copiées au préalable dans un répertoire IMPORT.

• Veillez à ce que les programmes préparés ne contiennent aucune température supérieure à la température maximale du four. Ces températures ne seront pas reprises. Par ailleurs, le nombre maximal de segments et le nombre de programmes du programmateur ne doivent pas être dépassés. Un message vous indique si le programme a été importé correctement.

#### • **Exemple 2 - Import de paramètres PID :**

Les paramètres de commande d'un four sont optimisés à la suite d'une mesure d'homogénéité de température. Les paramètres de commande peuvent alors être transférés sur d'autres fours ou simplement archivés. Avant l'import, les données exportées doivent toujours être copiées au préalable dans un répertoire Import.

• **Exemple 3 - Transmission des données par Email à Nabertherm Service :** En cas de service, le Service de Nabertherm vous demande d'enregistrer l'ensemble des données sur une clé USB. Transmettez-lui alors les données par e-mail.

#### **Remarque**

Si le programmateur tombe en panne, tous les réglages effectués par l'opérateur se perdent. Un export complet des données sur clé USB permet de sauvegarder ces données. Celles-ci peuvent alors être reprises simplement par un programmateur neuf de même type.

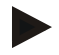

#### **Remarque**

Les fichier à importer doivent être stockés sur clé USB dans le répertoire « \IMPORT\ ».

**Ne classez pas** ce dossier dans un dossier exporté d'un programmateur. Le dossier « Import » doit se trouver au niveau le plus élevé.

Tous les fichiers qui se trouvent dans ce répertoire seront alors importés.

Il ne faut PAS utiliser de sous-dossier !

#### **Remarque**

Si vous souhaitez importer les fichiers au programmateur, l'opération peut échouer si ces fichiers ont été modifiés au préalable. Les fichiers à importer ne doivent en aucun cas être modifiés. Si l'importation échoue, effectuez directement les modifications sur le programmateur et exportez de nouveau les fichiers par la suite.

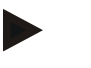

#### **Remarque**

Lorsque la clé USB est insérée, l'utilisateur est invité à choisir ce qu'il souhaite enregistrer. Un message indique que l'unité de commande écrit ou lit des données. Ceci peut prendre jusqu'à 45 secondes. Attendez que le message disparaisse avant de retirer la clé USB !

Pour des raisons techniques, toutes les données d'archivages qui se trouvent sur le programmateur sont toujours synchronisées. Ce laps de temps peut varier selon la taille des fichiers.

**IMPORTANT : Ne raccordez pas d'ordinateurs, de disques durs externes ou d'autre hôte USB/ programmateur ici, car ceci pourrait, le cas échéant, endommager les deux appareils.**

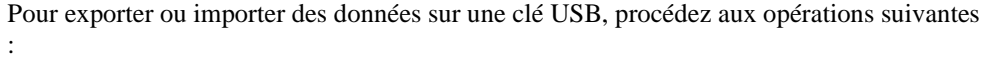

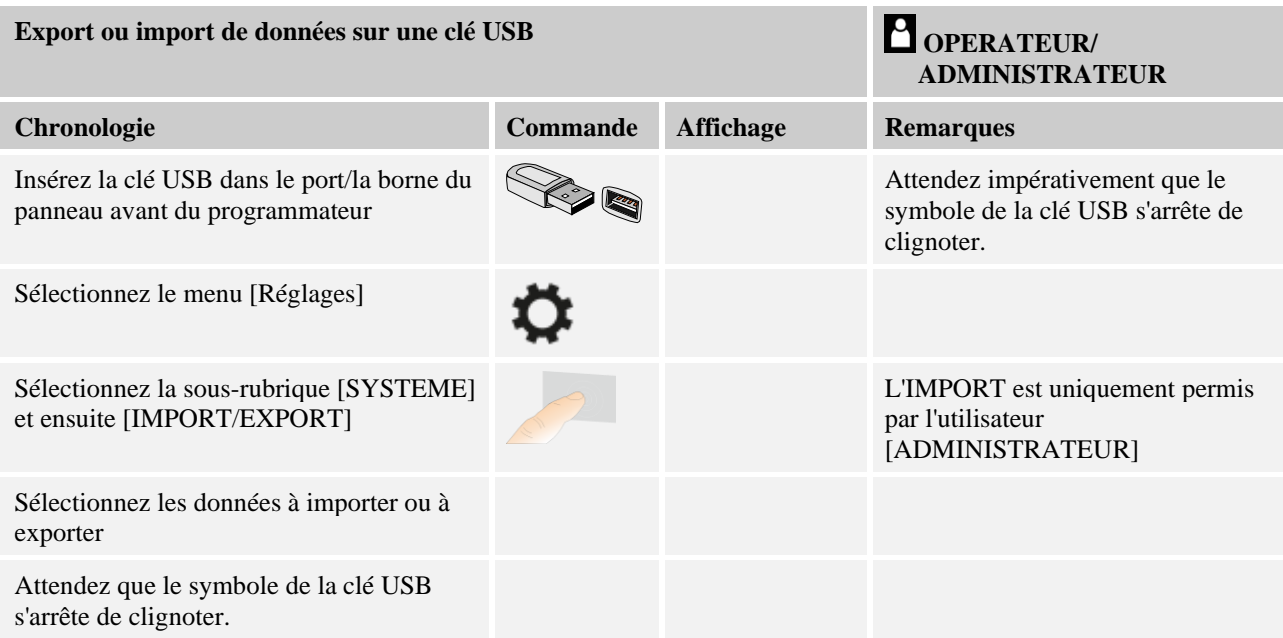

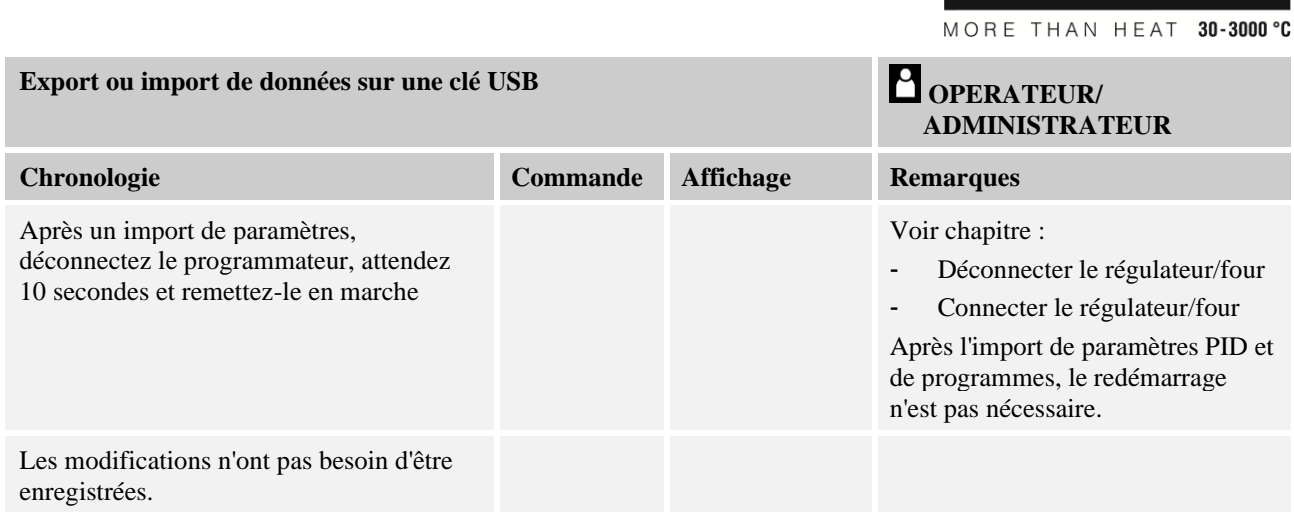

# **11.14 Connecteur les modules**

L'enregistrement des modules doit être effectué en cas de remplacement ultérieur de composants, par exemple d'un module de régulation ou d'une unité de commande. Cette opération sert à l'attribution de l'adresse au module de régulation. Lors de la livraison d'un four, l'enregistrement a déjà été effectuée par Nabertherm.

Nabertherm

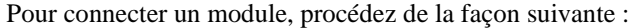

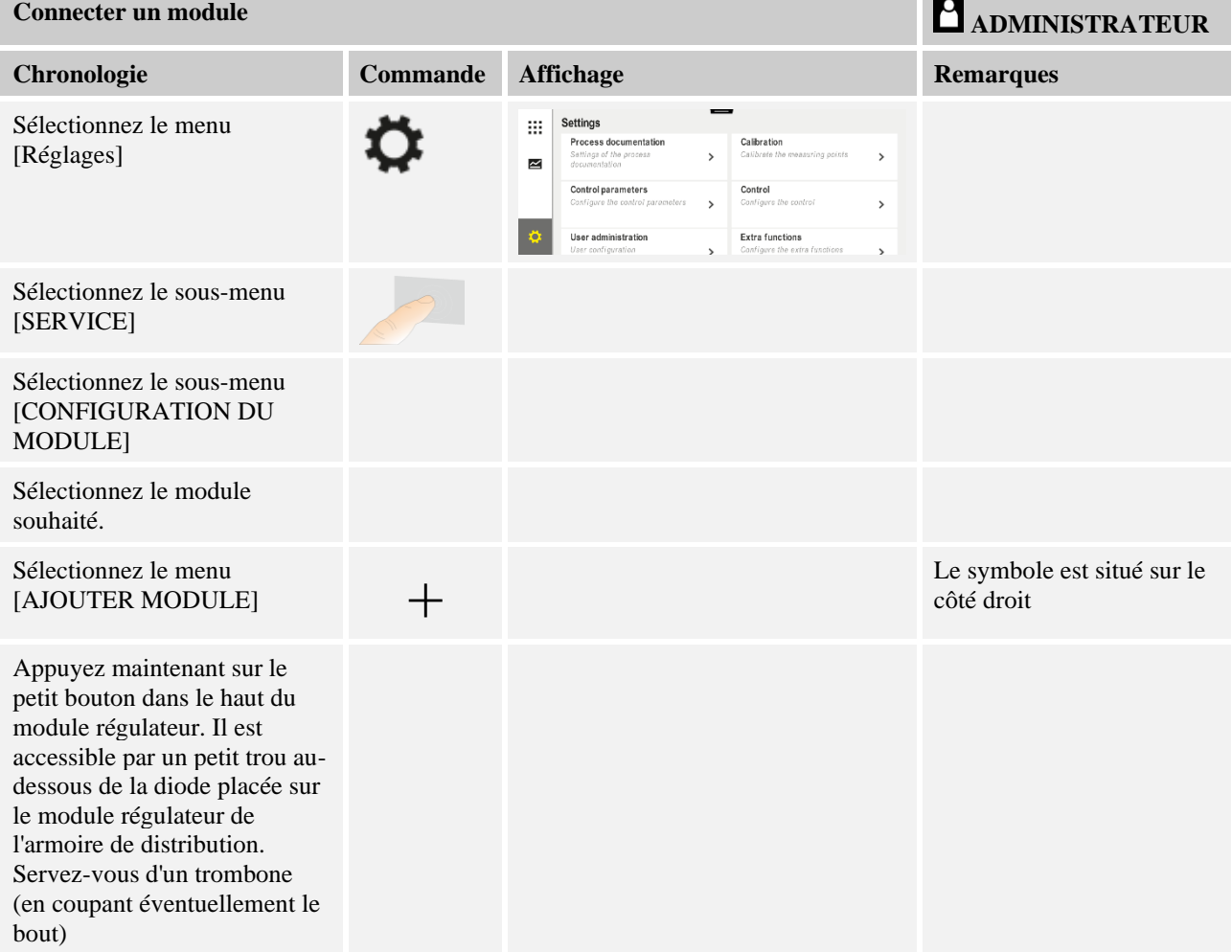

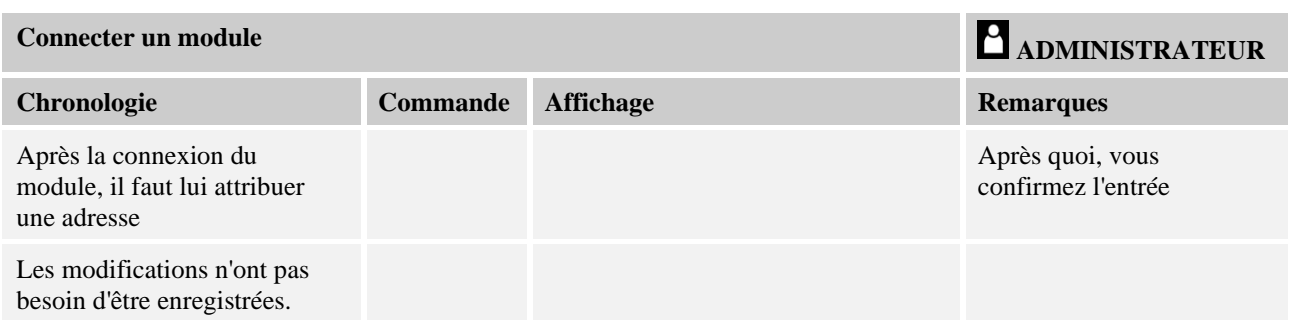

Le menu [Réinitialiser bus] sert uniquement aux besoins de service.

# **11.15 Pilotage d'un moteur de circulation d'air**

Ce régulateur est en mesure de piloter un moteur de circulation d'air. Un tel moteur peut être détruit à l'arrêt par la chaleur. C'est pourquoi il est piloté en fonction de la température du four :

Le moteur démarre dès qu'un programme est en marche sur le régulateur. Il reste en marche jusqu'à ce que le programme s'achève ou soit interrompu et que la température du four revienne au-dessous de la température paramétrée (par ex. 80 °C/176 °F).

Ce comportement en fonction de la température se rapporte toujours à la température de la zone maître et, si la régulation de charge est active, sur le thermocouple de la régulation de charge.

Cette fonction peut uniquement être configurée en usine et avec l'utilisateur [Service].

Avec un interrupteur de contact de porte branché et réglé en usine, cette fonction de circulation d'air est élargie :

Le moteur de circulation d'air se déconnecte dès l'ouverture du four. Le moteur se remet automatiquement en marche après 2 minutes, même si la porte est encore ouverte, afin d'empêcher une destruction du ventilateur.

Cette fonction peut aussi être utilisée en analogue pour un verrouillage de porte.

# **12 Menu Informations**

Le menu d'informations sert à l'affichage rapide des informations sélectionnées du régulateur.

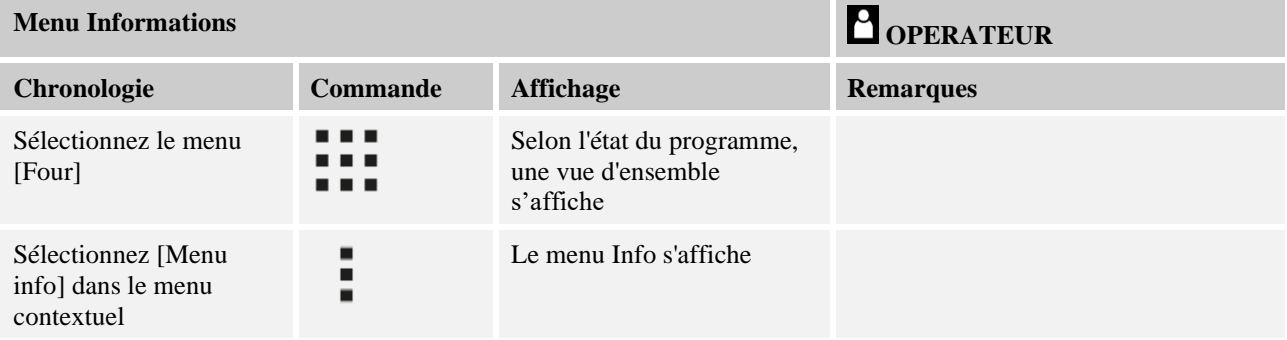

#### **Les informations suivantes peuvent être appelées les unes après les autres :**

**Appel de données par le menu d'information**

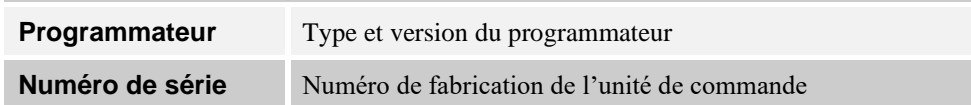

**Nabertherm** MORE THAN HEAT 30-3000 °C

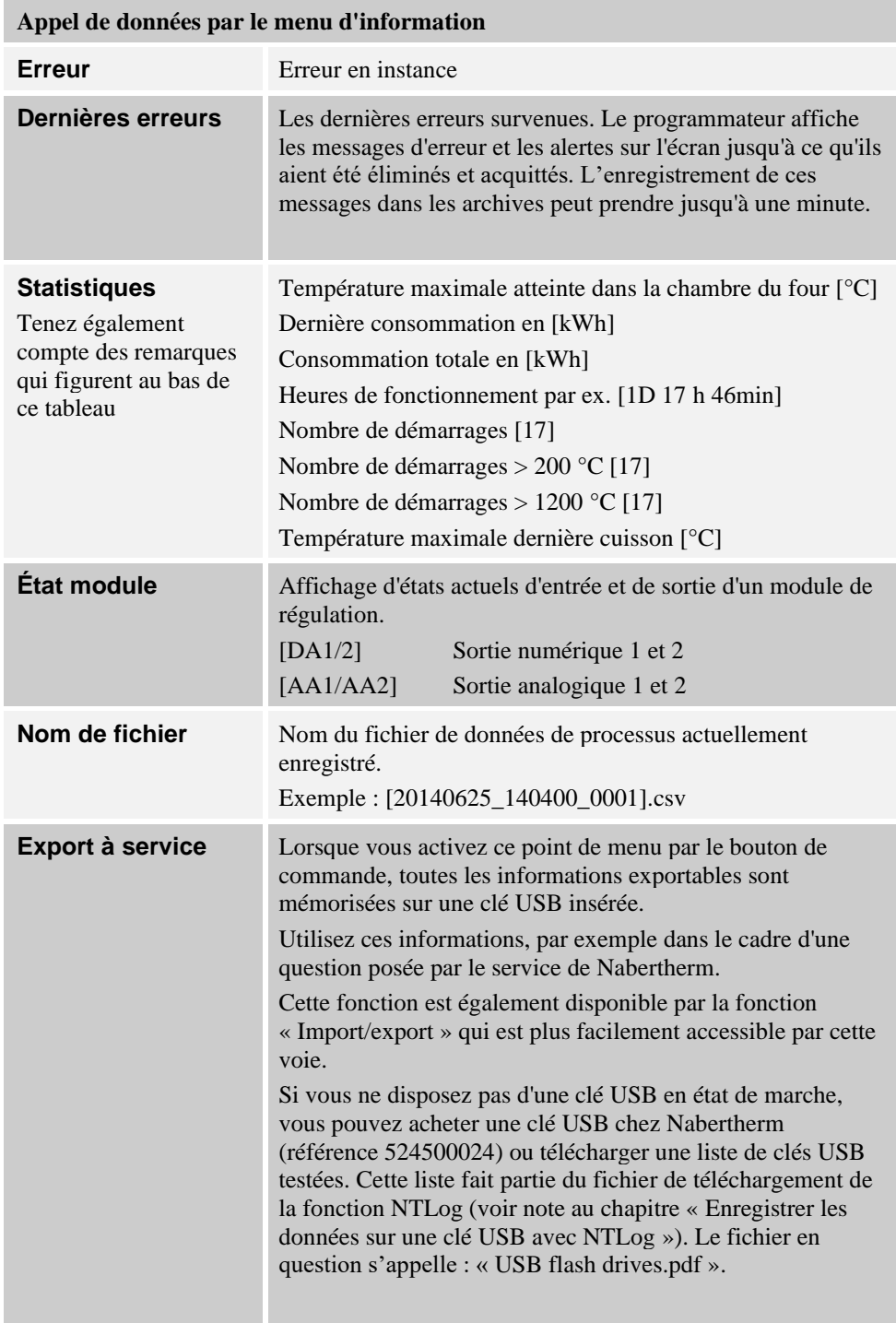

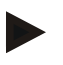

# **Remarque**

Pour vous aider aussi rapidement que possible en cas d'erreur, les valeurs visualisées par le menu info sont très utiles pour la localisation de l'erreur. En cas de panne, remplissez le formulaire qui figure au chapitre « **Liste récapitulative en cas de réclamation du régulateur »** et envoyez-la-nous.

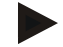

#### **Remarque**

Le compteur d'énergie (compteur de kWh) calcule sa valeur à partir de la sortie de puissance et de la puissance du four qui a été entrée. Si vous utilisez un actionneur à comportement non linéaire (par ex. à découpage de phase) pour piloter le chauffage, ceci peut produire d'importants écarts par rapport à la valeur actuelle lors de l'analyse de la consommation d'énergie.

#### **13 Documentation de processus**

### **13.1 Enregistrer des données sur une clé USB avec NTLog**

Ce programmateur possède une interface USB intégrée à utiliser avec une clé USB (pas de disque dur ou de lecteur externe).

Cette interface USB sert à importer ou à exporter des réglages et des programmes. Une autre fonction importante de cette interface est l'enregistrement des données de processus d'un programme en cours sur une clé USB.

Peu importe que la clé USB soit insérée dans l'unité de commande durant le programme de chauffage ou seulement après. Chaque fois que la clé USB est insérée, tous les fichiers de l'unité de commande sont copiés sur la clé USB (jusqu'à 16 fichiers), après confirmation.

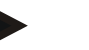

#### **Remarque**

Si vous ne disposez pas d'une clé USB en état de marche, vous pouvez acheter une clé USB chez Nabertherm (référence 524500024) ou télécharger une liste de clés USB testées. Cette liste fait partie du fichier de téléchargement de la fonction NTLog (voir note au chapitre « Enregistrer les données sur une clé USB avec NTLog »). Le fichier en question s'appelle : « USB flash drives.pdf ».

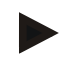

#### **Remarque**

Au cours du programme de chauffage, les données de processus sont enregistrées régulièrement dans un fichier sur une mémoire interne du programmateur. À l'achèvement du programme de chauffage, le fichier est copié sur la clé USB (la clé USB doit être formatée (système de fichiers FAT32, max 2 To).

N'oubliez pas que vous pouvez enregistrer au maximum 16 programmes de chauffage sur la mémoire du programmateur. Si la mémoire est pleine, le premier fichier de données de processus sera de nouveau écrasé. Donc, si vous souhaitez évaluer toutes les données de processus, laissez la clé USB insérée en permanence ou insérez-la directement après le programme de chauffage dans l'unité de commande.

Les deux fichiers générés pour chaque programme de chauffage portent les noms suivants :

[NOM HOTE]\ARCHIVES\[DATE]\_[NUMERO\_DE\_SERIE-PROGRAMMATEUR]\_[NUMERO\_CHRONOLOGIQUE].CSV

Exemple :

fichier : « 20140607\_15020030\_0005.csv » et « 20140607\_15020030\_0005.csv »

Après 9999, le numéro chronologique du nom de fichier repasse de nouveau à 0001.

Les fichier qui portent la terminaison « .CSV » servent à l'évaluation avec NTGraph (outil Nabertherm pour l'affichage des fichiers NTLog) et Excel™.

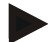

# **Remarque**

Remarques concernant NTLog et NTGraph

Pour la visualisation des fichiers de processus NTLog, Nabertherm propose le logiciel

« NTGraph » pour Microsoft Excel™ (logiciel gratuit).

Ce logiciel ainsi que les documentations correspondantes pour NTLog et NTGraph peuvent être téléchargées à l'adresse Internet suivante :

#### **http://www.nabertherm.com/download/ Produit : NTLOG\_C4eP4 Mot de passe : 47201410**

Le fichier téléchargé doit être décomprimé avant son utilisation.

Pour l'utilisation de NTGraph, lisez attentivement le mode d'emploi qui se trouve également

dans le répertoire.

Conditions du système : Microsoft EXCEL™ 2003, EXCEL™ 2010, EXCEL™ 2013 ou Office 365 für Microsoft Windows™.

#### **Les données suivantes sont mémorisées dans les fichiers :**

- Date et heure
- Nom de la charge
- Nom de fichier
- Numéro et nom du programme
- Numéro de série du programmateur
- Le programme de chauffage
- Commentaires relatifs au déroulement et au résultat du programme de chauffage
- Version de l'unité d'affichage
- Nom du programmateur
- Groupe produits du programmateur
- Données de processus

### **Tableau des données de processus**

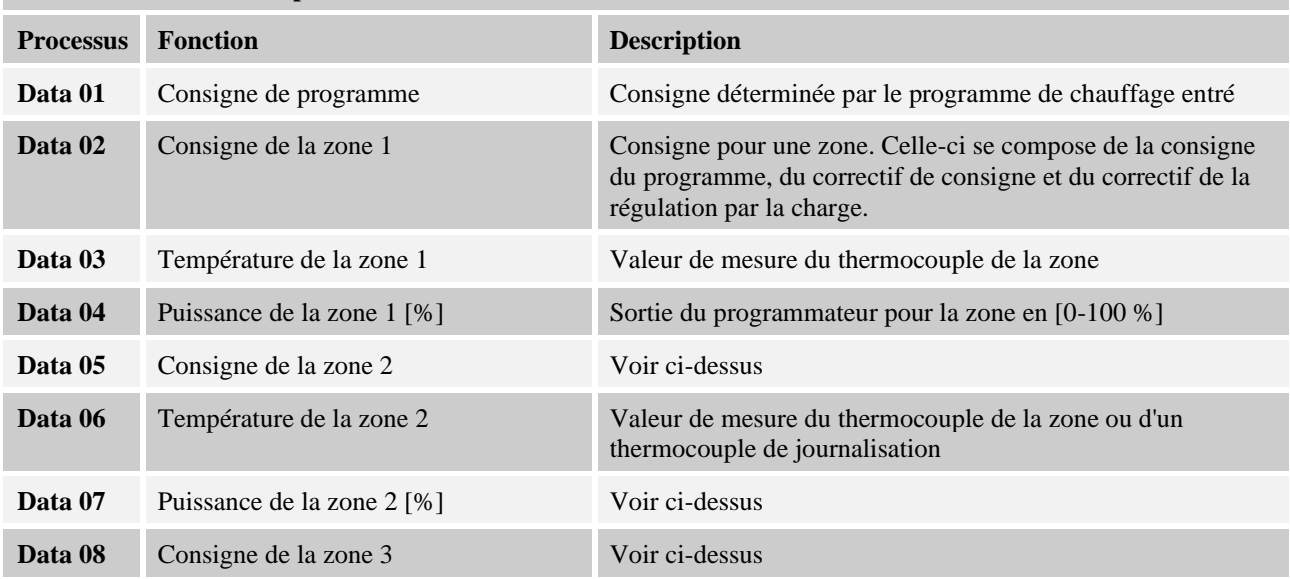

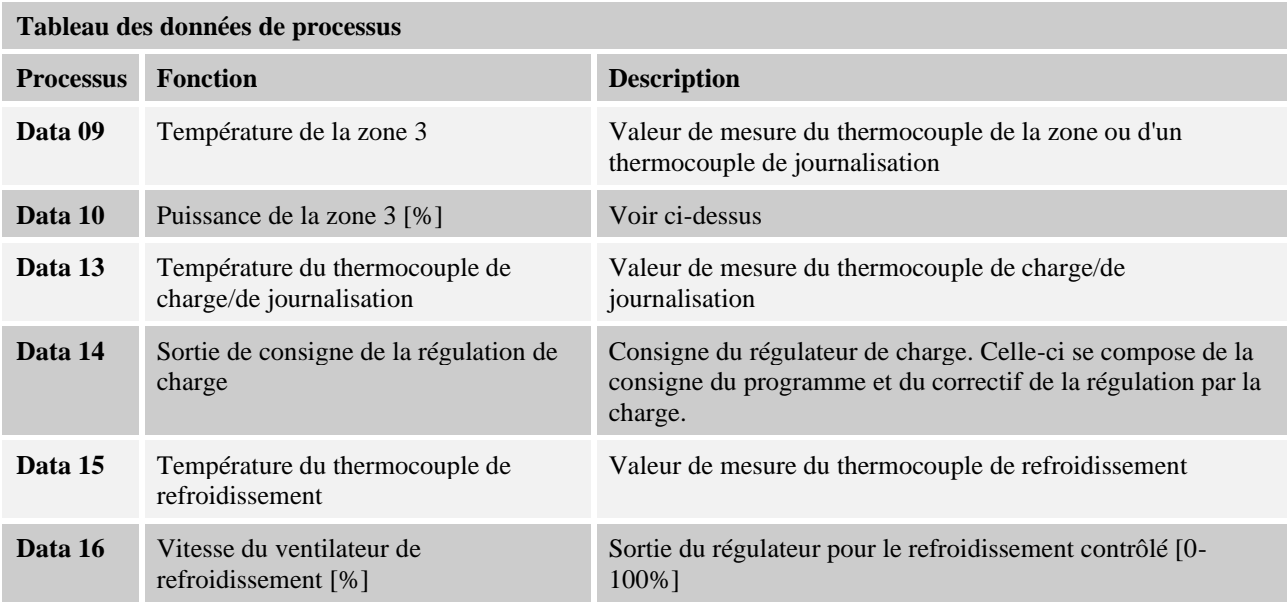

Les données disponibles pour votre fours dépendent de son équipement. Les données sont enregistrées sans signes décimaux.

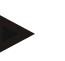

#### **Remarque**

Lorsque la clé USB est insérée, l'utilisateur est invité à choisir ce qu'il souhaite enregistrer. Un message indique que l'unité de commande écrit ou lit des données. Ceci peut prendre jusqu'à 45 secondes. Attendez que le message disparaisse avant de retirer la clé USB !

Pour des raisons techniques, toutes les données d'archivages qui se trouvent sur le programmateur sont toujours synchronisées. Ce laps de temps peut varier selon la taille des fichiers.

**IMPORTANT : Ne raccordez pas d'ordinateurs, de disques durs externes ou d'autre hôte USB/ programmateur ici, car ceci pourrait, le cas échéant, endommager les deux appareils.**

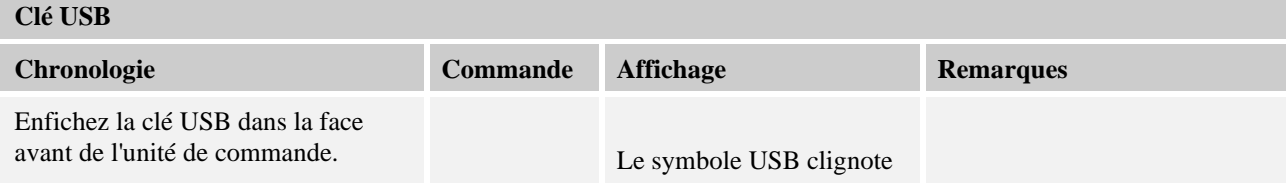

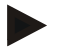

### **Remarque**

Tant que le message apparaît lors de l'écriture ou de la lecture des fichiers, la clé USB **ne** doit **pas** être retirée. Sinon, une perte de données est inévitable.

La documentation du processus NTLog peut être adaptée aux conditions personnelles et processuelles.

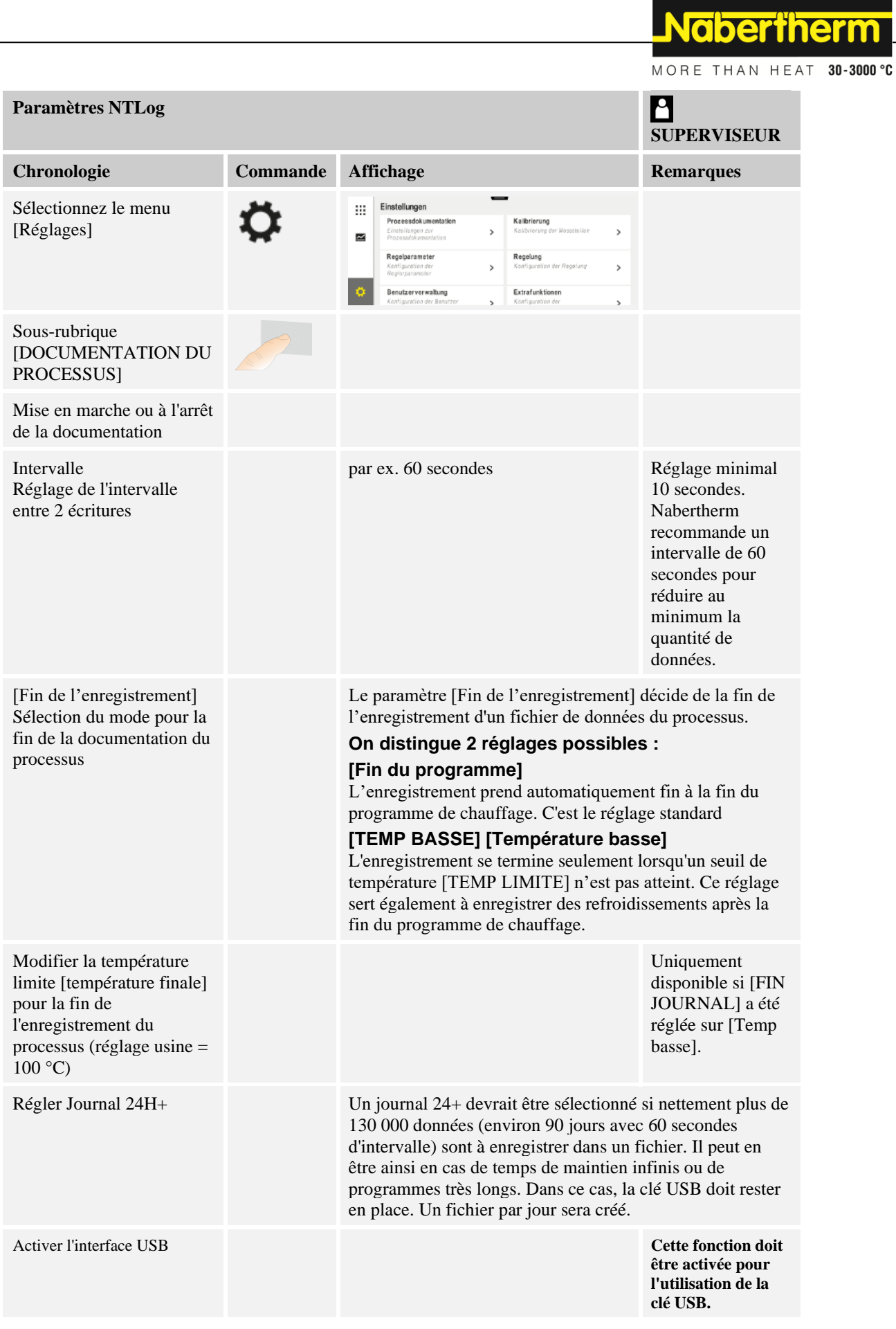

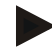

#### **Remarque**

Au cours d'un journal 24h+, il faut tenir compte de la durée maximale du journal. Il est possible d'enregistrer au maximum environ 130 000 enregistrements. Chaque jour, un nouveau fichier est créé.

Si l'enregistrement longue durée n'est pas sélectionné, chaque fichier enregistre jusqu'à 5610 enregistrements. Si le programme thermique dure plus longtemps, un nouveau fichier est créé sans interrompre le programme thermique. Il est possible d'écrire jusqu'à 16 fichiers sur le programmateur sans qu'une clé USB soit insérée. Ensuite, l'enregistrement est interrompu.

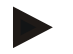

#### **Remarque**

En cas de coupure de courant, les derniers enregistrements peuvent être perdus. Lorsque la tension du réseau est rétablie, un nouveau fichier est créé pour les enregistrements.

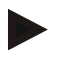

#### **Remarque**

Avant le premier enregistrement, veillez à ce que la date et l'heure soient réglées correctement (voir chapitre [Régler date et heure])

#### **Remarque**

Lors de l'utilisation des fonctions NTLog, vérifiez après avoir connecté le programmateur si la date et l'heure sont correctement réglées. Sinon, il convient de les régler. Si le réglage de l'heure se perd principalement après la mise sous tension, la batterie tampon intégrée au programmateur doit être remplacée.

# **13.2 Enregistrer les données du processus et gérer les programmes avec le logiciel VCD (option)**

Avec le logiciel VCD, Nabertherm propose un logiciel optionnel permettant d'enregistrer et d'afficher simultanément les données de processus de plusieurs programmateurs. Le logiciel peut être installé sur un PC du client. Les programmateurs sont complétés par une interface Ethernet. Le logiciel dispose des fonctions suivantes :

- Enregistrer les valeurs de consigne et les valeurs réelles d'un ou plusieurs programmateurs Nabertherm et les afficher sous forme de graphiques et de tableaux
	- Créer et gérer des programmes

Packs d'extension (thermocouples supplémentaires, modules de pesage - valeurs réelles uniquement)

- Branchement des programmateurs Eurotherm sélectionnés (3504, 3508)
- Disponible pour Windows 7 (64 Bit) / Windows 10

#### **14 Connexion à l'application MyNabertherm**

Les programmateurs de la série 500 peuvent être connectés avec une application pour les systèmes Android (à partir de la version 9) et IOS (à partir de la version 13). Cette application permet de connecter un ou plusieurs fours.

Pour la connexion d'une application, il faut avoir accès au programmateur.

L'application présente les caractéristiques suivantes :

- affichage des données du processus
- progrès du programme actuel

- message push d'un four.

Pour connecter l'application à un four, procédez comme suit :

**Naberfherm** 

MORE THAN HEAT 30-3000 °C

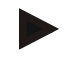

# **Remarque**

Jusqu'à 9 comptes d'application peuvent être connectés à un four.

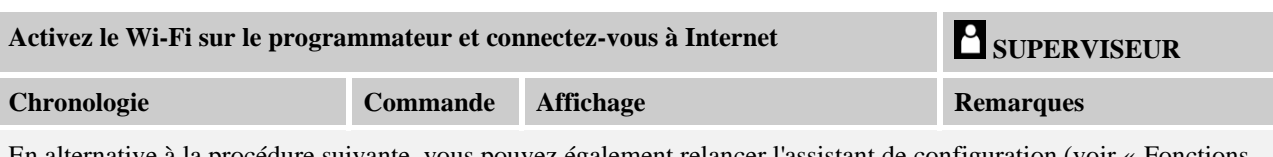

En alternative à la procédure suivante, vous pouvez également relancer l'assistant de configuration (voir « Fonctions de base » -> Configuration initiale). C'est là que vous pouvez également configurer l'interface Wi-Fi.

Avant d'activer le Wi-Fi, assurez-vous qu'un réseau Wi-Fi avec une puissance de signal suffisante et un accès Internet est disponible à proximité du programmateur. Si l'intensité du signal est trop faible, cela peut entraîner des déconnexions. Contactez dans ce cas votre prestataire de réseau ou le commerce informatique spécialisé de votre région pour obtenir de l'aide à ce sujet.

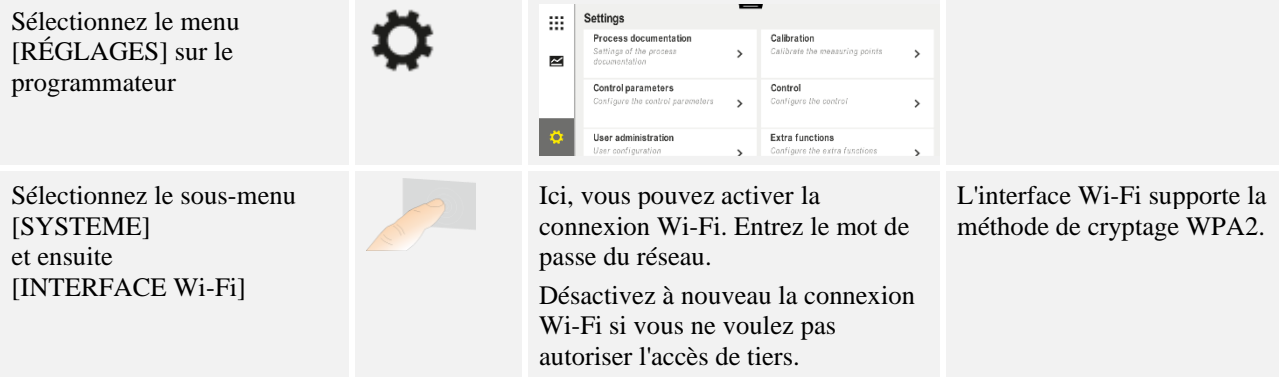

#### Maintenant, enregistrez-vous dans l'application :

#### **S'enregistrer dans l'application**

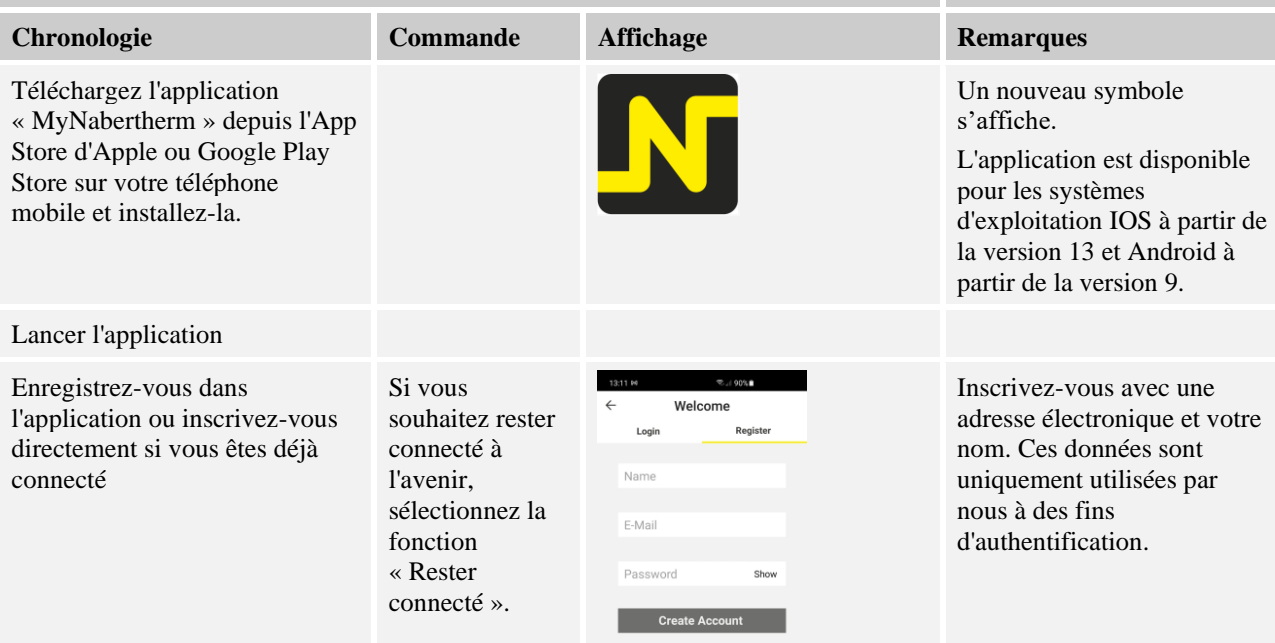

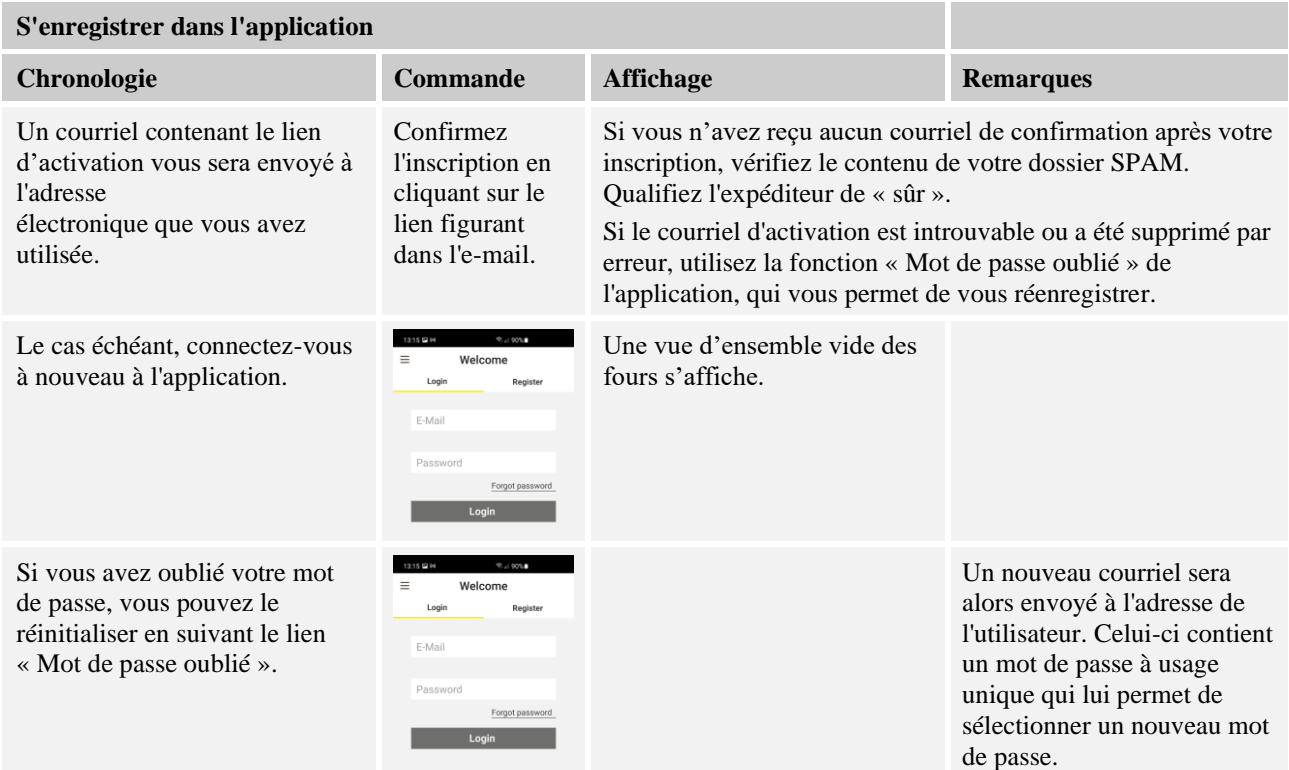

Une fois connecté, vous pouvez ajouter le premier four à votre application.

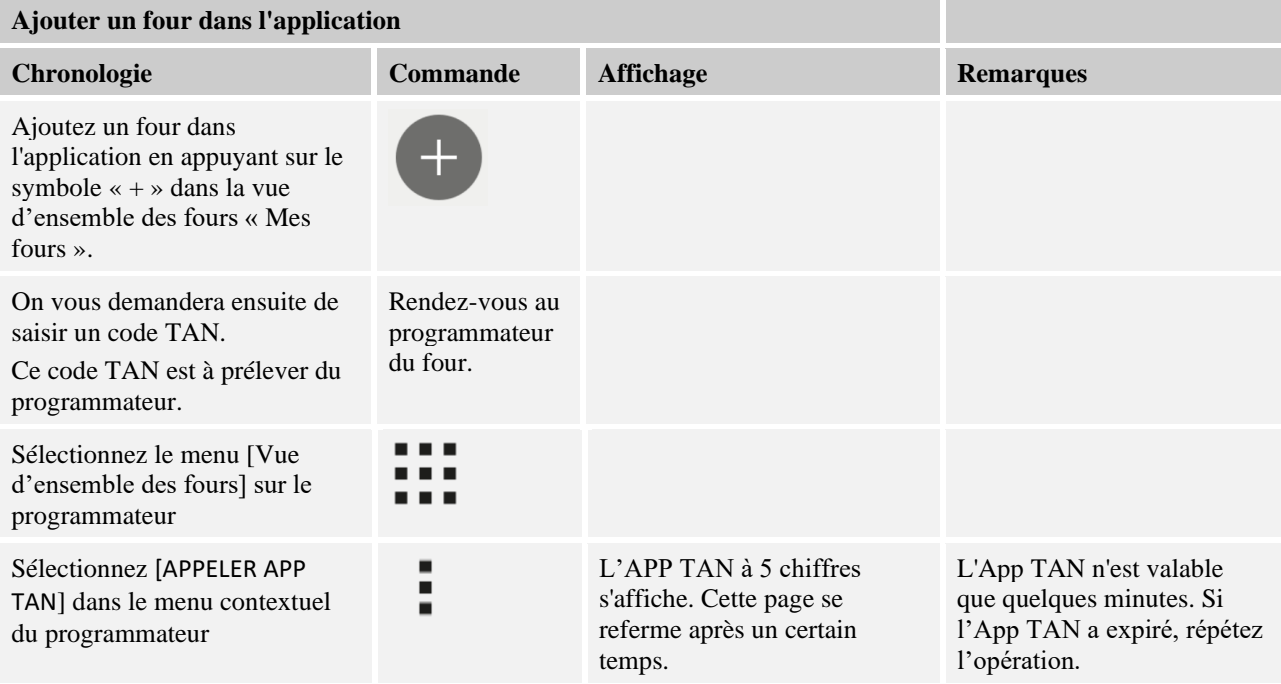

**Nabertherm** 

MORE THAN HEAT 30-3000 °C

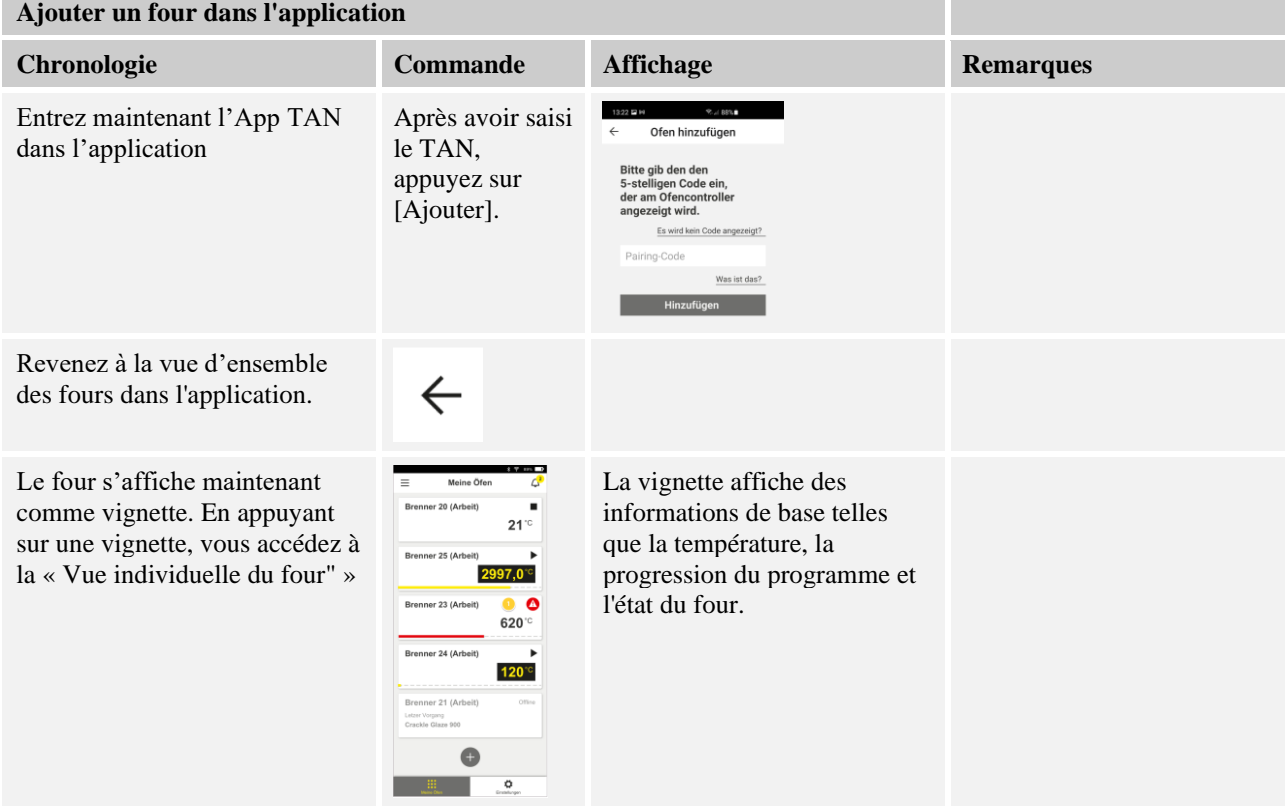

La vue individuelle du four fournit une vue d'ensemble détaillée de votre four :

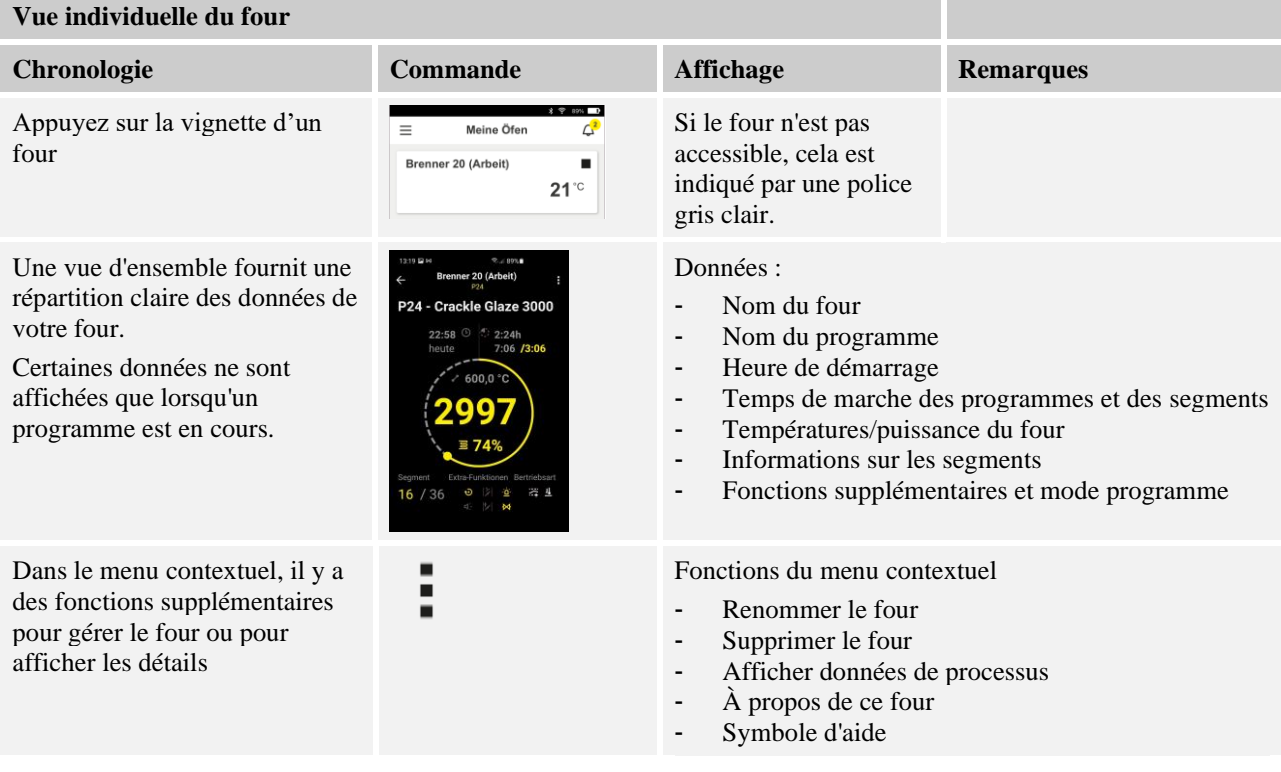

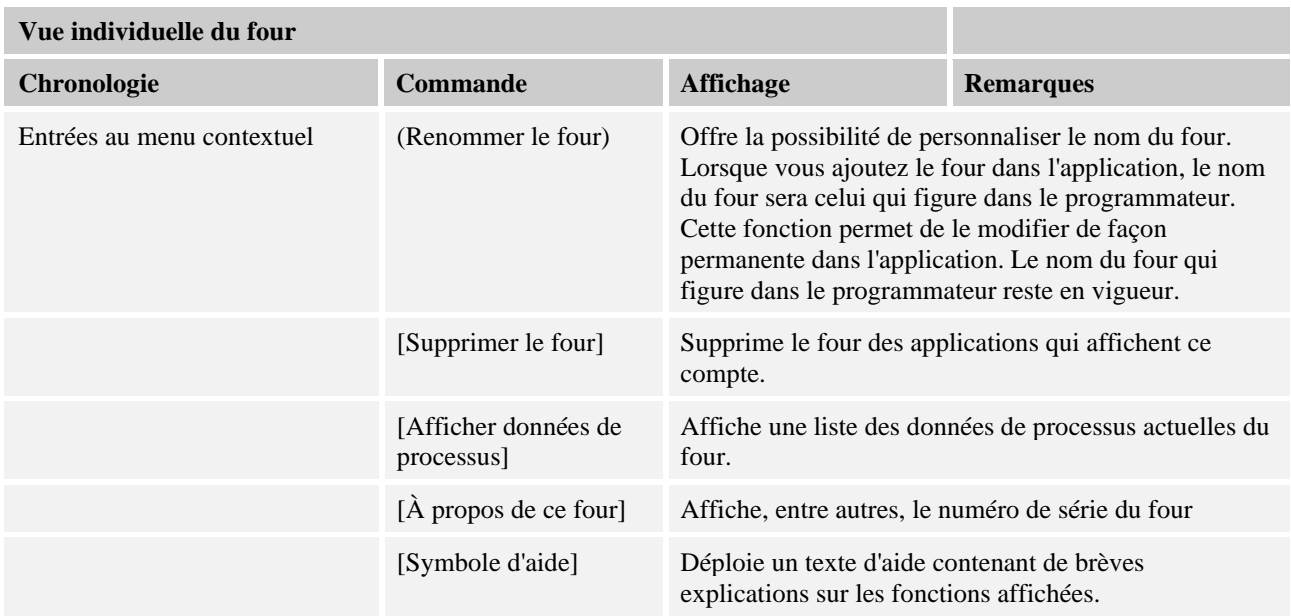

Si un four doit être retiré de l'application, les opérations suivantes doivent être effectuées. Le four sera alors supprimé de toutes les applications portant cette adresse électronique :

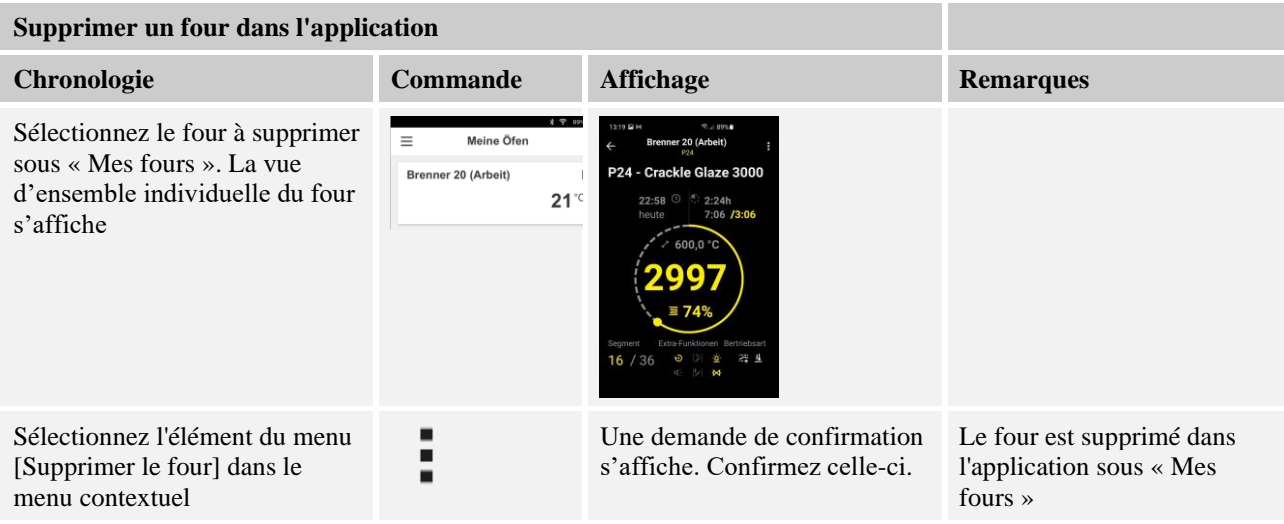

Il est également possible de supprimer le four de l'application via le programmateur

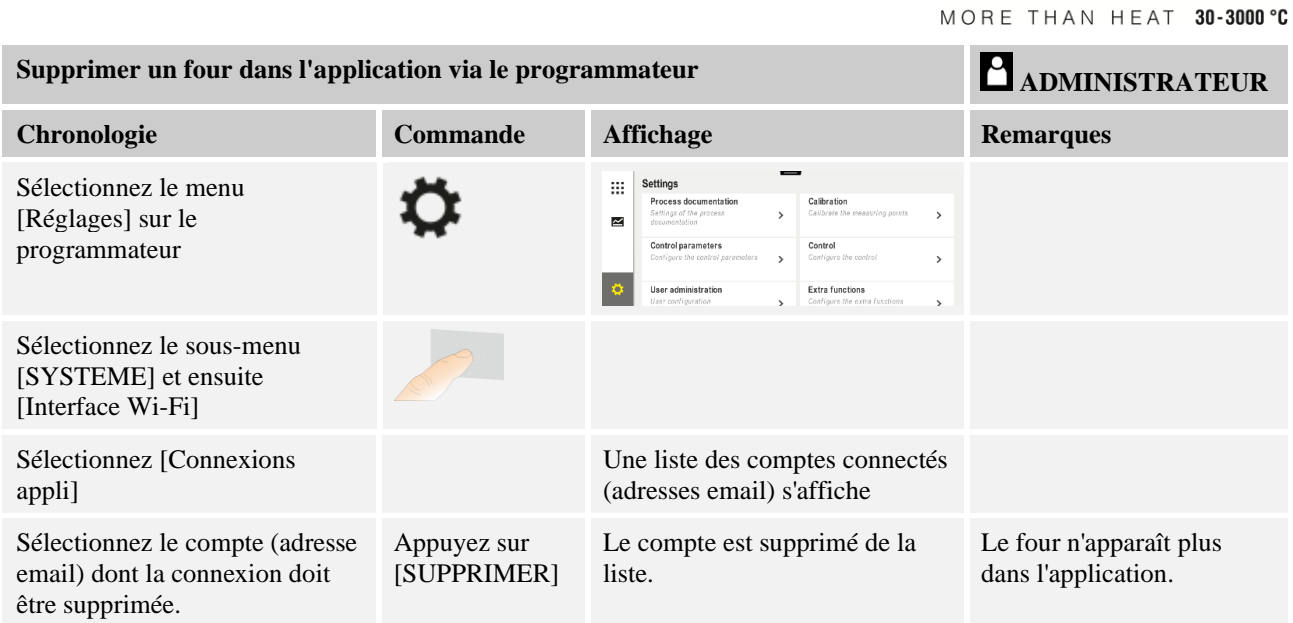

**Nabertherm** 

# **14.1 Elimination des erreurs**

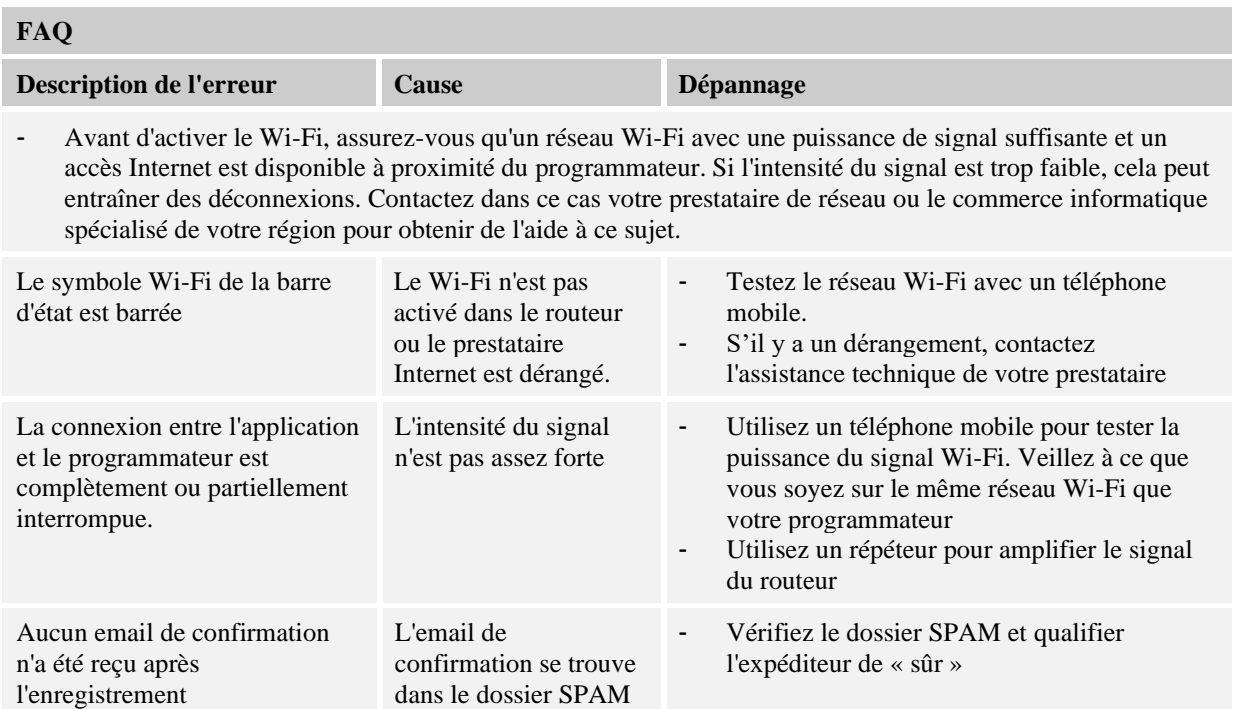

# **15 Communication avec le programmateur**

Le programmateur de la série 500 offre diverses options pour communiquer avec les partenaires externes.

- 1. Logiciel VCD (chapitre [12.2])
- 2. Communication vers des systèmes prioritaires via Modbus-TCP
- 3. Serveur Web (sur le module Ethernet) (chapitre [14.2])
- 4. App (chapitre [13])

# **15.1 Communication vers des systèmes prioritaires via Modbus-TCP**

Un module de communication à partir de la version 1.8 est nécessaire au programmateur pour connecter le programmateur de la série 500. Ce module de communication est le même que celui qui est nécessaire pour la connexion d'un logiciel VCD. La communication avec un système de niveau supérieur est possible en même temps que la communication avec un logiciel VCD.

Pour une connexion du module de communication via Modbus-TCP, nous recommandons l'instruction M03.0021. Contactez dans ce cas le service-client de Nabertherm.

# **15.2 Serveur Internet**

À partir de la version V1.8 du firmware, le module de communication permet de visualiser les données du processus dans un navigateur Internet compatible avec JavaScript (par ex. Google Chrome). Dans ce cas, le serveur Internet intégré au module de communication entre en jeu.

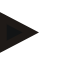

#### **Remarque**

La visualisation des données du processus dans un navigateur exige que JavaScript ne soit pas désactivé dans le navigateur.

Après avoir démarré le navigateur web, entrez l'adresse IP actuelle du four ou du programmateur (par défaut 192.168.4.70, voir aussi section 10.11.5) dans la ligne d'adresse.

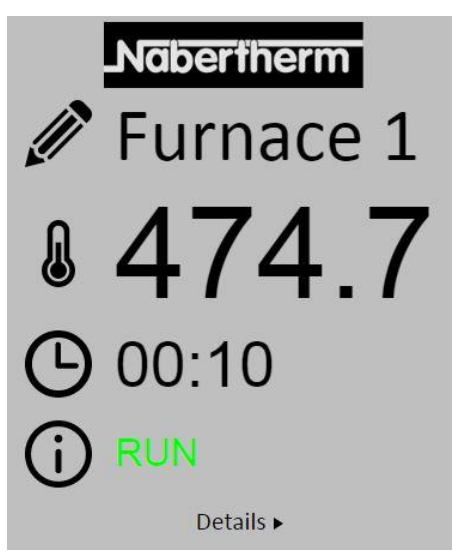

Fig. 4: Écran de vue d'ensemble du serveur

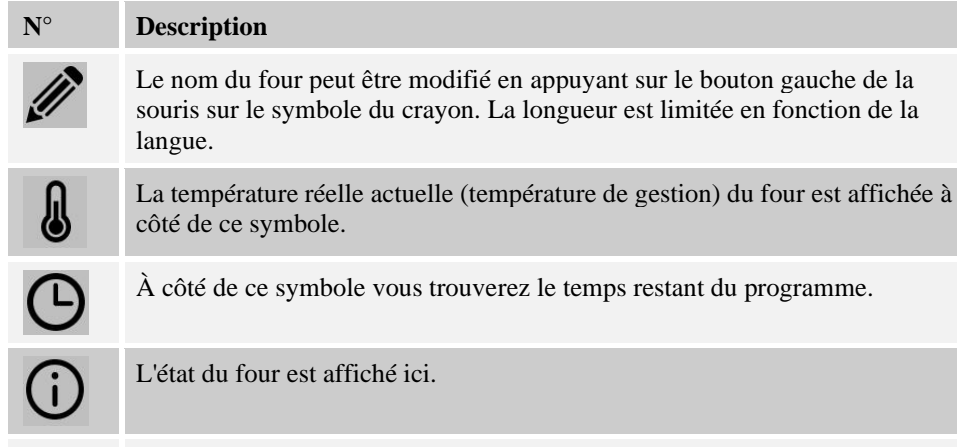

Details  $\blacktriangleright$ 

En appuyant sur le bouton gauche de la souris sur *Détails*, la vue détaillée s'affiche.

Nabertherm

MORE THAN HEAT 30-3000 °C

| Furnace 1<br>RUN<br>19000000<br>P01<br>00:10<br>476.1<br>25.8<br>476.1<br>500.0 |
|---------------------------------------------------------------------------------|
|                                                                                 |
|                                                                                 |
|                                                                                 |
|                                                                                 |
|                                                                                 |
|                                                                                 |
|                                                                                 |
|                                                                                 |
|                                                                                 |
|                                                                                 |
|                                                                                 |
|                                                                                 |
|                                                                                 |
|                                                                                 |
|                                                                                 |
|                                                                                 |
|                                                                                 |
|                                                                                 |
|                                                                                 |
|                                                                                 |
|                                                                                 |
|                                                                                 |
|                                                                                 |
| 500.0                                                                           |
|                                                                                 |
|                                                                                 |
|                                                                                 |
|                                                                                 |
|                                                                                 |
|                                                                                 |
|                                                                                 |
|                                                                                 |
|                                                                                 |
|                                                                                 |
| 100.0                                                                           |
|                                                                                 |
| 100.0                                                                           |
|                                                                                 |
|                                                                                 |
| 0.0<br>0.0<br>0 <sub>0</sub>                                                    |

Fig. 5: Affichage détaillé du serveur

Tous les paramètres ou les données pertinentes du processus sont affichés sur cette page.

Dans le coin inférieur gauche, vous pouvez passer de l'allemand à l'anglais.

Le serveur Internet peut être utilisé pour toutes les versions du programmateur.

# **15.3 Installation d'un module de communication**

# **15.3.1 Étendue de la fourniture**

#### **Kit de mise à niveau :**

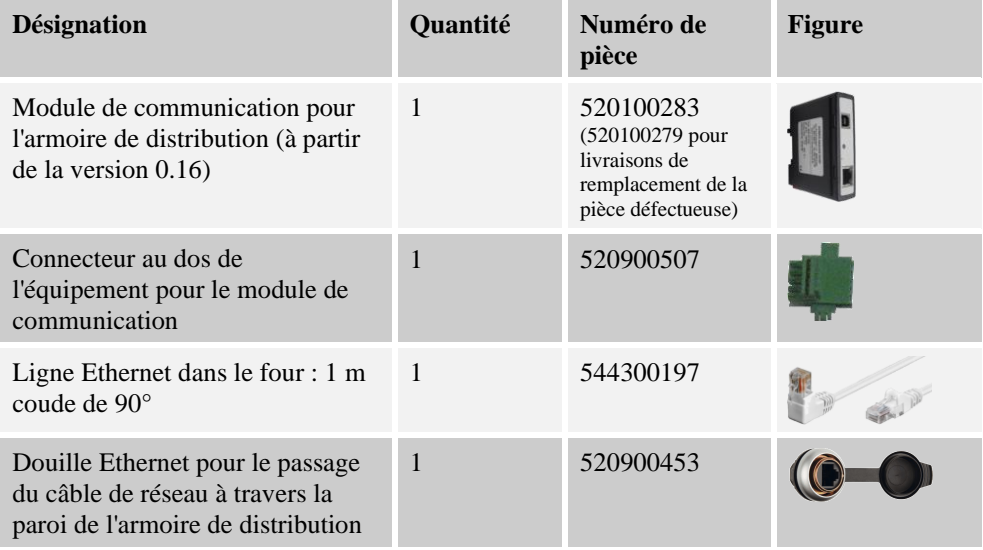

# **15.3.2 Montage d'un module de communication**

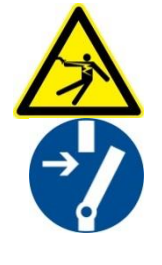

#### **Avertissement - dangers d'électrocution !**

Seuls les électriciens qualifiés et autorisés sont habilités à effectuer des travaux sur l'équipement électrique. Le four et l'armoire électrique doivent être mis hors tension durant les travaux de maintenance, afin d'éviter une remise en marche intempestive et toutes les parties mobiles du four doivent être bloquées. Respectez la directive de l'association professionnelle DGUV V3 ou les dispositions nationales en vigueur dans le pays respectif. Attendez que la chambre de four et les pièces additionnelles soient refroidies à la température ambiante.

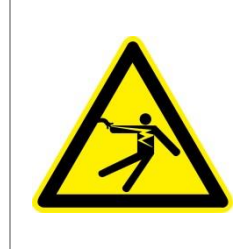

# **A** DANGER

**Les circuits électriques de commande de l'éclairage et des prises de service indispensables aux travaux de maintenance ne sont pas déconnectés par le disjoncteur du secteur (interrupteur principal), ils restent sous tension.**

**Les conducteurs de câblage sont en couleur (orange).**

**Nabertherm** MORE THAN HEAT 30-3000 °C

# **Outillage devant être mis à disposition**

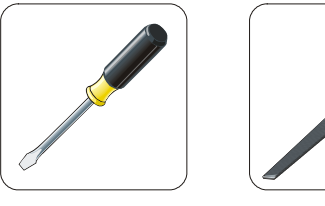

Tournevis Lime métallique

Fig. 6 : Outils

Si vous souhaitez raccorder un four/programmateur et que celui-ci ne possède pas encore de module de communication, procédez de la façon suivante :

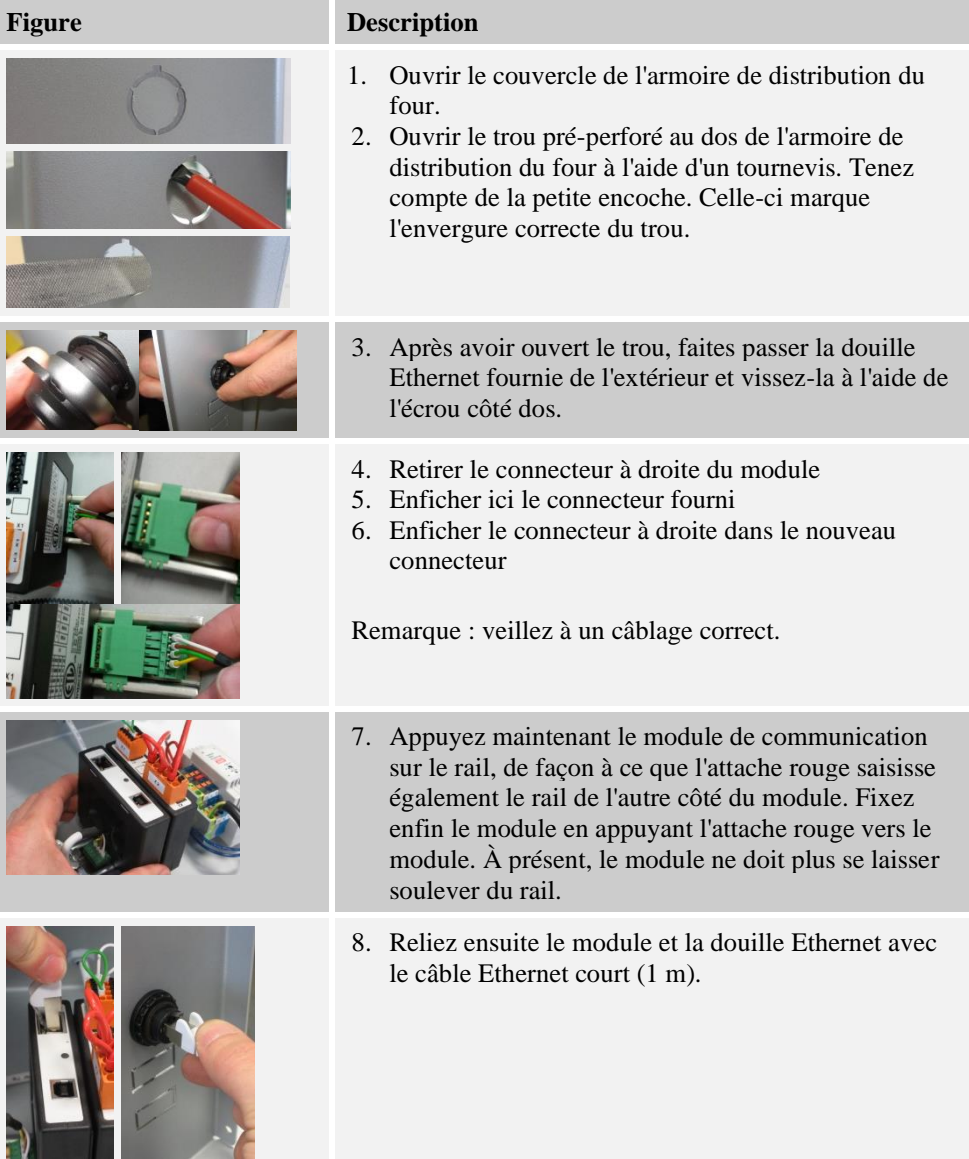

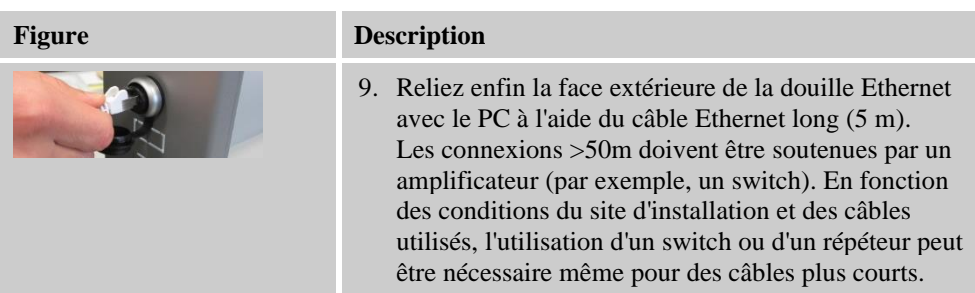

**16 Régulateur de sécurité de surchauffe avec réinitialisation manuelle (option)**

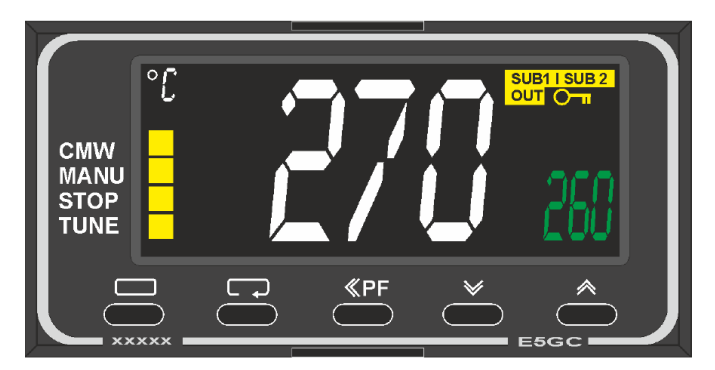

Régulateur de sécurité de surchauffe avec réinitialisation manuelle (figure similaire)

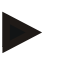

#### **Remarque**

Le bon fonctionnement des régulateur de sécurité de surchauffe avec réinitialisation automatique et manuelle (option) doit être vérifié régulièrement.

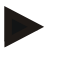

#### **Remarque**

Description et fonctionnement voir instruction de service individuelle

# **17 Contact sans potentiel pour la mise en marche d'un appareil externe et la réception de signaux de surveillance (option)**

Cette fonction permet de commander et de surveiller un appareil externe sans avoir à l'activer par une fonction supplémentaire. La commande est automatique et ne s'arrête qu'en dessous d'une température de four fixe.

L'appareil externe peut être surveillé par un contact sans potentiel du client.

La fonction est expliquée à l'exemple d'un système d'échappement externe :

- Le système d'évacuation d'air démarre avec le lancement du programme de cuisson
- Arrêt du système d'évacuation d'air après la fin du programme et refroidissement consécutif du four en dessous de 80 °C
- Surveillance d'un contact d'alarme du client, qui interrompt le programme en cours et arrête le chauffage après réception d'un signal externe (par exemple, défaillance du système d'évacuation d'air du client ou alarme externe générale). Plusieurs contacts peuvent être combinés. Soit en série (comme

**Nabertherm** 

MORE THAN HEAT 30-3000 °C

« contact normalement fermé ») ou configurable en parallèle (comme « contact normalement ouvert »). Après confirmation de l'alarme, le programme du four se poursuit.

▪ Aucune garantie quant au fonctionnement du système d'évacuation d'air, aucune évaluation relative à la sécurité selon la norme EN ISO 13849

### **18 Messages d'erreur et alertes**

Le programmateur affiche les messages d'erreur et les alertes sur l'écran jusqu'à ce qu'ils aient été éliminés et acquittés. La reprise de ces messages dans les archives peut prendre jusqu'à une minute.

# **18.1 Messages d'erreur du programmateur**

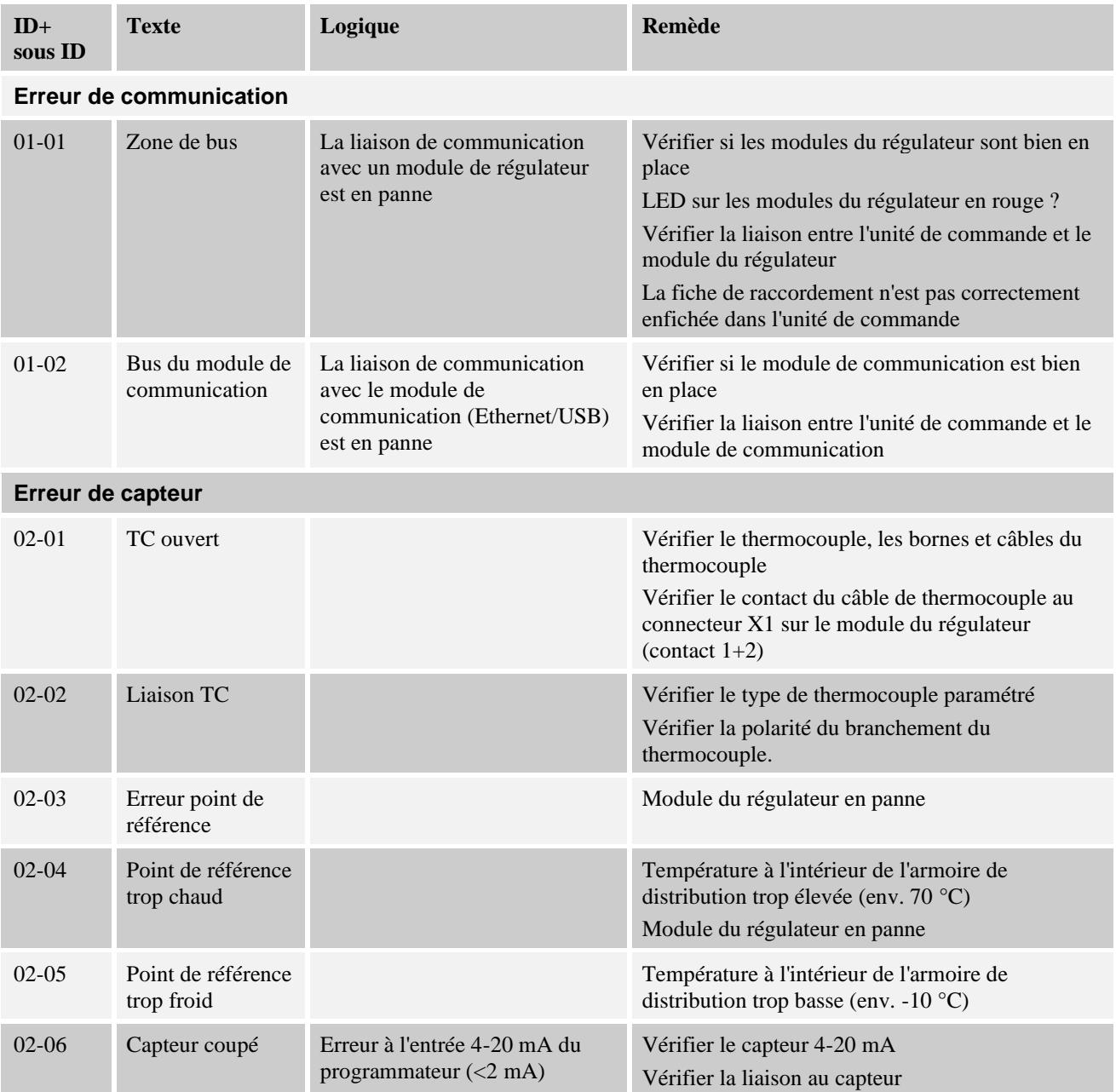

117

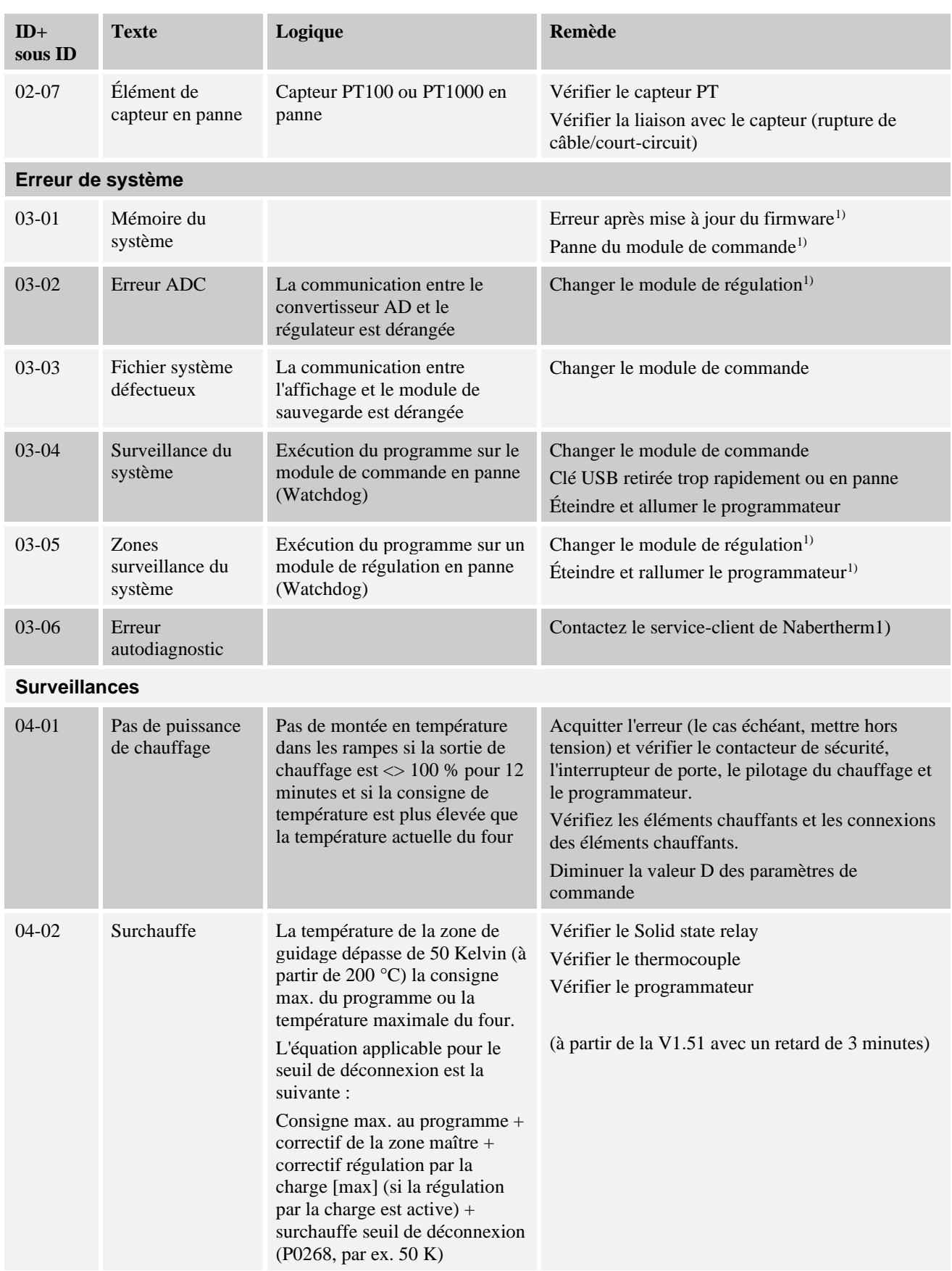

MORE THAN HEAT 30-3000 °C

Nabertherm

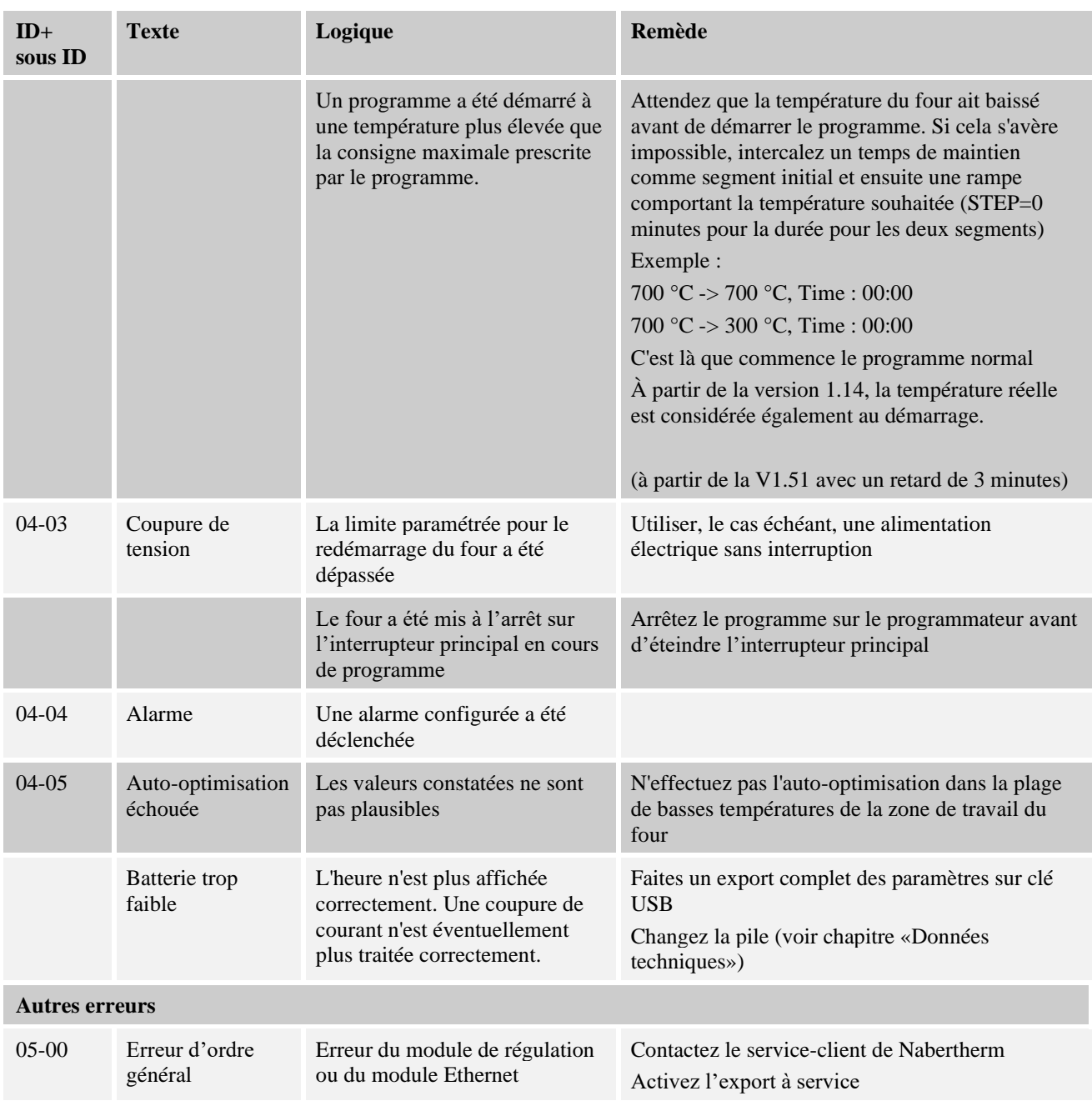

 $1)$  L'erreur peut uniquement être acquittée en déconnectant le programmateur.

# **18.2 Avertissements du programmateur**

Les avertissements ne s'affichent pas dans l'archive des erreurs. Ils sont uniquement visualisés sur l'affichage et dans le fichier de l'export de paramètres. En général, les avertissements ne provoquent pas d'interruption du programme.

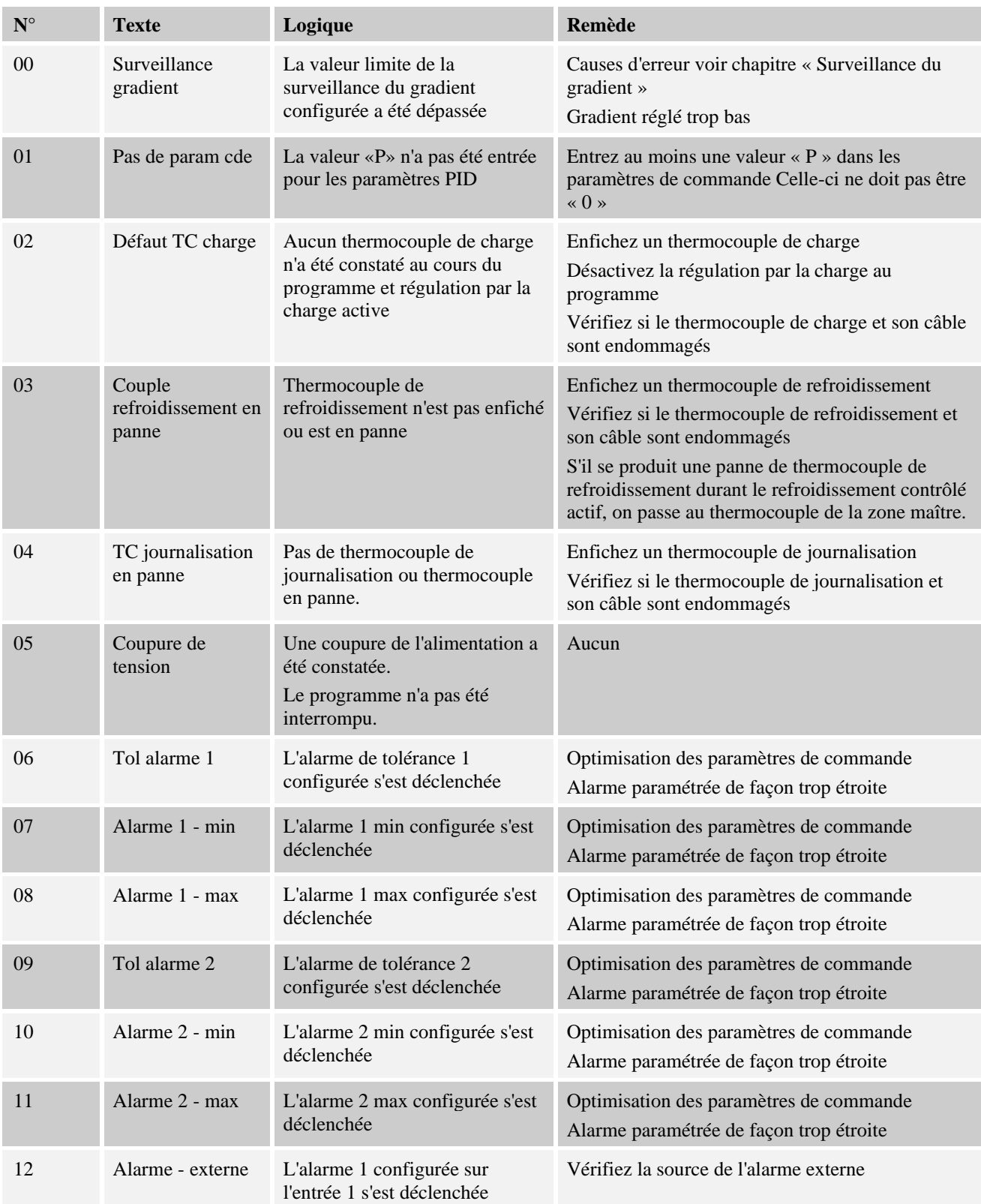

MORE THAN HEAT 30-3000 °C

Nabertherm

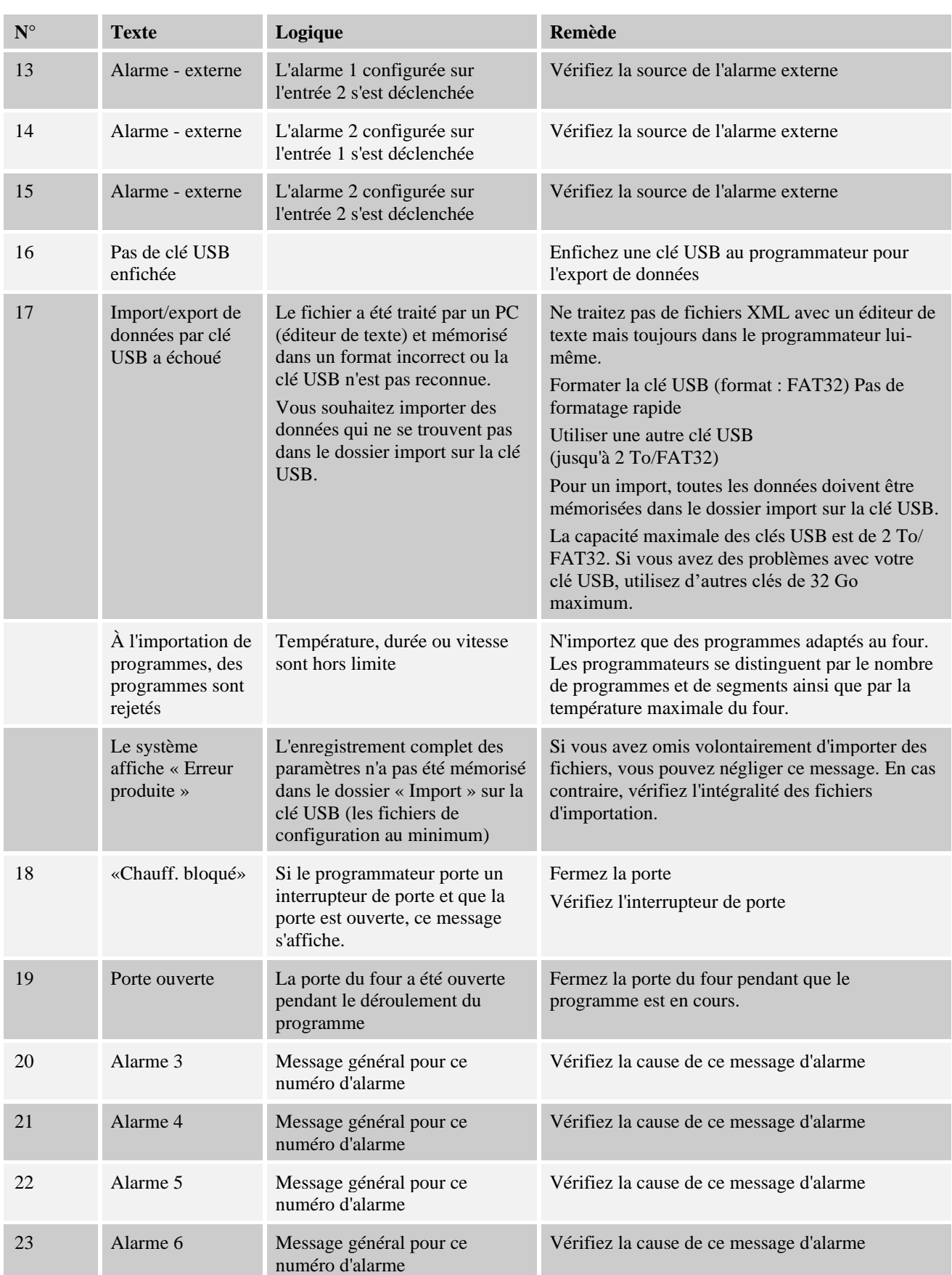

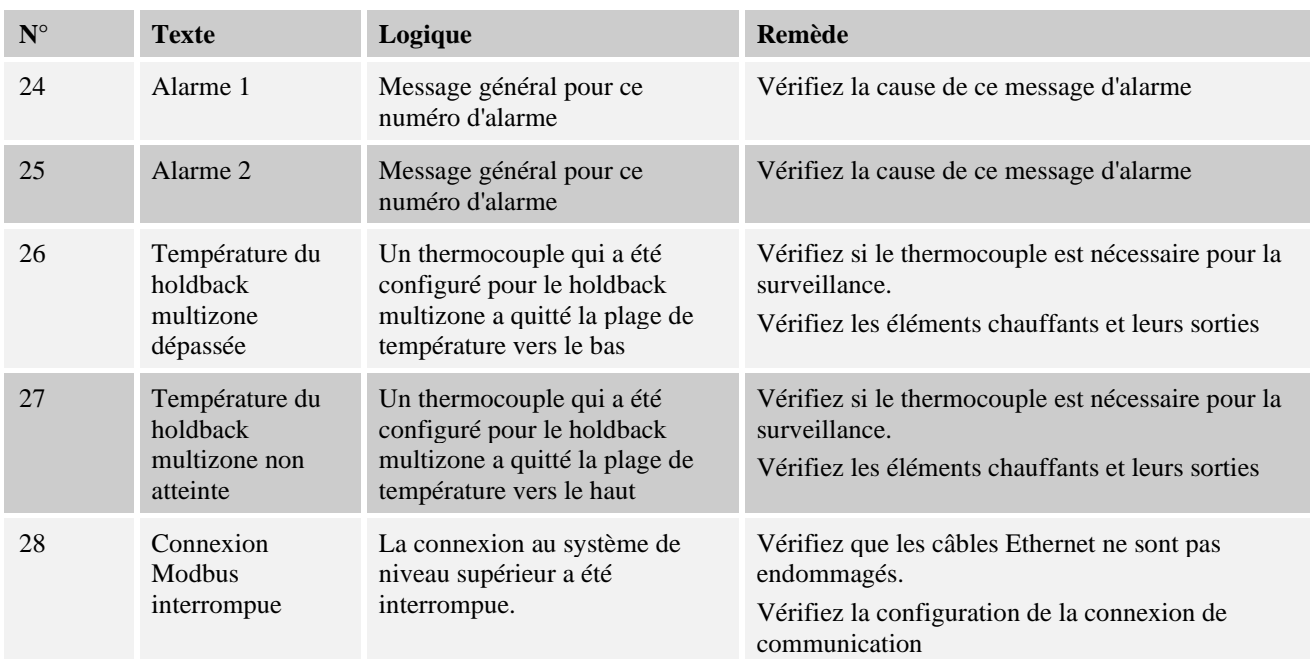

#### **Remarque**

Si vous ne disposez pas d'une clé USB en état de marche, vous pouvez acheter une clé USB chez Nabertherm (référence 524500024) ou télécharger une liste de clés USB testées. Cette liste fait partie du fichier de téléchargement de la fonction NTLog (voir note au chapitre « Enregistrer les données sur une clé USB avec NTLog »). Le fichier en question s'appelle : « USB flash drives.pdf ».

# **18.3 Erreurs de l'unité de commande**

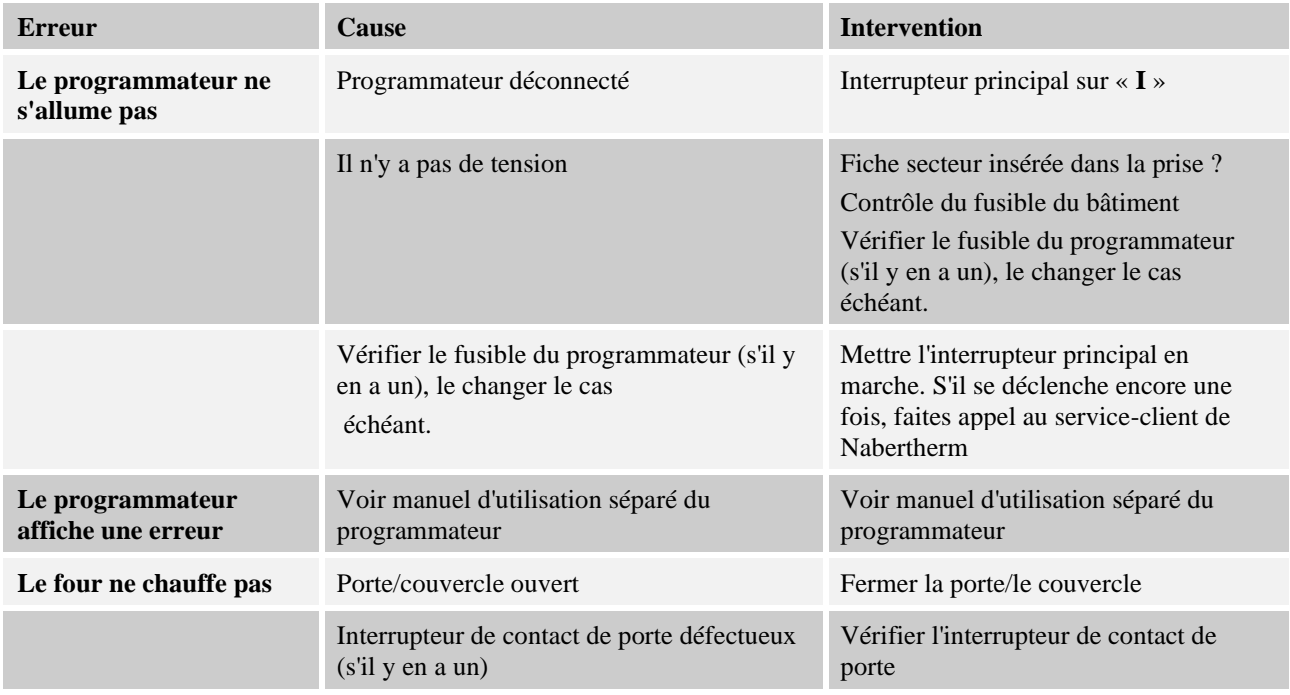

Nabertherm MORE THAN HEAT 30-3000 °C

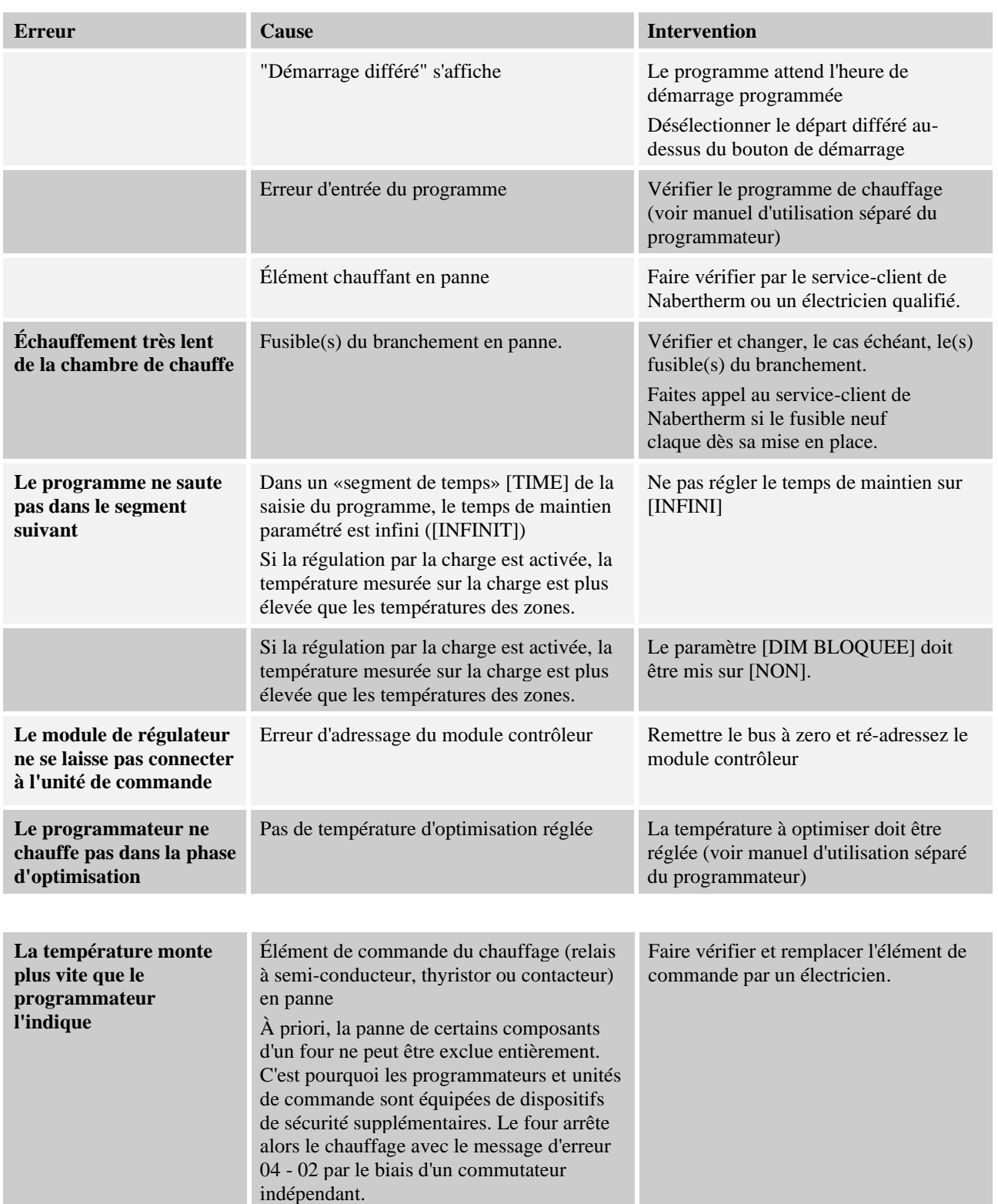

# **18.4 Liste de contrôle programmateur**

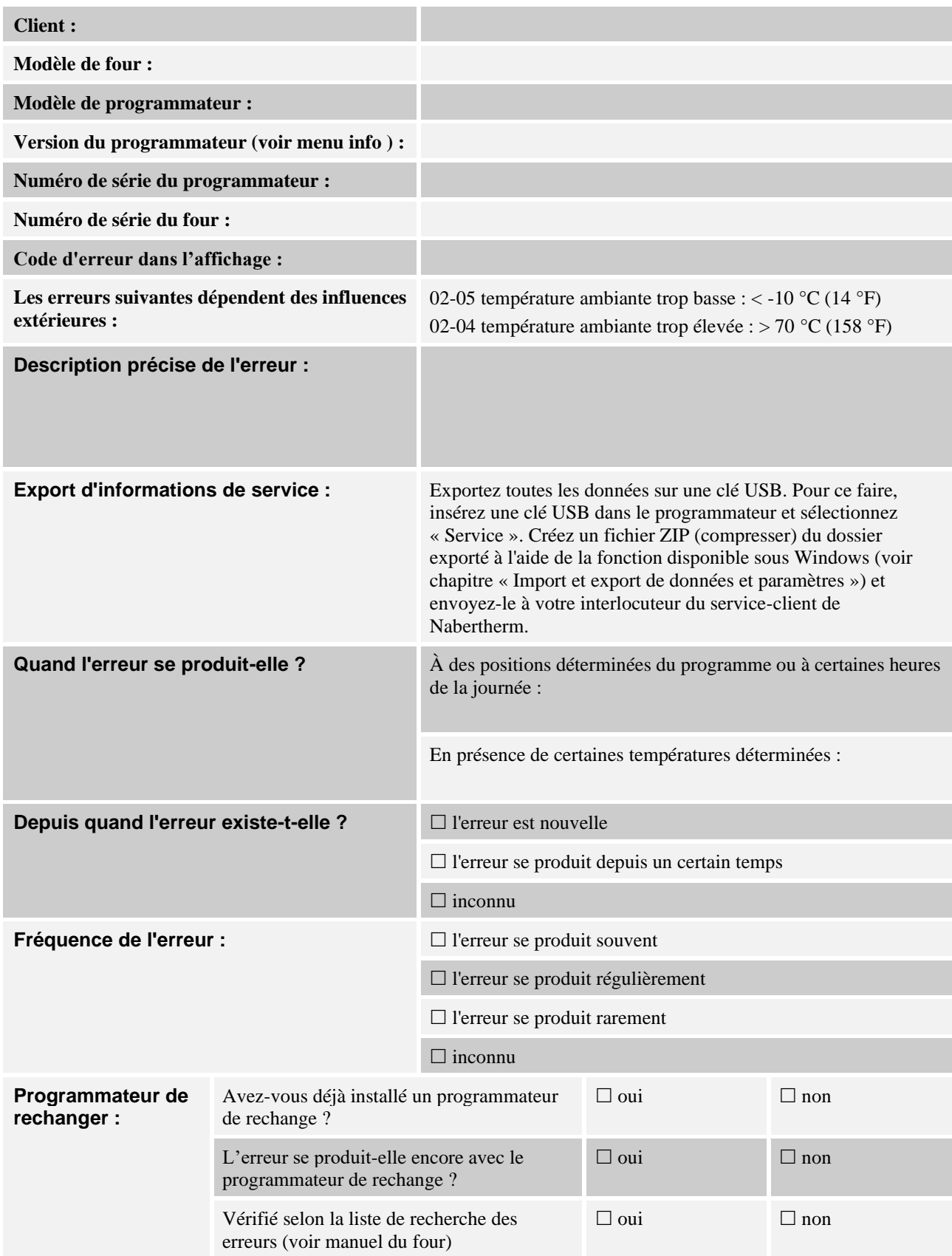

MORE THAN HEAT 30-3000 °C

**Nabertherm** 

Entrez le programme de test suivant pour que le four chauffe à la pleine puissance :

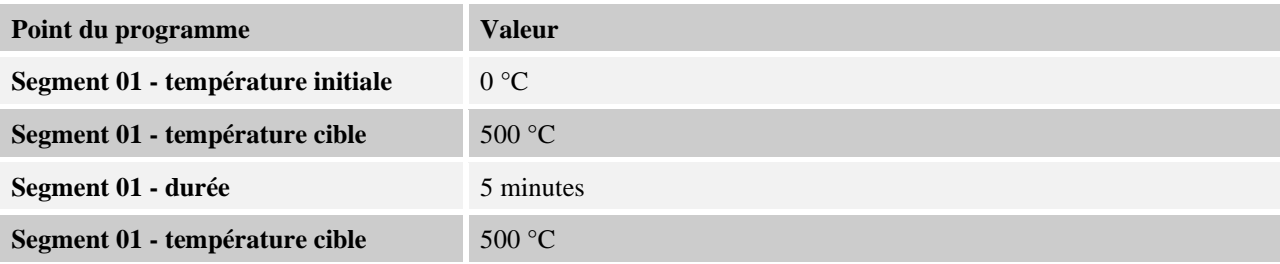

Fermer la porte/le couvercle et démarrer le programme exemple Vérifiez les points suivants :

- Le four chauffe-t-il (montée en température) ?
- L'affichage indique-t-il le symbole du « chauffage » ?

Durant la phase de chauffage, appelez le menu info pour plus de détails.

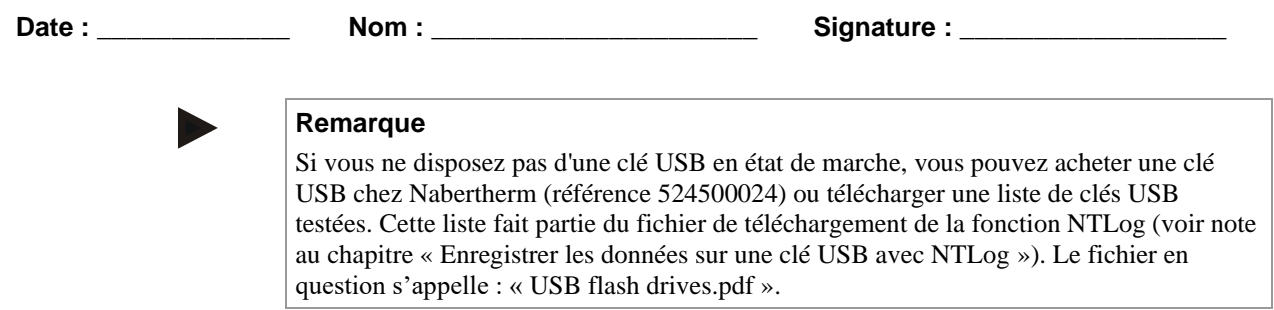

# **19 Caractéristiques techniques**

Les données électriques du four sont indiquées sur la plaque signalétique placée sur la<br>face latérale du four. La plaque signalétique du programmateur se trouve sur les modules de commande de l'unité de commande.

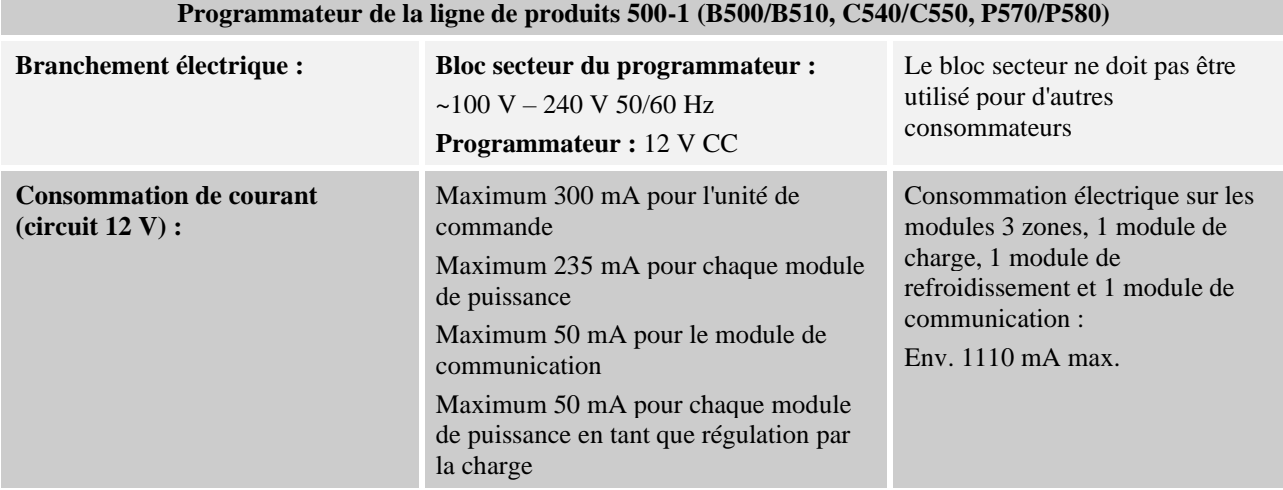

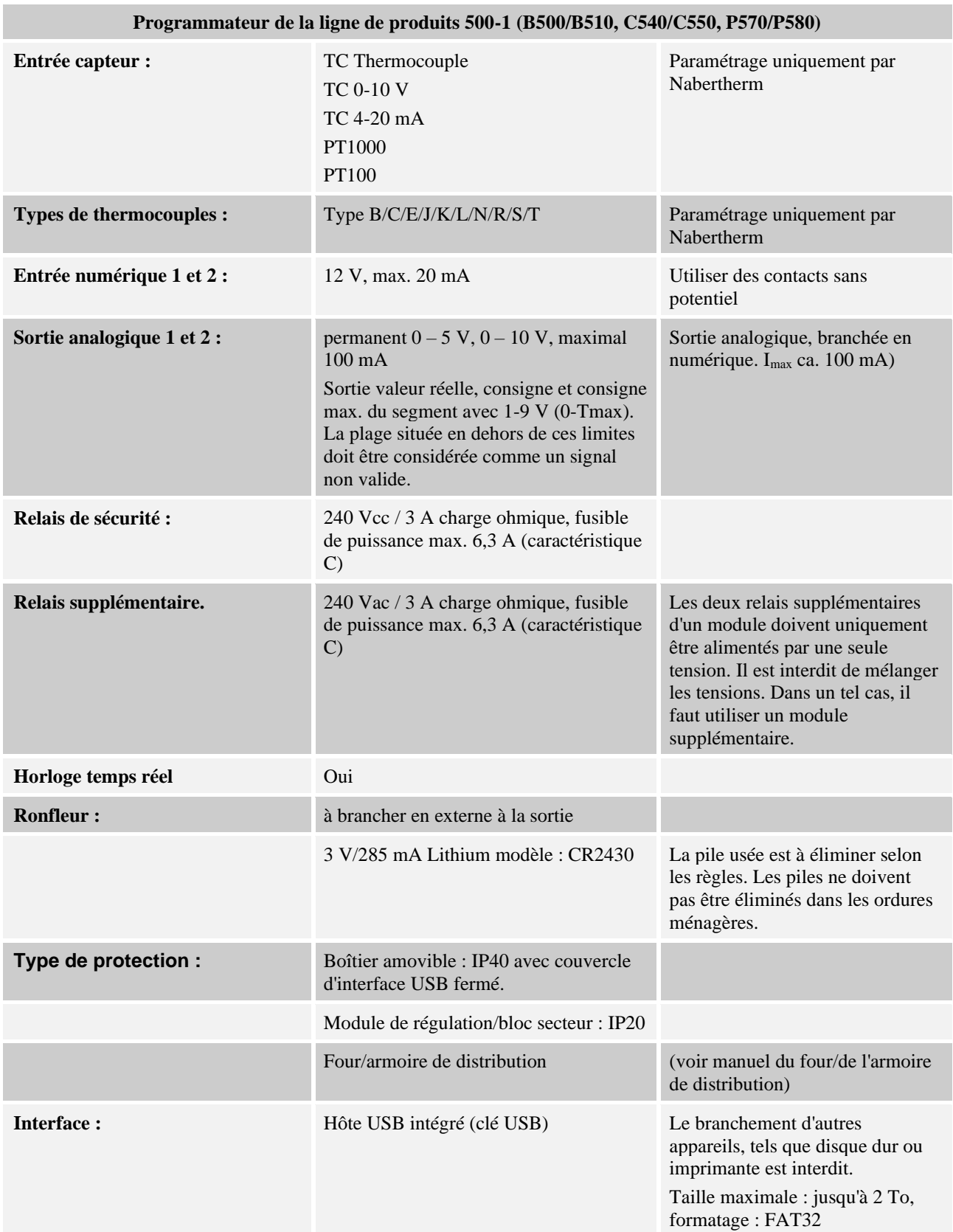

MORE THAN HEAT 30-3000 °C

Nabertherm

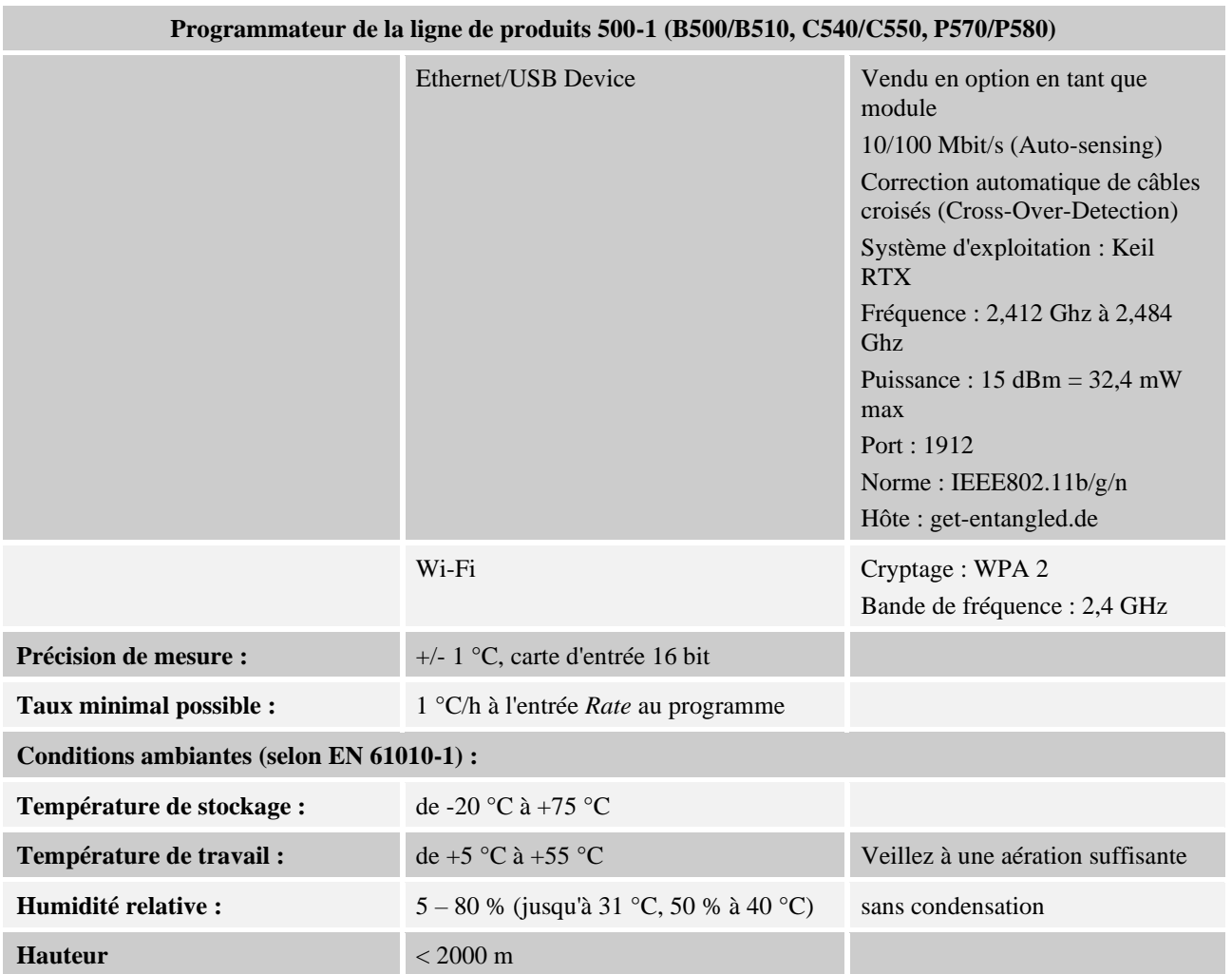

# **19.1 Plaque signalétique**

La plaque signalétique du programmateur se trouve au dos du boîtier de commande pour les programmateurs B500/ C540/ P570.

Pour le cas des programmateurs B510/C550/P580, elle se trouve près de l'unité de commande, éventuellement dans l'enceinte de l'armoire de distribution.

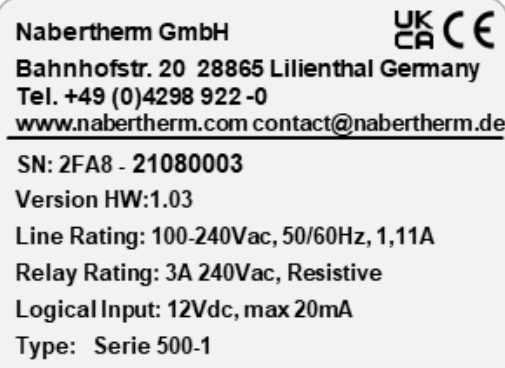

Fig. 7: exemple (plaque signalétique de l'unité de commande)

# **20 Nettoyage**

La surface de l'appareil peut être nettoyée à l'aide d'un eau légèrement savonneuse.

L'interface USB doit uniquement être nettoyée avec un chiffon sec.

Les autocollants/panneaux ne doivent pas être traités avec un nettoyant puissant ou alcoolisé. Après le nettoyage, séchez soigneusement l'écran avec un chiffon non pelucheux.

# **21 Maintenance et pièces de rechange**

Comme l'indique le chapitre «Conception du programmateur», le programmateur se compose de plusieurs éléments. Les modules de régulation sont toujours intégrés à l'intérieur de l'armoire électrique ou de la carcasse du four. L'unité de commande peut être installée dans une armoire électrique ou dans la carcasse du four. Il existe également des modèles de four sur lesquels l'unité de commande est installée de façon amovible sur la carcasse du four. Les conditions environnantes sont décrites au chapitre «Caractéristiques techniques».

Il convient d'éviter la pénétration de crasses conductibles dans l'armoire électrique ou dans la carcasse du four.

Pour réduire les couplages de perturbation dans les lignes de commande et de mesure, il faut veiller à ce que celles-ci soient posées séparées des fils de tension du réseau et aussi éloignées que possible de ceux-ci. Si ceci s'avère impossible, il convient d'utiliser des câbles blindés.

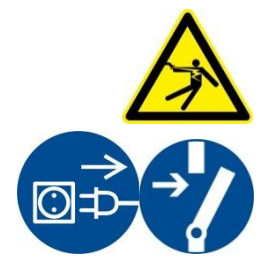

**Avertissement – risques induits par le courant électrique !**

Les travaux sur l'équipement électrique ne doivent être réalisés que par des électriciens qualifiés et autorisés !

Vérifiez que l'interrupteur se trouve sur «**0**» !

Retirez le connecteur de la prise avant d'ouvrir le boîtier !

Si le four ne possède pas de connecteur, mettez le raccordement fixe hors tension.

# **21.1 Échange d'un programmateur**

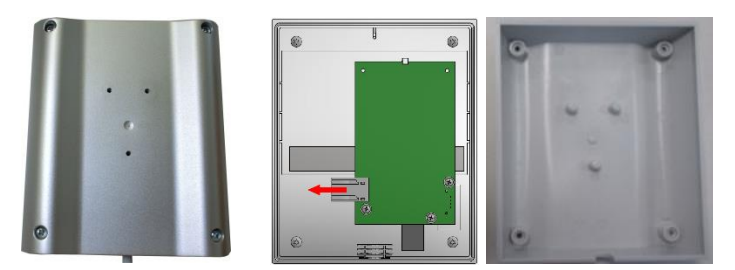

Fig. 8: Échange d'un programmateur (figure similaire)

- Desserrez les 4 vis placées au dos du boîtier à l'aide d'un tournevis (cruciforme). Selon le modèle, celles-ci peuvent être cruciformes ou torx.
- Dissociez les deux parties du boîtier en tirant légèrement.
- Démontez le câble de la plaque en appuyant sur les deux cadres orange placés sur le connecteur et en le retirant avec précaution.
- Vous pouvez maintenant insérer la fiche sur la platine du programmateur neuf.
- Vissez de nouveau le dos du boîtier.
- Si un module de régulation a également été fourni, échangez celui-ci également. Procédez alors comme décrit au chapitre « Démontage des modules de régulation ».
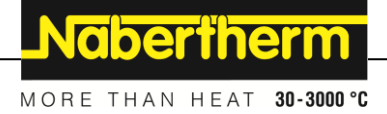

# **21.2 Démontage des modules de régulateur**

- Desserrez les connections du module en tirant avec précaution sur la fiche.
- Pour détacher le module du rail de fixation, déplacez avec un tournevis (plat) le déverrouillage rouge vers le bas.

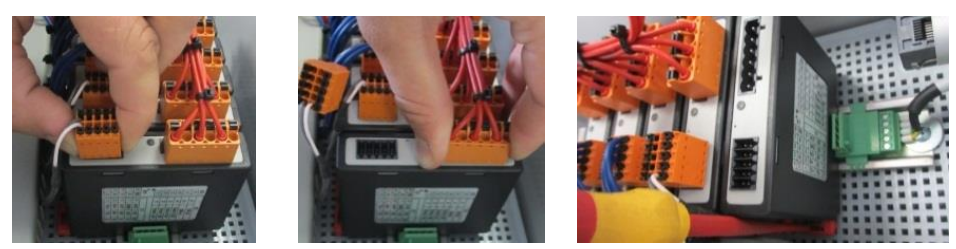

Fig. 9: Démontage des modules de régulateur - 1 ère partie (figure similaire)

Pendant ce temps, pivotez avec précaution la pièce vers le haut. Vous pouvez la prélever maintenant de l'unité de commande.

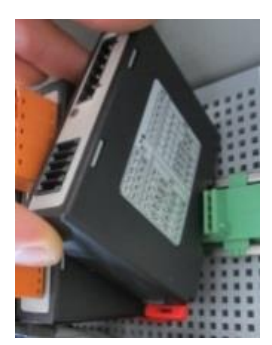

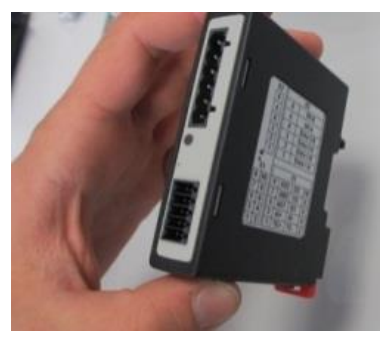

Fig. 10: Démontage des modules de régulateur - 2<sup>e</sup> partie (figure similaire)

# **21.3 Montage des modules de régulateur**

- Accrochez d'abord le module avec le dessus en premier lieu dans le rail de fixation.
- Faites basculer ensuite le module vers le bas et laissez-le s'enclencher.
- Enfichez maintenant les fiches dans le module en appuyant légèrement. Veillez à ce que les fiches soient engagées totalement dans le module. La fiche s'enclenche de façon sensible. Sinon, augmenter encore la pression.

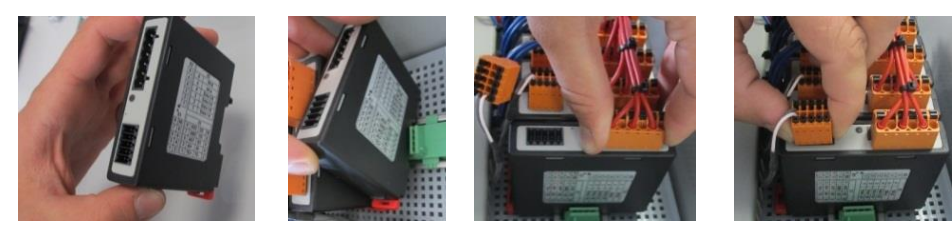

Fig. 11: Montage des modules de régulateur (figure similaire)

### **22 Raccordement électrique**

Les exemples de circuit suivants montrent les différentes variantes de circuits. Le câblage définitif des composants ne peut être effectué qu'après le contrôle effectué par un spécialiste.

## **22.1 Module de régulation**

Chaque programmateur possède au moins un module de régulation dans l'unité de commande. Ce module de régulation associé au module de commande et d'affichage et au bloc secteur constitue le programmateur.

L'aperçu suivant montre les composants :

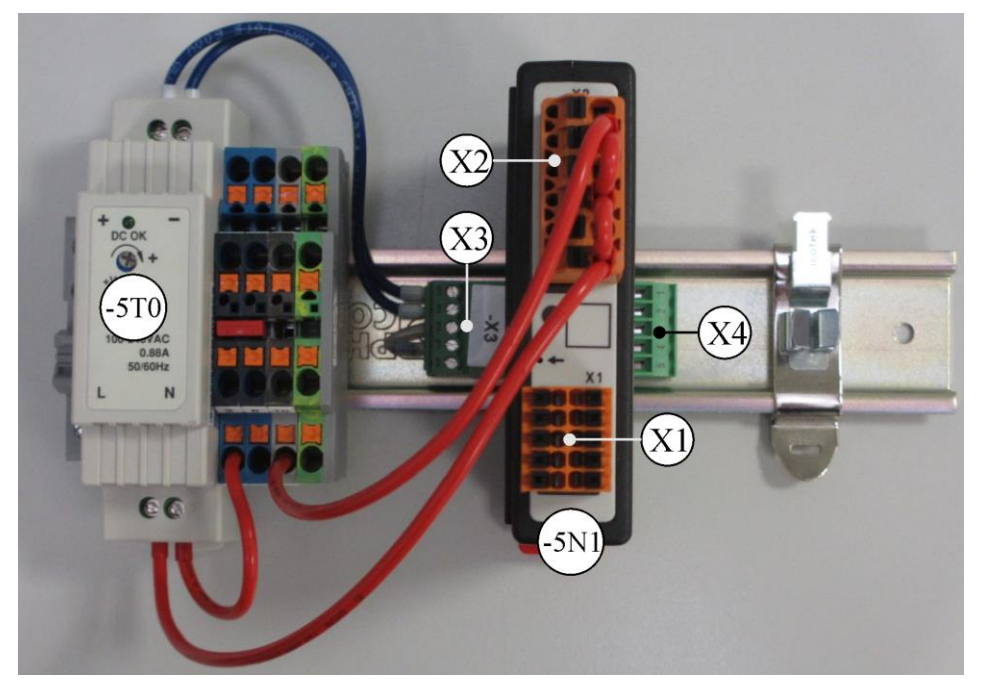

 $-5T0 = 5T0 = 5N1 = 5N1$  = module de régulation

Fig. 12: Bloc secteur et modules de régulation (figure analogue)

## **22.2 Exigences posées aux câbles**

Pour les câbles sous tension : Utiliser des câbles 18 AWG ou 1 mm² (câble multinorme, 600 V, max. 105 °C, isolation PVC) et embout à isolation selon la norme DIN 46228.

Pour les câbles sous tension continue 12 V : Utiliser des câbles 20 AWG ou 0,5 mm² (câble multinorme, 600 V, max. 90 °C, succinctement 105 °C, isolation PVC) et embout à isolation selon la norme DIN 46228.

## **22.3 Branchement général**

Le plan de connexion suivant comprend toutes les connexions possibles des modules de régulateur pour fours à zone unique.

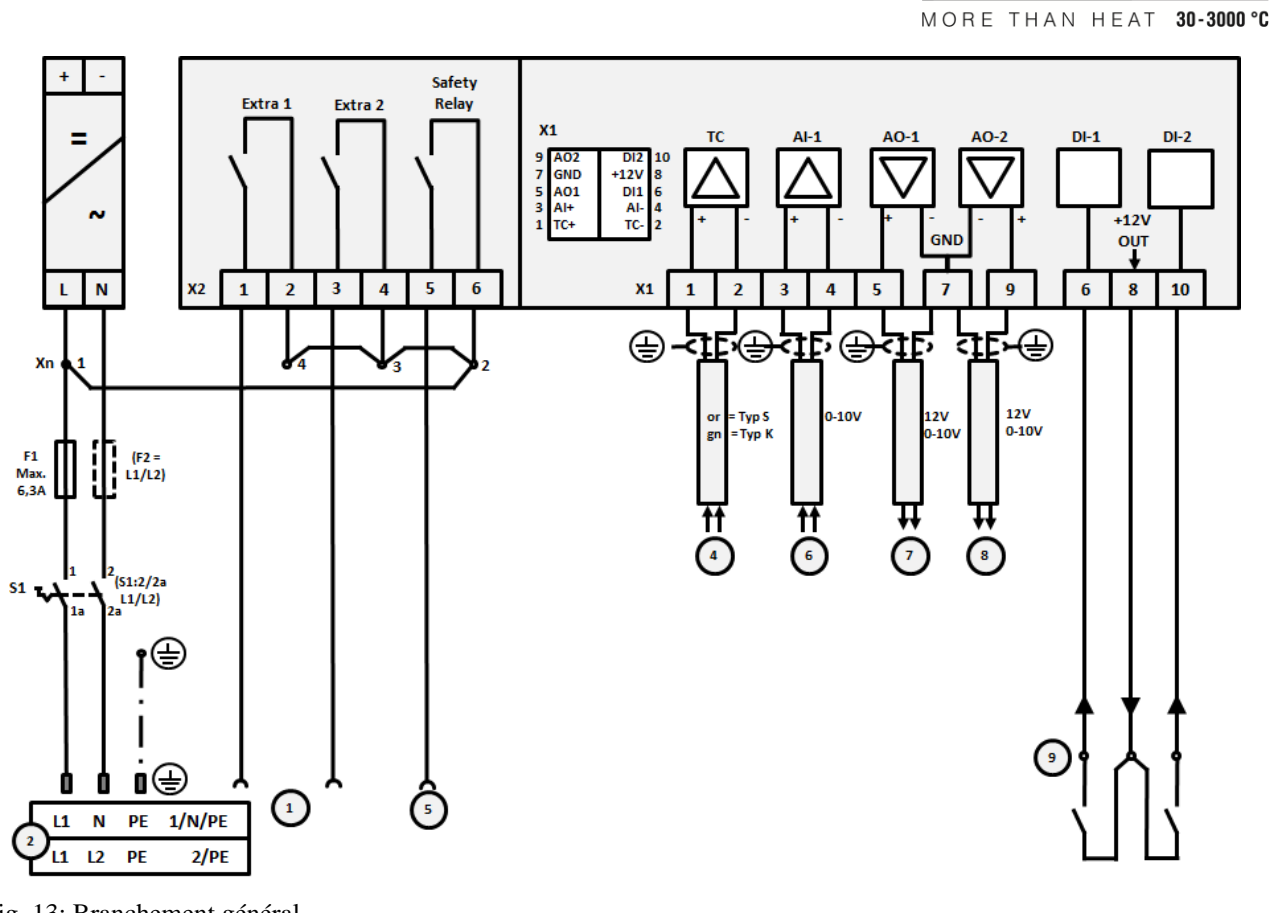

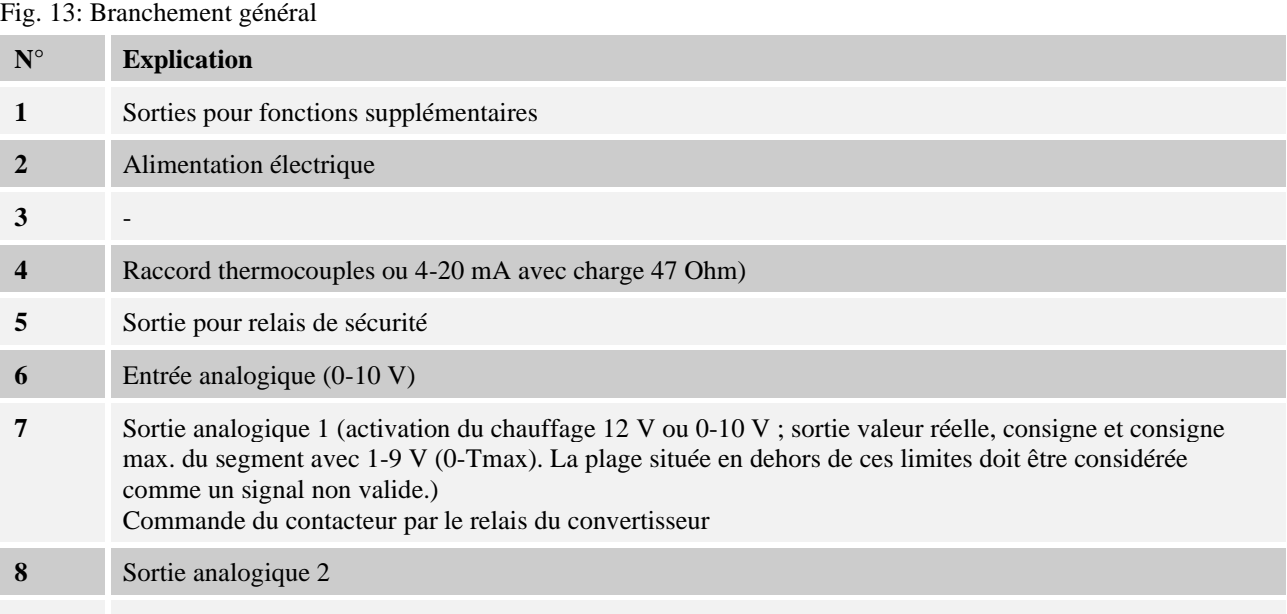

Branchement des contacts sans potentiel aux entrées 1 et 2

**Nabertherm** 

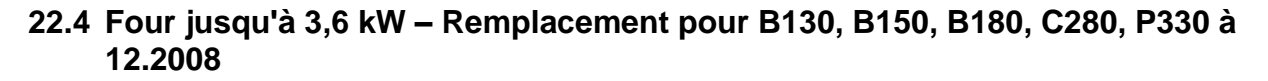

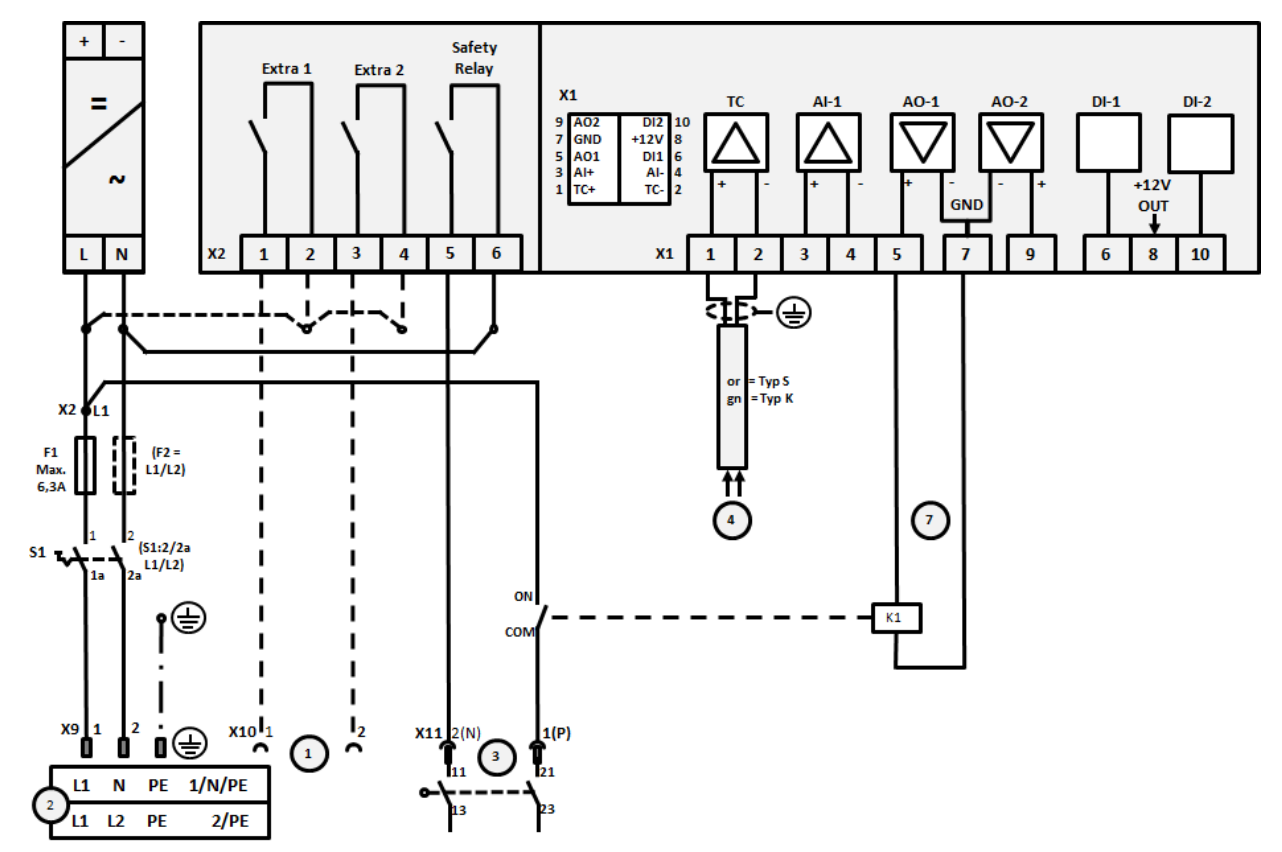

Fig. 14 : Raccordement des fours jusqu'à 3,6 kW (jusque 12.2008)

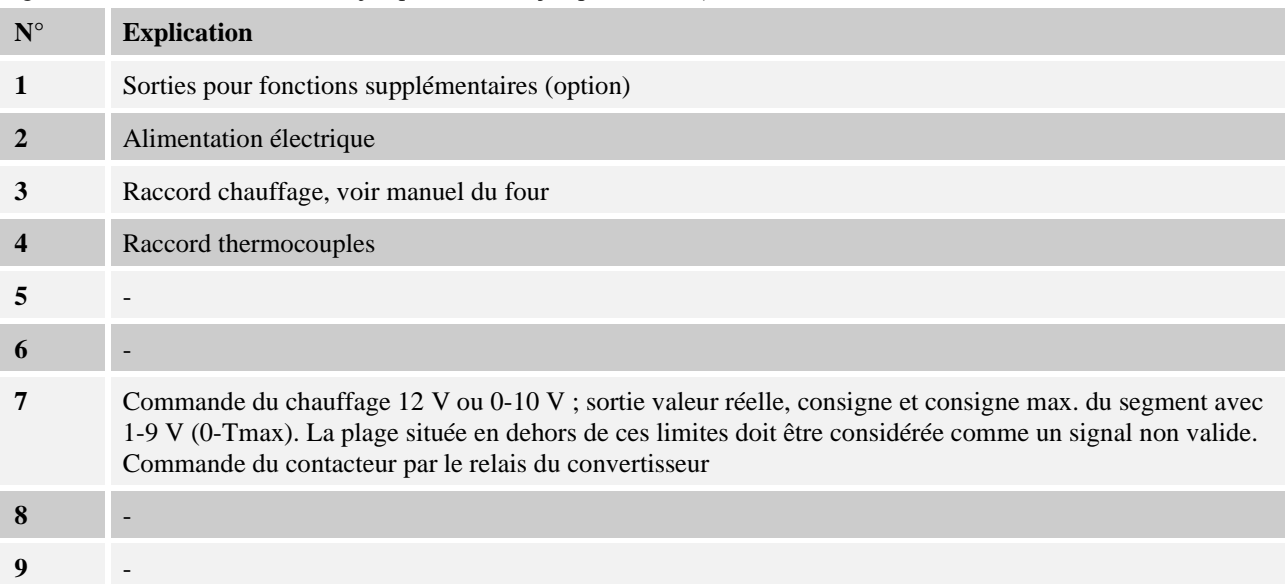

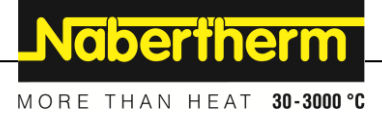

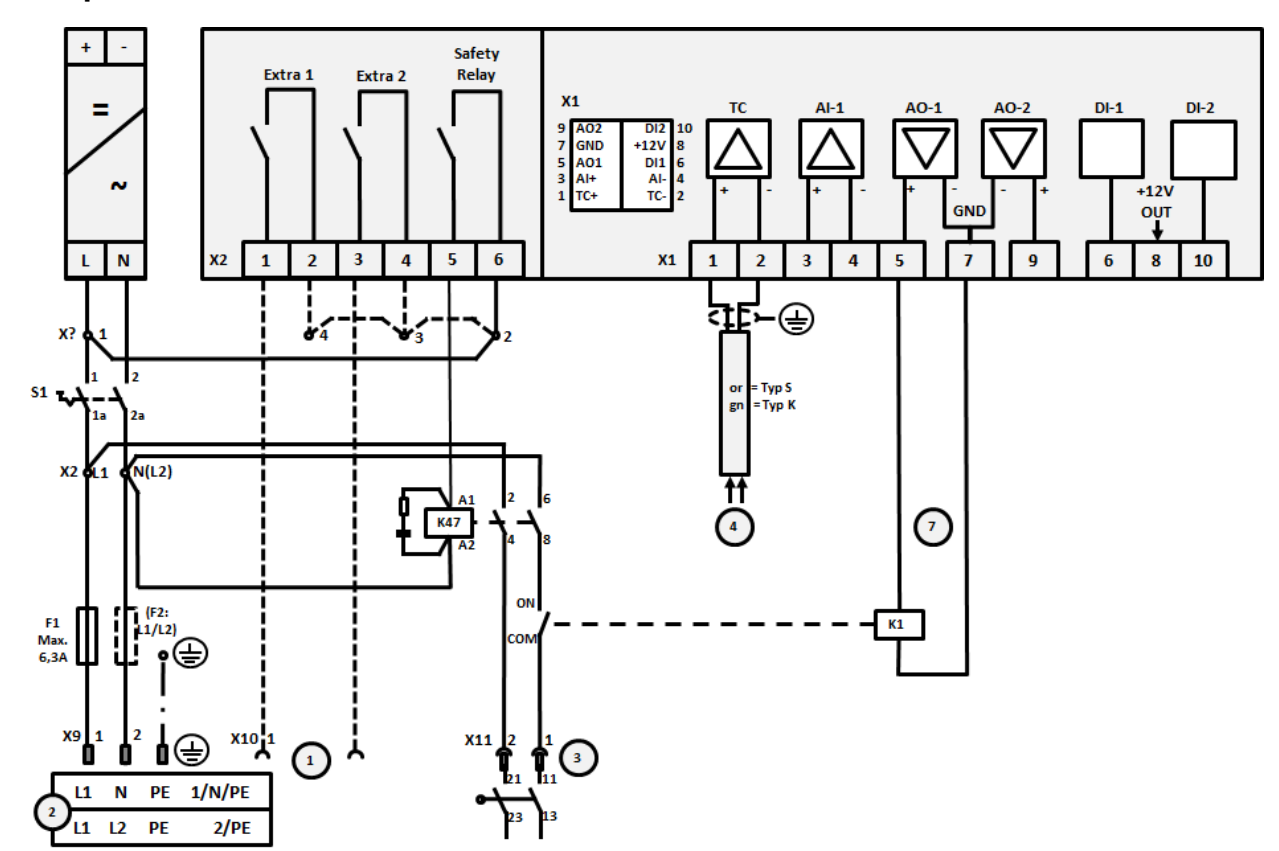

# **22.5 Four jusqu'à 3,6 kW – Remplacement pour B130, B150, B180, C280, P330 à partir de 01.2009**

Fig. 15: Raccord des fours jusqu'à 3,6 kW (à partir de 01.2009)

| $N^{\circ}$    | <b>Explication</b>                                                                                                    |
|----------------|----------------------------------------------------------------------------------------------------|
| 1              | Sorties pour fonctions supplémentaires (option)                                                                                                    |
| $\overline{2}$ | Alimentation électrique                                                                                                    |
| 3              | Raccord chauffage, voir manuel du four                                                                                                    |
| 4              | Raccord thermocouples                                                                                                    |
| 5              |                                                                                                    |
| 6              |                                                                                                    |
| 7              | Commande du chauffage 12 V ou 0-10 V; sortie valeur réelle, consigne et consigne max. du segment avec<br>1-9 V (0-Tmax). La plage située en dehors de ces limites doit être considérée comme un signal non valide.<br>Commande du contacteur par le relais du convertisseur |
| 8              |                                                                                                    |
| 9              |                                                                                                    |

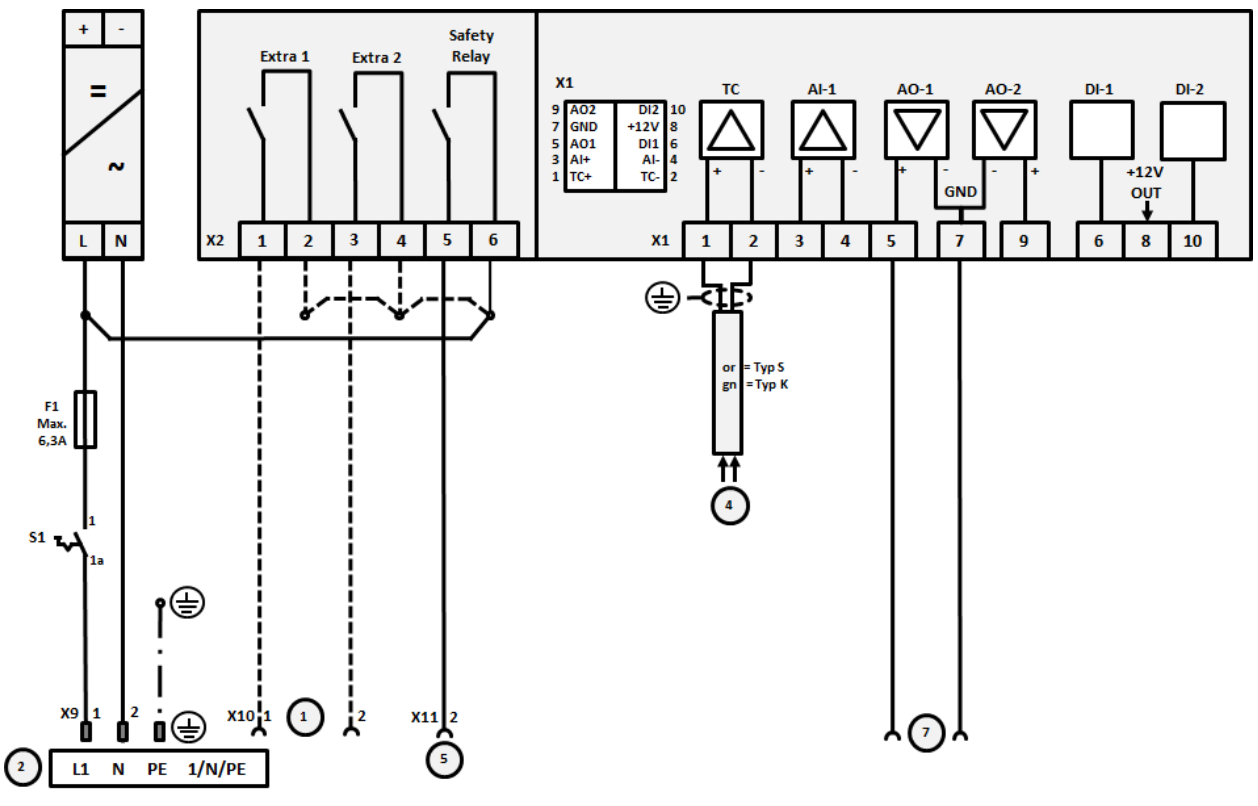

# **22.6 Fours, à zone unique > 3,6 kW avec relais à semi-conducteur ou contacteur**

Fig. 16: Raccordement des fours de plus de 3,6 kW, zone unique

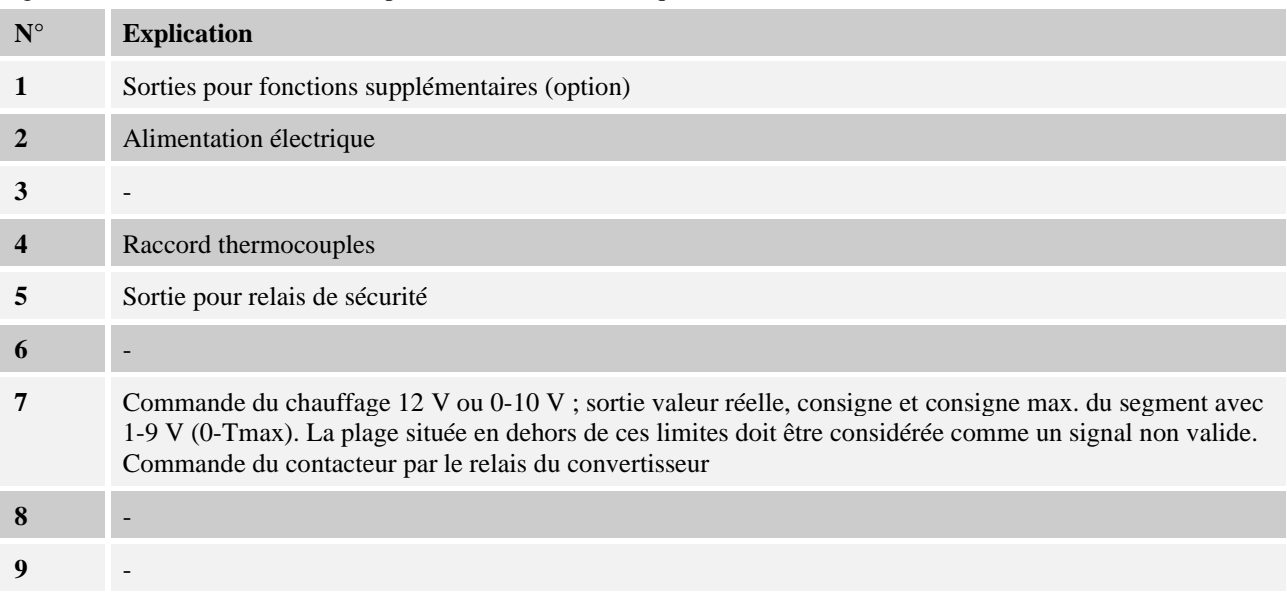

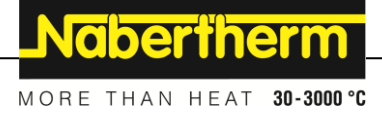

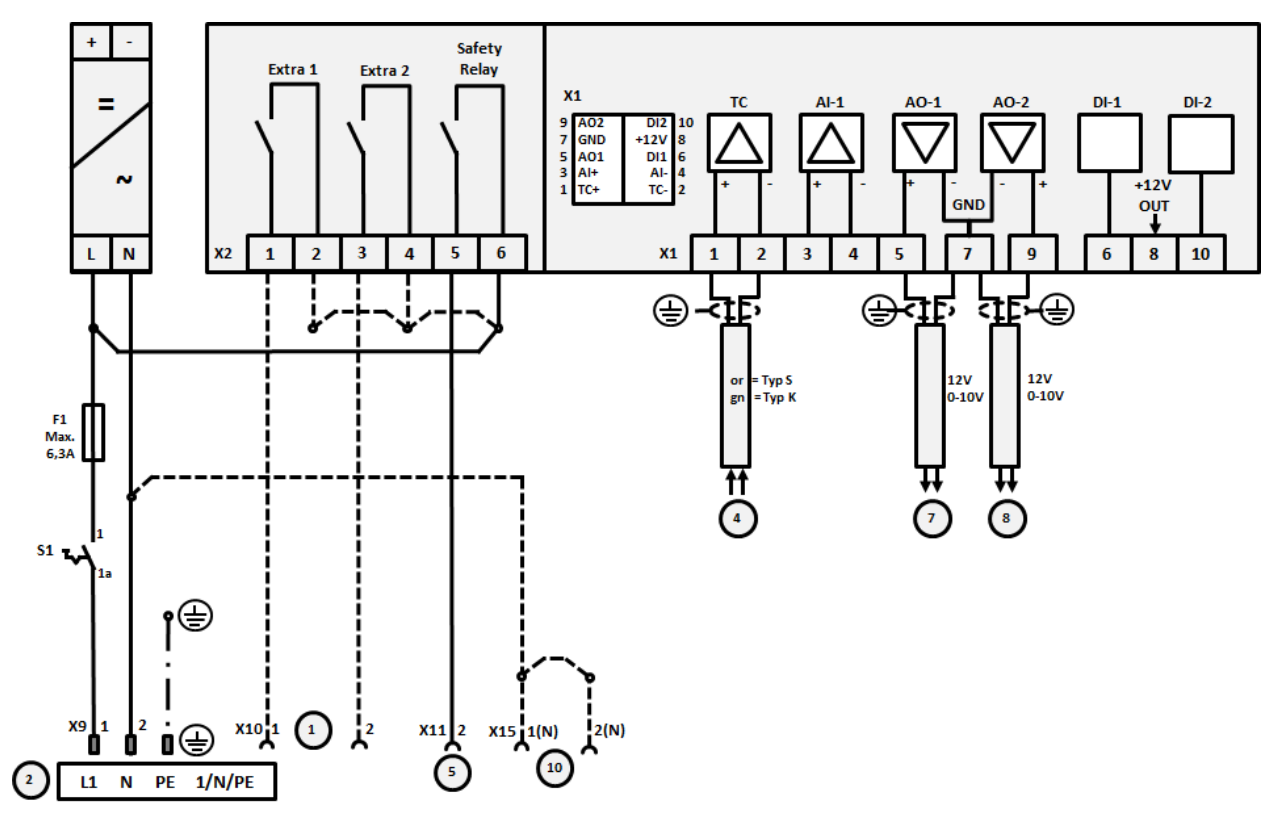

# **22.7 Fours > 3,6 kW avec 2 circuits de chauffage**

Fig. 17: Raccordement des fours de plus de 3,6 kW avec deux circuits de chauffage

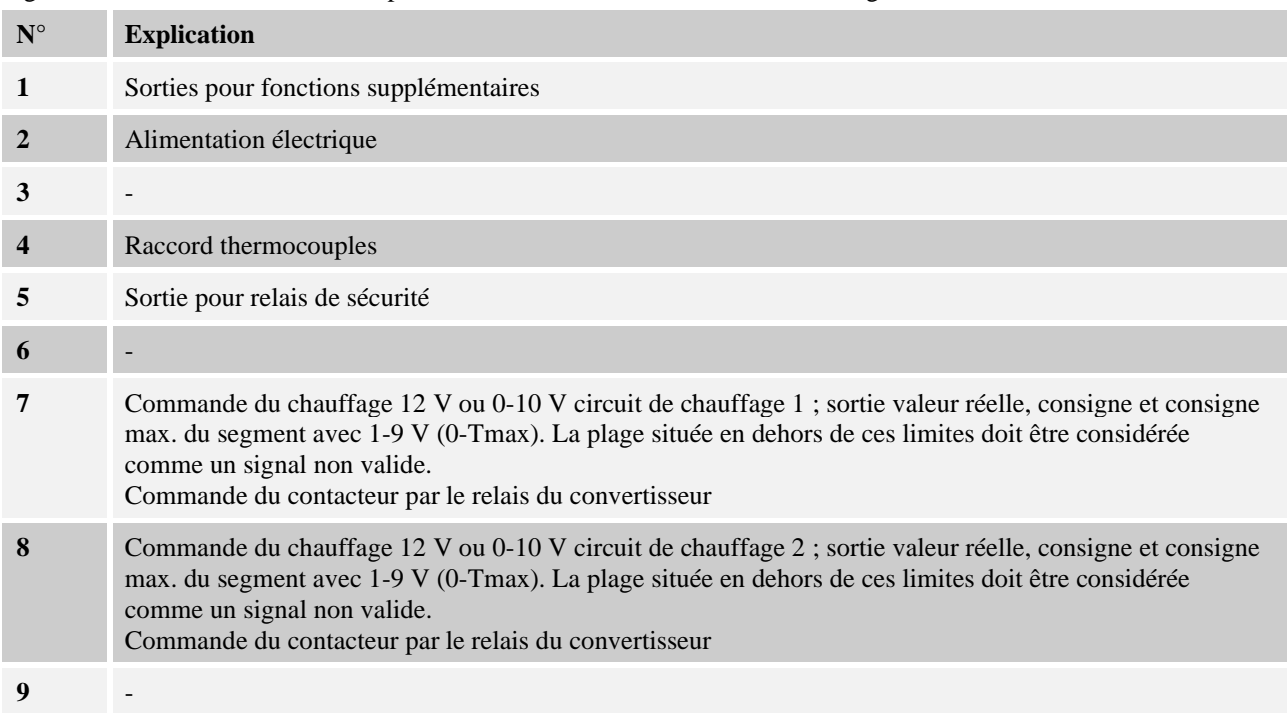

# **23 Nabertherm-Service**

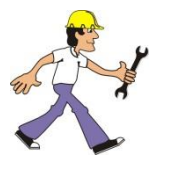

Le service Nabertherm est à votre entière disposition pour toute maintenance ou réparation.

Si vous avez des questions à poser, des problèmes ou des désirs à formuler, veuillez prendre contact avec la société Nabertherm GmbH. que ce soit par écrit, par téléphone ou par Internet.

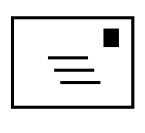

**Par écrit**

Nabertherm GmbH Bahnhofstrasse 20 28865 Lilienthal/Germany

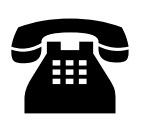

**Par téléphone ou par fax**

Téléphone : +49 (4298) 922-333 Fax:  $+49(4298)922-129$ 

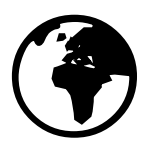

#### **Par Internet ou par e-mail**

www.nabertherm.com contact@nabertherm.de

#### **Veuillez toujours avoir les données indiquées sur la plaque signalétique de l'installation, du four ou du programmateur lors de la prise de contact.**

Veuillez fournir les indications suivantes qui se trouvent sur la plaque signalétique :

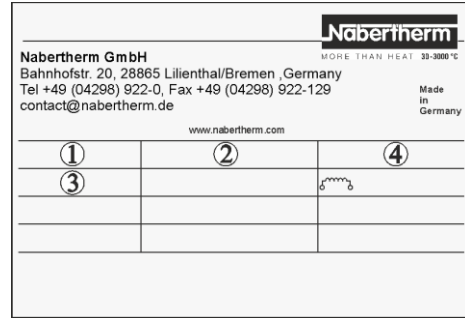

Fig. 18: Exemple (plaque signalétique)

- Modèle du four  $\left( \Gamma \right)$
- Numéro de série  $\mathfrak{D}^-$
- Référence 3
- Année de construction  $\circled{4}$

**24 Pour vos notes**

Nabertherm

MORE THAN HEAT 30-3000 °C

**Pour vos notes**

**Pour vos notes**

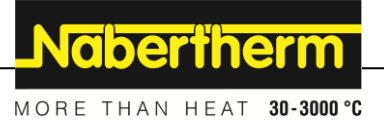

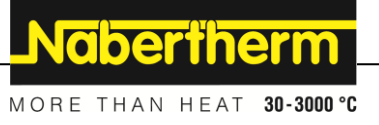